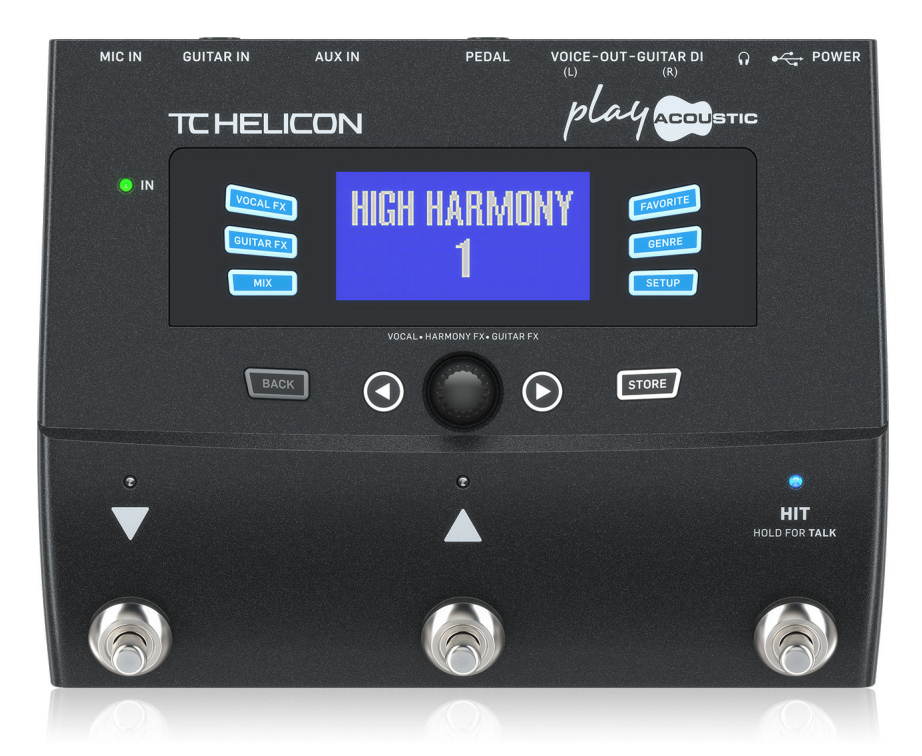

PLAY ACOUSTIC

3-Button Vocal and Acoustic Guitar Effects Stompbox with BodyRez and Looping

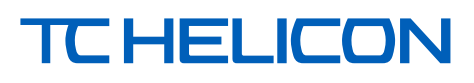

**EN** 

**ES** 

**FR** 

**DE** 

**PT** 

 $\mathbf{I}$ 

**NL** 

**SE** 

**PL** 

#### **Table of Contents**  $EN$

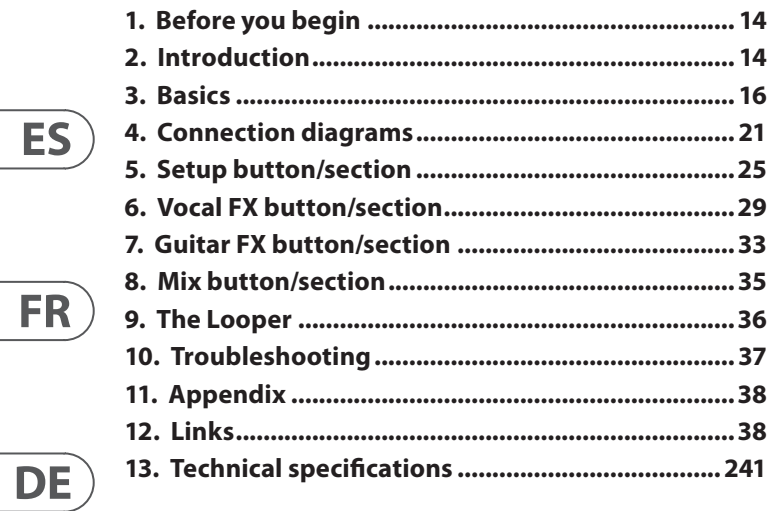

# Índice

 $PT$ 

 $\overline{\mathsf{I}\mathsf{T}}$ 

 $N<sub>L</sub>$ 

 $\overline{\mathsf{SE}}$ 

 $PL$ 

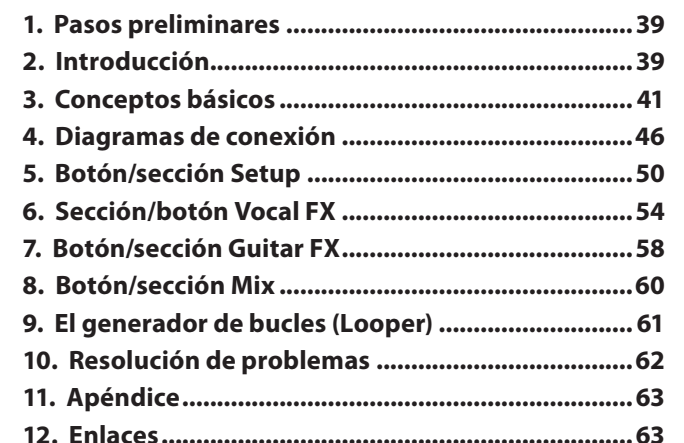

# Table des matières

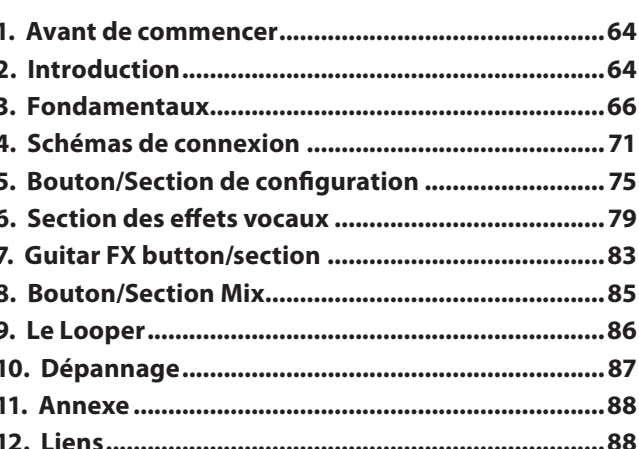

# Inhaltsverzeichnis

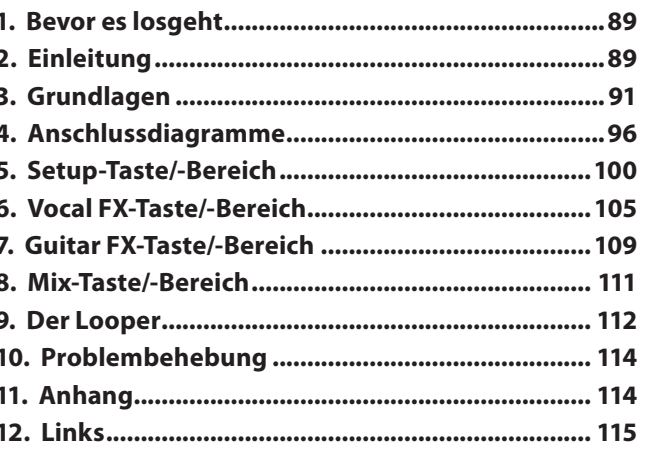

# Índice

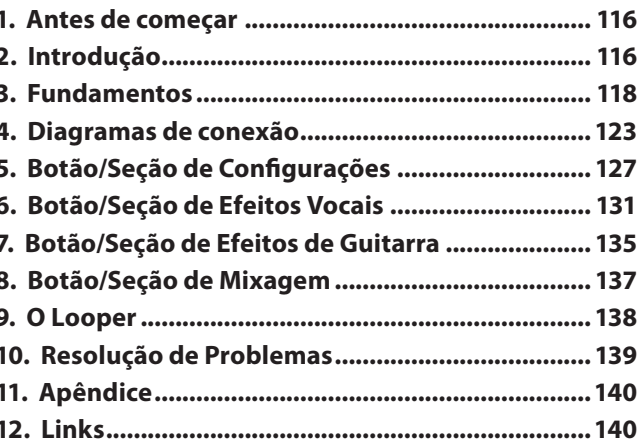

# **Indice**

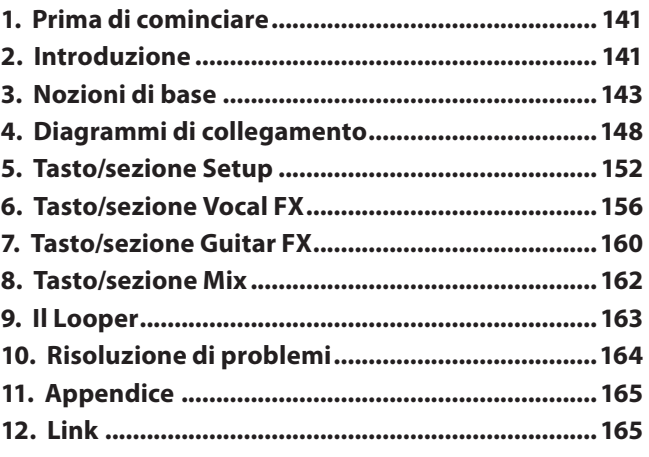

# Inhoudsopgave

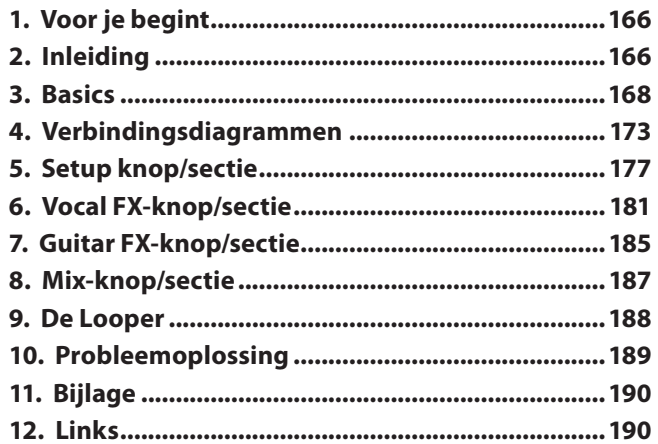

# Innehållsförteckning

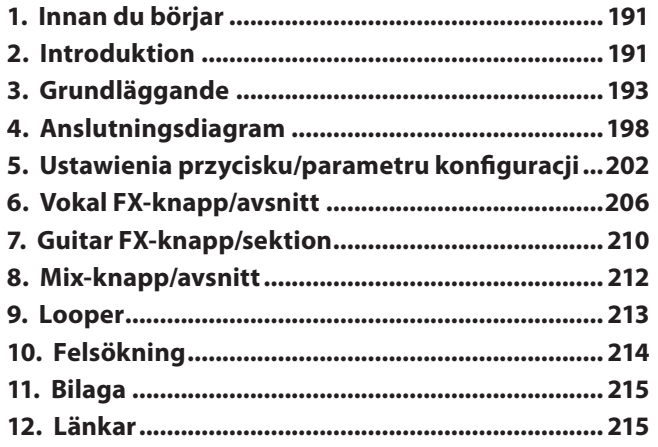

# Spis treści

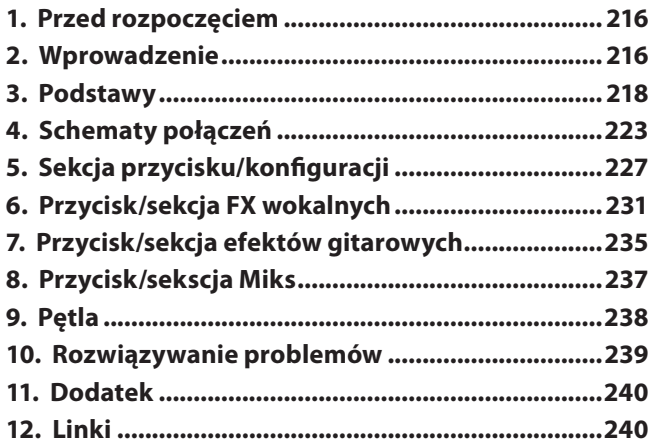

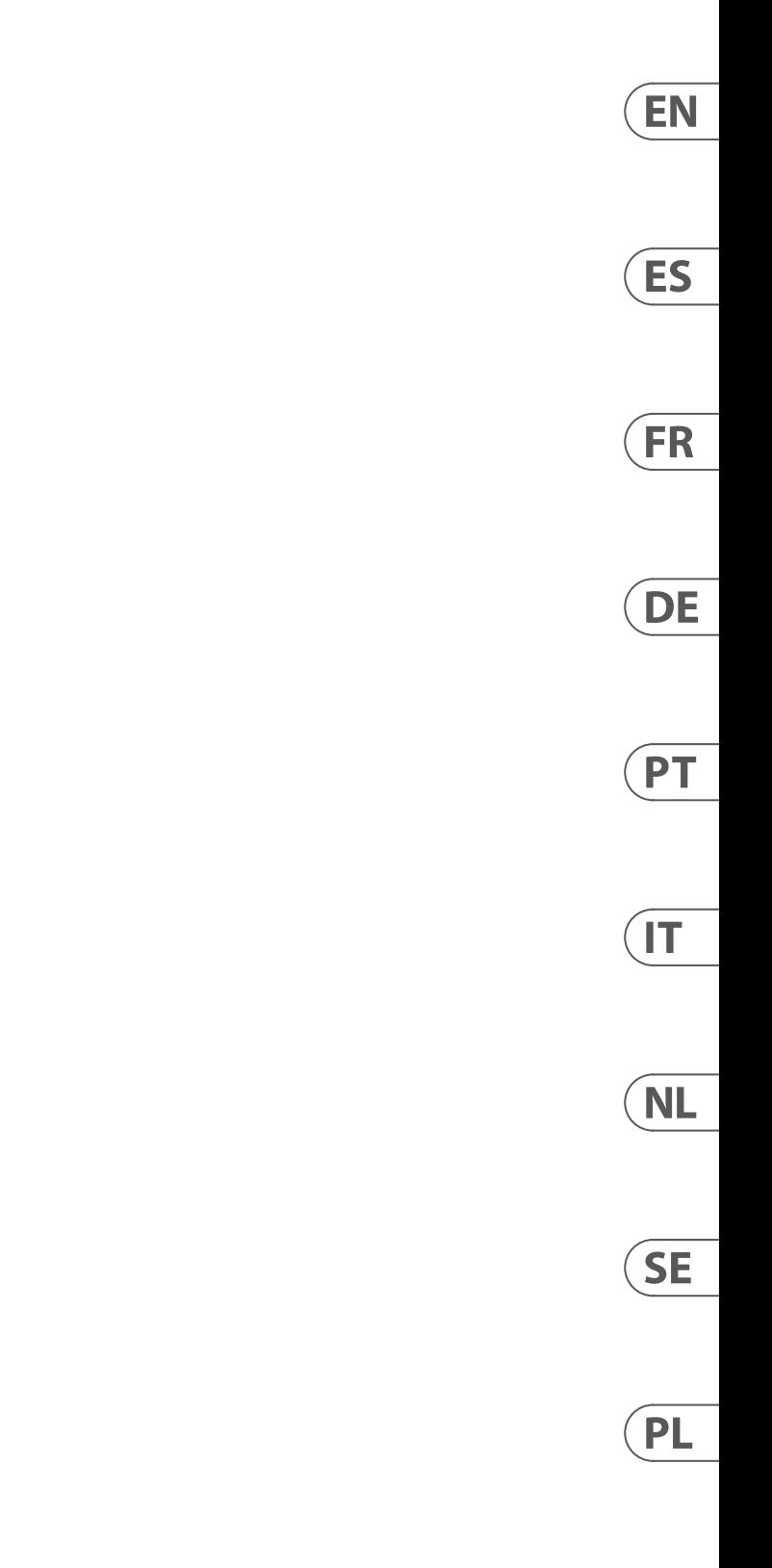

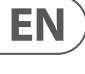

Las terminales marcadas con este símbolo transportan corriente eléctrica de magnitud suficiente como para constituir un riesgo de descarga eléctrica. Utilice solo cables de altavoz profesionales y de alta calidad con conectores TS de 6,3 mm o de bayoneta prefijados. Cualquier otra instalación o modificación debe ser realizada únicamente por un técnico cualificado.

Este símbolo, siempre que aparece, le advierte de la presencia de voltaje peligroso sin aislar dentro de la caja; este voltaje puede ser suficiente para constituir un riesgo de descarga.

Este símbolo, siempre que aparece, le advierte sobre instrucciones operativas y de mantenimiento que aparecen en la documentación adjunta. Por favor, lea el manual.

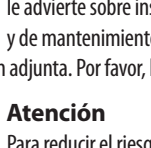

Para reducir el riesgo de descarga eléctrica, no quite la tapa (o la parte posterior). No hay piezas en el interior del equipo que puedan ser reparadas por el usuario. Si es necesario, póngase en contacto con personal cualificado.

**Atención** Para reducir el riesgo de incendio o descarga eléctrica, no exponga este aparato a la lluvia, humedad o alguna otra fuente que pueda salpicar o derramar algún líquido sobre el aparato. No coloque ningún tipo de recipiente para líquidos sobre el aparato.

### **Atención**

Las instrucciones de servicio deben llevarlas a cabo exclusivamente personal cualificado. Para evitar el riesgo de una descarga eléctrica, no realice reparaciones que no se encuentren descritas en el manual de operaciones. Las reparaciones deben ser realizadas exclusivamente por personal cualificado.

- **1.** Lea las instrucciones.
- **2.** Conserve estas instrucciones.
- **3.** Preste atención a todas las advertencias.
- **4.** Siga todas las instrucciones.
- **5.** No use este aparato cerca del agua.
- **6.** Limpie este aparato con un paño seco.

**7.** No bloquee las aberturas de ventilación. Instale el equipo de acuerdo con las instrucciones del fabricante.

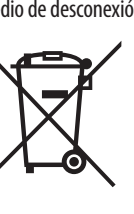

**8.** No instale este equipo cerca de fuentes de calor tales como radiadores, acumuladores de calor, estufas u otros aparatos (incluyendo amplificadores) que puedan

producir calor.

**9.** No elimine o deshabilite nunca la conexión a tierra del aparato o del cable de alimentación de corriente. Un enchufe polarizado tiene dos polos, uno de los cuales tiene un contacto más ancho que el otro. Una clavija con puesta a tierra dispone de tres contactos: dos polos y la puesta a tierra. El contacto ancho y el tercer contacto, respectivamente, son los que garantizan una mayor seguridad. Si el enchufe suministrado con el equipo no concuerda con la toma de corriente, consulte con un electricista para cambiar la toma de corriente obsoleta.

**10.** Coloque el cable de suministro de energía de manera que no pueda ser pisado y que esté protegido de objetos afilados. Asegúrese de que el cable de suministro de energía esté protegido, especialmente en la zona de la clavija y en el punto donde sale del aparato.

**11.** Use únicamente los dispositivos o accesorios

especificados por el fabricante.

**12.** Use únicamente la carretilla, plataforma, trípode, soporte o mesa especificados por el fabricante o suministrados junto con el equipo. Al transportar el equipo, tenga cuidado para evitar daños y caídas al tropezar con algún obstáculo.

utilizarlo durante un periodo largo.

**13.** Desenchufe el equipo durante tormentas o si no va a **14.** Confíe las reparaciones únicamente a servicios técnicos cualificados. La unidad requiere mantenimiento

siempre que haya sufrido algún daño, si el cable de suministro de energía o el enchufe presentaran daños, se hubiera derramado un líquido o hubieran caído objetos dentro del equipo, si el aparato hubiera estado expuesto a la humedad o la lluvia, si ha dejado de funcionar de

manera normal o si ha sufrido algún golpe o caída. **15.** Al conectar la unidad a la toma de corriente eléctrica asegúrese de que la conexión disponga de una unión

a tierra. **16.** Si el enchufe o conector de red sirve como único medio de desconexión, éste debe ser accesible fácilmente.

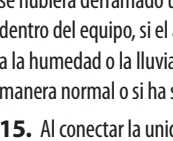

**17.** Cómo debe deshacerse de este aparato: Este símbolo indica que este aparato no debe ser tratado como basura orgánica, según lo indicado en la Directiva WEEE (2012/19/EU) y a las normativas aplicables en su país. En lugar de ello deberá llevarlo al

punto limpio más cercano para el reciclaje de sus elementos eléctricos / electrónicos (EEE). Al hacer esto estará ayudando a prevenir las posibles consecuencias negativas para el medio ambiente y la salud que podrían ser provocadas por una gestión inadecuada de este tipo de aparatos. Además, el reciclaje de materiales ayudará a

injury from tip-over. **13.** Unplug this apparatus during lightning storms or

conservar los recursos naturales. Para más información acerca del reciclaje de este aparato, póngase en contacto con el Ayuntamiento de su ciudad o con el punto limpio local.

**18.** No instale esta unidad en un espacio muy reducido, tal como encastrada en una librería o similar.

**19.** No coloque objetos con llama, como una vela encendida, sobre este aparato.

**20.** Tenga presentes todas las advertencias relativas al reciclaje y correcta eliminación de las pilas. Las pilas deben ser siempre eliminadas en un punto limpio y nunca con el resto de la basura orgánica.

**21.** Puede usar este aparato en lugares con climas tropicales y moderados que soporten temperaturas de hasta 45°C.

Music Tribe no admite ningún tipo de responsabilidad por cualquier daño o pérdida que pudiera sufrir cualquier persona por confiar total o parcialmente en la descripciones, fotografías o afirmaciones contenidas en este documento. Las especificaciones técnicas, imágenes y otras informaciones contenidas en este documento están sujetas a modificaciones sin previo aviso. Todas las marcas comerciales que aparecen aquí son propiedad de sus respectivos dueños. Midas, Klark Teknik, Lab Gruppen, Lake, Tannoy, Turbosound, TC Electronic, TC Helicon, Behringer, Bugera, Aston Microphonesy Coolaudio son marcas comerciales o marcas registradas de Music Tribe Global Brands Ltd. © Music Tribe Global Brands Ltd. 2023 Reservados todos los derechos.

Si quiere conocer los detalles y condiciones aplicables de la garantía así como información adicional sobre la Garantía limitada de Music Tribe, consulte online toda la información en la web community.musictribe.com/ pages/support#warranty.

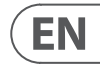

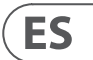

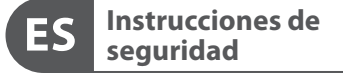

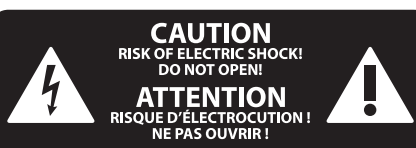

### **NEGACIÓN LEGAL**

#### **GARANTÍA LIMITADA**

#### **Important Safety**  EN **Instructions**

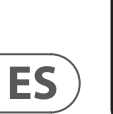

**CAUTION**<br>RISK OF ELECTRIC SHOCK!<br>DO NOT OPEN! **ATTENTION** 'QUE D'ÉLECTROCU<br>! NE PAS OUVRIR

#### **LEGAL DISCLAIMER**

#### **LIMITED WARRANTY**

Terminals marked with this symbol carry electrical current of sufficient magnitude to constitute risk of electric shock. Use only high-quality professional speaker cables with ¼" TS or twist-locking plugs pre-installed. All other installation or modification should be performed only by qualified personnel.

This symbol, wherever it appears, alerts you to the presence of uninsulated dangerous voltage inside the enclosure - voltage that may be sufficient to constitute a risk of shock.

This symbol, wherever it appears, alerts you to important operating and maintenance instructions in the accompanying literature. Please read the manual.

**Caution** To reduce the risk of electric shock, do not  $\mathbf{F}$ remove the top cover (or the rear section). No user serviceable parts inside. Refer servicing to qualified personnel.

**Caution** To reduce the risk of fire or electric shock, - 51 do not expose this appliance to rain and moisture. The apparatus shall not be exposed to dripping or splashing liquids and no objects filled with liquids, such as vases, shall be placed on the apparatus.

**Caution** These service instructions are for use - 5 by qualified service personnel only. To reduce the risk of electric shock do not perform any servicing other than that contained in the operation instructions. Repairs have to be performed by qualified service personnel.

- **1.** Read these instructions.
- **2.** Keep these instructions.
- **3.** Heed all warnings.
- **4.** Follow all instructions.
- **5.** Do not use this apparatus near water.
- **6.** Clean only with dry cloth.

**7.** Do not block any ventilation openings. Install in accordance with the manufacturer's instructions.

**8.** Do not install near any heat sources such as radiators, heat registers, stoves, or other apparatus (including amplifiers) that produce heat.

**9.** Do not defeat the safety purpose of the polarized or grounding-type plug. A polarized plug has two blades with one wider than the other. A grounding-type plug has two blades and a third grounding prong. The wide blade or the third prong are provided for your safety. If the provided plug does not fit into your outlet, consult an electrician for replacement of the obsolete outlet.

**10.** Protect the power cord from being walked on or pinched particularly at plugs, convenience receptacles, and the point where they exit from the apparatus.

**11.** Use only attachments/accessories specified by the manufacturer.

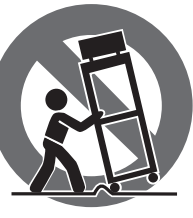

**12.** Use only with the cart, stand, tripod, bracket, or table specified by the manufacturer, or sold with the apparatus. When a cart is used, use caution when moving the cart/apparatus combination to avoid

when unused for long periods of time. **14.** Refer all servicing to qualified service personnel. Servicing is required when the apparatus has been damaged in any way, such as power supply cord or plug is damaged, liquid has been spilled or objects have fallen into the apparatus, the apparatus has been exposed to rain or moisture, does not operate normally, or has been dropped.

**15.** The apparatus shall be connected to a MAINS socket outlet with a protective earthing connection.

**16.** Where the MAINS plug or an appliance coupler is used as the disconnect device, the disconnect device shall remain readily operable.

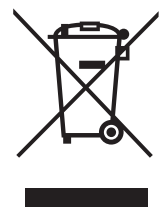

**17.** Correct disposal of this product: This symbol indicates that this product must not be disposed of with household waste, according to the WEEE Directive (2012/19/EU) and your national

law. This product should be taken to a collection center licensed for

the recycling of waste electrical and electronic equipment (EEE). The mishandling of this type of waste could have a possible negative impact on the environment and human health due to potentially hazardous substances that are generally associated with EEE. At the same time, your cooperation in the correct disposal of this product will contribute to the efficient use of natural resources. For more information about where you can take your waste equipment for recycling, please contact your local city office, or your household waste collection service.

**18.** Do not install in a confined space, such as a book case or similar unit.

**19.** Do not place naked flame sources, such as lighted candles, on the apparatus.

**20.** Please keep the environmental aspects of battery disposal in mind. Batteries must be disposed-of at a battery collection point.

**21.** This apparatus may be used in tropical and moderate climates up to 45°C.

Music Tribe accepts no liability for any loss which may be suffered by any person who relies either wholly or in part upon any description, photograph, or statement contained herein. Technical specifications, appearances and other information are subject to change without notice. All trademarks are the property of their respective owners. Midas, Klark Teknik, Lab Gruppen, Lake, Tannoy, Turbosound, TC Electronic, TC Helicon, Behringer, Bugera, Aston Microphones and Coolaudio are trademarks or registered trademarks of Music Tribe Global Brands Ltd. © Music Tribe Global Brands Ltd. 2023 All rights reserved.

For the applicable warranty terms and conditions and additional information regarding Music Tribe's Limited Warranty, please see complete details online at community.musictribe.com/pages/support#warranty.

#### **6** PLAY ACOUSTIC User Manual **7** PLAY ACOUSTIC User Manual

**Vorsicht** Die mit dem Symbol markierten Anschlüsse führen so viel Spannung, dass die Gefahr eines Stromschlags besteht. Verwenden Sie nur hochwertige, professionelle Lautsprecherkabel mit vorinstallierten 6,35 mm MONO-Klinkensteckern oder Lautsprecherstecker mit Drehverriegelung. Alle anderen Installationen oder Modifikationen sollten nur von qualifiziertem Fachpersonal ausgeführt werden.

**Achtung** Um eine Gefährdung durch Stromschlag auszuschließen, darf die Geräteabdeckung bzw. Geräterückwand nicht abgenommen werden. Im Innern des Geräts befinden sich keine vom Benutzer reparierbaren Teile. Reparaturarbeiten dürfen nur von qualifiziertem Personal ausgeführt werden.

**Achtung** Um eine Gefährdung durch Feuer bzw. Stromschlag auszuschließen, darf dieses Gerät weder Regen oder Feuchtigkeit ausgesetzt werden noch sollten Spritzwasser oder tropfende Flüssigkeiten in das Gerät gelangen können. Stellen Sie keine mit Flüssigkeit gefüllten Gegenstände, wie z. B. Vasen, auf das Gerät.

**Achtung** Die Service-Hinweise sind nur durch <u>да</u> qualifiziertes Personal zu befolgen. Um eine Gefährdung durch Stromschlag zu vermeiden, führen Sie bitte keinerlei Reparaturen an dem Gerät durch, die nicht in der Bedienungsanleitung beschrieben sind. Reparaturen sind nur von qualifiziertem Fachpersonal durchzuführen.

- **1.** Lesen Sie diese Hinweise.
- **2.** Bewahren Sie diese Hinweise auf.
- **3.** Beachten Sie alle Warnhinweise.
- **4.** Befolgen Sie alle Bedienungshinweise.
- **5.** Betreiben Sie das Gerät nicht in der Nähe von Wasser.
- **6.** Reinigen Sie das Gerät mit einem trockenen Tuch.

**7.** Blockieren Sie nicht die Belüftungsschlitze. Beachten Sie beim Einbau des Gerätes die Herstellerhinweise.

**8.** Stellen Sie das Gerät nicht in der Nähe von Wärmequellen auf. Solche Wärmequellen sind z. B. Heizkörper, Herde oder andere Wärme erzeugende Geräte (auch Verstärker).

**9.** Entfernen Sie in keinem Fall die Sicherheitsvorrichtung von Zweipol- oder geerdeten Steckern. Ein Zweipolstecker hat zwei unterschiedlich breite Steckkontakte. Ein geerdeter Stecker hat zwei Steckkontakte und einen dritten Erdungskontakt. Der breitere Steckkontakt oder der zusätzliche

Erdungskontakt dient Ihrer Sicherheit. Falls das mitgelieferte Steckerformat nicht zu Ihrer Steckdose passt, wenden Sie sich bitte an einen Elektriker, damit die Steckdose entsprechend ausgetauscht wird.

**10.** Verlegen Sie das Netzkabel so, dass es vor Tritten und scharfen Kanten geschützt ist und nicht beschädigt werden kann. Achten Sie bitte insbesondere im Bereich der Stecker, Verlängerungskabel und an der Stelle, an der das Netzkabel das Gerät verlässt, auf ausreichenden Schutz.

**11.** Das Gerät muss jederzeit mit intaktem Schutzleiter an das Stromnetz angeschlossen sein.

**12.** Sollte der Hauptnetzstecker oder eine Gerätesteckdose die Funktionseinheit zum Abschalten sein, muss diese immer zugänglich sein.

**13.** Verwenden Sie nur Zusatzgeräte/Zubehörteile, die laut Hersteller geeignet sind.

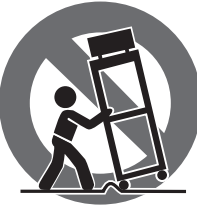

**14.** Verwenden Sie nur Wagen, Standvorrichtungen, Stative, Halter oder Tische, die vom Hersteller benannt oder im Lieferumfang des Geräts enthalten sind. Falls Sie einen Wagen benutzen, seien Sie vorsichtig beim Bewegen der Wagen-Gerätkombination, um Verletzungen durch

Stolpern zu vermeiden. **15.** Ziehen Sie den Netzstecker bei Gewitter oder wenn Sie das Gerät längere Zeit nicht benutzen.

**16.** Lassen Sie alle Wartungsarbeiten nur von qualifiziertem Service-Personal ausführen. Eine Wartung ist notwendig, wenn das Gerät in irgendeiner Weise beschädigt wurde (z. B. Beschädigung des Netzkabels oder Steckers), Gegenstände oder Flüssigkeit in das Geräteinnere gelangt sind, das Gerät Regen oder Feuchtigkeit ausgesetzt wurde, das Gerät nicht ordnungsgemäß funktioniert oder auf den Boden gefallen ist.

**17.** Korrekte Entsorgung dieses Produkts: Dieses Symbol weist darauf hin, das Produkt entsprechend der WEEE Direktive (2012/19/EU) und der jeweiligen nationalen Gesetze nicht zusammen mit Ihren Haushaltsabfällen zu entsorgen.

Dieses Produkt sollte bei einer autorisierten Sammelstelle für Recycling elektrischer und elektronischer Geräte (EEE) abgegeben werden. Wegen bedenklicher Substanzen, die generell mit elektrischen und elektronischen Geräten in Verbindung stehen, könnte eine unsachgemäße Behandlung dieser Abfallart eine negative Auswirkung auf Umwelt und Gesundheit haben. Gleichzeitig gewährleistet Ihr Beitrag zur richtigen Entsorgung dieses Produkts die effektive Nutzung natürlicher Ressourcen. Für weitere Informationen zur Entsorgung Ihrer Geräte bei einer Recycling-Stelle nehmen Sie bitte Kontakt zum zuständigen städtischen Büro, Entsorgungsamt oder zu Ihrem Haushaltsabfallentsorger auf.

**18.** Installieren Sie das Gerät nicht in einer beengten Umgebung, zum Beispiel Bücherregal oder ähnliches.

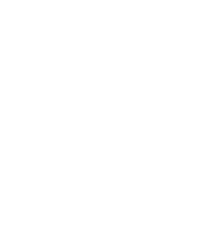

**19.** Stellen Sie keine Gegenstände mit offenen Flammen, etwa brennende Kerzen, auf das Gerät.

**20.** Beachten Sie bei der Entsorgung von Batterien den Umweltschutz-Aspekt. Batterien müssen bei einer Batterie-Sammelstelle entsorgt werden.

**21.** Dieses Gerät ist in tropischen und gemäßigten Klimazonen bis 45° C einsetzbar.

Music Tribe übernimmt keine Haftung für Verluste, die Personen entstanden sind, die sich ganz oder teilweise auf hier enthaltene Beschreibungen, Fotos oder Aussagen verlassen haben. Technische Daten, Erscheinungsbild und andere Informationen können ohne vorherige Ankündigung geändert werden. Alle Warenzeichen sind Eigentum der jeweiligen Inhaber. Midas, Klark Teknik, Lab Gruppen, Lake, Tannoy, Turbosound, TC Electronic, TC Helicon, Behringer, Bugera, Aston Microphones und Coolaudio sind Warenzeichen oder eingetragene Warenzeichen der Music Tribe Global Brands Ltd. © Music Tribe Global Brands Ltd. 2023 Alle Rechte vorbehalten.

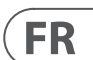

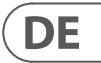

Die geltenden Garantiebedingungen und zusätzliche Informationen bezüglich der von Music Tribe gewährten beschränkten Garantie finden Sie online unter community.musictribe.com/pages/support#warranty.

Les points repérés par ce symbole portent une tension électrique suffisante pour

constituer un risque d'électrocution. Utilisez uniquement des câbles d'enceintes professionnels de haute qualité avec fiches Jack mono 6,35 mm ou fiches à verrouillages déjà installées. Toute autre installation ou modification doit être effectuée uniquement par un personnel qualifié.

DE.

Ce symbole avertit de la présence d'une

**FR** 

tension dangereuse et non isolée à  $\mathcal{L}$ l'intérieur de l'appareil - elle peut provoquer des chocs électriques.

**Attention** Ce symbol signale les consignes - 5 d'utilisation et d'entre ! Tien importantes dans la documentation fournie. Lisez les consignes de sécurité du manuel d'utilisation de l'appareil.

**Attention** Pour éviter tout risque de choc électrique, ne pas ouvrir le capot de l'appareil ni démonter le panneau arrière. L'intérieur de l'appareil ne possède aucun élément réparable par l'utilisateur. Laisser toute réparation à un professionnel qualifié.

**Attention** Pour réduire les risques de feu et de choc électrique, n'exposez pas cet appareil à la pluie, à la moisissure, aux gouttes ou aux éclaboussures. Ne posez pas de récipient contenant un liquide sur l'appareil (un vase par exemple).

**Attention** Ces consignes de sécurité et d'entretien -51 sont destinées à un personnel qualifié. Pour éviter tout risque de choc électrique, n'effectuez aucune réparation sur l'appareil qui ne soit décrite par le manuel d'utilisation. Les éventuelles réparations doivent être effectuées uniquement par un technicien spécialisé.

- **1.** Lisez ces consignes.
- **2.** Conservez ces consignes.
- **3.** Respectez tous les avertissements.
- **4.** Respectez toutes les consignes d'utilisation.
- **5.** N'utilisez jamais l'appareil à proximité d'un liquide.
- **6.** Nettoyez l'appareil avec un chiffon sec.

**7.** Veillez à ne pas empêcher la bonne ventilation de l'appareil via ses ouïes de ventilation. Respectez les consignes du fabricant concernant l'installation de l'appareil.

**8.** Ne placez pas l'appareil à proximité d'une source de chaleur telle qu'un chauffage, une cuisinière ou tout appareil dégageant de la chaleur (y compris un ampli de puissance).

**9.** Ne supprimez jamais la sécurité des prises bipolaires ou des prises terre. Les prises bipolaires possèdent deux contacts de largeur différente. Le plus large est le contact de sécurité. Les prises terre possèdent deux contacts plus une mise à la terre servant de sécurité. Si la prise du bloc d'alimentation ou du cordon d'ali-mentation fourni ne correspond pas à celles de votre installation électrique, faites appel à un électricien pour effectuer le changement de prise.

**10.** Installez le cordon d'alimentation de telle façon que personne ne puisse marcher dessus et qu'il soit protégé d'arêtes coupantes. Assurez-vous que le cordon d'alimentation est suffisamment protégé, notamment au niveau de sa prise électrique et de l'endroit où il est relié à l'appareil; cela est également valable pour une éventuelle rallonge électrique.

**11.** Utilisez exclusivement des accessoires et des appareils supplémentaires recommandés par le fabricant.

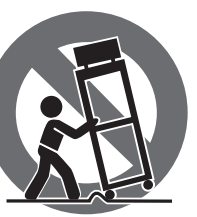

**12.** Utilisez exclusivement des chariots, des diables, des présentoirs, des pieds et des surfaces de travail recommandés par le fabricant ou livrés avec le produit.

Déplacez précautionneusement tout chariot ou diable chargé pour éviter d'éventuelles blessures en cas de chute.

**13.** Débranchez l'appareil de la tension secteur en cas d'orage ou si l'appareil reste inutilisé pendant une longue période de temps.

**14.** Les travaux d'entretien de l'appareil doivent être effectués uniquement par du personnel qualifié. Aucun entretien n'est nécessaire sauf si l'appareil est endommagé de quelque façon que ce soit (dommages sur le cordon d'alimentation ou la prise par exemple), si un liquide ou un objet a pénétré à l'intérieur du châssis, si l'appareil a été exposé à la pluie ou à l'humidité, s'il ne fonctionne pas correctement ou à la suite d'une chute.

**15.** L'appareil doit être connecté à une prise secteur dotée d'une protection par mise à la terre.

**16.** La prise électrique ou la prise IEC de tout appareil dénué de bouton marche/arrêt doit rester accessible en permanence.

> **17.** Mise au rebut appropriée de ce produit: Ce symbole indique qu'en accord avec la directive DEEE (2012/19/EU) et les lois en vigueur dans votre pays, ce produit ne doit pas être jeté avec les déchets ménagers. Ce produit doit être déposé dans un point de collecte

agréé pour le recyclage des déchets d'équipements électriques et électroniques (EEE). Une mauvaise manipulation de ce type de déchets pourrait avoir un impact négatif sur l'environnement et la santé à cause des substances potentiellement dangereuses généralement

associées à ces équipements. En même temps, votre coopération dans la mise au rebut de ce produit contribuera à l'utilisation efficace des ressources naturelles. Pour plus d'informations sur l'endroit où vous pouvez déposer vos déchets d'équipements pour le recyclage, veuillez contacter votre mairie ou votre centre local de collecte des déchets.

**18.** N'installez pas l'appareil dans un espace confiné tel qu'une bibliothèque ou meuble similaire.

**19.** Ne placez jamais d'objets enflammés, tels que des bougies allumées, sur l'appareil.

**20.** Gardez à l'esprit l'impact environnemental lorsque vous mettez des piles au rebus. Les piles usées doivent être déposées dans un point de collecte adapté.

**21.** Cet appareil peut être utilisé sous un climat tropical ou modéré avec des températures de 45°C maximum.

Music Tribe ne peut être tenu pour responsable pour toute perte pouvant être subie par toute personne se fiant en partie ou en totalité à toute description, photographie ou affirmation contenue dans ce document. Les caractéristiques, l'apparence et d'autres informations peuvent faire l'objet de modifications sans notification. Toutes les marques appartiennent à leurs propriétaires respectifs. Midas, Klark Teknik, Lab Gruppen, Lake, Tannoy, Turbosound, TC Electronic, TC Helicon, Behringer, Bugera, Aston Microphones et Coolaudio sont des marques ou marques déposées de Music Tribe Global Brands Ltd. © Music Tribe Global Brands Ltd. 2023 Tous droits réservés.

Pour connaître les termes et conditions de garantie applicables, ainsi que les informations supplémentaires et détaillées sur la Garantie Limitée de Music Tribe, consultez le site Internet community.musictribe.com/pages/support#warranty.

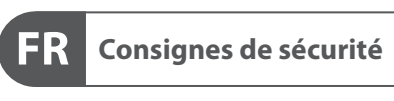

 $\displaystyle \underset{\text{D0 NOT OPENI}}{\text{CAUTION}}$  RISK OF ELECTRIC SHOCK! **ATTENTION UE D'ÉLECTROCU<br>! NE PAS OUVRIR** 

### **DÉNI LÉGAL**

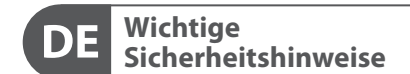

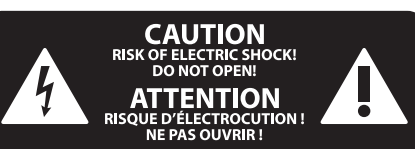

#### **HAFTUNGSAUSSCHLUSS**

### **BESCHRÄNKTE GARANTIE**

#### **GARANTIE LIMITÉE**

#### **Attenzione** Questo simbolo, ovunque appaia, avverte  $\mathcal{I}$

**Attenzione** I terminali contrassegnati da questo simbolo conducono una corrente elettrica di magnitudine sufficiente a costituire un rischio di scossa elettrica. Utilizzare solo cavi per altoparlanti professionali di alta qualità con jack sbilanciati da 6,35mm. o connettori con blocco a rotazione. Tutte le altre installazioni o modifiche devono essere eseguite esclusivamente da personale qualificato.

### **Attenzione** Per ridurre il rischio di incendi o scosse elettriche, non esporre questo apparecchio

della presenza di una tensione pericolosa non isolata all'interno dello chassis, tensione che può essere sufficiente per costituire un rischio di scossa elettrica.

**Attenzione** Questo simbolo, ovunque appaia, segnala importanti istruzioni operative e di manutenzione nella documentazione allegata. Si invita a leggere il manuale.

**Attenzione** Per ridurre il rischio di scosse elettriche, <u>. е п</u> non rimuovere il coperchio superiore (o la sezione posteriore). All'interno non ci sono parti riparabili dall'utente. Per la manutenzione rivolgersi a personale qualificato.

a pioggia e umidità. L'apparecchio non deve essere esposto a gocciolio o schizzi di liquidi e nessun oggetto contenente liquidi, come vasi, deve essere collocato sull'apparecchio.

#### **Attenzione** Queste istruzioni di servizio sono destinate

esclusivamente a personale qualificato. Per ridurre il rischio di scosse elettriche non eseguire interventi di manutenzione diversi da quelli contenuti nel manuale di istruzioni. Le riparazioni devono essere eseguite da personale di assistenza qualificato.

- **1.** Leggere queste istruzioni.
- **2.** Conservare queste istruzioni.
- **3.** Prestare attenzione a tutti gli avvisi.
- **4.** Applicare tutte le istruzioni.
- **5.** Non utilizzare questo dispositivo vicino l'acqua.
- **6.** Pulire esclusivamente con un panno asciutto.
- **7.** Non bloccare le aperture di ventilazione. Installare in conformità con le istruzioni del produttore.

**8.** Non installare vicino a fonti di calore come radiatori, termoregolatori, stufe o altri apparecchi (inclusi amplificatori) che producono calore.

**9.** Non escludere la sicurezza fornita dalla spina polarizzata o con messa a terra. Una spina polarizzata ha due lame, una più larga dell'altra. Una spina con messa a terra ha due lame e un terzo polo di messa a terra. La lama larga o il terzo polo sono forniti per la vostra sicurezza. Se la spina fornita non si adatta alla presa, consultare un elettricista per la sostituzione della presa obsoleta.

**10.** Proteggere il cavo di alimentazione dal calpestio o essere schiacciato in particolare alle spine, prese di corrente e il punto in cui esce dall'apparecchio.

**11.** Utilizzare esclusivamente dispositivi/accessori specificati dal produttore.

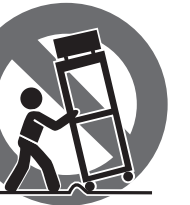

**12.** Utilizzare solo carrelli, supporti, treppiedi, staffe o tavoli indicati dal produttore o venduti con l'apparecchio. Utilizzando un carrello, prestare attenzione quando si sposta la combinazione carrello/apparecchio per evitare lesioni dovute al ribaltamento.

**13.** Scollegare questo apparecchio durante i temporali o se non è utilizzato per lunghi periodi di tempo.

**14.** Per tutte le riparazioni rivolgersi a personale qualificato. La manutenzione è necessaria quando l'apparecchio è danneggiato in qualsiasi modo, come danneggiamento del cavo di alimentazione o della spina, versamento di liquido o oggetti caduti nell'apparecchio, se l'apparecchio è stato esposto a pioggia o umidità, se non funziona normalmente o è caduto.

**15.** L'apparecchio deve essere collegato a una presa di corrente elettrica con messa a terra di protezione.

**16.** Se la spina o una presa del dispositivo è utilizzata come dispositivo di disconnessione, deve essere facilmente utilizzabile.

-0

**17.** Smaltimento corretto di questo prodotto: questo simbolo indica che questo dispositivo non deve essere smaltito insieme ai rifiuti domestici, secondo la Direttiva RAEE (2012/19 / UE) e la vostra legislazione nazionale. Questo prodotto deve essere

portato in un centro di raccolta autorizzato per il riciclaggio di rifiuti di apparecchiature elettriche ed elettroniche (RAEE). La cattiva gestione di questo tipo di rifiuti potrebbe avere un possibile impatto negativo sull'ambiente e sulla salute umana a causa di sostanze potenzialmente pericolose che sono generalmente associate alle apparecchiature elettriche ed elettroniche. Nello stesso tempo la vostra collaborazione al corretto smaltimento di questo prodotto contribuirà all'utilizzo efficiente delle risorse naturali. Per ulteriori informazioni su dove è possibile trasportare le apparecchiature per il riciclaggio vi invitiamo a contattare l'ufficio comunale locale o il servizio di raccolta dei rifiuti domestici.

**18.** Non installare in uno spazio ristretto, come in una libreria o in una struttura simile.

**19.** Non collocare sul dispositivo fonti di fiamme libere, come candele accese.

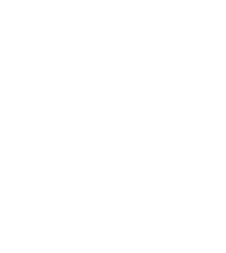

**20.** Per lo smaltimento delle batterie, tenere in considerazione gli aspetti ambientali. Le batterie devono essere smaltite in un punto di raccolta delle batterie esauste.

**21.** Questo apparecchio può essere usato in climi tropicali e temperati fino a 45°C.

Music Tribe non si assume alcuna responsabilità per eventuali danni che possono essere subiti da chiunque si affidi in tutto o in parte a qualsiasi descrizione, fotografia o dichiarazione contenuta qui. Specifiche tecniche, aspetti e altre informazioni sono soggette a modifiche senza preavviso. Tutti i marchi sono di proprietà dei rispettivi titolari. Midas, Klark Teknik, Lab Gruppen, Lake, Tannoy, Turbosound, TC Electronic, TC Helicon, Behringer, Bugera, Aston Microphones e Coolaudio sono marchi o marchi registrati di Music Tribe Global Brands Ltd. © Music Tribe Global Brands Ltd. 2023 Tutti i diritti riservati.

Per i termini e le condizioni di garanzia applicabili e le informazioni aggiuntive relative alla garanzia limitata di Music Tribe, consultare online i dettagli completi su community.musictribe.com/pages/support#warranty.  $PT$ 

# $T$

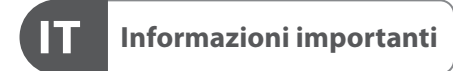

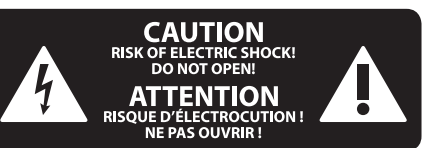

### **DISCLAIMER LEGALE**

### **GARANZIA LIMITATA**

**Aviso!** Terminais marcados com o símbolo carregam corrente elétrica de magnitude suficiente para constituir um risco de choque elétrico. Use apenas cabos de alto-falantes de alta qualidade com plugues TS de ¼" ou plugues com trava de torção pré-instalados. Todas as outras instalações e modificações devem ser efetuadas por pessoas qualificadas.

Este símbolo, onde quer que o encontre, alerta-o para a leitura das instruções de - 5 manuseamento que acompanham o equipamento. Por favor leia o manual de instruções.

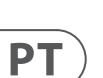

IT.

**Atenção** De forma a diminuir o risco de choque eléctrico, não remover a cobertura (ou a secção de trás). Não existem peças substituíveis por parte do utilizador no seu interior. Para esse efeito recorrer a um técnico qualificado.

**Atenção**

#### Para reduzir o risco de incêndios ou choques eléctricos o aparelho não deve ser exposto à chuva nem à humidade. Além disso, não deve ser sujeito a salpicos, nem devem ser colocados em cima

do aparelho objectos contendo líquidos, tais como jarras.

**Atenção** Estas instruções de operação devem ser - 5 utilizadas, em exclusivo, por técnicos de assistência qualificados. Para evitar choques eléctricos não proceda a reparações ou intervenções, que não as indicadas nas instruções de operação, salvo se possuir as qualifi-cações necessárias. Para evitar choques eléctricos não proceda a reparações ou intervenções, que não as indicadas nas instruções de operação. Só o deverá fazer se possuir as qualificações necessárias.

- **1.** Leia estas instruções.
- **2.** Guarde estas instruções.
- **3.** Preste atenção a todos os avisos.
- **4.** Siga todas as instruções.
- **5.** Não utilize este dispositivo perto de água.
- **6.** Limpe apenas com um pano seco.

**7.** Não obstrua as entradas de ventilação. Instale de acordo com as instruções do fabricante.

**8.** Não instale perto de quaisquer fontes de calor tais como radiadores, bocas de ar quente, fogões de sala ou outros aparelhos (incluindo amplificadores) que produzam calor.

**9.** Não anule o objectivo de segurança das fichas polarizadas ou do tipo de ligação à terra. Uma ficha polarizada dispõe de duas palhetas sendo uma mais larga do que a outra. Uma ficha do tipo ligação à terra dispõe de duas palhetas e um terceiro dente de ligação à terra.

A palheta larga ou o terceiro dente são fornecidos para sua segurança. Se a ficha fornecida não encaixar na sua tomada, consulte um electricista para a substituição da tomada obsoleta.

**10.** Proteja o cabo de alimentação de pisadelas ou apertos, especialmente nas fichas, extensões, e no local de saída da unidade. Certifique-se de que o cabo eléctrico está protegido. Verifique particularmente nas fichas, nos receptáculos e no ponto em que o cabo sai do aparelho.

**11.** O aparelho tem de estar sempre conectado à rede eléctrica com o condutor de protecção intacto.

**12.** Se utilizar uma ficha de rede principal ou uma tomada de aparelhos para desligar a unidade de funcionamento, esta deve estar sempre acessível. **13.** Utilize apenas ligações/acessórios especificados pelo fabricante.

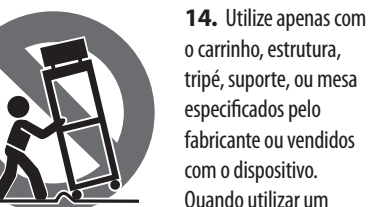

o carrinho, estrutura, tripé, suporte, ou mesa especificados pelo com o dispositivo. Quando utilizar um

fabricante ou vendidos carrinho, tenha cuidado ao

mover o conjunto carrinho/dispositivo para evitar danos provocados pela terpidação.

**15.** Desligue este dispositivo durante as trovoadas ou quando não for utilizado durante longos períodos de tempo.

**16.** Qualquer tipo de reparação deve ser sempre efectuado por pessoal qualificado. É necessária uma reparação sempre que a unidade tiver sido de alguma forma danificada, como por exemplo: no caso do cabo de alimentação ou ficha se encontrarem danificados; na eventualidade de líquido ter sido derramado ou objectos terem caído para dentro do dispositivo; no caso da unidade ter estado exposta à chuva ou à humidade; se esta não funcionar normalmente, ou se tiver caído.

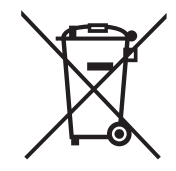

**17.** Correcta eliminação deste produto: este símbolo indica que o produto não deve ser eliminado juntamente com os resíduos domésticos, segundo a Directiva REEE (2012/19/EU) e a legislação nacional. Este produto deverá ser levado para um centro de recolha

licenciado para a reciclagem de resíduos de equipamentos eléctricos e electrónicos (EEE). O tratamento incorrecto deste tipo de resíduos pode ter um eventual impacto negativo no ambiente e na saúde humana devido a substâncias potencialmente perigosas que estão geralmente associadas aos EEE. Ao mesmo tempo, a sua colaboração para a eliminação correcta deste produto irá contribuir para a utilização eficiente dos recursos naturais. Para mais informação acerca dos locais onde poderá deixar o seu equipamento usado para reciclagem, é favor contactar os serviços municipais locais, a entidade de gestão de resíduos ou os serviços de recolha de resíduos domésticos.

**18.** Não instale em lugares confinados, tais como estantes ou unidades similares.

**19.** Não coloque fontes de chama, tais como velas acesas, sobre o aparelho.

**20.** Favor, obedecer os aspectos ambientais de descarte de bateria. Baterias devem ser descartadas em um ponto de coletas de baterias.

**21.** Esse aparelho pode ser usado em climas tropicais e moderados até 45°C.

O Music Tribe não se responsabiliza por perda alguma que possa ser sofrida por qualquer pessoa que dependa, seja de maneira completa ou parcial, de qualquer descrição, fotografia, ou declaração aqui contidas. Dados técnicos, aparências e outras informações estão sujeitas a modificações sem aviso prévio. Todas as marcas são propriedade de seus respectivos donos. Midas, Klark Teknik, Lab Gruppen, Lake, Tannoy, Turbosound, TC Electronic, TC Helicon, Behringer, Bugera, Aston Microphones e Coolaudio são marcas ou marcas registradas do Music Tribe Global Brands Ltd. © Music Tribe Global Brands Ltd. 2023 Todos direitos reservados.

Para obter os termos de garantia aplicáveis e condições e informações adicionais a respeito da garantia limitada do Music Tribe, favor verificar detalhes na íntegra através do website community.musictribe.com/pages/ support#warranty.

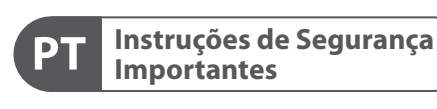

**CAUTION RISK OF ELECTRIC SHOCK! ATTENTION** SQUE D'ÉLECTROCU<br>NE PAS OUVRIR !

#### **LEGAL RENUNCIANTE**

#### **GARANTIA LIMITADA**

**Waarschuwing** Aansluitingen die gemerkt zijn met het symbool voeren een zodanig hoge spanning dat ze een risico vormen voor elektrische schokken. Gebruik uitsluitend kwalitatief hoogwaardige, in de handel verkrijgbare luidsprekerkabels die voorzien zijn van ¼" TS stekkers. Laat uitsluitend gekwalificeerd personeel alle overige installatie- of modificatiehandelingen uitvoeren.

Dit symbool wijst u altijd op belangrijke bedienings - en onderhoudsvoorschriften  $\blacksquare$  in de bijbehorende documenten. Wij vragen u dringend de handleiding te lezen.

**Attentie** Verwijder in geen geval de bovenste afdekking (van het achterste gedeelte) anders bestaat er gevaar voor een elektrische schok. Het apparaat bevat geen te onderhouden onderdelen. Reparatiewerkzaamheden mogen uitsluitend door gekwalificeerd personeel uitgevoerd worden.

**Attentie** Om het risico op brand of elektrische 8 schokken te beperken, dient u te voorkomen dat dit apparaat wordt blootgesteld aan regen en vocht. Het apparaat mag niet worden blootgesteld aan neerdruppelend of opspattend water en er mogen geen met water gevulde voorwerpen – zoals een vaas – op het apparaat worden gezet.

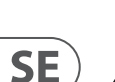

NL.

#### **Attentie** Deze onderhoudsinstructies zijn uitsluitend bedoeld voor gekwalificeerd onderhoudspersoneel. Om elektrische schokken te voorkomen, mag u geen andere onderhoudshandelingen verrichten dan in de bedieningsinstructies vermeld staan.

Reparatiewerkzaamheden mogen alleen uitgevoerd worden door gekwalificeerd onderhoudspersoneel.

- **1.** Lees deze voorschriften.
- **2.** Bewaar deze voorschriften.
- **3.** Neem alle waarschuwingen in acht.
- **4.** Volg alle voorschriften op.
- **5.** Gebruik dit apparaat niet in de buurt van water.

- **6.** Reinig het uitsluitend met een droge doek.
- **7.** Let erop geen van de ventilatie-openingen te bedekken. Plaats en installeer het volgens de voor-schriften van de fabrikant.

**8.** Het apparaat mag niet worden geplaatst in de buurt van radiatoren, warmte-uitlaten, kachels of andere zaken (ook versterkers) die warmte afgeven.

**9.** Maak de veiligheid waarin door de polarisatieof aardingsstekker wordt voorzien, niet ongedaan. Een polarisatiestekker heeft twee bladen, waarvan er een breder is dan het andere. Een aardingsstekker heeft twee bladen en een derde uitsteeksel voor de aarding. Het bredere blad of het derde uitsteeksel zijn er voor uw veiligheid. Mocht de geleverde stekker niet in uw stopcontact passen, laat het contact dan door een elektricien vervangen.

**10.** Om beschadiging te voorkomen, moet de stroomleiding zo gelegd worden dat er niet kan worden over gelopen en dat ze beschermd is tegen scherpe kanten. Zorg zeker voor voldoende bescherming aan de stekkers, de verlengkabels en het punt waar het netsnoer het apparaat verlaat.

**11.** Het toestel met altijd met een intacte aarddraad aan het stroomnet aangesloten zijn.

**12.** Wanneer de stekker van het hoofdnetwerk of een apparaatstopcontact de functionele eenheid voor het uitschakelen is, dient deze altijd toegankelijk te zijn.

**13.** Gebruik uitsluitend door de producent gespeci-ficeerd toebehoren c.q. onderdelen.

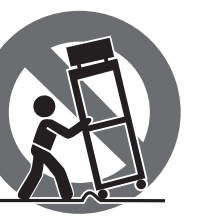

**14.** Gebruik het apparaat

uitsluitend in combinatie met de wagen, het statief, de driepoot, de beugel of tafel die door de producent is aangegeven, of die in combinatie met het apparaat wordt verkocht.

Bij gebruik van een wagen dient men voorzichtig te zijn bij het verrijden van de combinatie wagen/apparaat en letsel door vallen te voorkomen.

**15.** Bij onweer en als u het apparaat langere tijd niet gebruikt, haalt u de stekker uit het stopcontact.

**16.** Laat alle voorkomende reparaties door vakkundig en bevoegd personeel uitvoeren. Reparatiewerk-zaamheden zijn nodig als het toestel op enige wijze beschadigd is geraakt, bijvoorbeeld als de hoofd-stroomkabel of -stekker is beschadigd, als er vloeistof of voorwerpen in terecht zijn gekomen, als het aan regen of vochtigheid heeft bloot-gestaan, niet normaal functioneert of wanneer het is gevallen.

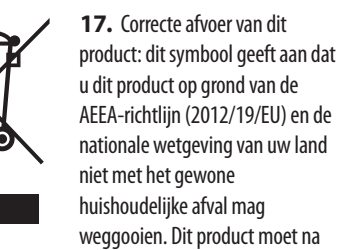

afloop van de nuttige levensduur naar een officiële inzamelpost voor afgedankte elektrische en elektronische apparatuur (AEEA) worden gebracht, zodat het kan worden gerecycleerd. Vanwege de potentieel gevaarlijke stoffen die in elektrische en elektronische apparatuur kunnen voorkomen, kan een onjuiste afvoer van afval van het onderhavige type een negatieve invloed op het milieu en de menselijke gezondheid hebben. Een juiste afvoer van dit product is echter niet alleen beter voor het milieu en de gezondheid, maar draagt tevens bij aan een

doelmatiger gebruik van de natuurlijke hulpbronnen. Voor meer informatie over de plaatsen waar u uw afgedankte apparatuur kunt inleveren, kunt u contact opnemen met uw gemeente of de plaatselijke reinigingsdienst.

**18.** Installeer niet in een kleine ruimte, zoals een boekenkast of iets dergelijks.

**19.** Plaats geen open vlammen, zoals brandende kaarsen, op het apparaat.

**20.** Houd rekening met de milieuaspecten van het afvoeren van batterijen. Batterijen moeten bij een inzamelpunt voor batterijen worden ingeleverd.

**21.** Dit apparaat kan worden gebruikt in tropische en gematigde klimaten tot 45 ° C.

Music Tribe aanvaardt geen aansprakelijkheid voor enig verlies dat kan worden geleden door een persoon die geheel of gedeeltelijk vertrouwt op enige beschrijving, foto of verklaring hierin. Technische specificaties, verschijningen en andere informatie kunnen zonder voorafgaande kennisgeving worden gewijzigd. Alle handelsmerken zijn eigendom van hun respectievelijke eigenaren. Midas, Klark Teknik, Lab Gruppen, Lake, Tannoy, Turbosound, TC Electronic, TC Helicon, Behringer, Bugera, Aston Microphones en Coolaudio zijn handelsmerken of gedeponeerde handelsmerken van Music Tribe Global Brands Ltd. © Music Tribe Global Brands Ltd. 2023 Alle rechten voorbehouden.

Voor de toepasselijke garantievoorwaarden en aanvullende informatie met betrekking tot de beperkte garantie van Music Tribe, zie de volledige details online op community.musictribe.com/pages/ support#warranty.

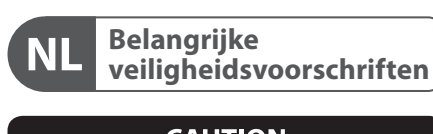

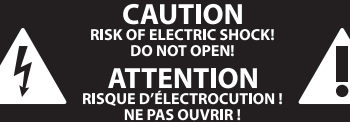

**Varning** Uttag markerade med symbolen leder elektrisk strömstyrka som är tillräckligt stark för att utgöra en risk för elchock. Använd endast högkvalitativa, kommersiellt tillgängliga högtalarkablar med förhandsinstallerade ¼" TS-kontakter. All annan installering eller modifikation bör endast utföras av kompetent personal.

Den här symbolen hänvisar till viktiga punkter om användning och underhåll i den medfölljande dokumentationen. Var vänlig och läs bruksanvisningen.

**Försiktighet** Minska risken för elektriska stötar genom - 5 att aldrig ta av höljet upptill på apparaten (eller ta av baksidan). Inuti apparaten finns det inga delar som kan repareras av användaren. Endast kvalificerad personal får genomföra reparationer.

**Försiktighet** För att minska risken för brand och elektriska stötar ska apparaten skyddas mot regn och fukt. Apparaten går inte utsättas för dropp eller spill och inga vattenbehållare som vaser etc. får placeras på den.

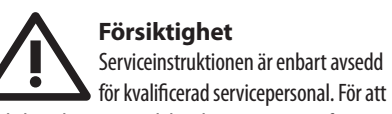

undvika risker genom elektriska stötar, genomför inga reparationer på apparaten, vilka inte är beskrivna i bruksanvisningen. Endast kvalificerad fackpersonal får genomföra reparationerna.

- **1.** Läs dessa anvisningar.
- **2.** Spara dessa anvisningar.
- **3.** Beakta alla varningar.
- **4.** Följ alla anvisningar.
- **5.** Använd inte apparaten i närheten av vatten.
- **6.** Rengör endast med torr trasa.

**7.** Blockera inte ventilationsöppningarna. Installera enligt tillverkarens anvisningar.

**8.** Installera aldrig intill värmekällor som värme-element, varmluftsintag, spisar eller annan utrustning som avger värme (inklusive förstärkare).

**9.** Ändra aldrig en polariserad eller jordad kontakt. En polariserad kontakt har två blad – det ena bredare än det andra. En jordad kontakt har två blad och ett tredje jordstift. Det breda bladet eller jordstiftet är till för din säkerhet. Om den medföljande kontakten inte passar i ditt uttag, ska du kontakta en elektriker för att få uttaget bytt.

**10.** Förlägg elkabeln så, att det inte är möjligt att trampa på den och att den är skyddad mot skarpa kanter och inte kan skadas. Ge i synnerhet akt på områdena omkring stickkontakterna, förlängningskablarna och på det ställe, där elkabeln lämnar apparaten, är tillräckligt skyddade.

**11.** Apparaten måste alltid vara ansluten till elnätet med intakt skyddsledare.

**12.** Om huvudkontakten, eller ett apparatuttag, fungerar som avstängningsenhet måste denna alltid vara tillgänglig.

**13.** Använd endast tillkopplingar och tillbehör som angetts av tillverkaren.

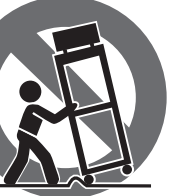

**14.** Använd endast med vagn, stativ, trefot, hållare eller bord som angetts av tillverkaren, eller som sålts tillsammans med apparaten. Om du använder en vagn, var försiktig, när du förflyttar kombinationen vagn-apparat, för att förhindra olycksfall genom snubbling.

**15.** Dra ur anslutningskontakten und åskväder eller när apparaten inte ska användas under någon längre tid. **16.** Låt kvalificerad personal utföra all service. Service är nödvändig när apparaten har skadats, t.ex. när en elkabel eller kontakt är skadad, vätska eller främmande föremål har kommit in i apparaten, eller när den har fallit i golvet.

elektronisk och elektrisk utrustning (EEE). Om den här

**17.** Kassera produkten på rätt sätt: den här symbolen indikerar att produkten inte ska kastas i hushållssoporna, enligt WEEE direktivet (2012/19/EU) och gällande, nationell lagstiftning. Produkten ska lämnas till ett auktoriserat återvinningsställe för återvinningscentral där produkten kan lämnas

- sortens avfall hanteras på fel sätt kan miljön, och människors hälsa, påverkas negativt på grund av potentiella risksubstanser som ofta associeras med EEE. Avfallshanteras produkten däremot på rätt sätt bidrar detta till att naturens resurser används på ett bra sätt. Kontakta kommun, ansvarig förvaltning eller avfallshanteringsföretag för mer information om
- **18.** Installera inte i ett trångt utrymme, t.ex. i en bokhylsa eller liknande enhet.
- **19.** Placera inte källor med öppen eld, t.ex. tända ljus, på apparaten.

**20.** Tänk på miljöaspekterna vid kassering av batterier. Batterier måste kasseras på ett batteriuppsamlingsställe. **21.** Denna apparat kan användas i tropiska och måttliga klimat upp till 45 ° C.

Music Tribe tar inget ansvar för någon förlust som kan drabbas av någon person som helt eller delvis förlitar sig på någon beskrivning, fotografi eller uttalande som finns här. Tekniska specifikationer, utseenden och annan information kan ändras utan föregående meddelande. Alla varumärken tillhör respektive ägare. Midas, Klark Teknik, Lab Gruppen, Lake, Tannoy, Turbosound, TC Electronic, TC Helicon, Behringer, Bugera, Aston Microphones och Coolaudio är varumärken eller registrerade varumärken som tillhör Music Tribe Global Brands Ltd. © Music Tribe Global Brands Ltd. 2023 Alla Rättigheter reserverade.

För tillämpliga garantivillkor och ytterligare information om Music Tribes begränsade garanti, se fullständig information online på community.musictribe.com/ pages/support#warranty.

**NL** 

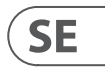

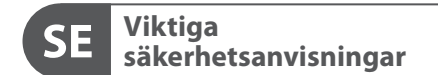

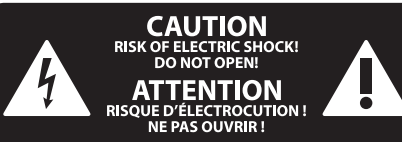

#### **BEGRÄNSAD GARANTI**

#### **FRISKRIVNINGSKLAUSUL**

#### **WETTELIJKE ONTKENNING**

#### **BEPERKTE GARANTIE**

Ten symbol informuje o ważnych wskazówkach dotyczących obsługi i - 5 konserwacji urządzenia w dołączonej dokumentacji. Proszę przeczytać stosowne informacje w instrukcji obsługi.

**Uwaga** Terminale oznaczone symbolem przenoszą wystarczająco wysokie napięcie elektryczne, aby stworzyć ryzyko porażenia prądem. Używaj wyłącznie wysokiej jakości fabrycznie przygotowanych kabli z zainstalowanymi wtyczkami ¼" TS. Wszystkie inne instalacje lub modyfikacje powinny być wykonywane wyłącznie przez wykwalifikowany personel techniczny.

**Uwaga** W celu wyeliminowania zagrożenia -51 porażenia prądem zabrania się zdejmowania obudowy lub tylnej ścianki urządzenia. Elementy znajdujące się we wnętrzu urządzenia nie mogą być naprawiane przez użytkownika. Naprawy mogą być wykonywane jedynie przez wykwalifikowany personel.

**Uwaga** W celu wyeliminowania zagrożenia -51 porażenia prądem lub zapalenia się urządzenia nie wolno wystawiać go na działanie deszczu i wilgotności oraz dopuszczać do tego, aby do wnętrza dostała się woda lub inna ciecz. Nie należy stawiać na urządzeniu napełnionych cieczą przedmiotów takich jak np. wazony lub szklanki.

**Uwaga** Prace serwisowe mogą być wykonywane 8 iedynie przez wykwalifikowany personel. W celu uniknięcia zagrożenia porażenia prądem nie należy wykonywać żadnych manipulacji, które nie są opisane w instrukcji obsługi. Naprawy wykonywane mogą być jedynie przez wykwalifikowany personel techniczny.

**12.** Jeżeli wtyk sieciowy lub gniazdo sieciowe w urządzeniu pełnią funkcję wyłącznika, to muszą one być zawsze łatwo dostepne.

**1.** Proszę przeczytać poniższe wskazówki.

**PL** 

- **2.** Proszę przechowywać niniejszą instrukcję.
- **3.** Należy przestrzegać wszystkich wskazówek ostrzegawczych.
- **4.** Należy postępować zgodnie z instrukcją obsługi.
- **5.** Urządzenia nie wolno używać w pobliżu wody.
- **6.** Urządzenie można czyścić wyłącznie suchą szmatką.
- **7.** Nie zasłaniać otworów wentylacyjnych.

W czasie podłączania urządzenia należy przestrzegać zaleceń producenta.

**8.** Nie stawiać urządzenia w pobliżu źródeł ciepła takich, jak grzejniki, piece lub urządzenia produkujące ciepło (np. wzmacniacze).

**9.** W żadnym wypadku nie należy usuwać zabezpieczeń z wtyczek dwubiegunowych oraz wtyczek z uziemieniem. Wtyczka dwubiegunowa posiada dwa wtyki kontaktowe o różnej szerokości. Wtyczka z uziemieniem ma dwa wtyki kontaktowe i trzeci wtyk uziemienia. Szerszy wtyk kontaktowy lub dodatkowy wtyk uziemienia służą do zapewnienia bezpieczeństwa użytkownikowi. Jeśli format wtyczki urządzenia nie odpowiada standardowi gniazdka, proszę zwrócić się do

elektryka z prośbą o wymienienie gniazda. **10.** Kabel sieciowy należy ułożyć tak, aby nie był narażony na deptanie i działanie ostrych krawędzi, co mogłoby doprowadzić do jego uszkodzenia. Szczególną uwagę zwrócić należy na odpowiednią ochronę miejsc w pobliżu wtyczek i przedłużaczy oraz miejsce, w którym kabel sieciowy przymocowany jest do urządzenia.

**11.** Urządzenie musi być zawsze podłączone do sieci sprawnym przewodem z uziemieniem.

**13.** Używać wyłącznie sprzętu dodatkowego i akcesoriów zgodnie z zaleceniami producenta.

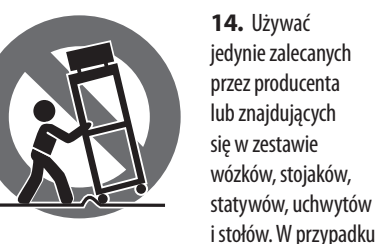

posługiwania się wózkiem należy zachować szczególną ostrożność w trakcie przewożenia zestawu, aby uniknąć niebezpieczeństwa potknięcia się i zranienia.

**15.** W trakcie burzy oraz na czas dłuższego nieużywania urządzenia należy wyjąć wtyczkę z gniazdka sieciowego.

**16.** Wykonywanie wszelkich napraw należy zlecać jedynie wykwalifikowanym pracownikom serwisu. Przeprowadzenie przeglądu technicznego staje się konieczne, jeśli urządzenie zostało uszkodzone w jakikolwiek sposób (dotyczy to także kabla sieciowego lub wtyczki), jeśli do wnętrza urządzenia dostały się przedmioty lub ciecz, jeśli urządzenie wystawione było na działanie deszczu lub wilgoci, jeśli urządzenie nie funkcjonuje poprawnie oraz kiedy spadło na podłogę.

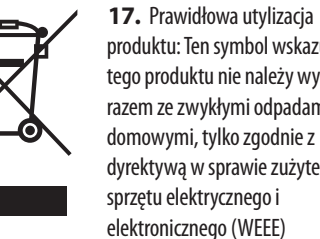

produktu: Ten symbol wskazuje, że tego produktu nie należy wyrzucać razem ze zwykłymi odpadami domowymi, tylko zgodnie z dyrektywą w sprawie zużytego sprzętu elektrycznego i

(2012/19/EU) oraz przepisami krajowymi. Niniejszy produkt należy przekazać do autoryzowanego punktu zbiórki zużytego sprzętu elektrycznego i elektronicznego. Niewłaściwe postępowanie z tego typu odpadami może wywołać szkodliwe działanie na środowisko naturalnej i

zdrowie człowieka z powodu potencjalnych substancji niebezpiecznych zaliczanych jako zużyty sprzęt elektryczny i elektroniczny. Jednocześnie, Twój wkład w prawidłową utylizację niniejszego produktu przyczynia się do oszczędnego wykorzystywania zasobów naturalnych. Szczegółowych informacji o miejscach, w których można oddawać zużyty sprzęt do recyklingu, udzielają urzędy miejskie, przedsiębiorstwa utylizacji odpadów lub najbliższy zakład utylizacji odpadów.

**18.** Nie instaluj w ograniczonej przestrzeni, takiej jak półka na książki lub podobny zestaw.

**19.** Nie stawiaj na urządzeniu źródeł otwartego ognia, takich jak zapalone świece.

**20.** Należy pamiętać o środowiskowych aspektach utylizacji baterii. Baterie należy utylizować w punkcie zbiórki baterii.

**21.** To urządzenie może być używane w klimacie tropikalnym i umiarkowanym do 45 ° C.

Music Tribe nie ponosi odpowiedzialności za jakiekolwiek straty, które mogą ponieść osoby, które polegają w całości lub w części na jakimkolwiek opisie, fotografii lub oświadczeniu zawartym w niniejszym dokumencie. Specyfikacje techniczne, wygląd i inne informacje mogą ulec zmianie bez powiadomienia. Wszystkie znaki towarowe są własnością ich odpowiednich właścicieli. Midas, Klark Teknik, Lab Gruppen, Lake, Tannoy, Turbosound, TC Electronic, TC Helicon, Behringer, Bugera, Aston Microphones i Coolaudio są znakami towarowymi lub zastrzeżonymi znakami towarowymi firmy Music Tribe Global Brands Ltd. © Music Tribe Global Brands Ltd. 2023 Wszystkie prawa zastrzeżone.

Aby zapoznać się z obowiązującymi warunkami gwarancji i dodatkowymi informacjami dotyczącymi ograniczonej gwarancji Music Tribe, zapoznaj się ze wszystkimi szczegółami w trybie online pod adresem community.musictribe.com/pages/support#warranty.

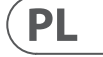

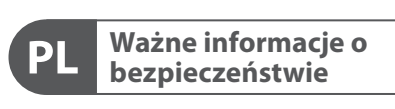

**CAUTION** RISK OF ELECTRIC SHOCK! **ATTENTION** SQUE D'ÉLECTROCU<br>NE PAS OUVRIR !

#### **ZASTRZEŻENIA PRAWNE**

#### **OGRANICZONA GWARANCJA**

### **Diagrams**

On the following pages, you will see some connection diagrams. We have set things up to give you clear and concise representations of what goes where. There are a few things we would like you to keep in mind as you look at the diagrams:

- 1. Inputs to Play Acoustic will be to the left of the back panel image.
- 2. Outputs from Play Acoustic will be to the right of the back panel image.
- 3. There are two boxes on the bottom of each diagram.
	- The Play Acoustic box shows "what you hear" from your Play Acoustic headphone output.
	- The P.A. box shows "what you hear" from the P.A. speakers.
- 4. We don't account for other inputs/instruments when showing "what you hear" from the P.A., so you won't see pictures of drums etc.
- 5. In a lot of cases, "what you hear" will be the same for both Play Acoustic headphone output and P.A. but it can also be different.

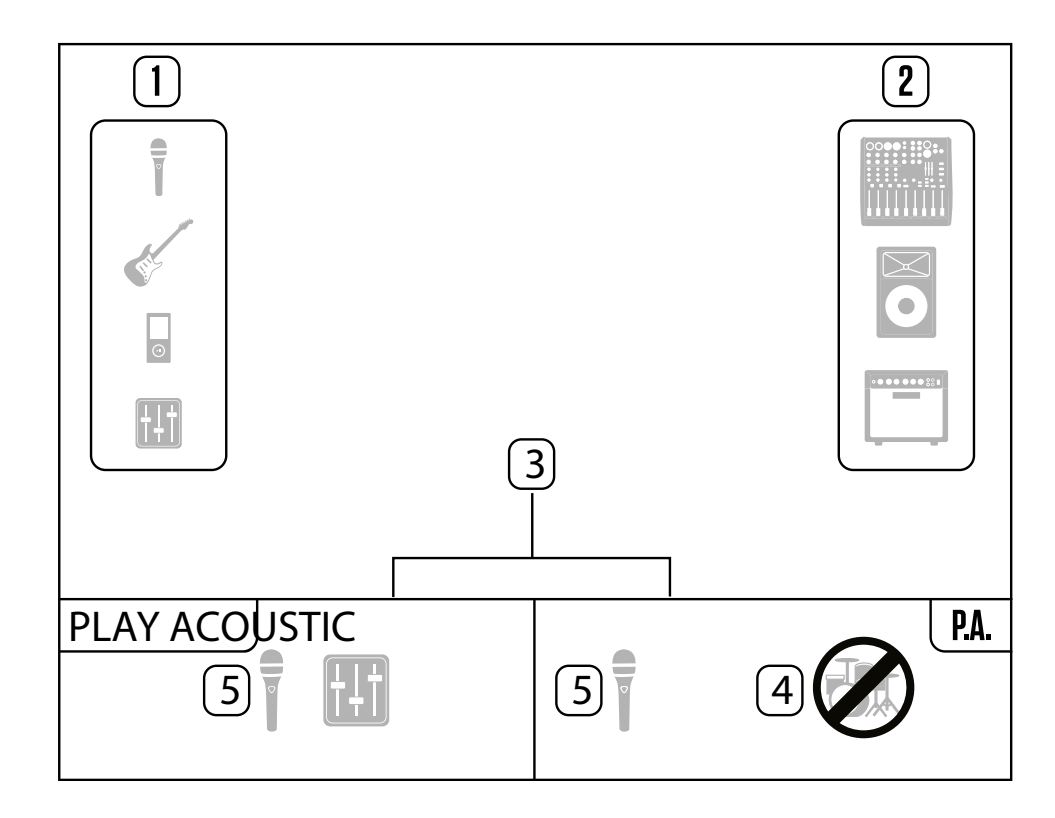

Ë

₹

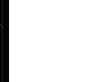

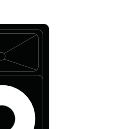

# **1. Before you begin**

## **About this manual**

<span id="page-7-0"></span>**EN** 

This manual will help you understand and operate your Play Acoustic.

You can download the most current version of this reference manual from [tc-helicon.com/service.html?service=Support](https://tc-helicon.com/service.html?service=Support)

To get the most from this reference manual, please read it from start to finish, or you may miss important information.

## **Getting support**

If you still have questions after reading this reference manual, please read the FAQs, visit the user forums and get in touch with support at: [tc-helicon.com/service.html?service=Support](https://tc-helicon.com/service.html?service=Support)

### **VoiceSupport**

VoiceSupport is the application that allows you to fully unlock the potential of your TC-Helicon product and stay in touch with the latest news, tips and tricks.

VoiceSupport key features include:

1/4" / 6.5 mm TRS (Tip / Ring / Sleeve) and TS (Tip / Sleeve) guitar cables

İ

- Professionally authored preset libraries
- Direct access to product manuals
- Update messaging helping you stay up to date with the latest software
- Drag & drop preset management
- Customizable content about your products
- VoiceCouncil feeds for the latest advice for singers
- Firmware upgrading
- Account management
- Access to support

You can download VoiceSupport for Microsoft Windows and Mac OS X from [tc-helicon.com/service.html?service=Support](https://tc-helicon.com/service.html?service=Support)

### **Please register your Play Acoustic**

To register your Play Acoustic using the Voice-Support software, launch VoiceSupport and click on the ACCOUNT button.

Please note that registration of your product is not required to use VoiceSupport, download presets, update firmware or contact support.

# **2. Introduction**

## **Welcome to the Play Acoustic manual!**

First, thank you so much for purchasing Play Acoustic. We at TC-Helicon are confident that your vocal and acoustic guitar performances will be positively impacted with this great effects processor.

As you discovered in the Quick Start Guide (the short manual that came in the box), Play Acoustic is easy to use at the top level, but there is more under the hood of this compact device than you might think. We recommend you treat your Play Acoustic like any other new instrument and dedicate some time to learning how to use it.

Yes, that means RTFM!

Read the… **full** manual.

And if you ever find yourself without this manual:

On the bottom of your Play Acoustic , you will find a "cheat sheet" explaining the most important functions.

### **Diagram legend**

The following icons are used in the diagrams in this manual.

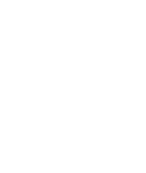

Microphone

 $\frac{1}{\sqrt{2}}$ 

Acoustic Guitar

Monitor Mix

Mixing Board

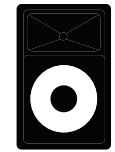

P.A.

Guitar Amp

 $\bullet \bullet \bullet \bullet \bullet$ 

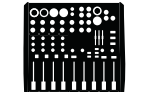

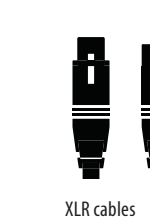

1/4" / 3.5 mm cable

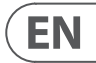

#### **Setting the guitar level**

The control for your guitar input is on Page 1 of the Setup menu. You can access the Setup menu by pressing the SETUP button and then use the < or > buttons to move to Page 1. Press the "soft" button next to the "Guitar IN" box and use the Control knob to adjust your level.

#### **Reading the LCD Display**

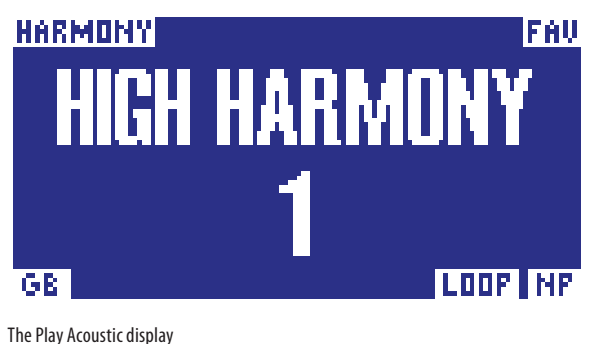

The LCD display of your Play Acoustic displays the following information:

#### **Preset Name**

The name of the currently selected preset. In the screen shot above, it is "High Harmony". The Presets concept is explained in "What are presets?".

#### **Preset Number**

The unique preset number – i.e., the number of the slot where the preset is stored. In the screen shot above, it is 1.

#### **"FAV" indicator**

The "FAV" indicator is shown in the upper right corner of the display if the current preset has been tagged as a Favorite.

#### **"NP" indicator**

The "NP" indicator is shown in the lower right corner of the display when chord information changes have been detected by Play Acoustic.

#### <span id="page-8-0"></span>**3. Basics EN**

You may see the "NP" indicator switch on and off somewhat erratically as it processes incoming musical information. This is normal.

### *What is NaturalPlay?*

NaturalPlay is the voodoo we do inside Play Acoustic to figure out which key your music is in. If you plug your guitar into the GUITAR IN connector, NaturalPlay will look there first for key/scale info. Next, it will look at the Aux input and listen to the RoomSense microphones.

Once Play Acoustic "hears" key/scale information from one of these inputs, it will set the key/scale on the fly. "NP" is only shown when a change in key/scale is detected – so don't panic if you don't see it all the time.

### **"LOOP" indicator**

The "LOOP" indicator is shown in the lower right corner of the display when a loop is running, but you are currently not on the Loop mode screen.

### **GB (Guitar Boost) indicator**

The GB ("Guitar Boost") indicator is shown in the lower left corner of the display when guitar boost is active.

#### **Genre indicator**

If you have set the Genre selector to any other value than "All", the currently selected genre is shown in the upper left corner of the display. In the screen shot above, it is "Harmony".

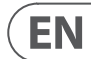

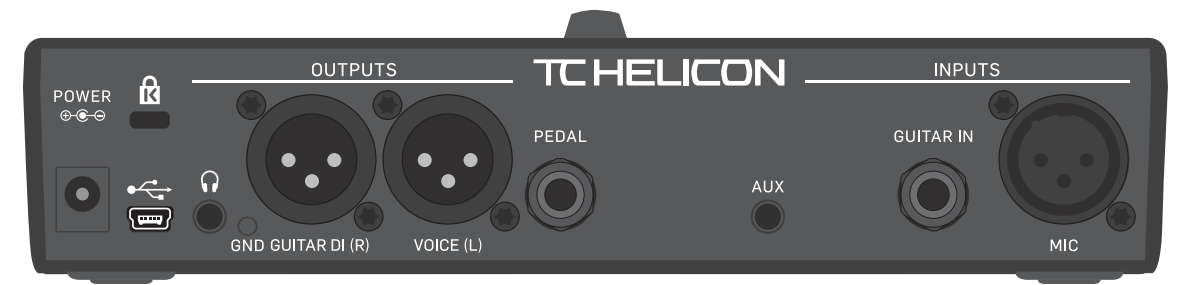

Play Acoustic – rear panel

### **Inputs and outputs**

Connectors are described from right to left. For setup examples, see "Connection diagrams".

#### **MIC connector**

This is where the magic happens!

Plug your dynamic, condenser, MP-75, or e835 fx microphone in here. Remember to set the microphone type and level correctly, as described in the Play Acoustic Quick Start Guide.

#### **GUITAR IN connector**

Connect your guitar to this input.

#### **AUX connector**

Use a 1/8" cable to connect any music source you want to use to your Play Acoustic (especially that 8-Track from your 1974 Comet). When an input is detected here and no guitar is plugged in, Play Acoustic will use the music signal to figure out key and scale information.

#### **GUITAR DI (R) and VOICE (L) output connectors**

These are the main output connectors of your Play Acoustic. By default, mono vocals are sent via the Voice (L) connector, and a mono guitar signal is sent via the Guitar DI (R) jack. This configuration can be changed in the Setup/Output menu.

#### **GND switch**

This is a ground lift switch. If you experience hum while using Play Acoustic, try pressing the GND switch to reduce or remove the hum.

#### **Headphones connector**

Connect your headphones to the Phones connector.

#### **PEDAL connector**

Use a TRS cable to connect a Switch-3 (optional) to the PEDAL connector. If you use the Switch-3, you have direct access to looping and other effect control. See the Switch-3 menu section for details on assigning controls to each Switch-3 button.

#### **USB connector**

Connect to your computer with the included cable. Use the VoiceSupport software to manage presets and update the product's internal software (firmware).

You can download VoiceSupport here: [tc-helicon.com/service.html?service=Support](https://tc-helicon.com/service.html?service=Support) Stereo audio input and output via USB is also supported at 16 bit resolution with 44.1 or 48 kHz sample rate.

Incoming USB audio signals are **NOT** passed to the USB output, allowing you to sing/play along with tracks from your DAW while recording back "just the vocals and guitar".

#### **Power socket**

Connect the included power supply. Your Play Acoustic will power up immediately. **Always use a TC-Helicon power supply (12 V, 400 mA)**. Using any other power supply may damage the unit and will void your warranty.

### **Gain settings**

#### **How the Input LED Level Meter Works**

The LED on the top of your Play Acoustic is used for both vocal and guitar level metering.

**When setting the level for your microphone or guitar, make sure that you sing or play separately.** If you are setting your vocal level, don't play your guitar – and vice versa.

The meter will show a combined level for both guitar and vocals when you sing and play.

If you see the LED light red – indicating clipping –, it is helpful to play/sing individually to see which input may be getting too much level.

**Keep in mind that the combined level of two inputs can clip, even when the individual inputs do not.** If this happens for you, it's best to simply turn down each input slightly until the LED no longer lights red when you sing and play simultaneously.

#### **Setting Microphone Gain**

Once you have connected your microphone and selected the microphone type (Dynamic, Condenser, MP-75, e835 FX), use the Mic Gain knob on the side of your Play Acoustic to set the input level for your microphone.

As you increase the level, pay close attention to the LED on top of Play Acoustic. You want the input to light the LED green. It's OK if the LED sometimes lights yellow – but it should never turn red. If it does turn red, reduce the level. Red means that a) the input is overloading and b) you've got powerful lungs!

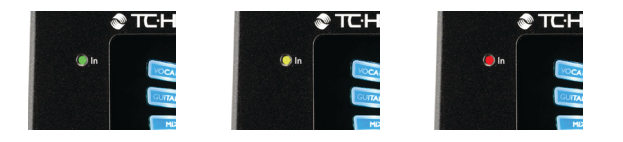

#### **Tap tempo**

To access Tap Tempo, press and hold the UP and HIT footswitches simultaneously.

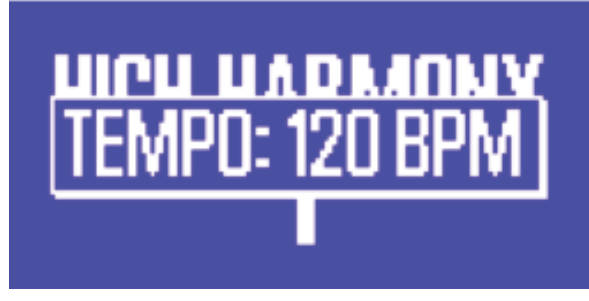

Tap tempo screen

Once you see the current tempo displayed on the LCD screen, tap the HIT button in time with your music. When you are finished, stop tapping, and the screen will "time out" back to the preset screen.

### **Control knob and arrow buttons**

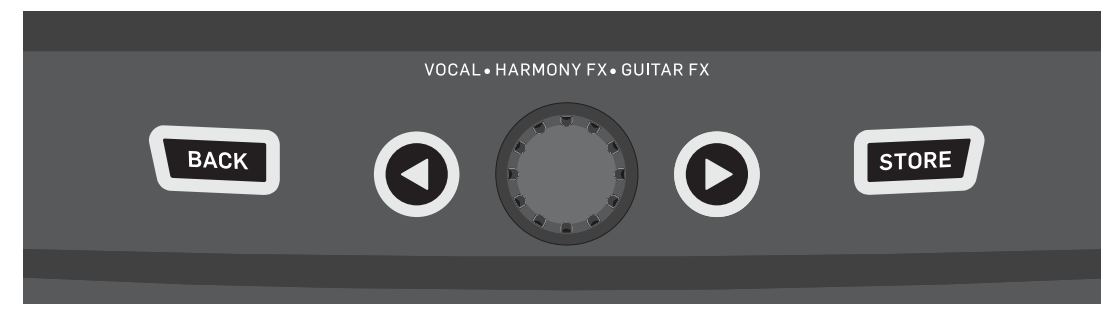

BACK, STORE, arrow buttons and the control knob

Use the control knob to scroll through presets and to move through various settings in the Edit, System or other menus.

The arrow buttons act similarly, allowing you to move through presets, effect/setup pages, styles, Genres etc.

Quick Tip: You can press and hold the arrow buttons to "jump" to the first or last page in a menu. For example, in the Vocal FX menu, you can move from Harmony (page 1) to Transducer (page 7) directly by pressing and holding the > button.

#### **BACK button**

Press the BACK button to exit the current screen or mode.

#### **STORE button**

#### *What are presets?*

To use Play Acoustic effectively, you need to understand the concept of Presets. Essentially, a Preset is a record of all the settings for a group of effects that you can recall quickly and easily.

The Preset concept is extremely flexible. A Preset can be general purpose – like a simple Reverb or Harmony sound. But a Preset can also represent a specific song or portion of a song via multiple effects and settings.

A good modern analogy for a Preset is a user account on a computer. Even though each user has access to the same hardware (CPU, RAM etc.) each user can change their desktop wallpaper, icons on the desktop, program behaviors and much more. When each user logs in, the computer recalls all of their custom settings.

Depending on how you like you to work with effects, you may find that you like to use a few general purpose Presets. Or you might be the kind of guy or girl who likes to spend a bit more time in advance of the performance to create Presets for all sorts of things.

Once you have fine-tuned all settings in the Vocal section, you should store them as a Preset, so you can later recall them.

EN

Keep in mind that you never have to save Guitar effects settings. They are global and retain their values across all of your vocal presets.

### **Storing presets**

When you have made a change to a preset, simply press the STORE button.

- Pressing the STORE button once will bring up the name/location display,
- allowing you to rename and/or relocate the preset.
- Pressing the STORE button again will save the preset, along with its new name or location.

#### **Changing preset names**

To change the name of a preset, press the STORE button once, then press the left blue soft button and use the control knob to modify the letters/numbers. Press the STORE button again to complete the process.

#### **Storing a preset to another location**

To save the current preset to a different preset slot (location), press the store button once, then press the right Blue soft Button and use the control knob to select the destination number for the preset. Press store again to complete the process.

If you change your mind and don't want to save the changes, simply press BACK.

### **Switches and operation**

**EN** 

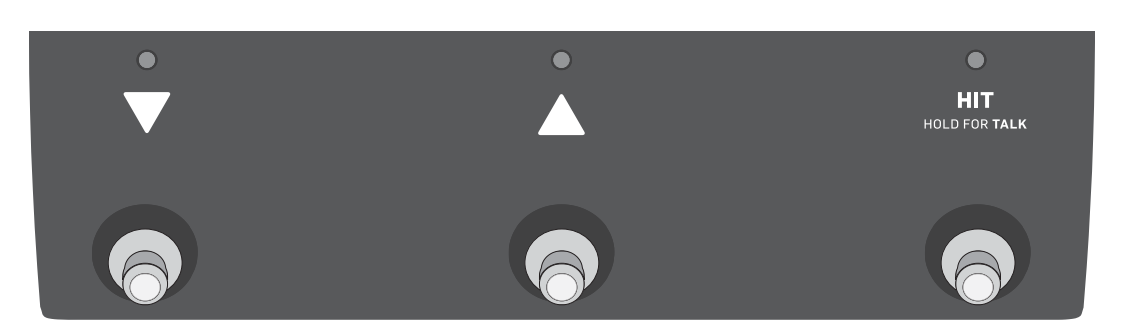

#### The three Play Acoustic footswitches

#### **DOWN and UP footswitches**

Form here on, we will refer…

- to the footswitch with the down-pointing triangle as the DOWN footswitch and
- to the footswitch with the up-pointing triangle as the UP footswitch.

The DOWN and UP footswitches allow you to navigate through presets.

- Press a footswitch once to switch to the previous or next preset slot.
- Press and hold a footswitch to quickly move through presets.

#### **HIT / Hold for TALK footswitch**

During normal operation, this footswitch acts as a HIT button. What does this mean? When you activate HIT by tapping the footswitch, a new effect (or several effects) will be added to the current sound. This feature is perfect for spicing up a section of a song with a particular effect, e.g. Harmony.

#### **TALK mode**

When you press and hold the HIT / Hold for TALK footswitch, Play Acoustic enters TALK mode.

In TALK mode, all vocal effects are bypassed, and the microphone input is passed directly to the output.

### **TALK/Tuner mode**

If you have a guitar plugged into the GUITAR IN, you will enter TALK/Tuner mode, activating the guitar tuner built into Play Acoustic. The guitar output is muted to allow tuning, but the dry voice is still passed to the output, allowing you to tune your instrument and still entertain the crowd with witty banter.

#### **Activating Loop mode**

To enter Loop mode, press and hold the DOWN and UP footswitches simultaneously. For more information on the Looper, see "The Looper".

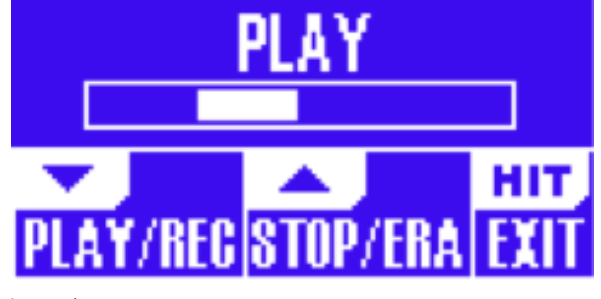

Loop mode screen

In Loop mode, the DOWN footswitch controls the following functions:

- PLAY
- REC (Record)
- Overdub

Holding the DOWN footswitch will undo your most recently recorded Overdub.

In Loop mode, the UP footswitch controls the following functions:

- STOP
- ERA (HOLD to erase)

To exit Loop mode, tap the HIT footswitch.

You may exit Loop mode while a loop is still playing. That means you can choose a new vocal sound – and then re-enter Loop mode to add a new overdub to the loop.

#### **Loop Undo/Redo**

To undo a loop overdub, press and hold the DOWN footswitch.

To restore the overdub (Redo), press and hold the DOWN footswitch again. Restoring a loop overdub this way is only possible if you have not recorded another overdub after using Undo.

#### **Looping with a Switch-3**

If you connect a TC-Helicon Switch-3 (optional) to the PEDAL connector of your Play Acoustic, you can use it to control all Loop features.

The benefit of using a Switch-3 is the addition of the dedicated Undo button.

When a Switch-3 is connected, Play Acoustic's UP and DOWN footswitches are assigned to Set Key/Scale.

For more information, see "Switch-3 page (6/7)".

#### **Using DOWN and UP for setting key and scale**

Activating Loop mode by pressing the DOWN and UP footswitches simultaneously is the default mode. There is also an alternative mode where pressing the DOWN and UP footswitches simultaneously will allow you to set key/scale. You can set this mode on System page 5 under "UP/DN Function".

When you have activated this alternative mode, pressing the UP and DOWN footswitches simultaneously will allow you to set Key and Scale using these two footswitches.

If you don't know which Key and Scale a particular song is in, try using the last chord of the song for the Key and Major 2 for the Scale. It's often correct, especially in popular music.

To use your newly selected Key and Scale, simply press EXIT.

To save the current preset with your chosen Key and Scale, press STORE twice. Storing presets is covered in more detail later in this manual.

# **4. Connection diagrams**

The following connection diagrams show you some common ways to hook up Play Acoustic. For basic information about audio inputs and outputs, see "Inputs and outputs".

#### **Mixer setup**

For connection to your mixer or PA, check out this Craig's Corner video: [youtube.com/watch?v=qq0AOtafIjs](https://www.youtube.com/watch?v=qq0AOtafIjs)

It's very important to follow gain-staging instructions in order to get the best signal to noise ratio (SNR) from your device and prevent distortion in the signal chain.

#### **Play Acoustic back panel inputs and outputs**

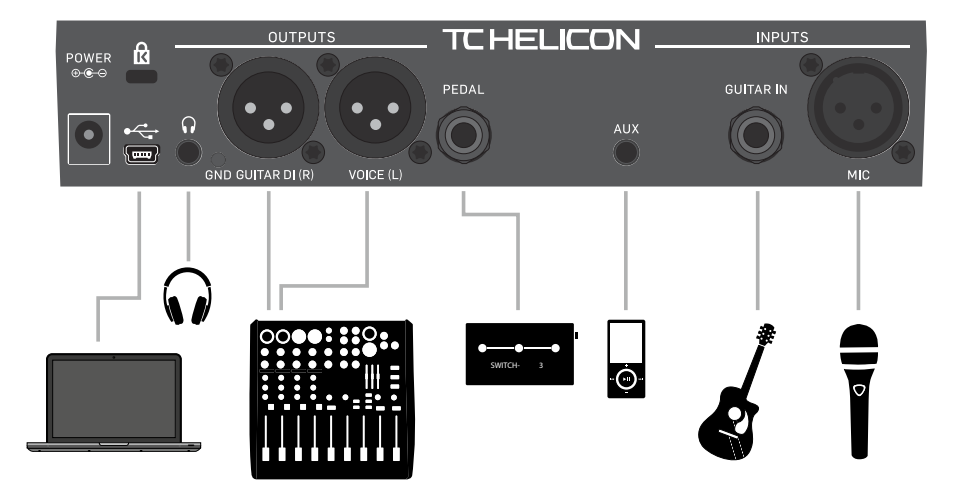

Play Acoustic back panel

#### **Stereo (or mono) vocals and guitar**

#### <span id="page-10-0"></span>**Soft buttons EN**

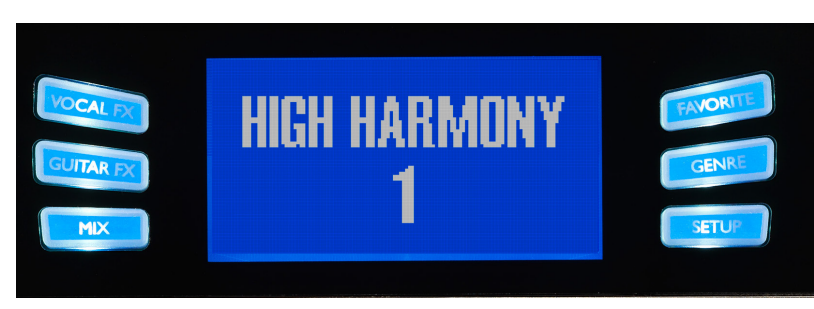

This diagram shows connections for both Stereo and Mono PA applications.

If your Play Acoustic is set to Stereo, you'll need to pan one channel left and the other channel right (or use a single Stereo channel) on your mixer. Vocal/Guitar level mix is achieved within Play Acoustic. In Mono output mode, all sources are summed to the Voice (L) output and controlled in the device rather than the PA mixer. Guitar (R) should not be connected.

In Mono mode, headphones will remain in stereo.

The Aux input may be removed from the XLR outputs in the setup menu if you wish (Setup – Aux to Main Out).

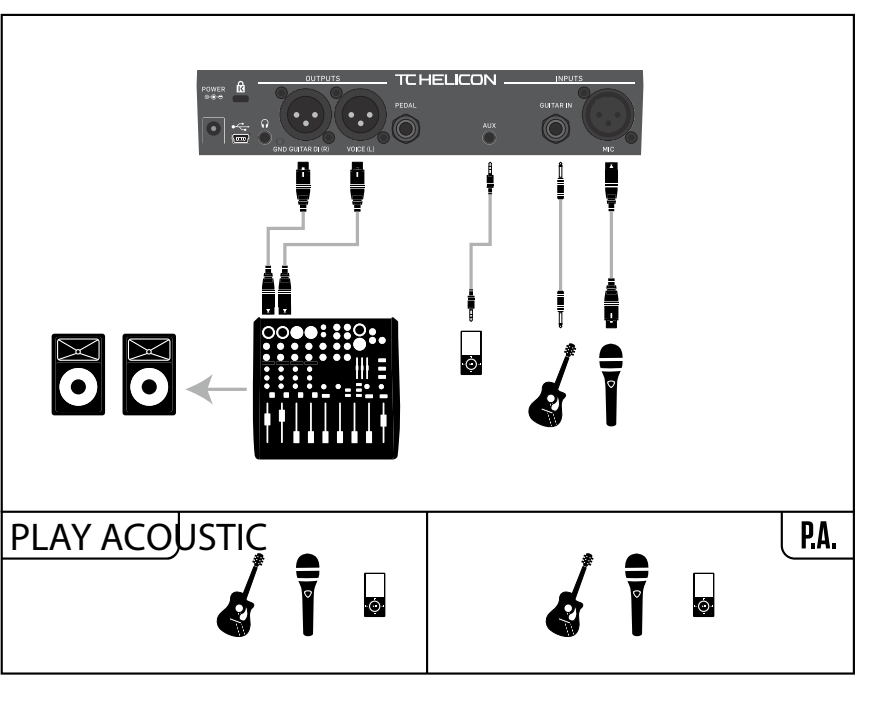

Setup example: Stereo (or mono) vocals and guitar

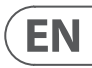

Soft buttons

There are six "soft" buttons on the Play Acoustic – three on each side of the LC display.

Each button is context-specific – meaning that when its function is available, you'll see it lit up with a WHITE or BLUE LED.

When there is no function available, the button will not be lit.

- In white LED mode, the text on the button refers to its action.
- In blue LED mode, the button will select the segment of the LCD screen that is directly beside that button.

Not every menu uses all six buttons.

#### **Vocal FX button**

Press the Vocal FX button to open the Vocal FX menu, which controls the settings of the vocal effects. This button is described in its own chapter: "Vocal FX button/section".

#### **Guitar FX button**

Press the Guitar FX button to open the Guitar FX menu, which controls the settings of the guitar effects. This button is described in its own chapter: "Guitar FX button/section"

#### **Mix button**

Press the Mix button to open the Mix menu, which allows you to adjust the levels of the signals. This button is described in its own chapter: "Mix button/section"

#### **Favorite button**

You can tag a preset as a "Favorite". This allows you to e.g. mark all presets you want to use in a show and filter out all others. This means that you can use Favorites to create a set list or simply group all the presets you like, regardless of their Genre.

- To add the current preset to your Favorites, press the FAVORITE button. "FAV" will be shown in the top right corner of the display.
- To remove the current preset from your Favorites, press the FAVORITE button.
- To only browse your Favorite presets, press the GENRE button and select FAV as the Genre. Press the BACK button to return to the Home screen.

If there are no presets tagged as Favorites, the FAV option will not appear in the Genre menu.

#### **GENRE button**

Genres allow you to filter your presets by categories, such as musical styles and effect types.

Press the GENRE button to open the Genre menu.

In the Genre menu, use the control knob to navigate through the available options. Select a Genre.

Press the BACK button to return to the main window, where you will see only the presets contained within the Genre that you have selected.

Presets can be associated with multiple genres.

#### **Setup button**

Press the SETUP button to open the Setup menu, which controls the general functions of the device. This button is described in its own chapter: "Setup button/section"

**EN** 

### **Mono vocals via FX150 and a guitar amp**

Here, you can send the vocal signals to an FX150 and guitar signals to an amplifier.

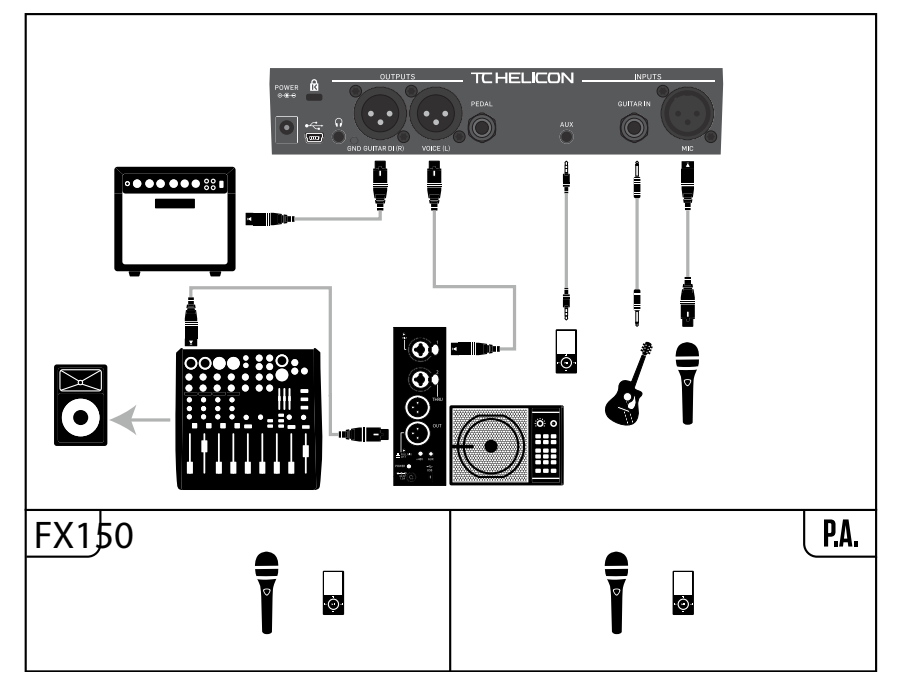

Setup example: Mono vocals via FX150 and an acoustic guitar amp

### **Guitar and vocals via FX150 and stereo out to a PA**

In this setup, you can use the Headphone Out from Play Acoustic to send Guitar, Vocal and Aux signals to your FX150 and send a stereo mix to the PA via the Play Acoustic XLR outputs.

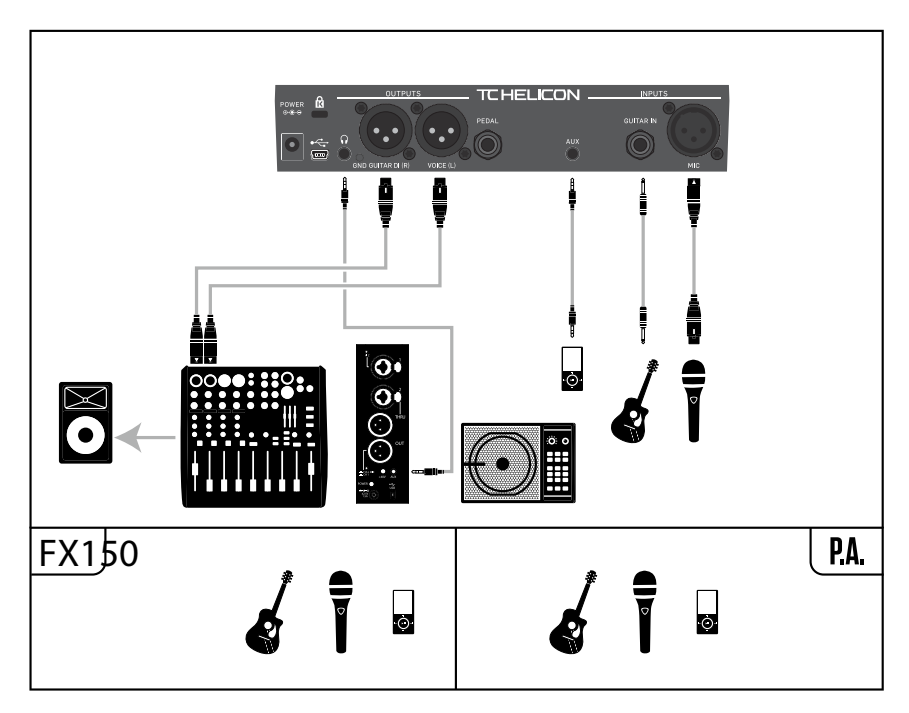

Setup example: Guitar and vocals via FX150 and stereo out to a PA

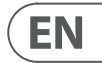

### **Mono vocals and guitar amp**

This configuration works well when you want to pass your guitar signals to an amplifier and your vocal signals to a mixer or powered PA speaker.

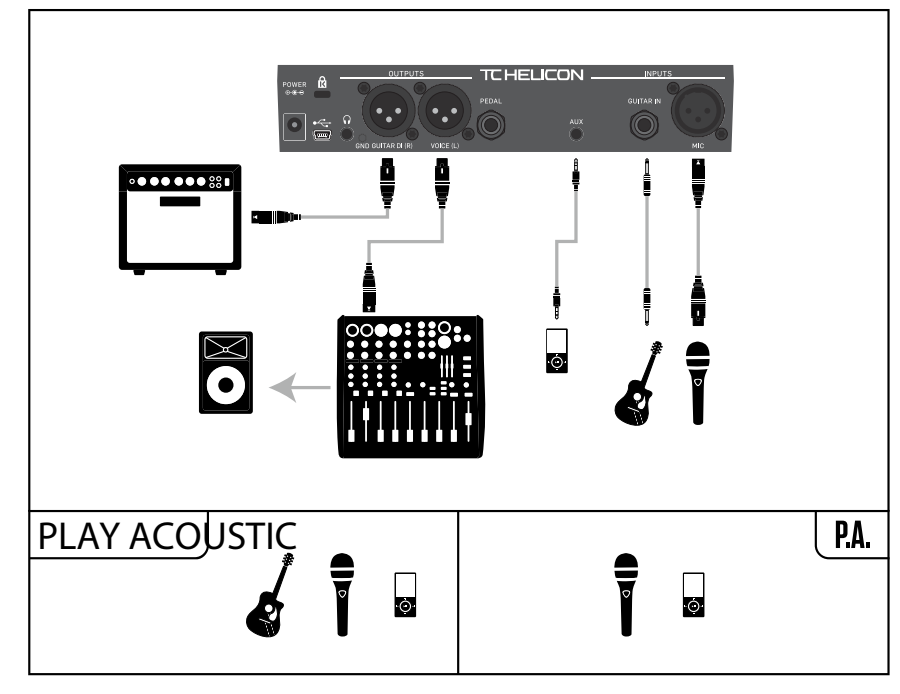

Setup example: Mono vocals and acoustic guitar amp

### **Mono vocal and guitar with a TC-Helicon FX150**

This configuration gives you mic-stand-mount monitoring and control over you vocal and guitar channels, while sending a summed mono signal to a mixer or PA.

For additional control, you can opt to plug a music player into the Aux channel on the FX150, instead of Play Acoustic, giving you control of Vocals, Guitar and Aux independently. Signals will still be summed to mono at the output of the FX150.

For more information on FX150, see [tc-helicon.com/tchelicon/product?modelCode=P0CMI](https://tc-helicon.com/tchelicon/product?modelCode=P0CMI)

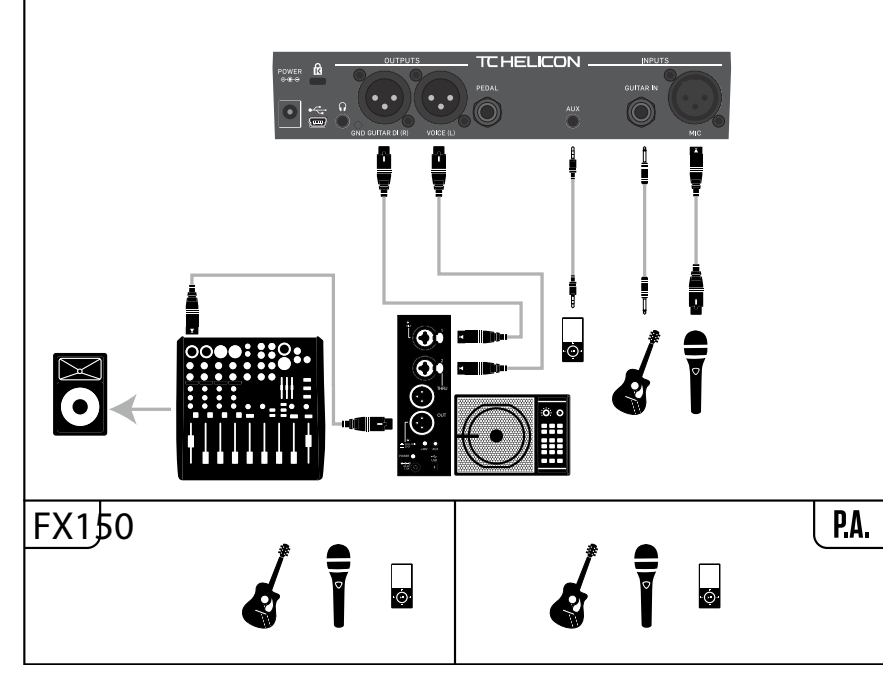

Setup example: Mono vocal and guitar with an FX150

**24** PLAY ACOUSTIC User Manual **25** PLAY ACOUSTIC User Manual

# **5. Setup button/section**

### **Input page (1/7)**

DAW mixer.

#### **Guitar parameter**

Use the Guitar parameter to adjust the guitar input gain.

**Input parameter** Use the Input parameter to select the type of microphone you will be using. **Dynamic Mic setting** Use the Dynamic Mic setting for dynamic microphones (like an SM-58 or OM5). **Condenser Mic setting** Use the Condenser Mic setting for condenser microphones (like a Beta 87a). **MP-75 or e835fx mic setting** Use the MP-75 or the e835fx mic setting with the MP-75 or e835fx microphones, which have an on board switch to control various functions of your Play Acoustic, such as HIT or LOOP functions. The Mic Control feature defaults to HIT when Mic Type is set to "MP-75" or to "e835fx". **USB setting** Digital audio can be passed to Play Acoustic via the USB port allowing you to send vocals from a DAW to the unit for processing. When sending "dry" vocals from your DAW, pan the vocal signal hard LEFT in the If you have a guitar track recorded and want it to guide harmony, pan it hard RIGHT in the DAW mixer. **RoomSense parameter** Controls the way the two onboard RoomSense microphones work. **Ambient setting** With the Ambient setting, RoomSense uses the onboard microphones and passes that signal via the headphone output. Control for RoomSense level can be found in the mix section (default OFF). To avoid feedback, the RoomSense output is only passed to the headphone output and not the XLR output(s). You can also mix some of the ambient signal into an in-ear monitor mix to give you room sounds with your direct microphone feeds. **Ambient/Auto setting** With the Ambient/Auto setting, RoomSense uses the onboard microphones and passes that signal via the headphone output. The onboard Room-Sense microphones will also "listen" to musical information from the surrounding environment (a single chord based instrument or even your whole band will work!) to determine the key/scale for Harmony and HardTune effects. If you have a guitar plugged in, the Guitar acts as the primary source for chord detection. If you stop playing guitar, RoomSense will try to determine key/scale from "what it hears" in the room. Set your guitar input so the input LED lights Green/Yellow most of the time, but not RED. Refer to the "How the Input LED Level Meter Works" section for more info about the LED meter. **Mic Control parameter** Use the Mic Control parameter to set the action you want to associate with the Mic Button. This parameter can only be set if you are using an MP-75 or e835 fx microphone. If you have set the Mic Type parameter to another microphone type, this parameter will only show "N/A" (not available). **HIT setting** With the HIT setting, pressing the button mon you Mic Control-enabled microphone will engage the HIT function in any preset that has a HIT function assigned. **HIT + TALK setting** With the HIT  $+$  TALK setting, pressing the button on you Mic Control-enabled microphone will engage the HIT function. Pressing and holding the button on you Mic Control-enabled microphone will engage TALK mode, bypassing all effects. To exit TALK mode, press the microphone button again. **PRESET UP setting** With the PRESET UP setting, pressing the button on you Mic Control-enabled microphone will cycle through the device's presets, moving forward. **Loop setting** With the Loop setting, pressing the button on you Mic Control-enabled microphone will activates or deactivate the Record/Play/Overdub feature of the Looper. **Tone Style parameter** Use the Tone Style parameter to apply varying amounts of adaptive EQ, Compression and Gate to the signal. **OFF setting** No tone style is applied. **NORMAL setting** Some "bottom", "mid" and "air" EQ, light compression and minor gating is applied to the signal. "Minor gating" means: When the input level gets low enough, the input gain is reduced to improve open-mic feedback resistance. **LESS BRIGHT setting** The LESS BRIGHT setting is similar to normal, but with less emphasis on the high frequency EQ band. **NORM+WARMTH setting** The NORM+WARMTH setting is similar to normal, with a small "mid bump" to add some warmth to the voice. **MORE COMP setting**

Different guitars have different output levels, based on their pickups and electronics. Use this setting to ensure that your guitar input isn't too low or too high.

The MORE COMP setting utilizes the normal EQ and Gating settings, but it has more aggressive compression settings. This is a good setting to try if you have a large dynamic range when singing and want to keep your levels under control.

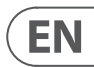

<span id="page-12-0"></span>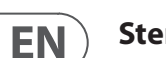

### **Stereo PA and TC-Helicon Guitar & Headphone cable**

If you own our Guitar & Headphone cable (sold separately), you can use an external monitor send to the Aux in on Play Acoustic to create a headphone/IEM mix.

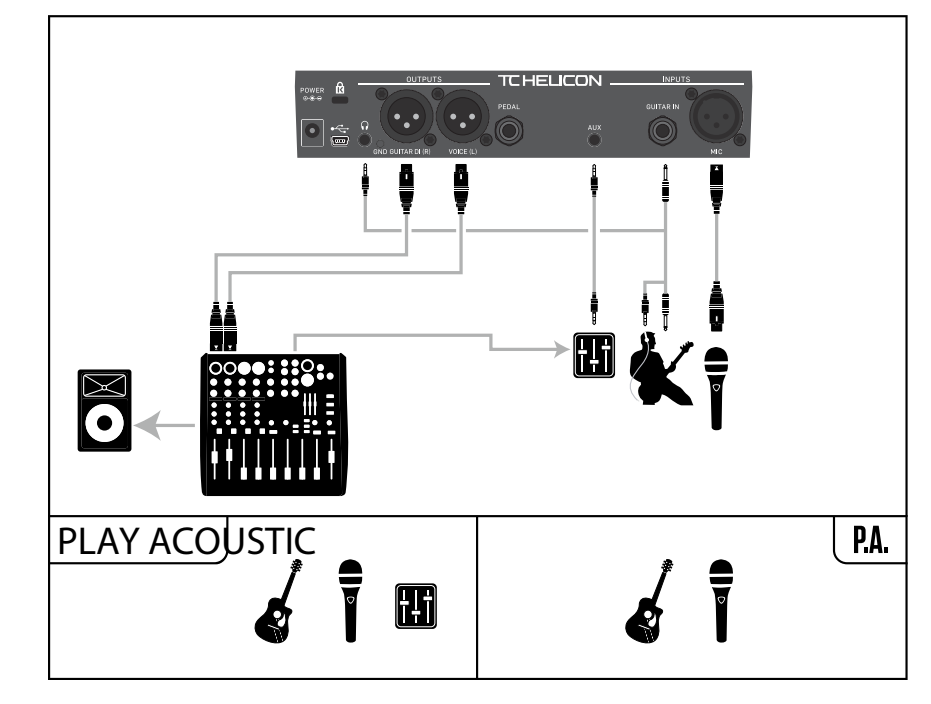

Setup example: Stereo PA and guitar/headphone cable (not included)

**26** PLAY ACOUSTIC User Manual **27** PLAY ACOUSTIC User Manual

#### **Lead Delay parameter**

Use the Lead Delay parameter to delay the incoming vocal signal very slightly to compensate for the small amount of latency introduced when effects are processed by the device.

This delay ensures that the processed/generated voices – like harmonies – will be perfectly in sync with the lead vocal.

#### **None setting**

No delay compensation is used.

### **Voice Sync setting**

The lead vocal is delayed an amount equal to the maximum latency of the system with all effects turned on.

#### **Auto setting**

The lead vocal will be delayed by an amount equal to the latency of the currently enabled effect blocks. Using more effect blocks will increase the latency compensation amount.

#### **Tune Reference parameter**

Use the Tune Reference parameter to define the reference frequency for the guitar tuner and any Harmony or HardTune effects. The default is 440 Hz (A), which can be changed in 0.5 Hz increments.

#### **Aux to Main Out parameter**

Use the Aux to Main Out parameter to define wether the Aux signal should be sent to the XLR outputs. Set this parameter to Off if you would like to hear the Aux input only in your headphones. This is useful for in-ear monitoring applications. You can send a full monitor mix to the Aux input, and you will only hear it over your headphones or in-ear monitors.

#### **Aux In Type parameter**

The Aux In Type function will perform magical calculations to help make harmonies more accurate.

### **Live setting**

Use the Live setting when you are playing live or processing a recorded vocal track from your DAW using the aux in to provide guide tracks.

### **Tracks setting**

Use the Tracks setting when you are singing along with prerecorded music, e.g. from an MP3 player.

#### **Monitor setting**

Use the Monitor setting to remove incoming Aux signals from the main output. This allows you to hear Aux audio via headphones, but not pass that audio to the PA. This is a great solution for cost effective in-ear monitoring.

Some artists sing more quietly than others, requiring the Mic Gain knob to be turned up quite far. To offset this, we have added a Mic Boost feature which allows +6 ("Low") or +12 ("High") dB of extra gain if you need it. The default value is  $+6$  dB ("Low").

The TC-Helicon **Guitar & Headphone Cable** is an excellent way to combine your guitar and headphone signals into a single cable. For more information, see: [tc-helicon.com/tchelicon/product?modelCode=P0CM2](https://www.tc-helicon.com/tchelicon/product?modelCode=P0CM2)

### **System page 2 (4/7)**

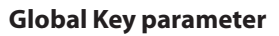

The LESS BRIGHT NG is the same as the LESS BRIGHT setting, but with the Gate function removed ( $NG = "No Gate").$ 

Use the Global Key parameter to define if key and scale information for harmony generation and/or pitch correction should be global or preset-specific.

**EN** 

### **Off setting**

Key can be set per individual preset, via direct key setting (C, D, F# etc ), Guitar IN via Natural-Play, RoomSense or Aux.

#### **On setting**

When a key is chosen within a preset, that key will remain even when you switch to another preset.

#### **Global Tempo parameter**

Use the Global Tempo parameter to define if tempo-based effects should follow a global tempo or a preset-specific setting.

### **Off setting**

Tap tempo set within a preset changes from preset to preset.

#### **On setting**

Wen you have set a tempo using tempo tapping within a preset, that tempo will remain even when you switch to another preset.

#### **RoomSense LoCut parameter**

Use the RoomSense LoCut parameter to "roll off" undesirable frequencies from your mix.

In some circumstances, the low frequencies "in the room" – such as bass or kick drum – can cause the RoomSense microphones to become muddy sounding. The built-in high-pass filter allows you to reduce this kind of "rumble".

#### **Guitar Gate parameter**

Use the Guitar Gate parameter to set the gate threshold for the GUITAR input.

Guitars have varying amounts of "noise" inherent in their signal. Sometimes it is desirable to set a gate to "cut off " or "mute" the guitar when the incoming signal is very low.

We have set the threshold pretty low by default, but you may want to raise it to suit your style. Having a higher gate threshold can be effective when playing quick chords with rests in between.

### **Mic Boost parameter**

If you are a quiet singer, you can use the Mic Boost parameter to increase the microphone gain.

### **BodyRez Editing parameter**

### **Basic setting**

Only the Basic BodyRez page is accessible. The Advanced BodyRez page is hidden.

### **Advanced setting**

Both the Basic and Advanced BodyRez page are accessible.

#### **NORM NO GATE setting**

**EN** 

Removes the Gate function from the NORMAL setting.

#### **LESS BRIGHT NG setting**

#### **WARMTH NG setting**

The WARMTH NG setting is the same as NORM+WARMTH, but with the Gate function removed.

#### **MORE COMP NG setting**

The MORE COMP NG is the same as MORE COMP, but with the Gate function removed.

#### **Pitch Correction**

#### **Pitch Cor Amt parameter**

Use the Pitch Correction parameter to control the amount of auto-chromatic pitch correction Play Acoustic applies to all incoming signals from the microphone.

For a natural sound, we find that 50 % or less is a good starting point. If you are having a hard time hitting notes accurately, or want an autotuned sound on all of your vocals, experiment with amounts closer to 100 %, or use the Hard-Tune effect block.

Pitch Cor Amt settings are temporarily overridden when the HardTune block is active.

#### **Pitch correction and (perceived) phasing**

If you are new to auto-chromatic pitch correction, you may find that the sound you hear with Correction engaged sounds "doubled". This is due to you hearing both the corrected signal from Play Acoustic and your own voice (via bone conduction in your noggin). The two sounds have small variances, which can be interpreted as "doubling". This is perfectly normal, but will take a bit of getting used to. The audience will not hear the "doubling" that you hear.

For more information about pitch correction phasing, check out this Craig's Corner video: [youtube.com/watch?v=KWrEIuiDXsA](https://www.youtube.com/watch?v=KWrEIuiDXsA)

### **Output page (2/7)**

#### **Output parameter**

Use the Output parameter to set how signals are sent over the XLR outputs of Play Acoustic.

#### **Vocal/Guitar (DI) setting**

With the Vocal/Guitar (DI) setting, vocal (and Aux) signals are sent over one XLR connector, and guitar signals over the other.

#### **Stereo setting**

With the Stereo setting, a stereo mix of Vocal, Guitar and Aux signals is sent over both XLR outputs.

#### **Mono setting**

- All effected Vocal and Guitar sounds are sent via the left XLR output.
- Dry vocals (with Tone and pitch correction, if you have set the Pitch Cor Amt parameter on the Input page to a value other than zero) are sent via the right XLR output.

### **Vocal Cancel function**

The Vocal Cancel function attempts to remove the vocals from a piece of music.

#### **Off setting**

With the Off setting, no processing is performed on the Aux input signal.

#### **On setting**

With the On setting, Play Acoustic will attempt to remove lead vocals from a piece of music.

This process can create "Karaoke"-style music for you to sing along to, including key information for harmony generation.

The processing capability can vary quite a bit from song to song, depending on the way the song was originally mixed.

#### **Lead Mute parameter**

Use the Lead Mute parameter to mute the lead vocal and only output the processed signals.

#### **Off setting**

Lead Vocals are routed to the main mix.

#### **On setting**

Lead vocals are removed from the main mix.

#### **Headphone Lim parameter**

There is a built-in headphone limiter to provide protection from large volume increases, spikes, dropped microphones, screaming fans etc. Use the Headphone Lim parameter to set the maximum level of the headphone signal.

0 dB is the default, but you can set it lower if you want more protection.

Ear damage can occur quickly at high volumes, so be cautious when using headphones or in-ear monitors!

### **System page (3/7)**

#### **LCD Contrast parameter**

Use the LCD Contrast parameter to set the contrast of the LCD screen. Depending on the ambient light in the room, different settings may have more or less effect.

#### **UP/DN Function**

Use the UP/DN Function parameter to define what should happen when you press the DOWN and UP footswitches simultaneously.

Please note that when you connect a TC-Helicon Switch-3 to the PEDAL connector of your Play Acoustic, the default behavior of the UP/DN function changes from "Loop" to "Set Key."

### **Looping setting**

Pressing the DOWN and UP footswitches simultaneously will enter and exit Loop mode, allowing you to play and record loops.

### **Set Key setting**

Pressing the DOWN and UP footswitches simultaneously will enter Set Key/ Scale mode, allowing you to manually set the key and scale for a song.

#### *Harm Moment and Delay Moment*

When you have selected the Custom setting, two menu items work slightly differently from the others: Harm Moment and Delay Moment.

With "Harm Moment" and "Delay Moment", the respective effect (harmony voices or delay) is active only as long as you press down the footswitch. Some users prefer the precision offered by this mode.

#### *1 Btn Looper setting*

The 1 Btn Looper (1 Button Looper) setting is a convenient way to control all relevant Looper functions using a single footswitch. This allows you to assign the two remaining buttons on a Switch-3 for other features (e.g. Hit).

- With no loop present, tap the footswitch once to record.
- Tap the footswitch again to define the loop length and switch to loop playback.
- Tap the footswitch again to overdub during playback.
- Hold the footswitch to undo the last overdub.
- Hold the footswitch again to restore (redo) the last overdub.
- Tap the footswitch twice quickly to stop. Please note that when stopping, a short portion of audio is recorded.
- Tap the footswitch to play or hold to erase the loop.

Tip: If you prefer to have Play Acoustic up on a music stand, you can use "Preset DN", "Preset UP" and "HIT" as your custom Switch-3 assignments to replicate the footswitch controls.

### **Product Info page (7/7)**

The System Info page contains information about…

- the installed firmware version,
- serial number and
- manufacture date for your device.

If you need to contact support, please have this information handy. See "Support resources".

# **6. Vocal FX button/section**

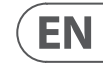

Press the VOCAL FX button to open the Vocal Effects menu, which is comprised of seven pages. Each page contains the parameters controlling the respective vocal effect block.

There is one parameter common to all effects pages:

### **Control parameter**

Use the Control parameter to turn an effect block on and off.

### *Off setting*

The effect block is inactive, no signal processing occurs.

### *On setting*

The effect block is active and will process the signal according to the selected style.

### *HIT setting*

The effect block is assigned to the Play Acoustic HIT button (or the button on a microphone supporting Mic Control) and will become active when the HIT button is lit.

See the Setup section for instructions on how to activate Mic Control.

### **Harmony page (1/7)**

Use the Harmony block to create harmonies that accompany your lead vocal, using up to two additional voices.

### **Style parameter**

The Style parameter determines the number of harmony voices and the way those voices relate to your lead vocal.

Choose from the following styles:

- High
- Higher
- Low
- Lower
- Octave Up
- Octave Down
- High & Low
- High & Higher
- High & Lower
- Higher & Lower
- Higher & Low
- Lower & Low
- Oct Down & Up
- Oct Down & Higher
- Oct Down & High
- Oct Down & Low
- Oct Down & Lower
- Oct Up & Higher
- Oct Up & High
- Oct Up & Low
- Oct Up & Lower
- +7 Semitones
- -5 Semitones
- +7 & -5 Semitones
- +12 & +7 Semitones
- +12 & -5 Semitones
- -12 & +7 Semitones
- -12 & -5 semitones

### **Level parameter**

Use the Level parameter to control the overall level of the harmonies.

Press the upper right soft button to select this parameter and use the control knob to adjust the level.

0 dB is the maximum volume for the effect.

### **Loop page (5/7)**

#### **Input parameter**

Use the Input parameter to set the input source(s) for loop recording. The following settings are available:

**•** Guitar

<span id="page-14-0"></span>**EN** 

- Lead
- Aux
- Lead + Guitar
- Guitar + Aux
- All: With the All setting, everything you hear will also be recorded as part of the loop.

#### **Undo parameter**

Use the Undo parameter to switch the Loop undo function on or off.

### **On setting**

Undo is active and may be used to undo the last change made to your loop. It is common to use undo when you have added a loop section that you are not happy with and want to try it again. You can also press Undo a second time to redo your last Undo action. This will bring a loop overdub back that you have removed using Undo.

In this mode, the total available loop time is 15 seconds.

### **Off setting**

Disables undo, freeing some memory for additional looping.

In this mode, available loop time is doubled to 30 seconds.

### **Loop Feedback parameter**

Use the Loop Feedback parameter to control the amount of loop record feedback.

When recording a loop with multiple passes (or parts), the signal from the first loop pass is added to the next, and so on.

If all of these passes were put together at full (100 %) volume, the loop you are working on would get louder and louder and LOUDER, so you would end up with a distorted output signal. The purpose of the Loop Feedback parameter is to prevent this volume increase from happening.

When you record a new pass to the existing loop, it is recorded at 100 % volume, but the existing loop is blended with it at the Loop feedback setting.

The calculation works like this:

 $Input + (Loop x Loop Feedback) = Loop output$ 

I.e. input  $+$  (Loop x 90%)  $=$  output

*(Run away! Scary math!)*

Most users find the default setting of 98% works well, but you may find a different setting that works best for you.

## **Switch-3 page (6/7)**

#### **Control parameter**

Switch-3 is an optional, high-quality remote control which you can use with your TC-Helicon device. Use the Control parameter to set the functionality of connected Switch-3.

#### **Loop Mode setting**

With the Loop Mode setting, the three footswitches on a Switch-3 will control loop functions:

- Button 1 activates Record / Play / Overdub.
- Button 2 stops recording/playback and can be used to erase the loop (by holding).
- Button 3 is used for Undo.

### **Custom setting**

With the Custom setting, you can assign functions to the three footswitches on a Switch-3 from a list.

Simply press the soft button next to "Switch 1", "Switch 2" or "Switch 3" on the right side of the display and use the Control Knob to define the function the respective footswitch should control.

The available settings are:

- Loop Rec/Play
- Loop Stop/Clear
- Loop Undo
- Loop Start/Stop
- 1 Btn Looper
- Tap Tempo
- Set Key
- Preset Down
- Preset Up
- Hit
- Harmony
- Harm Moment
- Doubling
- Delay
- Delay Moment
- Reverb
- HardTune
- Transducer
- μMod
- Gtr Amp
- Gtr Boost
- Gtr Compressor
- Gtr μMod
- Gtr Delay
- Gtr Reverb

#### **Level parameter**

Use the Level parameter to control the overall level of the delay effect. Press the right upper soft button to select this parameter and use the control knob to adjust the level. 0 dB is the maximum volume for the effect.

#### **Feedback parameter**

Use the Feedback parameter to control the amount of the delayed signal that is fed back into the effect. Higher levels of feedback will make the delay continue for a longer period of time.

#### **Delay Advanced page**

To enter the Delay Advanced page, press and hold any of the lit blue LED soft buttons. To exit the Delay Advanced page, press the BACK button.

#### **Dly Filter Style parameter**

Use the Dly Filter Style parameter to add filters to the delay signal that will simulate different types of delay hardware or sound.

Choose from the following styles:

- Digital **•** Hi Cut 1
- Tape **•** Hi Cut 2
- Analog **•** Hi Cut 3
- Radio **•** Low Cut 1
- Megaphone **•** Low Cut 2
- Cell Phone **•** Low Cut 3
- Lo Fi

Some of the delay filter styles are consistent, meaning that the sound is affected (like megaphone) and all subsequent delay "taps" sound the same. Some delay filter are cumulative – e.g. "analog" where processing is applied throughout the feedback loop, which changes the sound of the delay over time.

Experiment with the styles to find what works for your particular sound.

#### **Tempo parameter**

Use the Tempo parameter to manually set the delay tempo.

Settings are saved per preset. They are overridden (but not overwritten) if Global tempo is on.

If your selected Delay style is Slap or Time, the Tempo parameter will say "Time" instead and be represented by a millisecond value.

### **Reverb page (4/7)**

The Reverb effect block creates "room" around your voice. Essentially, a reverb puts your dry vocal into a simulated space, small or large, to give a sense of depth and distance.

#### **Style parameter**

Use the Style parameter to determine the size of the simulated space and also the type of material being used to create the simulation.

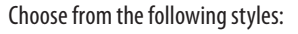

- Smooth Plate **•** Reflection Plate **•** Real Plate **•** Real Plate Long
- Thin Plate

**•** Bright Plate

**•** Jazz Plate

- - Quick Plate
- Soft Hall
- Amsterdam Hall
- Broadway Hall
- Snappy Room
- Library
- Dark Room
- Music Club
- Studio Room
- Warehouse
- Bouncy Room
- Cozy Corner
- Bright Chamber
- Wooden Chamber
- St. Joseph Church
- Dome Chapel
- Hockey Arena
- Museum
- Indoor Arena
- Warehouse
- Thin Spring
- Full Spring

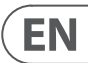

#### **Level parameter**

Use the Level parameter to control the overall level of the reverb. Press the right upper soft button to select this parameter and use the control knob to adjust the level. 0 dB is the maximum volume for the effect.

#### **Decay parameter**

Use the Decay parameter to define how long it takes for the reverb to fade away. Longer Decay times generally sound like large spaces, while shorter times sound like small spaces.

Each Reverb style has its own decay time, but you can change it.

### **HardTune page (5/7)**

#### *Ah – HardTune…*

Some call it the Cher effect and others refer to it as Auto-Tune™. Whatever you name it: If you are looking for that radio-pop tuned sound, this is your effect.

The HardTune effect block can also be used for scale-based, natural pitch correction – so don't discount the effect if you are looking for correction that does not sound "robotic"!

### **Style parameter**

Use the Style parameter to determine the accuracy, speed and "aggressiveness" of the tuning effect.

Choose from the following styles:

- Pop
- Country Gliss
- Robot

**•** Correct Chromatic (not scale

based)

- Drone
- Correct Natural
- Gender Bender

### **Shift parameter**

Use the Shift parameter to shift the note you are singing up or down by one or more semi-tones. You can shift your voice up or down by up to 36 semitones.

#### **Gender parameter**

Use the Gender parameter to manipulate the timbre of your voice to sound more male or more female in nature. Extreme settings for this parameter will sound very unnatural – but that may be just the effect you are looking for!

#### **Key parameter**

**EN** 

Key is the most important setting for creating harmonies. Get it right, and things sound amazing. Get it wrong and they will sound, well, bad.

#### **Auto setting**

With the Auto setting, key is set automatically based on input from...

- the Guitar input connector
- the Aux connector
- the RoomSense microphones in this particular order.

The priority of inputs is as listed. For example, if you have a guitar plugged into the GUITAR IN and tracks playing via the Aux in, the system will read key/ scale information from the guitar. If the guitar stops playing and the Aux signal continues, the system will then look to the Aux input for chord information.

#### **Key setting**

With the Key setting, you can choose any of the 12 keys (C through b) in Western music.

#### **Harmony Advanced page**

To enter the Harmony Advanced page, press and hold any of the lit Blue Led soft buttons. To exit the Advanced page, press the BACK button.

#### **Scale parameter**

If the Key is set manually (not auto), the advanced menu will allow you set the scale associated with the Key.

Choose one of the following settings:

- Major 1
- Major 2
- Major 3
- Minor
- Minor 2
- Minor 3

#### **Portamento parameter**

Use the Portamento parameter to control the amount of "slide" between notes as you sing. The more Portamento you use, the more the Harmony voices will slide, instead of jump, from note to note.

- The 0 setting turns Portamento off.
- 100 is the maximum setting.

Using high amounts of both Humanize and Portamento can make your harmony voices sound as if they've… well… been drinking… a lot. Small amounts are usually preferable.

#### **Humanize parameter**

Use the Humanize parameter to "humanize" the Harmony voices by imparting some timing and pitch variances to the voice.

At its core, this is actually the process of making the harmony voices less accurate – but imperfection is something that can make voices sound more "real".

- The 0 setting turns humanization off.
- 100 is the maximum setting.

## **Double page (2/7)**

The Double effect block creates the impression that one or more vocalists are singing in unison, with small differences in the timing and timbre of each voice. Some refer to doubling as "thickening" or "double tracking". The latter references a recording studio method of singing the same vocal part on two separate tracks and playing them back simultaneously.

#### **Style parameter**

Use the Style parameter to set the number of voices and the timing of the double.

Choose from the following styles:

- 1 Voice Tight\*
- 1 Voice Loose\*
- 2 Voices Tight\*
- 2 Voices Loose\*
- Shout
- 1 Voice Oct Up
- 1 Voice Oct Down
- 2 Voices Oct Up
- 2 Voices Oct Down
- Oct Up & Oct Down
- \* "Tight" and "Loose" refers to how closely the double is timed with the lead vocal. Loose timing can feel "larger" or more effected.

#### **Level parameter**

Use the Level parameter to control the overall level of the doubling effect. Press the right upper soft button to select this parameter and use the control knob to adjust the level. 0 dB is the maximum volume for the effect.

### **Delay page (3/7)**

The Delay effect block repeats the input signal based on the style and the current tempo.

#### **Style parameter**

Select the Style menu by pressing the lower left soft button. It will be the only one lit on the left side of the display.

Choose from the following styles:

**•** ¼ Triplet **•** Sixteenth **•** Ping Pong 1 **•** Ping Pong 2 **•** Ping Pong 3

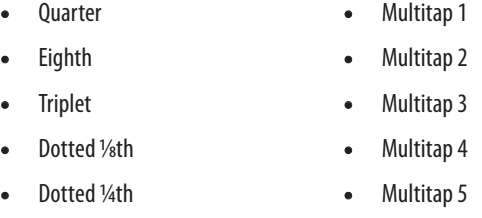

**•** Multitap 1

- Multitap 6
- Classic Slap

**•** Set Time

# **7. Guitar FX button/section**

Press the GUITAR FX button to open the Guitar Effects menu, which is comprised of five pages. Each page contains the parameters controlling the respective vocal effect block.

Guitar effects are handled in the same way as vocal effects – see "Vocal FX button/section".

Guitar sounds in Play Acoustic are global – meaning you only need to adjust them once. As you change presets, your guitar sound will remain the same.

Please note that several pages described in this chapter will only be visible when you have set the BodyRez Editing parameter in the Setup menu to "Advanced". The page numbering will change accordingly. I.e., when the BodyRez Editing parameter is set to "Basic", the first page will be numbered "1/4", not "1/7".

Each guitar effect has a Control parameter, similar to those in the Vocal FX section. However, for guitar effects, the Control parameter only has On and Off settings. There is no Guitar HIT setting/ functionality.

### **Guitar Reverb page (1/7)**

Reverb creates "room" around a signal. Essentially, it puts your dry guitar into a simulated space, small or large, to give a sense of depth and distance.

#### **Style parameter**

Use the Style parameter to determine the size of the simulated space and also the type of material being used to create the simulation.

Choose from the following styles:

**•** Hall of Fame – Hall **•** Hall of Fame – Plate **•** Hall of Fame – Room **•** Hall of Fame – Church **•** Hall of Fame – Spring **•** Hall of Fame – Ambience **•** Hall of Fame – Lofi **•** Hall of Fame – Tile **•** Smooth Plate **•** Reflection Plate **•** Thin Plate **•** Bright Plate **•** Real Plate **•** Real Plate Long **•** Jazz Plate **•** Quick Plate **•** Soft Hall **•** Amsterdam Hall **•** Broadway Hall **•** Snappy Room **•** Library **•** Dark Room **•** Music Club **•** Studio Room **•** Bouncy Room **•** Cozy Corner **•** Bright Chamber **•** Wooden Chamber **•** St. Joseph Church **•** Dome Chapel **•** Hockey Arena **•** Museum **•** Indoor Arena **•** Warehouse **•** Thin Spring **•** Full Spring

#### **Level parameter**

- On The Phone
- Overdrive
- Buzz Cut
- Stack
- Tweed
- Combo

Use the Level parameter to control the overall level of the reverb. Press the rightmiddle soft button to select this parameter and use the control knob to adjust the level.

0 dB is the maximum volume for the effect.

#### **Decay parameter**

Use the Decay parameter to define how long it takes for the reverb to fade away. Longer Decay times generally sound like large spaces, while shorter times sound like small spaces.

Each Reverb style has its own decay time, but you can change it.

#### **Pre Delay parameter**

Use the Pre Dly ("Pre Delay") parameter to define the time until the reverb tail

sets in.

### **Guitar μMod page (2/7)**

Just like the vocal effect of the same name, the μMod effect block in the Guitar section applies minute pitch and timing variations to add depth or thickness to the sound. μMod stands for "Micro Modulation".

For more information about feedback and tips on how to reduce or eliminate it, check out this Craig's Corner video: youtube.com/watch?v=VIN1RJ4gcAo

#### **Style parameter**

Use the Style parameter to select the style of the μMod effect.

Choose from the following styles:

- Corona 12:00 based on the Corona Chorus from TC Electronic
- Corona Fast
- Corona Slow
- Silky Detune
- Medium Detune
- Mono Chorus

#### **Level parameter**

Use the Mix parameter to controls the overall level of the μMod effect.

#### **Speed parameter**

Use the Speed parameter to adjust the speed at which "oscillation" or modulation occurs within the effect. Slower speeds often result in more noticeable effects.

#### **Depth parameter**

Use the Depth parameter to adjust the intensity of the modulation effect. Slower speeds often result in more noticeable effects.

### **BodyRez EQ page (3/7)**

Exclusive to Play Acoustic, BodyRez combines equalization, compression and ambience to give your guitar mounted pickup a more natural "mic'd in a room" sound.

#### **Style parameter**

Use the Style parameter to select from various BodyRez presets.

Choose from the following styles:

- Custom
- 

- Flat
- Just Comp
- BodyRez 1
- BodyRez 2

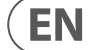

- BodyRez 3
- 
- BodyRez 5
- 
- BodyRez 4
- 
- 
- 
- 
- 
- 
- 
- 
- 
- 
- -
- 

### **Transducer page (6/7)**

The Transducer effect block modifies the sound by adding various filters and overdrive components.

#### **Style parameter**

Use the Style parameter to define the Transducer effect style. Choose from the following styles:

- Megaphone
- Radio

<span id="page-16-0"></span>**EN** 

#### **Drive parameter**

Use the Drive parameter to control the amount of overdrive applied to the signal. More drive will distort the signal and create megaphone-style effects.

#### **Filter parameter**

Use the Filter parameter to apply an EQ filter that will make the Transducer sound "thinner" or more "muddy", depending on the preset. Thinner filter settings sound more like a radio or walkietalkie.

#### **Transducer Advanced page**

To enter the Advanced Transducer page, press and hold any of the lit blue LED soft buttons.

#### **Routing parameter**

Use the Routing parameter to define which signal components should be affected by the Transducer effect.

### **Output setting**

With the Output setting, the effect is applied to the lead voice and any voices derived from it, like Harmony or Doubling.

### **FX setting**

With the FX setting, the effect is only applied to voices within an effect. For example, if you are using a delay, no effect will be applied to the initial "tap" of the delay, but subsequent "taps" will have the Transducer effect applied.

#### **Gate Threshold parameter**

Transducer effects are very prone to feedback via a PA or monitor. The Transducer block has an independent gate that can be set to help alleviate feedback.

Raising the threshold will cause the effect to "kick in" at a higher input volume, which can help avoid feedback while you are not singing.

### **Gain parameter**

Use the Gain parameter to control the overall level of the transducer effect.

## **μMod page (7/7)**

*μMod* stands for "micro modulation". The μMod effect block is used for creating effects that modulate the signal, such as flanger, phaser, panning or chorus.

### **Style parameter**

Use the Style parameter to select the style of the μMod effect. Choose from the following styles:

- Micromod Clone **•** Mono Flange
- Micromod Wider **•** Soft Flange
- Thicken
- Light Chorus
- Medium Chorus **•** Down Tube
	- Wide Chorus
	- Mono Chorus
- Fast Rotor
	-
- Flanger
- Flange Feedback **•** Flange Negative

**•** Panner

**•** Tube **•** Up Tube

**•** Down & Up Tube **•** Rise and Fall **•** Auto Wah **•** Underwater **•** Cylon Mono **•** Cylon Stereo

**•** Alien Voiceover

#### **Level parameter**

Use the Level parameter to controls the overall level of the μMod effect. Press the right-middle soft button to select this parameter and use the control knob to adjust the level. 0 dB is the maximum volume for the effect.

### **Speed parameter**

Use the Speed parameter to adjust the speed at which "oscillation" or modulation occurs within the effect.

#### **Notch Freq parameter**

Use the Freq parameter to set the frequency of the notch filter. For this parameter, we show both the frequency in Hz and the relative note (A# for example). The frequency parameter can be adjusted in 25 Cent increments from note to note.

Often, you can determine the note that's feeding back by simply playing a chord and "feeling" which string vibrates unusually under your finger. After you have selected that particular string/note using the Freq parameter, you can use the Gain parameter to reduce feedback for that note.

#### **Simple steps for feedback reduction**

- Set the Phase Invert parameter to "On". If this doesn't eliminate the feedback, try the following steps.
- Change the Gain parameter to a high positive setting such as 8 or more.
- Use the Freq parameter to "sweep" through frequencies until the feedback gets "a lot worse" as you move past it with the Freq control.
- Once you have found the troublesome frequency, change the Gain parameter to a negative setting until the feedback disappears.
- Lastly, if you still get feedback, turn your guitar level down in the Mix section described next.

# **8. Mix button/section**

Press the MIX button to enter the Mix menu, where various audio signal levels within your Play Acoustic can be adjusted.

## **Mix page (1/2)**

#### **Harmony parameter**

Use the Harmony parameter to control the overall level of all voice-generating effect blocks like Harmony and Double.

### **Guitar Level parameter**

Use the Guitar Level parameter to adjust the output level of the guitar signal. This control is also dependent on the Guitar input level, set in the Setup menu. Make sure to set your input level according to the instructions and use the Guitar Level parameter to set your "overall guitar output volume".

### **Out Level parameter**

Use the Out Level parameter to control the overall output level of your Play Acoustic.

### **Delay/Reverb level parameter**

Use the Delay/Reverb level parameter to change the level of Delay/Reverb effects across all presets. This control is useful if you find yourself in a performance environment that has a lot (or very little) natural reverb and you'd like to "tune" your sound to that room without having to manually adjust all presets.

### **Headphone Level parameter**

Use the Headphone Level parameter to adjust the volume of the headphone output.

### **RoomSense parameter**

Use the RoomSense parameter to control the amount of ambient RoomSense sent to the headphone mix. This parameter does NOT enable RoomSense to be sent to the main mix, as this would cause feedback.

### **Aux Level parameter**

The Aux Level parameter will only be shown if a signal source is connected to the Aux connector.

Use the Aux Level parameter to adjust the level of the signal received at the Aux input.

If you prefer to only hear the Aux input over your headphones, go to the Setup/ Output menu and change "Aux to Main Out" to OFF.

If you would like the Aux input to "listen" for chord information but not be heard at via the Main Out or Headphone outputs, set the Aux Level parameter to OFF.

## **Mix page (2/2)**

### **USB In Level parameter**

Use the USB In Level parameter to adjust the level of the incoming USB audio signal (such as backing tracks).

This control has no effect if Input is set to USB and you are post-processing the received signal via a DAW. The track controls within the DAW itself will determine the output level (and therefore the Play Acoustic USB input level).

### **USB Out Level parameter**

Use the USB Out Level parameter to control the level of the audio signal sent over USB.

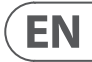

If the device you are connected to is clipping at its input, try turning this parameter down.

#### **Amount parameter**

<span id="page-17-0"></span>**EN** 

Use the Amount parameter to control how much BodyRez processing should be applied to your guitar signal.

Amount settings lower than 10 will limit the range of any EQ, Compression or Ambience settings you can adjust when in BodyRez Advanced mode. See "BodyRez Shelf EQ page (4/7)" for instructions on how to reveal the Advanced page.

#### **Low Gain parameter**

Use the Low Gain parameter to control the "bass" range of frequencies within the BodyRez style.

#### **Hi Gain parameter**

Use the Hi Gain parameter to control the "treble" range of frequencies within the BodyRez style.

### **BodyRez Shelf EQ page (4/7)**

*This page is hidden by default. To access it, enter the Setup menu and change the "BodyRez Editing" parameter from "Basic" to "Advanced".* 

The BodyRez Shelf EQ page provides a highshelf and a low-shelf equalizer with adjustable Frequency and Gain parameters.

### **BodyRez Parametric EQ page (5/7)**

*This page is hidden by default. To access it, enter the Setup menu and change the "BodyRez Editing" parameter from "Basic" to "Advanced".*

The BodyRez Parametric EQ page provides a two-band parametric EQ with controls for Frequency ("Freq"), Bandwidth ("Width") and Gain.

### **BodyRez Compressor page (6/7)**

*This page is hidden by default. To access it, enter the Setup menu and change the "BodyRez Editing" parameter from "Basic" to "Advanced".*

Use the Compressor effect block to control the dynamic range of your guitar signal, enhancing attack, sustain or both.

#### **Threshold parameter**

Use the Threshold parameter to define the signal level at the guitar input where the Compressor should kick in. The lower the Threshold (-30 dB is lower than -20 dB), the sooner the Compressor will engage.

#### **Attack parameter**

Use the Attack parameter to define how fast the signal's level should be reduced (as defined by the Ratio parameter) once the signal at the guitar input exceeds the Threshold value.

#### **Makeup Gain parameter**

Depending on the settings of the other Compressor parameters, you may need to "make up" reduced gain to maintain your output signal level. Makeup gain allows you keep your signal levels consistent from the input of the Compressor to the output.

#### **Ratio parameter**

Use the Ratio parameter to define the amount of compression applied to the signal. The signal at the input of the compressor has to exceed the threshold by the number of decibels (dB) set with this parameter to raise the signal at the output by 1 dB. Here is an example:

- Set the Threshold parameter to -10 dB.
- Set Ratio to 4.0.
- Now if the level of the signal at the Compressor's input suddenly jumps to -6 dB, it is 4 dB above the Threshold (-10 dB), and the compressor kicks in. The Compressor will compress those 4 extra decibels to 1 dB – this is the compression ratio. Accordingly, the level of the signal at the compressor's output will only jump from -10 dB to -9 dB.

#### **Release parameter**

Use the Release parameter to define how fast the original signal level should be restored once the signal at the guitar input falls under the Threshold value.

#### **Ambience parameter**

The Ambience section of the BodyRez effect block utilizes timing variances to emulate body resonance from your acoustic guitar. Use the Amount parameter to set the amount of Ambience applied to the signal.

### **Guitar Anti-Feedback page (7/7)**

In live environments, the open body style of acoustic guitars is especially prone to feedback from nearby sound sources such as stage monitors or PA speakers. To assist you with feedback management, there are some controls to address the most common feedback culprits.

#### **Phase Invert parameter**

Use the Phase Invert parameter to invert the phase of the guitar signal by 180°.

This can help prevent feedback when playing your acoustic guitar close to a stage monitor or other speaker. When you experience feedback, this should be the first setting to try.

#### **Low Cut Filter parameter**

Acoustic guitars can be prone to resonance, especially in the low frequency range. If you are having trouble with "rumbling" or low frequency feedback, use the Low Cut Filter parameter to roll off low end frequency from your guitar signal.

#### **Notch Filter section**

This very narrow band equalizer can help "hone in" on feedback-causing frequencies and reduce their gain.

#### **Notch Gain parameter**

Use the Gain parameter to set the gain for the note/frequency range you have selected with the Freq parameter. Use negative values (e.g. -8) to reduce troublesome frequencies.

If you are unsure which frequency is causing the feedback, it can be useful to use positive values (8 for example) to boost the feedback you are hearing. This allows you to highlight problematic frequency ranges more easily. Then, you can reduce the Gain setting for this frequency range using a negative value.

#### **Using a Switch-3 for looping**

Connecting a Switch-3 (optional) to your Play Acoustic will give you permanent access to looping without having to use the DOWN and UP footswitches. It frees up those footswitches, so you can assign them to key/scale selection. This will also allow you to change presets without having to go in and out of Loop mode.

The Switch-3 buttons are mapped as follows:

- Rec/Play/Odub
- Stop/Erase (Hold for Erase)
- Undo

The benefit of having the Undo feature assigned to a separate footswitch is the ability to perfectly time your undo instead of waiting a moment for a "hold" to be registered.

#### **Play Acoustic footswitch assignments when using a Switch-3**

When a Switch-3 is plugged in and Switch-3 mode is set to Looping, key/scale selection is automatically assigned to the DOWN and UP footswitches of your Play Acoustic.

When the Switch-3 is unplugged, the DOWN and UP footswitches revert to whatever the UP/DN setting was prior to connecting the Switch-3.

For more info on Switch-3, check out: [tc-helicon.com/tchelicon/](https://www.tc-helicon.com/tchelicon/product?modelCode=P0DAK) [product?modelCode=P0DAK](https://www.tc-helicon.com/tchelicon/product?modelCode=P0DAK)

# **10. Troubleshooting**

Sometimes, things just aren't working the way you expect them to. Here are a few things to keep an eye on.

**EN** 

#### **General troubleshooting**

- Make sure you have turned up the input gain, so that the input LED is
- Have you plugged in your headphones or connected to a PA?
- Is the PA turned on, connected to its speakers and receiving signal?
	- If not, check your PA manual to make sure everything is set up correctly.
	-
- Did you make sure to change the microphone type to condenser in the

# **"I have turned on the harmony effects, but they don't**

"I'm singing, but I can't hear anything!" lighting green. **•** Are you using a condenser mic? setup menu? **sound right." •** Did you select a key/scale? **•** Is it the right key for the song? Guitar, Piano etc.). of the recording. **the sound!" •** Is the unit in Talk/Tuner mode?

- 
- 
- If you are using RoomSense to listen for Key information, make sure it's close to whichever instrument is playing the most clearly defined chords (Rhythm
- If you are using an MP3 player to sing along with tracks, set the AUX IN TYPE parameter in the Setup Menu to TRACKS. Some tracks will work better for NaturalPlay than others, based on the mix and instrumentation
- If you are using Guitar to control harmony, make sure you have got the Key set to AUTO on the harmony effect page.

# **"None of the effects seem to be making any changes to**

- 
- If the HIT LED is flashing, tap it once to return to normal operation.

#### **"How do I restore all of the factory presets?"**

- When powering up the unit, press and hold the two "arrow" buttons next to the Control Knob. Any changes you have made to presets will be erased!
- Back up your custom presets via VoiceSupport.

#### **"How do I perform a full factory reset?"**

- When powering up the unit, press and hold "Back" and "store".
- Any changes you have made to presets or setup information will be erased.
- Back up your custom presets and setup data via VoiceSupport.

#### **"VoiceSupport is a bit confusing – where can I learn more about it?"**

**•** Go to [tc-helicon.com/tchelicon/product?modelCode=TH012](https://www.tc-helicon.com/tchelicon/product?modelCode=TH012)

## **9. The Looper**

<span id="page-18-0"></span>**EN** 

### **What is looping?**

At its core, looping is the simple process of taking a small audio recording and playing it over and over seamlessly. When coupled with creativity and musical ability, the results can be astonishing.

#### **Basic looping concepts**

Most loopers – including the one in Play Acoustic – are built around a few basic controls: Record, Play and Overdub. You should be familiar with Record and Play. Overdubbing is the process of recording another "take" to a recording without deleting the first take.

#### **Using the Play Acoustic looper**

#### **Activating Loop mode**

To enter Loop mode, press and hold the DOWN and UP footswitches simultaneously.

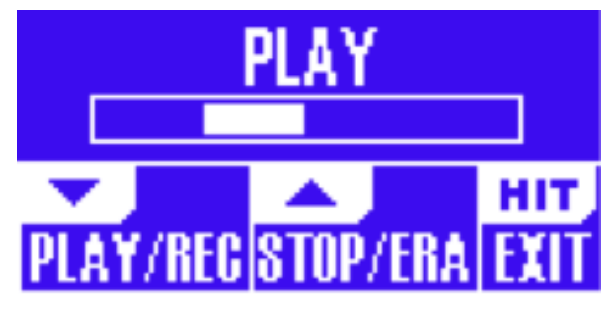

The Loop mode screen

In Loop mode, the DOWN footswitch controls the following functions:

- PLAY
- REC (Record)
- Overdub
- Undo (removes the most recently recorded Overdub, if there is one)

In Loop mode, the UP footswitch controls the following functions:

- STOP
- ERA (HOLD to erase)

#### **Exiting Loop mode**

To exit Loop mode, tap the HIT footswitch. You may exit Loop mode while a loop is still playing. That means you can choose a new vocal sound – and then re-enter Loop mode to add a new overdub to the loop.

#### **Recording your first loop**

- Press the footswitch assigned to REC/PLAY/ ODUB to start a recording.
- Press the footswitch again to finish recording and immediately begin playback.
- Alternatively, you can press the footswitch assigned to STOP/ERA(se) to finish recording and not switch to playback.
- Press the REC/PLAY/ODUB footswitch again to record an overdub (another part) onto the initial recording. You can overdub as many times as you want to.

#### **What gets recorded as part of your loop?**

Use the Loop Input parameter in the SETUP Menu to define which parts of your performance are captured by the looper. For example, you can set the looper to only record guitar, not vocals, or vice versa, or both.

Here is a good example of why you might want to capture just the guitar while singing and playing your instrument.

You have an 8 bar chord progression that you sing a verse over. After the second 8 bar "verse" section, you want to play a guitar solo. Wouldn't it be cool if the rhythm guitar part kept playing as you perform the solo? With a looper, you can do just that!

- 1. Set the looper to record "Guitar".
- 2. Play the verse as you normally would.
- 3. When you get to the second round of the chord progression, keep singing and playing, but press REC on the Looper.
- 4. At the end of the chord progression, press REC again. Play Acoustic will immediately begin to play back the guitar chord progression you just recorded.
- 5. Begin playing your guitar solo over the recorded chord progression.
- 6. When the solo section ends, simply stop the loop by pressing the Stop/Era(se) footswitch and play/sing again.

This is a very basic example of how a loop can be seamlessly incorporated into your performance. A subtle loop coming "out of nowhere" can be a great experience for your audience.

### **Stopping loop playback**

Press the Stop/Era(se) footswitch to stop loop playback.

### **Erasing the loop**

Press and hold the Stop/Era(se) footswitch to erase the loop completely.

### **Loop Undo / Redo**

To undo a loop overdub, press and hold the DOWN footswitch.

To restore the overdub (Redo), press and hold the DOWN footswitch again. Restoring a loop overdub this way is only possible if you have not recorded another overdub after using Undo. You can use Undo when you have made a mistake – just remove the overdub that went wrong and do it again.

You can also use Undo and Redo creatively for a part/track that you would like to come and go: Record a basic chord progression for a song, add a catchy melody as an overdub, undo that overdub so you can sing the verse and use Redo to bring the melody back for the chorus.

### **Looping tips**

When it comes to looping, practice is the key!

You might notice that your loops have a small gap between the end of the phrase and when the loop restarts. This happens when you mistime pressing the PLAY/ REC/ODUB button(s). Pay careful attention to coordinating your button press with the down beat, so that the loop beginning and end align seamlessly.

Experiment with exiting Loop mode and picking a different vocal sound for the next ODUB layer. You can get some great results by simply varying the sounds that are part of the loop.

When adding an ODUB layer, you can record multiple passes (ODUB parts) without starting and stopping the Looper. This allows you to add numerous parts, which can all be removed with a single undo action (they can also be brought back by repeating the undo action).

# **11. Appendix**

<span id="page-19-0"></span>**EN** 

## **TC-Helicon scales reference chart**

Harmony notes in the Key of C

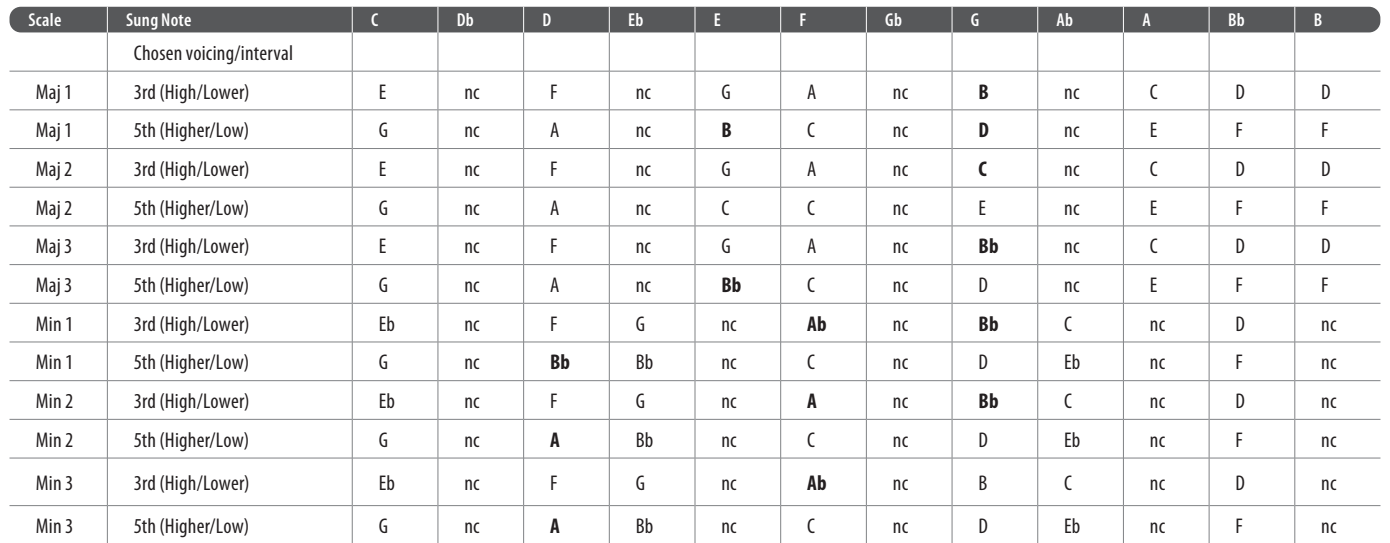

Highlighted cells show differences between scales.

 $m<sub>0</sub>$ "nc" = no change

# **12. Links**

### **Support resources**

There is a large FAQ Knowledge base and forum for you to use. Please make sure to search for your particular issue there before submitting a support ticket. It's likely that someone has already addressed the question and posted an answer.

- **TC-Helicon Support:** [tc-helicon.com/service.html?service=Support](https://tc-helicon.com/service.html?service=Support)
- **TC-Helicon warranty information:** [tc-helicon.com/service/service-warranty.html?modelCode=P0CGT](https://www.tc-helicon.com/service/service-warranty.html?modelCode=P0CGT)

### **TC-Helicon on…**

- **the web:** [tc-helicon.com/](https://tc-helicon.com/)
- **Facebook:** [facebook.com/tchelicon](https://www.facebook.com/tchelicon)
- **Twitter:** [twitter.com/tchelicon](https://www.twitter.com/tchelicon)
- **YouTube:** [youtube.com/tchelicon](https://www.youtube.com/tchelicon)

# **1. Pasos preliminares**

### **Acerca de este manual**

Este manual le ayudará a entender y saber usar su Play Acoustic.

Descárguese la última versión de este manual de referencia desde la web [tc-helicon.com/service.html?service=Support](https://tc-helicon.com/service.html?service=Support)

De cara a sacar el máximo partido posible a este manual, léalo completamente ya que en caso contrario podría pasar por alto información importante.

### **Soporte técnico**

Si aún después de leer este manual de instrucciones completo sigue teniendo dudas acerca de este aparato, lea la sección de resolución de problemas (FAQ), visite los foros de usuarios y acceda a más soporte técnico en la web: [tc-helicon.](https://tc-helicon.com/service.html?service=Support) [com/service.html?service=Support](https://tc-helicon.com/service.html?service=Support)

### **VoiceSupport**

El VoiceSupport es la aplicación que le permitirá desvelar todo el potencia de su producto TCHelicon y mantenerse al día acerca de las últimas noticias, trucos y consejos.

Este VoiceSupport le ofrece:

- Bibliotecas de presets diseñados por profesionales
- Acceso directo a manuales de producto
- Información actualizada le ayudará a mantenerse al día con el software más actual
- Gestión de presets de tipo «arrastrar y soltar»
- Contenido personalizable de los productos
- El software VoiceCouncil ofrece ayuda directa a los cantantes
- Actualizaciones de firmware
- Gestión de su cuenta
- Acceso a soporte técnico

Puede descargarse la aplicación VoiceSupport para Microsoft Windows y Mac OS X desde [tc-helicon.com/service.html?service=Support](https://tc-helicon.com/service.html?service=Support)

## **Registre su Play Acoustic**

Para registrar su Play Acoustic usando el software VoiceSupport, arranque el VoiceSupport y haga clic en el botón ACCOUNT.

Tenga en cuenta que el registro de su producto no es obligatorio para que pueda usar VoiceSupport, descargarse presets, actualizar el firmware o ponerse en contacto con el servicio de soporte técnico.

# **2. Introducción**

## **¡Bienvenido al manual Play Acoustic!**

Lo primero de todo, queremos agradecerle la confianza demostrada por su compra del Play Acoustic. En TC-Helicon, estamos seguros de que este gran procesador de efectos producirá un fuerte impacto en sus interpretaciones vocales y con guitarra acústica.

Como ya habrá descubierto en el Manual de puesta en marcha (el pequeño manual que viene dentro del embalaje), el Play Acoustic es muy fácil de entender a primera vista, pero le ofrece unas capacidades de control y edición sin precedentes. Le recomendamos que trate su Play Acoustic igual que cualquier otro nuevo instrumento musical y que dedique un cierto tiempo a aprender cómo usarlo.

Sí, eso quiere decir ¡lea el j... manual!

Ejem, lea… todo el manual.

Y si en algún momento pierde el manual En la parte inferior de su Play Acoustic , encontrará una «tabla rápida» donde encontrará una pequeña explicación de las funciones más importantes.

### **Diagrama de las leyendas**

Usaremos los iconos siguientes en los distintos diagramas de este manual.

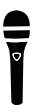

Micrófono

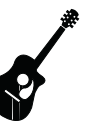

Guitarra acústica

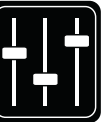

Mezcla de monitorización

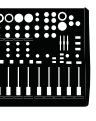

Mesa de mezclas

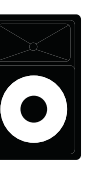

Equipo P.A.

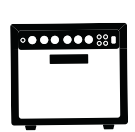

Amplificador de guitarra

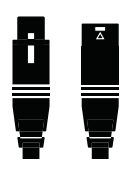

Cables XLR

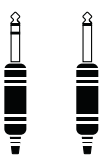

Cables de guitarra de 6,3 mm TRS (punta / anillo / lateral) y TS (punta / lateral)

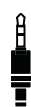

Cable de 3,5 mm / 1/4'

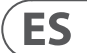

## **3. Conceptos básicos**

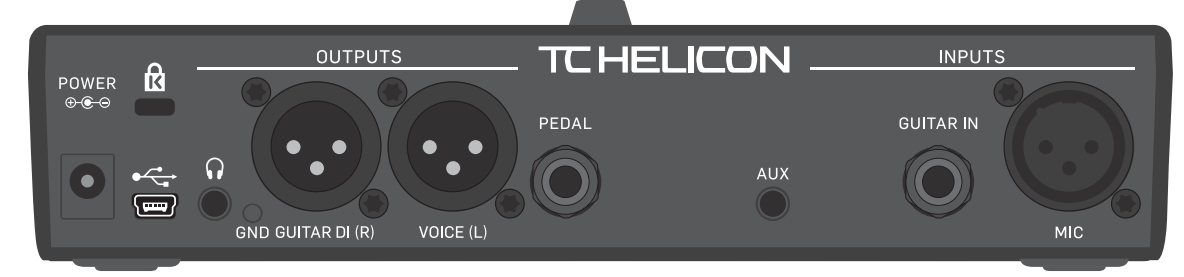

Play Acoustic - panel trasero

#### **Entradas y salidas**

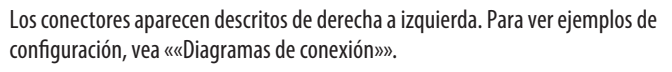

#### **Conector MIC**

Bueno – ¡aquí es donde surge la magia!

Conecte aquí su micrófono dinámico, condensador, MP-75 o e835 fx. Acuérdese de ajustar el nivel y tipo de micrófono correctamente, tal como aparece en la guía de inicio rápido del Play Acoustic.

#### **Conector GUITAR IN**

Conecte su guitarra a esta entrada.

#### **Conector AUX**

Utilice un cable de con una clavija de 1/8" para conectar cualquier fuente musical que quiera usar con su Play Acoustic (especialmente esa grabadora de 8 pistas del año 1974). Cuando sea detectada una entrada aquí y no tenga ninguna guitarra conectada, el Play Acoustic utilizará la señal musical de esa entrada para detectar la información de clave y escala.

#### **Conectores de salida GUITAR DI (R) y VOICE (L))**

Estas son las tomas de salida principal de su Play Acoustic. Por defecto, las señales de voz mono son emitidas a través de la toma Voice (L) y una señal de guitarra mono a través de la toma Guitar DI (R). Esta configuración puede ser modificada en el menú Setup/Output.

#### **Interruptor GND**

Este es un interruptor de anulación de la toma de tierra. Si escucha algún tipo de zumbidos al usar el Play Acoustic, pruebe a pulsar este interruptor GND y compruebe si el zumbido se reduce o desaparece.

#### **Conector de auriculares**

Conecte los auriculares a esta toma.

#### **Conector PEDAL**

Utilice un cable con clavija TRS para conectar una pedalera Switch-3 (opcional) a esta toma PEDAL. Con la pedalera Switch-3, tendrá acceso directo a las funciones de bucle y otros controles de efectos. Vea la sección del menú Switch-3 para obtener más información sobre la asignación de controles a cada botón de la pedalera Switch-3.

#### **Conector USB**

Conecte esta unidad al ordenador con el cable incluido. Utilice el software VoiceSupport para gestionar los presets y actualizar el software interno del producto (firmware).

Puede descargar el VoiceSupport desde aquí: [tc-helicon.com/service.html?service=Support](https://tc-helicon.com/service.html?service=Support)

**ES** 

También es posible la entrada y salida audio stereo vía USB con una resolución de 16 bits y una frecuencia de muestreo de 44.1 ó 48 kHz.

Las señales audio USB entrantes NO son envidas a la salida USB, lo que le permite cantar/tocar usando como acompañamiento pistas de su DAW mientras graba «sólo la voz y la guitarra».

### **Toma de corriente**

Conecte aquí el adaptador de corriente incluido. Su Play Acoustic se encenderá inmediatamente en cuanto conecte el adaptador. Utilice siempre un adaptador de corriente TC-Helicon (12 V, 400 mA). El uso de cualquier otro tipo de adaptador puede dañar la unidad y anulará la garantía.

- Las entradas al Play Acoustic estarán a la izquierda de la imagen del panel trasero.
- 2. Las salidas del Play Acoustic estarán a la derecha de la imagen del panel trasero.
- 3. Hay dos recuadros en la parte inferior de cada diagrama.
	- El recuadro Play Acoustic le indica «lo que oye» desde la salida de auriculares del Play Acoustic.
	- El recuadro P.A. le muestra «lo que oye» desde los altavoces de su equipo P.A..
- 4. No tenemos en cuenta otras entradas/instrumentos a la hora de mostrarle «lo que oye» desde su equipo P.A., por lo que no verá iconos de batería, etc.
- 5. En muchos casos, «lo que oye» será igual para la salida de auriculares del Play Acoustic y desde su equipo P.A. pero en otros casos no será así.

### **Configuración de la ganancia.**

### **Funcionamiento del LED medidor de nivel de entrada**

El piloto de la parte superior del Play Acoustic se utiliza para la medición del nivel tanto de la voz como de la guitarra.

**Cuando vaya a ajustar el nivel de su micrófono o guitarra, asegúrese de cantar o tocar de forma independiente.** Si está ajustando el nivel vocal, no toque la guitarra – y viceversa.

El medidor le mostrará un nivel combinado de la guitarra y la voz cuando toque la guitarra y a la vez cante.

Si observa que el piloto se ilumina en rojo – indicando saturación – lo más útil es que toque/cante de forma independiente para ver cuál de las señales es la que satura.

**Tenga en cuenta que el nivel combinado de las dos entradas es posible que sature, aunque no lo hagan las entradas individuales.** En caso de que ocurra esto, la mejor solución es sencillamente que reduzca ligeramente cada entrada hasta que el piloto no se ilumine en rojo cuando toque y cante simultáneamente.

### **Ajuste de la ganancia de micrófono**

Una vez que haya conectado el micrófono y seleccionado el tipo (dinámico, condensador, MP-75, e835 FX), utilice el mando Mic Gain que está en el lateral de su Play Acoustic para fijar el nivel de entrada para el micrófono.

Conforme aumente el nivel, preste atención al piloto de la parte superior de su Play Acoustic. Le interesa que la entrada haga que el piloto se ilumine en verde. No hay problema si el piloto se ilumina a veces en amarillo – pero nunca debería hacerlo en rojo. Si el piloto se ilumina en rojo, reduzca el nivel. El color rojo implica que a) la entrada está saturada y b) ¡tiene una gran potencia pulmonar!

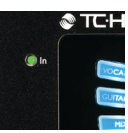

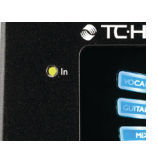

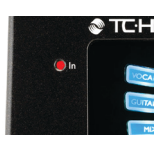

#### <span id="page-20-0"></span>**Diagramas**

En las páginas siguientes le mostraremos algunos diagramas de conexión. Hemos colocado las cosas con la intención de que quede todo claro y con representaciones específicas de dónde va cada cosa.

Hay unos cuantos aspectos que queremos que recuerde a la hora de consultar los diagramas:

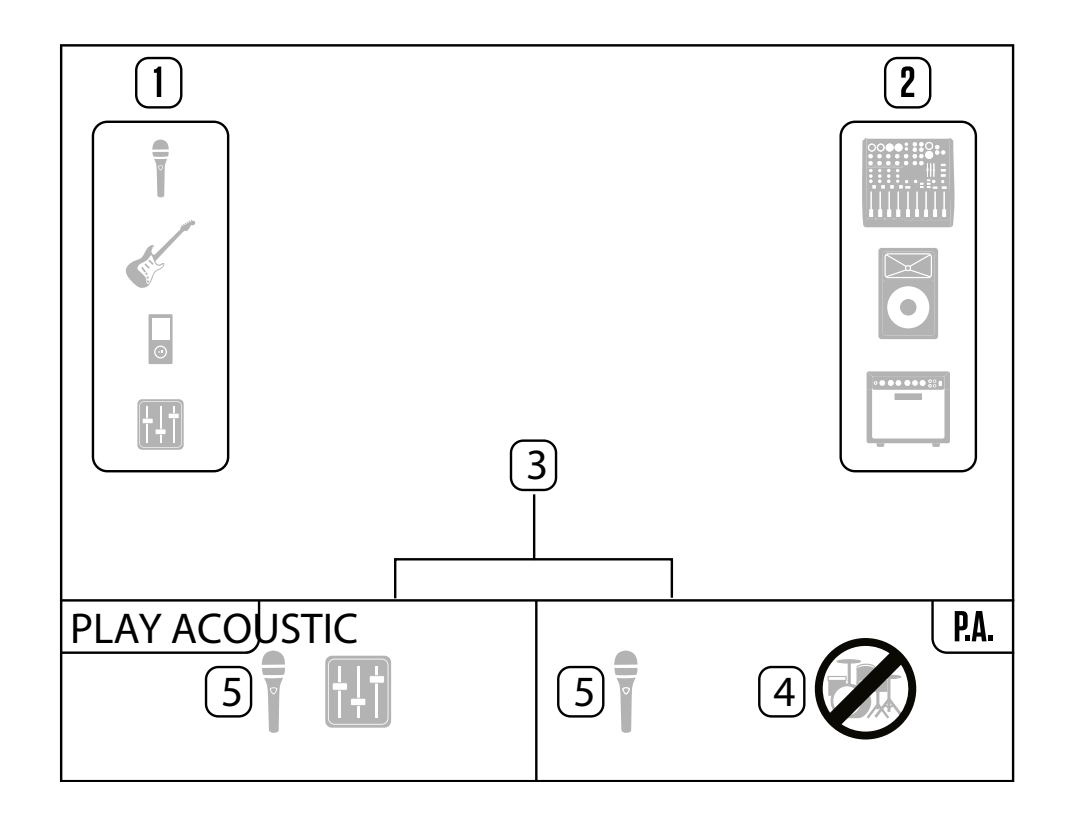

#### **Interruptores y funcionamiento**

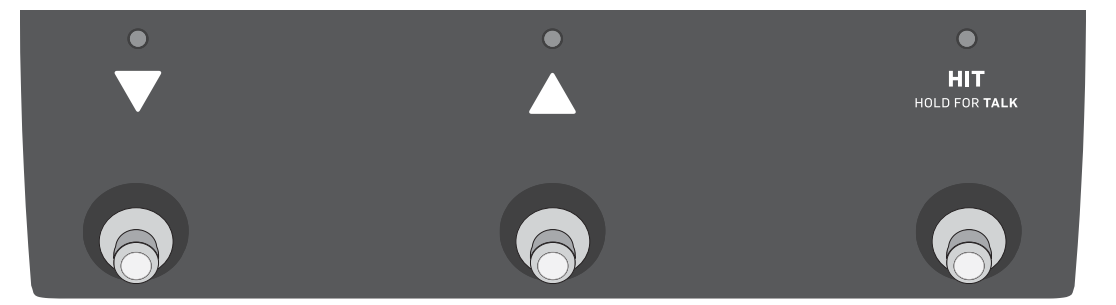

Los tres pedales del Play Acoustic

#### **Pedales ABAJO y ARRIBA**

A partir de aquí, haremos referencia...

- al pedal con el triángulo hacia abajo como el pedal ABAJO y
- al pedal con el triángulo hacia arriba como el pedal ARRIBA.

Los pedales ABAJO y ARRIBA le permiten desplazarse por los distintos presets.

- Pulsa una vez uno de estos pedales para pasar al espacio de preset anterior o siguiente
- Mantenga pulsado un pedal para desplazarse rápidamente por los presets.

#### **Pedal HIT / Hold for TALK**

Durante el funcionamiento normal, este pedal actúa como botón HIT. ¿Qué significa eso?

Cuando active este HIT pulsando el pedal, un nuevo efecto (o varios juntos) será añadido al sonido activo. Esta función es ideal para aplicar un efecto concreto (p.e. armonía) sobre una sección específica de una canción.

#### **Modo TALK**

Cuando mantenga pulsado el pedal HIT / Hold for TALK, el Play Acoustic activará el modo TALK.

En el modo TALK, todos los efectos vocales quedarán anulados, y la entrada de micrófono pasará directamente a la salida.

#### **Modo TALK/Tuner**

Si tiene una guitarra conectada a la entrada GUITAR IN, la unidad activará el modo TALK/Tuner, en el que se pondrá en marcha el afinador interno del Play Acoustic. La salida de guitarra será anulada para permitir la afinación, pero la señal de voz seca (sin efectos) seguirá pasando a la salida, lo que le permitirá afinar su instrumento mientras entretiene al público con cualquier chiste.

#### **Activación del modo Loop o de bucle**

Para activar el modo de bucle, mantenga pulsados simultáneamente los pedales ARRIBA y ABAJO.

Para más información sobre los bucles, vea ««El generador de bucles (Looper)»».

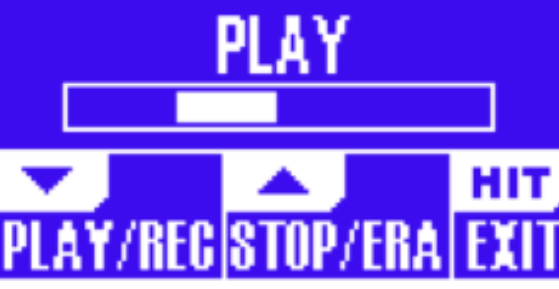

La pantalla del modo Loop

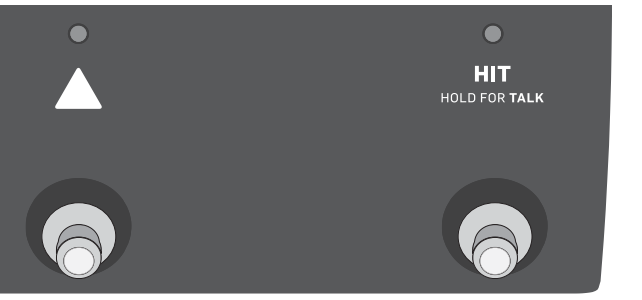

En el modo de bucle, el pedal ABAJO controla las siguientes funciones:

- PLAY (reproducción)
- REC (grabación)
- Sobregrabación

El mantener pulsado el pedal ABAJO anulará la última sobregrabación realizada.

**ES** 

En el modo de bucle, el pedal ARRIBA controla las siguientes funciones:

- STOP (parada)
- ERA (HOLD para borrar)

Para salir del modo de bucle, pulse el pedal HIT.

Puede salir del modo de bucle aunque aún esté siendo reproducido un bucle. Eso implica que puede elegir un nuevo sonido vocal – y después volver a entrar al modo de bucle para agregar una nueva sobregrabación al bucle.

### **Undo (anulación) / Redo (reactivación) de bucle**

Para anular la sobregrabación de un bucle, mantenga pulsado el pedal ABAJO. Para rehacer o restaurar la sobregrabación (Redo), mantenga pulsado de nuevo el pedal ABAJO. Solo es posible restaurar una sobregrabación de esta forma si no ha realizado otra sobregrabación tras usar Undo.

### **Bucles con la pedalera Switch-3**

Si conecta una pedalera TC-Helicon Switch-3 (opcional) la toma de PEDAL de su Play Acoustic, podrá usarla para controlar todas las funciones de bucle.

- La ventaja de utilizar esta pedalera Switch-3 estriba en que dispone de un botón Undo específico.
- Cuando conecte una Switch-3, los pedales ARRIBA y ABAJO del Play Acoustic serán asignados al ajuste de la clave/escala.
- Si quiere más información sobre ello, vea «página Switch-3 (7/8)».

### **Uso de los pedales ARRIBA y ABAJO para ajustar la clave y escala**

Por defecto, la pulsación simultánea de los pedales ARRIBA y ABAJO activa el modo de bucle. También hay un modo alternativo en el que la pulsación simultánea de estos dos pedales le permitirá ajustar la clave/escala. Puede configurar este modo en la página 5 del modo de sistema (System) dentro de «UP/DN Function».

Cuando haya activado este modo alternativo, la pulsación simultánea de los pedales ARRIBA y ABAJO le permitirá ajustar la clave y escala por medio de estos dos pedales.

Si no sabe en qué clave y escala está una canción en concreto, pruebe a usar el último acorde de la canción para la clave y Major 2 para la escala. Esto por lo general funciona, especialmente en la música pop.

Para utilizar la clave y escala que acaba de ajustar, simplemente pulse el botón EXIT.

Para guardar la clave y escala elegida dentro con el preset activo, pulse dos veces STORE. Más adelante le explicaremos con más detalles el almacenamiento de presets.

#### **Ajuste del nivel de la guitarra**

El control de la entrada de su guitarra está en la Página 1 del menú de configuración (Setup). Puede acceder al menú de configuración pulsando el botón SETUP y usando después los botones < o > para desplazarse hasta la Página 1. Pulse el botón de «software» que está junto al recuadro «Guitar IN» y utilice el mando Control para ajustar el nivel.

#### **Información de la pantalla LCD**

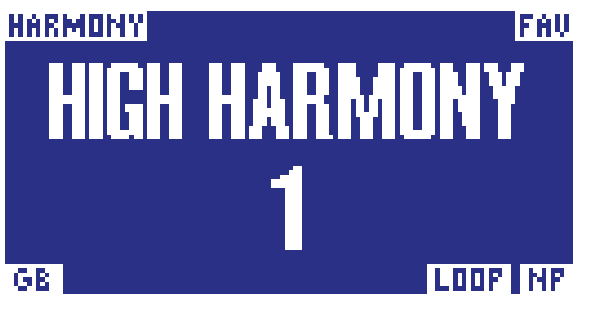

La pantalla del Play Acoustic

La pantalla LCD de su Play Acoustic le muestra la información siguiente:

#### **Nombre de preset**

El nombre del preset activo. En el ejemplo de arriba, el preset es «High Harmony». El concepto de preset es explicado en ««¿Qué son los presets?»».

#### **Número de preset**

El número exclusivo de cada preset – es decir, el número del espacio en el que está almacenado el preset. En el ejemplo de arriba, este valor es 1.

#### **Indicador «FAV»**

El indicador «FAV» aparece en la esquina superior derecha de la pantalla si el preset activo ha sido marcado como favorito.

#### **Indicador «NP»**

En la esquina inferior derecha de la pantalla aparece el indicador «NP» cuando el Play Acousticha detectado cambios en la información de los acordes.

Puede que observe cómo se enciende y apaga el indicador «NP» de forma un tanto errática conforme la unidad procesa la información musical entrante. Es normal.

### *¿Qué es el NaturalPlay?*

El NaturalPlay es la ceremonia vudú que hacemos dentro del Play Acoustic para localizar en qué clave está su música. Si conecta su guitarra en la toma GUITAR IN, el NaturalPlay buscará allí primero la información de la clave y escala. Después, buscará en la entrada Aux y en los micrófonos RoomSense.

Una vez que el Play Acoustic «detecte» la información de clave/escala desde una de estas entradas, ajustará la clave/escala sobre la marcha. «NP» aparece solo cuando es detectado un cambio en la clave/escala - así que no se preocupe si ve que no aparece continuamente.

#### **Indicador «LOOP»**

El indicador «LOOP» aparece en la esquina inferior derecha de la pantalla cuando hay un bucle en marcha, pero solo cuando esté en la pantalla del modo Loop.

#### **Indicador GB (realce de guitarra)**

El indicador GB («realce de guitarra») aparecerá en la esquina inferior izquierda de la pantalla cuando el realce de guitarra esté activo.

#### **Indicador de género**

Si ha configurado el selector Genre a cualquier otro valor distinto a «All», el género elegido aparecerá en la esquina superior izquierda de la pantalla. En el ejemplo anterior, este indicador es «Harmony».

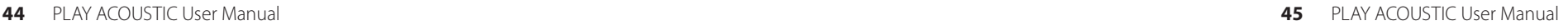

#### **Botones soft o de software**

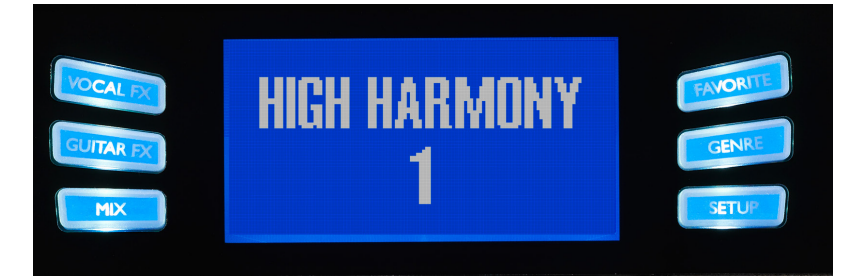

Botones soft o de software

Hay seis botones «soft» en el Play Acoustic – tres a cada lado de la pantalla.

Cada botón varía de acuerdo al contexto – lo que implica que cuando hay una función disponible para él, lo verá iluminado con un piloto BLANCO o AZUL.

Cuando no haya ninguna función disponible, el botón no estará iluminado.

- Cuando esté iluminado el piloto BLANCO, el texto del botón hará referencia a su acción.
- Cuando esté iluminado el piloto AZUL, el botón elegirá el segmento de la pantalla que este justo al lado de ese botón.

No todos los menús utilizan los seis botones.

#### **Botón Vocal FX**

Pulse este botón para acceder al menú Vocal FX, que controla los ajustes de los efectos vocales. Encontrará la descripción de este botón en su propio capítulo: ««Sección/botón Vocal FX»».

#### **Botón Guitar FX**

Pulse este botón para acceder al menú Guitar FX, que controla los ajustes de los efectos de guitarra. Encontrará la descripción de este botón en su propio capítulo: ««Botón/sección Guitar FX»»

#### **Botón Mix**

Pulse el botón Mix para acceder al menú del mismo nombre, que le permitirá ajustar los niveles de las señales. Encontrará la descripción de este botón en su propio capítulo: ««Botón/ sección Mix»»

#### **Botón FAVORITE**

Puede etiquetar un preset como «Favorito». Esto le permite, por ejemplo, marcar todos los presets que vaya a utilizar en un show para acceder sólo a ellos. Esto implica que puede utilizar favoritos para crear una lista para directo o simplemente agrupar todos los presets que le gusten, independientemente de su género.

- Para agregar el preset activo de sus favoritos, pulse el botón FAVORITE. Aparecerá «FAV» en la esquina superior derecha de la pantalla.
- Para eliminar el preset activo de sus favoritos, pulse el botón FAVORITE.
- Si sólo quiere comprobar qué presets ha elegido como favoritos, pulse el botón GENRE y elija FAV como el género. Pulse el botón BACK para volver a la pantalla de inicio.

Si no hay ningún preset etiquetado como favorito, la opción FAV no aparecerá en el menú de género.

### **Botón GENRE**

Estos géneros le permiten filtrar los presets de acuerdo a categorías, como pueden ser tipos de efectos y estilos musicales.

Pulse el botón GENRE para acceder al menú de género.

En este menú de género, utilice el mando de control para desplazarse por las opciones disponibles. Elija allí un género.

Pulse el botón BACK para volver a la ventana principal, donde verá solamente los presets englobados dentro del género elegido.

Un mismo preset pueden estar incluido en distintos géneros.

#### **Botón Setup**

Pulse el botón SETUP para acceder al menú de configuración, que le permite controlar todas las funciones generales del dispositivo. Encontrará la descripción de este botón en su propio capítulo: ««Botón/sección Setup»»

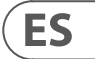

#### **Tap tempo**

**ES** 

Para acceder a esta función de marcación del tempo, mantenga pulsados simultáneamente los pedales ARRIBA y HIT.

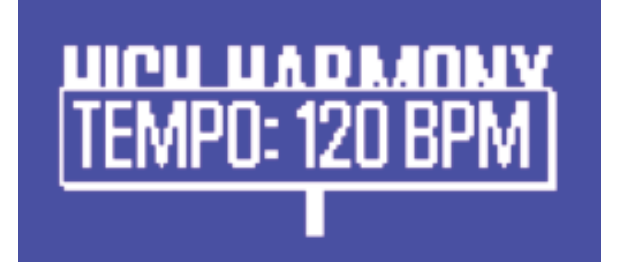

Pantalla de marcación de tempo

Una vez que vea en pantalla el tempo activo, pulse el botón HIT de forma rítmica con su música. Cuando haya terminado, deje de pulsar el botón y tras un momento la pantalla «volverá» a la pantalla de preset.

### **Mando de control y teclas de flecha**

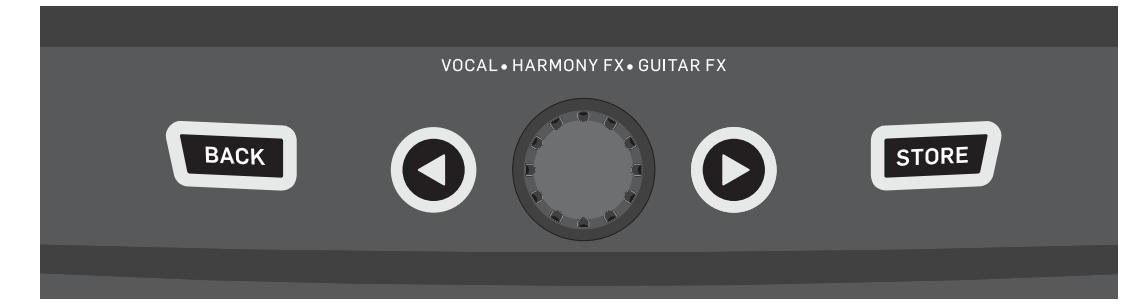

Botones BACK, STORE, botones de flecha y mando de control

Use el mando de control para desplazarse por los presets e ir pasando por los distintos ajustes del menú Edit, System y otros.

Los botones de flecha se comportan de forma similar, permitiéndole desplazarse por los presets, páginas de efectos/configuración, géneros, etc.

Consejo rápido: Puede mantener pulsados los botones de flecha para «saltar» a la primera o última página de un menú. Por ejemplo, en el menú Vocal FX, puede desplazarse directamente desde Harmony (página 1) a Transducer (página 7) manteniendo pulsado el botón >.

#### **Botón BACK**

Pulse el botón BACK para salir de la pantalla o modo activos.

#### **Botón STORE**

#### *¿Qué son los presets?*

Para poder utilizar Play Acoustic de forma eficaz, deberá entender el concepto de los presets.

En esencia, un preset es un registro de todos los ajustes de un grupo de efectos que pueden ser recargados de forma rápida y sencilla.

El concepto de Preset es extremadamente flexible. Un preset puede ser de uso general – como un simple sonido de reverb o armonía. Pero un preset también puede representar una canción específica o una parte de ella mediante efectos y ajustes múltiples.

Un buen símil moderno de un Preset sería una cuenta de usuario de un ordenador. Incluso aunque cada usuario tiene acceso al mismo hardware (CPU, RAM etc.) cada uno puede tener un fondo de pantalla, iconos, programas y comportamientos distintos. Cuando cada usuario se identifica, el ordenador carga sus ajustes personalizados.

Dependiendo de cómo quiera trabajar con los efectos, puede que le interese usar unos pocos presets de uso general. O puede que sea del tipo de persona que quiere invertir algo más de tiempo antes de la actuación para crear presets para cada necesidad concreta.

Una vez que haya retocado con precisión todos los ajustes en la sección Vocal, debería almacenarlos como un preset, para que pueda recargarlos después fácilmente.

Tenga en cuenta que nunca debe guardar los ajustes de efectos Guitar. Estos ajustes son globales y mantienen sus valores en todos sus presets vocales.

#### **Almacenamiento de presets**

Una vez que haya realizado un cambio en un preset, simplemente pulse el botón STORE.

El pulsar una vez el botón STORE hará que aparezca la pantalla de asignación de nombre/ubicación, que le permitirá renombrar y/o reubicar el preset. El pulsar el botón STORE almacenará el presets junto con su nuevo nombre y ubicación.

#### **Modificación del nombre de los presets**

Para modificar el nombre de un preset, pulse el botón STORE una vez, pulse después la tecla de software izquierda azul y use el mando de control para cambiar las letras/ números. Pulse otra vez el botón STORE para completar el proceso.

#### **Almacenamiento de un preset en otra posición**

Si quiere almacenar el preset activo en otro espacio (localización) de preset distinto, pulse una vez el botón STORE, pulse después la tecla de software derecha azul y utilice el mando de control para elegir el número de destino para el preset. Pulse otra vez el botón STORE para completar el proceso. Si cambia de opinión y no quiere guardar los cambios, simplemente pulse el botón BACK.

### **Voces en mono y amplificador de guitarra**

Esta configuración resulta ideal cuando quiera pasar las señales de su guitarra a un amplificador y sus señales de voz a un mezclador o recinto acústico PA autoamplificado.

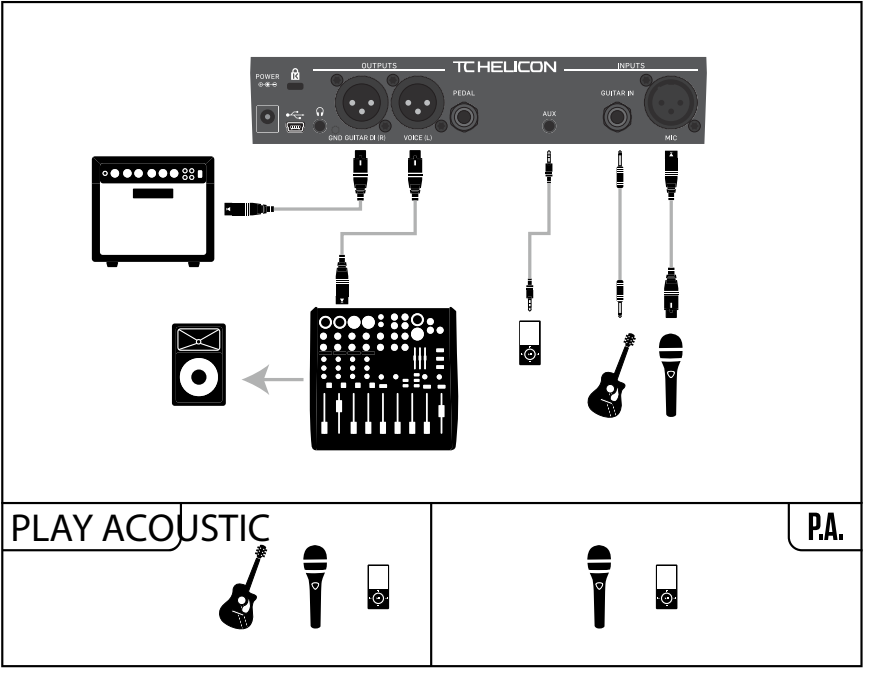

Ejemplo de configuración: Voces y amplificador de guitarra mono

## **Voz en mono y guitarra con un TC Helicon FX150**

Esta configuración le ofrece monitorizacion y control en un soporte de micro sobre sus canales de voz y guitarra, a la vez que envía una señal mono sumada a un mezclador o PA.

Para un control adicional, puede optar por conectar un reproductor musical en el canal Aux del FX150, en lugar de en el del Play Acoustic, lo que hará que tenga control de la voz, guitarra y canal auxiliar independientemente. Las señales seguirán siendo sumadas en mono en la salida del FX150.

Para ver más información acerca del FX150, vaya a [tc-helicon.com/tchelicon/product?modelCode=P0CMI](https://tc-helicon.com/tchelicon/product?modelCode=P0CMI)

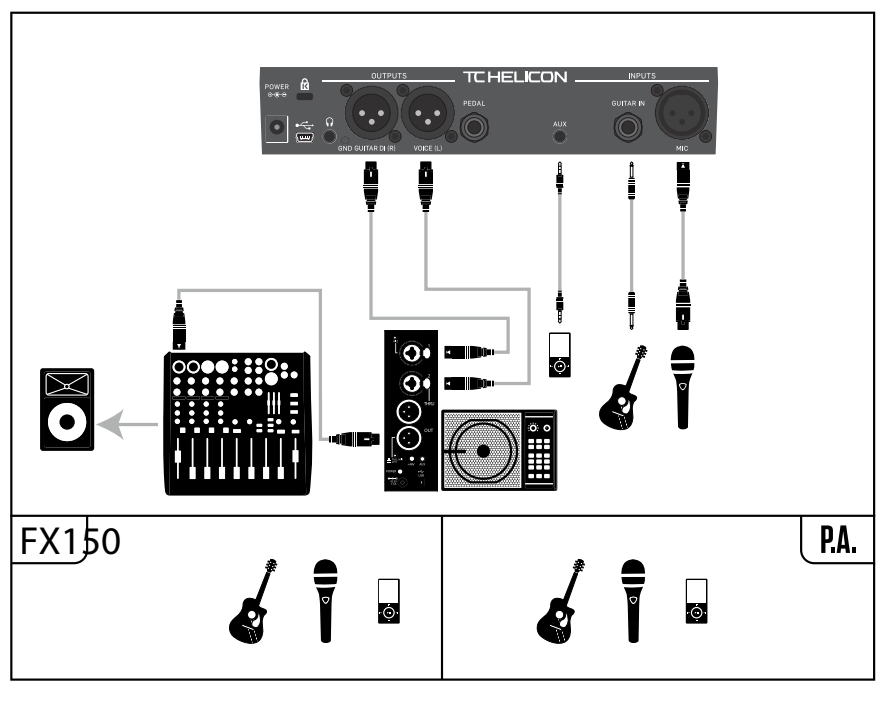

Ejemplo de configuración: Voz y guitarra mono con un FX150

# <span id="page-23-0"></span>**4. Diagramas de conexión**

En los siguientes diagramas de conexión puede ver alguna de las formas más habituales de conectar el Play Acoustic. Para ver la información básica acerca de las entradas y salidas audio, vea ««Entradas y salidas»».

### **Configuración con mezclador**

**ES** 

Para consultar la información acerca de la conexión a su mezclador o equipo PA, eche unvistazo a este episodio del Craig's Corner: [youtube.com/watch?v=qq0AOtafIjs](https://www.youtube.com/watch?v=qq0AOtafIjs)

Es muy importante que siga todas las instrucciones del ajuste de ganancia de cara a conseguir la mejor relación señal-ruido (SNR) de su dispositivo y evitar a la vez la distorsión en la cadena de señal.

### **Entradas y salidas del panel trasero del Play Acoustic**

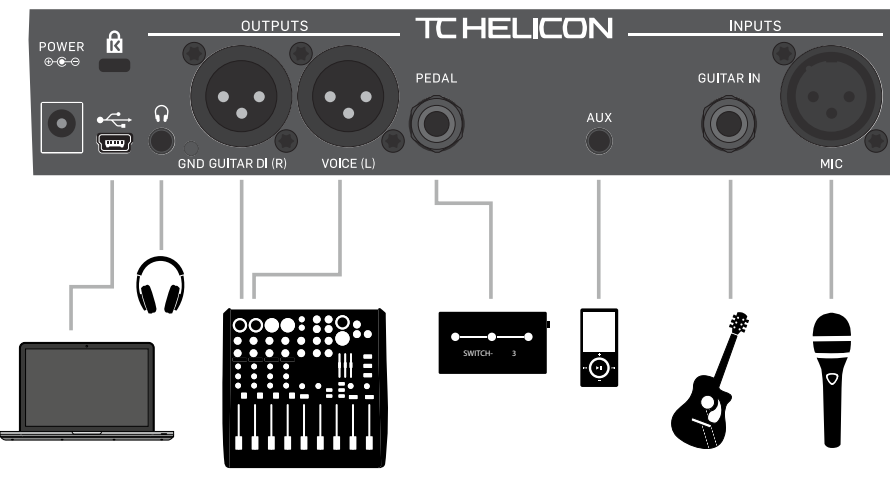

Panel trasero del Play Acoustic

### **Guitarra y voces stereo (o mono)**

Este diagrama le muestra las conexiones para aplicaciones de equipos PA tanto stereo como mono.

Si su Play Acoustic está configurado a stereo, deberá ajustar el panorama de un canal a la izquierda y el otro a la derecha (o usar un único canal stereo) en su mezclador. La mezcla del nivel vocal/guitarra se realiza dentro del Play Acoustic.

En el modo de salida Mono, tendrá control independiente de los sonidos de voz y guitarra en el mezclador PA. En el modo Mono, no ajuste el panorama de los canales a izquierda y derecha.

Si quiere, la entrada Aux puede ser eliminada de las salidas XLR en el menú de configuación (Setup – Aux to Main Out).

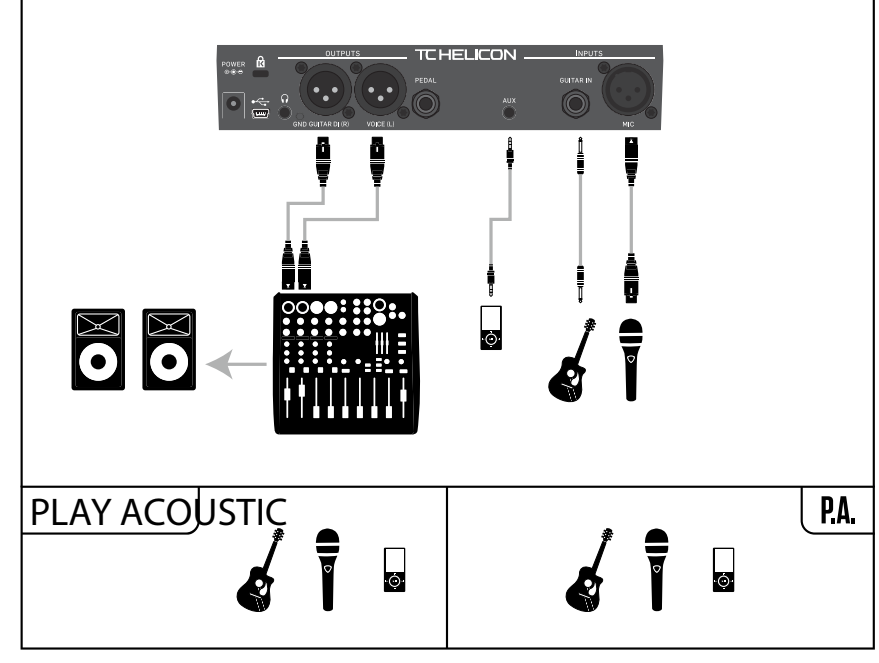

Ejemplo de configuración: Guitarra y voces stereo (o mono)

**ES** 

**ES** 

### **Equipo PA stereo y cable de guitarra y auriculares de TC-Helicon**

Si tiene nuestro cable de guitarra/auriculares (opcional), podrá usar un envío de monitor externo conectado a la entrada Aux del Play Acoustic para crear una mezcla de auriculares/IEM.

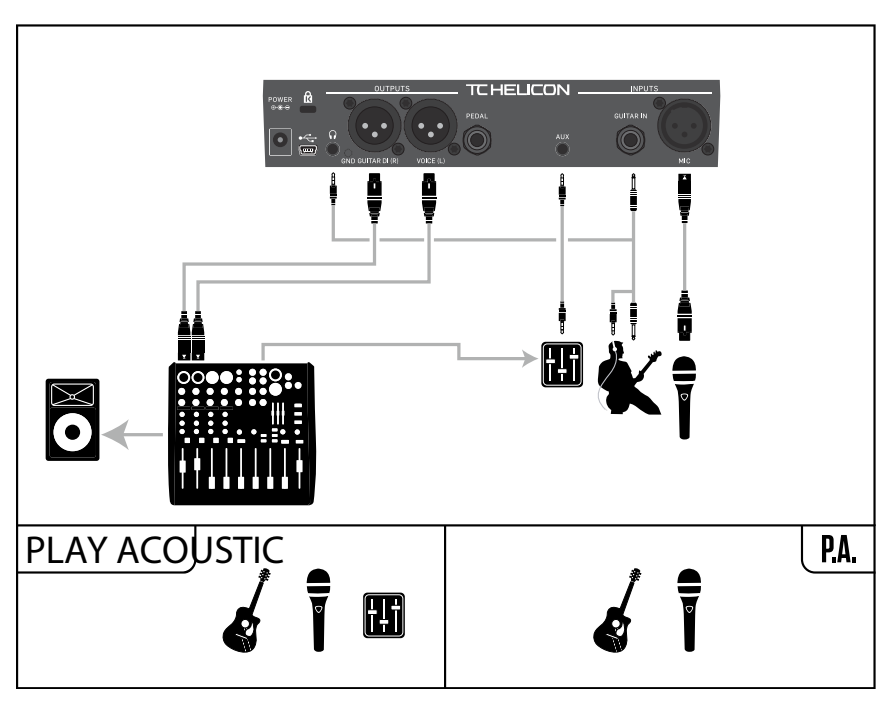

Ejemplo de configuración: Equipo PA stereo y cable de guitarra/auriculares (opcional)

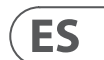

### **Voces en mono a través de un FX150 y un amplificador de guitarra**

Con esta configuración podrá enviar las señales vocales a un FX150 y las señales de guitarra a un amplificador.

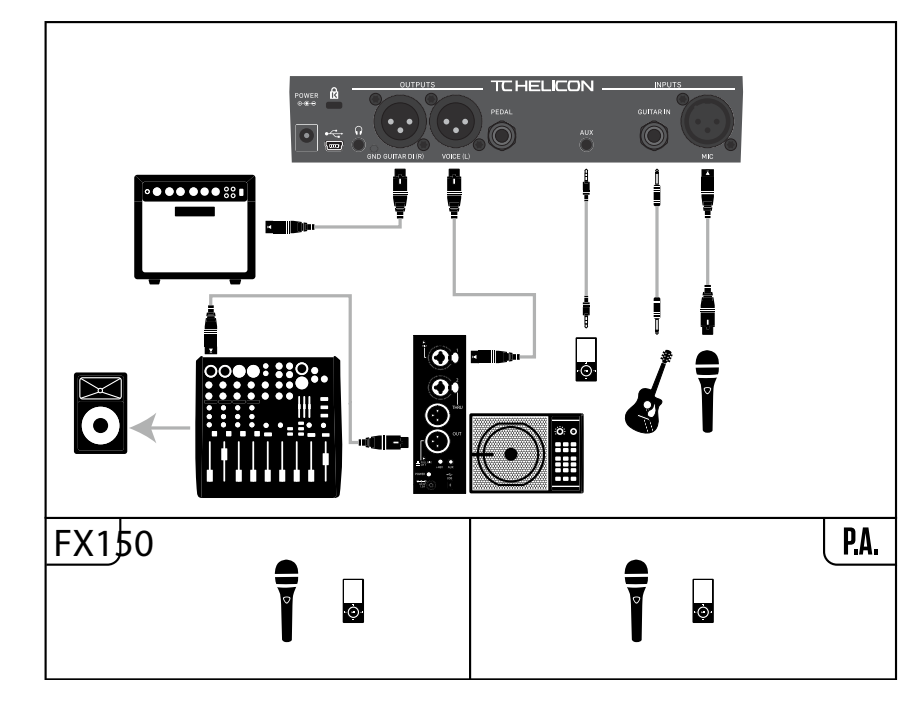

Ejemplo de configuración: Voces en mono a través de un FX150 y un amplificador de guitarra acústica

### **Guitarra y voces a través de un FX150 y salida stereo a un PA**

En esta configuración, podrá utilizar la salida de auriculares del Play Acoustic para enviar las señales de guitarra, voz y auxiliar a su FX150 y enviar una mezcla stereo al equipo PA a través de las salidas XLR del Play Acoustic.

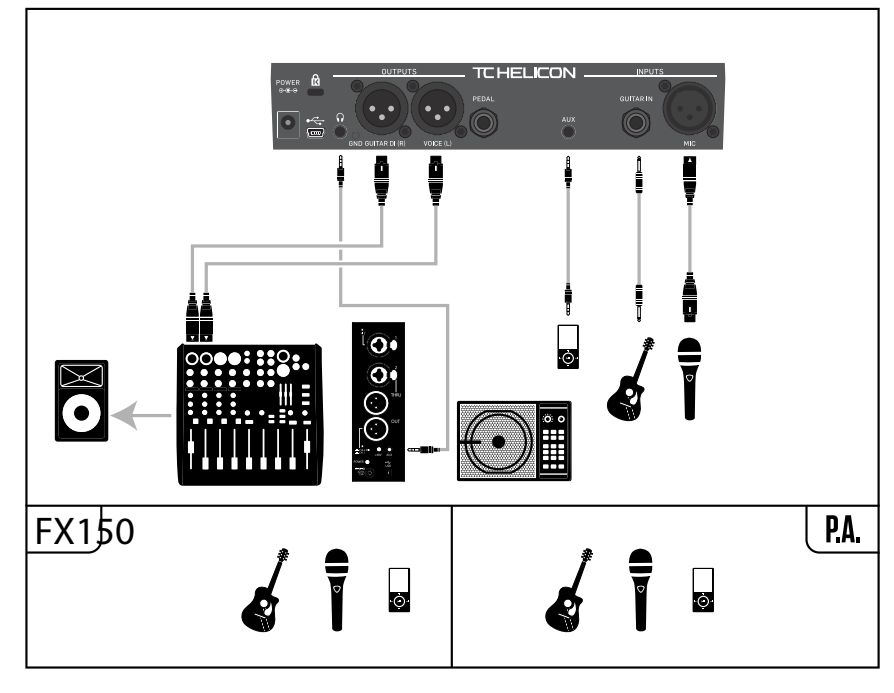

Ejemplo de configuración: Guitarra y voces a través de un FX150 y salida stereo a un PA

## **Ajuste NORM NO GATE**

Este ajuste es idéntico al LESS BRIGHT, con la excepción de que aquí la puerta de ruidos ha sido eliminada ( $NG = «sin$  puerta de ruidos»).

Elimina la función de puerta de ruidos del ajuste NORMAL.

#### **Ajuste LESS BRIGHT NG**

#### **Ajuste WARMTH NG**

Idéntico al ajuste NORM+WARMTH, pero sin la puerta de ruidos.

#### **Ajuste MORE COMP NG**

Este ajuste es el mismo que MORE COMP, pero sin la función de puerta de ruidos.

#### **Corrección de tono**

#### **Parámetro Pitch Cor Amt**

Utilice este parámetro para controlar la cantidad de corrección de tono auto-cromática que aplica el Play Acoustic a todas las señales entrantes desde el micrófono.

Para conseguir un sonido natural, un valor del 50% o inferior es un buen punto de partida. Si le cuesta interpretar todas las notas con total precisión o quiere conseguir un sonido autoafinado en todas sus señales vocales, pruebe con valores cercanos al 100% o use el bloque de efectos HardTune.

Cuando el bloque HardTune esté activo, los ajustes de este parámetro quedarán anulados temporalmente.

### **Corrección de tono y modulación de fase (percibida)**

Si es un principiante en cuanto a la corrección de tono auto-cromática, es posible que observe que el sonido que escucha cuando la corrección está activada parece que suena «duplicado». Esto es debido a que estará escuchando tanto la señal corregida por el Play Acoustic como su propia voz (transmitida a través de su cráneo). Los dos sonidos tienen pequeñas variaciones, que pueden ser percibidas como una «duplicación». Esto es perfectamente normal, pero le costará un poco acostumbrarse. No se preocupe; el público no escuchará esa «duplicación» que usted sí percibe.

Si quiere ver más información acerca del cambio de fase en la corrección de tono, vea este video en el Craig's Corner: [youtube.com/watch?v=KWrEIuiDXsA](https://www.youtube.com/watch?v=KWrEIuiDXsA)

### **Página Output (2/7)**

#### **Parámetro Output**

Utilice el parámetro para determinar cómo serán transmitidas las señales por las salidas XLR del Play Acoustic.

#### **Ajuste Vocal/Guitar (DI)**

Con este ajuste, las señales vocales (y Aux) son enviadas a un conector XLR y las señales de guitarra al otro.

#### **Ajuste stereo**

Con este ajuste, una mezcla stereo de las señales vocales, de guitarra y Aux es enviada a la ambas salidas XLR.

#### **Ajuste Mono**

- Todos los sonidos de guitarra y voz con efectos son emitidos a través de la salida XLR izquierda.
- Las señales vocales secas (con efectos Tone y corrección de tono, si ha ajustado el parámetro Pitch Cor Amt en la página Input a un valor distinto a cero) serán emitidas a través de la salida XLR derecha.

### **Función Vocal Cancel**

Esta función trata de eliminar la señal vocal de cualquier canción.

#### **Ajuste Off**

Con esta opción, no se realiza ningún tipo de procesado sobre la señal de la entrada Aux.

#### **Ajuste On**

Con este ajuste On, el Play Acoustic tratará de eliminar la voz solista de cualquier canción.

Este proceso permite crear música de tipo «karaoke» con la que pueda cantar, incluyendo la información de clave para la generación de armonías.

La capacidad de procesado puede variar bastante de una canción a otra, dependiendo de cómo haya sido mezclada originalmente cada una.

#### **Parámetro Lead Mute**

Utilice este parámetro para anular la voz solista y dejar pasar solo las señales procesadas.

#### **Ajuste Off**

Las voces solistas son enviadas a la mezcla principal

#### **Ajuste On**

Las voces solistas son eliminadas de la mezcla principal.

#### **Parámetro Headphone Lim**

Dispone de un limitador de auriculares integrado para una mayor protección contra los aumentos fuertes de volumen, picos, caída de micrófono, gritos de los fans, etc. Utilice este parámetro para ajustar el nivel máximo enviado a la señal de los auriculares.

El valor por defecto es 0 dB, pero puede ajustarlo a un valor inferior si quiere más protección.

¡A un volumen muy alto se pueden producir daños auditivos, así que tenga cuidado al usar auriculares o sistemas IEM!

### **Página System (3/7)**

### **Parámetro LCD Contrast**

Utilice este parámetro para ajustar el contraste de la pantalla LCD. Dependiendo de la luz ambiental de la sala deberá utilizar un valor u otro.

#### **Función UP / DN**

Utilice este parámetro para definir qué ocurrirá al pulsar a la vez los pedales ARRIBA y ABAJO.

Tenga en cuenta que cuando conecte un Switch-3 de TC-Helicon a la toma PEDAL de su Play Acoustic, el comportamiento por defecto de esta función cambiará de «Loop» a «Set Key».

#### **Ajuste Looping**

El pulsar a la vez los pedales ARRIBA y ABAJO le permitirá activar y salir del modo de bucle, lo que hará que pueda reproducir y grabar bucles.

### **Ajuste Set Key**

El pulsar a la vez los pedales ARRIBA y ABAJO hará que acceda al modo Set Key/ Scale, donde podrá ajustar manualmente la clave y escala de una canción.

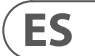

# <span id="page-25-0"></span>**5. Botón/sección Setup**

### **Página Input (entrada) (1/7)**

#### **Parámetro Input**

**ES** 

Utilice este parámetro para elegir el tipo de micrófono que esté usando.

### **Ajuste Dynamic Mic**

Use este ajuste para micrófonos dinámicos (como un SM-58 ó OM5).

#### **Ajuste Condenser Mic**

Use este ajuste para micrófonos de condensador (como un Beta 87a).

#### **Ajuste MP-75 / e835fx mic**

Use este ajuste con los micrófonos MP-75 ó e835fx, que disponen de un interruptor interno que le permite controlar algunas funciones de su Play Acoustic, tales el HIT o LOOP.

Cuando ajuste Mic Type a este valor, la función Mic Control se ajustará por defecto a HIT.

#### **Ajuste USB**

Con este ajuste podrá pasar audio digital al Play Acoustic a través del puerto USB, lo que le permitirá enviar voces desde un DAW a esta unidad para su procesado.

Cuando envíe su señal vocal «seca» (sin efectos) desde su DAW, ajuste el panorama de la señal vocal totalmente a la IZQUIERDA en su mezclador DAW.

Si tiene una pista de guitarra grabada y quiere usarla para guiar la armonía, ajuste el panorama de esa señal totalmente a la DERECHA en su mezclador DAW.

#### **Parámetro RoomSense**

Este parámetro controla la forma en la que actúan los dos micrófonos RoomSense internos.

#### **Ajuste Ambient**

Con este ajuste, RoomSense utiliza los micrófonos internos y da salida a esa señal a través la salida de auriculares.

Puede encontrar el control del nivel RoomSense en la sección de mezcla (por defecto OFF).

Para evitar la realimentación, la salida de RoomSense sólo es enviada a la salida de auriculares y no a las salidas XLR.

También puede mezclar parte de la señal ambiental en una mezcla de monitor para auriculares intraurales (in-ear) para disponer del sonido de la sala con sus micrófonos directos.

#### **Ajuste Ambient/Auto**

Con este ajuste, RoomSense utiliza los micrófonos internos y da salida a esa señal a través la salida de auriculares. Los micrófonos RoomSense internos también «detectarán» la información musical del entorno (¡puede usar tanto un único acorde de un instrumento como toda su banda!) para determinar la clave/escala para los efectos de armonía y HardTune.

Si tiene una guitarra conectada, esta actuará como la fuente primaria para la detección de acorde. Si deja de tocar la guitarra, el sistema RoomSense tratará de determinar la clave/escala a partir de «lo que oye» en la sala.

#### **Parámetro Guitar**

Utilice este parámetro para ajustar la ganancia de la entrada de guitarra.

Las distintas guitarras tienen niveles de salida diferentes, dependiendo de sus pastillas y circuitos. Utilice este ajuste para asegurarse de que su entrada de guitarra no sea demasiado baja o alta.

Ajuste su entrada de guitarra de forma que se ilumine fundamentalmente el piloto verde/amarillo, pero no el rojo. Consulte la sección «Cómo funciona el piloto medidor de nivel de entrada» para saber más información acerca del medidor LED.

#### **Parámetro Mic Control**

Utilice este parámetro para definir la acción que quiera asociar con el botón Mic. Solo podrá ajustar este parámetro si está usando un micro MP-75 ó e835 fx. Si ha ajustado el parámetro Mic Type a otro tipo de micrófono, este parámetro solo le mostrará el valor «N/A» (no aplicable).

#### **Ajuste HIT**

Con este ajuste, la pulsación del botón en su micro con función Mic Control activará la función HIT en cualquier preset que tenga una función HIT asignada.

### **Ajuste HIT + TALK**

Con este ajuste, la pulsación del botón en su micro con función Mic Control activará la función HIT.

El mantener pulsado el botón en su micro con función Mic Control activará el modo TALK, que anulará todos los efectos. Para salir del modo TALK, pulse de nuevo el botón del micrófono.

#### **Ajuste PRESET UP**

Con este ajuste, la pulsación del botón en su micro con función Mic Control hará que vaya avanzando por los distintos presets del dispositivo.

#### **Ajuste Loop**

Con este otro ajuste, el pulsar el botón en su micro con función Mic Control activará o desactivará la función de grabación/reproducción/sobregrabación del generador de bucles.

#### **Parámetro Tone Style**

Utilice este parámetro para aplicar distintas cantidades de EQ adaptable, compresión y puerta de ruidos a la señal.

#### **Ajuste OFF**

No se aplica ningún tipo de modelado al sonido.

### **Ajuste NORMAL**

Son aplicados unos ciertos toques de EQ «bottom», «mid» y «air», una compresión suave y unos toques mínimos de puerta de ruidos. Estos «toques mínimos de puerta de ruidos» quieren decir que: Cuando el nivel de entrada es lo suficientemente bajo, la ganancia de entrada es reducida para mejorar la resistencia a la realimentación del micrófono abierto.

#### **Ajuste LESS BRIGHT**

Este ajuste es similar al anterior, pero con menos énfasis en la banda de EQ de altas frecuencias.

#### **Ajuste NORM+WARMTH**

Este ajuste es similar al normal, pero con un pequeño «realce de medios» para añadir algo de calidez a las voces.

#### **Ajuste MORE COMP**

Este ajuste utiliza los valores de EQ y puerta de ruidos del ajuste normal, pero tiene unos valores de compresión más agresivos. Esta es una buena opción a usar si su voz tiene un amplio rango dinámico y quiere mantener el nivel bajo control.

**Página Loop (5/7)**

**Parámetro Input**

Utilice este parámetro para ajustar la fuente de entrada para la grabación del bucle. Dispone de los siguientes ajustes:

- Guitar
- Lead
- Aux
- Lead + Guitar
- $\bullet$  Lead + Aux
- Guitar + Aux
- All: Con este ajuste, todo lo que escuche será grabado también como parte del bucle.

#### **Parámetro Undo**

Utilice este parámetro para activar o desactivar la función Undo (anulación) del bucle.

#### **Ajuste On**

La opción Undo está activa y puede usarla para anular el último cambio que haya realizado en el bucle. Es habitual usar este undo cuando haya añadido una sección de bucle con la que no esté satisfecho y que quiera volver a probar. También puede pulsar Undo una segunda vez para rehacer su última acción anulada. Esto hará que recupere una sobregrabación que haya anulado usando Undo.

Con este modo, el tiempo total disponible para bucles es de 15 segundos.

El cálculo funciona así: Entrada + (bucle x Loop Feedback) = salida de bucle

Es decir, entrada + (bucle x 90%) = salida

#### **Ajuste Off**

Anula la posibilidad de usar la función Undo, liberando una mayor cantidad de memoria para bucles adicionales.

Con este modo, el tiempo total disponible para bucles se duplica y pasa a ser de 30 segundos.

#### **Parámetro Loop Feedback**

Utilice este parámetro para controlar la cantidad de realimentación en la grabación del bucle.

Cuando esté grabando un bucle con varias pasadas (o partes), la señal de la primera pasada será añadida a la siguiente, y así con todas.

Si todas estas pasadas se uniesen a máximo volumen (100%), el bucle en el que estuviese trabajando tendría cada vez MÁS VOLUMEN hasta llegar a terminar con una señal de salida distorsionada. La finalidad de este parámetro es evitar que se produzca este aumento de volumen.

Cuando grabe una nueva pasada en el bucle existente, será grabada al 100 % de volumen, pero el bucle existente será mezclado con él con el ajuste fijado para este parámetro.

*(¡Listo! ¿Se acuerda de las matemáticas o necesita una calculadora?)*

A la mayoría de los usuarios el valor prefijado del 98% les dará buenos resultados, pero es posible que le interese ajustar otro valor más adecuado para su caso.

# **Página Switch-3 (6/7) Parámetro Control**

El Switch-3 es un control remoto opcional de alta calidad que puede usar con su dispositivo TC-Helicon. Utilice este parámetro para ajustar la funcionalidad de la pedalera Switch-3 conectada.

#### **Ajuste Loop Mode**

Con esta opción, los tres pedales del Switch-3 controlarán las funciones de bucle:

- El botón 1 activará la grabación / reproducción / sobregrabación
- El botón 2 detiene la grabación/reproducción y puede usarlo para borrar el bucle (si lo mantiene pulsado)
- El botón 3 se utiliza para la función de anulación (Undo).

#### **Ajuste Custom**

Con este ajuste, puede asignar funciones a los tres pedales de la Switch-3 de entre las de una lista.

Simplemente pulse el botón soft que está al lado de «switch1, switch2 o switch3» y el mando Control para definir la función que quiera que controle el pedal respectivo.

Las opciones disponibles son:

- Loop Rec/Play
- Loop Stop/Clear
- Loop Undo
- Loop Start/Stop
- 1 Btn Looper
- Tap tempo
- Set Key
	- Preset Down
	- Preset Up
	- Hit
	- Harmony
	- Harm Moment
	- Doubling
	- Delay
	- Delay Moment
	- Reverb
	- HardTune...
	- Transducer
	- μMod
	- Gtr Amp
	- Gtr Boost
	- Gtr Compressor
	- Gtr μMod
	- Gtr Delay
	- Gtr Reverb

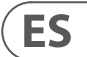

#### **Parámetro Lead Delay**

Utilice este parámetro Lead Dly para retardar ligeramente la señal vocal entrante y compensar así la pequeña cantidad de latencia que se produce cuando los efectos son procesados por esta unidad.

Este retardo garantiza que las voces generadas/ procesadas - como las armonías queden perfectamente sincronizadas con la voz solista.

#### **Ajuste None**

No se utiliza ningún retardo de compensación.

Algunos músicos cantan más suave que otros, por lo que tienen que ajustar e l mando Mic Gain muy alto. Para compensar esto, hemos añadido esta función Mic Boost que le ofrece  $+ 6$  (bajo) o  $+ 12$  dB (alto) de ganancia extra si la necesita. El valor prefijado es de  $+$  6 dB (bajo).

#### **Ajuste Voice Sync**

La voz solista es retardada una cantidad igual a la latencia máxima del sistema con todos los efectos activos.

#### **Ajuste Auto**

La voz principal será retardada una cantidad igual a la latencia de los bloques de efectos activos en ese momento. El uso de más bloques de efectos hará que aumente la cantidad de compensación de latencia.

#### **Parámetro Tune Reference**

Use este parámetro para definir la frecuencia de referencia para el afinador de guitarra y para los efectos Harmony o HardTune. El valor prefijado es 440 Hz (A), y puede modificarlo en incrementos de 0,5 Hz.

#### **Parámetro Aux to Main Out**

Utilice este parámetro para definir si la señal auxiliar será enviada o no a las salidas XLR. Ajuste este parámetro a Off si quiere escuchar la entrada Aux solo en los auriculares. Esto es útil para aplicaciones de monitorización intraural o IEM. Con este ajuste puede enviar una mezcla de monitorización completa a la entrada Aux y escucharla solo a través de sus auriculares o monitores IEM.

#### **Parámetro Aux In Type**

Esta función realizará los cálculos mágicos necesarios para ayudarle a hacer que sus armonías sean más precisas.

#### **Ajuste Live**

Utilice este ajuste cuando esté tocando en directo o procesando una pista vocal grabada desde su DAW usando la entrada auxiliar para pistas guía.

#### **Ajuste Tracks**

Utilice este ajuste cuando esté cantando junto con música pregrabada, p.e. con un reproductor MP3.

#### **Ajuste Monitor**

Use este ajuste para eliminar las señales Aux entrantes de la salida principal. Esto le permitirá escuchar la señal Aux a través de los auriculares, pero no pasar esa señal audio al equipo PA. Esto es una buena solución para una monitorización IEM a bajo coste.

El Cable de guitarra y auriculares TC-Helicon es una buena forma de combinar su señal de guitarra y auriculares en un único cable. Para más información, vea: [tc-helicon.com/tchelicon/product?modelCode=P0CM2](https://www.tc-helicon.com/tchelicon/product?modelCode=P0CM2)

### **Página System 2 (4/7)**

#### **Parámetro Global Key**

Utilice este parámetro para definir si la información de clave y escala para la generación de la armonía y/o la corrección de tono debería ser global o específica para cada preset.

#### **Ajuste Off**

La clave puede ser ajustada para cada preset de forma individual, a través de una entrada directa (C, D, F # etc.), entrada de guitarra vía NaturalPlay, RoomSense o AUX.

#### **Ajuste On**

Cuando elija una clave dentro de un preset, dicha clave se mantendrá incluso cuando cambie a un preset diferente.

#### **Parámetro Tempo Global**

Utilice este parámetro para definir si los efectos con base en tempo deberían seguir un tempo global o, por el contrario, un ajuste específico para cada preset.

#### **Ajuste Off**

El tempo marcado fijado dentro de un preset cambia de un preset a otro.

#### **Ajuste On**

Una vez que haya ajustado un tempo usando la función de marcación dentro de un preset, dicho tempo se mantendrá incluso cuando cambie a un preset diferente.

#### **Parámetro RoomSense LoCut**

Utilice este parámetro para «suprimir» las frecuencias no deseadas de su mezcla.

En algunos casos, las frecuencias graves «de la sala» – como el bajo o el bombo – pueden hacer que los micros RoomSense suenen algo borrosos. El filtro pasaaltos incorporado le permite reducir este tipo de «murmullos».

#### **Parámetro Guitar Gate**

Utilice este parámetro para fijar el umbral de la puerta de ruidos para la entrada GUITAR.

Las guitarras tienen distintas cantidades de «ruido» inherentes a su señal. A veces resulta útil ajustar una puerta para que «corte» o «anule» la guitarra cuando la señal de entrada sea muy baja.

Por defecto, hemos fijado el umbral muy bajo, pero puede subirlo para adaptarlo a su estilo y necesidades. El tener un umbral más alto puede ser útil cuando esté tocando acortes rápidos con pausas intermedias.

#### **Parámetro Mic Boost**

Si usted es un cantante con una voz algo silencioso, puede usar este parámetro para aumentar la ganancia del micrófono.

#### **Parámetro BodyRez Editing**

#### **Ajuste Basic**

Solo podrá acceder a la página Basic BodyRez. La página Advanced BodyRez está oculta.

#### **Ajuste Advanced**

Podrá acceder a las página BodyRez Basic y Advanced.

#### **Parámetro Key**

- el conector de entrada de guitarra
- el conector Aux
- los micrófonos RoomSense en este orden en concreto.

La prioridad de las entradas es tal como le indicamos. Por ejemplo, si tiene una guitarra conectada la toma GUITAR IN y se está reproduciendo alguna pista a través de la entrada Aux, el sistema reconocerá la información de clave y escala de la guitarra. Si deja de tocar la guitarra y continúa reproduciéndose la señal Aux, entonces el sistema pasará a la entrada Aux para detectar la información de los acordes.

#### **Ajuste Key**

Con este ajuste, podrá elegir cualquiera de las 12 claves (C - do a A - la) de la música occidental.

#### **Página Harmony Advanced**

Para acceder a esta página, mantenga pulsado cualquiera de los botones soft iluminados con un piloto azul. Para salir de esta página, pulse el botón BACK.

#### **Parámetro Scale**

Si ajusta manualmente la clave (no auto), este menú le permitirá ajustar la escala asociada con esa clave.

Elija uno de los ajustes siguientes:

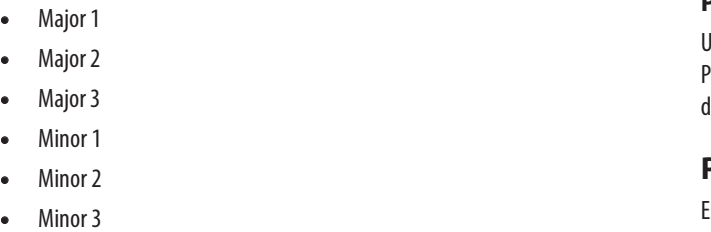

#### **Parámetro Portamento**

Este es el ajuste más importante para la creación de armonías. Hágalo bien y todo sonará increíble. Equivóquese y todo sonará, mmm, mal. **Ajuste Auto** Con este ajuste, la clave se ajusta automáticamente en base a señal recibida a través de la entrada de... Este bloque de efecto crea la impresión de que uno o más cantantes cantan al unísono, con pequeñas diferencias en la temporización y timbre de cada voz. A veces se hace referencia a este efecto como «engrosamiento» o «doble pista». Esto último hace referencia a un método usado en los estudios de grabación en el que se cantaba la misma parte vocal en dos pistas independientes que después eran reproducidas simultáneamente.

Utilice este parámetro para controlar la cantidad de «deslizamiento» entre las notas al cantar. Cuanto más portamento utilice, más será el deslizamiento de las voces de armonía de una nota a otra, en lugar de saltar.

- El valor 0 desactiva el Portamento.
- 100 es el valor máximo.

El uso de valores altos tanto en Humanize como en Portamento puede hacer que sus voces de armonía suenen como si... mmmm... como si hubiese bebido... mucho. Por lo general resulta más útil usar cantidades bajas.

#### **Parámetro Humanize**

Utilice este parámetro para «humanizar» las voces de armonía aplicando una cierta variación de temporización y de tono a la voz.

En esencia, en realidad esto lo que hace es producir unas voces de armonía menos precisas - pero esa imperfección es algo que puede hacer que sus voces suenen más «reales».

- El valor 0 desactiva la humanización.
- 100 es el valor máximo.

## **Página Double (2/7)**

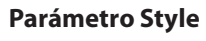

Utilice este parámetro para ajustar el número de voces y la temporización de la duplicación.

Puede elegir entre los siguientes estilos:

- 1 Voice Tight\*
- 1 Voice Loose\*
- 2 Voices Tight\*
- 2 Voices Loose\*
- Shout
- 1 Voice Oct Up
- 1 Voice Oct Down
- 2 Voices Oct Up
- 2 Voices Oct Down
- Oct Up & Oct Down

\* "Tight" y "Loose" hacen referencia a lo cerca en la temporización que estará la duplicación con respecto a la voz solista. Una temporización de tipo Loose suele hacer que sea percibido un mayor efecto.

### **Parámetro Level**

Utilice este parámetro para controlar el nivel global del efecto de duplicación. Pulse el botón soft superior derecho para elegir este parámetro y utilice el mando de control para ajustar el nivel. 0 dB es el volumen máximo para el efecto.

## **Página Delay (3/7)**

Este bloque de efectos repite la señal de entrada de acuerdo al estilo y tempo activo.

### **Parámetro Style**

Elija el menú Style pulsando el botón soft inferior izquierdo. Será el único iluminado en el lado izquierdo de la pantalla.

Elija entre los estilos siguientes:

- Quarter
- Eighth
- Triplet
- Dotted 1/8 th
- Dotted ¼ th
- ¼ Triplet
- Sixteenth
- Ping Pong 1
- Ping Pong 2
- Ping Pong 3
- MultiTap 1
- MultiTap 2
- MultiTap 3
- MultiTap 4
- MultiTap 5
- MultiTap 6
- Classic Slap
- Set Time

**ES** 

#### <span id="page-27-0"></span>*Harm Moment y Delay Moment.*

Cuando haya elegido el ajuste Custom, habrá dos elementos del menú que se comportarán de una forma ligeramente diferente de los demás:

Harm Moment y Delay Moment. Con «Harm Moment» y «Delay Moment», el efecto respectivo (voces de armonía o retardo) estará activo sólo mientras pulse el pedal. A algunos usuarios les resulta muy útil la precisión que ofrece esta modalidad.

#### *Ajuste 1 Btn Looper*

**ES** 

Este ajuste resulta una forma muy útil de controlar todas las funciones importantes del generador de bucles con un único pedal. Esto le permitirá asignar los dos botones restantes del Switch-3 a otras funciones (p.e. Hit).

- Si no tiene ningún bucle grabado, pulse una vez el pedal para iniciar la grabación.
- Pulse de nuevo ese pedal para definir la longitud del bucle y cambiar al modo de reproducción.
- Pulse otra vez el pedal para realizar una sobregrabación encima de la reproducción.
- Mantenga pulsado el pedal para anular la última sobregrabación. Mantenga pulsado de nuevo el pedal para restaurar (rehacer) la última sobregrabación.
- Pulse el pedal dos veces rápidamente para detener el bucle.

Tenga en cuenta que mientras el bucle se detiene hay una pequeña parte de audio que es grabada.

**•** Pulse el pedal para reproducir el bucle o manténgalo pulsado para borrarlo.

Consejo: Si quiere colocar su Play Acoustic sobre un soporte, puede usar «Preset DN», «Preset UP» y «Hit» como asignaciones personalizadas del Swicth-3 para replicar los controles de los pedales de la unidad.

### **Página Product Info (7/7)**

Esta página contiene información sobre...

- la versión de firmware instalada,
- número de serie y
- fecha de fabricación de su dispositivo.

Si necesita ponerse en contacto con el departamento de soporte técnico, tenga a mano esta información. Vea «Recursos de ayuda disponibles».

Pulse el botón FX VOCAL para abrir el menú de efectos vocales, que consta de siete páginas. Cada página contiene los parámetros que controlan el bloque de efecto vocal respectivo.

Hay un parámetro común para todas las páginas de efectos:

#### **Parámetro Control**

Utilice este parámetro para activar y desactivar un bloque de efectos.

#### *Ajuste Off*

El bloque de efectos está inactivo, por lo que no se produce ningún procesado de señal.

#### *Ajuste On*

El bloque de efectos está activo y la señal será procesada de acuerdo al estilo seleccionado.

#### *Ajuste HIT*

El bloque de efectos está asignado al botón HIT del Play Acoustic (o el botón de un micrófono que disponga de la función Mic Control) y se activará cuando el botón HIT esté iluminado.

Consulte en la sección Setup las instrucciones acerca de cómo activar el Mic Control.

### **Página Harmony (1/7)**

Utilice el bloque de armonía para crear armonías que acompañen a su voz solista, utilizando hasta dos voces adicionales.

#### **Parámetro Style**

El parámetro Style determina el número de voces de armonía y la manera en la que estas voces se relacionan con su voz solista.

Elija entre los estilos siguientes:

**•** Higher **•** Low **•** Lower

**•** Octave Up **•** Octave Down **•** High & Low **•** High & Higher **•** High & Lower **•** Higher & Lower **•** Higher & Low **•** Lower & Low **•** Oct Down & Up

- High **•** Oct Down & High
	- Oct Down & Low
		- Oct Down & Lower
			- Oct Up & Higher
			- Oct Up & High
			- Oct Up & Low
			- Oct Up & Lower
			- + 7 Semitones
		- -5 Semitones
		- +7 & -5 Semitones
		- +12 & +7 Semitones
	- +12 & -5 Semitones
		- -12 & +7 Semitones
		-
- Oct Down & Higher **•** -12 & -5 Semitones

#### **Parámetro Level**

Utilice este parámetro para controlar el nivel global de las armonías.

Pulse el botón soft de la parte superior derecha para elegir este parámetro y utilice el mando Control para ajustar el nivel.

0 dB es el volumen máximo para el efecto.

#### **Página Transducer (6/7)**

Este bloque de efectos modifica el sonido mediante la adición de varios filtros y componentes de saturación.

#### **Parámetro Style**

Utilice este parámetro de estilo para definir el estilo de efecto de transductor. Elija entre los estilos siguientes:

- Megaphone
- Radio
- On The Phone
- Overdrive
- Buzz Cut
- Stack
- Tweed
- Combo

#### **Parámetro Drive**

Utilice este parámetro para controlar la cantidad de saturación aplicada a la señal. Un mayor valor distorsionará la señal y creará efectos de tipo megáfono.

#### **Parámetro Filter**

Utilice este parámetro para aplicar un filtro EQ que hará que el sonido del transductor «más fino» o más «fangoso», dependiendo del preset. Los ajustes más «finos» producirán un sonido más de tipo radio o walkie-talkie.

#### **Página Advanced Transducer**

Para acceder a esta página avanzada, mantenga pulsado cualquiera de los botones soft iluminados en azul.

#### **Parámetro Routing**

Utilice este parámetro para definir qué componentes de señal se verán afectadas por el efecto del transductor.

#### **Ajuste Output**

Con este ajuste, el efecto será aplicado a la voz principal y a cualquier voz derivada de ella, como la armonía o la duplicación.

### **Ajuste FX**

Con este ajuste, el efecto se aplicará sólo a las voces dentro de un efecto. Por ejemplo, si está usando un retardo, el efecto de transductor no será aplicado a la «fase» inicial del retardo, sino a las «fases» posteriores.

#### **Parámetro Gate Threshold**

Los efectos de transductor son muy propensos a producir realimentación en un PA o monitor. El bloque de transductor tiene una puerta de ruidos independiente que puede ajustar para ayudar a evitar esta realimentación.

El aumentar el umbral producirá el efecto para «abrir la puerta» a un mayor volumen de entrada, lo que le ayudará a evitar la realimentación cuando no esté cantando.

Para más información, comentarios y sugerencias acerca de cómo reducir o eliminar la realimentación, vea este video en Craig's Corner: [youtube.com/](https://www.youtube.com/watch?v=VlN1RJ4gcAo) [watch?v=VlN1RJ4gcAo](https://www.youtube.com/watch?v=VlN1RJ4gcAo)

#### **Parámetro Gain**

Utilice este parámetro para controlar el nivel global del efecto transductor.

# **Página μMod (7/7)**

*μMod* quiere decir «micro modulación». Este bloque de efectos se utiliza para crear efectos que modulan la señal, tales como flanger, modulador de fase, panorama o chorus.

## **Parámetro Style**

Utilice el parámetro Style para elegir el estilo del efecto μMod.

Elija entre los estilos siguientes:

- Micromod Clone
- Micromod Wider
- Thicken
- Light Chorus
- Medium Chorus
- Wide Chorus
- Mono Chorus
- Fast Rotor
- Panner
- Flanger
- Flange Feedback
- Flange Negative
- **Parámetro Level**
- Mono Flange
- Soft Flange
- Tube
- Up Tube
- Down Tube
- Down & Up Tube
- 
- 
- Cylon Stereo
- Alien Voiceover

# **ES**

- 
- 
- Rise and Fall **•** Auto Wah
- Underwater
- Cylon Mono
- 
- 
- 

Utilice este parámetro para controlar el nivel global del efecto μMod. Pulse el botón soft central derecho para elegir este parámetro y utilice el mando de control para ajustar el nivel. 0 dB es el volumen máximo para el efecto.

### **Parámetro Speed**

Utilice este parámetro para ajustar la velocidad a la que se producirá la «oscilación» o modulación dentro del efecto.

#### **Parámetro Level**

Utilice este parámetro para controlar el nivel global del efecto de duplicación. Pulse el botón soft superior derecho para elegir este parámetro y utilice el mando de control para ajustar el nivel. 0 dB es el volumen máximo para el efecto.

#### **Parámetro Feedback**

Utilice este parámetro para controlar la cantidad de señal retardada que es realimentada de nuevo al efecto. Los valores altos de este parámetro harán que el retardo se alargue durante un tiempo mayor.

#### **Página Delay Advanced**

Para acceder a esta página, mantenga pulsado cualquiera de los botones soft iluminados con un piloto azul. Para salir de esta página, pulse el botón BACK.

#### **Parámetro Dly Filter Style**

Utilice este parámetro para agregar filtros a la señal de retardo que simularán diferentes tipos de unidades de retardo o sonidos específicos.

Elija entre los siguientes estilos:

**•** Tape

**ES** 

- Analog
- Radio
- Digital
- - Hi Cut 2 **•** Hi Cut 3

- Megaphone
- Cell Phone
- Lo Fi

**•** Hi Cut 1

**•** Low Cut 1 **•** Low Cut 2 **•** Low Cut 3

Algunos de los estilos de filtro de retardo son consistentes, lo que quiere decir que solo el sonido se ve afectado (como en el caso de Megaphone) y que todas las «fases» de retardo posteriores sonarán igual. Otros de estos filtros son acumulativos – p.e. «analog» en el que el procesado es aplicado en todo el bucle de retardo, lo que hace que cambie el sonido a lo largo del tiempo.

Experimente con los distintos estilos hasta encontrar lo que mejor funcione para su sonido particular.

#### **Parámetro Tempo**

Utilice este parámetro para ajustar manualmente el tempo de retardo.

Los ajustes son almacenados en cada preset. Estos ajustes quedan sustituidos (pero no sobregrabados) si activa la opción de tempo Global.

Si el tipo de retardo elegir es Slap o Time, este parámetro Tempo pasará a ser «Time» y será representado por un valor de milisegundos.

### **Página Reverb (4/7)**

El bloque de efectos Reverb crea un «espacio físico» alrededor de su voz. En esencia, una reverberación coloca su voz seca en un espacio simulado, de mayor o menor tamaño, para dar una sensación de profundidad y distancia.

### **Parámetro Style**

Utilice este parámetro para determinar el tamaño del espacio simulado y también el tipo de material usado para crear la simulación.

Elija entre los estilos siguientes:

- Smooth Plate
- Reflection Plate
- Thin Plate
- Bright Plate
- Real Plate
- Real Plate Long

**•** Jazz Plate **•** Quick Plate **•** Soft Hall **•** Amsterdam Hall **•** Broadway Hall **•** Snappy Room

- Library
- Dark Room
- Music Club
- Studio Room
- Warehouse
- Bouncy Room
- Cozy Corner **•** Bright Chamber
- Wooden Chamber

**•** St. Joseph Church **•** Dome Chapel **•** Hockey Arena **•** Museum **•** Indoor Arena **•** Warehouse **•** Thin Spring **•** Full Spring

#### **Parámetro Level**

Utilice este parámetro para controlar el nivel global de la reverberación. Pulse el botón soft superior derecho para elegir este parámetro y utilice el mando de control para ajustar el nivel. 0 dB es el volumen máximo para el efecto.

#### **Parámetro Decay**

Utilice este parámetro para definir el tiempo que tardará la reverberación en desaparecer. Por lo general un valor más alto aquí hace que el sonido sea como el producido en un espacio de gran tamaño, mientras que los valores más bajos producen espacios menores.

Cada estilo de Reverb tiene su propio tiempo de decaimiento, pero puede cambiarlo.

### **Página HardTune (5/7)**

#### *Ah – el HardTune...*

Algunos lo llaman el efecto Cher y otros se refieren a él como Auto-Tune™. Sea como sea como le llame: Si está buscando ese efecto ajustado para un sonido radio-pop, este es su efecto.

El bloque de efectos HardTune puede ser usado también para una corrección de tono natural, con base en la escala – así que no se olvide de este efecto si está buscando una corrección que no suene «robótica».

#### **Parámetro Style**

Utilice este parámetro para determinar la precisión, velocidad y «agresividad» del efecto de afinación.

Elija entre los estilos siguientes:

# **•** Correct Chromatic

- Pop
- Country Gliss
- 
- **Parámetro Shift**
- Robot
- Correct Natural **•** Gender Bender

(no basado en escala)

**•** Drone

Utilice este parámetro para cambiar la nota que esté cantando hacia arriba o abajo en uno o más semitonos. Puede producir un cambio arriba o abajo en su voz hasta en 36 semitonos.

#### **Parámetro Gender**

Utilice este parámetro para manipular el timbre de su voz y hacerla sonar más parecida al sonido natural de un hombre o una mujer. Los ajustes extremos de este parámetro sonarán muy antinaturales – ¡pero es posible que sea ese precisamente el efecto que esté buscando!

#### **Parámetro Amount**

Utilice este parámetro para controlar la cantidad de procesado BodyRez que quiera aplicar a su señal de guitarra.

Los valores inferiores a 10 limitarán el rango de cualquier ajuste EQ, compresión o de ambientación que pueda ajustar en el modo BodyRez Advanced. Vea en «Página BodyRez Shelf EQ (4/7)» las instrucciones acerca de cómo acceder a la página avanzada.

#### **Parámetro Low Gain**

Utilice este parámetro para controlar el rango de frecuencias «bass» o graves de estilo BodyRez.

#### **Parámetro Hi Gain**

Utilice este parámetro Hi Gain para controlar el rango de frecuencias «treble» o de agudos del estilo BodyRez.

### **Página BodyRez Shelf EQ (4/7)**

*Por defecto, esta página está oculta Para acceder a ella, vaya al menú Setup y cambie el parámetro «BodyRez Editing» de «Basic» a «Advanced».*

Esta página le ofrece un ecualizador de estantería de graves y de agudos con parámetros de frecuencia y ganancia ajustables.

### **Página BodyRez Parametric EQ (5/7)**

*Por defecto, esta página está oculta Para acceder a ella, vaya al menú Setup y cambie el parámetro «BodyRez Editing» de «Basic» a «Advanced».*

Esta página le ofrece un ecualizador paramétrico de dos bandas con controles de frecuencia («Freq»), ancho de banda («Width») y ganancia.

## **Página BodyRez Compressor (6/7)**

Por defecto, esta página está oculta Para acceder a ella, vaya al menú Setup y cambie el parámetro «BodyRez Editing» de «Basic» a «Advanced».

Utilice este bloque de efectos para controlar el rango dinámico de su señal de guitarra, mejorando el ataque, sustain o ambos.

### **Parámetro Threshold**

Utilice este parámetro para definir el nivel de señal que debe recibirse en la entrada de guitarra para que se active el compresor. Cuanto menor sea el valor de este umbral (-30 dB es menor que -20 dB), antes se activará el compresor.

#### **Parámetro Attack**

Use este parámetro para definir la rapidez con la que será reducido el nivel de la señal (de acuerdo a lo que haya definido en el parámetro Ratio) una vez que la señal de la entrada de guitarra haya sobrepasado el umbral.

### **Parámetro Makeup Gain**

Dependiendo de los ajustes del resto de parámetros del compresor, es posible que tenga que «maquillar» la ganancia reducida para mantener el nivel de salida. Este ajuste le permite mantener un nivel de señal constante entre la entrada del compresor y la salida.

- 
- 
- 
- 

#### **Parámetro Ratio**

Utilice este parámetro para definir la cantidad de compresión que será aplicada a la señal. La señal en la entrada del compresor tiene que superar el umbral en la cantidad de decibelios (dB) ajustados en este parámetro para que la señal de la salida aumente en 1 dB. Aquí puede ver un ejemplo:

- Ajuste el parámetro Threshold a -10 dB.
- Ajuste Ratio a 4.0.

**•** Ahora, si el nivel de la señal en la entrada del compresor pasa de forma repentina a -6 dB, estará 4 dB por encima del umbral (-10 dB) y el compresor se activará. El compresor comprimirá esos 4 decibelios extra a 1 dB - ese es el ratio de compresión. De acuerdo a ello, el nivel de la señal en la salida del compresor solo pasará de -10 a -9 dB.

#### **Parámetro Release**

Use este parámetro para definir la velocidad con la que será restaurado el nivel de la señal original una vez que la señal de la entrada de guitarra pase por debajo del umbral fijado.

#### **Parámetro Ambience**

Esta sección del bloque BodyRez utiliza variaciones de temporización para emular la resonancia de la caja de la guitarra acústica. Use el parámetro Amount para fijar la cantidad de efecto Ambience aplicado a la señal.

## **Página Guitar Anti-Feedback (7/7)**

En entornos de directo, las guitarras acústicas de caja abierta son especialmente proclives a producir realimentación por las fuentes sonoras cercanas como pueden ser monitores o altavoces PA. Para ayudarle a gestionar la realimentación, hay algunos controles que le permiten tener vigilados a los sospechosos más habituales de la misma.

### **Parámetro Phase Invert**

Utilice este parámetro para invertir la fase de la señal de guitarra en 180°.

Esto puede ayudarle a evitar la realimentación cuando toque su guitarra acústica cerca de un monitor de escenario u otro altavoz. Cuando detecte una realimentación, este debería ser el primer ajuste a probar.

#### **Parámetro Low Cut Filter**

Las guitarras acústicas pueden ser proclives a la resonancia, especialmente en la gama de bajas frecuencias. Si tienes problemas de «murmullos» o realimentaciones de bajas frecuencias, use este parámetro para eliminar las frecuencias más graves de su señal de guitarra.

#### **Sección Notch Filter**

Este ecualizador de banda muy estrecha puede ayudarle a «depurar» las frecuencias causantes de la realimentación y reducir su ganancia.

#### **Parámetro Notch Gain**

Utilice el parámetro Gain para ajustar la ganancia para la nota/rango de frecuencias elegida con el parámetro Freq. Utilice valores negativos (por ejemplo, -8) para reducir las frecuencias problemáticas.

Si no está seguro de la frecuencia que produce la realimentación, puede resultar útil utilizar valores positivos (8 por ejemplo) para realzar la realimentación que escuchan. Esto le permitirá destacar más fácilmente los rangos de frecuencias problemáticas. Una vez localizadas, reduzca el ajuste Gain para ese rango de frecuencias usando un valor negativo.

## **ES**

# <span id="page-29-0"></span>**7. Botón/sección Guitar FX**

Pulse el botón GUITAR FX para acceder al menú de efectos de guitarra, que consta de cinco páginas. Cada página contiene los parámetros que controlan el respectivo bloque de efectos de guitarra.

Los efectos de guitarra son controlados de la misma forma que los efectos vocales – vea «Sección/botón Vocal FX».

Los sonidos de guitarra en el Play Acoustic son globales – lo que implica que solo necesita ajustarlos una vez. Cuando cambie los presets, el sonido de guitarra seguirá siendo el mismo.

Tenga en cuenta que varias de las páginas descritas en este capítulo solo son accesible cuando haya ajustado el parámetro BodyRez Editing del menú Setup a «Advanced». La numeración de las páginas cambiará de acuerdo a ello. Por ejemplo, cuando el parámetro BodyRez Editing esté ajustado a «Basic», la primera página estará numerada como «1/4», no como «1/7».

Cada efecto de guitarra tiene un parámetro Control, similar al de la sección Vocal FX. No obstante, para los efectos de guitarra, este parámetro Control sólo dispone de los ajustes On y Off. No hay ninguna función/ajuste Guitar HIT.

### **Página Guitar Reverb (1/7)**

La reverb crea un «espacio físico» alrededor de una señal. En esencia, esto coloca su señal seca de guitarra en un espacio simulado, de mayor o menor tamaño, para dar una sensación de profundidad y distancia.

### **Parámetro Style**

**ES** 

Utilice este parámetro para determinar el tamaño del espacio simulado y también el tipo de material usado para crear la simulación.

Elija entre los estilos siguientes:

- Hall of Fame Hall
- Hall of Fame Plate
- Hall of Fame Room
- Hall of Fame Church
- Hall of Fame Spring
- Hall of Fame Ambience
- Hall of Fame Lofi
- Hall of Fame Tile
- Smooth Plate
- Reflection Plate
- Thin Plate
- Bright Plate
- Real Plate
- Real Plate Long
- Jazz Plate
- Quick Plate
- Soft Hall
- Amsterdam Hall

**•** Broadway Hall **•** Snappy Room **•** Library **•** Dark Room **•** Music Club **•** Studio Room **•** Bouncy Room **•** Cozy Corner **•** Bright Chamber **•** Wooden Chamber **•** St. Joseph Church **•** Dome Chapel **•** Hockey Arena **•** Museum **•** Indoor Arena **•** Warehouse **•** Thin Spring **•** Full Spring

### **Parámetro Level**

Utilice este parámetro para controlar el nivel global de la reverberación. Pulse el botón soft central derecho para elegir este parámetro y use el mando de control para ajustar el nivel.

0 dB es el volumen máximo para el efecto.

### **Parámetro Decay**

Utilice este parámetro para definir el tiempo que tardará la reverberación en desaparecer. Por lo general un valor más alto aquí hace que el sonido sea como el producido en un espacio de gran tamaño, mientras que los valores más bajos producen espacios menores.

Cada estilo de Reverb tiene su propio tiempo de decaimiento, pero puede cambiarlo.

#### **Parámetro Pre Delay**

Use este parámetro de pre-retardo para determinar el tiempo que pasará hasta que aparezca la cola de retardo.

### **Página Guitar μMod (2/7)**

Al igual que el efecto vocal del mismo nombre, el bloque de efectos μMod en la sección de guitarra aplica variaciones de temporización y tono mínimas para añadir profundidad o espesor al sonido. μMod viene de "Micro modulación".

#### **Parámetro Style**

Utilice el parámetro Style para elegir el estilo del efecto μMod.

Elija entre los estilos siguientes:

- Corona 12:00 basado en el Corona Chorus
- de TC Electronic
- Corona Fast
- Corona Slow
- Silky Detune
- Medium Detune
- Mono Chorus

### **Parámetro Level**

Utilice este parámetro para controlar el nivel global del efecto μMod.

### **Parámetro Speed**

Utilice este parámetro para ajustar la velocidad a la que se producirá la «oscilación» o modulación dentro del efecto. Las velocidades más lentas suelen dar lugar a efectos más marcados.

### **Parámetro Depth.**

Use este parámetro para ajustar la intensidad del efecto de modulación. Las velocidades más lentas suelen dar lugar a efectos más marcados.

### **Página BodyRez EQ (3/7)**

Exclusivo del Play Acoustic, el BodyRez combina la ecualización, compresión y ambientación para hacer que su guitarra con pastillas produzca un sonido más natural como el «captado con micro en una sala».

### **Parámetro Style**

Utilice este parámetro para elegir entre los distintos presets BodyRez. Puede elegir entre los estilos siguientes:

**•** Custom

- Flat
- BodyRez 5
- Just Comp **•** BodyRez 1

**•** BodyRez 2

**•** BodyRez 3

**•** BodyRez 4

# **9. El generador de bucles (Looper)**

#### **¿Qué es looping?**

En esencia, esto es el sencillo proceso de tomar una pequeña grabación audio y reproducirla de forma continua (en un bucle) sin fisuras. Cuando se combina con creatividad y habilidad musical, los resultados de este proceso pueden ser sorprendentes.

#### **Conceptos básicos de la generación de bucles**

La mayoría de loopers – incluyendo el del Play Acoustic – se cimentan sobre unos pocos controles básicos: Grabación, reproducción y sobregrabación. Ya debería estar familiarizado con los controles de grabación y reproducción. La sobregrabación (Overdub) es el proceso de grabar otro «toma» sobre una grabación sin eliminar la primera.

#### **Uso del generador de bucles del Play Acoustic**

#### **Activación del modo Loop o de bucle**

Para activar el modo de bucle, mantenga pulsados simultáneamente los pedales ARRIBA y ABAJO.

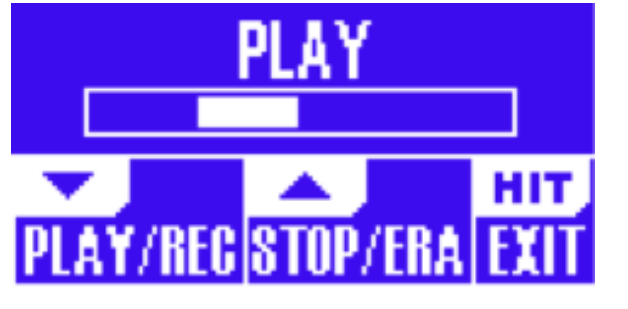

La pantalla del modo Loop

En el modo de bucle, el pedal ABAJO controla las siguientes funciones:

- PLAY (reproducción)
- REC (grabación)
- Overdub (sobregrabación)

**•** Undo (elimina la última sobregrabación realizada, si hay alguna)

- En el modo de bucle, el pedal ARRIBA controla las siguientes funciones:
- STOP (parada)
- ERA (manténgalo pulsado para borrar)

#### **Salida del modo de bucle**

Para salir del modo de bucle, pulse el pedal HIT. Puede salir del modo de bucle aunque aún esté siendo reproducido un bucle. Eso quiere decir que puede elegir un nuevo sonido vocal – y después volver a entrar al modo de bucle para agregar una nueva sobregrabación al bucle.

#### **Grabación de su primer bucle**

- Pulse el pedal asignado a REC/PLAY/ODUB para empezar a grabar.
- Pulse el pedal de nuevo para terminar la grabación y poner en marcha inmediatamente la reproducción.
- Alternativamente, puede pulsar el pedal asignado a STOP/ERA para finalizar la grabación sin pasar a la reproducción.
- Pulse de nuevo el pedal REC/PLAY/ODUB si quiere grabar una sobregrabación (otra toma) sobre la grabación inicial. Usted puede hacer tantas sobregrabaciones como quiera.

### **¿Qué será grabado como parte de su bucle?**

- Utilice el parámetro Loop Input del menú SETUP para definir qué partes de su interpretación serán capturadas por el Looper. Por ejemplo, puede ajustar el looper para que solo grabe la guitarra y no las voces, o al revés, o ambas señales.
- Aquí puede ver un buen ejemplo de por qué puede que quiera capturar sólo la guitarra mientras canta y toca su instrumento.
- Tiene una progresión de acordes de 8 compases sobre la que canta estrofas. Después de la segunda sección de «estrofa» de 8 compases, quiere interpretar un solo de guitarra. ¿Nosería genial si la parte de guitarra rítmica se mantuviese sonando cuando realizase el solo?
- Con un generador de bucles, ¡puede hacerlo!
- 1. Ajuste el looper para grabar solo «Guitar».
- 2. Toque la estrofa como lo haría normalmente.
- 3. Cuando llegue a la segunda ronda de la progresión de acordes, siga cantando y tocando, pero pulse REC en el looper.
- 4. Al final de la progresión de acordes, pulse de nuevo REC. El Play Acoustic comenzará inmediatamente a reproducir la progresión de acordes de guitarra que acaba de grabar.
- 5. Empiece a tocar su solo de guitarra sobre la progresión de acordes grabada.
- 6. Cuando termine el solo, simplemente detenga el bucle pulsando el pedal Stop/Era y toque/cante de nuevo.

Este es un ejemplo muy básico de cómo puede incorporar sin problemas un bucle en su actuación en directo. Un sutil bucle que viene «de ningún sitio» puede ser una gran experiencia para su público.

#### **Parada de la reproducción del bucle**

Pulse el pedal de Stop/Era para detener la reproducción del bucle.

#### **Borrado del bucle**

Mantenga pulsado el pedal de Stop/Era para borrar completamente el bucle.

### **Undo (anulación) / Redo (reactivación) de bucle**

Para deshacer la sobregrabación de un bucle, mantenga pulsado el pedal ABAJO.

- Para rehacer o restaurar la sobregrabación (Redo), mantenga pulsado de nuevo el pedal ABAJO. Solo es posible restaurar una sobregrabación con este método si no ha realizado otra sobregrabación tras usar Undo.
- Puede utilizar Undo cuando haya cometido un error simplemente elimine la sobregrabación errónea y hágala de nuevo. También puede utilizar Undo y Redo de forma más creativa para una parte/pista que quiera que vaya y venga: Grabe una progresión de acordes básicos para una canción, agregue una melodía pegadiza como una sobregrabación, anule esa sobregrabación para que pueda cantar la estrofa y use Redo para recuperar esa melodía de nuevo para el estribillo.

### **Consejos para el uso de lo bucles**

Cuando se trata de bucles, ¡la práctica es la clave!

- Puede que observe que los bucles tienen un pequeño hueco entre el final de la frase y el punto de reinicio del bucle. Esto se produce cuando ha pulsado de forma de-sincronizada el botón PLAY/REC/ODUB. Preste mucha atención para coordinar su pulsación con el final del compás, para conseguir que el principio y el final del bucle se alineen perfectamente.
- Experimente saliendo del modo de bucle y eligiendo un sonido vocal diferente para la siguiente sobregrabación. Puede obtener algunos buenos resultados simplemente variando los sonidos que forman parte del bucle.
- A la hora de añadir sobregrabaciones, puede grabar varios pases (partes ODUB) sin tener que iniciar y detener el looper. Esto le permite añadir varias partes, que puede eliminar de una sola vez con una única acción Undo (y que puede recuperar también todas a la vez con solo repetir dicha acción Undo (Redo)).

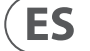

### <span id="page-30-0"></span>**Parámetro Notch Freq**

**ES** 

Utilice este parámetro para ajustar la frecuencia del filtro de muesca. Para este parámetro, le mostramos tanto la frecuencia en Hz como la nota relativa (A# por ejemplo). El parámetro de frecuencia puede ser ajustado en incrementos de 25 centésimas de nota a nota.

A menudo, puede determinar la nota que está produciendo la realimentación simplemente tocando un acorde y «sintiendo» la cuerda que vibra de forma inusual bajo sus dedos. Después de elegir esa cuerda/nota concreta utilizando el parámetro Freq, puede utilizar el parámetro Gain para reducir la realimentación para esa nota.

#### **Pasos sencillos para la reducción de la realimentación**

- Ajuste el parámetro Phase Invert a «On». Si esto no elimina la realimentación, pruebe con estos otros pasos.
- Cambie el parámetro Gain a un valor muy positivo como 8 o más.
- Utilice el parámetro Freq para «hacer un barrido» por todas las frecuencias hasta que la realimentación sea «aún peor» conforme pase por esa frecuencia con el control Freq.
- Una vez que haya localizado la frecuencia problemática, cambie el parámetro Gain a un valor negativo hasta que desaparezca la realimentación.
- Por último, si sigue detectando realimentación, reduzca el nivel de su guitarra en la sección Mix que le describimos a continuación.

# **8. Botón/sección Mix**

Pulse el botón Mix para acceder al menú de mezcla, donde puede ajustar diversos niveles dentro de su Play Acoustic.

### **Página Mix (1/2)**

#### **Parámetro Harmony**

Utilice este parámetro para controlar el nivel global de los bloques de generación de voces como armonía y duplicación.

#### **Parámetro Guitar Level**

Utilice este parámetro para ajustar el nivel de salida de la señal de guitarra. Este control también depende del nivel de entrada de la guitarra, ajustado en el menú Setup. Asegúrese de configurar su nivel de entrada de acuerdo a lo indicado en las instrucciones y utilice este control para ajustar su «volumen de salida de guitarra global».

#### **Parámetro Out Level**

Utilice este parámetro para controlar el nivel de salida global de su Play Acoustic.

#### **Parámetro Delay/Reverb level**

Utilice este parámetro para cambiar el nivel de los efectos de retardo/reverb en todos los presets. Este control es útil si se encuentra en un entorno de directo en el que haya mucha, o muy poca, reverb natural y quiere «afinar» su sonido para adaptarlo a esa sala sin tener que ajustar manualmente todos los presets.

#### **Parámetro Headphone Level**

Utilice este parámetro para ajustar el volumen de la salida de los auriculares.

#### **Parámetro RoomSense**

Use este parámetro para controlar la cantidad de ambientación RoomSense enviado a la mezcla de auriculares. Este parámetro NO permite que el sistema RoomSense sea enviado a la mezcla principal, ya que esto provocaría realimentación

#### **Parámetro Aux Level**

Este parámetro solo aparece si hay una fuente de señal conectada a la toma Aux.

Utilice este parámetro para ajustar el nivel de la señal recibida por la entrada Aux. Si prefiere escuchar sólo la entrada auxiliar a través de los auriculares, vaya al menú Setup/Output y cambie «Aux to Main Out» a la posición OFF.

Si le interesa usar la entrada Aux como «guía» para obtener la información de los acordes pero no quiere escucharla a través de la salida principal o de la de auriculares, ajuste el valor de este parámetro a OFF.

### **Página Mix (2/2)**

#### **Parámetro USB In Level**

Utilice este parámetro para ajustar el nivel de la señal audio USB entrante (como pueden ser pistas de acompañamiento).

Este control no tiene ningún efecto si la entrada está ajustada a USB y está postprocesando la señal recibida a través de un DAW. Los controles de pista dentro del propio DAW determinarán el nivel de salida (y por lo tanto el nivel de entrada USB del Play Acoustic).

#### **Parámetro USB Out Level**

Utilice este parámetro para controlar el nivel de la señal audio enviada a través del puerto USB.

Si el dispositivo al que esté conectado este aparato está saturado en su entrada, reduzca el valor de este parámetro.

## **11. Apéndice**

### **Tabla de referencia de escalas de TC-Helicon**

Notas de armonía en la clave de C (do)

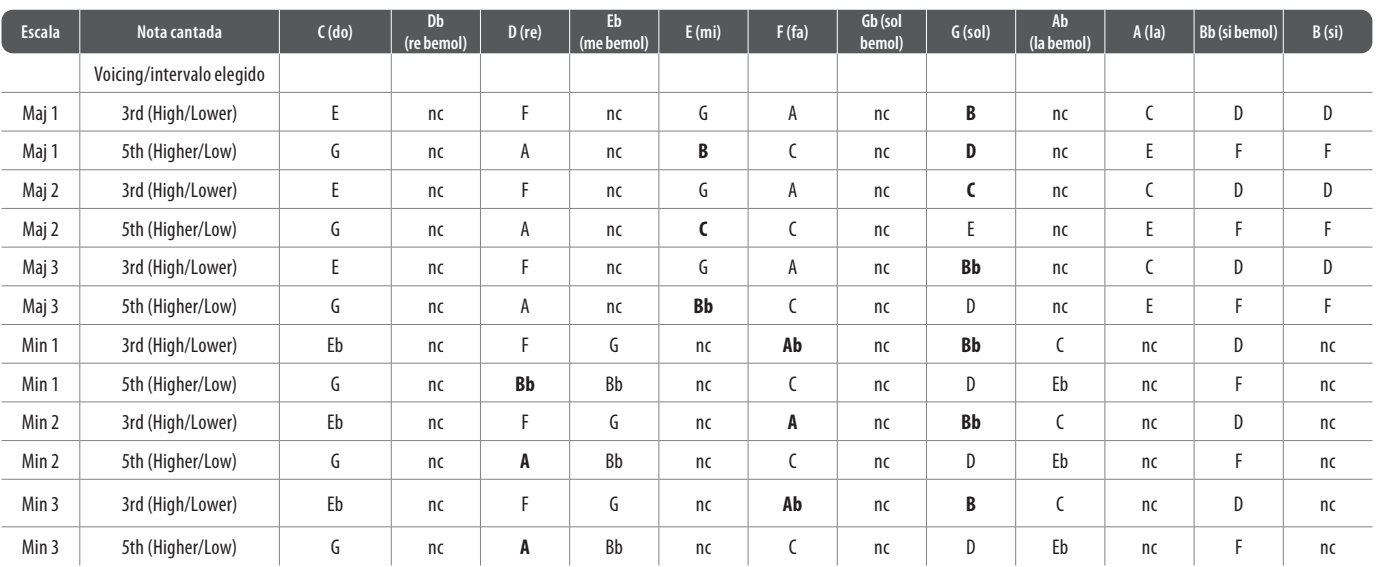

Las casillas resaltadas muestran diferencias entre las escalas.

«nc» = ningún cambio

# **12. Enlaces**

#### **Recursos de ayuda disponibles**

Allí tendrá acceso a una amplia base de preguntas resueltas (FAQ) y foros de usuarios. Asegúrese de buscar allí respuesta a su problema concreto antes de enviar una solicitud al soporte técnico. Es probable que alguien ya haya solucionado ese problema específico y haya publicado una respuesta.

- **Soporte técnico TC-Helicon:** [tc-helicon.com/service.html?service=Support](https://tc-helicon.com/service.html?service=Support)
- **Información relativa a garantía TCHelicon:** [tc-helicon.com/service/service-warranty.html?modelCode=P0CGT](https://www.tc-helicon.com/service/service-warranty.html?modelCode=P0CGT)

### **TC-Helicon en...**

- **la red:** tc-helicon.com/
- **Facebook:** [facebook.com/tchelicon](https://www.facebook.com/tchelicon)
- **Twitter:** [twitter.com/tchelicon](https://www.twitter.com/tchelicon)
- **YouTube:** [youtube.com/tchelicon](https://www.youtube.com/tchelicon)

# **ES**

#### <span id="page-31-0"></span>**Uso de un Switch-3 para crear bucles**

La conexión de una pedalera Switch-3 (opcional) a su Play Acousticle dará un acceso continuo a la gestión de los bucles sin tener que utilizar los pedales ABAJO y ARRIBA. Esto libera los pedales para que pueda asignarlos a la selección de clave/escala. Esto también le permitirá cambiar los presets sin que tenga que entrar y salir del modo de bucle.

**ES** 

Los pedales del Switch-3 están distribuidos de la siguiente manera:

- Rec/Play/Odub
- Stop/Erase (manténgalo pulsado para borrar)
- Undo

La ventaja de tener la función Undo asignada a un pedal independiente es la capacidad de sincronizar perfectamente su anulación en lugar de tener que esperar un momento para registrar ese «mantenimiento».

#### **Asignación de pedales del Play Acoustic cuando utilice un Switch-3**

Cuando tenga conectado un Switch-3 y esté ajustado el modo Switch-3 a Looping, la selección de clave/escala estará asignada de forma automática a los pedales ABAJO y ARRIBA de su Play Acoustic.

Cuando el Switch-3 no esté conectado, los pedales ABAJO y ARRIBA volverán al ajuste UP/DN que tuviesen antes de conectar el Switch-3.

Si quiere más información relativa al Switch-3, vaya a: [tc-helicon.com/tchelicon/](https://www.tc-helicon.com/tchelicon/product?modelCode=P0DAK) [product?modelCode=P0DAK](https://www.tc-helicon.com/tchelicon/product?modelCode=P0DAK)

# **10. Resolución de problemas**

A veces, las cosas simplemente no funcionan como uno espera. Aquí tiene algunos aspectos que debería comprobar.

#### **Resolución de problemas generales**

«Estoy cantando, pero no escucho nada!»

- Asegúrese de que ha subido la ganancia de entrada, de forma que el piloto de entrada esté iluminado en verde.
- ¿Ha conectado los auriculares o un equipo PA?
- ¿Está el PA encendido, conectado a sus altavoces y reciben señal?

Si no es así, consulte el manual del equipo PA para asegurarse de que todo esté configurado correctamente.

- ¿Estás usando un micrófono condensador?
- Se aseguró de cambiar el tipo de micrófono a condensador en el menú Setup?

#### **«He activado los efectos de armonía, pero no suenan bien».**

- ¿Ha escogido una una clave/escala?
- ¿Es la clave correcta para la canción?
- Si utiliza los micros RoomSense para detectar la información de la clave, asegúrese de que estos micros estén cerca del instrumento que esté reproduciendo los acordes más claramente definidos (guitarra rítmica, piano, etc..).
- Si está usando un reproductor de MP3 para cantar con pistas de acompañamiento, ajuste el parámetro AUX IN TYPE en el menú Setup a TRACKS. Algunas pistas funcionarán mejor con la opción NaturalPlay que otras, de acuerdo a la mezcla y la instrumentación de la grabación.
- Si usa una guitarra para controlar la armonía, asegúrese de que ha ajustado Key a AUTO en la página del efecto de armonía.

#### **«¡Ninguno de los efectos parece producir cambios en el sonido!».**

- ¿Está la unidad en el modo Talk/Tuner?
- Si parpadea el piloto HIT, pulse este botón una vez para volver al funcionamiento normal.

#### **«¿Cómo puedo restaurar todos los presets de fábrica?»**

- Al encender la unidad, mantenga pulsados los dos botones de «flecha» que están al lado del mando Control. ¡Todos los cambios realizados en los presets se borrarán!.
- Haga una copia de sus presets personalizados vía VoiceSupport.

#### **«¿Cómo puedo realizar un reset a los valores de fábrica?»**

- Al encender la unidad, mantenga pulsado «Back» y «Store».
- Cualquier cambio que haya realizado en los presets y la información de configuración se borrarán.
- Haga una copia de sus presets personalizados y datos de configuración vía VoiceSupport

#### **«Esto del VoiceSupport parece un poco confuso – ¿dónde puedo aprender más sobre esto?»**

**•** Vaya a [tc-helicon.com/tchelicon/product?modelCode=TH012](https://www.tc-helicon.com/tchelicon/product?modelCode=TH012)

#### **Diagrammes**

Sur les pages suivantes, vous verrez quelques schémas de connexion. Nous les avons conçus pour vous fournir des représentations claires et concises de l'emplacement des connexions.

Il y a quelques choses que nous aimerions que vous gardiez à l'esprit lorsque vous regardez les schémas:

- 1. Les entrées de la Play Acoustic se trouvent à gauche de l'image du panneau arrière.
- 2. Les sorties de la Play Acoustic se trouvent à droite de l'image du panneau arrière.
- 3. Il y a deux boîtes en bas de chaque schéma.
	- La boîte de la Play Acoustic montre "ce que vous entendez" depuis la sortie casque de votre Play Acoustic.
	- La boîte P.A. montre "ce que vous entendez" depuis les haut-parleurs de la P.A.
- 4. Nous ne tenons pas compte d'autres entrées/instruments lorsque nous montrons "ce que vous entendez" depuis la P.A., donc vous ne verrez pas de photos de batteries, etc.
- 5. Dans de nombreux cas, "ce que vous entendez" sera le même à la fois pour la sortie casque de la Play Acoustic et la P.A., mais cela peut aussi être différent.

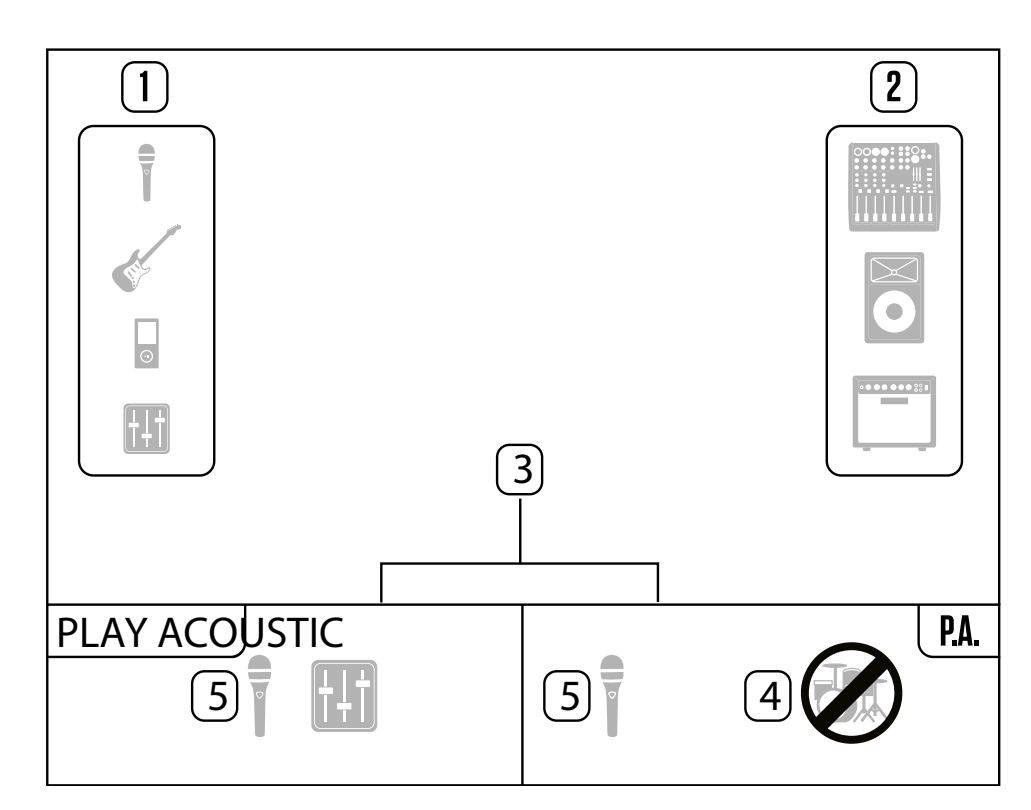

**FR** 

# <span id="page-32-0"></span>**1. Avant de commencer**

### **À propos de ce manuel**

Ce manuel vous aidera à comprendre et à utiliser votre Play Acoustic.

Vous pouvez télécharger la version la plus récente de ce manuel de référence sur [tc-helicon.com/service.html?service=Support](https://tc-helicon.com/service.html?service=Support)

Pour tirer le meilleur parti de ce manuel de référence, veuillez le lire du début à la fin, ou vous pourriez manquer des informations importantes.

## **Obtenir de l'aide**

**FR** 

Si vous avez encore des questions après avoir lu ce manuel de référence,

veuillez consulter les FAQ, visiter les forums d'utilisateurs et contacter le support sur: [tc-helicon.com/service.html?service=Support](https://tc-helicon.com/service.html?service=Support)

### **VoiceSupport**

VoiceSupport est l'application qui vous permet de débloquer pleinement le potentiel de votre produit TC-Helicon et de rester en contact avec les dernières nouvelles, astuces et astuces.

- Les principales fonctionnalités de VoiceSupport comprennent:
- Bibliothèques de préréglages rédigées de manière professionnelle
- Accès direct aux manuels de produits
- Mises à jour de messagerie pour vous aider à rester à jour avec les derniers logiciels
- Gestion de préréglages par glisser-déposer
- Contenu personnalisable concernant vos produits
- Flux VoiceCouncil pour les derniers conseils aux chanteurs
- Mise à jour du micrologiciel
- Gestion de compte
- Accès au support

Vous pouvez télécharger VoiceSupport pour Microsoft Windows et Mac OS X sur [tc-helicon.com/service.html?service=Support](https://tc-helicon.com/service.html?service=Support)

### **Veuillez enregistrer votre Play Acoustic**

Pour enregistrer votre Play Acoustic à l'aide du logiciel Voice-Support, lancez VoiceSupport et cliquez sur le bouton COMPTE.

Veuillez noter que l'enregistrement de votre produit n'est pas nécessaire pour utiliser VoiceSupport, télécharger des préréglages, mettre à jour le micrologiciel ou contacter le support.

# **2. Introduction**

Bienvenue dans le manuel de la Play Acoustic !

Tout d'abord, merci beaucoup d'avoir acheté la Play Acoustic. Chez TC-Helicon, nous sommes convaincus que vos performances vocales et de guitare acoustique seront positivement impactées par ce fantastique processeur d'effets.

Comme vous l'avez découvert dans le Guide de Démarrage Rapide (le manuel court qui était inclus dans la boîte), la Play Acoustic est facile à utiliser au niveau supérieur, mais il y a plus sous le capot de ce dispositif compact que vous pourriez le penser. Nous vous recommandons de traiter votre Play Acoustic comme tout autre nouvel instrument et de consacrer du temps à apprendre comment l'utiliser.

Oui, cela signifie RTFM !

Lisez le… manuel complet.

Et si vous vous trouvez un jour sans ce manuel:

Au bas de votre Play Acoustic, vous trouverez une "feuille de triche" expliquant les fonctions les plus importantes.

## **Légende du schéma**

Les icônes suivantes sont utilisées dans les schémas de ce manuel.

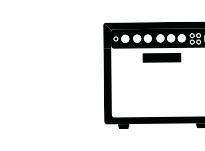

Microphone

 $\frac{1}{\overline{8}}$ 

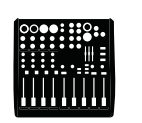

Guitare acoustique

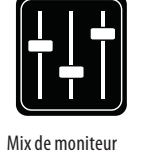

Table de mixage

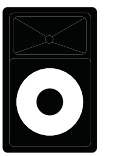

P.A.

Amplificateur de guitare

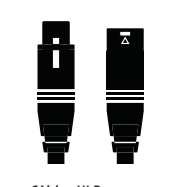

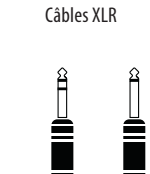

 $\blacksquare$ 

T

Câbles de guitare 1/4" / 6.5 mm TRS (Pointe / Anneau / Manchon) et TS (Pointe / Manchon)

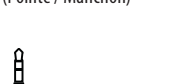

₹

Câble 1/4" / 3.5 mm

#### <span id="page-33-0"></span>**66** PLAY ACOUSTIC User Manual **67** PLAY ACOUSTIC User Manual

#### **Réglage du niveau de la guitare**

Le réglage de l'entrée de votre guitare se trouve à la page 1 du menu Setup. Vous pouvez accéder au menu Setup en appuyant sur le bouton SETUP, puis utilisez les boutons < ou > pour passer à la page 1. Appuyez sur le bouton "soft" à côté de la case "Guitar IN" et utilisez le bouton de contrôle pour ajuster votre niveau.

#### **Lecture de l'affichage LCD**

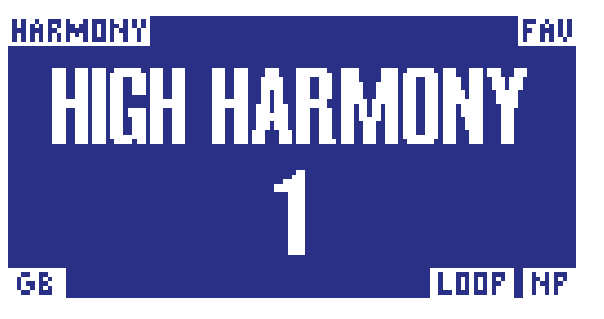

L'affichage de la Play Acoustic

L'affichage LCD de votre Play Acoustic affiche les informations suivantes:

#### **Nom du préréglage**

Le nom du préréglage actuellement sélectionné. Dans la capture d'écran ci-dessus, il est "High Harmony". Le concept des préréglages est expliqué dans "Qu'est-ce qu'un préréglage ?".

#### **Numéro de préréglage**

Le numéro de préréglage unique, c'est-à-dire le numéro de l'emplacement où le préréglage est stocké. Dans la capture d'écran ci-dessus, il est 1.

#### **Indicateur "FAV"**

L'indicateur "FAV" est affiché dans le coin supérieur droit de l'écran si le préréglage actuel a été marqué comme favori.

#### **Indicateur "NP"**

L'indicateur "NP" est affiché dans le coin inférieur droit de l'écran lorsque des changements d'informations d'accords ont été détectés par la Play Acoustic.

Vous pouvez voir l'indicateur "NP" s'allumer et s'éteindre de manière quelque peu erratique lorsqu'il traite les informations musicales entrantes. Cela est normal.

#### *Qu'est-ce que NaturalPlay ?*

NaturalPlay est la magie que nous faisons à l'intérieur de la Play Acoustic pour déterminer dans quelle tonalité se trouve votre musique. Si vous branchez votre guitare dans le connecteur GUITAR IN, NaturalPlay cherchera d'abord des informations sur la tonalité/l'échelle à cet endroit. Ensuite, il examinera l'entrée Aux et écoutera les microphones RoomSense.

Une fois que la Play Acoustic "entend" des informations sur la tonalité/l'échelle à partir de l'une de ces entrées, elle ajustera la tonalité/l'échelle en temps réel. "NP" n'est affiché que lorsqu'un changement de tonalité/l'échelle est détecté, donc ne paniquez pas si vous ne le voyez pas tout le temps.

#### **Indicateur "LOOP"**

L'indicateur "LOOP" est affiché dans le coin inférieur droit de l'écran lorsque une boucle est en cours, mais que vous n'êtes actuellement pas sur l'écran du mode Boucle.

### **Indicateur GB (Guitar Boost)**

L'indicateur GB (Guitar Boost) est affiché dans le coin inférieur gauche de l'écran lorsque la fonction d'amplification de la guitare est active.

#### **Indicateur de genre**

Si vous avez réglé le sélecteur de genre sur une valeur autre que "Tout", le genre actuellement sélectionné est affiché dans le coin supérieur gauche de l'écran. Dans la capture d'écran ci-dessus, il est "Harmony".

## **FR**

## **3. Fondamentaux**

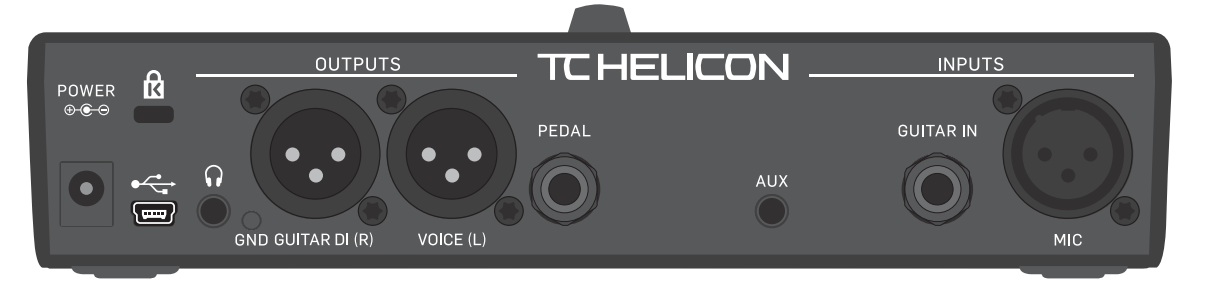

Play Acoustic - panneau arrière

#### **Entrées et sorties**

Les connecteurs sont décrits de droite à gauche. Pour des exemples de configuration, consultez les "Schémas de connexion".

#### **Connecteur MIC**

C'est là que la magie opère !

Branchez votre microphone dynamique, à condensateur, MP-75 ou e835 fx ici. N'oubliez pas de régler correctement le type de microphone et le niveau, comme décrit dans le Guide de Démarrage Rapide de la Play Acoustic.

#### **Connecteur GUITAR IN**

Branchez votre guitare sur cette entrée.

#### **Connecteur AUX**

Utilisez un câble 1/8" pour connecter n'importe quelle source musicale que vous souhaitez utiliser avec votre Play Acoustic (surtout cette cassette 8 pistes de votre Comet de 1974). Lorsqu'une entrée est détectée ici et qu'aucune guitare n'est branchée, la Play Acoustic utilisera le signal musical pour déterminer la tonalité et l'information de l'échelle.

#### **Connecteurs de sortie GUITAR DI (R) et VOICE (L)**

Ce sont les connecteurs de sortie principaux de votre Play Acoustic. Par défaut, les voix mono sont envoyées via le connecteur Voice (L), et un signal de guitare mono est envoyé via la prise Guitar DI (R). Cette configuration peut être modifiée dans le menu Setup/Output.

#### **Interrupteur GND**

Il s'agit d'un interrupteur de suppression de masse. Si vous rencontrez des parasites en utilisant la Play Acoustic, essayez d'appuyer sur l'interrupteur GND pour réduire ou éliminer les parasites.

#### **Connecteur casque**

Branchez votre casque sur le connecteur Phones.

#### **Connecteur PEDAL**

Utilisez un câble TRS pour connecter un Switch-3 (en option) au connecteur PEDAL.

Si vous utilisez le Switch-3, vous avez un accès direct à la boucle et à d'autres contrôles d'effets. Consultez la section du menu Switch-3 pour plus de détails sur l'attribution des commandes à chaque bouton du Switch-3.

#### **Connecteur USB**

Connectez votre ordinateur avec le câble inclus. Utilisez le logiciel VoiceSupport pour gérer les préréglages et mettre à jour le micrologiciel interne du produit. [tc-helicon.com/service.html?service=Support](https://tc-helicon.com/service.html?service=Support)

L'entrée et la sortie audio stéréo via USB sont également prises en charge à une résolution de 16 bits avec un taux d'échantillonnage de 44,1 ou 48 kHz.

Les signaux audio USB entrants ne sont PAS transmis à la sortie USB, ce qui vous permet de chanter/jouer en même temps que les pistes de votre DAW tout en enregistrant uniquement "les voix et la guitare".

#### **Connecteur d'alimentation**

Branchez l'alimentation incluse. Votre Play Acoustic s'allumera immédiatement. Utilisez toujours une alimentation TC-Helicon (12 V, 400 mA). L'utilisation d'une autre alimentation peut endommager l'unité et annuler la garantie.

### **Réglages de gain**

#### **Fonctionnement du témoin de niveau LED d'entrée**

La LED sur le dessus de votre Play Acoustic est utilisée à la fois pour le niveau vocal et de guitare.

**Lorsque vous réglez le niveau de votre microphone ou de votre guitare, assurez-vous de chanter ou de jouer séparément.** Si vous réglez le niveau de votre voix, ne jouez pas de guitare - et vice versa.

Le témoin affichera un niveau combiné pour la guitare et la voix lorsque vous chantez et jouez.

Si vous voyez la LED s'allumer en rouge - ce qui indique une saturation -, il est utile de jouer/chanter individuellement pour voir quelle entrée peut recevoir trop de niveau.

**Gardez à l'esprit que le niveau combiné de deux entrées peut saturer, même si les entrées individuelles ne le font pas.** Si cela se produit, il est préférable de réduire légèrement le niveau de chaque entrée jusqu'à ce que la LED ne s'allume plus en rouge lorsque vous chantez et jouez simultanément.

#### **Réglage du gain du microphone**

Une fois que vous avez connecté votre microphone et sélectionné le type de microphone (dynamique, à condensateur, MP-75, e835 FX), utilisez le bouton Mic Gain sur le côté de votre Play Acoustic pour régler le niveau d'entrée de votre microphone.

À mesure que vous augmentez le niveau, surveillez attentivement la LED sur le dessus de la Play Acoustic. Vous voulez que l'entrée éclaire la LED en vert. Il est acceptable que la LED s'allume parfois en jaune - mais elle ne doit jamais devenir rouge. Si elle devient rouge, réduisez le niveau. Le rouge signifie que a) l'entrée est en surcharge et b) vous avez de puissants poumons !

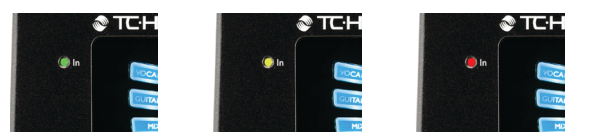

#### **Tapez le tempo**

Pour accéder au Tap Tempo, appuyez et maintenez simultanément les commutateurs au pied UP et HIT.

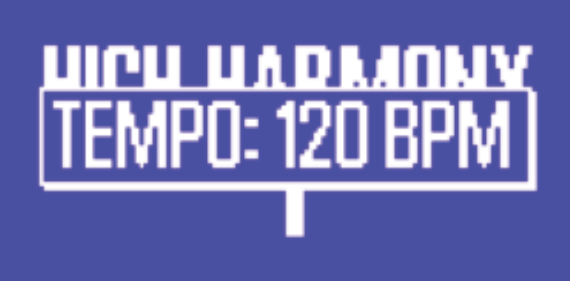

Écran de tempo

Une fois que vous voyez le tempo actuel affiché sur l'écran LCD, appuyez sur le bouton HIT au rythme de votre musique. Lorsque vous avez terminé, arrêtez de toucher et l'écran reviendra à l'écran prédéfini.

### **Bouton de commande et boutons fléchés**

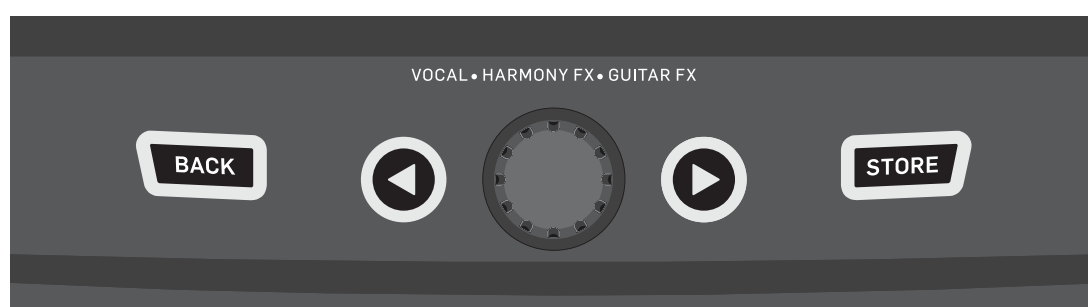

BOUTON RETOUR, STOCKER, boutons fléchés et le bouton de commande

Utilisez le bouton de commande pour faire défiler les préréglages et naviguer dans les différents paramètres des menus Édition, Système ou autres. Les boutons fléchés agissent de manière similaire, vous permettant de naviguer entre les préréglages, les pages d'effets/configuration, les styles, les genres, etc. Astuce rapide: Vous pouvez appuyer longuement sur les boutons fléchés pour "sauter" à la première ou dernière page d'un menu. Par exemple, dans le menu Effets vocaux, vous pouvez passer de l'Harmonie (page 1) à Transducteur (page 7) directement en appuyant longuement sur le bouton >.

#### **Bouton RETOUR**

Appuyez sur le bouton RETOUR pour quitter l'écran ou le mode actuel.

#### **Bouton STOCKER**

#### *Qu'est-ce qu'un préréglage ?*

Pour utiliser efficacement la Play Acoustic, vous devez comprendre le concept de Préréglages.

Essentiellement, un préréglage est un enregistrement de tous les réglages pour un groupe d'effets que vous pouvez rappeler rapidement et facilement.

Le concept de préréglage est extrêmement flexible. Un préréglage peut être à usage général, comme un simple son de réverbération ou d'harmonie. Mais un préréglage peut également représenter une chanson spécifique ou une partie d'une chanson via plusieurs effets et réglages.

Une bonne analogie moderne pour un préréglage est un compte utilisateur sur un ordinateur. Même si chaque utilisateur a accès au même matériel (CPU, RAM, etc.), chaque utilisateur peut changer son papier peint de bureau, les icônes sur le bureau, le comportement des programmes, et bien plus encore. Lorsque chaque utilisateur se connecte, l'ordinateur rappelle tous ses réglages personnalisés.

Selon la manière dont vous aimez travailler avec les effets, vous pouvez préférer utiliser quelques préréglages à usage général. Ou vous pourriez être du genre à passer un peu plus de temps à l'avance de la performance pour créer des préréglages pour toutes sortes de choses. Une fois que vous avez peaufiné tous les réglages de la section vocale, vous devez les enregistrer en tant que préréglage, pour pouvoir les rappeler ultérieurement. Gardez à l'esprit que vous n'avez jamais besoin d'enregistrer les réglages des effets de guitare. Ils sont globaux et conservent leurs valeurs pour tous vos préréglages vocaux. **Enregistrement de préréglages**

# **FR**

Lorsque vous avez apporté une modification à un préréglage, appuyez simplement sur le bouton STOCKER.

Appuyer une fois sur le bouton STOCKER fera apparaître l'affichage du nom/ emplacement, vous permettant de renommer et/ou de déplacer le préréglage.

Appuyer de nouveau sur le bouton STOCKER enregistrera le préréglage, ainsi que son nouveau nom ou emplacement.

#### **Changement de noms de préréglages**

Pour changer le nom d'un préréglage, appuyez une fois sur le bouton STOCKER, puis appuyez sur le bouton soft bleu de gauche et utilisez le bouton de commande pour modifier les lettres/chiffres. Appuyez de nouveau sur le bouton STOCKER pour compléter le processus.

#### **Enregistrement d'un préréglage dans un autre emplacement**

Pour enregistrer le préréglage actuel dans un emplacement de préréglage différent, appuyez une fois sur le bouton de stockage, puis appuyez sur le bouton soft bleu de droite et utilisez le bouton de commande pour sélectionner le numéro de destination du préréglage. Appuyez de nouveau sur le bouton de stockage pour compléter le processus.

Si vous changez d'avis et ne souhaitez pas enregistrer les modifications, appuyez simplement sur RETOUR.

#### **Interrupteurs et fonctionnement**

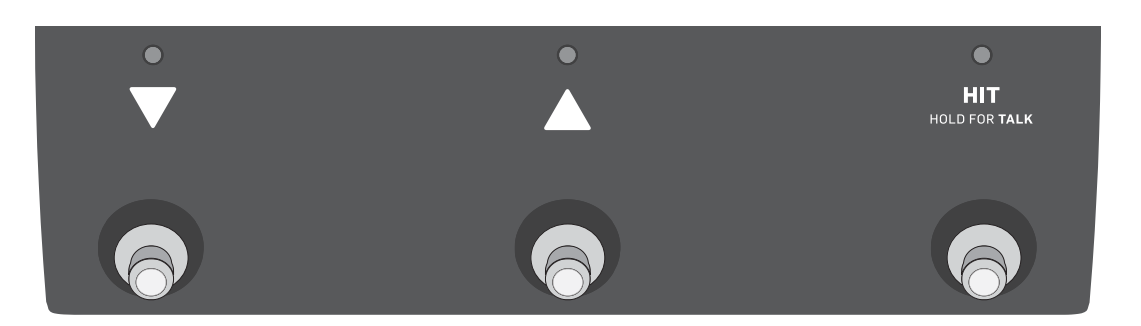

**FR** 

### Les trois pédales de la Play Acoustic

### **Pédales DOWN et UP**

Dès à présent, nous ferons référence...

- à la pédale avec un triangle pointant vers le bas comme la pédale DOWN et
- à la pédale avec un triangle pointant vers le haut comme la pédale UP.

Les pédales DOWN et UP vous permettent de naviguer à travers les préréglages.

- Appuyez une fois sur une pédale pour passer au préréglage précédent ou suivant.
- Maintenez enfoncée une pédale pour passer rapidement d'un préréglage à l'autre.

#### **Pédales HIT / Maintenir pour TALK**

Pendant le fonctionnement normal, cette pédale agit comme un bouton HIT. Qu'est-ce que cela signifie ?

Lorsque vous activez HIT en tapant sur la pédale, un nouvel effet (ou plusieurs effets) sera ajouté au son actuel. Cette fonction est parfaite pour agrémenter une section d'une chanson avec un effet particulier, par exemple l'harmonie.

#### **Mode TALK**

Lorsque vous appuyez et maintenez la pédale HIT / Maintenir pour TALK, la Play Acoustic entre en mode TALK.

En mode TALK, tous les effets vocaux sont contournés, et l'entrée du microphone est directement acheminée vers la sortie.

#### **Mode TALK/Accordeur**

Si vous avez une guitare branchée dans le GUITAR IN, vous entrerez en mode TALK/Accordeur, activant l'accordeur de guitare intégré à la Play Acoustic. La sortie de la guitare est coupée pour permettre l'accordage, mais la voix sèche est toujours envoyée vers la sortie, vous permettant d'accorder votre instrument tout en divertissant toujours le public avec des plaisanteries spirituelles.

#### **Activation du mode Boucle**

Pour entrer en mode Boucle, appuyez et maintenez les pédales DOWN et UP simultanément.

Pour plus d'informations sur la Boucle, voir "La Boucle".

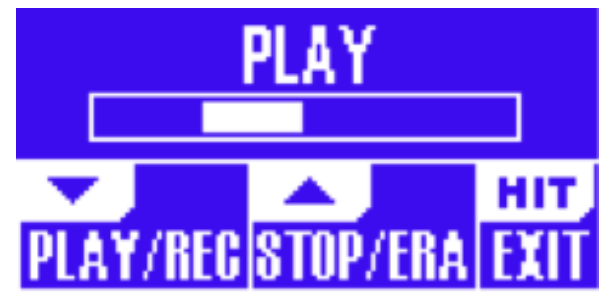

Écran du mode Boucle

En mode Boucle, la pédale DOWN contrôle les fonctions suivantes:

- Lecture
- REC (Enregistrement)
- Overdub

En maintenant la pédale DOWN enfoncée, vous annulerez votre Overdub le plus récemment enregistré.

En mode Boucle, la pédale UP contrôle les fonctions suivantes:

- Arrêt
- ERA (MAINTENEZ pour effacer)

Pour quitter le mode Boucle, appuyez sur la pédale HIT.

Vous pouvez quitter le mode Boucle tout en une boucle est toujours en cours de lecture. Cela signifie que vous pouvez choisir un nouveau son vocal, puis réentrer en mode Boucle pour ajouter un nouvel overdub à la boucle.

#### **Annuler/Refaire une boucle**

Pour annuler un overdub de boucle, appuyez et maintenez la pédale DOWN.

Pour restaurer l'overdub (Refaire), appuyez de nouveau et maintenez la pédale DOWN. Restaurer un overdub de boucle de cette manière n'est possible que si vous n'avez pas enregistré un autre overdub après avoir utilisé Annuler.

#### **Bouclage avec un Switch-3**

Si vous connectez un Switch-3 TC-Helicon (en option) au connecteur PEDAL de votre Play Acoustic, vous pouvez l'utiliser pour contrôler toutes les fonctionnalités de la Boucle.

L'avantage d'utiliser un Switch-3 est l'ajout du bouton Annuler dédié.

Lorsqu'un Switch-3 est connecté, les pédales UP et DOWN de la Play Acoustic sont attribuées à la définition de la tonalité/l'échelle.

Pour plus d'informations, voir "Page Switch-3 (6/7)".

#### **Utiliser DOWN et UP pour régler la clé et l'échelle**

L'activation du mode Loop en appuyant simultanément sur les footswitches DOWN et UP est le mode par défaut. Il existe également un mode alternatif dans lequel appuyer simultanément sur les commutateurs au pied DOWN et UP vous permettra de définir la tonalité/l'échelle. Vous pouvez définir ce mode sur la page Système 5 sous « Fonction UP/DN ».

Lorsque vous avez activé ce mode alternatif, appuyer simultanément sur les footswitches UP et DOWN vous permettra de régler Key et Scale à l'aide de ces deux footswitches.

Pour utiliser votre clé et votre échelle nouvellement sélectionnées, appuyez simplement sur EXIT.

Pour enregistrer le préréglage actuel avec la tonalité et la gamme choisies, appuyez deux fois sur STORE. Le stockage des préréglages est abordé plus en détail plus loin dans ce manuel.

## **4. Schémas de connexion**

Les schémas de connexion suivants vous montrent quelques façons courantes de connecter la Play Acoustic. Pour des informations de base sur les entrées et sorties audio, consultez "Entrées et sorties".

#### **Configuration de la console**

Pour la connexion à votre console de mixage ou à votre système de sonorisation, consultez cette vidéo de Craig's Corner: [youtube.com/watch?v=qq0AOtafIjs](https://www.youtube.com/watch?v=qq0AOtafIjs)

Il est très important de suivre les instructions de gain pour obtenir le meilleur rapport signal/bruit (SNR) de votre appareil et éviter toute distorsion dans la chaîne du signal.

### **Entrées et sorties du panneau arrière de la Play Acoustic**

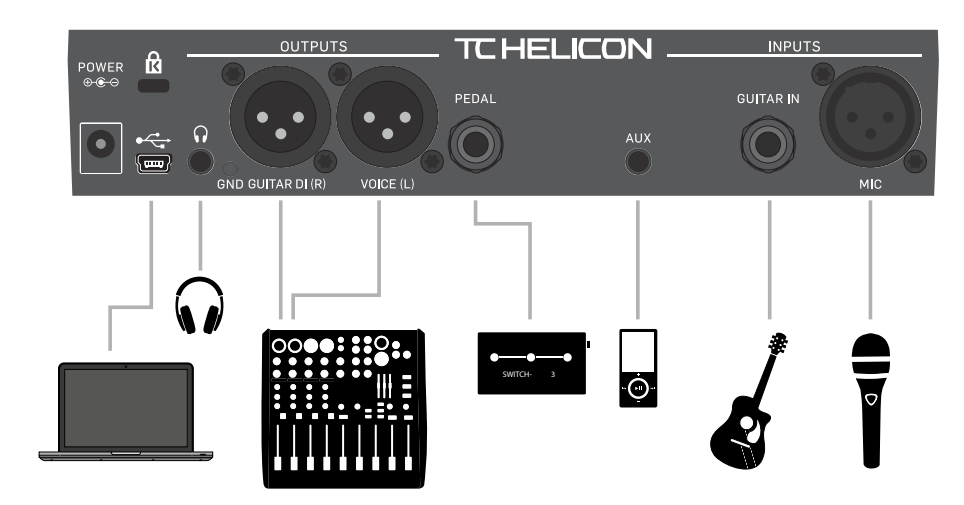

Panneau arrière de la Play Acoustic

#### **Voix et guitare en stéréo (ou mono)**

Ce schéma montre les connexions pour les applications de sonorisation stéréo et mono.

Si votre Play Acoustic est réglée en stéréo, vous devrez panorer un canal à gauche et l'autre à droite (ou utiliser un seul canal stéréo) sur votre console de mixage. Le mélange du niveau vocal/guitare s'effectue à l'intérieur de la Play Acoustic.

En mode de sortie mono, toutes les sources sont combinées à la sortie Voix (L) et sont contrôlées dans l'appareil plutôt que dans la console de mixage de la sonorisation. La guitare (R) ne doit pas être connectée. En mode mono, les écouteurs restent en stéréo.

L'entrée Aux peut être retirée des sorties XLR dans le menu de configuration si vous le souhaitez (Configuration - Aux vers sortie principale).

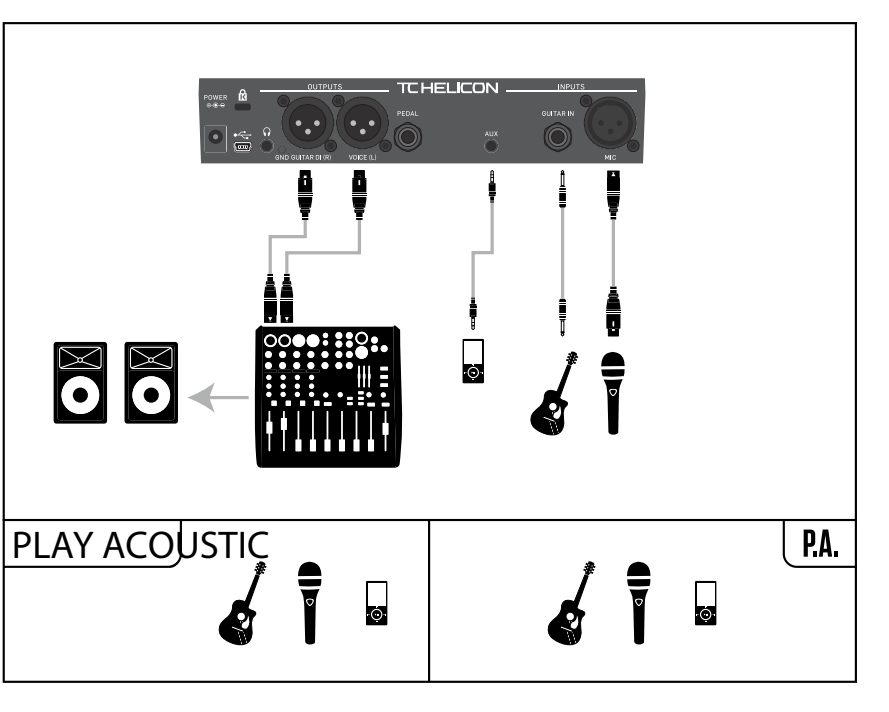

**FR** 

- 
- 

#### <span id="page-35-0"></span>**Boutons tactiles**

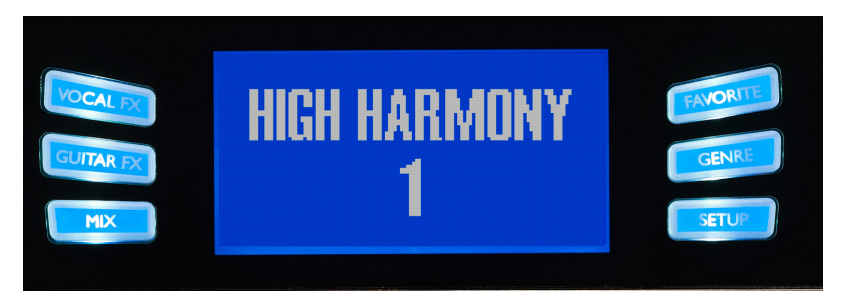

## **FR**

Boutons tactiles

La Play Acoustic est équipée de six boutons tactiles, trois de chaque côté de l'écran LC.

Chaque bouton est contextuel, c'est-à-dire que lorsque sa fonction est disponible, vous le verrez s'allumer avec une LED BLANCHE ou BLEUE.

Lorsqu'aucune fonction n'est disponible, le bouton ne sera pas allumé.

- En mode LED blanche, le texte sur le bouton fait référence à son action.
- En mode LED bleue, le bouton sélectionnera le segment de l'écran LCD directement à côté de ce bouton.

Tous les menus n'utilisent pas les six boutons.

#### **Bouton FX vocal**

Appuyez sur le bouton FX vocal pour ouvrir le menu FX vocal, qui contrôle les réglages des effets vocaux. Ce bouton est décrit dans son propre chapitre: "Bouton/section FX vocal".

#### **Bouton FX guitare**

Appuyez sur le bouton FX guitare pour ouvrir le menu FX guitare, qui contrôle les réglages des effets de guitare. Ce bouton est décrit dans son propre chapitre: "Bouton/section FX guitare".

#### **Bouton Mix**

Appuyez sur le bouton Mix pour ouvrir le menu Mix, qui vous permet d'ajuster les niveaux des signaux. Ce bouton est décrit dans son propre chapitre: "Bouton/section Mix".

#### **Bouton Favori**

Vous pouvez marquer un préréglage comme "Favori". Cela vous permet, par exemple, de marquer tous les préréglages que vous souhaitez utiliser lors d'un spectacle et de filtrer tous les autres. Cela signifie que vous pouvez utiliser les Favoris pour créer une liste de morceaux ou simplement regrouper tous les préréglages que vous aimez, quel que soit leur genre.

- Pour ajouter le préréglage actuel à vos Favoris, appuyez sur le bouton FAVORI. "FAV" s'affichera dans le coin supérieur droit de l'écran.
- Pour supprimer le préréglage actuel de vos Favoris, appuyez sur le bouton FAVORI.
- Pour parcourir uniquement vos préréglages favoris, appuyez sur le bouton GENRE et sélectionnez FAV comme genre. Appuyez sur le bouton RETOUR pour revenir à l'écran d'accueil.

Si aucun préréglage n'est marqué comme Favori, l'option FAV n'apparaîtra pas dans le menu Genre.

#### **Bouton GENRE**

Les genres vous permettent de filtrer vos préréglages par catégories, telles que les styles musicaux et les types d'effets.

Appuyez sur le bouton GENRE pour ouvrir le menu Genre.

Dans le menu Genre, utilisez le bouton de commande pour naviguer à travers les options disponibles. Sélectionnez un genre.

Appuyez sur le bouton RETOUR pour revenir à la fenêtre principale, où vous verrez uniquement les préréglages contenus dans le genre que vous avez sélectionné.

Les préréglages peuvent être associés à plusieurs genres.

#### **Bouton SETUP**

Appuyez sur le bouton SETUP pour ouvrir le menu de configuration, qui contrôle les fonctions générales de l'appareil. Ce bouton est décrit dans son propre chapitre: "Bouton/section SETUP".
**FR** 

# **Voix mono via le FX150 et un amplificateur de guitare**

Ici, vous pouvez envoyer les signaux vocaux vers un FX150 et les signaux de guitare vers un amplificateur.

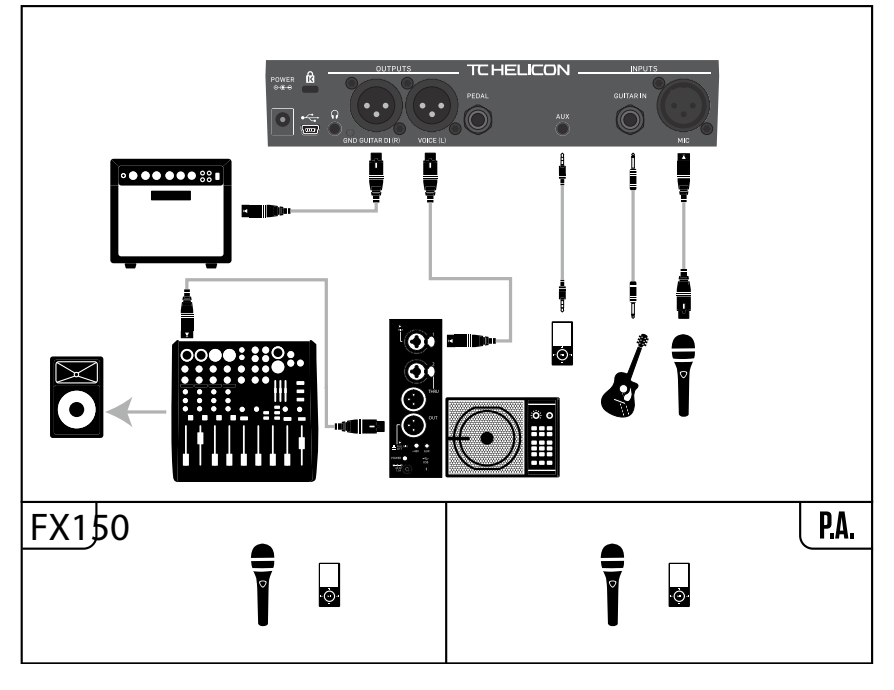

Exemple de configuration: Voix mono via le FX150 et un amplificateur de guitare acoustique

Dans cette configuration, vous pouvez utiliser la sortie casque de la Play Acoustic pour envoyer les signaux de guitare, de voix et d'auxiliaire à votre FX150, et envoyer un mix stéréo à la sonorisation via les sorties XLR de la Play Acoustic.

# **Guitare et voix via le FX150 et sortie stéréo vers une sonorisation**

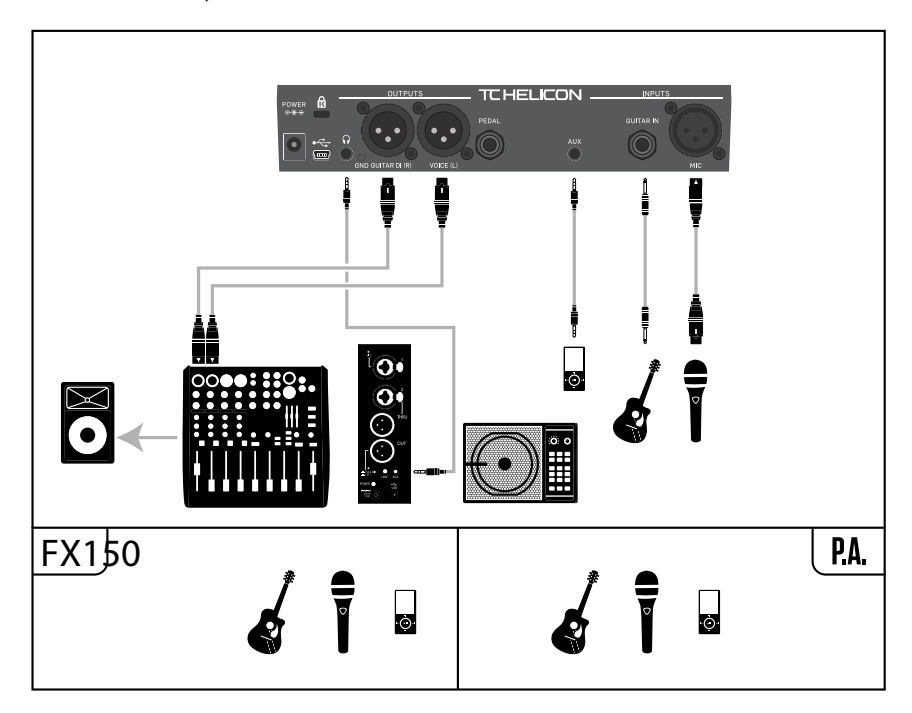

Exemple de configuration: Guitare et voix via le FX150 et sortie stéréo vers une sonorisation

FR

# **Voix mono et amplificateur de guitare**

Cette configuration fonctionne bien lorsque vous souhaitez envoyer les signaux de votre guitare vers un amplificateur et les signaux vocaux vers une console de mixage ou une enceinte de sonorisation amplifiée.

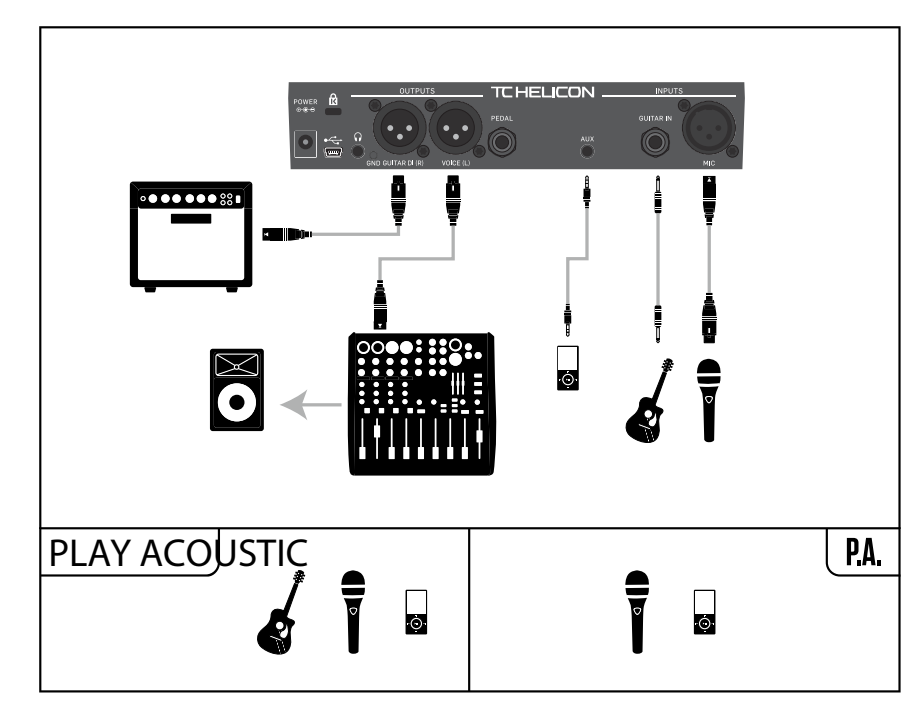

Exemple de configuration: Voix mono et amplificateur de guitare acoustique

# **Voix mono et guitare avec un TC-Helicon FX150**

Cette configuration vous offre un monitoring monté sur un pied de micro et un contrôle sur vos canaux vocaux et guitare, tout en envoyant un signal mono sommé à une console de mixage ou à une sonorisation.

Pour un contrôle supplémentaire, vous pouvez choisir de brancher un lecteur de musique sur le canal Aux du FX150, au lieu de Play Acoustic, vous permettant de contrôler les voix, la guitare et l'auxiliaire indépendamment. Les signaux seront toujours sommés en mono à la sortie du FX150.

Pour plus d'informations sur le FX150, consultez [tc-helicon.com/tchelicon/product?modelCode=P0CMI](https://tc-helicon.com/tchelicon/product?modelCode=P0CMI)

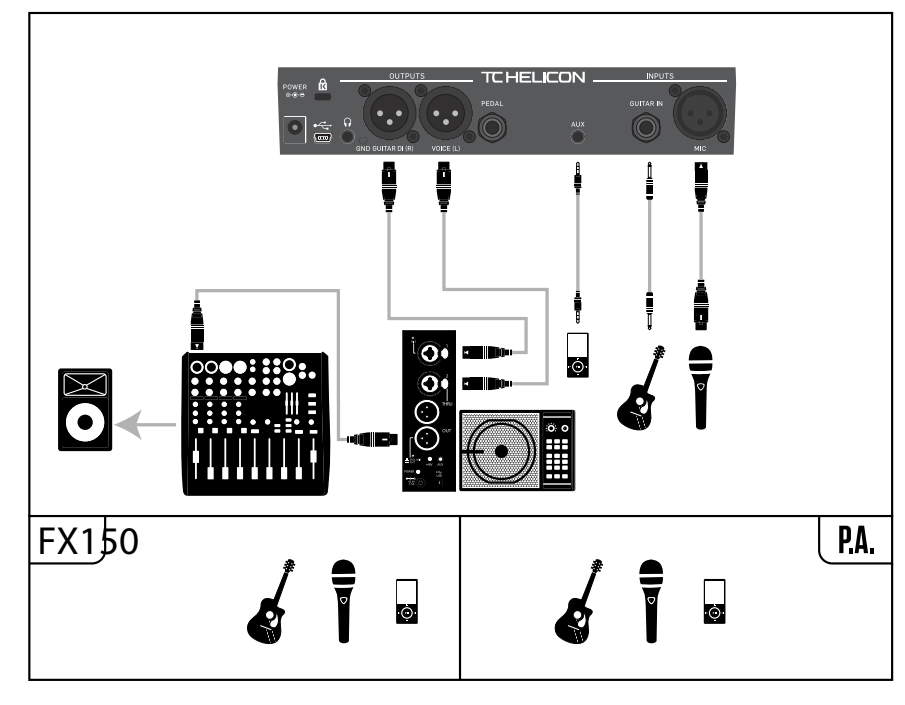

Exemple de configuration: Voix mono et guitare avec un FX150

# **5. Bouton/Section de configuration**

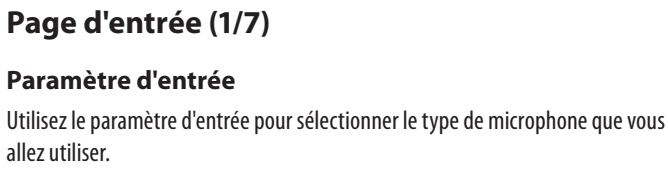

#### **Réglage du micro dynamique**

Utilisez le réglage du micro dynamique pour les microphones dynamiques (comme un SM-58 ou un OM5).

#### **Réglage du micro à condensateur**

Utilisez le réglage du micro à condensateur pour les microphones à condensateur (comme un Beta 87a).

#### **Réglage du micro MP-75 ou e835fx**

Utilisez le réglage du micro MP-75 ou e835fx avec les microphones MP-75 ou e835fx, qui ont un commutateur intégré pour contrôler diverses fonctions de votre Play Acoustic, telles que les fonctions HIT ou LOOP.

La fonction Mic Control est définie par défaut sur HIT lorsque le type de microphone est réglé sur "MP-75" ou "e835fx".

#### **Réglage USB**

L'audio numérique peut être transmis à la Play Acoustic via le port USB, ce qui vous permet d'envoyer les voix d'un DAW à l'unité pour le traitement. Lors de l'envoi de voix "sèches" depuis votre DAW, pannez le signal vocal complètement à GAUCHE dans le mixeur DAW.

Si vous avez une piste de guitare enregistrée et que vous souhaitez qu'elle guide l'harmonie, pannez-la complètement à DROITE dans le mixeur DAW.

#### **Paramètre RoomSense**

Contrôle le fonctionnement des deux microphones RoomSense intégrés.

#### **Réglage Ambiance**

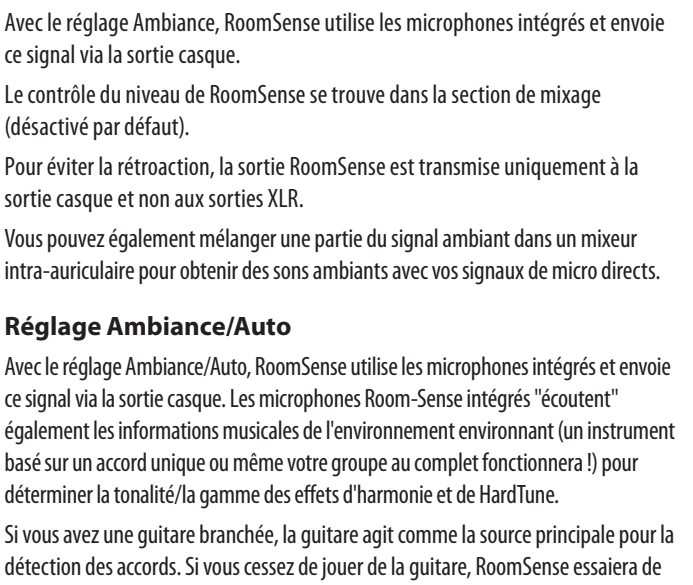

Avec le réglage HIT  $+$  TALK, en appuyant sur le bouton de votre microphone compatible Mic Control, la fonction HIT sera activée.

déterminer la tonalité/la gamme à partir de ce qu'il "entend" dans la pièce.

#### **Paramètre de la guitare**

Réglez le niveau d'entrée de votre guitare de manière à ce que le voyant d'entrée s'allume en vert/jaune la plupart du temps, mais pas en rouge. Consultez la section "Fonctionnement du témoin de niveau LED d'entrée" pour plus d'informations sur le témoin LED.

# **Paramètre de commande du microphone**

Utilisez le paramètre de commande du microphone pour définir l'action que vous souhaitez associer au bouton du microphone. Ce paramètre ne peut être défini que si vous utilisez un microphone MP-75 ou e835 fx. Si vous avez réglé le paramètre de type de microphone sur un autre type de microphone, ce paramètre ne montrera que "N/A" (non disponible).

# **Réglage HIT**

Avec le réglage HIT, en appuyant sur le bouton de votre microphone compatible Mic Control, la fonction HIT sera activée dans n'importe quel préréglage qui a une fonction HIT assignée.

# **Réglage HIT + TALK**

En appuyant et en maintenant le bouton de votre microphone compatible Mic Control, le mode TALK sera activé, contournant tous les effets. Pour sortir du mode TALK, appuyez à nouveau sur le bouton du microphone.

# **Réglage PRESET UP**

Utilisez le paramètre de la guitare pour ajuster le gain d'entrée de la guitare. Différentes guitares ont des niveaux de sortie différents, en fonction de leurs micros et de leur électronique. Utilisez ce réglage pour vous assurer que le niveau d'entrée de votre guitare n'est ni trop bas ni trop élevé. Le réglage MORE COMP utilise les paramètres EQ et de gate normaux, mais il possède des paramètres de compression plus agressifs. C'est un bon réglage à essayer si vous avez une grande plage dynamique lorsque vous chantez et que vous souhaitez maintenir le contrôle de vos niveaux.

**FR** 

Avec le réglage PRESET UP, en appuyant sur le bouton de votre microphone compatible Mic Control, vous parcourrez les préréglages de l'appareil, en avançant.

# **Réglage de la boucle**

Avec le réglage de la boucle, en appuyant sur le bouton de votre microphone compatible Mic Control, vous activerez ou désactiverez la fonction d'enregistrement/lecture/surimpression du looper.

# **Paramètre de style de tonalité**

Utilisez le paramètre de style de tonalité pour appliquer différentes quantités d'EQ adaptatif, de compression et de gate au signal.

# **Réglage DÉSACTIVÉ**

Aucun style de tonalité n'est appliqué.

# **Réglage NORMAL**

Un certain égaliseur "graves", "médiums" et "aigus", une légère compression et une légère réduction de gain sont appliqués au signal. "Réduction légère de gain" signifie que: lorsque le niveau d'entrée devient suffisamment bas, le gain d'entrée est réduit pour améliorer la résistance à la rétroaction en micro ouvert.

# **Réglage MOINS BRILLANT**

Le réglage MOINS BRILLANT est similaire au réglage normal, mais avec moins d'accent sur la bande d'égalisation des hautes fréquences.

# **Réglage NORM+WARMTH**

Le réglage NORM+WARMTH est similaire au réglage normal, avec une petite "bosse médium" pour ajouter de la chaleur à la voix.

# **Réglage MORE COMP**

# **FR**

## **Sonorisation stéréo et câble TC-Helicon Guitar & Headphone**

Si vous possédez notre câble Guitar & Headphone (vendu séparément), vous pouvez utiliser une sortie de moniteur externe vers l'entrée Aux de la Play Acoustic pour créer un mix casque/IEM.

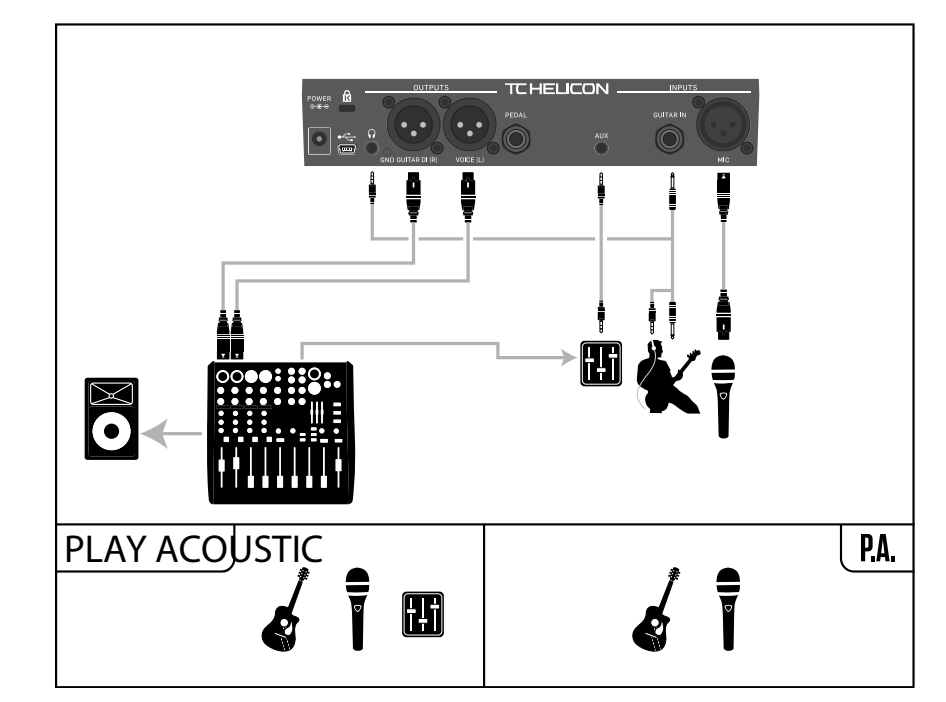

Exemple de configuration: Sonorisation stéréo et câble guitare/casque (non inclus)

**76** PLAY ACOUSTIC User Manual **77** PLAY ACOUSTIC User Manual

#### **Paramètre de retard de la voix principale**

Utilisez le paramètre de retard de la voix principale pour retarder très légèrement le signal vocal entrant afin de compenser le faible délai introduit lorsque les effets sont traités par l'appareil.

Ce retard garantit que les voix traitées/générées, telles que les harmonies, seront parfaitement synchronisées avec la voix principale.

#### **Réglage "Aucun"**

Aucune compensation de retard n'est utilisée.

#### **Réglage "Synchronisation vocale"**

La voix principale est retardée d'une quantité égale à la latence maximale du système avec tous les effets activés.

#### **Réglage "Automatique"**

La voix principale sera retardée d'une quantité égale à la latence des blocs d'effets actuellement activés. L'utilisation de plus de blocs d'effets augmentera la quantité de compensation de latence.

#### **Paramètre de référence de l'accordage**

Utilisez le paramètre de référence de l'accordage pour définir la fréquence de référence pour l'accordeur de guitare et tout effet d'harmonie ou de HardTune. La valeur par défaut est de 440 Hz (A), qui peut être modifiée par incréments de 0,5 Hz.

#### **Paramètre "Aux vers sortie principale"**

Utilisez le paramètre "Aux vers sortie principale" pour définir si le signal Aux doit être envoyé aux sorties XLR. Réglez ce paramètre sur "Désactivé" si vous souhaitez entendre uniquement le signal Aux dans votre casque. C'est utile pour les applications de retour sur scène. Vous pouvez envoyer un mix complet au signal Aux, et vous l'entendrez uniquement dans votre casque ou vos écouteurs.

#### **Paramètre "Type d'entrée Aux"**

La fonction "Type d'entrée Aux" effectuera des calculs magiques pour aider à rendre les harmonies plus précises.

# **Réglage "Live"**

Utilisez le réglage "Live" lorsque vous jouez en direct ou traitez une piste vocale enregistrée à partir de votre DAW en utilisant l'entrée Aux pour fournir des pistes de guidage.

#### **Réglage "Pistes"**

Utilisez le réglage "Pistes" lorsque vous chantez en suivant de la musique préenregistrée, par exemple à partir d'un lecteur MP3.

#### **Réglage "Monitor"**

Utilisez le réglage "Monitor" pour supprimer les signaux Aux entrants de la sortie principale. Cela vous permet d'entendre l'audio Aux via le casque, mais de ne pas transmettre cet audio à la PA. C'est une excellente solution pour un retour sur scène économique.

Le câble TC-Helicon Guitar & Headphone est un excellent moyen de combiner les signaux de votre guitare et de votre casque dans un seul câble. Pour plus d'informations, consultez: [tc-helicon.com/tchelicon/](https://www.tc-helicon.com/tchelicon/product?modelCode=P0CM2) [product?modelCode=P0CM2](https://www.tc-helicon.com/tchelicon/product?modelCode=P0CM2)

# **Page du système 2 (4/7)**

# **Paramètre "Tonalité globale"**

Utilisez le paramètre "Tonalité globale" pour définir si les informations de tonalité et d'échelle pour la génération d'harmonies et/ou la correction de la hauteur doivent être globales ou spécifiques à la préréglage.

# **Réglage "Désactivé"**

La tonalité peut être définie par préréglage individuel, via une tonalité directe (C, D, F#, etc.), une entrée GUITAR via Natural-Play, RoomSense ou Aux.

# **Réglage "Activé"**

Lorsqu'une tonalité est choisie dans un préréglage, cette tonalité restera même lorsque vous passerez à un autre préréglage.

# **Paramètre "Tempo global"**

Utilisez le paramètre "Tempo global" pour définir si les effets basés sur le tempo doivent suivre un tempo global ou un réglage spécifique au préréglage.

# **Réglage "Désactivé"**

La tempo défini à l'aide du tempo de tapotement dans un préréglage change d'un préréglage à l'autre.

# **Réglage "Activé"**

Lorsque vous avez réglé un tempo en utilisant le tempo de tapotement à l'intérieur d'un préréglage, ce tempo restera même lorsque vous passerez à un autre préréglage.

# **Paramètre "Coupure LoCut de RoomSense"**

Utilisez le paramètre "Coupure LoCut de RoomSense" pour "éliminer" les fréquences indésirables de votre mix.

Dans certaines circonstances, les basses fréquences "dans la pièce", telles que la basse ou la grosse caisse, peuvent rendre les microphones RoomSense boueux. Le filtre passe-haut intégré vous permet de réduire ce genre de "ronflement".

# **Paramètre "Porte de la guitare"**

Utilisez le paramètre "Porte de la guitare" pour définir le seuil de la porte pour l'entrée GUITAR.

Les guitares ont des niveaux de "bruit" variables inhérents à leur signal. Parfois, il est souhaitable de régler une porte pour "couper" ou "couper le son" de la guitare lorsque le signal entrant est très faible.

Nous avons réglé le seuil assez bas par défaut, mais vous voudrez peut-être l'augmenter pour qu'il convienne à votre style. Un seuil de porte plus élevé peut être efficace lorsque vous jouez rapidement des accords avec des pauses entre eux.

# **Paramètre "Amplification du micro"**

Si vous êtes un chanteur silencieux, vous pouvez utiliser le paramètre d'amplification du micro pour augmenter le gain du microphone.

Certains artistes chantent plus doucement que d'autres, ce qui nécessite de tourner considérablement le bouton de gain du micro. Pour compenser cela, nous avons ajouté une fonction d'amplification du micro qui permet un gain supplémentaire de +6 dB ("Faible") ou +12 dB ("Élevé") si vous en avez besoin. La valeur par défaut est de +6 dB ("Faible").

# **Paramètre d'édition BodyRez**

# **Réglage de base**

Seule la page de base BodyRez est accessible. La page avancée BodyRez est masquée.

# **Réglage avancé**

# **FR**

Les pages de base et avancée de BodyRez sont accessibles.

#### **Réglage NORMAL SANS GATE**

Supprime la fonction de gate du réglage NORMAL.

#### **Réglage MOINS BRILLANT NG**

Le réglage MOINS BRILLANT NG est identique au réglage MOINS BRILLANT, mais avec la fonction de gate supprimée (NG signifie "Pas de gate").

### **Réglage WARMTH NG**

Le réglage WARMTH NG est identique à NORM+WARMTH, mais avec la fonction de gate supprimée.

#### **Réglage MORE COMP NG**

FR.

Le réglage MORE COMP NG est identique au réglage MORE COMP, mais avec la fonction de gate supprimée.

#### **Correction de la hauteur**

#### **Paramètre de correction de la hauteur Pitch Cor Amt**

Utilisez le paramètre de correction de la hauteur Pitch Cor Amt pour contrôler la quantité de correction de hauteur auto-chromatique que Play Acoustic applique à tous les signaux entrants du microphone.

Pour un son naturel, nous recommandons de commencer avec 50 % ou moins. Si vous avez du mal à chanter juste ou si vous souhaitez un son autotuné sur toutes vos voix, expérimentez avec des quantités plus proches de 100 % ou utilisez le bloc d'effet Hard-Tune.

Les paramètres de Pitch Cor Amt sont temporairement remplacés lorsque le bloc HardTune est actif.

#### **Correction de hauteur et phasage (perçu)**

Si vous découvrez la correction de hauteur auto-chromatique, vous pourriez trouver que le son avec la correction activée semble "doublé". Cela est dû au fait que vous entendez à la fois le signal corrigé de Play Acoustic et votre propre voix (par conduction osseuse dans votre cerveau). Les deux sons ont de petites variations, qui peuvent être interprétées comme un "doublage". Cela est parfaitement normal, mais cela peut nécessiter un peu de temps pour s'y habituer. Le public n'entend pas le "doublage" que vous percevez.

Pour plus d'informations sur le phasage de la correction de la hauteur, consultez cette vidéo de Craig's Corner: [youtube.com/watch?v=KWrEIuiDXsA](https://www.youtube.com/watch?v=KWrEIuiDXsA)

# **Page de sortie (2/7)**

#### **Paramètre de sortie**

Utilisez le paramètre de sortie pour définir comment les signaux sont envoyés via les sorties XLR de Play Acoustic.

#### **Réglage Vocal/Guitare (DI)**

Avec le réglage Vocal/Guitare (DI), les signaux vocaux (et Aux) sont envoyés via un connecteur XLR, et les signaux de guitare via l'autre.

# **Réglage stéréo**

Avec le réglage stéréo, un mix stéréo des signaux vocaux, de la guitare et de l'Aux est envoyé via les deux sorties XLR.

#### **Réglage mono**

- Tous les sons vocaux et de guitare traités sont envoyés via la sortie XLR gauche.
- Les voix sèches (avec la tonalité et la correction de hauteur, si vous avez réglé le paramètre Pitch Cor Amt sur la page d'entrée à une valeur différente de zéro) sont envoyées via la sortie XLR droite.

# **Fonction d'annulation de la voix**

La fonction d'annulation de la voix tente de supprimer les voix d'un morceau musical.

#### **Réglage désactivé**

Avec le réglage désactivé, aucun traitement n'est effectué sur le signal d'entrée Aux.

#### **Réglage activé**

Avec le réglage activé, Play Acoustic tentera de supprimer les voix principales d'un morceau musical.

Ce processus peut créer une musique de style "karaoké" pour que vous puissiez chanter dessus, y compris des informations sur la tonalité pour la génération d'harmonies.

La capacité de traitement peut varier considérablement d'une chanson à l'autre, en fonction de la manière dont la chanson a été mixée à l'origine.

#### **Paramètre de coupure des voix principales**

Utilisez le paramètre de coupure des voix principales pour couper les voix principales et ne sortir que les signaux traités.

#### **Réglage désactivé**

Les voix principales sont acheminées vers le mix principal.

#### **Réglage activé**

Les voix principales sont supprimées du mix principal.

#### **Paramètre de limiteur de casque**

Il existe un limiteur de casque intégré pour protéger contre les fortes augmentations de volume, les pics, les microphones tombés, les fans qui crient, etc. Utilisez le paramètre de limiteur de casque pour définir le niveau maximal du signal de casque.

0 dB est la valeur par défaut, mais vous pouvez la régler plus bas si vous souhaitez une protection accrue.

Les dommages aux oreilles peuvent survenir rapidement à des volumes élevés, alors soyez prudent lorsque vous utilisez des casques ou des moniteurs intraauriculaires !

# **Page système (3/7)**

#### **Paramètre de contraste LCD**

Utilisez le paramètre de contraste LCD pour régler le contraste de l'écran LCD. Selon la lumière ambiante de la pièce, différents réglages peuvent avoir plus ou moins d'effet.

#### **Fonction UP/DN**

Utilisez le paramètre de la Fonction UP/DN pour définir ce qui doit se produire lorsque vous appuyez simultanément sur les pédales DOWN et UP.

Veuillez noter que lorsque vous connectez un TC-Helicon Switch-3 au connecteur PEDAL de votre Play Acoustic, le comportement par défaut de la fonction UP/DN passe de "Boucle" à "Définir la tonalité".

#### **Réglage de la boucle**

Appuyer simultanément sur les pédales DOWN et UP entrera et sortira du mode Boucle, vous permettant de jouer et d'enregistrer des boucles.

#### **Réglage de la tonalité**

Appuyer simultanément sur les pédales DOWN et UP entrera dans le mode de Définition de la tonalité/échelle, vous permettant de définir manuellement la tonalité et l'échelle d'une chanson.

#### *Harm Moment et Delay Moment*

Lorsque vous avez sélectionné le réglage personnalisé, deux éléments de menu fonctionnent légèrement différemment des autres: "Harm Moment" et "Delay Moment".

Avec "Harm Moment" et "Delay Moment", l'effet respectif (voix d'harmonie ou retard) est actif seulement tant que vous appuyez sur le bouton-poussoir. Certains utilisateurs préfèrent la précision offerte par ce mode.

# *Réglage "1 Bouton de boucle" (1 Btn Looper)*

Le réglage "1 Bouton de boucle" est un moyen pratique de contrôler toutes les fonctions pertinentes de la boucle à l'aide d'un seul bouton-poussoir. Cela vous permet d'attribuer les deux boutons restants d'un Switch-3 à d'autres fonctionnalités (par exemple, "Hit").

- Sans boucle en cours, appuyez une fois sur le bouton-poussoir pour enregistrer.
- Appuyez à nouveau sur le bouton-poussoir pour définir la longueur de la boucle et passer à la lecture de boucle.
- Appuyez à nouveau sur le bouton-poussoir pour superposer pendant la lecture.
- Maintenez le bouton-poussoir pour annuler la dernière superposition.
- Maintenez à nouveau le bouton-poussoir pour restaurer (refaire) la dernière superposition.
- Appuyez deux fois rapidement sur le bouton-poussoir pour arrêter. Veuillez noter qu'en s'arrêtant, une courte portion audio est enregistrée.
- Appuyez sur le bouton-poussoir pour lire ou maintenez-le pour effacer la boucle.

Conseil: Si vous préférez avoir Play Acoustic sur un pupitre musical, vous pouvez utiliser "Preset DN", "Preset UP" et "HIT" comme affectations personnalisées Switch-3 pour reproduire les commandes du bouton-poussoir.

# **Page d'informations sur le produit (7/7)**

La page d'informations sur le produit contient des informations sur...

- la version du firmware installée,
- le numéro de série et
- la date de fabrication de votre appareil.

Si vous avez besoin de contacter le support, veuillez avoir ces informations à portée de main. Consultez la section "Ressources de support".

# **6. Section des effets vocaux**

Appuyez sur le bouton "EFFETS VOCAUX" pour ouvrir le menu des effets vocaux, composé de sept pages. Chaque page contient les paramètres qui contrôlent le bloc d'effets vocaux respectif.

Il y a un paramètre commun à toutes les pages d'effets:

### **Paramètre de contrôle**

Utilisez le paramètre de contrôle pour activer et désactiver un bloc d'effets.

#### *Réglage "Désactivé"*

Le bloc d'effets est inactif, aucun traitement du signal n'a lieu.

# *Réglage "Activé"*

Le bloc d'effets est actif et traitera le signal selon le style sélectionné.

# *Réglage "HIT"*

Le bloc d'effets est attribué au bouton HIT de Play Acoustic (ou au bouton sur un microphone prenant en charge la commande Mic Control) et sera actif lorsque le bouton HIT est allumé.

Consultez la section Configuration pour des instructions sur l'activation de la commande Mic Control.

# **Page d'harmonie (1/7)**

Utilisez le bloc d'harmonie pour créer des harmonies qui accompagnent votre chant principal, en utilisant jusqu'à deux voix supplémentaires.

# **Paramètre de style**

Le paramètre de style détermine le nombre de voix d'harmonie et la manière dont ces voix se rapportent à votre chant principal.

Choisissez parmi les styles suivants:

- Élevé
- Plus élevé
- Basse
- Plus basse
- Octave supérieure
- Octave inférieure
- Élevé et basse
- Élevé et plus élevé
- Élevé et plus basse
- Plus élevé et plus basse
- Plus élevé et basse
- Basse et plus basse
- Octave inférieure et supérieure
- Octave inférieure et plus élevée
- Octave inférieure et élevée
- Octave inférieure et basse
- Octave inférieure et plus basse
- Octave supérieure et plus élevée
- Octave supérieure et élevée
- Octave supérieure et basse
- Octave supérieure et plus basse
- +7 demi-tons
- -5 demi-tons
- $\bullet$   $+7$  et -5 demi-tons
- $\bullet$  +12 et +7 demi-tons
- +12 et -5 demi-tons
- $\bullet$   $-12$  et  $+7$  demi-tons
- -12 et -5 demi-tons

#### **Paramètre de niveau**

Utilisez le paramètre de niveau pour contrôler le niveau global des harmonies.

Appuyez sur le bouton souple en haut à droite pour sélectionner ce paramètre et utilisez le bouton de commande pour ajuster le niveau.

0 dB est le volume maximum pour l'effet.

# **FR**

# **Page de la boucle (5/7)**

#### **Paramètre d'entrée**

Utilisez le paramètre d'entrée pour définir la source d'entrée pour l'enregistrement en boucle. Les réglages suivants sont disponibles:

- Guitare
- Voix

**FR** 

- Auxiliaire (Aux)
- Voix + Guitare
- Guitare + Aux
- Tout: Avec le réglage "Tout", tout ce que vous entendez sera également enregistré dans la boucle.
- Paramètre "Annuler" (Undo)
- Utilisez le paramètre "Annuler" pour activer ou désactiver la fonction d'annulation de la boucle.

# **Réglage "Activé"**

L'annulation est activée et peut être utilisée pour annuler la dernière modification apportée à votre boucle. Il est courant d'utiliser la fonction d'annulation lorsque vous avez ajouté une section de boucle avec laquelle vous n'êtes pas satisfait et que vous voulez réessayer. Vous pouvez également appuyer à nouveau sur "Annuler" pour rétablir votre dernière action d'annulation. Cela réintroduira une superposition de boucle que vous avez supprimée en utilisant "Annuler".

Dans ce mode, le temps total disponible de boucle est de 15 secondes.

#### **Réglage "Désactivé"**

Désactive l'annulation, libérant de la mémoire pour des boucles supplémentaires.

Dans ce mode, le temps total de boucle disponible est doublé, soit 30 secondes.

#### **Paramètre de "Réaction de boucle" (Loop Feedback)**

Utilisez le paramètre de "Réaction de boucle" pour contrôler la quantité de réaction de boucle enregistrée.

Lors de l'enregistrement d'une boucle avec plusieurs passages (ou parties), le signal du premier passage de boucle est ajouté au suivant, et ainsi de suite.

Si tous ces passages étaient ajoutés à plein volume (100 %), la boucle sur laquelle vous travaillez deviendrait de plus en plus forte, au point de distorsion. Le but du paramètre de "Réaction de boucle" est d'empêcher cette augmentation de volume de se produire.

Lorsque vous enregistrez un nouveau passage dans la boucle existante, il est enregistré à 100 % de volume, mais la boucle existante est mélangée avec lui selon le réglage de la "Réaction de boucle".

Le calcul fonctionne comme suit: Entrée + (Boucle x Réaction de boucle) = Sortie de la boucle

C'est-à-dire: entrée + (boucle x 90 %) = sortie

*(Les maths, ça fait peur !)*

La plupart des utilisateurs trouvent que le réglage par défaut de 98 % fonctionne bien, mais vous pouvez trouver un réglage différent qui vous convient mieux.

# **Page de Switch-3 (6/7)**

#### **Paramètre de contrôle**

Switch-3 est une télécommande de haute qualité en option que vous pouvez utiliser avec votre appareil TC-Helicon. Utilisez le paramètre de contrôle pour définir la fonctionnalité de Switch-3 connecté.

#### **Réglage du mode boucle**

Avec le réglage du mode boucle, les trois boutons-poussoirs d'un Switch-3 contrôleront les fonctions de la boucle:

- Le bouton 1 active l'enregistrement / la lecture / la superposition.
- Le bouton 2 arrête l'enregistrement/la lecture et peut être utilisé pour effacer la boucle (en maintenant enfoncé).
- Le bouton 3 est utilisé pour annuler.

# **Réglage personnalisé**

Avec le réglage personnalisé, vous pouvez attribuer des fonctions aux trois boutons-poussoirs d'un Switch-3 à partir d'une liste.

Appuyez simplement sur le bouton souple à côté de "Switch 1", "Switch 2" ou "Switch 3" sur le côté droit de l'écran, puis utilisez le bouton de commande pour définir la fonction que le bouton-poussoir respectif doit contrôler.

Les réglages disponibles sont:

- Enregistrement/lecture de boucle
- Arrêt/effacement de boucle
- Annulation de boucle
- Démarrage/arrêt de boucle
- 1 Bouton de boucle
- Tempo de tapotement
- Définir la tonalité
- Préréglage précédent
- Préréglage suivant
- HIT
- Harmonie
- Moment d'harmonie
- Doublement
- 
- Moment de retard
- Réverbération
- HardTune
- Transducteur
- μMod
- Amplificateur de guitare
- Amplification de guitare
- Compresseur de guitare
- μMod de guitare
- Retard de guitare
- Réverbération de guitare

**•** Retard

- 
- 
- 

#### **Paramètre de niveau**

Utilisez le paramètre de niveau pour contrôler le niveau global de l'effet de retard. Appuyez sur le bouton souple supérieur droit pour sélectionner ce paramètre et utilisez le bouton de commande pour ajuster le niveau. 0 dB est le volume maximal de l'effet.

#### **Paramètre de rétroaction**

Utilisez le paramètre de rétroaction pour contrôler la quantité du signal retardé qui est renvoyée dans l'effet. Des niveaux plus élevés de rétroaction prolongeront la durée du retard.

#### **Page Avancée du retard**

Pour accéder à la Page Avancée du retard, maintenez enfoncé l'un des boutons souple avec LED bleues allumées. Pour quitter la Page Avancée du retard, appuyez sur le bouton RETOUR.

# **Paramètre de Style de Filtre de Retard (Dly Filter Style)**

Utilisez le paramètre de Style de Filtre de Retard (Dly Filter Style) pour ajouter des filtres au signal de retard qui simuleront différents types de matériel ou de sonorités de retard.

Choisissez parmi les styles suivants:

- Numérique
- Ruban (Tape)
- Analogique
- Radio
- Mégaphone (Megaphone)
- Téléphone Portable (Cell Phone)
- Lo-fi

**•** Coupe Haut 1 (Hi Cut 1) **•** Coupe Haut 2 (Hi Cut 2) **•** Coupe Haut 3 (Hi Cut 3) **•** Coupe Bas 1 (Low Cut 1) **•** Coupe Bas 2 (Low Cut 2) **•** Coupe Bas 3 (Low Cut 3)

Certains styles de filtre de retard sont constants, c'est-à-dire que le son est affecté (comme le mégaphone) et tous les "taps" de retard ultérieurs sonnent de la même manière. Certains filtres de retard sont cumulatifs, par exemple "analogique", où le traitement est appliqué tout au long de la boucle de rétroaction, ce qui modifie le son du retard au fil du temps.

Expérimentez avec les styles pour trouver ce qui convient le mieux à votre son particulier.

# **Paramètre de Tempo**

Utilisez le paramètre de Tempo pour définir manuellement le tempo du retard. Les réglages sont enregistrés par préréglage. Ils sont remplacés (mais non écrasés) si le tempo global est activé.

Si le style de retard que vous avez sélectionné est "Slap" ou "Time", le paramètre de Tempo indiquera "Time" à la place et sera représenté par une valeur en millisecondes.

# **Page de Réverbération (4/7)**

Le bloc d'effet de réverbération crée une "ambiance" autour de votre voix. Essentiellement, une réverbération place votre voix sèche dans un espace simulé, petit ou grand, pour donner un sentiment de profondeur et de distance.

#### **Paramètre de Style**

Utilisez le paramètre de Style pour déterminer la taille de l'espace simulé et le type de matériau utilisé pour créer la simulation.

- Choisissez parmi les styles suivants:
- Plaque lisse (Smooth Plate) **•** Plaque brillante (Bright Plate)
- Plaque de réflexion (Reflection Plate)
- Plaque fine (Thin Plate)

**•** Plaque réelle (Real Plate) **•** Plaque réelle longue (Real Plate Long)

- Plaque de jazz (Jazz Plate)
- Plaque rapide (Quick Plate)
- Salle douce (Soft Hall)
- Salle d'Amsterdam
	- (Amsterdam Hall)
- Salle de Broadway (Broadway Hall)
- Salle pétillante (Snappy Room)
- Bibliothèque (Library)
- Salle sombre (Dark Room)
- Club de musique (Music Club)
- Salle de studio (Studio Room)
- Entrepôt (Warehouse)
- Salle rebondissante
	- (Bouncy Room)
- Coin douillet (Cozy Corner)
- Chambre lumineuse (Bright Chamber)
- Chambre en bois (Wooden Chamber)
- Église St. Joseph (St. Joseph Church)
- Chapelle du Dôme (Dome Chapel)
- Aréna de hockey (Hockey Arena)
- Musée (Museum)
- Aréna intérieure (Indoor Arena)
- Entrepôt (Warehouse)
- Ressort fin (Thin Spring)
- Ressort complet (Full Spring)

# **Paramètre de niveau**

Utilisez le paramètre de niveau pour contrôler le niveau global de l'effet de réverbération. Appuyez sur le bouton souple supérieur droit pour sélectionner ce paramètre et utilisez le bouton de commande pour ajuster le niveau. 0 dB est le volume maximal de l'effet.

# **Paramètre de durée**

Utilisez le paramètre de durée pour définir le temps nécessaire à la réverbération pour s'estomper. Les durées de réverbération plus longues sonnent généralement comme de grands espaces, tandis que les durées plus courtes sonnent comme de petits espaces.

Chaque style de réverbération a sa propre durée de réverbération, mais vous pouvez la modifier.

# **Page HardTune (5/7)**

# *Ah, le HardTune...*

Certains l'appellent l'effet Cher et d'autres le comparent à Auto-Tune™. Quel que soit le nom que vous lui donnez: si vous recherchez ce son accordé pop radio, c'est votre effet.

Le bloc d'effet HardTune peut également être utilisé pour une correction de hauteur naturelle basée sur l'échelle, alors ne sous-estimez pas l'effet si vous cherchez une correction qui ne sonne pas "robotique" !

# **Paramètre de style**

Utilisez le paramètre de style pour déterminer la précision, la vitesse et l'"agressivité" de l'effet d'accordage.

Choisissez parmi les styles suivants:

- Pop
- Gliss Country
- Robot
- Chromatique Correct (non basé sur l'échelle)
- Drone
- Correction Naturelle
- Changez le paramètre

Utilisez le paramètre de changement pour augmenter ou diminuer la note que vous chantez d'un ou de plusieurs demi-tons. Vous pouvez monter ou descendre votre voix jusqu'à 36 demi-tons.

# **Paramètre de Genre**

Utilisez le paramètre de genre pour manipuler le timbre de votre voix afin de la faire paraître plus masculine ou plus féminine. Les réglages extrêmes de ce paramètre sonneront très inhabituels, mais c'est peut-être l'effet que vous recherchez !

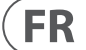

#### **Paramètre de clé**

La clé est le paramètre le plus important pour créer des harmonies. Si vous le réglez correctement, le résultat est incroyable. Si vous le réglez mal, eh bien, ça sonnera mal.

#### **Réglage automatique**

Avec le réglage automatique, la clé est définie automatiquement en fonction de l'entrée provenant...

- du connecteur d'entrée de guitare
- du connecteur Aux

**FR** 

**•** des microphones RoomSense, dans cet ordre particulier.

La priorité des entrées est telle que décrite. Par exemple, si vous avez une guitare branchée dans GUITAR IN et que des pistes sont lues via l'entrée Aux, le système lira les informations de clé/tonalité à partir de la guitare. Si la guitare cesse de jouer et que le signal Aux continue, le système recherchera ensuite des informations d'accords dans l'entrée Aux.

#### **Réglage de la clé**

Avec le réglage de la clé, vous pouvez choisir l'une des 12 clés (de C à b) de la musique occidentale.

#### **Page Harmony Advanced**

Pour accéder à la page Harmony Advanced, appuyez et maintenez enfoncé l'un des boutons souples à LED bleue allumée. Pour quitter la page Advanced, appuyez sur le bouton RETOUR.

#### **Paramètre de gamme**

Si la clé est réglée manuellement (et non en mode automatique), le menu avancé vous permettra de définir la gamme associée à la clé.

Choisissez l'un des réglages suivants:

- Majeur 1
- Majeur 2
- Majeur 3
- Mineur
- Mineur 2
- Mineur 3

#### **Paramètre de portamento**

Utilisez le paramètre de portamento pour contrôler la quantité de "glissement" entre les notes lorsque vous chantez. Plus vous utilisez de portamento, plus les voix d'harmonie glisseront, au lieu de sauter, d'une note à l'autre.

- Le réglage 0 désactive le portamento.
- 100 est le réglage maximal.

L'utilisation de fortes quantités de "Humanize" et de portamento peut donner l'impression que vos voix d'harmonie ont... eh bien... un peu bu. De faibles quantités sont généralement préférables.

#### **Paramètre de "humanize"**

Utilisez le paramètre "Humanize" pour "humaniser" les voix d'harmonie en leur ajoutant quelques variations de timing et de hauteur.

Fondamentalement, il s'agit en fait de rendre les voix d'harmonie moins précises - mais l'imperfection est quelque chose qui peut rendre les voix plus "réalistes".

- Le réglage 0 désactive la "humanisation".
- 100 est le réglage maximal.

# **Double (2/7)**

Le bloc d'effet "Double" crée l'impression qu'un ou plusieurs chanteurs chantent à l'unisson, avec de légères différences de timing et de timbre de chaque voix. Certains appellent cela le "doublage" ou le "double tracking". Ce dernier fait référence à une méthode d'enregistrement en studio où l'on chante la même partie vocale sur deux pistes distinctes et les lit simultanément.

### **Paramètre de style**

Utilisez le paramètre de style pour définir le nombre de voix et le timing du doublage.

Choisissez parmi les styles suivants:

- 1 Voix Serré\*
- 1 Voix Large\*
- 2 Voix Serré\*
- 2 Voix Large\*
- Cri
- 1 Voix Octave Haut
- 1 Voix Octave Bas
- 2 Voix Octave Haut
- 2 Voix Octave Bas
- Octave Haut et Octave Bas
- \* "Serré" et "Large" font référence à la proximité du doublage avec le chant principal. Un timing large peut donner une impression de "plus grand" ou plus affecté.

# **Paramètre de niveau**

Utilisez le paramètre de niveau pour contrôler le niveau global de l'effet de doublage. Appuyez sur le bouton supérieur droit pour sélectionner ce paramètre et utilisez le bouton de commande pour ajuster le niveau. 0 dB est le volume maximal pour l'effet.

# **Page de retard (3/7)**

Le bloc d'effet de retard répète le signal d'entrée en fonction du style et du tempo actuel.

# **Paramètre de style**

Sélectionnez le menu Style en appuyant sur le bouton souple inférieur gauche. Il sera le seul allumé du côté gauche de l'écran.

Choisissez parmi les styles suivants:

**•** Huitième **•** Triplet **•** Pointé 1/8 **•** Pointé ¼ **•** Triplet ¼ **•** Seizième **•** Ping Pong 1 **•** Ping Pong 2 **•** Ping Pong 3

- Quart **•** Multitap 1
	- Multitap 2
		- Multitap 3
		- Multitap 4
		- Multitap 5
		- Multitap 6
		- Classique Slap
		-
		- Réglage du temps

# **7. Guitar FX button/section**

Appuyez sur le bouton GUITAR FX pour ouvrir le menu des effets de guitare, qui est composé de cinq pages. Chaque page contient les paramètres contrôlant le bloc d'effets de guitare respectif.

Les effets de guitare sont gérés de la même manière que les effets vocaux - voir "Bouton/section des effets vocaux".

Les sons de guitare dans Play Acoustic sont globaux, ce qui signifie que vous n'avez besoin de les ajuster qu'une seule fois. En changeant de préréglages, votre son de guitare restera le même.

Veuillez noter que plusieurs pages décrites dans ce chapitre ne seront visibles que lorsque vous aurez réglé le paramètre d'édition BodyRez dans le menu de configuration sur "Avancé". Le numéro de page changera en conséquence. Par exemple, lorsque le paramètre d'édition BodyRez est réglé sur "Basique", la première page sera numérotée "1/4", et non "1/7".

Chaque effet de guitare a un paramètre de Contrôle, similaire à ceux de la section des effets vocaux. Cependant, pour les effets de guitare, le paramètre de Contrôle n'a que des réglages Activé (On) et Désactivé (Off). Il n'y a pas de fonctionnalité/ réglage Guitare HIT.

# **Page d'effet de guitare Reverb (1/7)**

La réverbération crée une "ambiance" autour d'un signal. Essentiellement, elle place votre guitare sèche dans un espace simulé, petit ou grand, pour donner une sensation de profondeur et de distance.

# **Paramètre de Style**

Utilisez le paramètre de Style pour déterminer la taille de l'espace simulé et le type de matériau utilisé pour créer la simulation.

### Choisissez parmi les styles suivants:

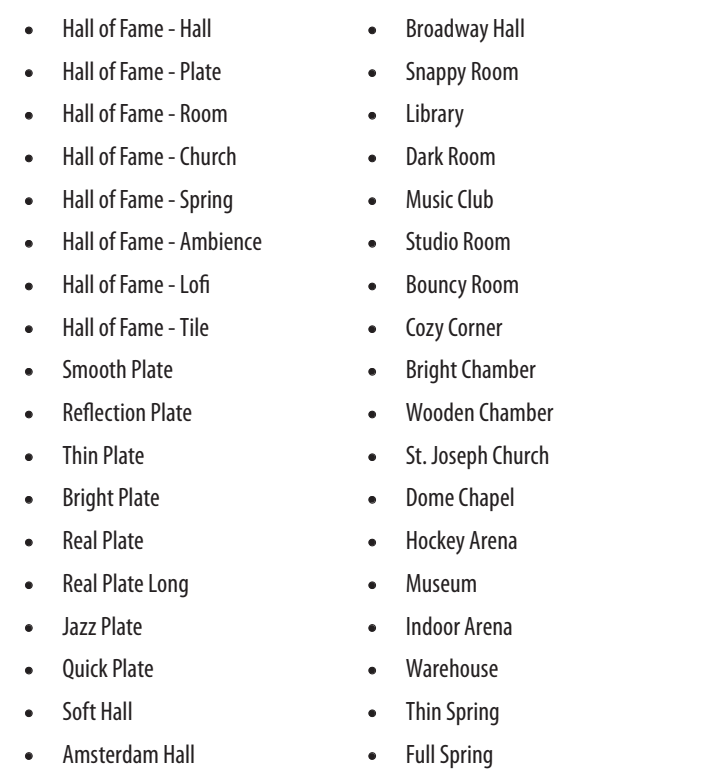

# **Paramètre de Niveau**

Utilisez le paramètre de Niveau pour contrôler le niveau global de la réverbération. Appuyez sur le bouton souple en haut à droite pour sélectionner ce paramètre et utilisez le bouton de commande pour ajuster le niveau. 0 dB est le volume maximum pour l'effet.

# **Paramètre de Décroissance**

Utilisez le paramètre de Décroissance pour définir le temps nécessaire à la disparition de la réverbération. Les temps de décroissance plus longs ont généralement l'air de grands espaces, tandis que les temps plus courts ont l'air de petits espaces. Chaque style de réverbération a son propre temps de décroissance, mais vous pouvez le modifier.

# **Paramètre de Pré-Délai**

Utilisez le paramètre de Pré-Délai (Pre Delay) pour définir le temps avant que la réverbération ne commence.

# **Guitar μMod page (2/7)**

Tout comme l'effet vocal du même nom, le bloc d'effet μMod dans la section de la guitare applique des variations de hauteur et de timing infimes pour ajouter de la profondeur ou de l'épaisseur au son. μMod signifie "Micro Modulation".

# **Paramètre de Style**

Utilisez le paramètre de Style pour sélectionner le style de l'effet μMod.

Choisissez parmi les styles suivants:

- Corona 12:00 basé sur le Corona
- Silky Detune
- Chorus de TC Electronic
- Medium Detune **•** Chorus Mono
- Corona Lent
- - Corona Rapide
- 

# **Paramètre de Niveau**

Utilisez le paramètre de Mix pour contrôler le niveau global de l'effet μMod.

# **Paramètre de Vitesse**

Utilisez le paramètre de Vitesse pour ajuster la vitesse à laquelle l'oscillation ou la modulation se produit à l'intérieur de l'effet. Les vitesses plus lentes entraînent généralement des effets plus perceptibles.

# **Paramètre de Profondeur**

Utilisez le paramètre de Profondeur pour ajuster l'intensité de l'effet de modulation. Les vitesses plus lentes entraînent généralement des effets plus perceptibles.

# **Page d'égalisation BodyRez (3/7)**

Exclusif à Play Acoustic, BodyRez combine l'égalisation, la compression et l'ambiance pour donner à votre micro de guitare une sonorité plus naturelle "captée dans une pièce".

# **Paramètre de Style**

Utilisez le paramètre de Style pour sélectionner parmi les différents préréglages de BodyRez.

Choisissez parmi les styles suivants:

- Personnalisé
- Plat (Flat)
- Juste Comp (Just Comp)
- BodyRez 1
- BodyRez 2
- BodyRez 3
- BodyRez 4
- BodyRez 5
- 
- 
- 
- 

**FR** 

# **Page Transducer (6/7)**

Le bloc d'effet Transducer modifie le son en ajoutant divers filtres et composants de saturation.

### **Paramètre de Style**

Utilisez le paramètre de Style pour définir le style de l'effet Transducer. Choisissez parmi les styles suivants:

**•** Mégaphone

**FR** 

- Coupe au rasoir (Buzz Cut)
- Radio **•** Au téléphone
- Stack **•** Tweed
- Combo
- Sursaturation (Overdrive)

# **Paramètre Drive**

Utilisez le paramètre Drive pour contrôler la quantité de surcharge appliquée au signal. Une surcharge plus élevée déformera le signal et créera des effets de style mégaphone.

# **Paramètre de filtre**

Utilisez le paramètre de filtre pour appliquer un filtre égaliseur (EQ) qui rendra le son du Transducer "plus fin" ou "plus sourd", en fonction du préréglage. Les réglages de filtre plus fins sonnent davantage comme une radio ou un talkie-walkie.

# **Page Avancée du Transducer**

Pour accéder à la Page Avancée du Transducer, maintenez enfoncé l'un des boutons souples avec LED bleues allumées.

# **Paramètre de Routage**

Utilisez le paramètre de Routage pour définir quels composants du signal doivent être affectés par l'effet Transducer.

# **Réglage de la sortie**

Avec le réglage de la sortie, l'effet est appliqué à la voix principale et à toutes les voix qui en découlent, comme Harmony ou Doubling.

# **Réglage d'effets**

Avec le réglage d'effets, l'effet n'est appliqué qu'aux voix dans un effet. Par exemple, si vous utilisez un retard, aucun effet ne sera appliqué au "tap" initial du retard, mais les "taps" ultérieurs auront l'effet Transducer appliqué.

# **Paramètre de seuil de la porte (Gate Threshold)**

Les effets Transducer sont très sujets aux rétroactions via une sonorisation ou un retour. Le bloc Transducer dispose d'une porte indépendante qui peut être réglée pour aider à réduire les rétroactions.

Le fait de relever le seuil fera en sorte que l'effet "démarre" à un volume d'entrée plus élevé, ce qui peut aider à éviter les rétroactions lorsque vous ne chantez pas.

Pour plus d'informations sur les rétroactions et des conseils sur la façon de les réduire ou de les éliminer, consultez cette vidéo de Craig's Corner: [youtube.com/](https://www.youtube.com/watch?v=VlN1RJ4gcAo) [watch?v=VlN1RJ4gcAo](https://www.youtube.com/watch?v=VlN1RJ4gcAo)

# **Paramètre de gain**

Utilisez le paramètre de gain pour contrôler le niveau global de l'effet Transducer.

# **Page μMod (7/7)**

*μMod* signifie "micro modulation". Le bloc d'effet μMod est utilisé pour créer des effets qui modulent le signal, tels que le flanger, le phaser, la panoramique ou le chorus.

# **Paramètre de Style**

Utilisez le paramètre de Style pour sélectionner le style de l'effet μMod.

Choisissez parmi les styles suivants:

**•** Chorus léger (Light Chorus)

- Clone MicroMod
	- Élargissement MicroMod **•** Flanger doux (Soft Flange)
- Épaissir (Thicken)
	- Montée Tube (Up Tube)

- Chorus large (Wide Chorus) **•** Descente et Montée Tube (Down & Up Tube)
- Chorus mono (Mono Chorus)
- Rotor rapide (Fast Rotor)
- Panneur (Panner)
- Flanger
- Réaction du Flanger (Flange Feedback)
- Flanger négatif (Flange Negative)

**•** Chorus moyen (Medium Chorus) **•** Descente Tube (Down Tube)

**•** Flanger mono (Mono Flange)

**•** Tube

**•** Monter et Descendre (Rise and Fall)

**•** Auto Wah

**•** Sous l'eau (Underwater)

**•** Mono Cylon **•** Stéréo Cylon

**•** Doublage de voix extraterrestre (Alien Voiceover)

# **Paramètre de niveau**

Utilisez le paramètre de niveau pour contrôler le niveau global de l'effet μMod. Appuyez sur le bouton souple en haut à droite pour sélectionner ce paramètre et utilisez le bouton de commande pour ajuster le niveau. 0 dB est le volume maximal pour l'effet.

# **Paramètre de vitesse**

Utilisez le paramètre de vitesse pour ajuster la vitesse à laquelle l'oscillation ou la modulation se produit à l'intérieur de l'effet.

#### **Paramètre de Fréquence d'Encoche**

Utilisez le paramètre de Fréquence pour définir la fréquence du filtre en encoche. Pour ce paramètre, nous affichons à la fois la fréquence en Hz et la note relative (par exemple, La#). Le paramètre de fréquence peut être ajusté par incréments de 25 cents d'une note à l'autre.

Souvent, vous pouvez déterminer la note qui provoque le larsen en jouant simplement un accord et en "ressentant" quelle corde vibre de manière inhabituelle sous votre doigt. Après avoir sélectionné cette corde/note particulière en utilisant le paramètre de Fréquence, vous pouvez utiliser le paramètre de Gain pour réduire le larsen pour cette note.

#### **Étapes simples pour réduire le larsen**

- Réglez le paramètre d'inversion de phase sur "Activé". Si cela n'élimine pas le larsen, essayez les étapes suivantes.
- Changez le paramètre de Gain pour une valeur positive élevée, telle que 8 ou plus.
- Utilisez le paramètre de Fréquence pour "balayer" les fréquences jusqu'à ce que le larsen empire lorsque vous le dépassez avec le contrôle de Fréquence.
- Une fois que vous avez trouvé la fréquence gênante, changez le paramètre de Gain pour une valeur négative jusqu'à ce que le larsen disparaisse.
- Enfin, si vous obtenez toujours du larsen, réduisez le niveau de votre guitare dans la section Mix décrite ci-dessous.

# **8. Bouton/Section Mix**

Appuyez sur le bouton MIX pour accéder au menu Mix, où différents niveaux de signal audio dans votre Play Acoustic peuvent être ajustés.

# **Page Mix (1/2)**

# **Paramètre d'Harmonie**

Utilisez le paramètre d'Harmonie pour contrôler le niveau global de tous les blocs d'effets générateurs de voix, tels qu'Harmony et Double.

# **Paramètre de Niveau de Guitare**

Utilisez le paramètre de Niveau de Guitare pour ajuster le niveau de sortie du signal de guitare. Ce contrôle dépend également du niveau d'entrée de la guitare, réglé dans le menu de configuration. Assurez-vous de régler votre niveau d'entrée conformément aux instructions et utilisez le paramètre de Niveau de Guitare pour régler votre "volume de sortie de guitare global".

# **Paramètre de Niveau de Sortie**

Utilisez le paramètre de Niveau de Sortie pour contrôler le niveau de sortie global de votre Play Acoustic.

# **Paramètre de Niveau de Delay/Reverb**

Utilisez le paramètre de Niveau de Delay/Reverb pour modifier le niveau des effets de Delay/Reverb sur tous les presets. Ce contrôle est utile si vous vous trouvez dans un environnement de performance avec beaucoup (ou très peu) de réverbération naturelle et que vous souhaitez "ajuster" votre son à cette salle sans avoir à ajuster manuellement tous les presets.

# **Paramètre de Niveau de Casque**

Utilisez le paramètre de Niveau de Casque pour ajuster le volume de la sortie casque.

# **Paramètre de RoomSense**

Utilisez le paramètre de RoomSense pour contrôler la quantité d'ambiance RoomSense envoyée au mix casque. Ce paramètre NE permet PAS à RoomSense d'être envoyé au mix principal, car cela provoquerait des larsens.

# **Paramètre de Niveau Auxiliaire**

Le paramètre de Niveau Auxiliaire ne sera affiché que si une source de signal est connectée à la prise Auxiliaire. Utilisez le paramètre de Niveau Auxiliaire pour ajuster le niveau du signal reçu à l'entrée Aux.

Si vous préférez n'entendre que l'entrée Aux via votre casque, allez dans le menu de configuration/Sortie et changez "Aux vers Sortie Principale" à "Désactivé".

Si vous souhaitez que l'entrée Aux "écoute" les informations d'accords mais ne soit pas entendue via la Sortie Principale ou les sorties casque, réglez le paramètre de Niveau Auxiliaire à "Désactivé".

# **Page Mix (2/2)**

# **Paramètre de Niveau d'Entrée USB**

Utilisez le paramètre de Niveau d'Entrée USB pour ajuster le niveau du signal audio USB entrant (tel que les pistes d'accompagnement).

Ce contrôle n'a aucun effet si l'Entrée est réglée sur USB et que vous post-traitez le signal reçu via une station audionumérique. Les commandes de piste au sein de la station audionumérique elle-même détermineront le niveau de sortie (et donc le niveau d'entrée USB de Play Acoustic).

# **Paramètre de Niveau de Sortie USB**

- Utilisez le paramètre de Niveau de Sortie USB pour contrôler le niveau du signal audio envoyé via USB.
- Si l'appareil auquel vous êtes connecté atteint son seuil d'entrée, essayez de réduire ce paramètre.

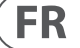

#### **Amount parameter**

Utilisez le paramètre Amount pour contrôler la quantité de traitement BodyRez appliquée à votre signal de guitare.

Des réglages Amount inférieurs à 10 limiteront la plage de tout réglage EQ, Compression ou Ambience que vous pouvez ajuster lorsque vous êtes en mode avancé BodyRez. Consultez la page "BodyRez Shelf EQ (4/7)" pour des instructions sur la manière de révéler la page avancée.

#### **Paramètre de Gain Basse**

Utilisez le paramètre de Gain Basse pour contrôler la plage de fréquences "basses" dans le style BodyRez.

#### **Paramètre de Gain Aigu**

**FR** 

Utilisez le paramètre de Gain Aigu pour contrôler la plage de fréquences "aiguës" dans le style BodyRez.

# **Page d'égalisation Shelf EQ BodyRez (4/7)**

*Cette page est masquée par défaut. Pour y accéder, entrez dans le menu de configuration et changez le paramètre "Édition BodyRez" de "Basique" à "Avancée".* 

La page d'égalisation Shelf EQ BodyRez propose un égaliseur à étagères hautes et basses avec des paramètres de Fréquence et de Gain ajustables.

# **Page d'égalisation paramétrique BodyRez (5/7)**

*Cette page est masquée par défaut. Pour y accéder, entrez dans le menu de configuration et changez le paramètre "Édition BodyRez" de "Basique" à "Avancée".* 

La page d'égalisation paramétrique BodyRez propose un égaliseur paramétrique à deux bandes avec des contrôles de Fréquence ("Freq"), de Largeur de bande ("Width") et de Gain.

#### **Page de Compression BodyRez (6/7)**

*Cette page est masquée par défaut. Pour y accéder, entrez dans le menu de configuration et changez le paramètre "Édition BodyRez" de "Basique" à "Avancée".* 

Utilisez le bloc d'effet de Compression pour contrôler la plage dynamique de votre signal de guitare, améliorant l'attaque, la durée ou les deux.

#### **Paramètre de Seuil**

Utilisez le paramètre de Seuil pour définir le niveau du signal à l'entrée de la guitare où la compression doit s'enclencher. Plus le Seuil est bas (-30 dB est plus bas que -20 dB), plus la compression s'enclenchera tôt.

#### **Paramètre d'Attaque**

Utilisez le paramètre d'Attaque pour définir la vitesse à laquelle le niveau du signal doit être réduit (tel que défini par le paramètre Ratio) une fois que le signal à l'entrée de la guitare dépasse la valeur du Seuil.

#### **Paramètre de Gain de Rattrapage**

Selon les réglages des autres paramètres de Compression, il se peut que vous ayez besoin de "rattraper" le gain réduit pour maintenir le niveau de votre signal de sortie. Le gain de rattrapage vous permet de maintenir des niveaux de signal cohérents de l'entrée du compresseur à la sortie.

#### **Paramètre de Ratio**

Utilisez le paramètre de Ratio pour définir la quantité de compression appliquée au signal. Le signal à l'entrée du compresseur doit dépasser le seuil du nombre de décibels (dB) défini avec ce paramètre pour augmenter le signal en sortie de 1 dB. Voici un exemple:

- Réglez le paramètre Threshold sur -10 dB.
- Définissez le rapport sur 4,0.
- Maintenant, si le niveau du signal à l'entrée du compresseur passe soudainement à -6 dB, il est 4 dB au-dessus du seuil (-10 dB) et le compresseur entre en action. Le compresseur compressera ces 4 décibels supplémentaires à 1 dB – ce qui est le taux de compression. En conséquence, le niveau du signal à la sortie du compresseur ne passera que de -10 dB à -9 dB.

#### **Paramètre de Relâchement**

Utilisez le paramètre de Relâchement pour définir la vitesse à laquelle le niveau de signal original doit être restauré une fois que le signal à l'entrée de la guitare tombe sous la valeur du Seuil.

#### **Paramètre d'Ambiance**

La section d'Ambiance du bloc d'effet BodyRez utilise des variations de timing pour imiter la résonance du corps de votre guitare acoustique. Utilisez le paramètre Amount pour définir la quantité d'Ambiance appliquée au signal.

# **Page d'anti-larsen de guitare (7/7)**

Dans les environnements en direct, le style de caisse ouverte des guitares acoustiques est particulièrement sujet aux larsens des sources sonores proches, telles que les retour de scène ou les enceintes de sonorisation. Pour vous aider à gérer les larsens, certains contrôles sont prévus pour remédier aux coupables de larsen les plus courants.

#### **Paramètre d'inversion de phase**

Utilisez le paramètre d'inversion de phase pour inverser la phase du signal de la guitare de 180°. Cela peut aider à prévenir les larsens lorsque vous jouez votre guitare acoustique près d'un retour de scène ou d'une autre enceinte. Lorsque vous rencontrez des larsens, ce paramètre devrait être le premier à essayer.

#### **Paramètre de filtre passe-bas**

Les guitares acoustiques sont sujettes à la résonance, en particulier dans la plage des basses fréquences. Si vous avez des problèmes de "bourdonnement" ou de larsen à basse fréquence, utilisez le paramètre de filtre passe-bas pour éliminer les fréquences basses de votre signal de guitare.

#### **Section de filtre en encoche**

Cet égaliseur à bande très étroite peut aider à "cibler" les fréquences responsables des larsens et à réduire leur gain.

#### **Paramètre de gain en encoche**

Utilisez le paramètre de Gain pour définir le gain pour la plage de notes/ fréquences que vous avez sélectionnée avec le paramètre de Fréquence. Utilisez des valeurs négatives (par exemple, -8) pour réduire les fréquences gênantes.

Si vous n'êtes pas sûr de la fréquence qui cause le larsen, il peut être utile d'utiliser des valeurs positives (par exemple, 8) pour amplifier le larsen que vous entendez. Cela vous permet de mettre en évidence plus facilement les plages de fréquences problématiques. Ensuite, vous pouvez réduire le réglage du gain pour cette plage de fréquences en utilisant une valeur négative.

Expérimentez en sortant du mode Boucle et en choisissant un son vocal différent pour la prochaine couche ODUB. Vous pouvez obtenir d'excellents résultats en variant simplement les sons qui font partie de la boucle.

Lorsque vous ajoutez une couche ODUB, vous pouvez enregistrer plusieurs passages (parties ODUB) sans arrêter le Looper. Cela vous permet d'ajouter de nombreuses parties, qui peuvent toutes être supprimées en une seule action d'annulation (elles peuvent également être rétablies en répétant l'action d'annulation).

#### **Utilisation d'un Switch-3 pour le bouclage**

Connecter un Switch-3 (en option) à votre Play Acoustic vous donnera un accès permanent au bouclage sans avoir à utiliser les pédales DOWN et UP. Cela libère ces pédales, vous permettant de les attribuer à la sélection de la tonalité/échelle. Cela vous permettra également de changer de préréglage sans avoir à entrer et sortir du mode Boucle.

Les boutons du Switch-3 sont mappés comme suit:

- Rec/Play/Odub
- Stop/Erase (Maintenir pour Effacer)
- Undo (Annuler)

L'avantage d'avoir la fonction Annuler attribuée à une pédale séparée est la possibilité de synchroniser parfaitement votre annulation au lieu d'attendre un moment pour qu'un maintien soit enregistré.

#### **Attributions des pédales de la Play Acoustic lors de l'utilisation d'un Switch-3**

Lorsqu'un Switch-3 est branché et que le mode Switch-3 est réglé sur Bouclage, la sélection de la tonalité/échelle est automatiquement attribuée aux pédales DOWN et UP de votre Play Acoustic.

Lorsque le Switch-3 est débranché, les pédales DOWN et UP reviennent à la configuration précédente de la fonction UP/DN.

Pour plus d'informations sur le Switch-3, consultez le site: [tc-helicon.com/](https://www.tc-helicon.com/tchelicon/product?modelCode=P0DAK) [tchelicon/product?modelCode=P0DAK](https://www.tc-helicon.com/tchelicon/product?modelCode=P0DAK)

# **10. Dépannage**

Parfois, les choses ne se passent pas comme prévu. Voici quelques éléments à prendre en compte.

# **Dépannage général**

"Je chante, mais je n'entends rien !"

- Assurez-vous d'avoir augmenté le gain d'entrée, de sorte que la LED d'entrée s'allume en vert.
- Avez-vous branché vos écouteurs ou connecté à une sono ?
- La sono est-elle allumée, connectée à ses haut-parleurs et reçoit-elle un signal ?
	- Si ce n'est pas le cas, consultez le manuel de la sono pour vous assurer que tout est correctement configuré.
- Utilisez-vous un microphone à condensateur ?
- Avez-vous bien changé le type de microphone en condensateur dans le menu de configuration ?

#### **"J'ai activé les effets d'harmonie, mais ils ne sonnent pas bien."**

- Avez-vous sélectionné une tonalité/échelle ?
- Est-ce la bonne tonalité pour la chanson ?
- Si vous utilisez RoomSense pour écouter les informations de tonalité, assurez-vous qu'il est près de l'instrument qui joue les accords le plus clairement définis (guitare rythmique, piano, etc.).
- Si vous utilisez un lecteur MP3 pour chanter en suivant des pistes, réglez le paramètre AUX IN TYPE dans le menu de configuration sur TRACKS. Certaines pistes fonctionneront mieux pour NaturalPlay que d'autres, en fonction du mix et de l'instrumentation de l'enregistrement.
- Si vous utilisez la guitare pour contrôler l'harmonie, assurez-vous que la tonalité est réglée sur AUTO sur la page d'effet d'harmonie.

#### **"Aucun des effets ne semble modifier le son!"**

- L'unité est-elle en mode Talk/Tuner ?
- Si la LED HIT clignote, appuyez une fois dessus pour revenir au fonctionnement normal.

#### **"Comment puis-je restaurer tous les préréglages d'usine?"**

- Lors de la mise sous tension de l'unité, appuyez et maintenez les deux boutons "flèche" à côté du bouton de contrôle. Toutes les modifications que vous avez apportées aux préréglages seront effacées !
- Sauvegardez vos préréglages personnalisés via VoiceSupport.

#### **"Comment puis-je effectuer une réinitialisation complète d'usine?"**

- Lors de la mise sous tension de l'unité, appuyez et maintenez "Back" et "Store".
- Toutes les modifications que vous avez apportées aux préréglages ou aux informations de configuration seront effacées.
- Sauvegardez vos préréglages personnalisés et vos données de configuration via VoiceSupport.

#### **"VoiceSupport est un peu déroutant - où puis-je en apprendre plus à son sujet?"**

**•** Rendez-vous sur [tc-helicon.com/tchelicon/product?modelCode=TH012](https://www.tc-helicon.com/tchelicon/product?modelCode=TH012) **FR** 

# **9. Le Looper**

**FR** 

# **Qu'est-ce que le bouclage ?**

Fondamentalement, le bouclage est le processus simple de prendre un petit enregistrement audio et de le jouer de manière continue et fluide. Lorsqu'il est associé à la créativité et à la capacité musicale, les résultats peuvent être étonnants.

#### **Concepts de base du bouclage**

La plupart des loopers, y compris celui de Play Acoustic, reposent sur quelques commandes de base: Enregistrer (REC), Lire (PLAY) et Surdub (ODUB). Vous devriez être familier avec Enregistrer et Lire. La Surdub est le processus d'enregistrement d'une autre "prise" sur un enregistrement sans effacer la première prise.

#### **Utilisation du looper de Play Acoustic**

#### **Activation du mode Boucle**

Pour entrer en mode Boucle, appuyez et maintenez les pédales DOWN et UP simultanément.

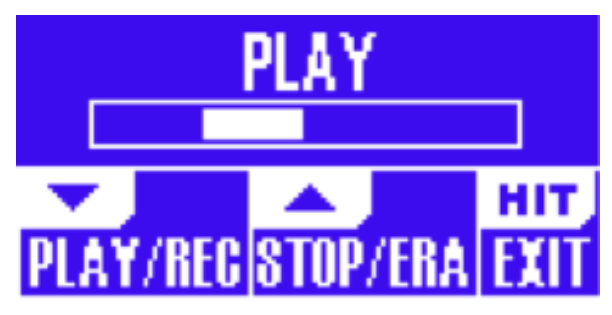

#### L'écran du mode Boucle

En mode Boucle, la pédale DOWN contrôle les fonctions suivantes:

- Lecture (PLAY)
- Enregistrement (REC)
- Surdub (Overdub)
- Annuler (supprime la Surdub la plus récemment enregistrée, s'il y en a une)

En mode Boucle, la pédale UP contrôle les fonctions suivantes:

- Arrêt (STOP)
- Effacer (Appuyez longuement pour effacer)

#### **Sortie du mode Boucle**

Pour quitter le mode Boucle, appuyez sur la pédale HIT. Vous pouvez quitter le mode Boucle pendant qu'une boucle est toujours en cours de lecture. Cela signifie que vous pouvez choisir un nouveau son vocal, puis réintégrer le mode Boucle pour ajouter une nouvelle Surdub à la boucle.

#### **Enregistrement de votre première boucle**

- Appuyez sur la pédale assignée à REC/PLAY/ODUB pour commencer un enregistrement.
- Appuyez à nouveau sur la pédale pour terminer l'enregistrement et commencer immédiatement la lecture.
- Alternativement, vous pouvez appuyer sur la pédale assignée à STOP/ERA pour terminer l'enregistrement sans passer à la lecture.
- Appuyez à nouveau sur la pédale REC/PLAY/ODUB pour enregistrer une Surdub (une autre partie) sur l'enregistrement initial. Vous pouvez faire autant de Surdubs que vous le souhaitez.

#### **Que faut-il enregistrer dans votre boucle ?**

Utilisez le paramètre d'Entrée de Boucle dans le menu de configuration pour définir quelles parties de votre performance sont capturées par le looper. Par exemple, vous pouvez régler le looper pour n'enregistrer que la guitare, pas la voix, ou vice versa, ou les deux.

Voici un bon exemple de pourquoi vous pourriez vouloir capturer seulement la guitare tout en chantant et en jouant de votre instrument.

Vous avez une progression d'accords de 8 mesures sur laquelle vous chantez un couplet. Après la deuxième section de "couplet" de 8 mesures, vous souhaitez jouer un solo de guitare. Ne serait-il pas génial que la partie de guitare rythmique continue de jouer pendant que vous jouez le solo ? Avec un looper, vous pouvez faire exactement cela !

- 1. Réglez le looper pour enregistrer la "Guitare".
- 2. Jouez le couplet comme vous le feriez normalement.
- 3. Lorsque vous arrivez à la deuxième série de la progression d'accords, continuez à chanter et à jouer, mais appuyez sur REC sur le Looper.
- 4. À la fin de la progression d'accords, appuyez de nouveau sur REC. Play Acoustic commencera immédiatement à rejouer la progression d'accords de guitare que vous venez d'enregistrer.
- 5. Commencez à jouer votre solo de guitare par-dessus la progression d'accords enregistrée.
- 6. Lorsque la section du solo se termine, arrêtez simplement la boucle en appuyant sur la pédale Stop/Era(se) et jouez/chantez à nouveau.

Il s'agit d'un exemple très basique de la manière dont une boucle peut être intégrée de manière transparente dans votre performance. Une boucle discrète qui apparaît "de nulle part" peut être une excellente expérience pour votre public.

#### **Arrêt de la lecture de la boucle**

Appuyez sur la pédale Stop/Era(se) pour arrêter la lecture de la boucle.

#### **Effacement de la boucle**

Appuyez longuement sur la pédale Stop/Era(se) pour effacer complètement la boucle.

#### **Annulation / Rétablissement de la boucle**

Pour annuler une Surdub de boucle, appuyez longuement sur la pédale DOWN.

Pour rétablir la Surdub (Rétablir), appuyez de nouveau longuement sur la pédale DOWN. Il n'est possible de rétablir une Surdub de boucle de cette manière que si vous n'avez pas enregistré d'autre Surdub après avoir utilisé l'Annulation. Vous pouvez utiliser l'Annulation lorsque vous avez commis une erreur - il suffit de supprimer la Surdub qui s'est mal passée et de la refaire.

Vous pouvez également utiliser l'Annulation et le Rétablissement de manière créative pour une partie/piste que vous souhaitez faire apparaître et disparaître: enregistrez une progression d'accords de base pour une chanson, ajoutez une mélodie accrocheuse en Surdub, annulez cette Surdub pour pouvoir chanter le couplet, et utilisez le Rétablissement pour ramener la mélodie pour le refrain.

#### **Conseils sur le bouclage**

En ce qui concerne le bouclage, la pratique est la clé !

Vous pourriez remarquer que vos boucles ont un petit espace entre la fin de la phrase et le redémarrage de la boucle. Cela se produit lorsque vous appuyez mal sur le(s) bouton(s) PLAY/REC/ODUB. Soyez attentif à coordonner votre appui sur le bouton avec le premier temps, de manière à ce que le début et la fin de la boucle s'alignent sans problème.

# **11. Annexe**

**FR** 

# **Tableau de référence des balances TC-Helicon**

Notes d'harmonie dans la tonalité de do

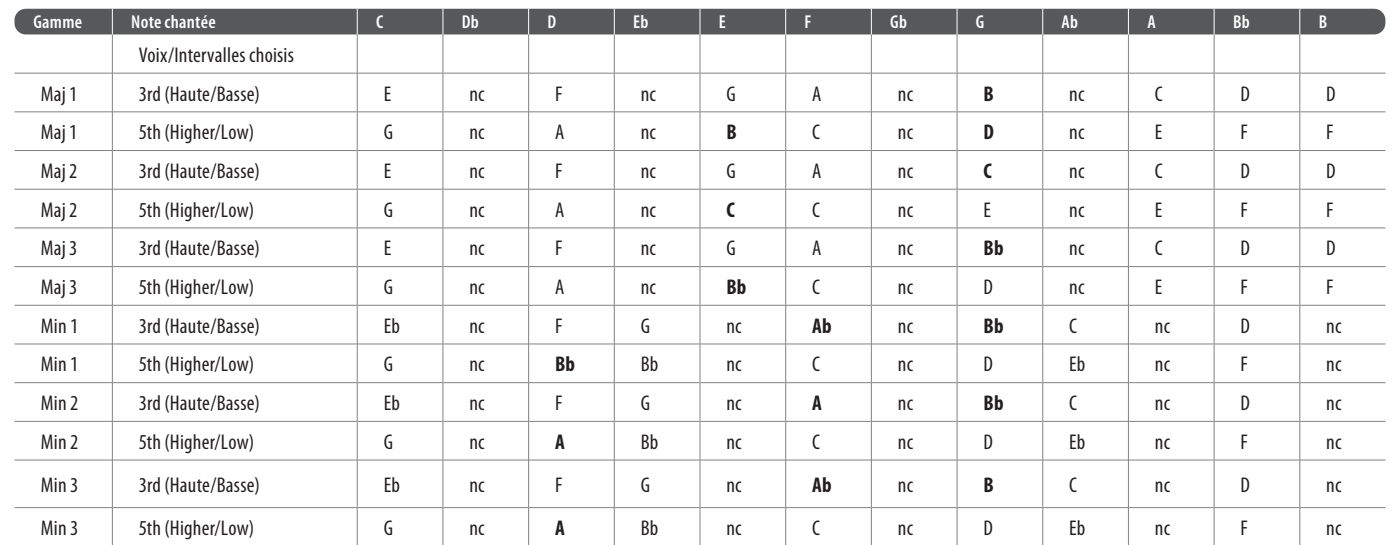

Les cellules surlignées montrent les différences entre les gammes.

"nc" = pas de changement

# **12. Liens**

# **Ressources d'assistance**

Unterstützung erhalten Wenn Sie Fragen haben, die im Rahmen dieser Anleitung nicht beantwortet werden, lesen Sie bitte die FAQs (häufig gestellte Fragen und Antworten), nutzen Sie die Anwenderforen oder kontaktieren Sie den Support von TC-Helicon: [tc-helicon.com/service.html?service=Support](https://tc-helicon.com/service.html?service=Support)

Il existe une grande base de connaissances FAQ et un forum que vous pouvez utiliser. Assurez-vous de rechercher votre problème particulier là-bas avant de soumettre un ticket d'assistance. Il est probable que quelqu'un ait déjà abordé la question et posté une réponse.

- **Assistance TC-Helicon:** [tc-helicon.com/service.html?service=Support](https://tc-helicon.com/service.html?service=Support)
- **Informations sur la garantie TC-Helicon:** [tc-helicon.com/service/service-warranty.html?modelCode=P0CGT](https://www.tc-helicon.com/service/service-warranty.html?modelCode=P0CGT)

#### **TC-Helicon sur...**

Die Software VoiceSupport ist für Microsoft Windows und Mac OS X verfügbar von der Download-Seite [tc-helicon.com/service.html?service=Support](https://tc-helicon.com/service.html?service=Support)

- **le web:** [tc-helicon.com/](https://tc-helicon.com/)
- **Facebook:** [facebook.com/tchelicon](https://www.facebook.com/tchelicon)
- **Twitter:** [twitter.com/tchelicon](https://www.twitter.com/tchelicon)
- **YouTube:** [youtube.com/tchelicon](https://www.youtube.com/tchelicon)

# **1. Bevor es losgeht**

Registrieren Sie Ihr Play Acoustic mit Hilfe der Software VoiceSupport. Starten Sie VoiceSupport und klicken Sie auf die Schaltfläche "ACCOUNT".

# **Über diese Anleitung**

Diese Anleitung soll Ihnen helfen, Ihr Play Acoustic zu verstehen und zu bedienen.

Um die aktuelle Version dieser Anleitung herunterzuladen, besuchen Sie die Webseite [tc-helicon.com/service.html?service=Support](https://tc-helicon.com/service.html?service=Support)

Bitte lesen Sie diese Anleitung vollständig, da Ihnen sonst möglicherweise interessante Funktionen entgehen.

# **Wie Sie technische**

# **VoiceSupport**

VoiceSupport ist eine Software, mit der Sie das volle Potenzial Ihres TC-Helicon-Produkts erschließen können. Hier erhalten Sie außerdem stets die neuesten Informationen, Ticks und Tricks.

Zu den wichtigsten Funktionen von VoiceSupport gehören:

- Zugriff auf Presetbibliotheken in professioneller Qualität
- Direkter Zugriff auf Anleitungen zu Produkten von TC-Helicon
- Benachrichtigungen über Software-Updates –halten Sie Ihre TC-Helicon-Produkte stets auf dem neuesten Stand.
- Presetverwaltung per Drag & Drop
- Spezielle Inhalte zu Ihren Produkten
- VoiceCouncil Beiträge mit aktuellen Tipps für Sängerinnen und Sänger
- Aktualisieren der Produkt-Firmware
- Account-Verwaltung
- Zugriff auf den technischen Support.

tc-helicon.com/products/voicesupport/

# **Ihr Play Acoustic**

Bitte beachten Sie, dass Sie Ihr Produkt nicht registrieren müssen, um VoiceSupport zu verwenden, Presets herunterzuladen, die Firmware Ihres Produkts zu aktualisieren oder den Support zu kontaktieren.

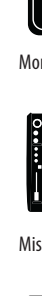

# **2. Einleitung**

# **Willkommen in der Anleitung zu Ihrem Play Acoustic!**

Zunächst möchten wir uns bedanken, dass Sie sich für den Kauf des Play Acoustic entschieden haben. Wir bei TC-Helicon glauben, dass dieses Effektgerät eine wertvolle Bereicherung Ihres Setups sein und Ihnen viel Freude machen wird.

Wie Sie schon in der Kurzanleitung gelesen haben, die mit dem Produkt geliefert wurde, lässt sich das Play Acoustic zunächst einmal sehr einfach bedienen. Aber "unter der Haube" dieses kompakten Gerätes gibt es mehr zu entdecken, als Sie vielleicht glauben. Wir empfehlen Ihnen, das Ihr Play Acoustic wie ein neues Musikinstrument zu behandeln und sich Zeit zu nehmen, um seine Bedienung und die grundlegenden Konzepte zu erlernen.

Ja, das bedeutet "RTFM".

Auf Deutsch: Lesen Sie bitte das ganze ... Handbuch.

Und wenn Sie diese Anleitung einmal nicht zur Hand haben: Auf der Unterseite Ihres Play Acoustic finden Sie einen "Spickzettel", der die wichtigsten Funktionen erklärt.

# **Legende**

Die folgenden Symbole werden in den Anschlussdiagrammen in diesem Handbuch verwendet.

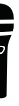

Mikrofon

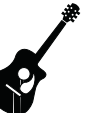

Akustische Gitarre

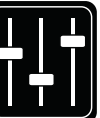

Monitor-Mix

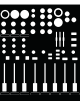

Mischpult

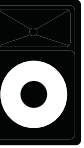

P.A.

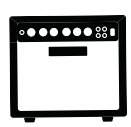

Gitarrenverstärke

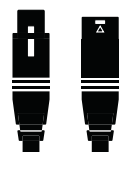

XLR-Kabel

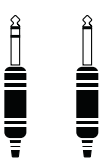

¼" / 6.5 mm TRS (Tip / Ring / Sleeve) und TS (Tip / Sleeve) Gitarrenkabel

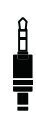

¼" / 3,5 mm-Kabel

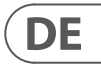

Wir beschreiben in dieser Anleitung die Anschlüsse von rechts nach links. Anwendungsbeispiele finden Sie unter "Anschlussdiagramme".

**3. Grundlagen**

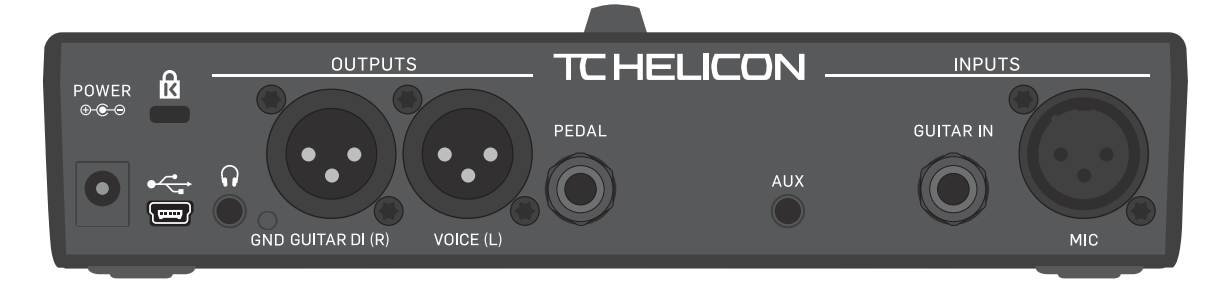

Play Acoustic – Rückseite

#### **Ein- und Ausgänge**

#### **MIC-Buchse**

#### Hier passiert's!

Schließen Sie an diese Buchse Ihr Mikrofon an (dynamisches Mikrofon, Kondensatormikrofon, MP-75 oder e835 fx). Denken Sie daran, dass Sie den Mikrofontyp und den Pegel korrekt einstellen müssen, wie es in der Kurzanleitung zum Play Acoustic beschrieben wird.

#### **GUITAR IN-Buchse**

Schließen Sie Ihre Gitarre an diesen Eingang an.

#### **AUX-Buchse**

Schließen Sie über ein 3,5 mm-Klinkenkabel eine beliebige Signalquelle an Ihr Play Acoustic an (ja – es darf auch Ihr geliebter SONY-Walkman aus dem Jahr 1981 sein …). Wenn Sie keine Gitarre an das Play Acoustic angeschlossen haben, wird das an der AUX-Buchse erkannte Audiosignal verwendet, um die Tonart des Songs zu bestimmen.

#### **GUITAR DI (R) und VOICE (L) Ausgangsbuchsen**

Dies sind die Hauptausgänge des Play Acoustic. Standardmäßig werden die Vocals (in Mono) über die Buchse VOICE (L) übertragen, und das Gitarrensignal wird (in Mono) an die Buchse GUITAR DI (R) übertragen. Diese Konfiguration können Sie im Menü Setup/Audio ändern.

#### **GND-Taster**

Dies ist ein Ground-Lift-Taster. Sollte ein Brummen zu hören sein, versuchen Sie das Problem zu beheben, indem Sie den GRND LIFT-Taster des Play Acoustic drücken.

#### **Kopfhöreranschluss**

Schließen Sie Ihren Kopfhörer an den Kopfhörer-Anschluss an.

#### **PEDAL-Buchse**

An die Buchse PEDAL können Sie mit einem TRS-Klinkenkabel den Controller Switch-3 (separat erhältlich) anschließen. Wenn Sie den Switch-3 verwenden, können Sie Loops und weitere Effekte besonders effektiv steuern. Im Abschnitt über den Switch-3 in dieser Anleitung wird beschrieben, wie Sie den Tastern des Switch-3 Funktionen zuordnen können.

#### **USB-Anschluss**

Verbinden Sie das Gerät über das mitgelieferte Kabel mit Ihrem Computer. Verwenden Sie die Software VoiceSupport, um Presets zu verwalten die interne Software des Produkts (die Firmware) zu aktualisieren.

Sie können die Software VoiceSupport hier herunterladen:

[tc-helicon.com/service.html?service=Support](https://tc-helicon.com/service.html?service=Support)

Die Übertragung von Audiosignalen (eingehend und ausgehend) über USB ist ebenfalls möglich (Format: 16 Bit Auflösung mit 44,1 oder 48 kHz Sample-Rate).

Eingehende USB-Audio-Signale werden nicht an den USB-Ausgang geleitet. Sie können also zu Songs, die Sie bereits in Ihrer Audiosoftware produziert haben, spielen und singen – und dann nur Vocals und Gitarre aufnehmen.

# **Netzbuchse**

Schließen Sie hier das mitgelieferte Netzteil an. Ihr Play Acoustic wird sofort angeschaltet. Verwenden Sie stets ein Originalnetzteil von TC-Helicon (12 V, 40 mA). Wenn Sie ein anderes Netzteil verwenden, wird das Gerät möglicherweise beschädigt, und Ihre Garantie erlischt.

# **Gain-Einstellungen**

#### **Wie die Eingangspegelanzeige**

(LED) zu lesen ist Die LED auf der Oberseite des Play Acoustic dient zur Pegelmessung sowohl des Vocal-Signals als auch des Gitarrensignals.

- **Wenn Sie den Pegel für Ihr Mikrofon oder Ihre Gitarre einstellen, sollten Sieseparat singen und spielen.** Wenn Sie den Pegel des Mikrofons einstellen, sollten Sie nicht Gitarre spielen - und umgekehrt.
- Wenn Sie singen und Gitarre spielen, zeigt die Pegelanzeige den gemeinsamen Pegel für Mikrofon und Gitarreneingang.
- Wenn die Anzeige rot leuchtet was eine Übersteuerung anzeigt –, sollten Sie abwechselnd singen und Gitarre spielen, um das problematische Signal einzugrenzen.
- **Beachten Sie, dass beide Signale zusammen übersteuern können auch dann, wenn die einzelnen Signale es nicht tun.** Wenn dies der Fall ist, sollten Sie beide Eingänge zunächst etwas absenken, bis die Leuchtdiode nicht mehr rot aufleuchtet.

#### **Einstellen der Mikrofonempfindlichkeit**

Nachdem Sie Ihr Mikrofon angeschlossen und den Mikrofontyp angegeben haben ("Dynamic", "Condenser", "MP-75" oder "e835 fx") können Sie mit dem Mic-Gain-

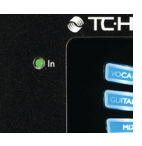

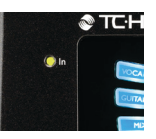

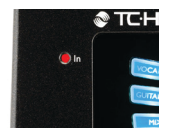

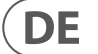

Regler an der Seite des Play Acoustic den Eingangspegel dem Mikrofon anpassen. Achten Sie, während Sie den Pegel erhöhen, genau auf die Leuchtdiode auf der Oberseite des Play Acoustic. Diese Leuchtdiode sollte grün leuchten. Es ist in Ordnung, wenn die LED manchmal gelb leuchtet – aber sie sollte niemals rot leuchten. Wenn sie rot leuchtet, vermindern Sie den Eingangspegel. Rot bedeutet, dass a) der Eingang übersteuert ist und b) Sie sehr kräftige Lungen haben!

#### **Anschlussdiagramme**

**DE** 

Auf den folgenden Seiten finden Sie einige Anschlussdiagramme. Wir haben die Anschlussbeispiele so gewählt, dass alles möglichst transparent und nachvollziehbar ist. Wenn Sie sich mit diesen Anschlussbeispielen vertraut machen, beachten Sie bitte die folgenden Punkte:

- 1. Signalquellen, die Sie an die Eingänge Ihres Play Acoustic anschließen, werden stets auf der linken Seite des Anschlusspanel-Diagramms gezeigt.
- 2. Signalquellen, die Sie an die Ausgänge Ihres Play Acoustic anschließen, werden stets auf der rechten Seite des Anschlusspanel-Diagramms gezeigt.
- 3. Es gibt an der unteren Seite jedes Diagramm zwei Bereiche.
- Der Play Acoustic-Bereich zeigt, was Sie über den Kopfhörerausgang des Play Acoustic hören.
- Der PA-Bereich zeigt, was Sie über die Lautsprecher Ihrer PA hören.
- 4. Andere Eingänge oder Instrumente werden in diesen Anschlussbeispielen nicht berücksichtigt Sie werden hier also zum Beispiel keine Drumsets sehen.
- 5. In vielen Fällen werden Sie am Kopfhörerausgang des Play Acoustic und an Ihrer PA dasselbe hören; es können aber auch verschiedene Signale sein

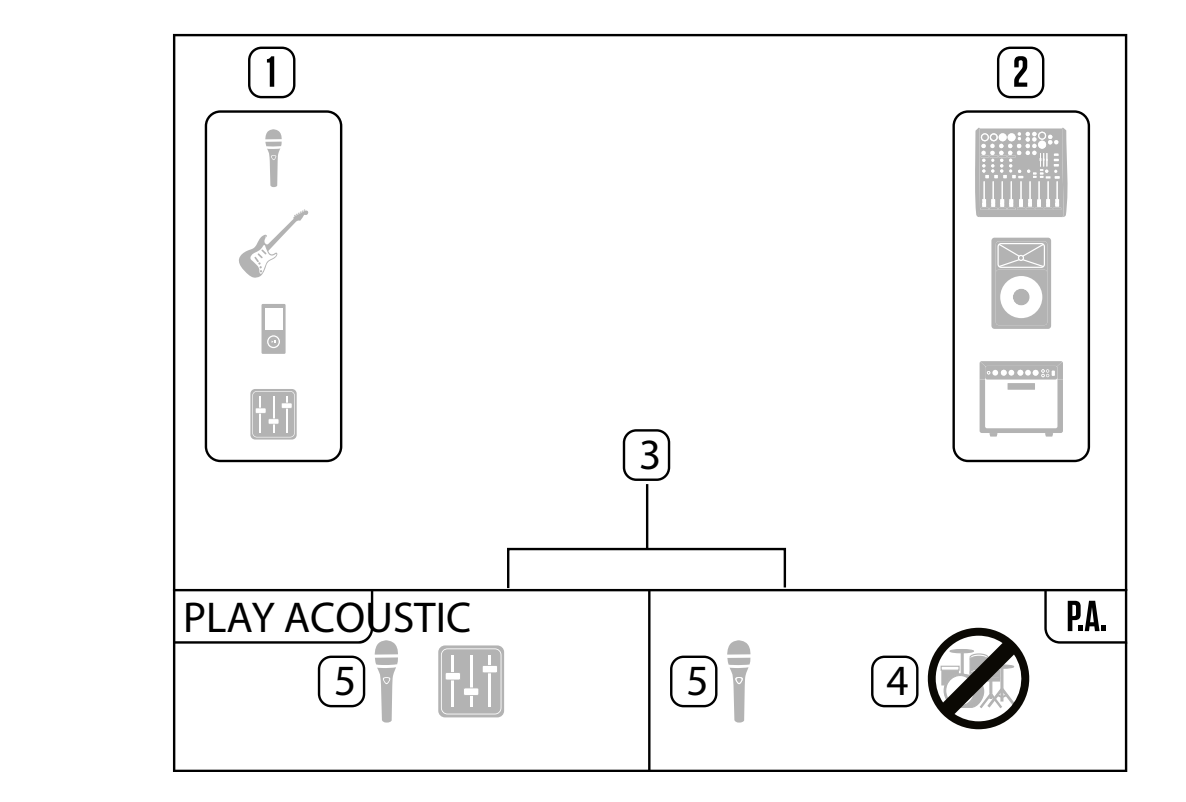

# **Bedienelemente und Betrieb**

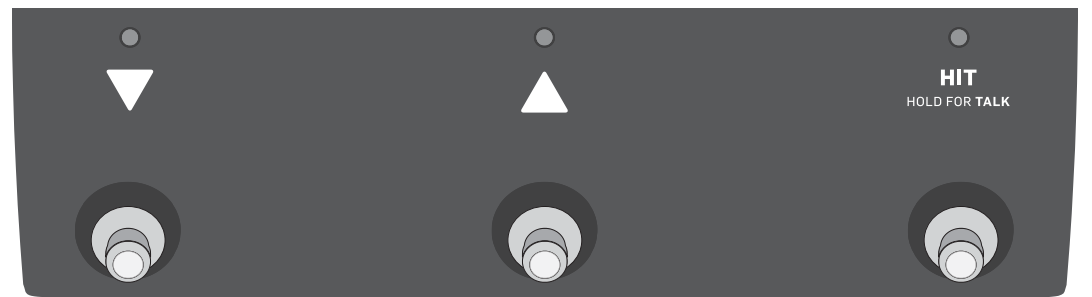

Die drei Fußtaster des Play Acoustic

#### **DOWN und UP-Fußtaster**

Ab hier wird …

- der Fußtaster mit dem nach unten zeigenden Dreieck als Abwärtspfeil-Fußtaster und
- der Fußtaster mit dem nach oben zeigenden Dreieck als Aufwärtspfeil-Fußtaster bezeichnet.

Verwenden Sie den Aufwärtspfeil-Fußtaster und den Abwärtspfeil-Fußtaster, um zwischen den Presets umzuschalten.

- Drücken Sie einen Fußtaster einmal, um zum vorherigen oder nächsten Preset-Speicherplatz zu wechseln.
- Drücken und halten Sie einen Fußtaster, um schnell durch die Presets zu blättern.

# **HIT / "Hold for talk"-Fußtaster**

Wenn Sie den Fußtaster HIT / "Hold for talk" drücken und halten, wechselt das Play Acoustic in den Talk-Modus.

Im Normalbetrieb fungiert dieser Fußtaster als HIT-Taster. Was bedeutet das?

Wenn Sie die HIT-Funktion aktivieren, indem Sie diesen Fußtaster drücken, wird der aktuelle Sound durch einen oder mehrere zusätzliche Effekte ergänzt. Diese Funktion eignet sich perfekt, um einen Teil eines Songs mit einem bestimmten Effekt – zum Beispiel Harmony – klanglich hervorzuheben

#### **Talk-Modus**

Im Talk-Modus werden alle Vocal-Effekte am Ausgang abgeschaltet, und das Signal vom Mikrofon-Eingang wird direkt an den Ausgang durchgeleitet.

#### **Talk/Tuner-Modus**

Wenn Sie eine Gitarre an die Buchse GUITAR IN angeschlossen haben, wechselt das Play Acoustic in den Talk-/Tuner-Modus, in dem auch der integrierte Gitarren-Tuner aktiviert wird. Der Gitarrenausgang wird stumm geschaltet ist, damit Sie Ihr Instrument für das Publikum unhörbar stimmen können. Dennoch wird Ihre Stimme unbearbeitet an den Ausgang durchgeleitet, damit Sie Ihr Publikum unterhalten können, während Sie Ihr Instrument stimmen.

#### **Den Loop-Modus aktivieren**

Wenn Sie einen Switch-3 angeschlossen haben, dienen der Aufwärtspfeil-Fußtaster und der Abwärtspfeil-Fußtaster des Play Acoustic dazu, die Tonart einzustellen. Weitere Informationen finden Sie unter "Switch-3-Seite (6/7)".

Um in den Loop-Modus zu wechseln, drücken und halten Sie den Aufwärtspfeil-Fußtaster und den Abwärtspfeil-Fußtaster gleichzeitig.

Weitere Informationen über den Looper finden Sie im Kapitel "Der Looper".

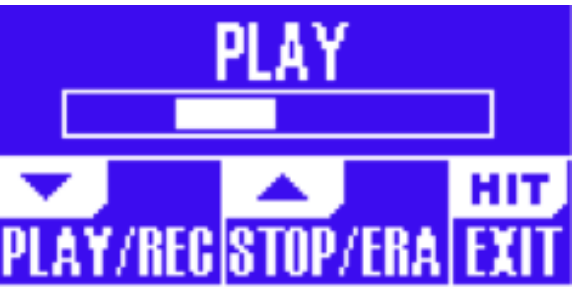

Festlegen der Tonart verwenden Normalweise können Sie durch gleichzeitiges Drücken des Aufwärtspfeil-Fußtasters und des Abwärtspfeil-Fußtasters den Loop-Modus aktivieren. Es gibt auch eine alternative Betriebsart. In dieser Betriebsart können Sie den Aufwärtspfeil-Fußtaster und den Abwärtspfeil-Fußtasters zum Festlegen der Tonart verwenden. Sie können diesen Modus auf der System-Seite 5 unter "UP/DN Function" auswählen.

Im Loop-Modus steuert der Abwärtspfeil-Fußtaster die folgenden Funktionen:

- PLAY (Loop wiedergeben)
- REC (Loop aufnehmen)
- Overdub (zusätzlicher Aufnahmedurchgang)

Um den letzten Aufnahmedurchgang (Overdub) zu löschen, drücken und halten Sie den Abwärtspfeil-Fußtaster.

Im Loop-Modus steuert der Aufwärtspfeil-Fußtaster die folgenden Funktionen:

- STOP (Aufnahme/Wiedergabe beenden)
- ERA (Erase halten Sie den Fußtaster gedrückt, um die Loop zu löschen) Um den Loop-Modus zu beenden, tippen Sie auf den HIT- Fußtaster.

Sie können den Loop-Modus auch beenden, während noch eine Loop wiedergegeben wird.

Das heißt: Sie können ein neues Vocal-Sound auswählen und dann wieder in den Loop-Modus schalten, um die Loop durch eine weitere Aufnahmespur (Overdub) zu ergänzen.

Ein kleines "FAV" wird in der rechten oberen Ecke des Displays angezeigt, wenn das aktuelle Preset als Favorit gekennzeichnet wurde.

# **Loop Undo/Redo**

Um einen Loop-Aufnahmedurchgang (Overdub) rückgängig zu machen, drücken und halten Sie den Abwärtspfeil-Fußtaster gedrückt.

Möglicherweise sehen Sie, dass die "NP"-Anzeige rasch erscheint und erlischt, während eingehende Audiosignale ausgewertet werden. Dies ist normal.

Um einen gelöschten Loop-Aufnahmedurchgang (Overdub) wiederherzustellen (Redo-Funktion), drücken und halten Sie den Abwärtspfeil-Fußtaster erneut. Ein mit Undo gelöschter Aufnahmedurchgang kann nur dann auf diese Weise wiederhergestellt werden, wenn Sie nach dem Ausführen der Undo-Funktion nicht einen weiteren Aufnahmedurchgang erstellt haben.

Sobald das Play Acoustic an einem der Eingänge eine Tonleiter "erkennt", passt es seine eigenen Tonart-Parameter (also Grundton und Tonleiter) "on the fly" an. "NP" wird nur angezeigt, wenn eine Änderung von Grundton oder Tonleiter erkannt wurde – Sie müssen sich also keine Sorgen machen, wenn diese Anzeige nicht zu sehen ist.

# **Loop-Funktion mit einem Switch-3 nutzen**

Wenn die Pegelanhebung für den Gitarreneingang aktiv ist, wird in der linken unteren Ecke des Displays GB ("Guitar Boost") angezeigt.

> Wenn Sie einen Switch-3 von TC-Helicon (separat erhältlich) an das Play Acoustic anschließen, können Sie ihn verwenden, um alle Loop-Funktionen zu steuern.

Wenn Sie einen Switch-3 verwenden, profitieren Sie davon, dass Ihnen ein eigener Undo-Taster zur Verfügung steht, was das Erstellen von Loops erleichtert.

# **Aufwärtspfeil-Fußtaster und Abwärtspfeil-Fußtaster zum**

Wenn Sie diese alternative Betriebsart ausgewählt haben, drücken Sie den Aufwärtspfeil-Fußtaster und den Abwärtspfeil-Fußtasters gleichzeitig, um die Tonart festzulegen.

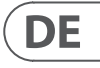

#### **Einstellen des Gitarrenpegels**

Den Pegel für den Gitarreneingang stellen Sie auf Seite 1 des Setup-Menüs ein. Um das Setup-Menü zu öffnen, drücken Sie die Taste SETUP. Bewegen Sie sich dann durch Drücken der beiden horizontalen Pfeiltasten zur Seite 1, falls diese nicht schon angezeigt wird. Drücken Sie dann die Taste direkt neben der "Guitar IN"-Anzeige und verwenden Sie den Drehregler zum

#### **Anpassen des Pegels.**

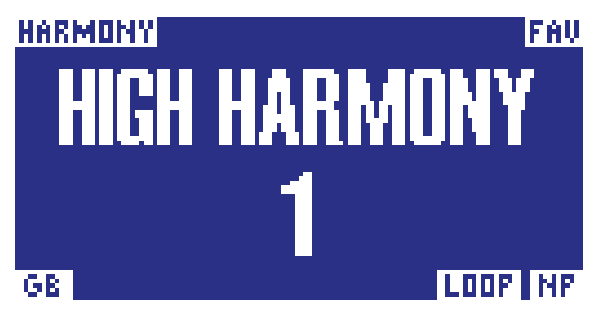

Die LCD-Anzeige lesen

Die Anzeige des Play Acoustic Das LCD-Display des Play Acoustic zeigt die folgenden Informationen:

#### **Preset name**

Dies ist der Name des gerade aktiven Presets. Im obigen Screenshot ist dies "High Harmony". Das Presets-Konzept wird im Abschnitt "Was sind Presets?" erläutert.

#### **Preset nummer**

Dies ist die eindeutige Nummer des Speicherplatzes, in dem ein Preset abgelegt wird. Im obigen Screenshot ist dies 1.

# **"FAV"-Marker**

#### **"NP"-Anzeige**

"NP" wird in der rechten unteren Ecke des Displays angezeigt, wenn das Play Acoustic neue Akkordinformationen erkannt hat.

NaturalPlay ist jene geheimnisvolle Funktion des Play Acoustic, mit der wir herausfinden, in welcher Tonart das Stück steht, das Sie gerade spielen. Wenn Sie an die Buchse GUITAR IN eine Gitarre anschließen, analysiert NaturalPlay zunächst das hier anliegende Signal auf Tonleiterinformationen. Anschließen wertet die Funktion die Signale aus, die am Aux-Eingang und über die RoomSense-Mikrofone erfasst werden.

# **"LOOP"-Anzeige**

"LOOP" wird in der rechten unteren Ecke des Displays angezeigt, wenn gerade eine Loop wiedergegeben wird, die Loop-Modus-Seite aber gerade nicht angezeigt wird.

#### **GB-Anzeige ("Guitar Boost")**

#### **Genre-Anzeige**

Wenn Sie die Genre-Wähler auf einen anderen Wert als "All" eingestellt haben, wird die aktuell ausgewählte Genre in der oberen linken Ecke des Displays angezeigt. Im obigen Screenshot ist dies "Harmony".

#### **94** PLAY ACOUSTIC User Manual **95** PLAY ACOUSTIC User Manual

#### **Presetnamen anzeigen**

Um den Namen eines Presets zu ändern, drücken Sie die Taste STORE einmal. Verwenden Sie dann den linken blauen Softkey, um die gewünschten Buchstaben/Ziffern auszuwählen. Drücken Sie die STORE-Taste erneut, um den Vorgang abzuschließen.

#### **Ein Preset an einem anderen Speicherplatz ablegen**

Das Play Acoustic verfügt über sechs so genannte "Softkeys" – drei auf jeder Seite der LC-Anzeige.

Um das aktuelle Preset an einem anderen Speicherort abzulegen, drücken Sie den rechten blauen Softkey und verwenden Sie den Drehregler, um den Speicherort auszuwählen, an dem Sie das Preset ablegen wollen. Drücken Sie die STORE-Taste erneut, um den Vorgang abzuschließen.

Wenn Sie Ihre Meinung geändert haben und die vorgenommenen Änderungen doch nicht speichern wollen, drücken Sie einfach die BACK-Taste.

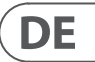

Drücken Sie die Vocal FX-Taste, um das Menü Vocal FX zu öffnen. Hier nehmen Sie alle Einstellungen für die Vocal-Effekte vor. Diese Taste wird in einem eigenen Kapitel beschrieben: "Vocal FX-Taste/-Bereich".

#### **Softkeys**

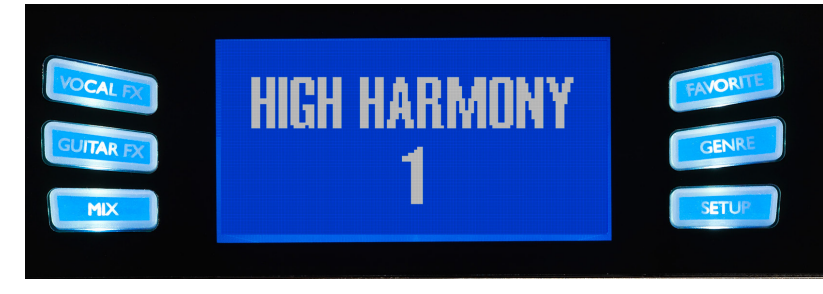

Softkeys

Drücken Sie die Guitar FX-Taste, um das Menü Guitar FX zu öffnen. Hier nehmen Sie alle Einstellungen für die Gitarreneffekte vor. Diese Taste wird in einem eigenen Kapitel beschrieben: "Guitar FX-Taste/-Bereich"

Drücken Sie die Mix-Taste, um das Mix-Menü zu öffnen, in dem Sie die Pegel der verschiedenen Signale einstellen können. Diese Taste wird in einem eigenen Kapitel beschrieben: "Mix-Taste/-Bereich"

Jede dieser Tasten kann kontextspezifische Funktionen annehmen. Das bedeutet: Wenn diese Taste mit einer Funktion belegt ist, leuchtet darin eine weiße oder blaue Leuchtdiode.

Wenn keine Funktion verfügbar ist, ist die entsprechende Taste nicht beleuchtet.

Sie können ein Preset als "Favoriten" markieren. So können Sie zum Beispiel alle Presets, die Sie bei einem Konzert verwenden wollen, markieren. Während des Konzerts werden dann alle anderen Presets ausgefiltert. Sie können also Favoriten verwenden, um eine Set-List zu erstellen oder alle Presets, die Ihnen gefallen, zusammenzufassen – unabhängig von deren Genres.

**•** Um das aktuelle Preset als Favoriten zu markieren, drücken Sie die FAVORITE-Taste. In der rechten oberen Ecke des Displays wird dann "FAV" angezeigt.

- Wenn die weiße LED einer Taste leuchtet, ist sie mit der Funktion belegt, die der aufgedruckte Text bezeichnet (beispielsweise "GENRE").
- Wenn die blaue LED einer Taste leuchtet, ist sie der Funktion zugeordnet, die unmittelbar daneben im LCD-Bildschirm angezeigt wird. Nicht in jedem Menü werden alle sechs Tasten verwendet.

#### **Vocal FX-Taste**

#### **Guitar FX-Taste**

Drücken Sie die Setup-Taste, um das Setup-Menü öffnen. Hier stellen Sie grundlegenden Funktionen des Gerätes ein. Diese Taste wird in einem eigenen Kapitel beschrieben: "Setup-Taste/-Bereich"

#### **Mix-Taste**

#### **Favorite-Taste**

- Um das aktuelle Preset aus den Favoriten zu entfernen, drücken Sie die FAVORITE-Taste erneut.
	- Um nur Ihre bevorzugten Presets zu verwenden, drücken Sie die GENRE-Taste und wählen Sie als Genre "Fav" aus. Drücken Sie die Back-Taste, um wieder zur Hauptansicht zurückzukehren.

Wenn keine Presets als Favoriten markiert wurden, gibt es auf der Genre-Seite auch keine entsprechende Kategorie.

#### **Genre-Taste**

Genres ermöglichen es Ihnen, Ihre Presets nach Kategorien zu filtern – dies können musikalische Stilen oder Effekttypen sein.

Drücken Sie die Genre-Taste, um das Genre-Menü zu öffnen.

Wenn Sie sich im GENRE-Menü befinden, können Sie mit dem Drehregler durch die verfügbaren Optionen navigieren. Wählen Sie ein Genre aus.

Um wieder zur Hauptanzeige zurückzukehren, drücken Sie die Back-Taste. Dort werden dann nur noch die Presets angezeigt, die zum vorher ausgewählten Genre gehören.

Presets können zu mehreren Genres gehören.

#### **Setup-Taste**

Wenn Sie nicht wissen, in welcher Tonart ein Song steht, sollten Sie sich für den Grundton (KEY) am letzten Akkord des Songs orientieren und als Tonleiter (SCALE) "Major 2" verwenden. Gerade bei Popmusik werden Sie damit oft richtig liegen. Um Ihre mit KEY und SCALE festgelegte neue Tonart zu verwenden, drücken Sie einfach EXIT.

Um die gewählte Tonart als Bestandteil des Presets zu speichern, drücken Sie zweimal die Taste STORE. Das Speichern von Presets wird im weiteren Verlauf dieser Anleitung ausführlicher beschrieben.

#### **Tap Tempo**

Um den Modus TAP TEMPO (Einstellen des Tempos durch rhythmisches Drücken einer Taste) zu aktivieren, drücken und halten Sie den Aufwärtspfeil-Fußtaster und den Taster HIT gleichzeitig.

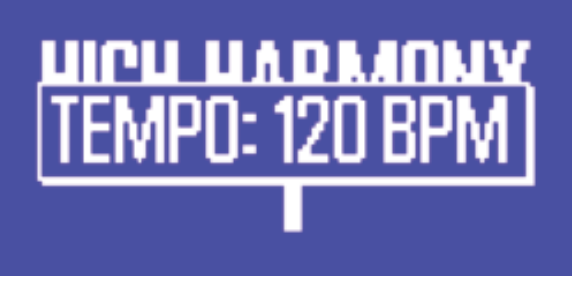

#### Tap-Tempo-Anzeige

Sobald im LCD-Display das aktuelle Tempo angezeigt wird, können Sie den HIT-Taster rhythmisch im Tempo des laufenden Songs drücken, um das gewünschte Tempo vorzugeben.

Um die Tempoeingabe zu beenden, hören Sie einfach mit dem Antippen des Tasters aus. Die TAP TEMPO-Anzeige wird beendet, und Sie kehren zur Preset-Seite zurück.

# **Drehregler und Links-/Rechtspfeiltasten**

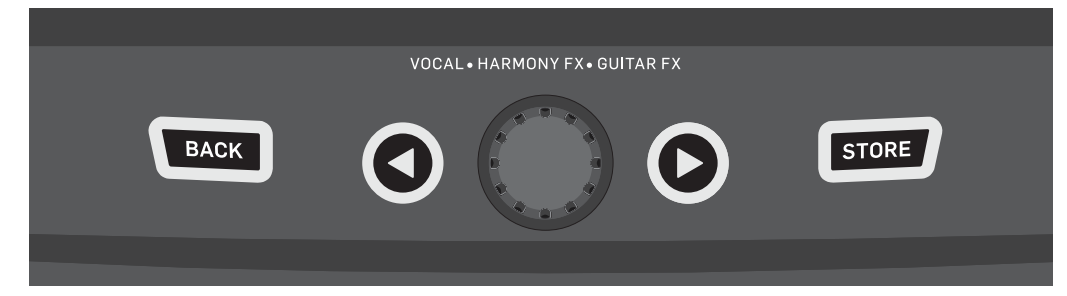

BACK, STORE, Pfeiltasten und Drehregler

Mit dem Drehregler blättern Sie durch die Presets des Gerätes und wechseln in den Menüs (Edit, System usw.) zwischen verschiedenen Einstellungen. Die Pfeiltasten haben ähnliche Funktionen. Verwenden Sie sie, um zwischen

Presets, Effektund Setup-Seiten, Styles, Genres usw. umzuschalten.

Ein Tipp: Sie können die Linkspfeil-Taste oder die Rechtspfeil-Taste drücken und halten, um zur ersten oder letzten Seite eines Menüs umzuschalten. Wenn Sie sich zum Beispiel im Vocal FX-Menü befinden, können Sie schnell von der Harmony-Seite (Seite 1) zur Transducer-Seite (Seite 7) wechseln, indem sie die Rechtspfeil-Taste drücken und halten.

#### **BACK-Taste**

**DE** 

Drücken Sie die BACK-Taste, um die aktuellen Seite zu verlassen oder den aktuellen Modus zu beenden.

#### **STORE-Taste**

#### *Was sind Presets?*

Um effektiv mit dem Play Acoustic arbeiten zu können, müssen Sie das Preset-Konzept verstehen.

Im Wesentlichen ist eine Preset eine Aufzeichnung aller Einstellungen für eine Gruppe von Effekten, die Sie schnell und einfach aufrufen können.

Das Preset-Konzept ist außerordentlich vielseitig. Eine Preset kann als "Allzweckwaffe" dienen – beispielsweise ein einfaches Reverb oder ein Harmony-Preset. Ein Preset kann aber auch einen bestimmten Song oder einen Teil eines Songs oder mehrere Effekte und Einstellungen beinhalten.

Ein guter Vergleich für ein Preset ist ein Benutzerkonto auf einem Computer. Obwohl jeder Benutzer Zugang zur selben Hardware hat (CPU, RAM usw.), kann jeder Benutzer die Einstellungen für seinen Desktop-Hintergrund, die Icons auf dem Desktop und für Anwendungen individuell anpassen. Wenn einer Benutzer sich anmeldet, erinnert sich der Rechner an diese individualisierten Einstellungen.

Je nachdem, wie Sie mit Effekten arbeiten, benutzen Sie vielleicht gerne ein paar "Allzweck-Presets". Vielleicht sind Sie aber auch eher jemand, der lieber schon vor einem Auftritt Zeit investiert, um Presets für alles mögliche anzulegen.

Nachdem Sie alle Vocal-Einstellungen Ihren Vorstellungen angepasst haben, sollten Sie diese Einstellungen als Preset speichern, um sie später wieder aufrufen und verwenden zu können.

Beachten Sie, dass Sie Ihre Gitarren-Einstellungen nicht speichern müssen. Sie gelten global und sind bei allen Vocal-Presets identisch.

#### **Presets speichern**

Wenn Sie ein Preset geändert haben und die Änderungen speichern wollen, drücken Sie einfach die STORE-Taste.

Wenn Sie die STORE-Taste das erste Mal drücken, wird das Menü mit dem Presetnamen und Speicherort angezeigt. Hier können Sie den Namen des Presets ändern und es an einem anderen

Speicherort ablegen. Drücken Sie die STORE-Taste erneut, um das Preset mit dem gewählten Namen am gewählten Speicherort abzulegen.

## **Vocals (Mono) und Gitarrenverstärker**

Sie können diese Konfiguration verwenden, wenn Sie das Signal von Ihrer Gitarre an einen Verstärker leiten wollen, die Vocals aber an ein Mischpult oder eine PA geleitet werden sollen.

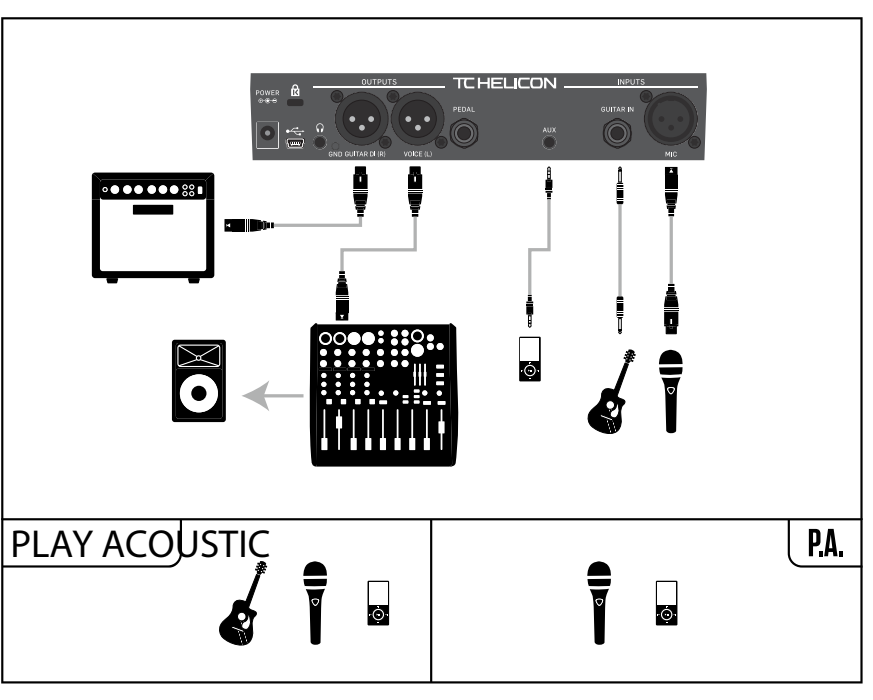

Konfigurationsbeispiel: Vocals (Mono) und Verstärker für akustische Gitarre

# **Vocals (Mono) und Gitarre mit einem TC-Helicon FX150**

Bei dieser Konfiguration können Sie den FX150 als persönlichen Monitor an Ihrem Mikrofonständer verwenden und gleichzeitig ein summiertes Monosignal an das Saalmischpult übertragen.

Die folgenden Anschlussbeispiele zeigen verschiedene Möglichkeiten, Ihr Play Acoustic in Ihr System zu integrieren. Grundlegende Informationen über Audio-Eingänge und -Ausgänge finden Sie unter "Ein- und Ausgänge".

> Um den Sound noch besser zu kontrollieren, können Sie einen Zuspieler an den Aux-Eingang des FX150 anschließen (anstatt ihn an das Play Acoustic anzuschließen. Sie können dann die Pegel für Vocals, Gitarre und Aux-Signal unabhängig voneinander steuern. Die Signale werden am Ausgang des FX150 in Mono summiert.

Weitere Informationen zum FX150 finden Sie unter [tc-helicon.com/tchelicon/product?modelCode=P0CMI](https://tc-helicon.com/tchelicon/product?modelCode=P0CMI)

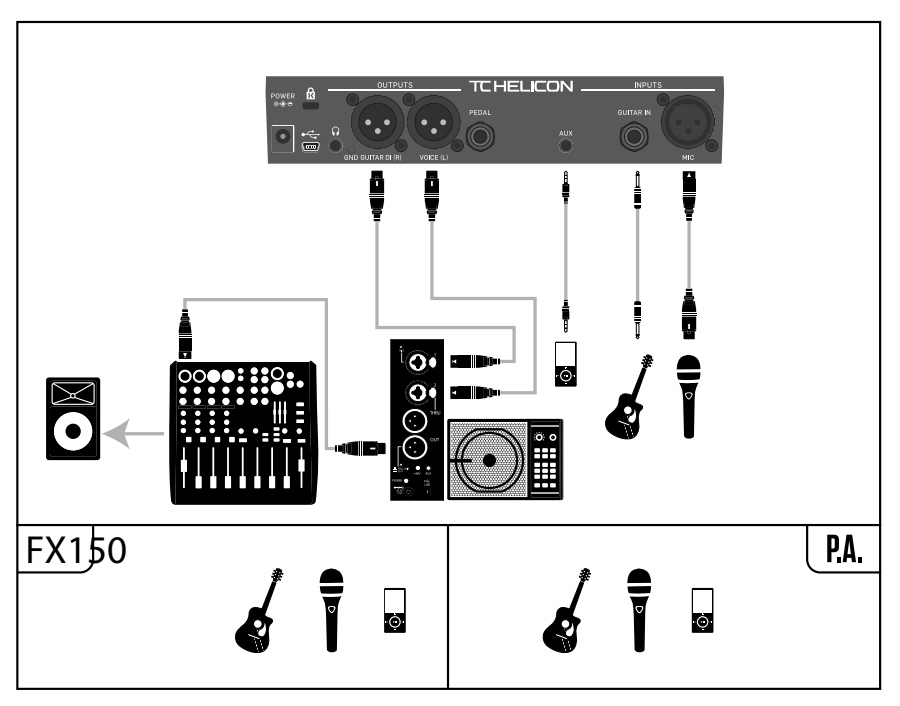

Konfigurationsbeispiel: Vocals (Mono) und Gitarre mit einem TC-Helicon FX150

# **4. Anschlussdiagramme**

# **Anschluss an ein Mischpult**

Hilfreiche Informationen zum Anschluss an ein Mischpult oder eine PA finden Sie in dieser Folge von "Craig's Corner":

### [youtube.com/watch?v=qq0AOtafIjs](https://www.youtube.com/watch?v=qq0AOtafIjs)

Es ist sehr wichtig, dass Sie beim Anpassen der Eingangsempfindlichkeit (Gain) sorgfältig vorgehen, damit Sie einen optimalen Rauschabstand erhalten und es im Signalweg nicht zu Verzerrungen kommt.

### **Rückseitige Ein- und Ausgänge des Play Acoustic**

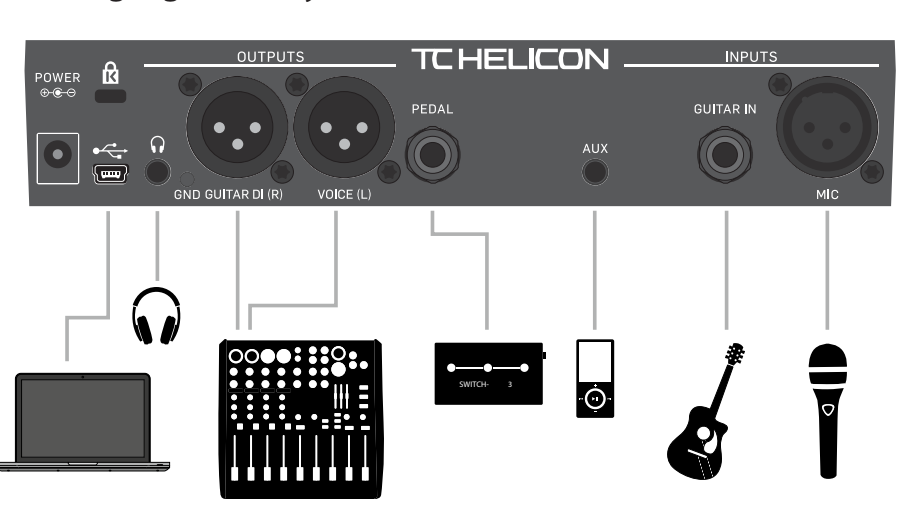

Play Acoustic back panel

# **Vocals (Stereo oder Mono) und Gitarre**

Dieses Anschlussbeispiel zeigt ein Beispiel, das sowohl für Mono- als auch Stereo-PAs verwendet werden kann.

Wenn Ihr Play Acoustic auf Stereo eingestellt ist, müssen Sie an Ihrem Mischpult einen Kanal im Stereopanorama ganz links und den anderen ganz rechts platzieren (oder einen Stereo-Kanal verwenden). Das gewünschte Mischungsverhältnis zwischen Gesang und Gitarre stellen Sie im Play Acoustic selbst her.

Beim Mono-Betrieb können Sie die Signalpegel für Vocals und Gitarre am PA-Mixer steuern. Im Mono-Modus sollten Sie die Kanäle im Stereopanorama nicht links und rechts platzieren.

Es ist möglich, das Signal vom Aux-Eingang nicht an die XLR-Ausgang zu leiten. Diese Einstellung wird im Setup-Menü vorgenommen (Setup – Aux to Main Out).

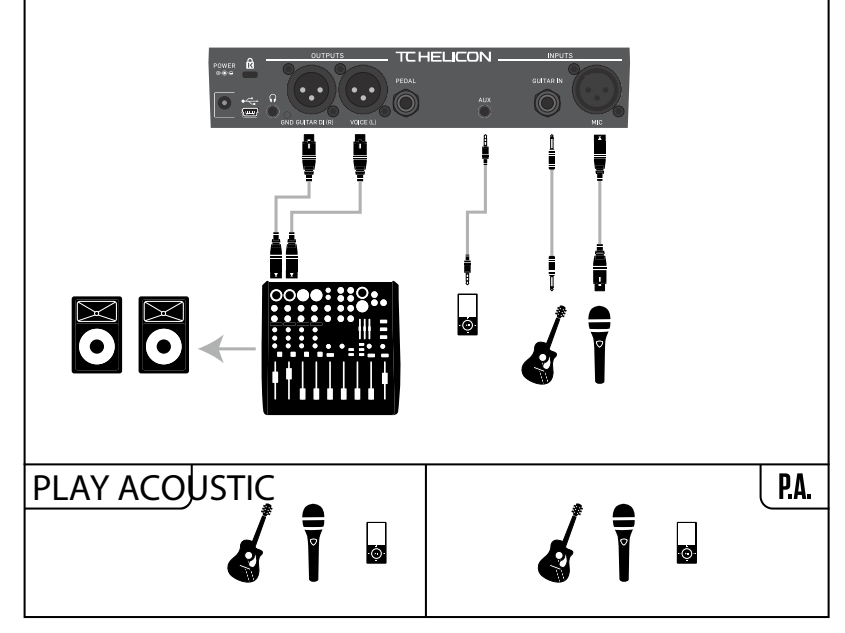

Konfigurationsbeispiel: Vocals (Stereo oder Mono) und Gitarre

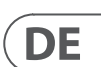

**DE** 

# **Stereo an eine PA und TC-Helicon Guitar/Headphone Cable (nicht im Lieferumfang enthalten)**

Wenn Sie das (separat erhältliche) Guitar/Headphone Cable von TC-Helicon besitzen, können Sie einen externen Monitormix am Aux-Eingang des Play Acoustic zuspielen und diesen Mix dann über das kombinierte Kabel an Kopfhörer oder In-Ear-Monitoren zu übertragen.

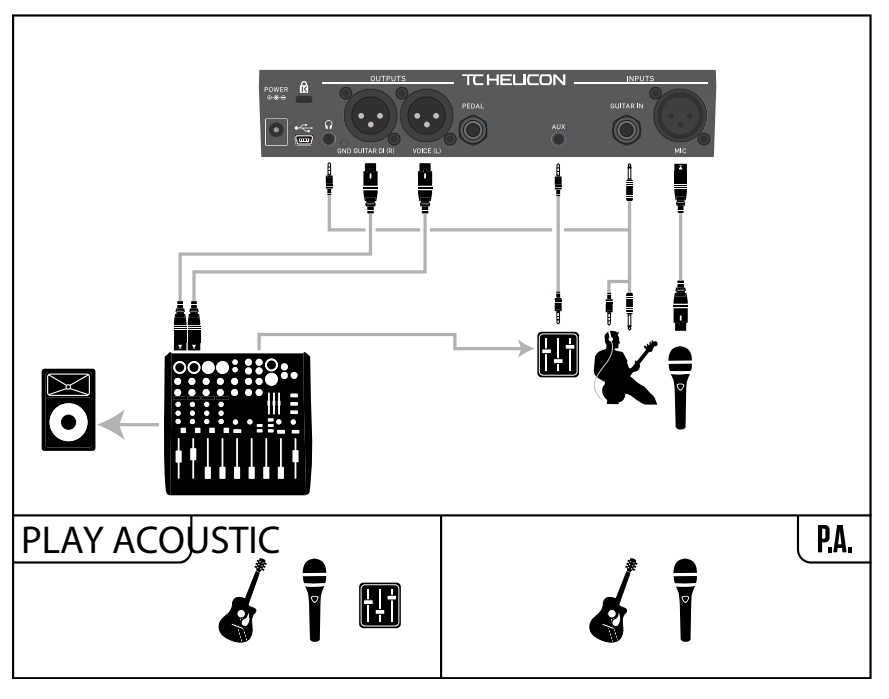

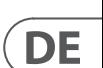

Konfigurationsbeispiel: Stereo an eine PA und TC-Helicon Guitar/Headphone Cable (nicht im Lieferumfang enthalten)

# **Vocals (Mono) und Gitarre mit einem TC-Helicon FX150 und einem Gitarrenverstärker**

Hier geben wir die Vocals über einen TC-Helicon FX150 und das Gitarrensignal mit einem Verstärker wieder.

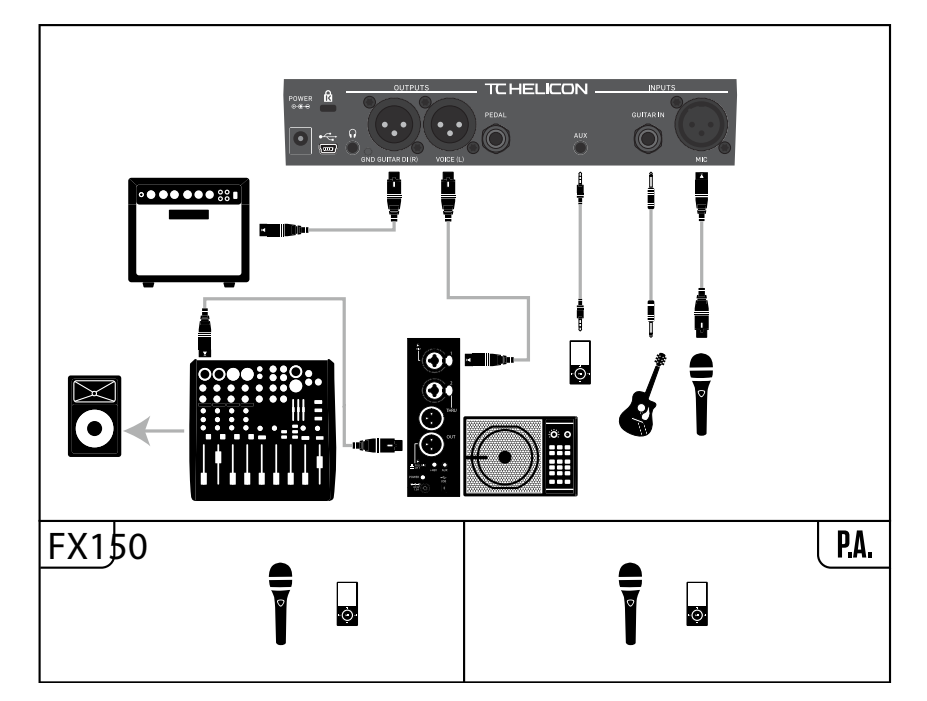

Konfigurationsbeispiel: Vocals (Mono) und Gitarre mit einem TC-Helicon FX150 und einem Akustikgitarrenverstärker

# **Gitarre und Vocals über einen FX150 und (in Stereo) an eine PA**

Bei dieser Konfiguration verwenden wir den Kopfhörerausgang des Play Acoustic, um die Signale Gitarre, Vocals und Aux an einen FX150 zu übertragen. Gleichzeitig wird der Stereo-Mix von den Ausgängen des Play Acoustic über die XLR-Ausgänge an die PA ausgegeben.

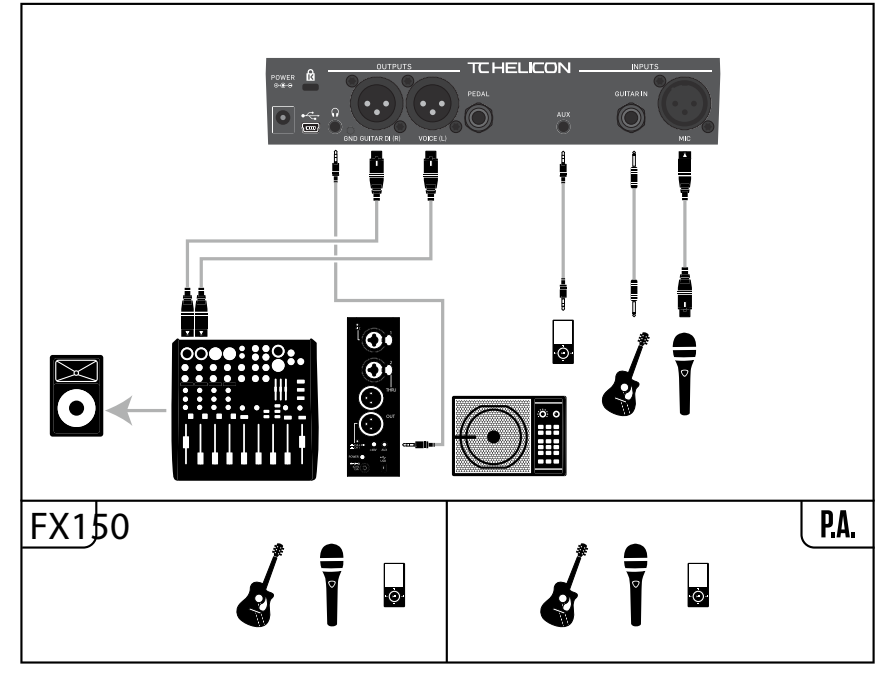

Konfigurationsbeispiel: Gitarre und Vocals über einen FX150 und (in Stereo) an eine PA

**100** PLAY ACOUSTIC User Manual **101** PLAY ACOUSTIC User Manual

### **Einstellung "Less Bright"**

Die Einstellung "Less Bright" entspricht der Einstellung "Normal", aber die Anhebung der Höhen ist geringer.

#### Einstellung "NORM+WARMTH"

Die Einstellung "Norm + Warmth" ähnelt der Einstellung "Normal", jedoch erfolgt eine leichte Betonung der Mitten, um die Stimme etwas wärmer klingen zu lassen.

#### **Einstellung "More Comp"**

Die Einstellung "More Comp" verwendet dieselben Equalizer- und Gating-Einstellungen wie die Einstellung "Normal", aber die Kompression fällt aggressiver aus. Diese Einstellung eignet sich dann, wenn Ihre Stimme einen großen Dynamikumfang hat (es also große Unterschiede zwischen leisen und lauten Passagen gibt) und Sie den Signalpegel in den Griff bekommen wollen.

#### **Einstellung "Norm No Gate"**

Die Einstellung "Norm No Gate" entspricht der Einstellung "Normal", jedoch ist hier die Gate-Funktion abgeschaltet.

# **Einstellung "Less Bright NG"**

Die Einstellung "Less Bright NG" entspricht der Einstellung "Less Bright", jedoch ist das im Tone-Effektblock integrierte Noisegate abgeschaltet ( $NG =$  "No Gate").

# **Einstellung "Warmth NG"**

Die Einstellung "Warmth NG" entspricht der Einstellung "Norm + Warmth", jedoch ist hier die Gate-Funktion abgeschaltet.

# **Einstellung "More Comp NG"**

Die Einstellung "More Comp NG" entspricht der Einstellung "More Comp", jedoch ist hier die Gate-Funktion abgeschaltet.

Die Einstellung für den Parameter "Pitch Cor Amt" wird vorübergehend außer Kraft gesetzt, wenn der HardTune-Effektblock aktiv ist.

Wenn Sie bislang noch nicht mit autochromatischer Tonhöhenkorrektur gearbeitet haben, werden Sie möglicherweise den Eindruck haben, dass bei aktivierter Korrekturfunktion Ihre Stimme "verdoppelt" klingt. Der Grund dafür ist, dass Sie gleichzeitig Ihre eigene Stimme (durch Knochenschalleitung in Ihrem Kopf) und das tonhöhenkorrigierte Signal aus dem Play Acoustic hören. Die unvermeidlichen Tonhöhenunterschiede zwischen beiden Signalen werden vom Gehirn als Verdoppelung wahrgenommen. Das Ganze ist völlig normal – aber zugegebenermaßen ein bisschen gewöhnungsbedürftig. Ihr Publikum wird diese "Verdoppelung" nicht hören.

# In diesem "Craig's Corner"-Video erfahren Sie

#### **Tonhöhenkorrektur**

# **Parameter "Pitch Cor Amt"**

Verwenden Sie den Parameter Pitch Correction, um die Intensität der automatischen Tonhöhenkorrektur einzustellen, welche das Play Acoustic auf das Signal am Mikrofoneingang anwenden soll.

Mit dem Parameter "Output" legen Sie fest, welche Signale über die XLR-Ausgänge des Play Acoustic ausgegeben werden sollen.

# **Einstellung "Vocal/Guitar (DI)"**

Bei der Einstellung "Vocal/Guitar (DI)" werden die Vocals und das Aux-Signal über die eine XLR-Buchse und die Gitarrensignale über die andere XLR-Buchse ausgegeben.

# **Einstellung** "Stereo"

Bei der Einstellung "Stereo" wird ein Stereo-Mix der Vocal-, Gitarren- und Aux-Signale über beide XLR-Ausgänge ausgegeben.

# **Einstellung "Mono"**

- Die mit Effekten bearbeiteten Signale Vocals und Gitarre werden über die linke XLR-Buchse ausgegeben.
- Die nicht mit Effekten bearbeitete Stimme wird über die rechte XLR-
- Buchse ausgegeben. Auf dieses Signal werden lediglich die Module "Tone" sowie eine Tonhöhenkorrektur angewendet (falls Sie den Parameter
- Pitch Correction Amount auf der Input-Seite auf einen Wert über Null eingestellt haben)
- **Funktion "Vocal Cancel"**

Um ein natürlich klingendes Ergebnis zu erzielen, ist 50 % (oder weniger) ein guter Ausgangswert. Wenn es Ihnen schwer fällt, die richtigen Tonhöhen zu singen, oder wenn Sie den charakteristisch-künstlichen "AutoTune-"Sound wünschen, experimentieren Sie mit höheren Werten (bis zu 100 %), oder verwenden Sie stattdessen den HardTune-Effektblock.

Bei der Einstellung "Off" wird das am Aux-Eingang anliegende Signal nicht bearbeitet.

# **Einstellung** "On"

Bei der Einstellung "On" versucht das Play Acoustic, die Hauptgesangsstimme aus dem am Aux-Eingang anliegenden Signal zu entfernen.

#### **Tonhöhenkorrektur und (wahrgenommene) Phasenverschiebung**

Mit dem Parameter "Lead Mute" können Sie die Durchleitung der (unbearbeiteten) Hauptstimme an die Ausgängen unterbinden, sodass nur noch die bearbeiteten Audiosignale zu hören sind.

# **Einstellung "Off"**

Verwenden Sie den Parameter "Mic Type", um den verwendeten Mikrofontyp anzugeben.

#### **Einstellung "Dynamic Mic"**

Verwenden Sie die Einstellung "Dynamic Mic" für dynamische Mikrofone (zum Beispiel ein SM-58 oder ein OM5).

### **Einstellung "Condenser Mic"**

Verwenden Sie die Einstellung "Condenser Mic" für Kondensatormikrofone (zum Beispiel ein Beta 87a).

# Einstellung "MP-75" oder "e835fx"

Verwenden Sie die Einstellung "MP-75" oder "e835fx", wenn Sie ein MP-75 oder ein e835fx verwenden. Diese Mikrofone verfügen über eine integrierte Taste, mit der Sie verschiedene Funktionen des Play Acoustic wie HIT oder den Looper steuern können.

mehr über solche Phasen-Effekte durch Tonhöhenkorrektur: [youtube.com/](https://www.youtube.com/watch?v=KWrEIuiDXsA) [watch?v=KWrEIuiDXsA](https://www.youtube.com/watch?v=KWrEIuiDXsA)

# **Output-Seite (2/7)**

# **Parameter "Output"**

Wenn Sie "Mic Type" auf "MP-75" oder auf "e835fx" eingestellt haben, wird die Funktion Mic Control standardmäßig der HIT-Funktion zugeordnet. Das heißt: Durch Drücken der Taste am Mikrofon können Sie die HIT-Funktion an- und ausschalten.

#### **Einstellung "USB"**

DE

Wenn Sie eine unbearbeitete ("trockene") Gesangsspur von Ihrem Computer zur Bearbeitung übernehmen, platzieren Sie diese Spur in Ihrer Audiosoftware im Stereopanorama ganz LINKS.

Bei der Einstellung "Ambient" verwendet Room-Sense die im Gerät integrierten Mikrofone und leitet das Signal an den Kopfhörerausgang durch.

Bei der Einstellung "Ambient/Auto" verwendet RoomSense die im Gerät integrierten Mikrofone und leitet das Signal an den Kopfhörerausgang durch. Die integrierten RoomSense-Mikrofone erfassen außerdem alle musikalischen Informationen (ein einzelnes Instrument oder auch Ihre gesamte Band!), um für die Vocal-Effektblöcke Harmony und HardTune die Tonart des gerade gespielten Songs zu ermitteln.

Die Funktion Vocal Cancel versucht, die Gesangsstimme(n) aus einem Musikstück zu entfernen.

# **Einstellung "Off"**

Wenn das Entfernen der Hauptstimme erfolgreich ist, erhalten Sie eine "Karaoke"-artige Begleitung, zu der Sie singen können. Gleichzeitig wird aus dem Signal am Aux-Eingang für die Erzeugung von Harmoniestimmen – soweit möglich – dessen Tonart ermittelt.

Wenn Sie die Einstellung "HIT" verwenden, können Sie durch Drücken der Taste am Mikrofon (bei jedem Preset, in dem HIT-Funktion verwendet wird) die HIT-Funktion aktivieren. Sie benötigen hierfür ein Mikrofon, das die Funktion Mic Control unterstützt.

# **Einstellung "Hit + Talk"**

Die Qualität des resultierenden Signals kann sehr stark variieren – vor allem der Mix des verwendeten Musikstückes spielt hier eine große Rolle.

# **Parameter "Lead Mute"**

Wenn Sie die Einstellung "HIT + TALK" verwenden, können Sie durch Drücken der Taste am Mikrofon (bei jedem Preset, in dem HIT-Funktion verwendet wird) die HIT-Funktion aktivieren. Sie benötigen hierfür ein Mikrofon, das die Funktion Mic Control unterstützt.

Die Hauptstimme geht in den Gesamtmix ein.

# **Einstellung "On"**

Wenn Sie die Einstellung "Preset up" verwenden, können Sie durch Drücken der Taste am Mikrofon auf das nächste Preset umschalten. Sie benötigen hierfür ein Mikrofon, das die Funktion Mic Control unterstützt.

# **Einstellung "Loop"**

Die Hauptstimme wird aus dem Gesamtmix entfernt.

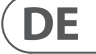

# **5. Setup-Taste/-Bereich**

# **Input-Seite (1/7)**

#### **Parameter** "Input"

Wenn Sie die Einstellung "Loop" verwenden, können Sie durch Drücken der Taste am Mikrofon die Funktionen des Loopers (Aufnahme/Wiedergabe/ Overdub) aktivieren. Sie benötigen hierfür ein Mikrofon, das die Funktion Mic Control unterstützt.

# **Parameter "Tone Style"**

Mit dem Parameter "Tone Style" legen Sie die gewünschte "Dosierung" des adaptiven Equalizers, des Kompressors und des Gates fest.

# **Einstellung "Off"**

Ein digitales Audiosignal kann über den USBBus an das Play Acoustic übertragen werden –so können Sie eine Gesangspur von Ihrem Computer zum Gerät zu übertragen.

Wenn Sie eine Gitarrenspur aufgenommen haben, die die Erzeugung von Harmoniestimmen steuern soll, platzieren Sie diese Spur in Ihrer Audiosoftware im Stereopanorama ganz RECHTS.

# Parameter "RoomSense"

Mit diesem Parameter legen Sie die Arbeitsweise der beiden in das Gerät integrierten RoomSense-Mikrofone fest.

# Einstellung "Ambient"

Den RoomSense-Pegel stellen Sie im Bereich MIX ein. Der Standardwert ist OFF.

Um Rückkopplungen zu vermeiden, wird das RoomSense-Signal nur an den Kopfhörerausgang und nicht an die XLR-Ausgänge durchgeleitet.

Sie können den Raumklang ("Ambience") in Ihren Kopfhörer-Monitormix übernehmen, damit Sie neben dem direkten Signal von Ihrem Mikrofon auch den Raumklang hören.

# Einstellung "Ambient/Auto"

Wenn Sie eine Gitarre angeschlossen haben, ist die Gitarre die Hauptquelle für die Akkorderkennung. Wenn Sie aufhören, auf Ihrer Gitarre zu spielen, versucht RoomSense die korrekte Tonart über die integrierten Mikrofone zu ermitteln.

# **Parameter "Guitar"**

Mit dem Parameter "Guitar" stellen Sie die Eingangsverstärkung für die Gitarre ein.

Verschiedene Gitarren haben – abhängig von den verwendeten Pickups und der Elektronik – verschiedene Ausgangspegel. Verwenden Sie diesen Parameter, um sicherzustellen, dass das Signal am Gitarreneingang nicht zu leise oder zu laut ist.

Stellen Sie die Eingangsverstärkung für den Gitarreneingang so ein, dass die IN-Leuchtdiode die meiste Zeit grün oder auch einmal gelb, jedoch nicht rot leuchtet. Weitere Informationen über die Leuchtdiode finden Sie im Abschnitt "Wie die Eingangspegelanzeige (LED) zu lesen ist".

# **Parameter "Mic Control"**

Mit dem Parameter "Mic Control" legen Sie die Funktion fest, die mit der Taste am Mikrofon gesteuert werden soll. Dieser Parameter kann nur dann eingestellt werden, wenn Sie ein Mikrofon des Typs MP-75 oder e835 fx verwenden. Wenn Sie den Parameter "Mic Type" auf einen anderen Mikrofontyp eingestellt haben, wird dieser Parameter als "n/a" (nicht verfügbar) angezeigt.

# **Einstellung "HIT"**

Wenn Sie die Taste am Mikrofon drücken und halten, wird der Talk-Modus aktiviert, in dem alle Effekte abgeschaltet sind. Um den Talk-Modus wider zu beenden, drücken Sie die Mikrofontaste noch einmal.

# **Einstellung** "Preset up"

Es wird kein Tone Style angewendet.

# **Einstellung "Normal"**

Es erfolgt eine leichte Signalbearbeitung mit dem Equalizer im Bass-, Mitten- und Höhenbereich, eine leichte Komprimierung der Signaldynamik und zurückhaltendes Gating. "Zurückhaltendes" Gating bedeutet: Wenn der Signalpegel am Eingang unter einen bestimmten Wert fällt, wird die Eingangsverstärkung verringert, um das Risiko von Rückkopplungen über das Mikrofon zu vermeiden.

### Parameter "Headphone Lim"

#### **Einstellung "Off"**

Wenn Sie die Einstellung "Off" wählen, wird bei einem Presetwechsel das im Preset gespeicherte Tempo verwendet.

#### **Einstellung "On"**

Wenn Sie die Einstellung "On" wählen und in einem Preset ein Tempo vorgeben, bleibt dieses Tempo bei einem Presetwechsel erhalten.

Parameter "RoomSense LoCut" Mit dem Parameter "RoomSense LoCut" können Sie unerwünschte Frequenzen absenken.

Verwenden Sie den Parameter "Guitar Gate", um den Schwellwert (Threshold) für das Gate im Gitarren-Signalweg einzustellen.

Von jeder Gitarre werden – neben dem "Nutzsignal" – auch mehr oder weniger deutlich hörbare Störgeräusche übertragen. Es kann daher sinnvoll sein, das Signal mit Hilfe eines Gates stummzuschalten, wenn der Pegel sehr niedrig ist.

In einigen Fällen können tiefe Frequenzen – beispielsweise von einem Bass oder einer Bassdrum – den Klang "vermatschen", den die RoomSense-Mikrofone aufnehmen. Der eingebaute Hochpassfilter ermöglicht es, dieses unerwünschten, "rumpelnden" Frequenzen zu vermindern.

#### **Parameter "Guitar Gate"**

Wenn Sie nicht sehr laut singen, können Sie den Parameter "Mic Boost" verwenden, um die Mikrofonverstärkung zu erhöhen.

Einige Künstler singen leiser als andere. In diesem Fall muss die Mikrofonverstärkung deutlich angehoben werden. Die Funktion "Mic Boost" gleicht dies aus. Sie ermöglicht gegebenenfalls eine Anhebung des Signals um  $+6$  dB ( $_{n}$ Low") oder  $+12$  dB ( $_{n}$ High"). Der Standardwert ist  $+6$  dB ( $_{n}$ Low").

Verwenden Sie den Parameter "Input", um die Eingangsquelle(n) für Loop-Aufnahmen festzulegen. Die verfügbaren Einstellungen sind:

Wir haben diesen Schwellwert auf einen sehr niedrigen Wert voreingestellt, aber Sie können ihn erhöhen, um ihn den Gegebenheiten und Ihren Vorlieben anzupassen. Eine höhere Schwellwert ist zum Beispiel dann sinnvoll, wenn Sie abgestoppte Akkorde mit Pausen dazwischen spielen.

#### **Parameter "Mic Boost"**

it dem Parameter "Undo" können Sie die Undo-Funktion (mit der Aufnahmedurchgänge rückgängig gemacht werden können) an- oder abschalten.

#### **Parameter BodyRez Editing**

#### **Einstellung "Basic"**

it dem Parameter "Loop Feedback" legen Sie den Pegelabgleich für Loopaufnahmen fest.

Wenn Sie Loops aufnehmen und mehrere Aufnahmedurchgänge durchführen, leibt das Signal vom ersten Aufnahmedurchgang erhalten; der nächste urchgang wird hinzugefügt usw.

enn alle diese Aufnahmedurchgänge mit vollem Pegel (100 %) erhalten blieben, dann würde die Loop jedes Mal lauter werden, bis es am Ausgang I Verzerrungen kommt. Der Parameter "Loop Feedback" soll genau diese ngewollte Pegelerhöhung vermeiden.

Nur die Seite mit den Basiseinstellungen für das BodyRez-Modul ist zugänglich. Die erweiterten BodyRez-Seiten sind ausgeblendet.

#### **Einstellung "Advanced"**

Wenn Sie eine vorhandene Loop durch einen neuen Aufnahmedurchgang ergänzen, wird dieser mit voller Lautstärke (100 %) aufgenommen, aber die ereits vorhandene Aufnahme wird auf der Grundlage der "Loop Feedback"instellung hinzugemischt.

ie Berechnung funktioniert wie folgt:

 $i$ ngangssignal  $+$  (Loop  $*$  Einstellung für "Loop Feedback")  $=$  Loop-Ausgangssignal

eispiel: Eingang  $+$  (vorhandene Loop  $*$  90%)  $=$  Ausgangssignal

Nur die Seite mit den Basiseinstellungen für das BodyRez-Modul und die Seiten mit den erweiterten Einstellungen sind zugänglich.

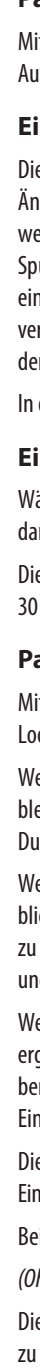

# **Loop-Seite (5/7)**

# **Parameter "Input"**

ie meisten Anwender kommen mit der Standard-Einstellung von 98% I guten Ergebnissen – aber möglicherweise finden Sie für sich selbst eine bessere Einstellung.

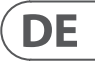

- Guitar (Gitarrensignal)
- Lead (Hauptstimme)
- Aux (Signal vom Aux-Eingang)
- Lead + Guitar
- Guitar + Aux
- All: Verwenden Sie die Einstellung "All", wenn alles, was Sie hören, als Bestandteil der Loop aufgezeichnet werden soll.

#### **Parameter "Undo"**

# **Einstellung "On"**

e Undo-Funktion ist aktiv und kann verwendet werden, um die jeweils letzte Änderung an der laufenden Loop rückgängig zu machen. Normalerweise erden Sie die Undo-Funktion verwenden, wenn Sie einer Loop eine weitere ur zugefügt haben, mit dem Ergebnis nicht zufrieden sind und es noch imal versuchen wollen. Sie können die Undo-Funktion auch ein zweites Mal rwenden, um die letzte Undo-Funktion zurückzunehmen ("Redo"). Damit wird er vorher per Undo gelöschte Aufnahmedurchgang (Overdub) wiederhergestellt.

diesem Modus beträgt die gesamte verfügbare Loop-Zeit 15 Sekunden.

Mit dem Parameter "LCD Contrast" stellen Sie den Kontrast des LCD-Bildschirms ein. Je nachdem, wie die Lichtsituation in Ihrem Proberaum oder auf der Bühne ist, kann dieselbe Einstellung zu verschiedenen Ergebnissen führen.

# **Parameter "UP/DN Function"**

Mit dem Parameter "UP/DN Function" geben Sie an, welche Funktion ausgeführt werden soll, wenn Sie den Aufwärtspfeil-Fußtaster und den Abwärtspfeil-Fußtaster gleichzeitig drücken.

Wenn Sie einen TC-Helicon Switch-3 an die PEDAL-Buchse des Play Acoustic angeschlossen haben, wird die Standardeinstellung für den Parameter "UP/DN Function" von "Looping" auf "Set Key" geändert.

#### **Einstellung "Looping"**

Wenn Sie die Einstellung "Looping" wählen, schaltet das Gerät in den Loop-Modus, wenn Sie den Aufwärtspfeil-Fußtaster und den Abwärtspfeil-Fußtaster gleichzeitig drücken. Sie können dann die Aufnahme und Wiedergabe von Loops steuern.

# **Einstellung "Set Key"**

Wenn Sie die Einstellung "Set Key" wählen, schaltet das Gerät in den Set Key/ Scale-Modus, wenn Sie den Aufwärtspfeil-Fußtaster und den Abwärtspfeil-Fußtaster gleichzeitig drücken. Sie können dann den Grundton und die Tonleiter für die Harmoniestimmenerzeugung und den Hard-Tune-Effektblock vorgeben.

#### Parameter "Lead Delay"

# **Einstellung "Off"**

ählen Sie die Einstellung "off", um die Undo-Funktion abzuschalten. Es steht amit mehr Speicher für weitere Loop-Durchgänge zur Verfügung.

ie Loop-Zeit verdoppelt sich bei abgeschalteter Undo-Funktion auf ) Sekunden.

Mit dem Parameter "Lead Delay" können Sie das eingehende Audiosignal (die Stimme) leicht verzögern. Auf diese Weise wird die (geringe) Verzögerung ausgeglichen, die im Gerät selbst durch die Signalbearbeitung entsteht.

# **Parameter "Loop Feedback"**

Durch die korrekte Einstellung des Parameters "Aux In Type" sorgen Sie für eine noch genauere Erzeugung von Harmoniestimmen.

#### **Einstellung** "Live"

Verwenden Sie die Einstellung "Live", wenn Sie live spielen oder eine vorher mit Ihrem Computer aufgenommene Gesangsspur bearbeiten. Dabei wird das am Aux-Eingang anliegende Audiosignal zur Steuerung verwendet.

#### **Einstellung "Tracks"**

Verwenden Sie die Einstellung "Tracks", wenn Sie zu vorher aufgenommener Musik (beispielsweise von einem MP3-Player) singen.

#### **Einstellung "Monitor"**

*(Oh nein! Mathe!)*

Verwenden Sie die Einstellung "Monitor", um das an der Aux-Buchse eingehende Signal aus dem Signal für die Hauptausgänge zu entfernen. Dies ermöglicht es Ihnen, das am Aux-Eingang anliegende Audiosignal in Ihrem Kopfhörer zu hören, ohne dass es an die PA übertragen (und damit für das Publikum hörbar) wird. Dies ist eine hervorragende Lösung für kostengünstiges In-Ear-Monitoring.

Mit dem Parameter "Global Key" legen Sie fest, ob die Tonart für die Effektblöcke Harmoniestimmenerzeugung und Tonhöhenkorrektur global oder pro Preset gelten soll.

# **Einstellung "Off"**

Der Kopfhörerausgang verfügt über einen integrierten Limiter, um Ihr Gehör gegen hohe Pegelausschläge zu schützen (umfallende Mikrofone, kreischende Fans usw). Verwenden Sie den Parameter "Headphone Lim", um den Maximalpegel für das Kopfhörersignal vorzugeben.

> Wenn Sie die Einstellung "Off" wählen, können Sie die Tonart individuell für jedes Preset festlegen – entweder durch direkte Vorgabe (C, D, F# usw.) oder per NaturalPlay (durch Analyse des Signals an der Buchse GUITAR IN, mit den RoomSense-Mikrofonen oder aus dem Signal am AUX-Eingang).

#### **Einstellung "On"**

Wenn Sie die Einstellung "On" wählen und in einem Preset eine Tonart wählen, bleibt die gewählte Tonart-Einstellung auch bei einem Presetwechsel erhalten.

# **Parameter "Global Tempo"**

Der Ausgangswert ist 0 dB, aber Sie können den Limiter auch auf einen niedrigeren Wert einstellen, wenn Sie sicher stellen wollen, dass das Signal am Kopfhörerausgang nicht zu laut wird.

> Mit dem Parameter "Global Key" legen Sie fest, ob die tempobasierten Effekte einem global geltenden Tempo folgen sollen oder ob das Tempo pro Preset gelten soll.

Bei hohen Lautstärken kann es schnell zu Gehörschäden kommen – seien Sie also vorsichtig, wenn Sie mit Kopfhörern oder In-Ear-Monitoren arbeiten!

# **System-Seite (3/7)**

**DE** 

#### **Parameter "LCD Contrast"**

Diese Verzögerung des Signals sorgt dafür, dass die am Ausgang zu hörenden Stimmen (auch die Harmoniestimmen) absolut synchron zur Hauptstimme einsetzen.

# **Einstellung "None"**

Es erfolgt keine Kompensation der Verzögerung.

#### **Einstellung "Voice Sync"**

Die Hauptstimme wird um die Zeit verzögert, die der maximal möglichen Verzögerung entspricht, die im Gerät beim gleichzeitigen Verwenden aller Effekte entsteht.

#### **Einstellung "Auto"**

Die Hauptstimme wird um die Zeit verzögert, die der Verzögerung entspricht, die im Gerät durch die gerade aktiven Effekte entsteht. Wenn mehr Effektblöcke verwendet werden, wird die Hauptstimme zum Ausgleich der zunehmenden Latenz stärker verzögert.

### **Parameter "Tune Reference"**

Mit dem Parameter "Tuner Reference" können Sie die Referenz-Frequenz für den integrierten Tuner und die tonhöhenbasierten Effekte Harmony und HardTune einstellen. Der Ausgangswert ist 440 Hz, er kann in 0,5 Hz-Schritten geändert werden.

#### **Parameter "Aux to Main Out"**

Verwenden Sie den Parameter "Aux to Main Out", um zu definieren, ob das Aux-Signal über die XLR-Ausgänge ausgegeben werden soll. Stellen Sie diesen Parameter auf "Off", wenn Sie möchten, dass das Signal vom Aux-Eingang nur über Ihren Kopfhörer zu hören sein soll. Dies ist vor allem sinnvoll, wenn Sie auf der Bühne In-Ear-Monitore verwenden. Sie können dem Aux-Eingang einen kompletten Monitor-Mix zuspielen, den Sie dann nur über Ihren Kopfhörer oder Ihre In-Ear-Monitore hören.

#### **Parameter "Aux In Type"**

Das Guitar & Headphone Cable von TC-Helicon ermöglicht es Ihnen, die Gitarren- und Kopfhörersignale über ein einziges Kabel zu übertragen. Weitere Informationen finden Sie unter [tc-helicon.com/tchelicon/](https://www.tc-helicon.com/tchelicon/product?modelCode=P0CM2) [product?modelCode=P0CM2](https://www.tc-helicon.com/tchelicon/product?modelCode=P0CM2)

# **System-Seite 2 (4/7)**

#### **Parameter "Global Key"**

# **6. Vocal FX-Taste/-Bereich**

Drücken Sie die VOCAL FX-Taste, um das Vocal Effects-Menü zu öffnen. Es umfasst sieben Seiten. Jede Seite umfasst die Parameter, die den entsprechenden Vocal-Effektblock steuern.

Auf allen Effekt-Seiten gibt es einen Parameter:

#### **Parameter ..Control**"

Verwenden Sie den Parameter "Control", um einen Effektblock ein- oder auszuschalten.

#### *Einstellung "Off"*

Der Effektblock ist nicht aktiv ist, es erfolgt keine Bearbeitung des Signals.

Das Einrichten der Funktion Mic Control wird im Abschnitt "Setup" dieser Anleitung erläutert.

#### *Einstellung "On"*

Der Effektblock ist aktiv und das Signal wird entsprechend dem gewählten Style bearbeitet.

# Einstellung "HIT"

Mit dem Parameter "Style" legen Sie die Anzahl der Harmoniestimmen und deren Verhältnis (Intervall) zur begleiteten Hauptstimme fest.

Der Effektblock wird der HIT-Taste/-Funktion des Play Acoustic zugeordnet. Wenn Sie den HIT-Fußtaster drücken und dieser aufleuchtet, wird der Effektblock aktiviert. Wenn Sie ein Mikrofon verwenden, das die Funktion Mic Control unterstützt, können Sie es ebenfalls zum Aktivieren des Effekts verwenden.

Mit dem Parameter "Level" stellen Sie den Gesamtpegel für den Harmoniestimmen-Effektblock ein.

# **Harmony-Seite (1/7)**

Verwenden Sie den Harmony-Effektblock, um Harmoniestimmen zu erzeugen, die Ihre Hauptstimme begleiten. Es können eine oder zwei begleitende Stimmen erzeugt werden.

#### Parameter "Style"

Wenn Sie die Einstellung "Auto" wählen, werden zur Ermittlung der Tonart die Signale an den folgenden Eingängen analysiert:

Sie können die folgenden Stile verwenden:

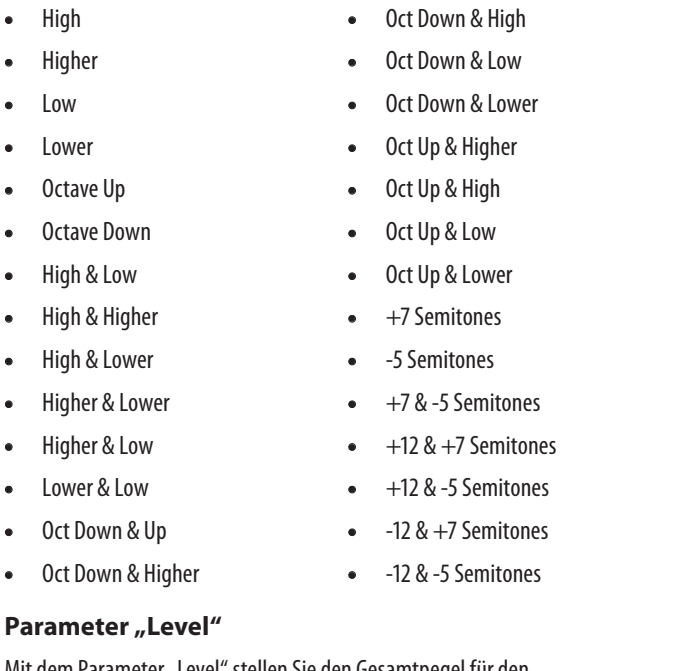

Wenn Sie die Einstellung "Key" verwenden, können Sie eine der zwölf Tonarten (C bis h) der westlichen Musik auswählen.

Wenn Sie mit dem Parameter "Key" den Grundton für die Tonart manuell vorgegeben (also nicht die Einstellung "Auto" gewählt haben), können Sie mit dem erweiterten Menü die Tonleiter festlegen, die (zusammen mit dem Grundton) die Tonhöhen der begleitenden Harmoniestimmen definieren.

Drücken Sie den rechten oberen Softkey neben dem Display, um diesen Parameter auszuwählen. Verwenden Sie den Drehregler, um den Pegel anzupassen.

Verwenden Sie den Parameter "Portamento", um bei den Harmoniestimmen einen gleitenden Übergang zwischen den Tonhöhen zweier Noten zu erzielen. Je mehr Portamento Sie verwenden, desto "weicher" ist der Übergang zwischen zwei Tonhöhen.

Der Maximalpegel für den Effekt beträgt 0 dB.

- 
- -
- Bei der Einstellung "0" ist das Portamento ausgeschaltet, es erfolgt ein unmittelbarer Wechsel zur neuen Tonhöhe.
- 100 ist die maximale Einstellung.

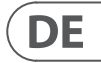

Die wichtigste Einstellung für die Erzeugung von Harmoniestimmen, die zu einem Song passen, ist die Tonart (Key). Wenn Sie die richtige Einstellung wählen, wird das Ergebnis hervorragend klingen. Wenn nicht … dann eher nicht.

Wenn Sie die Parameter "Humanize" und "Portamento" auf sehr hohe Werte einstellen, werden die erzeugten Harmoniestimmen so klingen, als ob Sie (und Ihr Chor) getrunken hätten – und zwar eine Menge. Normalweise sollten Sie also eher niedrige Einstellungen verwenden.

#### Parameter "Kev"

# **Einstellung "Auto"**

Bei der Einstellung "Loop Mode" steuern die drei Fußtaster des Switch-3 die Loop-Funktionen:

- Gitarreneingang (Buchse GUITAR IN)
- Aux-Eingang (Buchse AUX)
- RoomSense-Mikrofone und zwar in genau dieser Reihenfolge.

Verwenden Sie die Einstellung "Custom", wenn Sie den drei Fußtastern des Switch-3 Funktionen aus einer Liste zuordnen wollen.

Die Eingänge werden in der hier angegeben Reihenfolge geprüft und berücksichtigt. Wenn Sie zum Beispiel eine Gitarre an die Buchse GUITAR IN angeschlossen haben und gleichzeitig einen Song auf einem Audioplayer laufen lassen, der an die AUX-Buchse angeschlossen ist, dann wird die Tonart aus dem Gitarrensignal ermittelt, da diese Buchse höhere Priorität hat. Wenn kein Gitarrensignal mehr eingeht, das Signal am Aux-Eingang aber weiter zur Verfügung steht, wird dieses Signal auf Akkorde analysiert.

# **Einstellung** "Key"

#### **Erweiterte Harmony-Seite**

Wenn Sie einem Fußtaster die Funktion "Harm Moment" oder "Delay Moment" zuordnen, ist der entsprechende Effekt (Harmoniestimmen oder Verzögerung) nur so lange aktiv, wie Sie den Fußtaster gedrückt halten. Die ermöglicht eine genauere Kontrolle über diese Effekte.

> Um die Seite mit den erweiterten Harmony-Funktionen zu öffnen (Harmony Advanced), drücken und halten Sie einen beliebigen der blau leuchtenden Softkeys. Um die Seite mit den erweiterten Funktionen wieder zu verlassen, drücken Sie die Taste BACK.

#### Parameter "Scale"

Wenn Sie einem Fußtaster die Funktion "1 Btn Looper" zuweisen, können Sie mit diesem einen Taster auf bequeme Weise alle relevanten Loop-Funktionen steuern. Dies ermöglicht es Ihnen, die beiden verbleibenden Taster des Switch-3 anderen Funktionen zuzuweisen (beispielsweise Hit-Funktion oder Presetwechsel).

Wählen Sie zwischen den folgenden Einstellungen:

- Major 1
- Major 2
- Major 3
- Minor 1
- Minor 2
- Minor 3

#### **Parameter "Portamento"**

Ein Tipp: Wenn Sie das Play Acoustic nicht auf dem Boden, sondern auf einem Ständer platziert haben, können Sie mit einem Switch-3 die Funktionen der drei eingebauten Fußtaster nachbilden, indem Sie ihm die Funktionen "Preset DN", "Preset UP" und "HIT" zuweisen.

Wenn Sie Kontakt zum Support aufnehmen, halten Sie diese Informationen bitte bereit. Siehe hierzu auch den Abschnitt "Support-Informationen".

# **Switch-3-Seite (6/7)**

#### **Parameter ..Control**"

Switch-3 ist eine als separates Zubehör erhältliche, hochwertige Fernbedienung, die Sie mit Ihrem TC-Helicon-Produkt verwenden können. Verwenden Sie den Parameter "Control", um festzulegen, welche Funktionen der angeschlossenen Switch-3 steuern soll.

#### **Einstellung "Loop Mode"**

- Fußtaster 1 aktiviert die Funktionen Aufnahme / Wiedergabe / Overdub.
- Fußtaster 2 beendet die Aufnahme beziehungsweise Wiedergabe. Drücken und halten Sie Fußtaster 2, um die aufgenommene Loop zu löschen.
- Fußtaster 3 steuert die Undo-Funktion, mit der Sie den jeweils letzten Aufnahmedurchgang (Overdub) rückgängig machen können.

#### **Einstellung "Custom"**

DE.

Drücken Sie dazu einfach einen der Softkeys rechts neben den Anzeigen "Switch 1", "Switch 2" und "Switch 3" und verwenden Sie den Drehregler, um die Funktion auszuwählen, die der gewählte Fußtaster steuern soll.

Die verfügbaren Einstellungen sind:

- Loop Rec/Play (Loop aufnehmen/wiedergeben)
- Loop Stop/Clear (Loop beenden/löschen)
- Loop Undo (letzten Loop-Aufnahmedurchgang rückgängig machen)
- Loop Start/Stop
- 1 Btn Looper
- Tap Tempo
- Set Key (Tonart festlegen)
	- Preset down (vorheriges Preset aufrufen)
	- Preset Up (nächstes Preset aufrufen)
	- Hit (Hit-Funktion aktivieren)
	- Harmony
	- Harm Moment
	- Doubling
	- Delay
	- Delay Moment
	- Reverb
	- HardTune
	- Transducer
	- μMod
	- Gtr Amp
- Gtr Boost
- Gtr Compressor
- Gtr μMod
- Gtr Delay
- Gtr Reverb

## *Einstellungen "Harm Moment" und "Delay Moment"*

Wenn Sie die Einstellung "Custom" gewählt haben, arbeiten zwei Einstellungen etwas anders als die anderen: "Harm Moment" und "Delay Moment".

#### *Einstellung "1 Btn Looper"*

- Wenn sich noch keine Loop im Speicher befindet und Sie den Fußtaster einmal kurz antippen, starten Sie die Aufnahme.
- Durch erneutes Antippen des Fußtasters wechseln Sie in den Loop-Wiedergabemodus und haben damit gleichzeitig auch die Länge der Loop definiert.
- Wenn Sie den Fußtaster erneut antippen, können Sie weitere Aufnahmedurchgänge (Overdubs) durchführen.
- Um den letzten Loopaufnahme-Durchgang (Overdub) rückgängig zu machen, drücken und halten Sie den Fußtaster.
- Um den zuletzt mit der Undo-Funktion gelöschten Aufnahmedurchgang wiederherzustellen (Redo-Funktion), drücken und halten Sie den Fußtaster noch einmal.
- Um die Wiedergabe zu beenden, tippen Sie den Fußtaster zweimal kurz hintereinander an. Bitte beachten Sie, dass beim Anhalten ein kurzes Audiosegment aufgenommen wird.
- Um die Wiedergabe der Loop erneut zu starten, tippen Sie den Fußtaster kurz an. Um die Loop vollständig zu löschen (Erase-Funktion), drücken und halten Sie den Fußtaster.

# **Product-Info-Seite (7/7)**

Die Seite Product Info enthält Informationen über …

- die installierte Firmware-Version,
- die Seriennummer und
- das Herstellungsdatum für Ihr Gerät.

#### Parameter "Humanize"

#### **Erweiterte Delay-Seite**

Um die Seite mit den erweiterten Delay-Funktionen zu öffnen (Delay Advanced), drücken und halten Sie einen beliebigen der blau leuchtenden Softkeys. Um die Seite mit den erweiterten Funktionen wieder zu verlassen, drücken Sie die Taste BACK.

#### **Parameter "Filter Style"**

Mit dem Parameter "Dly Filter Style" können Sie dem Signalweg verschiedene Filter zufügen, um den Klang bestimmter Delays zu simulieren. Dies umfasst sowohl bekannte Delaytypen (Hardware) als auch Effekte.

Einige Delay Filter-Styles sind kumulativ - zum Beispiel "Analog". Hier wird das Signal innerhalb der Feedback-Schleife bearbeitet, so dass sich das Klangbild bei jeder weiteren Wiederholung etwas verändert.

Sie können die folgenden Stile verwenden:

- Digital **•** Hi Cut 1
- Tape **•** Analog **•** Hi Cut 2 **•** Hi Cut 3
- Radio **•** Low Cut 1
- Low Cut 2
- Megaphone
- Cell Phone **•** Low Cut 3
- Lo Fi

Verwenden Sie den Parameter "Tempo", um die Verzögerungszeit für die vom Delay erzeugten Wiederholungen – also das Delay-Tempo – manuell einstellen.

Einige Delay Filter-Styles haben einen konsistenten Klang. Das bedeutet: Der Klang des Originalsignals und aller folgenden Wiederholungen ("Taps") wird in derselben Weise verändert.

Wenn Sie den Parameter "Delay Style" auf "Slap" oder "Time" eingestellt haben, heißt der entsprechende Parameter nicht "Tempo", sondern "Time", und Sie können die Einstellung in Millisekunden vornehmen.

Mit dem Parameter "Style" legen Sie die Größe und die Beschaffenheit (Materialien) des simulierten Raumes fest.

Experimentieren Sie mit den verschiedenen Styles, bis Sie einen finden, der Ihnen zusagt.

#### Parameter "Tempo"

Mit dem Parameter "Level" stellen Sie den Gesamtpegel für den Reverb-Effektblock ein. Drücken Sie den rechten oberen Soft Key neben dem Display, um diesen Parameter auszuwählen. Verwenden Sie dann den schwarzen Steuerregler, um den Pegel anzupassen. Der Maximalpegel für den Effekt beträgt 0 dB.

# **Parameter "Decay"**

Die Einstellungen werden als Bestandteil jedes Presets gespeichert. Wenn der Parameter "Global Tempo" auf "ON" steht, wird dieser gespeicherte Wert ignoriert (aber nicht überschrieben).

Mit dem Parameter "Decay" legen Sie fest, wie lange das Ausklingen des Reverbs dauert. Längere Ausklingzeiten erwecken den Eindruck, dass sich der Sänger in einem großen Raum befindet; bei kürzeren Zeiten denkt der Zuhörer an kleinere Räume.

Manche bezeichnen es als den "Cher-Effekt", für andere ist es "Auto-Tune". Wie auch immer Sie diesen Effekt nennen mögen: Wenn Sie den charakteristischen Sound einer chromglänzenden, radiotauglichen Pop-Produktion wünschen, ist dies Ihr Effekt.

Der HardTune-Effektblock kann auch für eine natürlich klingende, Tonleiterbasierte Tonhöhenkorrektur verwendet werden. Es muss also nicht der typische, ..roboterhafte" Sound sein!

# **Parameter** "Style"

# **Reverb-Seite (4/7)**

Der Reverb-Effektblock erzeugt einen Raumklang. Ein Reverb platziert das trockene, unbearbeitete Audiosignal gewissermaßen in einen simulierten Raum, um einen Eindruck von Räumlichkeit zu schaffen.

#### **Parameter "Style"**

Mit dem Parameter "Style" bestimmen Sie die Genauigkeit, die Geschwindigkeit und die "Aggressivität", mit der dieser Effektblock bei der Tonhöhenkorrektur "zupackt".

Mit dem Parameter "Shift" können Sie die erkannte Tonhöhe Ihrer Stimme in Halbtonschritten herauf- oder heruntertransponieren. Sie können Ihre Stimme nach oben oder unten um bis zu 36 Halbtöne verschieben.

# **Parameter "Gender"**

Sie können die folgenden Stile verwenden:

- Smooth Plate **•** Reflection Plate **•** Thin Plate **•** Bright Plate **•** Jazz Plate **•** Quick Plate **•** Soft Hall **•** Amsterdam Hall
- Real Plate **•** Broadway Hall
- Real Plate Long

Mit dem Parameter "Gender" können Sie den charakteristischen Klang (das Timbre) einer Stimme so verändern, dass sie männlicher oder weiblicher klingt. Wenn Sie diesen Parameter auf extreme Werte einstellen, klingt das Ergebnis sehr unnatürlich – aber möglicherweise ist das ja genau der Effekt, den Sie haben wollen.

- 
- 
- 
- 
- 
- Snappy Room
- 

Verwenden Sie den Parameter "Humanize", um die Harmoniestimmen natürlicher klingen zu lassen. Hierzu werden Timing und Tonhöhe der erzeugten Stimmen leicht variiert.

- Library
- Dark Room
- Music Club
- Studio Room
- Warehouse
- Bouncy Room
- Cozy Corner
- Bright Chamber
- Wooden Chamber

# **Parameter "Level"**

- St. Joseph Church
- Dome Chapel
- Hockey Arena
- Museum
- Indoor Arena
- Warehouse
- Thin Spring
- Full Spring

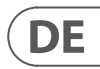

- Bei der Einstellung "0" ist die Humanization-Funktion ausgeschaltet.
- 100 ist die maximale Einstellung.

Mit dem Parameter "Style" legen Sie die Zahl der Doubling-Stimmen und deren Timing fest.

- Shout
- \* Die Angaben "Tight" (akkurat) und "Loose" (schleppend) beziehen sich auf das Timing der Stimmen, die der Doubling-Effektblock erzeugt. Die "Loose"- Varianten wirken "größer" und sind für den Hörer deutlicher wahrzunehmen.

#### Parameter "Level"

Jeder Reverb-Style hat seine eigene Ausklingzeit, die Sie aber ändern können.

Mit dem Parameter "Level" stellen Sie den Gesamtpegel für den Doubling-Effektblock ein. Drücken Sie den rechten oberen Soft Key neben dem Display, um diesen Parameter auszuwählen. Verwenden Sie dann den schwarzen Steuerregler, um den Pegel anzupassen. Der Maximalpegel für den Effekt beträgt 0 dB.

# **HardTune-Seite (5/7)**

# *Ach ja – HardTune …*

Mit dem Parameter "Level" stellen Sie den Gesamtpegel für den Delay-Effektblock ein. Drücken Sie den rechten oberen Soft Key neben dem Display, um diesen Parameter auszuwählen. Verwenden Sie dann den schwarzen Steuerregler, um den Pegel anzupassen. Der Maximalpegel für den Effekt beträgt 0 dB.

#### **Parameter "Feedback"**

Mit dem Parameter "Feedback" legen Sie den Signalanteil fest, der vom Ausgang wieder zum Eingang des Effekts zurückgeführt wird. Höhere Feedbackwerte sorgen dafür, dass das Delay über einen längeren Zeitraum zu hören ist.

Sie können die folgenden Stile verwenden:

- Pop
- Country Gliss
- Robot
	-
- Correct Natural
- Correct Chromatic (nicht tonleiterbasiert)
- Drone
- Gender Bender

# **Parameter "Shift"**

Mit dem Parameter "Dly Filter Style" können Sie dem Signalweg verschiedene Filter zufügen, um den Klang bestimmter Delays zu simulieren. Dies umfasst sowohl bekannte Delaytypen (Hardware) als auch Effekte.

Einige Delay Filter-Styles sind kumulativ - zum Beispiel "Analog". Hier wird das Signal innerhalb der Feedback-Schleife bearbeitet, so dass sich das Klangbild bei jeder weiteren Wiederholung etwas verändert.

Verwenden Sie den Parameter "Tempo", um die Verzögerungszeit für die vom Delay erzeugten Wiederholungen – also das Delay-Tempo – manuell einstellen.

Wenn Sie den Parameter "Delay Style" auf "Slap" oder "Time" eingestellt haben, heißt der entsprechende Parameter nicht "Tempo", sondern "Time", und Sie können die Einstellung in Millisekunden vornehmen.

Grundsätzlich geht es hier darum, die erzeugten Harmoniestimmen weniger perfekt klingen zu lassen. Es sind eben genau diese kleinen Fehler, die Stimmen "realistischer" klingen lassen.

# **Double-Seite (2/7)**

Der Double-Effektblock erzeugt den Eindruck, dass statt einer mehrere Stimmen dieselben Noten (unisono) singen. Kleine Abweichungen bei Timing und Tonhöhe sorgen für ein realistisches Ergebnis. Der Doubling-Effekt wird gelegentlich auch als "Thickening" oder "Double Tracking" bezeichnet. Der Begriff "Double Tracking" bezeichnet eine beliebte Aufnahmetechnik, bei dem im Tonstudio ein Sänger einen Part mehrfach singt und diese Aufnahmen ("Tracks") dann gleichzeitig wiedergegeben werden, um ein volleres Klangbild zu erhalten.

#### Parameter "Style"

DE.

Sie können die folgenden Stile verwenden:

- 1 Voice Tight\*
- 1 Voice Loose<sup>\*</sup>
- 2 Voices Tight\*
- 2 Voices Loose\* **•** 2 Voices Oct Up
	- 2 Voices Oct Down

**•** 1 Voice Oct Up **•** 1 Voice Oct Down

**•** Oct Up & Oct Down

# **Delay-Seite (3/7)**

Der Delay-Effektblock wiederholt das Eingangssignal. Es stehen verschiedene Stile zur Verfügung, und die Wiederholungen erfolgen im aktuellen Tempo.

#### **Parameter** "Style"

Drücken Sie den unteren linken Softkey neben dem Display, um das Style-Menü zu öffnen. Nur dieser Taster auf der linken Seite des LCD-Displays ist beleuchtet.

Sie können die folgenden Stile verwenden:

- Quarter (Viertel)
- Eighth (Achtel)
- Triplet (Triole)
- Dotted 1/8th (punktierte Achtel)
- Dotted ¼th (punktierte Viertel)
- Ping Pong 2

**•** ¼" Triplet (Vierteltriole) **•** Sixteenth (Sechzehntel)

**•** Ping Pong 1

**•** Ping Pong 3

- Multitap 1 **•** Multitap 2 **•** Multitap 3 **•** Multitap 5 **•** Multitap 6 **•** Classic Slap
- Multitap 4 **•** Set Time

#### Parameter "Level"

#### **Erweiterte Delay-Seite**

Um die Seite mit den erweiterten Delay-Funktionen zu öffnen (Delay Advanced), drücken und halten Sie einen beliebigen der blau leuchtenden Softkeys. Um die Seite mit den erweiterten Funktionen wieder zu verlassen, drücken Sie die Taste BACK.

#### **Parameter "Filter Style"**

Sie können die folgenden Stile verwenden:

**•** Lo Fi

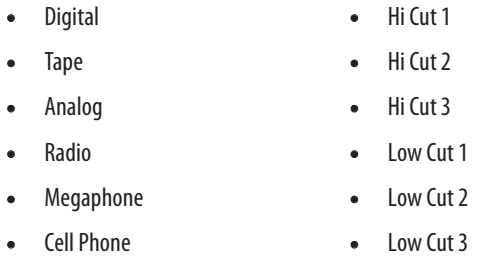

Einige Delay Filter-Styles haben einen konsistenten Klang. Das bedeutet: Der Klang des Originalsignals und aller folgenden Wiederholungen ("Taps") wird in derselben Weise verändert.

Experimentieren Sie mit den verschiedenen Styles, bis Sie einen finden, der Ihnen zusagt.

#### Parameter "Tempo"

Die Einstellungen werden als Bestandteil jedes Presets gespeichert. Wenn der Parameter "Global Tempo" auf "ON" steht, wird dieser gespeicherte Wert ignoriert (aber nicht überschrieben).

# **7. Guitar FX-Taste/-Bereich**

Drücken Sie die GUITAR FX-Taste, um das Guitar Effects-Menü zu öffnen. Es umfasst fünf Seiten. Jede Seite umfasst die Parameter, die den entsprechenden Vocal-Effektblock steuern.

Bitte beachten Sie, dass einige der in diesem Kapitel beschriebenen Seiten nur dann sichtbar sind, wenn Sie im Setup-Menü den Parameter "BodyRez Editing" auf "Advanced" eingestellt haben. Die Seitennummerierung ändert sich dann entsprechend. Das heißt: Wenn Sie "BodyRez Editing" auf "Basic" eingestellt haben, hat die erste Seite des Menüs die Nummer "1/4" ("eine von vier"), nicht "1/7".

In jedem Gitarren-Effektblock gibt es einen Parameter "Control", wie bei den Vocal-Effekten. Bei den Gitarren-Effektblöcken verfügt der Parameter "Control" allerdings nur über die Einstellungen "On" und "Off". Für Gitarren-Effektblöcke gibt es keine Einstellung "HIT" (und auch keine entsprechende Funktionalität).

Die Gitarreneffekte ähneln den Vocal-Effekten – siehe hierzu den Abschnitt "Vocal FX-Taste/-Bereich".

Die Gitarreneffekte des Play Acoustic sind global – das heißt, Sie müssen diese Effekte nur einmal einstellen. Wenn Sie zwischen den Presets umschalten, bleibt Ihr Gitarrensound unverändert.

Mit dem Parameter "Style" legen Sie die Größe und die Beschaffenheit (Materialien) des simulierten Raumes fest.

Mit dem Parameter "Level" stellen Sie den Gesamtpegel für den Reverb-Effektblock ein. Um diesen Parameter auszuwählen, drücken Sie den rechten mittleren Softkey neben dem Display. Verwenden Sie dann den Drehregler, um den Pegel anzupassen.

# **Guitar Reverb-Seite (1/7)**

Ein Reverb erzeugt den Eindruck von Räumlichkeit. Dazu wird die Gitarre gewissermaßen in einen simulierten Raum gestellt, um einen Eindruck von Räumlichkeit zu schaffen.

# Parameter "Style"

Mit dem Parameter "Decay" legen Sie fest, wie lange das Ausklingen des Reverbs dauert. Längere Ausklingzeiten erwecken den Eindruck, dass sich der Sänger in einem großen Raum befindet; bei kürzeren Zeiten denkt der Zuhörer an kleinere Räume.

Mit dem Parameter "Pre Dly" ("Pre Delay") definieren Sie die Zeit bis zum Einsetzen der Hallfahne.

Sie können die folgenden Stile verwenden:

Mit dem Parameter "Mix" stellen Sie den Gesamtpegel für den μMod-Effektblock ein.

# **Parameter .. Speed**"

Verwenden Sie den Parameter "Speed", um die Geschwindigkeit einzustellen, mit der das Signal moduliert wird. Bei langsameren Geschwindigkeiten ist der Effekt oft deutlicher hörbar.

# Parameter "Depth"

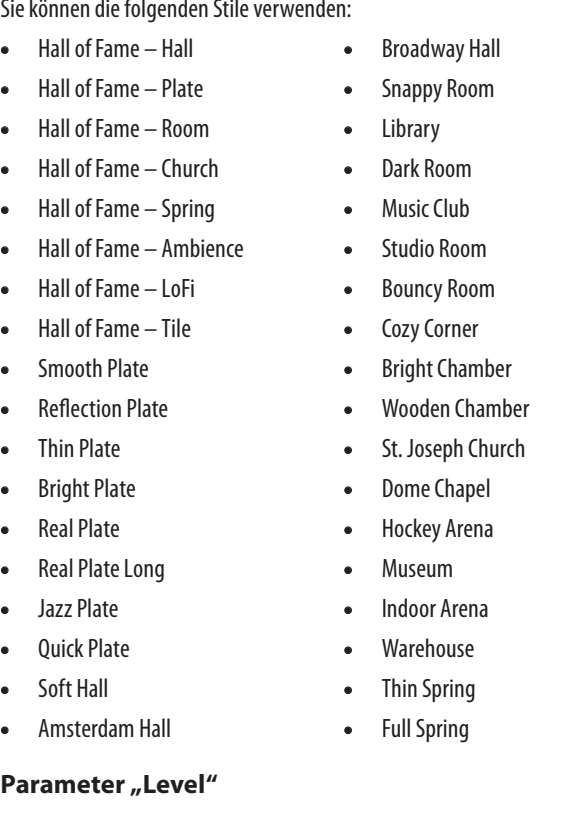

Mit dem Parameter "Depth" stellen Sie die gewünschte Intensität des Modulationseffekts ein. Bei langsameren Geschwindigkeiten ist der Effekt oft deutlicher hörbar.

Mit dem Parameter "Style" können Sie einen der verschiedenen BodyRez-Stile auswählen.

Mit dem Parameter "Style" legen Sie den Stil des Transducer-Effekts fest. Sie können die folgenden Stile verwenden:

- On The Phone
	-
- **Parameter "Drive"**

Der Maximalpegel für den Effekt beträgt 0 dB.

- 
- 
- 
- 

- 
- 
- 
- 
- 
- Alien Voiceover

Mit dem Parameter "Drive" legen Sie die Intensität des Overdrive-Effekts fest. Je höher der Wert für den Parameter "Drive", um so stärker wird das Signal verzerrt, so dass Megafon-artige Effekte entstehen.

# **Parameter "Filter"**

Mit dem Parameter "Filter" können Sie einen Equalizer aktivieren, der den Klang des Transducer-Effektblocks "dünner" oder "matschiger" klingen lassen kann. Bei einem zum "Ausdünnen" eingesetzten Filter klingt es so, als ob die Stimme aus einem billigen Radio oder einem Funkgerät kommt.

Jeder Reverb-Style hat seine eigene Ausklingzeit, die Sie aber ändern können.

# Parameter "Pre Delay"\*

Mit dem Parameter "Routing" legen Sie fest, welche Teilsignale mit dem Transducer-Effektblock bearbeitet werden sollen.

Bei der Einstellung "Output" wird der Effekt auf die Hauptstimme und alle daraus abgeleiteten Stimmen (zum Beispiel Harmoniestimmen und Doubling-Effektblock) angewendet.

#### **Einstellung** "FX"

Bei der Einstellung "FX" wird der Effekt nur auf den Effektanteil des Signals angewendet. Ein Beispiel: Wenn Sie den Delay-Effektblock verwenden, wird der Transducer-Effekt nicht auf das erste Signal angewendet, aber auf alle folgenden Wiederholungen ("Delay Taps").

# Parameter "Gate Threshold"

# **Guitar μMod-Seite (2/7)**

Der μMod-Effektblock im Gitarrenbereich verändert – ebenso wie der gleichnamige Effektblock im Gesangsbereich – durch eine leichte Verzögerung und Modulation des Signals dessen Klang. μMod steht für"Mikro-Modulation".

# **Parameter "Style"**

Mit dem Parameter "Style" legen Sie den Stil des μMod-Effekts fest.

Sie können die folgenden Stile verwenden:

- Corona 12:00 auf der
	- Grundlage des Corona Chorus von TC Electronic
- Corona Slow **•** Silky Detune
- Medium Detune
- Mono Chorus

# Parameter "Level"

**•** Corona Fast

Mit dem Parameter "Gain" stellen Sie den Gesamtpegel für den Transducer-Effektblock ein.

Mit dem Parameter "Level" stellen Sie den Gesamtpegel für den μMod-Effektblock ein. Um diesen Parameter auszuwählen, drücken Sie den rechten mittleren Softkey neben dem Display. Verwenden Sie dann den Drehregler, um den Pegel anzupassen. Der Maximalpegel für den Effekt beträgt 0 dB.

# Parameter "Speed"

# **BodyRez EQ-Seite (3/7)**

Verwenden Sie den Parameter "Speed", um die Geschwindigkeit einzustellen mit der das Signal moduliert wird.

> Den BodyRez-Effektblock gibt es in dieser Form nur im Play Acoustic. Er umfasst die Module Equalizer (Entzerrung), Komprimierung und Ambience. Gemeinsam sorgen sie dafür, dass der vom Pickup an Ihrer Gitarre eingefangene Klang Räumlichkeit gewinnt.

# **Parameter** "Style"

Sie können die folgenden Stile verwenden:

- Custom (Benutzerdefiniert)
- Flat
- Just Comp
- BodyRez 3 **•** BodyRez 4
- 
- BodyRez 5
- BodyRez 1
- BodyRez 2

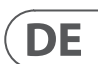

# **Transducer-Seite (6/7)**

Der Transducer-Effektblock umfasst Effekte, die den Klang der Stimme durch das Hinzufügen verschiedener Filter und Verzerrungseffekte verändern.

# **Parameter** "Style"

- Megaphone **•** Buzz Cut
- Radio

**•** Overdrive

DE.

**•** Stack

**•** Tweed **•** Combo

#### **Erweiterte Transducer-Seite**

Um die Seite mit den erweiterten Transducer-Funktionen zu öffnen (Transducer Advanced), drücken und halten Sie einen beliebigen der blau leuchtenden Softkeys.

### **Parameter** "Routing"

#### **Einstellung "Output"**

Transducer-Effekte sind sehr anfällig für Rückkopplungen aus Bühnenmonitoren oder der PA. Daher ist der Transducer-Effektblock mit einem eigenen Gate ausgestattet, das beim Vermindern unerwünschter Rückkopplungen hilft. Wenn Sie den Schwellwert für den Transducer-Effekt mit dem Parameter "Gate Threshold" erhöhen, wird der Effekt erst bei einem höheren Eingangspegel aktiviert. Auf diese Weise können Rückkopplungen an Stellen vermieden werden, an den Sie gerade nicht singen.

Weitere Informationen zum Thema Rückkopplungen (und wie man sie vermeidet), finden Sie in diesem "Craig's Corner"-Video: [youtube.com/](https://www.youtube.com/watch?v=VlN1RJ4gcAo) [watch?v=VlN1RJ4gcAo](https://www.youtube.com/watch?v=VlN1RJ4gcAo)

#### Parameter "Gain"

# **μMod-Seite (7/7)**

*μMod* steht für"Mikro-Modulation". Der μMod-Effektblock umfasst Effekte wie Flanger, Phaser, Panning oder Chorus, die das bearbeitete Signal in irgendeiner Weise modulieren.

# **Parameter** "Style"

Mit dem Parameter "Style" legen Sie den Stil des μMod-Effekts fest.

Sie können die folgenden Stile verwenden:

- Micromod Clone **•** Mono Flange
	- Micromod Wider **•** Soft Flange
- Thicken
- Light Chorus **•** Medium Chorus
- Wide Chorus
- Mono Chorus
- Fast Rotor
- Panner
- Flanger
- Flange Feedback
- Flange Negative

#### Parameter "Level"

**•** Tube **•** Up Tube **•** Down Tube **•** Down & Up Tube **•** Rise and Fall **•** Auto Wah **•** Underwater **•** Cylon Mono **•** Cylon Stereo

# Parameter "Decay"

#### **Parameter "Amount"**

Verwenden Sie den Parameter "Notch Gain", um die Signalanhebung beziehungsweise -absenkung für die Tonhöhe/ Frequenz anzupassen, die Sie mit dem Parameter "Freq" ausgewählt haben. Verwenden Sie negative Werte (zum Beispiel -8), um den Anteil der problematischen Frequenzen zu reduzieren.

Wenn Sie unsicher sind, welche Frequenz Rückkopplungen auslöst, können Sie "Gain" auch erst einmal auf einen positiven Wert (zum Beispiel 8) einstellen, um die Rückkopplung zu verstärken. So können Sie problematische Frequenzbereiche besser identifizieren. Anschließend können Sie Gain auf einen negativen Wert einstellen, um diesen Frequenzbereich abzusenken.

#### **Parameter "Notch Freq"**

Verwenden Sie den Parameter "Freq ", um die Frequenz des Notch-Filters einzustellen. Für diesen Parameter werden sowohl die Frequenz in Hz als auch die entsprechende Note (zum Beispiel "A#") angezeigt. Der Freguenz-Parameter kann in 25 Cent-Schritten von Note zu Note eingestellt werden (100 Cent = ein Halbton). Oft können Sie die Tonhöhe, die Rückkopplungen verursacht, einfach dadurch eingrenzen, dass Sie einen Akkord spielen und die Saite "ertasten", die ungewöhnlich stark unter Ihren Fingern vibriert. Nachdem Sie mit dem Parameter "Freq" die problematische Tonhöhe identifiziert haben, können Sie den Parameter "Gain" verwenden, um den Pegel und damit die Rückkopplungsgefahr für den entsprechenden Frequenzbereich zu vermindern.

- Stellen Sie den Parameter "Phase Invert" auf "On". Wenn dies die Rückkopplungen nicht beseitigt, versuchen Sie Folgendes:
- Ändern Sie den Parameter "Gain" auf einen hohen (positiven) Wert wie 8 oder mehr.
- Verwenden Sie die Parameter "Freq", um den angehobenen Frequenzbereich zu verschieben, bis die Rückkopplungen deutlich schlimmer werden.
- Sobald Sie auf diese Weise den problematischen Frequenzbereich gefunden haben, stellen Sie den Parameter "Gain" auf einen negativen Wert, bis die Rückkopplungen verschwinden.
- Wenn es trotzdem weiterhin zu Rückkopplungen kommt, müssen Sie den Pegel des Gitarrensignals im Mix-Bereich absenken – siehe hierzu den folgenden Abschnitt.

- 
- 

Mit dem Parameter "Harmony" steuern Sie den Gesamtpegel aller stimmenerzeugenden Effekte (Harmoniestimmen- und Doubling-Effektblock).

Mit dem Parameter "Guitar Level" stellen Sie den Ausgangspegel für das Gitarrensignal ein. Der effektive Pegel hängt natürlich auch von der Eingangsverstärkung für den Gitarreneingang ab, den Sie auf der Seite Setup einstellen. Stellen Sie in jedem Fall zunächst den Eingangspegel korrekt ein und verwenden Sie dann den Parameter "Guitar Level" auf der Mix-Seite, um den gewünschten Ausgangspegel einzustellen.

# **Parameter "Out Level"**

#### **Einfache Schritte zur Vermeidung von Rückkopplungen**

Mit dem Parameter "Out Level" steuern Sie den Gesamtpegel des Signals am Ausgang des Play Acoustic.

# Parameter "Delay/Reverb"

Mit dem Parameter "Delay/Reverb" steuern Sie den Pegel für die Effektblöcke Delay und Reverb. Die Einstellung gilt global (für alle Presets).

Mit dem Parameter "Headphone" steuern Sie den Pegel für den Kopfhörerausgang.

# Parameter "RoomSense"

Verwenden Sie den Parameter "RoomSense", um den Pegel des von den RoomSense-Mikrofonen erfassten Signals im Kopfhörer-Mix einzustellen. Es ist NICHT möglich, mit diesem Pegel-Parameter das RoomSense-Signal in den Mix für den Hauptausgang zu integrieren, da dies zu Rückkopplungen führen würde.

# **Parameter** "Aux Level"

Verwenden Sie den Parameter "Aux Level", um den Pegel des Signals an der Aux-Buchse einzustellen.

Wenn Sie das Signal, das an der Aux-Buchse anliegt, nur über Ihren Kopfhörer hören wollen, stellen Sie im Setup-Menü auf der Seite Output den Parameter . Aux to Main Out" auf . Off".

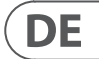

Wenn Sie das Signal, das an der Aux-Buchse anliegt, ausschließlich zur Steuerung der Harmoniestimmen verwenden wollen (also zur Ton arterkennung), dieses Signal aber weder an den Hauptausgängen noch über Kopfhörer zu hören sein soll, dann stellen Sie den Parameter "Aux Level" auf "Off".

# **8. Mix-Taste/-Bereich**

Drücken Sie die MIX-Taste, um das Mix-Menü zu öffnen. Hier können Sie die Pegel der verschiedenen Audiosignale innerhalb des Play Acoustic einstellen.

Mit dem Parameter "Amount" legen Sie fest, wie stark die BodyRez-Signalbearbeitung das Gitarrensignal bearbeiten soll.

Bei Einstellungen unter 10 verändert sich der Wertebereich der Parameter für die Module EQ, Compression und Ambience, die Sie auf der erweiterten BodyRez-Seite einstellen können. Weitere Informationen zum Anzeigen der erweiterten BodyRez-Seite finden Sie unter "BodyRez Shelf EQ-Seite (4/7)".

#### **Parameter "Low Gain"**

# **Mix-Seite (1/2)**

# Parameter "Harmony"

# **Parameter "Guitar Level"**

Mit dem Parameter "Low Gain" steuern Sie den Bassanteil der Frequenzen im gewählten Body-Rez-Stil.

#### **Parameter "High Gain"**

**DE** 

Mit dem Parameter "High Gain" steuern Sie den Höhenanteil der Frequenzen im gewählten BodyRez-Stil.

Die Seite "BodyRez Shelf EQ" umfasst ein High-Shelf- und ein Low-Shelf-Equalizerband mit jeweils einstellbarer Frequenz und Signalanhebung (Gain).

Verwenden Sie den Parameter "Threshold", um festzulegen, bei welchem Signalpegel am Gitarreneingang der Kompressor aktiv werden soll. Je niedriger der Threshold-Wert (-30 dB ist niedriger als -20 dB), desto schneller/öfter wird die Komprimierung aktiviert.

#### **Parameter** "Attack"

Verwenden Sie den Parameter "Attack", um festzulegen, wie schnell der Signalpegel reduziert werden soll, sobald das Signal am Gitarreneingang den Schwellwert überschreitet. Wie stark der Signalpegel reduziert werden soll, legen Sie mit dem Parameter "Ratio" fest.

#### **Parameter "Makeup Gain"**

Diese Funktion ist sinnvoll, wenn Sie einen Auftritt an einem Ort haben, der besonders viel (oder sehr wenig) natürlichen Hall hat. Mit diesem Parameter können Sie den Effektanteil rasch an die Verhältnisse vor Ort anpassen, anstatt mühsam alle Presets anzupassen.

# **Parameter "Headphone Level"**

Mit dem Parameter "Ratio" legen Sie fest, wie stark die Dynamik des Signals komprimiert wird. Damit das Signal am Ausgang des Kompressors um ein Dezibel ansteigen kann, muss es am Eingang des Kompressors den Schwellwert ("Threshold") um so viele Dezibel überschreiten, wie Sie mit diesem Parameter angeben. Dazu ein Beispiel:

> Der Parameter Aux Level wird nur angezeigt, wenn eine Signalquelle an die Aux-Buchse angeschlossen ist.

- Stellen Sie den Parameter "Threshold" auf -10 dB ein.
- Stellen Sie den Parameter "Ratio" auf 4.0 ein.
- Wenn nun der Signalpegel am Eingang des Kompressors plötzlich auf -6 dB ansteigt, liegt es damit 4 dB über dem Threshold (-10 dB), und der Kompressor wird aktiviert. Der Kompressor komprimiert diese 4 zusätzlichen Dezibel auf 1 dB – dies ist das Komprimierungsverhältnis ("Ratio"). Dementsprechend steigt der Signalpegel am Ausgang des Kompressors nur um ein Dezibel: von -10 dB auf -9 dB.

#### **Parameter "Release"**

Mit dem Parameter "Release" legen Sie fest, wie schnell der ursprüngliche Signalpegel wiederhergestellt werden soll, sobald das Signal am Gitarreneingang wieder unter den Schwellwert fällt, den Sie mit dem Parameter "Threshold" angegeben haben.

#### Parameter "Ambience"

Das Modul "Ambience" des BodyRez-Effektblocks kann durch leichte Signalverzögerungen die Körperresonanz Ihrer akustischen Gitarre nachbilden. Mit dem Parameter "Amount" legen Sie die Stärke des Ambience-Effekts fest.

Verwenden Sie den Parameter "Phase Invert", um die Phase des Gitarrensignals zu invertieren (also um 180° zu drehen).

# **BodyRez Shelf EQ-Seite (4/7)**

*Diese Seite ist standardmäßig ausgeblendet. Um sie sehen zu können, müssen Sie erst im Setup-Menü den Parameter "BodyRez Editing" von "Basic" auf "Advanced" umstellen.*

# **BodyRez Parametric EQ-Seite (5/7)**

*Diese Seite ist standardmäßig ausgeblendet. Um sie sehen zu können, müssen Sie erst im Setup-Menü den Parameter "BodyRez Editing" von "Basic" auf "Advanced" umstellen.* 

Die Seite BodyRez Parametric EQ umfasst einen zweibandigen parametrischen EQ, bei dem sie Frequenz ("Freq"), Bandbreite ("Width") und Anhebung ("Gain") einstellen können.

# **BodyRez Compressor-Seite (6/7)**

*Diese Seite ist standardmäßig ausgeblendet. Um sie sehen zu können, müssen Sie erst im Setup-Menü den Parameter "BodyRez Editing" von "Basic" auf "Advanced" umstellen.*

Verwenden Sie den Kompressor-Effektblock, um die Dynamik des Gitarrensignals zu steuern. Bei korrekten Einstellungen können sowohl das Einsetzen der Noten (Attack) als auch die Haltephase klanglich verbessert werden.

#### Parameter "Threshold"

Je nachdem, wie Sie die anderen Parameter des Kompressors eingestellt haben, müssen Sie gegebenenfalls den Pegelverlust am Ausgang des Kompressors ausgleichen. Dazu dient der Para meter "Makeup Gain". Makeup Gain ermöglicht es Ihnen, den Pegel am Ausgang des Effektblocks so anzupassen, dass er dem Pegel am Einfang entspricht.

#### **Parameter "Ratio"**

# **Guitar Anti-Feedback-Seite (7/7)**

In Livesituationen besteht bei akustischen Gitarren aufgrund ihrer Bauweise ein höheres Rückkopplungs-Risiko durch Schallquellen wie Bühnenmonitore oder PA-Lautsprecher. Das Anti-Feedback-Modul ermöglicht Ihnen, das Risiko von Rückkopplungen zu vermindern.

#### **Parameter "Phase Invert"**

Damit können Rückkopplungen vermieden werden, wenn Sie Ihre akustische Gitarre in der Nähe eines Bühnenmonitor oder anderer Lautsprecher spielen. Wenn es zu Rückkopplungen kommt, sollten Sie als erstes diesen Parameter ausprobieren.

#### **Parameter "Low Cut Filter"**

Akustische Gitarren sind anfällig für Resonanzen, vor allem im unteren Frequenzbereich. Wenn Sie Probleme mit "Rumpeln" oder Rückkopplungen im Bassbereich haben, verwenden Sie den Lowcut-Filter, um die Bassfrequenzen des Gitarrensignals abzusenken.

#### **Notch Filter-Seite**

Mit diesem Notch-Filter (einem sehr schmalbandigen Equalizer) können Sie einen Frequenzbereich, der für Rückkopplungen sorgt, "einfangen" und seinen Pegel gezielt absenken.

#### **Parameter "Notch Gain"**

### **Was wird als Bestandteil einer Loop aufgenommen?**

Verwenden Sie den Parameter Loop Input im Menü Setup, um festzulegen, was der Looper aufnehmen soll und was nicht. Sie können den Looper zum Beispiel so konfigurieren, dass er nur Gitarre aufnimmt, nicht aber Vocals – oder umgekehrt.

Hier ist Beispiel für eine Situation, in der es sinnvoll ist, nur die Gitarre aufzunehmen, wenn Sie Ihr Instrument spielen und gleichzeitig singen:

Sie spielen eine achttaktige Akkordfolge, zu der Sie eine Strophe ihres Songs singen. Nach der zweiten achttaktigen Strophe möchten Sie ein Gitarrensolo spielen. Wäre es nicht cool, wenn die Rhythmusgitarre einfach weiterspielen würde, während Sie Ihr Solo spielen? Mit dem Looper ist genau das möglich.

- 1. Stellen Sie Looper so ein, dass er nur Ihre Gitarre aufnimmt (Einstellung "Guitar").
- 2. Spielen Sie den Rhythmusgitarren-Part für die Strophe, wie Sie es auch vorher getan haben.
- 3. Wenn der zweite achttaktige Abschnitt beginnt, drücken Sie den REC-Fußtaster. Spielen und singen Sie ohne Unterbrechung weiter.
- 4. Drücken Sie am Ende des achttaktigen Abschnitts wieder den REC-Fußtaster. Das Play Acoustic beginnt sofort mit der Wiedergabe des gerade aufgenommenen Abschnitts.
- 5. Spielen Sie jetzt Ihr Solo über den gerade aufgenommenen Rhythmusgitarren-Part.
- 6. Wenn der Solo-Part zu Ende ist, beenden Sie die Loop-Wiedergabe, indem Sie den Stop/Era(se)-Fußtaster drücken. Singen und spielen Sie wieder Ihren (Rhythmus-)Gitarrenpart.

Dies ist ein sehr einfaches Beispiel, wie Sie mit einem Looper während eines Auftritts auch ohne Begleitung sehr einfach einen Song "mit allem Drum und Dran" spielen können. Wenn Sie Ihren Looper derart subtil verwenden, kann Ihr Publikum das genießen, ohne dass der Eindruck eines "aufgesetzten" Effekts entsteht.

#### **Die Loop-Wiedergabe beenden**

Um die Loop-Wiedergabe zu beenden, drücken Sie den Stop/Era(se)-Fußtaster.

#### **Die Loop löschen**

Um eine Loop (einschließlich aller Overdubs) zu löschen, drücken und halten Sie den Stop/Era(-se)-Fußtaster.

# **Loop Undo / Redo**

Um einen Loop-Aufnahmedurchgang (Overdub) rückgängig zu machen, drücken und halten Sie den Abwärtspfeil-Fußtaster.

Um einen gelöschten Loop-Aufnahmedurchgang (Overdub) wiederherzustellen (Redo-Funktion), drücken und halten Sie den Abwärtspfeil-Fußtaster erneut. Ein mit Undo gelöschter Aufnahmedurchgang kann nur dann auf diese Weise wiederhergestellt werden, wenn Sie nach dem Ausführen der Undo-Funktion nicht einen weiteren Aufnahmedurchgang erstellt haben.

Sie können die Undo-Funktion verwenden, wenn Sie einen Fehler gemacht haben – entfernen Sie einfach den letzten, fehlerhaften Aufnahmedurchgang und versuchen Sie es noch einmal. Sie können aber Undo und das Gegenstück Redo kreativ verwenden, wenn Sie live spielen und einen Part nach Bedarf an -und abschalten möchten. Das geht so: Nehmen Sie eine grundlegende Akkordfolge für einen Song auf. Spielen Sie dazu eine eingängige Melodie als zusätzlichen Aufnahmedurchgang (Overdub). Entfernen Sie mit der Undo-Funktion den Melodie-Aufnahmedurchgang, um zu singen – und verwenden Sie Redo (erneutes Ausführen der Undo-Funktion), um die Melodie zurückzubringen.

Mit dem Parameter "USB In Level" steuern Sie den Pegel des eingehenden USB-Signals. Dies wäre also der Pegel eines Audiosignals, das Sie von einem Computer über die USB-Verbindung zuspielen.

# **Tipps zu den Looping-Funktionen**

# **Beim Thema Loops gilt: Übung macht den Meister.**

Mit dem Parameter "USB Out Level" steuern Sie den Pegel des Audiosignals, das über die USB-Verbindung ausgegeben wird.

Wenn es bei dem Gerät, an das Sie das USB-Audiosignal senden, zu Verzerrungen kommt, verringern Sie den Wert für den Parameter "USB Out Level".

Vielleicht haben Sie beim Aufnehmen von Loops bemerkt, dass es eine kleine Lücke zwischen dem Ende der Phrase und dem erneuten Start gibt. Das passiert, wenn Sie den PLAY/REC/ODUB-Fußtaster nicht "punktgenau" drücken. Drücken Sie den Taster genau auf der ersten Zählzeit, damit Loop-Anfang und -Ende nahtlos aneinander anschließen.

Experiment Sie mit dem Looper. Variieren Sie auch den Vocal-Sound zwischen den Aufnahmedurchgängen. Alleine durch das Verändern der Effekteinstellungen für Ihre Stimme können Sie die musikalische Wirkung Ihrer Loops enorm variieren.

Sie können mehrere Aufnahmedurchgänge (Overdubs) nacheinander ausführen, ohne die Loop zu stoppen und wieder zu starten. So können Sie ohne Unterbrechung einen ganzen "Turm" aus Parts aufbauen, den Sie gegebenenfalls mit der Undo-Funktion auf einmal entfernen können (Sie können ihn dann natürlich per Redo auch wiederherstellen).

# **Verwenden eines Switch-3 für Loop-Funktionen**

Wenn Sie einen Switch-3 (separat erhältliches Zubehör) an Ihr Play Acoustic anschließen, können Sie damit jederzeit die Loop-Funktionen steuern, ohne erst mit dem Aufwärtspfeil-Fußtaster und dem Abwärtspfeil-Fußtaster in den Loop-Modus zu wechseln. Damit sind diese beiden Fußtaster "entlastet" und können zum Einstellen der Tonart verwendet werden. Sie können dann außerdem während der Loop-Aufnahme bequem zwischen Presets umschalten, ohne erst den Loop-Modus zu beenden.

Die Taster des Switch-3 sind wie folgt belegt:

- Rec (Aufnahme) / Play (Wiedergabe) / Odub (nächster Aufnahmedurchgang)
- Stop/Erase (Löschen der Loop durch Halten des Fußtasters)
- Undo (Aufnahmedurchgang rückgängig machen)

Ein separater Taster für die Undo-Funktion ist nützlich, da die Undo-Funktion damit "punktgenau" ausgeführt werden kann. Ansonsten dauert es nämlich einen Augenblick, bis das Drücken und Halten eines Fußtasters registriert wird.

#### **Belegung der Fußtaster des Play Acoustic bei der Verwendung eines Switch-3**

Wenn Sie einen Switch-3 angeschlossen haben und dieser zur Steuerung der Loop-Funktionen verwendet wird, werden der Aufwärtspfeil-Fußtaster und der Abwärtspfeil-Fußtaster des Play Acoustic automatisch mit Funktionen "Einstellen des Grundtons und der Tonleiter" belegt.

Wenn Sie den Switch-3 vom Gerät trennen, erhalten der Aufwärtspfeil-Fußtaster und der Abwärtspfeil-Fußtaster wieder die Funktionen, die sie hatten, bevor der Switch-3 angeschlossen wurde.

Weitere Informationen zum Switch-3 finden Sie unter: [tc-helicon.com/tchelicon/](https://www.tc-helicon.com/tchelicon/product?modelCode=P0DAK) [product?modelCode=P0DAK](https://www.tc-helicon.com/tchelicon/product?modelCode=P0DAK)

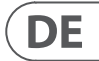

# **Mix-Seite (2/2)**

#### **Parameter "USB In Level"**

Die Einstellung dieses Parameters hat keine Auswirkung, wenn Sie den Parameter Input auf "USB" eingestellt haben und Sie das per USB empfangene Signal im Gerät verarbeiten. Bei dieser Konfiguration steuern Sie den Ausgangspegel des Signals in Ihrer Audiosoftware auf dem Computer (und damit den Pegel des Signals, das am USB-Eingang des Play Acoustic eintrifft).

#### **Parameter "USB Out Level"**

**DE** 

# **9. Der Looper**

# **Was ist (und tut) ein Looper?**

Grundsätzlich ermöglicht ein Looper es Ihnen, eine verhältnismäßig kurze Audioaufnahme zu erstellen, die dann immer wieder unterbrechungsfrei abgespielt ("geloopt") wird. Wenn ein kreativer, talentierter Musiker (oder Sänger) mit einem Looper arbeitet, können absolut erstaunliche Ergebnisse entstehen.

#### **Grundlegende Looping-Konzepte**

Die meisten Looper – auch der in Ihrem Play Acoustic – basieren auf wenigen, elementaren Funktionen (und den entsprechenden Bedienelementen): Aufnahme (Record), Wiedergabe (Play) und zusätzliche Aufnahmedurchgänge (Overdub). Die Funktionen Aufnahme und Wiedergabe dürften Ihnen vertraut sein. "Overdubbing" ist ganz einfach das Erstellen einer weiteren Aufnahme, ohne dass die vorherige Aufnahme gelöscht wird.

#### **Den Looper im Play Acoustic verwenden**

#### **Den Loop-Modus aktivieren**

Um in den Loop-Modus zu wechseln, drücken und halten Sie den Aufwärtspfeil-Fußtaster und den Abwärtspfeil-Fußtaster gleichzeitig.

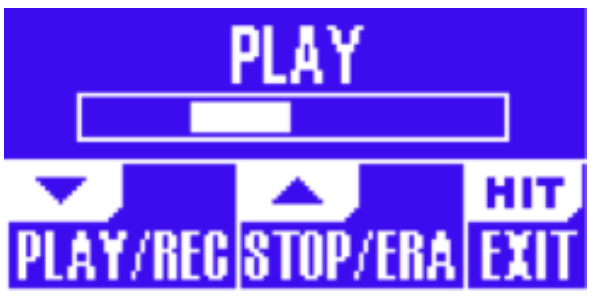

Loop-Modus-Seite

Im Loop-Modus steuert der Abwärtspfeil-Fußtaster die folgenden Funktionen:

- PLAY (Loop wiedergeben)
- REC (Loop aufnehmen)
- Overdub (zusätzlicher Aufnahmedurchgang)
- Undo (Entfernen des letzten Aufnahmedurchgangs)

Im Loop-Modus steuert der Aufwärtspfeil-Fußtaster die folgenden Funktionen:

- STOP (Aufnahme/Wiedergabe beenden)
- ERA (Erase halten Sie den Fußtaster gedrückt, um die Loop zu löschen)

#### **Den Loop-Modus beenden**

Um den Loop-Modus zu beenden, tippen Sie auf den HIT- Fußtaster. Sie können den Loop-Modus auch beenden, während noch eine Loop wiedergegeben wird. Das heißt: Sie können ein neues Vocal-Sound auswählen und dann wieder in den Loop-Modus schalten, um die Loop durch eine weitere Aufnahmespur (Overdub) zu ergänzen.

Wie Sie Ihre erste Loop aufnehmen

- Drücken Sie den REC/PLAY/ODUB-Fußtaster, um eine Aufnahme zu starten.
- Drücken Sie den Fußtaster erneut, um die Aufnahme zu beenden und sofort mit der Wiedergabe zu beginnen.
- Stattdessen können Sie auch den STOP/ERA(SE)-Fußtaster drücken, um die Aufnahme zu beenden und nicht mit der Wiedergabe zu beginnen.
- Drücken Sie den REC/PLAY/ODUB- Fußtaster erneut, um die ursprüngliche Aufnahme durch einen weiteren Aufnahmedurchgang (Overdub) zu ergänzen. Sie können so viele Overdubs durchführen, wie Sie möchten.

# **12. Links**

Support-Informationen Es stehen Ihnen eine umfangreiche Wissensdatenbank mit häufig gestellten Fragen und Antworten sowie ein Forum zur Verfügung. Bitte nutzen Sie zunächst diese Informationsquellen, um Lösungen für ein spezielles Problem zu finden, bevor Sie eine Anfrage an den Support stellen. Es ist gut möglich, dass jemand vor Ihnen bereits eine entsprechende Frage gestellt hat und es bereits eine passende Antwort gibt.

- **TC-Helicon Support:** [tc-helicon.com/service.html?service=Support](https://tc-helicon.com/service.html?service=Support)
- **TC-Helicon Garantieinformationen:** [tc-helicon.com/service/service-warranty.html?modelCode=P0CGT](https://www.tc-helicon.com/service/service-warranty.html?modelCode=P0CGT)

### **TC-Helicon**

- **im Web:** [tc-helicon.com/](https://tc-helicon.com/)
- **bei Facebook:** [facebook.com/tchelicon](https://www.facebook.com/tchelicon)
- **bei Twitter:** [twitter.com/tchelicon](https://www.twitter.com/tchelicon)
- **bei YouTube:** [youtube.com/tchelicon](https://www.youtube.com/tchelicon)

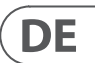

# **10. Problembehebung**

Manchmal funktionieren die Dinge einfach nicht so, wie man es eigentlich erwartet. In solchen Fällen sollten Sie die folgenden Punkte beachten.

#### **Allgemeine Hinweise zur Problembehebung**

"Ich singe, aber es ist nichts zu hören!"

- Stellen Sie sicher, dass Sie den Eingangsregler so weit aufgedreht haben, dass das Signal erkannt wird und die IN-Leuchtdiode grün leuchtet, wenn Sie singen.
- Haben Sie Ihre Kopfhörer angeschlossen oder das Gerät mit dem PA-System verbunden?
- Ist das PA-System eingeschaltet und an Lautsprecher angeschlossen? Erhält es ein Signal?

Wenn nicht, konsultieren Sie das Handbuch des PA-Systems, um sicherzustellen, dass alles korrekt eingerichtet ist.

**•** Verwenden Sie ein Kondensatormikrofon?

DE.

**•** Haben Sie dann im Menü "SETUP" den Mikrofon-Typ auf "Condenser" eingestellt?

#### **"Ich habe die Harmony-Effekte aktiviert, aber sie klingen nicht richtig."**

- Haben Sie mit den Parametern "Key" und "Scale" eine Tonart ausgewählt?
- Ist es die richtige Tonart für das Lied, das Sie gerade spielen/singen?
- Wenn Sie die RoomSense-Technologie verwenden, um die Tonhöhe aus den im selben Raum gespielten Instrumenten ermitteln zu lassen, sollte möglichst ein Instrument (Rhythmusgitarre, Klavier usw.) in der Nähe sein, das klar definierte Akkorde spielt – aus "leere" Intervallen wie Quinten lässt sich eine Tonart nur schwer ermitteln.
- Wenn Sie zu Songs von einem MP3-Player singen, stellen Sie im Menü Setup den Parameter AUX IN TYPE auf "Tracks" ein. Manche Titel können von der NaturalPlay-Funktion besser erfasst werden als andere – hier spielen Mischung und Instrumentierung der Aufnahme eine große Rolle.
- Wenn Sie die Erzeugung der Harmoniestimmen mit einer Gitarre steuern, sollte auf der Seite Harmony der Parameter KEY auf "AUTO" eingestellt sein.

# **"Kein Effekt hat hörbare Auswirkungen auf den Sound am Ausgang"**

- Befindet sich das Gerät im Talk-Modus oder im Talk/Tuner-Modus?
- Wenn die Leuchtdiode des HIT-Fußtasters blinkt, tippen Sie diesen einmal an, um in die normale Betriebsart zurückzukehren.

#### **"Wie kann ich die Presets wieder auf den Auslieferungszustand zurücksetzen?"**

- Halten Sie beim Anschalten des Gerätes die beiden horizontalen Pfeiltaster links und rechts vom Drehregler gedrückt. Alle Änderungen, die Sie an den Presets des Gerätes vorgenommen haben, werden gelöscht!
- Sie können Ihre eigenen Presets mit Hilfe der Software VoiceSupport sichern.
- "Wie kann ich das Gerät vollständig auf die Werkseinstellungen zurücksetzen?"
- Halten Sie beim Anschalten des Gerätes die beiden Tasten "BACK" und "STORE" gedrückt.
- Alle Änderungen, die Sie an den Presets des Gerätes vorgenommen haben und alle Einstellungen im Setup-Bereich werden gelöscht.
- Sie können Ihre eigenen Presets und die Setup-Einstellungen mit Hilfe der Software VoiceSupport sichern.

#### **"Ich finde die Software VoiceSupport etwas verwirrend – wo kann ich mehr darüber erfahren?"**

**•** Gehen Sie zu [tc-helicon.com/tchelicon/product?modelCode=TH012](https://www.tc-helicon.com/tchelicon/product?modelCode=TH012)

# **11. Anhang**

# **TC-Helicon Referenztabelle Tonleitern**

Harmonienoten in der Tonart C-Dur

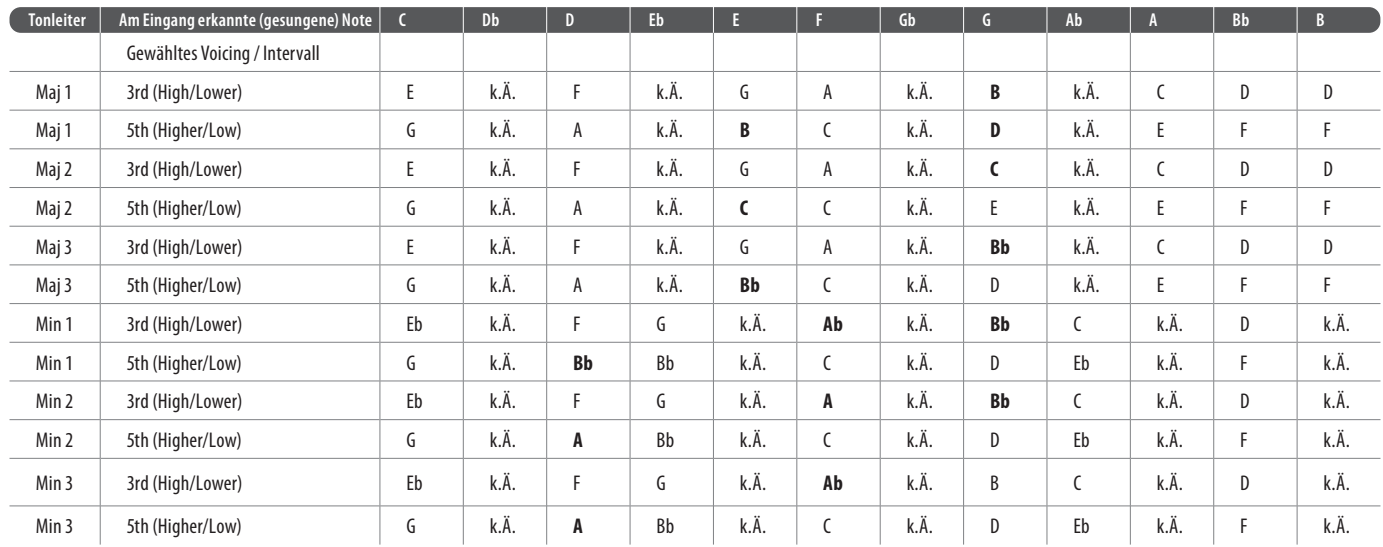

# Die hervorgehoben Zellen stellen Unterschiede zwischen den Tonleitern dar.

"k.Ä." = keine Änderung

#### **Diagramas**

Nas próximas páginas, você verá alguns diagramas de conexão. Configuramos tudo para lhe fornecer representações claras e concisas de como conectar os componentes.

Há algumas coisas que gostaríamos que você mantivesse em mente ao analisar os diagramas:

- 1. As entradas no Play Acoustic estarão à esquerda da imagem do painel traseiro.
- 2. As saídas do Play Acoustic estarão à direita da imagem do painel traseiro.
- 3. Há duas caixas na parte inferior de cada diagrama.
	- A caixa do Play Acoustic mostra "o que você ouve" na saída para fones de ouvido do Play Acoustic.
	- A caixa do P.A. mostra "o que você ouve" nos alto-falantes do P.A.
- 4. Não consideramos outros instrumentos de entrada ao mostrar "o que você ouve" nos alto-falantes do P.A., então você não verá imagens de baterias, por exemplo.
- 5. Em muitos casos, "o que você ouve" será o mesmo tanto na saída para fones de ouvido do Play Acoustic quanto nos alto-falantes do P.A., mas também pode ser diferente.

Se você ainda tiver dúvidas após ler este manual de referência, por favor, leia as perguntas frequentes, visite os fóruns de usuários e entre em contato com o suporte em: [tc-helicon.com/service.html?service=Support](https://tc-helicon.com/service.html?service=Support)

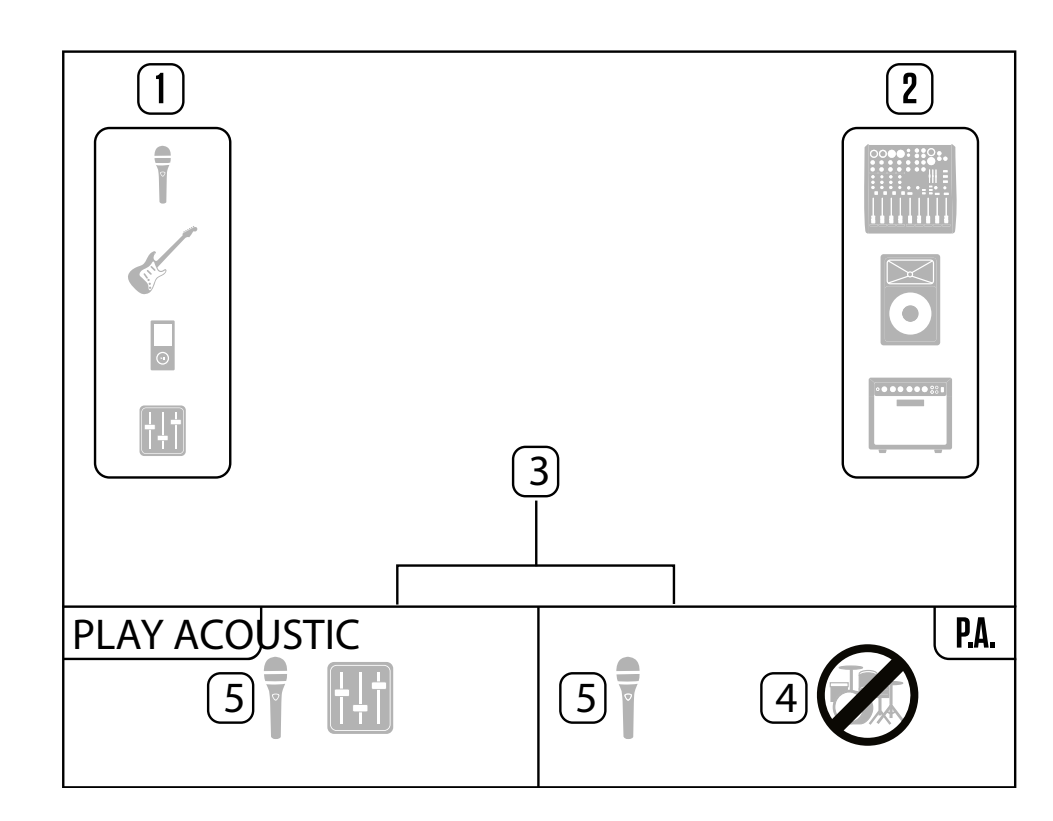

# **1. Antes de começar**

# **Sobre este manual**

Este manual irá ajudá-lo a compreender e operar o seu Play Acoustic.

Você pode baixar a versão mais atual deste manual de referência em [tc-helicon.](https://tc-helicon.com/service.html?service=Support) [com/service.html?service=Support](https://tc-helicon.com/service.html?service=Support)

Para aproveitar ao máximo este manual de referência, por favor, leia-o do início ao fim, ou você pode perder informações importantes.

# **Obtendo suporte**

# **VoiceSupport**

**PT** 

VoiceSupport é a aplicação que permite desbloquear completamente o potencial do seu produto TC-Helicon e ficar atualizado com as últimas notícias, dicas e truques.

As principais características do VoiceSupport incluem:

Cabos de guitarra 1/4" / 6.5 mm TRS (Tip / Ring / Sleeve) e TS (Tip / Sleeve)

İ

- Bibliotecas de predefinições profissionalmente criadas
- Acesso direto aos manuais do produto
- Mensagens de atualização ajudando você a se manter atualizado com o software mais recente
- Gestão de predefinições por arrastar e soltar
- Conteúdo personalizável sobre os seus produtos
- Feed do VoiceCouncil para os conselhos mais recentes para cantores
- Atualização de firmware
- Gestão de contas
- Acesso ao suporte

Você pode baixar o VoiceSupport para Microsoft Windows e Mac OS X em [tc-helicon.com/service.html?service=Support](https://tc-helicon.com/service.html?service=Support)

# **Por favor, registre o seu Play Acoustic**

Para registrar o seu Play Acoustic usando o software Voice-Support, inicie o VoiceSupport e clique no botão CONTA.

Por favor, note que o registro do seu produto não é necessário para usar o VoiceSupport, baixar predefinições, atualizar o firmware ou entrar em contato com o suporte.

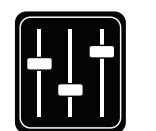

**2. Introdução**

**Bem-vindo ao manual do Play Acoustic!**

Primeiramente, muito obrigado por adquirir o Play Acoustic. Nós, da TC-Helicon, temos confiança de que suas performances vocais e de violão acústico serão impactadas positivamente com este ótimo processador de efeitos.

Como você descobriu no Guia de Início Rápido (o manual curto que veio na embalagem), o Play Acoustic é fácil de usar no nível básico, mas há mais neste dispositivo compacto do que você pode imaginar. Recomendamos que você trate o seu Play Acoustic como qualquer outro instrumento novo e dedique algum

tempo para aprender como usá-lo.

Sim, isso significa RTFM! Leia o... manual completo.

E se você algum dia se encontrar sem este manual:

Na parte inferior do seu Play Acoustic, você encontrará um "guia rápido"

explicando as funções mais importantes.

**Legenda do diagrama**

Os seguintes ícones são usados nos diagramas deste manual.

Microfone

 $\frac{1}{\pi}$ 

Violão Acústico

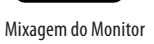

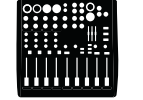

Mesa de Mixagem

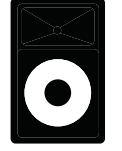

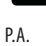

 $\mathsf{PT}$ 

Amplificador de Guitarra

 $\bullet \bullet \bullet \bullet \bullet$ 

Cabos XLR

Ë

₹

1/4" / 3.5 mm cabos

#### **118** PLAY ACOUSTIC User Manual **119** PLAY ACOUSTIC User Manual

#### **Ajustando o nível da guitarra**

O controle para a entrada da guitarra está na Página 1 do menu Configuração. Você pode acessar o menu Configuração pressionando o botão CONFIGURAÇÃO e, em seguida, usar os botões < ou > para navegar até a Página 1. Pressione o botão "soft" próximo à caixa "Guitar IN" e use o botão de Controle para ajustar o nível.

# **Lendo o Visor LCD**

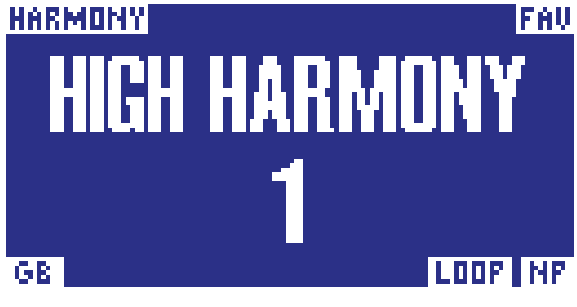

O visor do Play Acoustic

O visor LCD do seu Play Acoustic exibe as seguintes informações:

#### **Nome da Predefinição**

O nome da predefinição atualmente selecionada. Na captura de tela acima, é "High Harmony". O conceito de Predefinições é explicado em "O que são predefinições?".

#### **Número da Predefinição**

O número único da predefinição - ou seja, o número do slot onde a predefinição está armazenada. Na captura de tela acima, é 1.

#### **Indicador "FAV"**

O indicador "FAV" é mostrado no canto superior direito do visor se a predefinição atual foi marcada como Favorita.

#### **Indicador "NP"**

O indicador "NP" é mostrado no canto inferior direito do visor quando alterações nas informações de acordes são detectadas pelo Play Acoustic.

Você pode ver o indicador "NP" ligar e desligar de forma um tanto errática à medida que processa informações musicais de entrada. Isso é normal.

# *O que é o NaturalPlay?*

NaturalPlay é a mágica que fazemos dentro do Play Acoustic para descobrir em qual tonalidade sua música está. Se você conectar sua guitarra ao conector GUITAR IN, o NaturalPlay irá procurar primeiro informações de tonalidade/escala lá. Em seguida, ele verificará a entrada Aux e ouvirá os microfones RoomSense.

Assim que o Play Acoustic "ouvir" informações de tonalidade/escala de uma dessas entradas, ele ajustará a tonalidade/escala instantaneamente. "NP" é mostrado apenas quando uma mudança na tonalidade/escala é detectada, portanto, não entre em pânico se você não o vir o tempo todo.

### **Indicador "LOOP"**

O indicador "LOOP" é mostrado no canto inferior direito do visor quando um loop está em execução, mas você não está na tela do modo de Loop.

#### **Indicador GB (Guitar Boost)**

O indicador GB ("Guitar Boost") é mostrado no canto inferior esquerdo do visor quando o aumento de guitarra está ativo.

#### **Indicador de Gênero**

Se você definiu o seletor de Gênero para qualquer valor que não seja "All" (Todos), o gênero atualmente selecionado é mostrado no canto superior esquerdo do visor. Na captura de tela acima, é "Harmony".

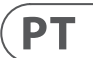

# **3. Fundamentos**

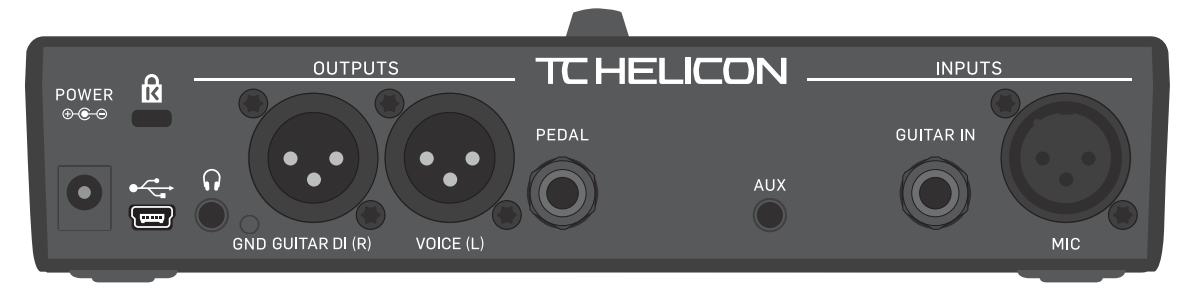

Play Acoustic – painel traseiro

# **Entradas e saídas**

Os conectores são descritos da direita para a esquerda. Para exemplos de configuração, consulte "Diagramas de conexão".

#### **Conector MIC**

**PT** 

Aqui é onde a mágica acontece!

Conecte o seu microfone dinâmico, condensador, MP-75 ou e835 fx aqui. Lembre-se de ajustar corretamente o tipo de microfone e o nível, conforme descrito no Guia de Início Rápido do Play Acoustic.

#### **Conector GUITAR IN**

Conecte a sua guitarra a esta entrada.

#### **Conector AUX**

Use um cabo de 1/8" para conectar qualquer fonte de música que deseja usar no seu Play Acoustic (especialmente aquele gravador de 8 faixas do seu Comet de 1974). Quando um sinal de entrada é detectado aqui e nenhuma guitarra está conectada, o Play Acoustic usará o sinal de música para determinar informações de tonalidade e escala.

#### **Conectores de saída GUITAR DI (R) e VOICE (L)**

Esses são os conectores de saída principais do seu Play Acoustic. Por padrão, os vocais mono são enviados através do conector Voice (L), e um sinal de guitarra mono é enviado através da tomada Guitar DI (R). Essa configuração pode ser alterada no menu Configuração/Saída.

#### **Interruptor GND**

Este é um interruptor de aterramento. Se você ouvir ruídos ao usar o Play Acoustic, tente pressionar o interruptor GND para reduzir ou eliminar os ruídos.

#### **Conector de fones de ouvido**

Conecte os seus fones de ouvido ao conector Phones.

#### **Conector PEDAL**

Use um cabo TRS para conectar um Switch-3 (opcional) ao conector PEDAL.

Se você usar o Switch-3, terá acesso direto a funções de loop e outros controles de efeitos. Consulte a seção do menu Switch-3 para detalhes sobre a atribuição de controles para cada botão do Switch-3.

#### **Conector USB**

Conecte ao seu computador com o cabo incluído. Use o software VoiceSupport para gerenciar predefinições e atualizar o software interno do produto (firmware).

Você pode baixar o VoiceSupport aqui: [tc-helicon.com/service.html?service=Support](https://tc-helicon.com/service.html?service=Support) Entrada e saída de áudio estéreo via USB também são suportadas com resolução de 16 bits e taxa de amostragem de 44,1 ou 48 kHz.

Sinais de áudio USB de entrada NÃO são enviados para a saída USB, permitindo que você cante/toque junto com faixas do seu DAW enquanto grava apenas "os vocais e a guitarra".

#### **Conector de energia**

Conecte a fonte de alimentação fornecida. Seu Play Acoustic será ligado imediatamente. Use sempre uma fonte de alimentação da TC-Helicon (12 V, 400 mA). O uso de qualquer outra fonte de alimentação pode danificar a unidade e anulará a garantia.

# **Configurações de ganho**

#### **Como o Medidor de Nível LED de Entrada Funciona**

O LED no topo do seu Play Acoustic é usado tanto para medir o nível vocal quanto o nível da guitarra.

**Ao ajustar o nível para o seu microfone ou guitarra, certifique-se de cantar ou tocar separadamente.** Se estiver ajustando o nível vocal, não toque a guitarra e vice-versa.

O medidor mostrará um nível combinado para a guitarra e os vocais quando você cantar e tocar.

Se o LED acender vermelho - indicando que está distorcendo -, é útil tocar/cantar individualmente para ver qual entrada pode estar recebendo muito nível.

**Lembre-se de que o nível combinado de duas entradas pode distorcer, mesmo quando as entradas individuais não o fazem.** Se isso acontecer, é melhor simplesmente diminuir um pouco o nível de cada entrada até que o LED não acenda mais em vermelho quando você cantar e tocar simultaneamente.

#### **Ajustando o Ganho do Microfone**

Após conectar o microfone e selecionar o tipo de microfone (Dinâmico, Condensador, MP-75, e835 FX), use o botão de Ganho do Microfone no lado do seu Play Acoustic para ajustar o nível de entrada do microfone.

Conforme você aumenta o nível, preste atenção ao LED no topo do Play Acoustic. Você quer que a entrada acenda o LED verde. Está tudo bem se o LED às vezes acender amarelo, mas nunca deve ficar vermelho. Se ficar vermelho, reduza o nível. Vermelho significa que a) a entrada está sobrecarregada e b) você tem pulmões potentes!

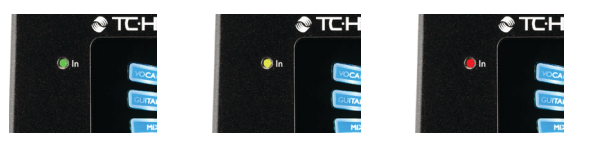

#### **Tempo de toque**

Para acessar o Tempo de Toque, pressione e segure os pedais UP (para cima) e HIT simultaneamente.

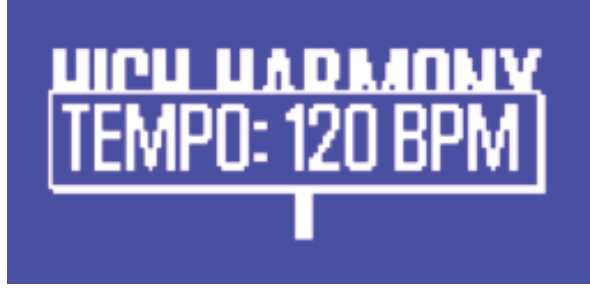

Tela de Tempo de Toque

Assim que você vir o tempo atual exibido na tela LCD, toque no botão HIT no ritmo da sua música. Quando terminar, pare de tocar, e a tela voltará automaticamente para a tela de predefinições.

# **Botão de Controle e botões de seta**

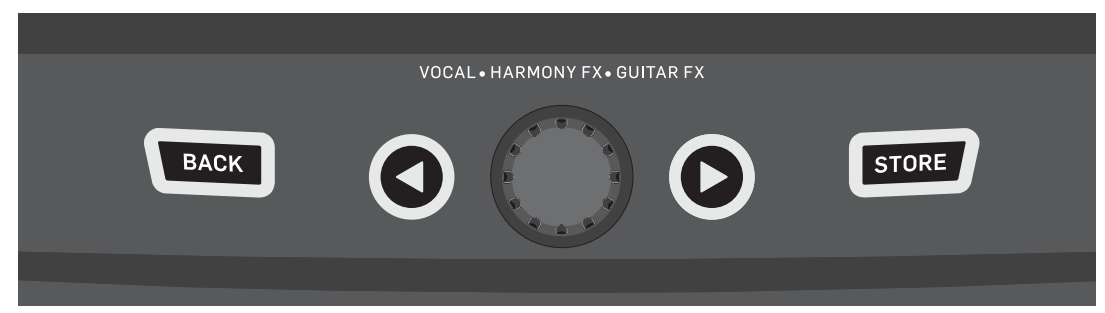

BOTÃO VOLTAR, ARMAZENAR, botões de seta e botão de controle

Use o botão de controle para percorrer as predefinições e para navegar por várias configurações nos menus Editar, Sistema ou outros.

Os botões de seta funcionam de maneira semelhante, permitindo que você navegue pelas predefinições, páginas de efeitos/configurações, estilos, Gêneros, etc.

Dica rápida: Você pode pressionar e segurar os botões de seta para "pular" para a primeira ou última página de um menu. Por exemplo, no menu Vocal FX, você pode passar de Harmonia (página 1) para Transdutor (página 7) diretamente pressionando e segurando o botão >.

#### **Botão VOLTAR**

Pressione o botão VOLTAR para sair da tela ou do modo atual.

#### **Botão ARMAZENAR**

#### *O que são predefinições?*

Para usar o Play Acoustic de forma eficaz, você precisa entender o conceito de Predefinições.

Essencialmente, uma Predefinição é um registro de todas as configurações para um grupo de efeitos que você pode recuperar de forma rápida e fácil.

O conceito de Predefinições é extremamente flexível. Uma Predefinição pode ser de uso geral - como um som simples de Reverb ou Harmony. Mas uma Predefinição também pode representar uma música específica ou parte de uma música por meio de vários efeitos e configurações.

Uma boa analogia moderna para uma Predefinição é uma conta de usuário em um computador. Embora cada usuário tenha acesso ao mesmo hardware (CPU, RAM etc.), cada usuário pode alterar o papel de parede da área de trabalho, ícones na área de trabalho, comportamentos de programas e muito mais. Quando cada usuário faz login, o computador lembra todas as configurações personalizadas.

Dependendo de como você gosta de trabalhar com efeitos, você pode achar que gosta de usar algumas Predefinições de uso geral. Ou você pode ser o tipo de pessoa que gosta de gastar um pouco mais de tempo antecipadamente para criar Predefinições para todas as situações.

Depois de ajustar todas as configurações na seção Vocal, você deve salvá-las como uma Predefinição, para que você possa recuperá-las posteriormente.

Lembre-se de que você nunca precisa salvar as configurações de efeitos de guitarra. Elas são globais e mantêm seus valores em todas as suas predefinições vocais.

#### **Gravando predefinições**

Quando você fizer uma alteração em uma predefinição, basta pressionar o botão ARMAZENAR.

Pressionar o botão ARMAZENAR uma vez mostrará a tela de nome/localização, permitindo que você renomeie e/ou mova a predefinição.

Pressionar o botão ARMAZENAR novamente salvará a predefinição, juntamente com seu novo nome ou localização.

#### **Alterando os nomes das predefinições**

Para alterar o nome de uma predefinição, pressione o botão ARMAZENAR uma vez, depois pressione o botão soft azul à esquerda e use o botão de controle para modificar as letras/números. Pressione o botão ARMAZENAR novamente para concluir o processo.

#### **Armazenando uma predefinição em outro local**

Para salvar a predefinição atual em um slot (local) de predefinição diferente, pressione o botão ARMAZENAR uma vez, depois pressione o botão soft azul à direita e use o botão de controle para selecionar o número de destino para a predefinição. Pressione ARMAZENAR novamente para concluir o processo.

Se você mudar de ideia e não quiser salvar as alterações, basta pressionar VOLTAR.

# $PT$

#### **Interruptores e operação**

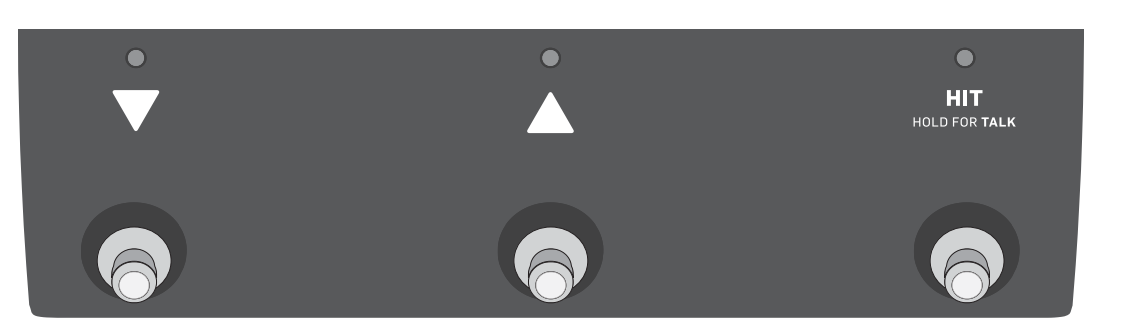

Os três pedais do Play Acoustic

#### **Pedais DOWN (para baixo) e UP (para cima)**

Daqui em diante, nos referiremos...

- ao pedal com o triângulo apontando para baixo como o pedal DOWN (para baixo) e
- ao pedal com o triângulo apontando para cima como o pedal UP (para cima). Os pedais DOWN (para baixo) e UP (para cima) permitem que você navegue pelas predefinições.
- Pressione um pedal uma vez para alternar para o slot de predefinição anterior ou seguinte.
- Pressione e segure um pedal para mover rapidamente pelas predefinições.

#### **Pedal HIT / Mantenha para TALK (Fale)**

Durante a operação normal, este pedal age como um botão HIT (Toque). O que isso significa?

Quando você ativa o HIT ao tocar no pedal, um novo efeito (ou vários efeitos) será adicionado ao som atual. Essa funcionalidade é perfeita para dar um toque especial a uma seção de uma música com um efeito específico, como uma harmonia, por exemplo.

#### **Modo TALK (Fala)**

**PT** 

Quando você pressiona e segura o pedal HIT / Mantenha para TALK (Fale), o Play Acoustic entra no modo TALK (Fala).

No modo TALK, todos os efeitos vocais são ignorados, e a entrada do microfone é passada diretamente para a saída.

#### **Modo TALK/Afinador**

Se você tiver uma guitarra conectada ao GUITAR IN (Entrada de Guitarra), você entrará no modo TALK/Afinador, ativando o afinador de guitarra incorporado ao Play Acoustic. A saída da guitarra é silenciada para permitir a afinação, mas a voz seca ainda é transmitida para a saída, permitindo que você afine seu instrumento e continue interagindo com o público com conversa espirituosa.

#### **Ativando o modo de Loop**

Para entrar no modo de Loop, pressione e segure os pedais DOWN (para baixo) e UP (para cima) simultaneamente.

Para obter mais informações sobre o Loop, consulte "O Loop".

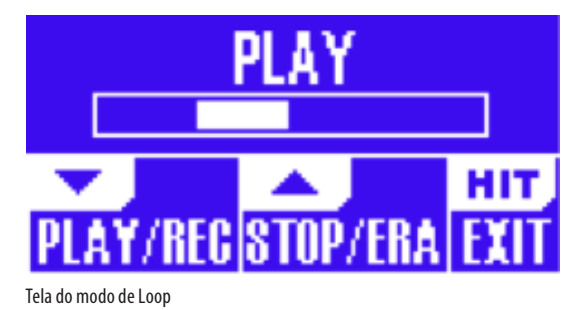

No modo de Loop, o pedal DOWN (para baixo) controla as seguintes funções:

- PLAY (Reproduzir)
- REC (Gravar)
- Overdub

Pressionar o pedal DOWN (para baixo) e segurar desfaz a última gravação de Overdub.

No modo de Loop, o pedal UP (para cima) controla as seguintes funções:

- STOP (Parar)
- ERA (Pressione e segure para apagar)
- Para sair do modo de Loop, toque no pedal HIT.

Você pode sair do modo de Loop enquanto um loop ainda está sendo reproduzido. Isso significa que você pode escolher um novo som vocal e, em seguida, entrar novamente no modo de Loop para adicionar um novo Overdub ao loop.

#### **Desfazer/Refazer do Loop**

Para desfazer um Overdub do loop, pressione e segure o pedal DOWN (para baixo). Para restaurar o Overdub (Refazer), pressione e segure o pedal DOWN (para baixo) novamente. Restaurar um Overdub do loop dessa maneira só é possível se você não tiver gravado outro Overdub após usar o Desfazer.

#### **Gravando com um Switch-3**

Se você conectar um TC-Helicon Switch-3 (opcional) ao conector PEDAL (Pedal) do seu Play Acoustic, poderá usá-lo para controlar todas as funções do Loop. A vantagem de usar um Switch-3 é a adição do botão dedicado de Desfazer. Quando um Switch-3 está conectado, os pedais UP (para cima) e DOWN (para baixo) do Play Acoustic são atribuídos à configuração de Tom/Escala. Para obter mais informações, consulte "Página do Switch-3 (6/7)".

#### **Usando DOWN (para baixo) e UP (para cima) para configurar Tom e Escala**

Ativar o modo de Loop pressionando os pedais DOWN (para baixo) e UP (para cima) simultaneamente é o modo padrão. Há também um modo alternativo onde pressionar os pedais DOWN (para baixo) e UP (para cima) simultaneamente permitirá que você defina o Tom/Escala. Você pode configurar esse modo na página de Sistema 5, sob "Função UP/DN" (Função de cima/para baixo).

Quando você ativou esse modo alternativo, pressionar os pedais UP (para cima) e DOWN (para baixo) simultaneamente permitirá que você defina o Tom e a Escala usando esses dois pedais.

Se você não sabe em qual Tonalidade e Escala uma música específica está, tente usar o último acorde da música como a Tonalidade e "Maior 2" para a Escala. Muitas vezes, isso está correto, especialmente na música popular. Para usar a Tonalidade e a Escala recém-selecionadas, basta pressionar SAIR.

Para salvar a predefinição atual com a Tonalidade e a Escala escolhidas, pressione STORE duas vezes. A gravação de predefinições é explicada com mais detalhes posteriormente neste manual.

# **4. Diagramas de conexão**

Os seguintes diagramas de conexão mostram algumas maneiras comuns de conectar o Play Acoustic. Para informações básicas sobre entradas e saídas de áudio, consulte "Entradas e saídas".

#### **Configuração do mixer**

Para conexão ao seu mixer ou sistema de PA, confira este vídeo de Craig's Corner: [youtube.com/watch?v=qq0AOtafIjs](https://www.youtube.com/watch?v=qq0AOtafIjs)

É muito importante seguir as instruções de ajuste de ganho para obter a melhor relação sinal-ruído (SNR) do seu dispositivo e evitar distorções na cadeia de sinal.

# **Entradas e saídas no painel traseiro do Play Acoustic**

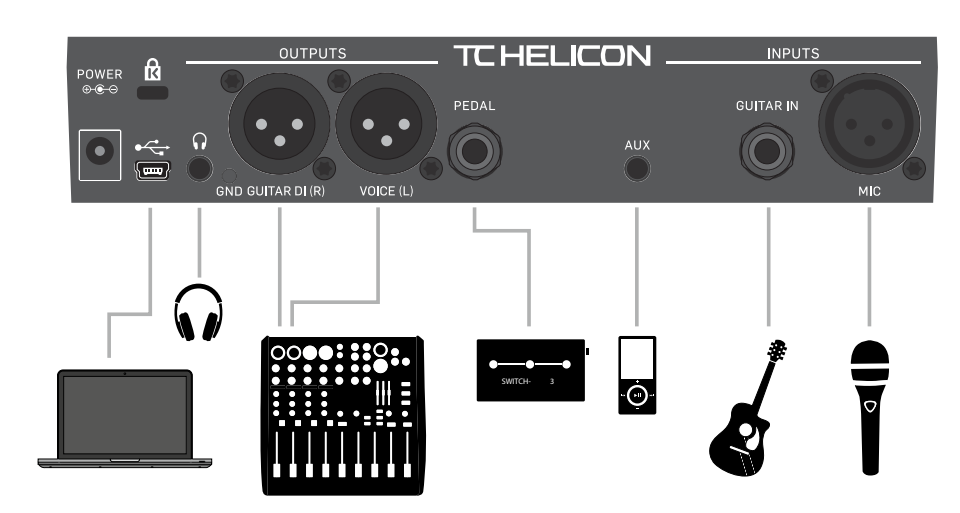

Painel traseiro do Play Acoustic

#### **Vocais e guitarra estéreo (ou mono)**

Este diagrama mostra conexões para aplicações de PA estéreo e mono.

Se o seu Play Acoustic estiver configurado como estéreo, você precisará ajustar um canal para a esquerda e o outro para a direita (ou usar um único canal estéreo) em seu mixer. A mistura de nível de vocal/guitarra é feita dentro do Play Acoustic.

No modo de saída mono, todas as fontes são somadas à saída Voice (L) e controladas no dispositivo em vez de no mixer do sistema de PA. A guitarra (R) não deve ser conectada. No modo mono, os fones de ouvido permanecerão em estéreo.

A entrada Aux pode ser removida das saídas XLR no menu de configuração, se desejar (Configuração - Aux para Saída Principal).

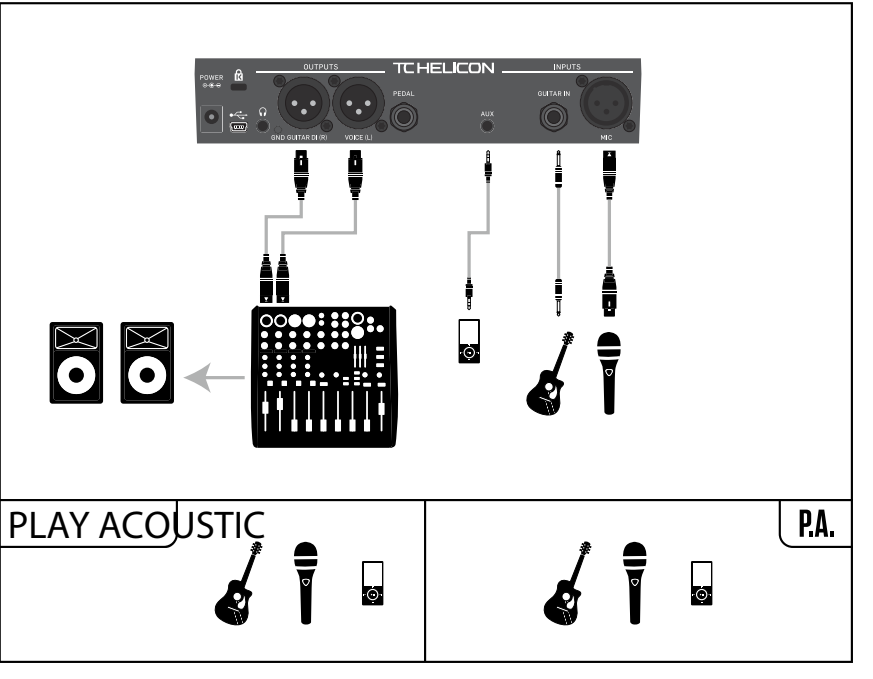

Exemplo de configuração: Vocais e guitarra estéreo (ou mono)

# $\mathsf{P}\mathsf{T}$

# **Botões soft (botões sensíveis ao toque)**

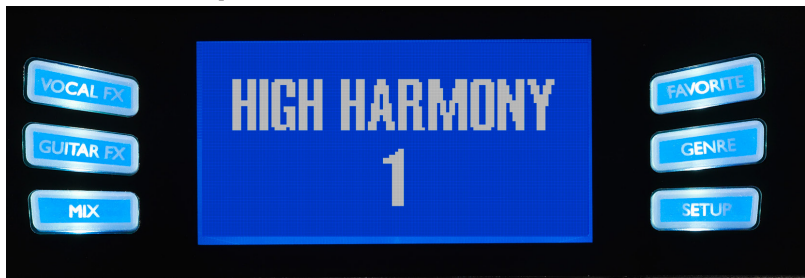

Botões soft (botões sensíveis ao toque)

O Play Acoustic possui seis "botões soft" - três de cada lado da tela de LCD.

Cada botão é específico para o contexto - ou seja, quando sua função está disponível, você verá o botão iluminado com um LED BRANCO ou AZUL.

Quando não há função disponível, o botão não estará iluminado.

- No modo de LED branco, o texto no botão se refere à ação do botão.
- No modo de LED azul, o botão selecionará o segmento da tela de LCD que está diretamente ao lado desse botão.

Não todos os menus usam os seis botões.

**PT** 

#### **Botão Vocal FX (Efeitos Vocais)**

Pressione o botão Vocal FX para abrir o menu Vocal FX, que controla as configurações dos efeitos vocais. Este botão é descrito em seu próprio capítulo: "Botão/Seção de Efeitos Vocais".

#### **Botão Guitar FX (Efeitos de Guitarra)**

Pressione o botão Guitar FX para abrir o menu Guitar FX, que controla as configurações dos efeitos de guitarra. Este botão é descrito em seu próprio capítulo: "Botão/Seção de Efeitos de Guitarra".

#### **Botão Mix (Mistura)**

Pressione o botão Mix para abrir o menu Mix, que permite ajustar os níveis dos sinais. Este botão é descrito em seu próprio capítulo: "Botão/Seção de Mixagem".

#### **Botão Favorite (Favorito)**

Você pode marcar uma predefinição como "Favorita". Isso permite que você, por exemplo, marque todas as predefinições que deseja usar em um show e filtre todas as outras. Isso significa que você pode usar Favoritos para criar uma lista de músicas ou simplesmente agrupar todas as predefinições de que gosta, independentemente de seu Gênero.

- Para adicionar a predefinição atual aos seus Favoritos, pressione o botão FAVORITO. "FAV" será mostrado no canto superior direito da tela.
- Para remover a predefinição atual dos seus Favoritos, pressione o botão FAVORITO.
- Para navegar apenas pelas suas predefinições Favoritas, pressione o botão GÊNERO e selecione FAV como o Gênero. Pressione o botão VOLTAR para retornar à tela inicial.

Se não houver predefinições marcadas como Favoritas, a opção FAV não aparecerá no menu Gênero.

#### **Botão GÊNERO**

Os Gêneros permitem que você filtre suas predefinições por categorias, como estilos musicais e tipos de efeitos.

Pressione o botão GÊNERO para abrir o menu Gênero.

No menu Gênero, use o botão de controle para navegar pelas opções disponíveis. Selecione um Gênero.

Pressione o botão VOLTAR para retornar à janela principal, onde você verá apenas as predefinições contidas no Gênero que você selecionou.

Predefinições podem ser associadas a vários gêneros.

#### **Botão SETUP (Configuração)**

Pressione o botão SETUP para abrir o menu de Configuração, que controla as funções gerais do dispositivo. Este botão é descrito em seu próprio capítulo: "Botão/Seção de Configuração".

**PT** 

### **Vocais mono via FX150 e um amplificador de guitarra**

Neste caso, você pode enviar os sinais vocais para um FX150 e os sinais de guitarra para um amplificador.

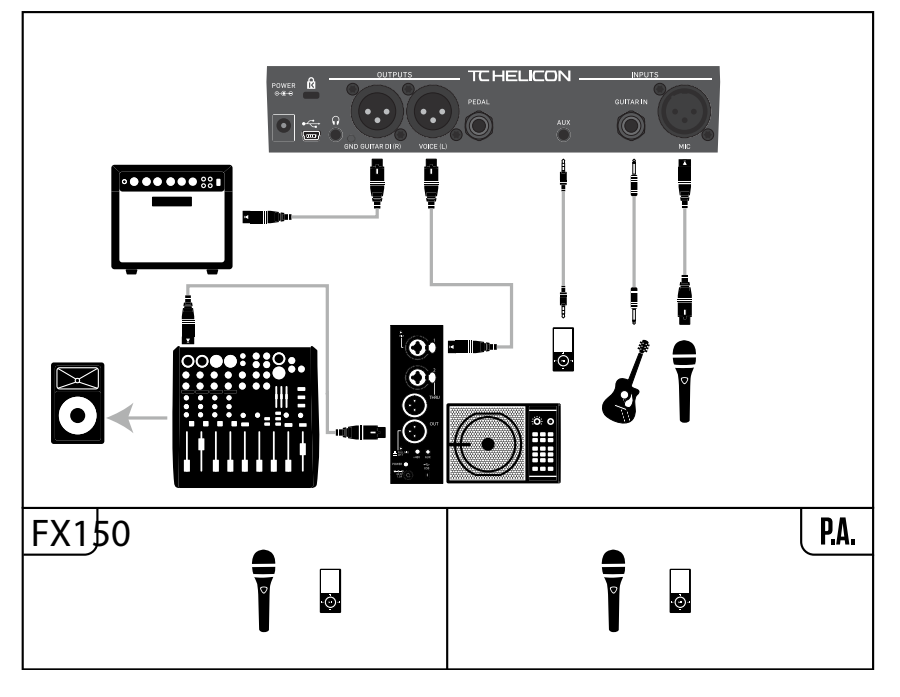

Exemplo de configuração: Vocais mono via FX150 e um amplificador de guitarra acústica

# **Guitarra e vocais via FX150 e saída estéreo para um sistema de PA**

Nesta configuração, você pode usar a saída de fone de ouvido do Play Acoustic para enviar os sinais de Guitarra, Vocais e Aux para o seu FX150 e enviar uma mistura estéreo para o sistema de PA através das saídas XLR do Play Acoustic.

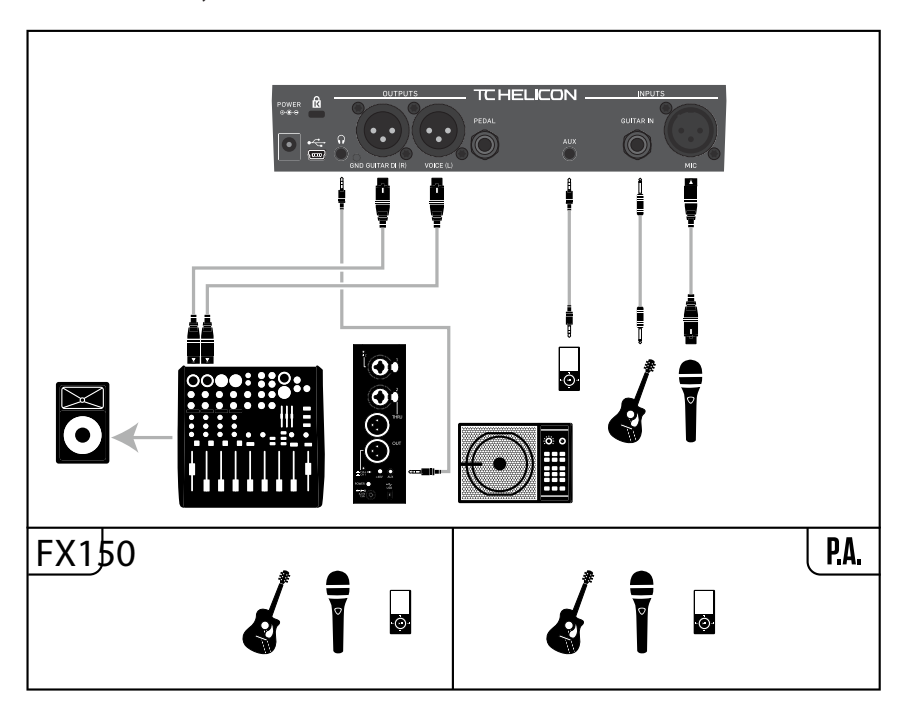

Exemplo de configuração: Guitarra e vocais via FX150 e saída estéreo para um sistema de PA

 $\sqrt{PT}$ 

# **Vocais mono e amplificador de guitarra**

Essa configuração funciona bem quando você deseja enviar os sinais da guitarra para um amplificador e os sinais vocais para um mixer ou alto-falante de PA alimentado.

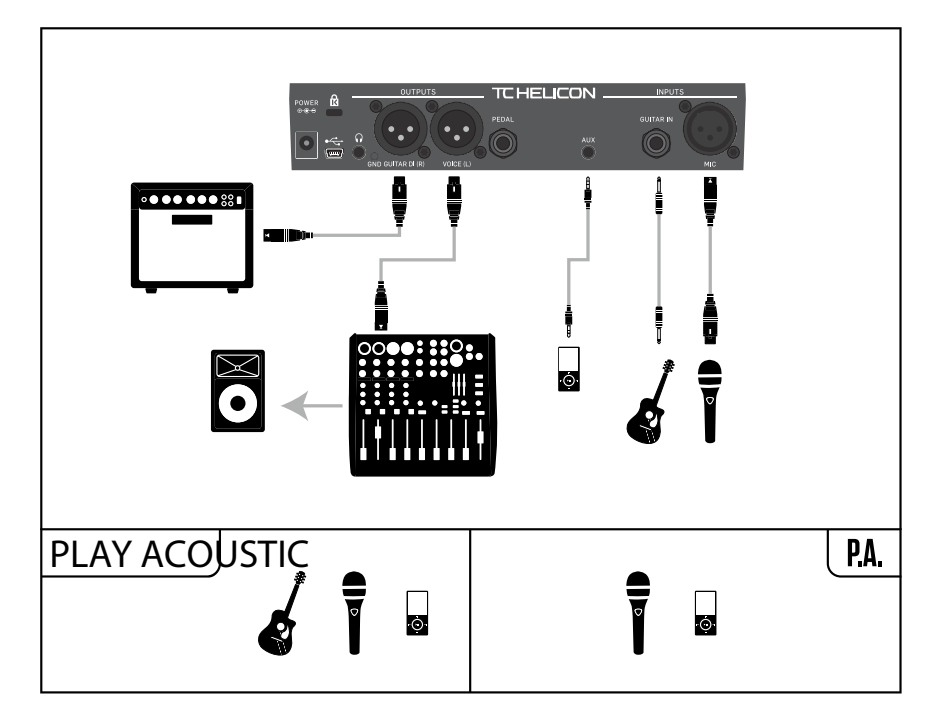

Exemplo de configuração: Vocais mono e amplificador de guitarra acústica

#### **Vocal mono e guitarra com um TC-Helicon FX150**

Essa configuração oferece monitoramento e controle no suporte do pedestal para microfone e envia um sinal mono somado para um mixer ou sistema de PA.

Para um controle adicional, você pode optar por conectar um reprodutor de música ao canal Aux do FX150, em vez do Play Acoustic, dando-lhe controle independente sobre Vocais, Guitarra e Aux. Os sinais ainda serão somados em mono na saída do FX150.

Para obter mais informações sobre o FX150, consulte [tc-helicon.com/tchelicon/product?modelCode=P0CMI](https://tc-helicon.com/tchelicon/product?modelCode=P0CMI)

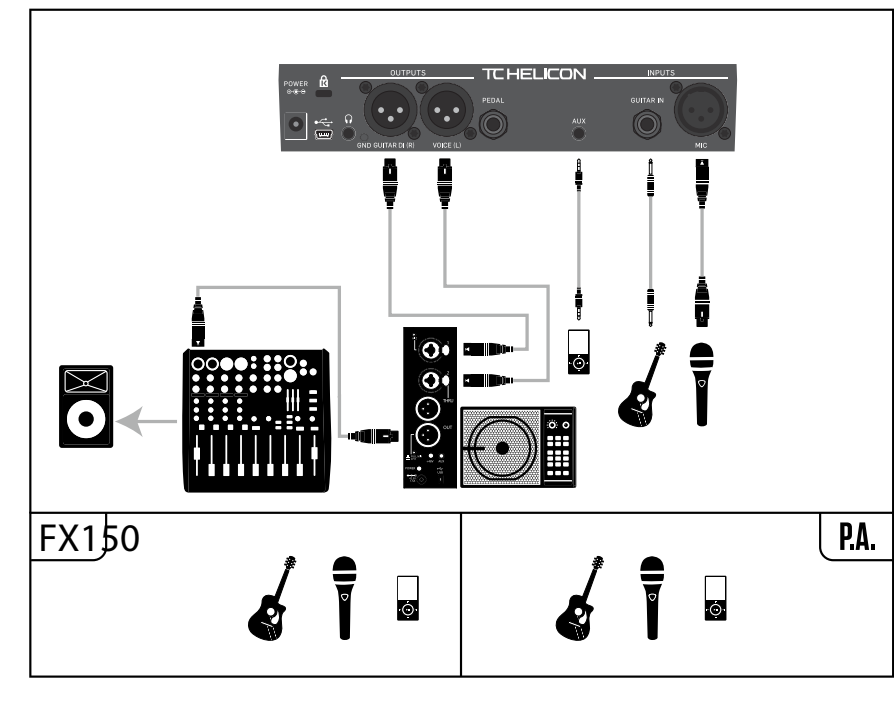

Exemplo de configuração: Vocal mono e guitarra com um FX150

# **5. Botão/Seção de Configurações**

#### **Página de Entrada (1/7)**

#### **Parâmetro de Entrada**

Use o parâmetro de Entrada para selecionar o tipo de microfone que você irá utilizar.

#### **Configuração de Microfone Dinâmico**

Use a configuração de Microfone Dinâmico para microfones dinâmicos (como um SM-58 ou OM5).

#### **Configuração de Microfone de Condensador**

Use a configuração de Microfone de Condensador para microfones de condensador (como um Beta 87a).

#### **Configuração de microfone MP-75 ou e835fx**

Use a configuração de microfone MP-75 ou e835fx com os microfones MP-75 ou e835fx, que possuem um interruptor embutido para controlar várias funções do seu Play Acoustic, como funções HIT ou LOOP.

A função de Controle de Microfone padrão é HIT quando o Tipo de Microfone está definido como "MP-75" ou "e835fx".

#### **Configuração USB**

O áudio digital pode ser enviado para o Play Acoustic via porta USB, permitindo que você envie vocais de um DAW para o dispositivo para processamento.

Ao enviar vocais "secos" do seu DAW, ajuste o sinal vocal para a esquerda no mixer do DAW.

Se você tiver uma faixa de guitarra gravada e desejar que ela guie a harmonia, ajuste-a para a direita no mixer do DAW.

#### **Parâmetro RoomSense**

Controla a forma como os dois microfones RoomSense embutidos funcionam.

#### **Configuração Ambiente**

Com a configuração Ambiente, o RoomSense utiliza os microfones embutidos e passa esse sinal através da saída de fone de ouvido. O controle do nível do RoomSense pode ser encontrado na seção de mixagem

(padrão DESLIGADO). Para evitar feedback, a saída do RoomSense é passada apenas para a saída de

fone de ouvido e não para as saídas XLR.

Você também pode misturar parte do sinal ambiente em uma mixagem de monitor intra-auricular para ter sons de ambiente junto com os sinais diretos do microfone.

#### **Configuração Ambiente/Auto**

Com a configuração HIT + TALK, pressionar o botão no seu microfone habilitado para controle de microfone irá ativar a função HIT. Pressionar e manter pressionado o botão no seu microfone habilitado para controle de microfone irá ativar o modo TALK, ignorando todos os efeitos. Para sair do modo TALK, pressione o botão do microfone novamente.

Com a configuração Ambiente/Auto, o RoomSense utiliza os microfones embutidos e passa esse sinal pela saída de fone de ouvido. Os microfones Room-Sense embutidos também "ouvem" informações musicais do ambiente circundante (um instrumento de acordes únicos ou até mesmo toda a sua banda funcionará!) para determinar a tonalidade/escala para efeitos de Harmony e HardTune. Se você tiver uma guitarra conectada, a Guitarra atua como a principal fonte

de detecção de acordes. Se você parar de tocar guitarra, o RoomSense tentará determinar a tonalidade/escala com base no que ele "ouve" no ambiente.

#### **Parâmetro de Guitarra**

Use o parâmetro de Guitarra para ajustar o ganho da entrada de guitarra.

Diferentes guitarras têm níveis de saída diferentes, com base em suas captações e eletrônicos. Use essa configuração para garantir que a entrada da guitarra não esteja muito baixa ou muito alta.

**PT** 

Ajuste a entrada da sua guitarra para que o LED de entrada acenda verde/amarelo na maior parte do tempo, mas não vermelho. Consulte a seção "Como Funciona o Medidor de Nível LED de Entrada" para obter mais informações sobre o medidor de LED.

# **Parâmetro de Controle de Microfone**

Use o parâmetro de Controle de Microfone para definir a ação que você deseja associar ao Botão do Microfone. Este parâmetro só pode ser definido se você estiver usando um microfone MP-75 ou e835 fx. Se você tiver definido o parâmetro de Tipo de Microfone como outro tipo de microfone, este parâmetro mostrará apenas "N/A" (não disponível).

# **Configuração HIT**

Com a configuração HIT, pressionar o botão no seu microfone habilitado para controle de microfone irá ativar a função HIT em qualquer predefinição que tenha uma função HIT atribuída.

# **Configuração HIT + TALK**

# **Configuração PRESET UP**

Com a configuração PRESET UP, pressionar o botão no seu microfone habilitado para controle de microfone irá percorrer as predefinições do dispositivo, avançando.

# **Configuração Loop**

Com a configuração Loop, pressionar o botão no seu microfone habilitado para controle de microfone ativa ou desativa a função de Gravação/Reprodução/ Overdub do Looper.

# **Parâmetro de Estilo de Tom**

Use o parâmetro de Estilo de Tom para aplicar quantidades variáveis de EQ adaptativo, Compressão e Gate ao sinal.

# **Configuração DESLIGADO**

Nenhum estilo de tom é aplicado.

# **Configuração NORMAL**

Alguma EQ "de graves", "médios" e "agudos", compressão leve e gate mínimo são aplicados ao sinal. "Gate mínimo" significa que, quando o nível de entrada fica baixo o suficiente, o ganho de entrada é reduzido para melhorar a resistência ao feedback do microfone aberto.

# **MENOS BRILHANTE é semelhante**

A configuração MENOS BRILHANTE é semelhante à normal, mas com menos ênfase na banda de frequência de EQ alta.

# **Configuração NORMAL + CALOR**

A configuração NORMAL + CALOR é semelhante à normal, com um pequeno "aumento médio" para adicionar um pouco de calor à voz.

# **Configuração MAIS COMPRESSÃO**

A configuração MAIS COMPRESSÃO utiliza as configurações normais de EQ e Gate, mas possui configurações de compressão mais agressivas. Esta é uma boa configuração para experimentar se você tem uma grande faixa dinâmica ao cantar e deseja manter seus níveis sob controle.

# **PT**

# **Sistema de PA estéreo e cabo de guitarra e fone de ouvido TC-Helicon**

Se você possui o nosso cabo de guitarra e fone de ouvido TC-Helicon (vendido separadamente), você pode usar um envio de monitor externo para a entrada Aux no Play Acoustic para criar uma mixagem de fone de ouvido/IEM.

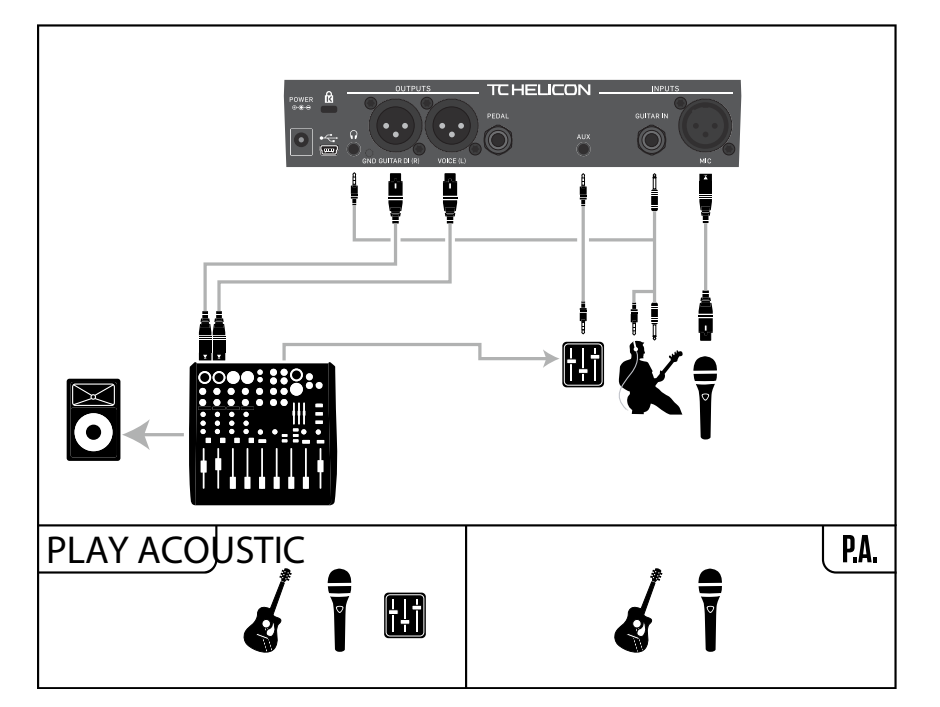

Exemplo de configuração: Sistema de PA estéreo e cabo de guitarra/fone de ouvido (não incluído)

#### **Parâmetro de Atraso do Vocal Principal**

Use o parâmetro de Atraso do Vocal Principal para atrasar muito ligeiramente o sinal vocal de entrada para compensar a pequena quantidade de latência introduzida quando os efeitos são processados pelo dispositivo.

Esse atraso garante que as vozes processadas/geradas - como harmonias - fiquem perfeitamente sincronizadas com o vocal principal.

#### **Configuração Nenhuma**

Nenhuma compensação de atraso é usada.

#### **Configuração Voice Sync**

O vocal principal é atrasado por uma quantidade igual à latência máxima do sistema com todos os efeitos ativados.

#### **Configuração Automática**

O vocal principal será atrasado por uma quantidade igual à latência dos blocos de efeitos atualmente ativados. Usar mais blocos de efeito aumentará a quantidade de compensação de latência.

#### **Parâmetro de Referência de Afinação**

Use o parâmetro de Referência de Afinação para definir a frequência de referência para o afinador de guitarra e quaisquer efeitos de Harmony ou HardTune. O padrão é 440 Hz (A), que pode ser alterado em incrementos de 0,5 Hz.

#### **Parâmetro Aux to Main Out**

Use o parâmetro Aux to Main Out para definir se o sinal Aux deve ser enviado para as saídas XLR. Defina este parâmetro como Desligado se você quiser ouvir o sinal Aux apenas nos seus fones de ouvido. Isso é útil para aplicações de monitoração intra-auricular. Você pode enviar uma mixagem completa de monitor para a entrada Aux, e você só a ouvirá em seus fones de ouvido ou monitores intraauriculares.

#### **Parâmetro Tipo de Entrada Aux**

A função Tipo de Entrada Aux realizará cálculos mágicos para ajudar a tornar as harmonias mais precisas.

# **Configuração ao Vivo**

Use a configuração ao Vivo quando estiver tocando ao vivo ou processando uma faixa vocal gravada da sua DAW usando a entrada Aux para fornecer faixas guia.

#### **Configuração de Faixas**

Use a configuração de Faixas quando estiver cantando junto com músicas prégravadas, por exemplo, de um reprodutor de MP3.

#### **Configuração de Monitoramento**

Use a configuração de Monitoramento para remover os sinais Aux de entrada da saída principal. Isso permite que você ouça o áudio Aux pelos fones de ouvido, mas não transmita esse áudio para o PA. Esta é uma ótima solução para monitoração intra-auricular econômica.

O cabo TC-Helicon Guitar & Headphone é uma excelente maneira de combinar os sinais de guitarra e fone de ouvido em um único cabo. Para mais informações, consulte: [tc-helicon.com/tchelicon/product?modelCode=P0CM2](https://www.tc-helicon.com/tchelicon/product?modelCode=P0CM2)

# **Página de Sistema 2 (4/7)**

# **Parâmetro de Tonalidade Global**

Use o parâmetro de Tonalidade Global para definir se as informações de tonalidade e escala para geração de harmonia e/ou correção de afinação devem ser globais ou específicas para o preset.

# **Configuração Desligado**

A tonalidade pode ser definida por preset individual, via configuração direta de tonalidade (C, D, F# etc), Guitar IN via Natural-Play, RoomSense ou Aux.

# **Configuração Ligado**

Quando uma tonalidade é escolhida dentro de um preset, essa tonalidade permanecerá mesmo quando você alternar para outro preset.

# **Parâmetro de Tempo Global**

Use o parâmetro de Tempo Global para definir se os efeitos baseados em tempo devem seguir um tempo global ou uma configuração específica para o preset.

# **Configuração Desligado**

O tempo de toque definido dentro de um preset muda de um preset para outro.

# **Configuração Ligado**

Para obter mais informações sobre a fase da correção de afinação, confira este vídeo de Craig's Corner: [youtube.com/watch?v=KWrEIuiDXsA](https://www.youtube.com/watch?v=KWrEIuiDXsA)

Quando você definiu um tempo usando o toque de tempo dentro de um preset, esse tempo permanecerá mesmo quando você alternar para outro preset.

# **Parâmetro de Filtro Passa-Baixa RoomSense**

Use o parâmetro de Filtro Passa-Baixa RoomSense para "cortar" as frequências indesejáveis da sua mixagem.

Em algumas circunstâncias, as baixas frequências "na sala" - como o baixo ou o bumbo - podem fazer com que os microfones RoomSense soem confusos. O filtro passa-baixa embutido permite reduzir esse tipo de "ronco".

# **Parâmetro de Gate de Guitarra**

Use o parâmetro de Gate de Guitarra para definir o limite do gate para a entrada de GUITARRA.

As guitarras têm quantidades variáveis de "ruído" inerente em seu sinal. Às vezes, é desejável definir um gate para "cortar" ou "silenciar" a guitarra quando o sinal de entrada estiver muito baixo.

Definimos o limite bastante baixo por padrão, mas você pode querer aumentá-lo de acordo com o seu estilo. Ter um limite de gate mais alto pode ser eficaz ao tocar acordes rápidos com pausas entre eles.

# **Parâmetro de Reforço de Microfone**

Se você é um cantor silencioso, pode usar o parâmetro de Reforço de Microfone para aumentar o ganho do microfone.

Alguns artistas cantam mais baixo do que outros, exigindo que o botão de Ganho do Microfone seja girado bastante. Para compensar isso, adicionamos um recurso de Reforço de Microfone que permite +6 dB ("Baixo") ou +12 dB ("Alto") de ganho extra, se necessário. O valor padrão é +6 dB ("Baixo").

# **Parâmetro de Edição BodyRez**

# **Configuração Básica**

Apenas a página Básica BodyRez é acessível. A página Avançada BodyRez é oculta.

# **Configuração Avançada**

Tanto a página Básica quanto a página Avançada BodyRez são acessíveis.

 $\sqrt{PT}$ 

#### **Configuração NORM SEM GATE**

Remove a função de Gate da configuração NORMAL.

#### **Configuração LESS BRIGHT NG**

A configuração LESS BRIGHT NG é a mesma que a configuração LESS BRIGHT, mas com a função de Gate removida (NG = "Sem Gate").

# **Configuração WARMTH NG**

A configuração WARMTH NG é a mesma que a configuração NORM+WARMTH, mas com a função de Gate removida.

# **Configuração MORE COMP NG**

A configuração MORE COMP NG é a mesma que a configuração MORE COMP, mas com a função de Gate removida.

# **Correção de Afinação**

#### **Parâmetro de Quantidade de Correção de Afinação**

Use o parâmetro de Quantidade de Correção de Afinação para controlar a quantidade de correção de afinação automática cromática que o Play Acoustic aplica a todos os sinais recebidos do microfone.

Para um som natural, achamos que 50% ou menos é um bom ponto de partida. Se você estiver tendo dificuldade em acertar as notas com precisão ou quiser um som autotune em todos os seus vocais, experimente com quantidades mais próximas de 100% ou use o bloco de efeito Hard-Tune.

As configurações de Quantidade de Correção de Afinação são temporariamente substituídas quando o bloco HardTune está ativo.

# **Correção de afinação e fase (percebida)**

Se você está começando com a correção de afinação automática cromática, pode achar que o som que ouve com a Correção ativada soa "duplicado". Isso ocorre porque você está ouvindo tanto o sinal corrigido do Play Acoustic quanto a sua própria voz (por meio da condução óssea em sua cabeça). Os dois sons têm pequenas variações, que podem ser interpretadas como "duplicação". Isso é perfeitamente normal, mas levará um pouco de tempo para se acostumar. A plateia não ouvirá a "duplicação" que você ouve.

# **Página de Saída (2/7)**

# **Parâmetro de Saída**

Use o parâmetro de Saída para definir como os sinais são enviados pelas saídas XLR do Play Acoustic.

# **Configuração Vocal/Guitarra (DI)**

Com a configuração Vocal/Guitarra (DI), os sinais vocais (e Aux) são enviados por um conector XLR e os sinais de guitarra pelo outro.

# **Configuração Estéreo**

Com a configuração Estéreo, uma mistura estéreo dos sinais vocais, de guitarra e Aux é enviada por ambas as saídas XLR.

#### **Configuração Mono**

- Todos os sons vocais e de guitarra afetados são enviados pela saída XLR esquerda.
- Vocais secos (com Tom e correção de afinação, se você tiver definido o parâmetro de Quantidade de Correção de Afinação na página de Entrada com um valor diferente de zero) são enviados pela saída XLR direita.

### **Função de Cancelamento de Vocais**

A função de Cancelamento de Vocais tenta remover os vocais de uma música.

#### **Configuração Desligado**

Com a configuração Desligado, nenhum processamento é realizado no sinal de entrada Aux.

### **Configuração Ligado**

Com a configuração Ligado, o Play Acoustic tentará remover os vocais principais de uma música.

Esse processo pode criar música no estilo "karaoke" para você cantar, incluindo informações de tonalidade para geração de harmonia.

A capacidade de processamento pode variar bastante de música para música, dependendo de como a música foi originalmente mixada.

#### **Parâmetro de Mudo de Vocal Principal**

Use o parâmetro de Mudo de Vocal Principal para silenciar os vocais principais e somente emitir os sinais processados.

#### **Configuração Desligado**

Os vocais principais são encaminhados para a mixagem principal.

#### **Configuração Ligado**

Os vocais principais são removidos da mixagem principal.

#### **Parâmetro de Limitador de Fone de Ouvido**

Existe um limitador de fone de ouvido embutido para proteger contra aumentos de volume, picos, microfones caídos, fãs gritando etc. Use o parâmetro de Limitador de Fone de Ouvido para definir o nível máximo do sinal do fone de ouvido.

0 dB é o padrão, mas você pode definir um valor mais baixo se desejar mais proteção.

Danos aos ouvidos podem ocorrer rapidamente em volumes altos, portanto, tenha cuidado ao usar fones de ouvido ou monitores intra-auriculares!

# **Página do Sistema (3/7)**

#### **Parâmetro de Contraste do LCD**

Use o parâmetro de Contraste do LCD para ajustar o contraste da tela do LCD. Dependendo da luz ambiente na sala, diferentes configurações podem ter mais ou menos efeito.

#### **Parâmetro UP/DN Function**

Use o parâmetro UP/DN Function para definir o que deve acontecer quando você pressiona simultaneamente os footswitches DOWN e UP.

Observe que quando você conecta um TC-Helicon Switch-3 ao conector PEDAL do seu Play Acoustic, o comportamento padrão da função UP/DN muda de "Loop" para "Set Key."

# **Configuração de Loop**

Pressionar simultaneamente os footswitches DOWN e UP entrará e sairá do modo Loop, permitindo que você toque e grave loops.

#### **Configuração de Set Key**

Pressionar simultaneamente os footswitches DOWN e UP entrará no modo Definir Tonalidade/Escala, permitindo que você defina manualmente a tonalidade e a escala de uma música.

#### *Harm Moment e Delay Moment*

Quando você seleciona a configuração Personalizada, dois itens de menu funcionam ligeiramente diferentes dos outros: Harm Moment e Delay Moment.

Com "Harm Moment" e "Delay Moment", o efeito respectivo (vozes de harmonia ou atraso) fica ativo somente enquanto você pressiona o footswitch. Alguns usuários preferem a precisão oferecida por este modo.

#### *Configuração 1 Btn Looper*

A configuração 1 Btn Looper (Looper de 1 Botão) é uma maneira conveniente de controlar todas as funções relevantes do Looper usando um único footswitch. Isso permite que você atribua as duas opções restantes em um Switch-3 para outras funcionalidades (por exemplo, Hit).

- Sem um loop presente, toque o footswitch uma vez para gravar.
- Toque o footswitch novamente para definir o comprimento do loop e mudar para a reprodução do loop.
- Toque o footswitch novamente para overdub durante a reprodução.
- Mantenha pressionado o footswitch para desfazer o último overdub.
- Mantenha pressionado o footswitch novamente para restaurar (refazer) o último overdub.
- Toque o footswitch duas vezes rapidamente para parar. Observe que, ao parar, uma pequena parte do áudio é gravada.
- Toque o footswitch para reproduzir ou mantenha pressionado para apagar o loop.

Dica: Se você preferir ter o Play Acoustic em um suporte de partituras, você pode usar "Preset DN", "Preset UP" e "HIT" como atribuições personalizadas do Switch-3 para replicar os controles do footswitch.

# **Página de Informações do Produto (7/7)**

A página de Informações do Sistema contém informações sobre...

- a versão do firmware instalada,
- número de série e
- data de fabricação do seu dispositivo.

Se você precisar entrar em contato com o suporte, tenha essas informações à mão. Veja "Recursos de Suporte".

# **6. Botão/Seção de Efeitos Vocais**

Pressione o botão EFEITOS VOCAL para abrir o menu de Efeitos Vocais, que é composto por sete páginas. Cada página contém os parâmetros que controlam o bloco de efeitos vocais respectivo.

- Principal + Guitarra
- Guitarra + Aux
- Tudo: Com a configuração Tudo, tudo o que você ouve também será gravado como parte do loop.

Há um parâmetro comum a todas as páginas de efeitos:

# **Parâmetro de Controle**

Use o parâmetro de Controle para ativar e desativar um bloco de efeito.

# *Configuração Desligada*

O bloco de efeito está inativo, nenhum processamento de sinal ocorre.

# *Configuração Ligada*

O bloco de efeito está ativo e processará o sinal de acordo com o estilo selecionado.

# *Configuração HIT*

O bloco de efeito é atribuído ao botão HIT do Play Acoustic (ou ao botão em um microfone que suporte o Mic Control) e ficará ativo quando o botão HIT estiver aceso.

Consulte a seção de Configuração para obter instruções sobre como ativar o Mic Control.

# **Página de Harmonia (1/7)**

Use o bloco de Harmonia para criar harmonias que acompanham o vocal principal, usando até duas vozes adicionais.

# **Parâmetro de Estilo**

O parâmetro de Estilo determina o número de vozes de harmonia e a forma como essas vozes se relacionam com o vocal principal.

Escolha entre os seguintes estilos:

- Agudo
- Mais Agudo
- Grave
- Mais Grave
- Oitava Acima
- Oitava Abaixo
- Agudo & Grave
- Agudo & Mais Grave
- Agudo & Grave
- Mais Grave & Mais Grave
- Mais Grave & Grave
- Grave & Grave
- Oitava Abaixo & Acima
- Oitava Abaixo & Mais Agudo
- Oitava Abaixo & Agudo
- Oitava Abaixo & Grave
- Oitava Abaixo & Mais Grave
- Oitava Acima & Mais Agudo
- Oitava Acima & Agudo
- Oitava Acima & Grave
- Oitava Acima & Mais Grave
- +7 Semitons
- -5 Semitons
- $\bullet$   $+7$  & -5 Semitons
- $\bullet$  +12 & +7 Semitons
- +12 & -5 Semitons
- -12 & +7 Semitons
- -12 & -5 semitons

#### **Parâmetro de Nível**

Use o parâmetro de Nível para controlar o nível geral das harmonias.

Pressione o botão de toque superior direito para selecionar este parâmetro e use o botão de controle para ajustar o nível.

0 dB é o volume máximo para o efeito.

**PT** 

# **Página de Loop (5/7)**

#### **Parâmetro de Entrada**

Use o parâmetro de Entrada para definir a(s) fonte(s) de entrada para a gravação de loop. As seguintes configurações estão disponíveis:

- Guitarra
- Principa
- Auxiliar

**PT** 

# **Parâmetro de Desfazer**

Use o parâmetro de Desfazer para ativar ou desativar a função de desfazer do loop.

# **Configuração Ligado**

O desfazer está ativo e pode ser usado para desfazer a última alteração feita no seu loop. É comum usar o desfazer quando você adicionou uma seção de loop com a qual não está satisfeito e deseja tentá-la novamente. Você também pode pressionar Desfazer uma segunda vez para refazer sua última ação de Desfazer. Isso trará de volta uma sobregravação de loop que você removeu usando o Desfazer.

Neste modo, o tempo total disponível para o loop é de 15 segundos.

# **Configuração Desligado**

Desativa o desfazer, liberando memória para mais sobregravações de loop.

Neste modo, o tempo de loop disponível é dobrado para 30 segundos.

# **Parâmetro de Feedback do Loop**

Use o parâmetro de Feedback do Loop para controlar a quantidade de feedback da gravação de loop.

Ao gravar um loop com várias passagens (ou partes), o sinal da primeira passagem do loop é adicionado à próxima e assim por diante.

Se todas essas passagens fossem reunidas a 100% de volume, o loop em que você está trabalhando ficaria mais alto e mais alto e MAIS ALTO, então você acabaria com um sinal de saída distorcido. O objetivo do parâmetro de Feedback do Loop é evitar que esse aumento de volume aconteça.

Quando você grava uma nova passagem no loop existente, ela é gravada a 100% de volume, mas o loop existente é mesclado com ela na configuração de Feedback do Loop.

O cálculo funciona assim: Entrada + (Loop x Feedback do Loop) = Saída do Loop

ou seja, entrada + (loop x 90%) = saída

*(Fuja! Matemática assustadora!)*

A maioria dos usuários acha que a configuração padrão de 98% funciona bem, mas você pode encontrar uma configuração diferente que funcione melhor para você.

# **Página do Switch-3 (6/7)**

### **Parâmetro de Controle**

O Switch-3 é um controle remoto opcional de alta qualidade que você pode usar com seu dispositivo TC-Helicon. Use o parâmetro de Controle para definir a funcionalidade do Switch-3 conectado.

### **Configuração de Modo de Loop**

Com a configuração de Modo de Loop, os três footswitches em um Switch-3 controlarão funções de loop:

- O Botão 1 ativa Gravação / Reprodução / Sobregravação.
- O Botão 2 interrompe a gravação/reprodução e pode ser usado para apagar o loop (mantendo pressionado).
- O Botão 3 é usado para Desfazer.

# **Configuração Personalizada**

Com a configuração Personalizada, você pode atribuir funções aos três footswitches em um Switch-3 a partir de uma lista.

Basta pressionar o botão de toque ao lado de "Switch 1", "Switch 2" ou "Switch 3" no lado direito da tela e usar o botão de controle para definir a função que o respectivo footswitch deve controlar.

As configurações disponíveis são:

- Gravação/Reprodução de Loop
- Parar/Limpar Loop
- Desfazer Loop
- Iniciar/Parar Loop
- Looper de 1 Botão
- Toque de Tempo
- Definir Tonalidade
- Preset para Baixo
- Preset para Cima
- HIT
- Harmonia
- Momento de Harmonia
- Duplicação
- Atraso
- Momento de Atraso
- Reverberação
- HardTune
- Transdutor
- μMod
- Amplificador de Guitarra
- Impulso de Guitarra
- Compressor de Guitarra
- μMod de Guitarra
- Atraso de Guitarra
- Reverberação de Guitarra

# **Nível**

Use o parâmetro de Nível para controlar o nível geral do efeito de reverberação. Pressione o botão superior direito para selecionar este parâmetro e use o botão de controle para ajustar o nível. 0 dB é o volume máximo para o efeito.

# **Feedback**

Use o parâmetro de Feedback para controlar a quantidade do sinal atrasado que é alimentado de volta no efeito. Níveis mais altos de feedback farão com que o atraso continue por um período de tempo maior.

### **Página Avançada de Delay**

Para acessar a página Avançada de Delay, pressione e segure qualquer um dos botões azuis de LED acesos. Para sair da página Avançada de Delay, pressione o botão VOLTAR.

#### **Estilo de Filtro de Dly**

Use o parâmetro de Estilo de Filtro de Dly para adicionar filtros ao sinal de atraso que simulam diferentes tipos de hardware ou som de atraso.

Escolha entre os seguintes estilos:

**•** Digital

- Fita **•** Corte Alto 2
- Analógico **•** Corte Alto 3
- Rádio **•** Corte Baixo 1
	- Megafone
- Telefone Celular **•** Corte Baixo 3
- Baixa Fidelidade

**•** Corte Alto 1

**•** Corte Baixo 2

Alguns estilos de filtro de atraso são consistentes, o que significa que o som é afetado (como um megafone) e todos os "taps" subsequentes de atraso soam iguais. Alguns filtros de atraso são cumulativos, por exemplo, "analógico", onde o processamento é aplicado ao longo do loop de feedback, o que muda o som do atraso ao longo do tempo.

Experimente com os estilos para encontrar o que funciona para o seu som específico.

# **Parâmetro de Tempo**

Use o parâmetro de Tempo para ajustar manualmente o tempo de atraso.

As configurações são salvas por predefinição. Elas são substituídas (mas não sobrescritas) se o tempo global estiver ativado.

Se o estilo de atraso selecionado for Slap ou Time, o parâmetro de Tempo dirá "Time" e será representado por um valor em milissegundos.

# **Página de Reverb (4/7)**

O bloco de efeito de Reverb cria uma "sala" em torno da sua voz. Basicamente, um reverb coloca sua voz seca em um espaço simulado, pequeno ou grande, para dar uma sensação de profundidade e distância.

# **Estilo**

Use o parâmetro de Estilo para determinar o tamanho do espaço simulado e também o tipo de material usado para criar a simulação.

- Escolha entre os seguintes estilos: **•** Placa Suave
- Placa de Reflexão
- Placa Fina
- Placa Brilhante
- Placa Real
- Placa Real Longa
- Sala da Broadway **•** Sala Ágil

**•** Placa de Jazz **•** Placa Rápida **•** Sala Suave

- Sala de Amsterdã
- 
- Biblioteca
- Sala Escura
- Clube de Música
- Sala de Estúdio
- Armazém
- Sala Saltitante
- Canto Aconchegante
- Câmara Brilhante
- Câmara de Madeira
- Igreja de São José
- Capela da Cúpula
- Arena de Hóquei
- Museu
- Arena Coberta
- Armazém
- Mola Fina
- Mola Completa

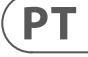

# **Parâmetro de Nível**

Use o parâmetro de Nível para controlar o nível geral do efeito de reverb. Pressione o botão superior direito para selecionar este parâmetro e use o botão de controle para ajustar o nível. 0 dB é o volume máximo para o efeito.

# **Parâmetro de Decay**

Use o parâmetro de Decay para definir quanto tempo leva para o reverb desaparecer. Tempos de Decay mais longos geralmente soam como espaços grandes, enquanto tempos mais curtos soam como espaços pequenos.

Cada estilo de reverb tem seu próprio tempo de decay, mas você pode alterá-lo.

# **Página de HardTune (5/7)**

# *Ah, o HardTune...*

Alguns o chamam de efeito Cher e outros se referem a ele como Auto-Tune™. Seja qual for o nome, se você procura aquele som sintonizado à moda do rádio, este é o seu efeito.

O bloco de efeito HardTune também pode ser usado para correção de afinação natural baseada em escala, então não descarte o efeito se você estiver procurando por correção que não soe "robótica"!

# **Estilo**

Use o parâmetro de Estilo para determinar a precisão, velocidade e "agressividade" do efeito de afinação.

Escolha entre os seguintes estilos:

- Pop
- Country Gliss
- Robô
- Correção Natural
- Cromática Correta (não baseada em escala)
- Zumbido
- Mudança de Gênero

# **Parâmetro de Mudança**

Use o parâmetro de Mudança para deslocar a nota que você está cantando para cima ou para baixo por um ou mais semitons. Você pode deslocar sua voz para cima ou para baixo até 36 semitons.

# **Parâmetro de Gênero**

Use o parâmetro de Gênero para manipular o timbre de sua voz para parecer mais masculino ou mais feminino. Configurações extremas para este parâmetro soam muito artificiais, mas isso pode ser exatamente o efeito que você está procurando!

#### **Parâmetro de Tom**

A chave é a configuração mais importante para criar harmonias. Se acertar, as coisas soam incríveis. Se errar, elas vão soar, bem, ruins.

# **Configuração Automática**

Com a configuração Automática, a chave é definida automaticamente com base nas entradas de...

- o conector de entrada da Guitarra
- o conector Aux
- os microfones RoomSense, nessa ordem específica.

A prioridade das entradas é como listado. Por exemplo, se você tiver uma guitarra conectada à entrada GUITARRA e faixas tocando via a entrada Auxiliar, o sistema lerá as informações de acordes/tom da guitarra. Se a guitarra parar de tocar e o sinal Aux continuar, o sistema procurará então o sinal Aux para informações de acordes.

# **Configuração de Chave**

Com a configuração de Chave, você pode escolher qualquer uma das 12 chaves (de C a b) da música ocidental.

# **Página Avançada de Harmonia**

Para entrar na página Avançada de Harmonia, pressione e segure qualquer um dos botões suaves de LED azul acesos. Para sair da página Avançada, pressione o botão VOLTAR.

#### **Parâmetro de Escala**

Se a Chave for definida manualmente (não automática), o menu avançado permitirá definir a escala associada à Chave.

Escolha uma das seguintes configurações:

**•** Maior 1

**PT** 

- Maior 2
- Maior 3
- Menor
- Menor 2
- Menor 3

# **Parâmetro de Portamento**

Use o parâmetro de Portamento para controlar a quantidade de "deslize" entre as notas enquanto você canta. Quanto mais Portamento você usar, mais as vozes de Harmonia deslizarão, em vez de saltar, de uma nota para outra.

- A configuração 0 desativa o Portamento.
- 100 é a configuração máxima.

O uso de quantidades elevadas tanto de Humanize quanto de Portamento pode fazer com que suas vozes de harmonia soem como se tivessem... bem... bebido... muito. Pequenas quantidades são geralmente preferíveis.

# **Parâmetro de Humanize**

Use o parâmetro de Humanize para "humanizar" as vozes de Harmonia, acrescentando algumas variações de tempo e afinação à voz.

Em sua essência, esse é realmente o processo de tornar as vozes de harmonia menos precisas, mas a imperfeição é algo que pode fazer as vozes parecerem mais "reais".

- A configuração 0 desativa a humanização.
- 100 é a configuração máxima.

# **Página Dupla (2/7)**

O bloco de efeito de Dupla cria a impressão de que um ou mais vocalistas estão cantando em uníssono, com pequenas diferenças no tempo e timbre de cada voz. Alguns se referem ao doubling como "engrossar" ou "dupla gravação". Este último faz referência a um método de estúdio de gravação em que a mesma parte vocal é cantada em duas faixas separadas e tocadas simultaneamente.

# **Parâmetro de Estilo**

Use o parâmetro de Estilo para definir o número de vozes e o tempo da duplicação.

Escolha entre os seguintes estilos:

- 1 Voz Rígida\*
- 1 Voz Solta\*
- 2 Vozes Rígidas\*
- 2 Vozes Solta\*
- Grito
- 1 Voz Oitava Acima
- 1 Voz Oitava Abaixo
- 2 Vozes Oitava Acima
- 2 Vozes Oitava Abaixo
- Oitava Acima & Oitava Abaixo

\* "Rígido" e "Solto" referem-se a quão próximo a duplicação é cronometrada com o vocal principal. O timing solto pode parecer "maior" ou mais afetado.

# **Parâmetro de Nível**

Use o parâmetro de Nível para controlar o nível geral do efeito de duplicação. Pressione o botão suave superior direito para selecionar este parâmetro e use o botão de controle para ajustar o nível. 0 dB é o volume máximo para o efeito.

# **Página de Atraso (3/7)**

O bloco de efeito de Atraso repete o sinal de entrada com base no estilo e no tempo atual.

# **Parâmetro de Estilo**

Selecione o menu de Estilo pressionando o botão suave inferior esquerdo. Ele será o único aceso no lado esquerdo do display.

Escolha entre os seguintes estilos:

**•** Oitavo **•** Ternário

**•** Ponto Duplo 1/8th **•** Ponto Duplo 1/4th **•** Ternário de 1/4th **•** Sexto **•** Ping Pong 1 **•** Ping Pong 2 **•** Ping Pong 3

- Quarto **•** Multitap 1
	- Multitap 2
		- Multitap 3
		- Multitap 4
		- Multitap 5
		- Multitap 6
		- Eco Clássico
		- Definir Tempo

# **7. Botão/Seção de Efeitos de Guitarra**

Pressione o botão EFEITOS DE GUITARRA para abrir o menu de Efeitos de Guitarra, que é composto por cinco páginas. Cada página contém os parâmetros que controlam o respectivo bloco de efeito vocal.

Os efeitos de guitarra são tratados da mesma forma que os efeitos vocais consulte "Botão/Seção de Efeitos Vocais".

Os sons de guitarra no Play Acoustic são globais - o que significa que você só precisa ajustá-los uma vez. À medida que você altera as predefinições, seu som de guitarra permanecerá o mesmo.

Observe que várias páginas descritas neste capítulo só serão visíveis quando você tiver definido o parâmetro de Edição BodyRez no menu Configuração como "Avançado". A numeração das páginas será alterada em conformidade. Ou seja, quando o parâmetro de Edição BodyRez estiver definido como "Básico", a primeira página será numerada como "1/4", e não "1/7".

Cada efeito de guitarra tem um parâmetro de Controle, semelhante aos da seção de Efeitos Vocais. No entanto, para os efeitos de guitarra, o parâmetro de Controle tem apenas configurações de Liga e Desliga. Não há configuração/ função HIT para Guitarra.

# **Página de Reverb de Guitarra (1/7)**

A reverberação cria um "ambiente" ao redor de um sinal. Essencialmente, ela coloca sua guitarra seca em um espaço simulado, pequeno ou grande, para dar uma sensação de profundidade e distância.

#### **Parâmetro de Estilo**

Use o parâmetro de Estilo para determinar o tamanho do espaço simulado e também o tipo de material usado para criar a simulação. Escolha entre os seguintes estilos:

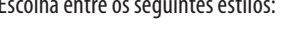

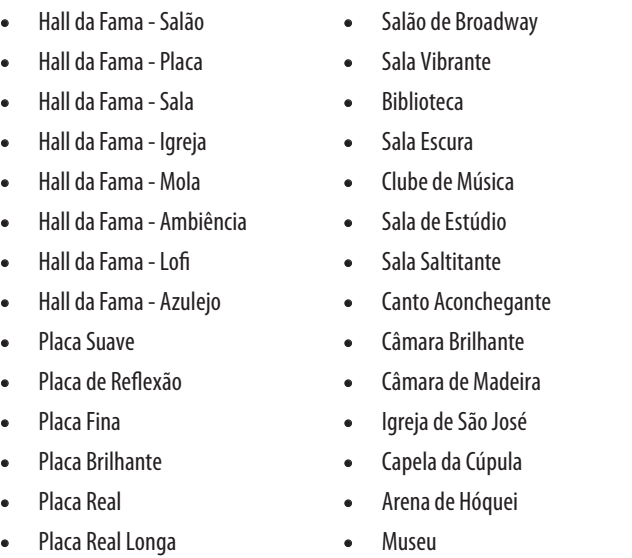

- 
- 
- 
- Placa Real Longa
- Placa de Jazz
- Placa Rápida
- Salão Suave
- Arena Coberta
- Armazém
- Salão de Amsterdã
	- Mola Completa

#### **Parâmetro de Nível**

Use o parâmetro de Nível para controlar o nível geral da reverberação. Pressione o botão superior direito do meio para selecionar este parâmetro e use o botão de controle para ajustar o nível.

0 dB é o volume máximo para o efeito.

# **Parâmetro de Degradação**

- pode alterá-lo. reverberação comece. **Parâmetro de Estilo** os seguintes estilos: Corona da TC Electronic **•** Corona Rápido **•** Corona Lento **Parâmetro de Nível** em efeitos mais perceptíveis. perceptíveis. "microfone em uma sala".
- 
- 
- 
- 
- Mola Fina
- 
- 
- Use o parâmetro de Degradação para definir quanto tempo leva para que a reverberação se dissipe. Tempos de degradação mais longos geralmente soam como espaços grandes, enquanto tempos mais curtos soam como espaços pequenos.
- Cada estilo de reverberação possui seu próprio tempo de degradação, mas você

# **Parâmetro de Pré-Delay**

Use o parâmetro de Pré-Delay para definir o tempo até que a cauda da

# **Página de μMod de Guitarra (2/7)**

Assim como o efeito vocal de mesmo nome, o bloco de efeito μMod na seção de Guitarra aplica variações sutis de afinação e tempo para adicionar profundidade ou espessura ao som. μMod significa "Micro Modulação".

Use o parâmetro de Estilo para selecionar o estilo do efeito μMod. Escolha entre

- Corona 12:00 com base no Chorus Desafinação Suave
- - Desafinação Média **•** Chorus Mono
	-

Utilize o parâmetro de Mix para controlar o nível geral do efeito μMod.

# **Parâmetro de Velocidade**

Use o parâmetro de Velocidade para ajustar a velocidade em que a "oscilação" ou a modulação ocorre no efeito. Velocidades mais lentas geralmente resultam

# **Parâmetro de Intensidade**

Use o parâmetro de Intensidade para ajustar a intensidade do efeito de modulação. Velocidades mais lentas geralmente resultam em efeitos mais

# **Página de Equalização do BodyRez (3/7)**

Exclusivo para o Play Acoustic, o BodyRez combina equalização, compressão e ambiência para dar ao captador da sua guitarra um som mais natural de

# **Parâmetro de Estilo**

Use o parâmetro de Estilo para selecionar entre várias predefinições do BodyRez.

- Escolha entre os seguintes estilos:
- Personalizado
- Plano
- Somente Compressão
- BodyRez 1
- BodyRez 2
- BodyRez 3
- BodyRez 4
- BodyRez 5

 $PT$ 

# **Página Transducer (6/7)**

O bloco de efeito Transducer modifica o som adicionando vários filtros e componentes de overdrive.

#### **Parâmetro de Estilo**

Use o parâmetro de Estilo para definir o estilo do efeito Transducer.

- Escolha entre os seguintes estilos:
- Megafone
- Rádio
- Ao Telefone
- Overdrive
- Corte de Zumbido
- Pilha
- Tweed
- Combo

**PT** 

#### **Parâmetro Drive**

Use o parâmetro de Drive para controlar a quantidade de overdrive aplicada ao sinal. Mais drive distorcerá o sinal e criará efeitos no estilo de um megafone.

#### **Parâmetro de Filtro**

Use o parâmetro de Filtro para aplicar um filtro de EQ que deixará o som do Transducer mais "fino" ou mais "arrastado", dependendo da predefinição. Configurações de filtro mais finas soam mais como um rádio ou walkie-talkie.

### **Página Avançada do Transducer**

Para entrar na página Avançada do Transducer, pressione e segure qualquer um dos botões azuis de LED acesos.

#### **Parâmetro de Roteamento**

Use o parâmetro de Roteamento para definir quais componentes do sinal devem ser afetados pelo efeito Transducer.

# **Configuração de Saída**

Com a configuração de Saída, o efeito é aplicado à voz principal e a quaisquer vozes derivadas dela, como Harmony ou Doubling.

# **Configuração de FX**

Com a configuração de FX, o efeito é aplicado apenas às vozes dentro de um efeito. Por exemplo, se você estiver usando um atraso, nenhum efeito será aplicado ao "tap" inicial do atraso, mas subsequentes "taps" terão o efeito Transducer aplicado.

# **Parâmetro de Threshold do Gate**

Os efeitos Transducer são muito propensos a feedback por meio de um PA ou monitor. O bloco Transducer possui um gate independente que pode ser ajustado para ajudar a reduzir o feedback.

Aumentar o limite fará com que o efeito "entre em ação" em um volume de entrada mais alto, o que pode ajudar a evitar feedback quando você não está cantando.

Para mais informações sobre feedback e dicas sobre como reduzi-lo ou eliminá-lo, confira este vídeo do Craig's Corner: [youtube.com/watch?v=VlN1RJ4gcAo](https://www.youtube.com/watch?v=VlN1RJ4gcAo)

#### **Parâmetro de Ganho**

Use o parâmetro de Ganho para controlar o nível geral do efeito Transducer.

# **Página μMod (7/7)**

*μMod* significa "micro modulação". O bloco de efeito μMod é usado para criar efeitos que modulam o sinal, como flanger, phaser, panorâmica ou coro.

# **Parâmetro de Estilo**

Use o parâmetro de Estilo para selecionar o estilo do efeito μMod.

Escolha entre os seguintes estilos:

**•** Expansor Micromod

**•** Espessar **•** Coro Leve **•** Coro Médio **•** Coro Amplo **•** Coro Mono **•** Rotor Rápido **•** Panorâmica **•** Flanger

**•** Feedback de Flanger **•** Flanger Negativo

- Clonagem Micromod **•** Flanger Mono
	- Flanger Suave
	- Tubo
		- Tubo Superior
	- Tubo Inferior
	- Tubo Inferior e Superior
	- Subida e Descida
	- Auto Wah
		- Subaquático
		- Cylon Mono
	- Cylon Estéreo
	- Dublagem Alienígena

#### **Parâmetro de Nível**

Use o parâmetro de Nível para controlar o nível geral do efeito μMod. Pressione o botão superior direito para selecionar este parâmetro e use o botão de controle para ajustar o nível. 0 dB é o volume máximo para o efeito.

#### **Parâmetro de Velocidade**

Use o parâmetro de Velocidade para ajustar a velocidade com que a "oscilação" ou a modulação ocorre dentro do efeito.

#### **Parâmetro de Frequência Notch**

Use o parâmetro de Frequência para definir a frequência do filtro notch. Para este parâmetro, mostramos tanto a frequência em Hz quanto a nota relativa (por exemplo, A#). O parâmetro de frequência pode ser ajustado em incrementos de 25 centavos de nota a nota.

Frequentemente, você pode determinar a nota que está causando o feedback simplesmente tocando um acorde e "sentindo" qual corda vibra de forma incomum sob o dedo. Depois de selecionar essa corda/nota específica usando o parâmetro de Frequência (Freq), você pode usar o parâmetro de Ganho para reduzir o feedback para essa nota.

#### **Passos simples para a redução de feedback**

- Defina o parâmetro de Inversão de Fase como "Ligado". Se isso não eliminar o feedback, tente os seguintes passos.
- Altere o parâmetro de Ganho para uma configuração positiva alta, como 8 ou mais.
- Use o parâmetro de Frequência para "varrer" frequências até que o feedback piore muito quando você ultrapassar a faixa de frequência com o controle de Freq.
- Depois de encontrar a frequência problemática, altere o parâmetro de Ganho para uma configuração negativa até que o feedback desapareça.
- Por fim, se você ainda tiver feedback, diminua o nível da guitarra na seção Mix, conforme descrito a seguir.

# **8. Botão/Seção de Mixagem**

Pressione o botão MIX para acessar o menu de Mixagem, onde vários níveis de sinal de áudio dentro do Play Acoustic podem ser ajustados.

# **Página de Mixagem (1/2)**

# **Parâmetro de Harmonia**

Use o parâmetro de Harmonia para controlar o nível geral de todos os blocos de efeito geradores de voz, como Harmonia e Dupla.

**Parâmetro de Nível de Guitarra** Use o parâmetro de Nível de Guitarra para ajustar o nível de saída do sinal de guitarra. Esse controle também depende do nível de entrada da guitarra, definido no menu de Configuração. Certifique-se de definir o nível de entrada de acordo com as instruções e use o parâmetro de Nível de Guitarra para ajustar o "volume de saída geral da guitarra".

# **Parâmetro de Nível de Saída**

Use o parâmetro de Nível de Saída para controlar o nível geral de saída do seu Play Acoustic. **Parâmetro de Nível de Delay/Reverb**

Use o parâmetro de Nível de Delay/Reverb para alterar o nível dos efeitos de Delay/ Reverb em todos os presets. Esse controle é útil se você estiver em um ambiente de apresentação com muita (ou muito pouca) reverberação natural e desejar "ajustar" seu som à sala sem ter que ajustar manualmente todos os presets.

# **Parâmetro de Nível de Fone de Ouvido**

Use o parâmetro de Nível de Fone de Ouvido para ajustar o volume da saída de fone de ouvido.

# **Parâmetro de RoomSense**

Use o parâmetro de RoomSense para controlar a quantidade de RoomSense ambiente enviada para a mixagem de fones de ouvido. Este parâmetro NÃO habilita o RoomSense a ser enviado para a mixagem principal, pois isso causaria feedback.

# **Parâmetro de Nível Auxiliar**

O parâmetro de Nível Auxiliar só será mostrado se uma fonte de sinal estiver conectada ao conector Auxiliar.

- Use o parâmetro de Nível Auxiliar para ajustar o nível do sinal recebido na entrada Auxiliar.
- Se preferir ouvir apenas a entrada Auxiliar nos seus fones de ouvido, vá até o menu Configuração/Saída e mude "Auxiliar para Saída Principal" para DESLIGADO.
- Se você deseja que a entrada Auxiliar "ouça" as informações de acordes, mas não seja ouvida na Saída Principal ou na Saída de Fone de Ouvido, defina o parâmetro de Nível Auxiliar como DESLIGADO.

# **Página de Mixagem (2/2)**

# **Parâmetro de Nível de Entrada USB**

Use o parâmetro de Nível de Entrada USB para ajustar o nível do sinal de áudio USB de entrada (como faixas de apoio).

Esse controle não tem efeito se a Entrada estiver definida como USB e você estiver pós-processando o sinal recebido por meio de um DAW. Os controles de faixa dentro do DAW em si determinarão o nível de saída (e, portanto, o nível de entrada USB do Play Acoustic).

# **Parâmetro de Nível de Saída USB**

Use o parâmetro de Nível de Saída USB para controlar o nível do sinal de áudio enviado por USB.

**PT** 

Se o dispositivo ao qual você está conectado estiver apresentando clipe em sua entrada, tente diminuir esse parâmetro.

#### **Parâmetro de Quantidade**

Use o parâmetro de Quantidade para controlar o quanto de processamento BodyRez deve ser aplicado ao sinal da sua guitarra.

Configurações de Quantidade inferiores a 10 limitarão o alcance de qualquer EQ, Compressão ou Ambiência que você possa ajustar quando estiver no modo Avançado do BodyRez. Consulte "Página de EQ de Prateleira BodyRez (4/7)" para obter instruções sobre como acessar a página Avançada.

#### **Parâmetro de Ganho Baixo**

Use o parâmetro de Ganho Baixo para controlar a faixa de frequências "graves" dentro do estilo BodyRez.

#### **Parâmetro de Ganho Alto**

**PT** 

Use o parâmetro de Ganho Alto para controlar a faixa de frequências "agudas" dentro do estilo BodyRez.

# **Página de EQ de Prateleira BodyRez (4/7)**

*Esta página é oculta por padrão. Para acessá-la, entre no menu Configuração e altere o parâmetro "Edição BodyRez" de "Básico" para "Avançado".*

A página de EQ de Prateleira BodyRez fornece um equalizador de prateleira alta e uma prateleira baixa com parâmetros ajustáveis de Frequência e Ganho.

# **Página de EQ Paramétrico BodyRez (5/7)**

*Esta página é oculta por padrão. Para acessá-la, entre no menu Configuração e altere o parâmetro "Edição BodyRez" de "Básico" para "Avançado".*

A página de EQ Paramétrico BodyRez fornece um equalizador paramétrico de duas bandas com controles de Frequência ("Freq"), Largura de Banda ("Width") e Ganho.

# **Página do Compressor BodyRez (6/7)**

*Esta página é oculta por padrão. Para acessá-la, entre no menu Configuração e altere o parâmetro "Edição BodyRez" de "Básico" para "Avançado".*

Use o bloco de efeito Compressor para controlar a faixa dinâmica do sinal da sua guitarra, melhorando o ataque, o sustain ou ambos.

#### **Parâmetro de Limiar**

Use o parâmetro de Limiar para definir o nível de sinal na entrada da guitarra em que o Compressor deve entrar em ação. Quanto menor o Limiar (-30 dB é menor do que -20 dB), mais cedo o Compressor entrará em ação.

#### **Parâmetro de Ataque**

Use o parâmetro de Ataque para definir a rapidez com que o nível do sinal deve ser reduzido (conforme definido pelo parâmetro de Proporção) assim que o sinal na entrada da guitarra exceder o valor do Limiar.

#### **Parâmetro de Ganho de Recuperação**

Dependendo das configurações dos outros parâmetros do Compressor, você pode precisar "recuperar" o ganho reduzido para manter o nível do sinal de saída consistente. O ganho de recuperação permite manter os níveis do sinal consistentes desde a entrada do Compressor até a saída.

#### **Parâmetro de Proporção**

Use o parâmetro de Proporção para definir a quantidade de compressão aplicada ao sinal. O sinal na entrada do compressor precisa exceder o limiar pelo número de decibéis (dB) definido com este parâmetro para elevar o sinal na saída em 1 dB. Aqui está um exemplo:

- Defina o parâmetro Limiar para -10 dB.
- Defina a Proporção como 4.0.
- Agora, se o nível do sinal na entrada do Compressor saltar subitamente para -6 dB, ele estará 4 dB acima do Limiar (-10 dB), e o compressor entrará em ação. O Compressor comprimirá esses 4 decibéis extras para 1 dB - esta é a proporção de compressão. Consequentemente, o nível do sinal na saída do compressor saltará apenas de -10 dB para -9 dB.

#### **Parâmetro de Liberação**

Use o parâmetro de Liberação para definir o quão rapidamente o nível original do sinal deve ser restaurado assim que o sinal na entrada da guitarra cair abaixo do valor do Limiar.

#### **Parâmetro de Ambiência**

A seção de Ambiência do bloco de efeito BodyRez utiliza variações de tempo para simular a ressonância do corpo da sua guitarra acústica. Use o parâmetro de Quantidade para definir a quantidade de Ambiência aplicada ao sinal.

#### **Página de Anti-Feedback da Guitarra (7/7)**

Em ambientes ao vivo, o estilo de corpo aberto das guitarras acústicas é especialmente propenso a feedback de fontes sonoras próximas, como monitores de palco ou alto-falantes do sistema de PA. Para ajudá-lo no gerenciamento do feedback, existem alguns controles para lidar com os culpados mais comuns do feedback.

#### **Parâmetro de Inversão de Fase**

Use o parâmetro de Inversão de Fase para inverter a fase do sinal da guitarra em 180°.

Isso pode ajudar a prevenir o feedback ao tocar sua guitarra acústica perto de um monitor de palco ou outro alto-falante. Quando você experimentar feedback, esta deve ser a primeira configuração a ser tentada.

#### **Parâmetro de Filtro de Corte Baixo**

Guitarras acústicas podem ser propensas à ressonância, especialmente na faixa de frequência baixa. Se você estiver tendo problemas com "roncos" ou feedback de baixa frequência, use o parâmetro de Filtro de Corte Baixo para cortar as frequências mais baixas do sinal da sua guitarra.

#### **Seção de Filtro Notch**

Este equalizador de faixa muito estreita pode ajudar a "ajustar" as frequências que causam feedback e reduzir seu ganho.

#### **Parâmetro de Ganho Notch**

Use o parâmetro de Ganho para definir o ganho para a faixa de notas/frequências selecionada com o parâmetro de Frequência (Freq). Use valores negativos (por exemplo, -8) para reduzir frequências problemáticas. Se você não tem certeza de qual frequência está causando o feedback, pode ser útil usar valores positivos (por exemplo, 8) para realçar as faixas de frequência problemáticas com mais facilidade. Em seguida, você pode reduzir a configuração de Ganho para essa faixa de frequência usando um valor negativo.

#### **Usando um Switch-3 para looping**

Conectar um Switch-3 (opcional) ao seu Play Acoustic lhe dará acesso permanente ao looping sem precisar usar os footswitches DOWN e UP. Isso libera esses footswitches para que você possa atribuí-los à seleção de chave/escala. Isso também permitirá que você mude de predefinições sem precisar entrar e sair do modo Loop.

Os botões do Switch-3 são mapeados da seguinte forma:

- Gravar/Reproduzir/Sobregravação
- Parar/Apagar (Pressionar e segurar para Apagar)
- Desfazer

A vantagem de ter a função Desfazer atribuída a um footswitch separado é a capacidade de cronometrar perfeitamente seu desfazer em vez de esperar um momento para que a função "pressão longa" seja registrada.

#### **Atribuições de footswitch do Play Acoustic ao usar um Switch-3**

Quando um Switch-3 está conectado e o modo Switch-3 está definido para Looping, a seleção de chave/escala é automaticamente atribuída aos footswitches DOWN e UP do Play Acoustic.

Quando o Switch-3 é desconectado, os footswitches DOWN e UP retornam às configurações UP/DN anteriores à conexão do Switch-3.

Para obter mais informações sobre o Switch-3, acesse: [tc-helicon.com/tchelicon/](https://www.tc-helicon.com/tchelicon/product?modelCode=P0DAK) [product?modelCode=P0DAK](https://www.tc-helicon.com/tchelicon/product?modelCode=P0DAK)

# **10. Resolução de Problemas**

Às vezes, as coisas não funcionam da maneira que você espera. Aqui estão algumas coisas a serem observadas.

# **Resolução de Problemas Gerais**

"Estou cantando, mas não consigo ouvir nada!"

- Certifique-se de aumentar o ganho de entrada, de modo que o LED de entrada esteja acendendo em verde.
- Você conectou seus fones de ouvido ou está conectado a um sistema de PA?
- O sistema de PA está ligado, conectado aos alto-falantes e recebendo sinal?
- Se não, verifique o manual do sistema de PA para ter certeza de que tudo está configurado corretamente.
- Você está usando um microfone condensador?
- Você se certificou de alterar o tipo de microfone para condensador no menu de configuração?

### **"Eu liguei os efeitos de harmonia, mas eles não soam corretos."**

- Você selecionou uma tonalidade/escala?
- É a tonalidade correta para a música?
- Se você estiver usando o RoomSense para ouvir informações de tom, certifique-se de que ele esteja próximo ao instrumento que está tocando os acordes mais claramente (Guitarra Base, Piano etc.).
- Se você estiver usando um player de MP3 para cantar junto com faixas, defina o parâmetro TIPO DE ENTRADA AUXILIAR no Menu de Configuração como FAIXAS. Algumas faixas funcionarão melhor para o NaturalPlay do que outras, com base na mixagem e instrumentação da gravação.
- Se você estiver usando a Guitarra para controlar a harmonia, certifique-se de que a Tonalidade esteja definida como AUTOMÁTICA na página de efeito de harmonia.

#### **"Nenhum dos efeitos parece estar fazendo nenhuma alteração no som!"**

- A unidade está no modo Talk/Tuner?
- Se o LED HIT estiver piscando, toque nele uma vez para retornar à operação normal.

#### **"Como faço para restaurar todas as predefinições de fábrica?"**

- Ao ligar a unidade, pressione e segure os dois botões de seta ao lado do Botão de Controle. Todas as alterações que você fez nas predefinições serão apagadas!
- Faça backup de suas predefinições personalizadas por meio do VoiceSupport.

#### **"Como faço para realizar uma redefinição completa de fábrica?"**

- Ao ligar a unidade, pressione e segure "Voltar" e "store".
- Todas as alterações que você fez nas predefinições ou informações de configuração serão apagadas.
- Faça backup de suas predefinições personalizadas e dados de configuração por meio do VoiceSupport.

#### **"O VoiceSupport é um pouco confuso - onde posso aprender mais sobre ele?"**

**•** Acesse [tc-helicon.com/tchelicon/product?modelCode=TH012](https://www.tc-helicon.com/tchelicon/product?modelCode=TH012)  $\mathsf{P}\mathsf{T}$ 

# **9. O Looper**

# **O que é o looping?**

Em sua essência, o looping é o processo simples de pegar uma pequena gravação de áudio e reproduzi-la continuamente de forma contínua. Quando combinado com criatividade e habilidade musical, os resultados podem ser surpreendentes.

#### **Conceitos básicos de looping**

A maioria dos loopers - incluindo o do Play Acoustic - é baseada em alguns controles básicos: Gravação (Record), Reprodução (Play) e Sobregravação (Overdub). Você deve estar familiarizado com a Gravação (Record) e Reprodução (Play). A Sobregravação (Overdubbing) é o processo de gravar outra "tomada" em uma gravação sem excluir a primeira tomada.

#### **Usando o looper do Play Acoustic**

#### **Ativando o modo de Loop**

Para entrar no modo Loop, pressione e segure os footswitches DOWN e UP simultaneamente.

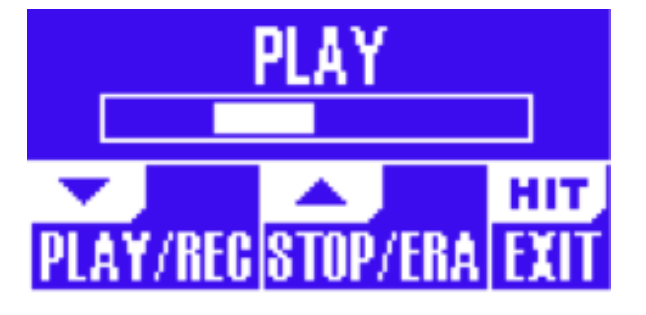

A tela do modo Loop

**PT** 

No modo Loop, o footswitch DOWN controla as seguintes funções:

- REPRODUZIR (PLAY)
- GRAVAR (RECORD)
- Sobregravação (Overdub)
- Desfazer (remove a sobregravação mais recentemente gravada, se houver)

No modo Loop, o footswitch UP controla as seguintes funções:

- PARAR (STOP)
- APAGAR (pressione e segure para apagar)

#### **Saindo do modo Loop**

Para sair do modo Loop, toque no footswitch HIT. Você pode sair do modo Loop enquanto um loop ainda está sendo reproduzido. Isso significa que você pode escolher um novo som vocal e, em seguida, entrar novamente no modo Loop para adicionar uma nova sobregravação ao loop.

#### **Gravando o seu primeiro loop**

- Pressione o footswitch atribuído a GRAVAR/REPRODUZIR/SOBREGR.
- Pressione o footswitch novamente para encerrar a gravação e começar imediatamente a reprodução.
- Alternativamente, você pode pressionar o footswitch atribuído a PARAR/ APAGAR(se) para encerrar a gravação sem alternar para a reprodução.
- Pressione novamente o footswitch GRAVAR/REPRODUZIR/SOBREGR para gravar uma sobregravação (outra parte) na gravação inicial. Você pode fazer quantas sobregravações desejar.

# **O que é gravado como parte do seu loop?**

Use o parâmetro de Entrada de Loop no Menu de Configuração para definir quais partes de sua performance são capturadas pelo looper. Por exemplo, você pode configurar o looper para gravar apenas a guitarra, não o vocal, ou vice-versa, ou ambos.

Aqui está um bom exemplo de por que você pode querer capturar apenas a guitarra enquanto canta e toca o instrumento.

Você tem uma progressão de acordes de 8 compassos sobre a qual você canta um verso. Após a segunda seção de "verso" de 8 compassos, você deseja tocar um solo de guitarra. Não seria legal se a parte de guitarra base continuasse tocando enquanto você faz o solo? Com um looper, você pode fazer isso!

- 1. Configure o looper para gravar "Guitarra".
- 2. Toque o verso como você faria normalmente.
- 3. Quando chegar à segunda rodada da progressão de acordes, continue cantando e tocando, mas pressione GRAVAR no Looper.
- 4. No final da progressão de acordes, pressione GRAVAR novamente. O Play Acoustic começará imediatamente a tocar a progressão de acordes de guitarra que você acabou de gravar.
- 5. Comece a tocar seu solo de guitarra sobre a progressão de acordes gravada.
- 6. Quando a seção do solo terminar, basta parar o loop pressionando o footswitch Parar/Apagar(se) e tocar/cantar novamente.

Este é um exemplo muito básico de como um loop pode ser incorporado perfeitamente à sua performance. Um loop sutil que aparece "do nada" pode ser uma ótima experiência para sua audiência.

#### **Parando a reprodução do loop**

Pressione o footswitch Parar/Apagar(se) para interromper a reprodução do loop.

#### **Apagando o loop**

Pressione e segure o footswitch Parar/Apagar(se) para apagar completamente o loop.

#### **Desfazer/Refazer do loop**

Para desfazer uma sobregravação de loop, pressione e segure o footswitch DOWN.

Para restaurar a sobregravação (Refazer), pressione e segure o footswitch DOWN novamente. Restaurar uma sobregravação de loop dessa maneira só é possível se você não tiver gravado outra sobregravação após usar o Desfazer. Você pode usar o Desfazer quando cometer um erro - basta remover a sobregravação que deu errado e fazer novamente.

Você também pode usar o Desfazer e Refazer de forma criativa para uma parte/ trilha que você gostaria que entrasse e saísse: Grave uma progressão básica de acordes para uma música, adicione uma melodia cativante como sobregravação, desfaça essa sobregravação para cantar o verso e use o Refazer para trazer a melodia de volta para o refrão.

# **Dicas de looping**

Quando se trata de looping, a prática é a chave!

Você pode notar que seus loops têm uma pequena lacuna entre o final da frase e o reinício do loop. Isso acontece quando você pressiona os botões PLAY/REC/ODUB (Reproduzir/Gravar/Sobregravação) fora de sincronia. Preste atenção especial à coordenação da pressão dos botões com o tempo, para que o início e o fim do loop se alinhem perfeitamente.

Experimente sair do modo Loop e escolher um som vocal diferente para a próxima camada de sobregravação (ODUB). Você pode obter ótimos resultados simplesmente variando os sons que fazem parte do loop.

Ao adicionar uma camada de ODUB, você pode gravar várias passagens (partes de ODUB) sem começar e parar o Looper. Isso permite adicionar várias partes, que podem ser removidas com uma única ação de desfazer (e também podem ser restauradas repetindo a ação de desfazer).

# **11. Apêndice**

# **Tabela de referência de escalas TC-Helicon**

Notas de harmonia na tonalidade de C

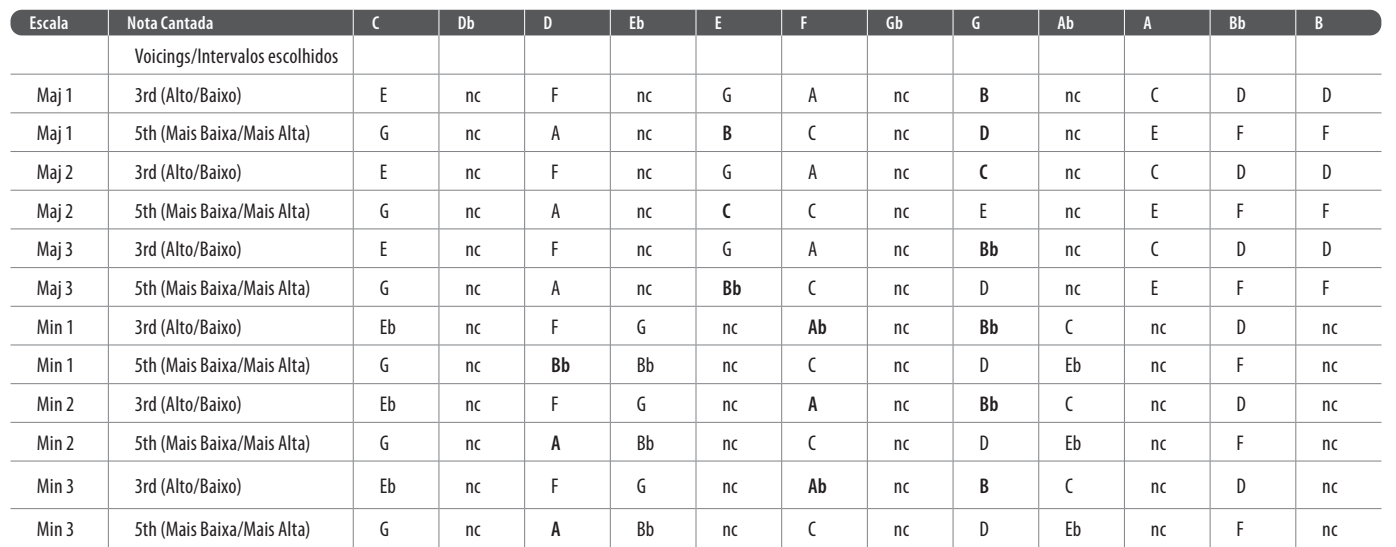

È possibile scaricare la versione più aggiornata di questo manuale di riferimento dalla pagina web: [tc-helicon.com/service.html?service=Support](https://tc-helicon.com/service.html?service=Support)

As células destacadas mostram diferenças entre as escalas.

"nc" = sem alteração

**PT** 

# **12. Links**

Se dopo aver letto questo manuale ci fossero ulteriori domande riguardanti il prodotto, si prega di leggere le FAQ, visitare il forum degli utenti ed entrare in contatto con il supporto: [tc-helicon.com/service.html?service=Support](https://tc-helicon.com/service.html?service=Support)

# **Recursos de Suporte**

Existe uma grande base de conhecimento de perguntas frequentes e um fórum para você usar. Certifique-se de procurar sua pergunta específica lá antes de enviar um ticket de suporte. É provável que alguém já tenha abordado a pergunta e postado uma resposta.

- **Suporte TC-Helicon:** [tc-helicon.com/service.html?service=Support](https://tc-helicon.com/service.html?service=Support)
- **Informações de garantia da TC-Helicon:** [tc-helicon.com/service/service-warranty.html?modelCode=P0CGT](https://www.tc-helicon.com/service/service-warranty.html?modelCode=P0CGT)

# **TC-Helicon na…**

- **Web:** [tc-helicon.com/](https://tc-helicon.com/)
- **Facebook:** [facebook.com/tchelicon](https://www.facebook.com/tchelicon)
- **Twitter:** [twitter.com/tchelicon](https://www.twitter.com/tchelicon)
- **YouTube:** [youtube.com/tchelicon](https://www.youtube.com/tchelicon)

# **1. Prima di cominciare**

# **Note sul manuale d'uso**

Il presente manuale ti aiuterà a comprendere e a utilizzare il tuo Play Acoustic.

Per ottenere il massimo da questo manuale, ne consigliamo la lettura dall'inizio alla fine così da non tralasciare importanti informazioni.

# **Supporto**

# **VoiceSupport**

VoiceSupport è l'applicazione software che permette di sprigionare tutto il potenziale del tuo prodotto TC-Helicon e di rimanere continuamente informati con le ultime novità, i suggerimenti e i tips&tricks.

Le caratteristiche-chiave di VoiceSupport:

- Librerie di preset creati in modo professionale
- Accesso diretto ai manuali d'uso dei prodotti
- Avvisi di nuovi aggiornamenti per rimanere al passo con le ultime versioni software
- Gestione drag&drop dei preset
- Contenuto personalizzabile relativo ai tuoi prodotti
- I feed del VoiceCouncil con i migliori consigli per i cantanti
- Aggiornamento del Firmware
- Gestione dell'Account
- Accesso al supporto tecnico

È possibile scaricare l'applicazione VoiceSupport per Microsoft Windows e Mac OS X dal sito [tc-helicon.com/service.html?service=Support](https://tc-helicon.com/service.html?service=Support)

# **Registra il tuo Play Acoustic**

Per registrare la tua unità Play Acoustic tramite il software VoiceSupport, lancia l'applicazione e clicca sul tasto ACCOUNT.

Nota: la registrazione del prodotto non costituisce un requisito per l'utilizzo di VoiceSupport, ne per scaricare i preset e gli aggiornamenti del firmware o per contattare il supporto tecnico.

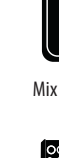

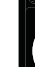

# **2. Introduzione**

# **Benvenuto nel manuale di Play Acoustic!**

Innanzi tutto, vogliamo ringraziarti per aver acquistato Play Acoustic. Noi di TC-Helicon siamo certi che l'uso di questo eccellente processore avrà un impatto estremamente positivo sulle tue performance di voce e chitarra acustica.

Come avrai già capito leggendo la Guida Rapida (il breve manuale fornito in dotazione al prodotto), Play Acoustic risulta subito facile da usare; tuttavia, all'interno di questo dispositivo così compatto c'è molto più di quanto potresti immaginare. Consigliamo vivamente di trattare Play Acoustic come ogni altro strumento nuovo, ovvero dedicandogli tutto il tempo necessario ad apprenderne l'utilizzo.

Questo significa:

Leggi il manuale completo.

E se dovessi ritrovarti senza questo manuale a portata di mano: Nella superficie inferiore del tuo Play Acoustic troverai un prospetto che spiega le funzionalità più importanti.

# **Legenda dei diagrammi**

I diagrammi riportati all'interno di questo manuale utilizzano le seguenti icone.

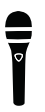

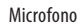

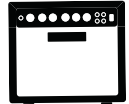

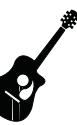

Chitarra acustica

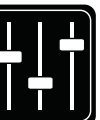

Mix monitor

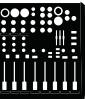

Console di missaggio

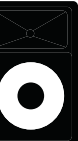

Sistema P.A. (Public Address)

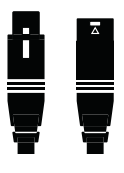

Amplificatore per chitarra

Cavi XLR

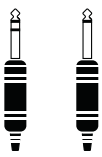

Cavi per chitarra TRS (Tip / Ring / Sleeve) e TS (Tip / Sleeve) con connettori jack da ¼" / 6.5 mm

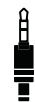

Cavo con connettore jack da 1/4" / 3.5 mm

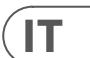

# **3. Nozioni di base**

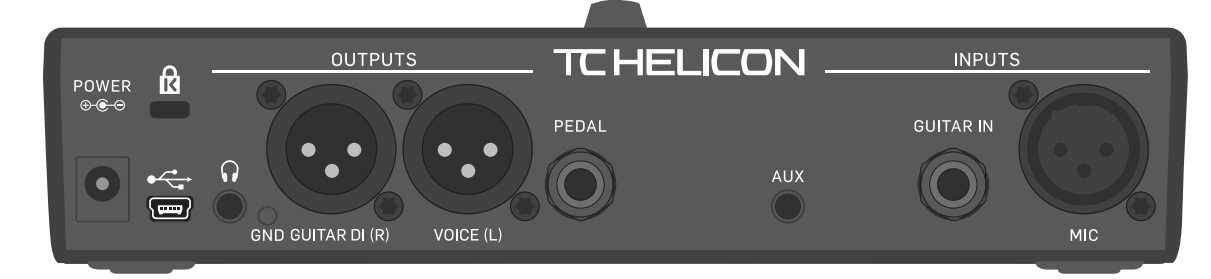

Play Acoustic – pannello posteriore

#### **Ingressi e uscite**

I connettori sono descritti da destra a sinistra. Per gli esempi di setup, vai alla sezione «"Diagrammi di collegamento"».

#### **Connettore MIC**

Questo è il punto in cui avviene tutta la magia!

Collega a questo ingresso il tuo microfono – dinamico, a condensatore, MP-75 o e835 fx. Ricorda di impostare correttamente il tipo di microfono e il livello, come descritto nella Guida Rapida di Play Acoustic.

#### **Connettore GUITAR IN**

Collega la chitarra a questo ingresso

#### **Connettore AUX**

Usa un cavo con connettore jack da 1/8" per collegare una qualsiasi sorgente musicale che desideri utilizzare con il tuo Play Acoustic . In assenza di una chitarra collegata, Play Acoustic farà uso del segnale musicale rilevato in questo ingresso per comprendere le informazioni di tonalità e scala.

#### **Connettori d'uscita GUITAR DI (R) e VOICE (L)**

Questi sono i connettori d'uscita principali di Play Acoustic. Come impostazione predefinita, il segnale vocale mono viene inviato dal connettore Voice (L), mentre il segnale di chitarra mono viene inviato dal connettore Guitar DI (R). Questa configurazione può essere modificata all'interno del menu Setup/Output.

#### **Selettore GND**

Selettore che scollega la massa di circuito dalla massa di terra. Se avverti dei ronzii mentre utilizzi Play Acoustic, prova a premere il selettore GND per ridurre o rimuovere il fenomeno.

#### **Uscita cuffie**

Collega le tue cuffie a questo connettore.

#### **Connettore PEDAL**

Usa un cavo TRS per collegare un'unità Switch-3 (opzionale) al connettore PEDAL. Utilizzando uno Switch-3, è possibile avere l'accesso diretto al looper e ad altri controlli degli effetti. Per i dettagli sull'assegnazione dei controlli a ciascun pulsante di Switch-3, consulta la sezione dedicata al menu Switch-3.

#### **Connettore USB**

Collega il computer usando il cavo USB fornito in dotazione. Usa l'applicazione VoiceSupport per gestire i preset e aggiornare il software interno del prodotto (ovvero, il firmware).

Scarica l'applicazione VoiceSupport da qui: [tc-helicon.com/service.html?service=Support](https://tc-helicon.com/service.html?service=Support)

IT.

- Il collegamento USB supporta anche l'ingresso e l'uscita audio stereo, con risoluzione a 16 bit e sample rate da 44.1 o 48 kHz.
- I segnali audio in ingresso alla porta USB NON passano all'uscita USB; in questo modo è possibile cantare/suonare insieme a tracce eseguite dal sistema DAW, mentre si registrano «solo la voce e la chitarra».

# **Presa di alimentazione**

Collega l'alimentatore fornito in dotazione. La tua unità Play Acoustic si attiverà immediatamente. Usa sempre un alimentatore TC-Helicon (12 V, 400 mA). L'impiego di qualsiasi altro alimentatore potrebbe danneggiare l'unità – e quindi invalidare la garanzia.

# **Impostazione del guadagno**

# **Come funziona il LED meter del livello d'ingresso**

- Il LED posto in alto nel pannello di controllo di Play Acoustic fornisce il metering di entrambi i livelli di voce e chitarra.
- **Nell'impostare il livello del microfono o della chitarra, assicurati di cantare e suonare separatamente/non simultaneamente.** Se stai impostando il livello della voce, non suonare la chitarra – e vice versa.
- Quando canti e suoni simultaneamente, il meter mostrerà il livello combinato dei segnali di voce e chitarra.
- Se il LED si illumina di colore rosso (ad indicare il clipping del segnale), è utile provare a cantare/suonare separatamente per verificare quale ingresso presenta una quantità di livello troppo elevata.
- **Ricordati che i livelli combinati dei due ingressi possono generare il clip di segnale, quand'anche i singoli segnali d'ingresso non presentassero alcun problema.** In questi casi, la migliore soluzione consiste nell'abbassare leggermente entrambi gli ingressi, fino a quando il LED non smette di apparire rosso quando si canta e si suona simultaneamente.

# **Impostare il guadagno del microfono**

- Dopo aver collegato il microfono e selezionato il tipo (Dynamic, Condenser, MP-75, e835 FX), usa la manopola Mic Gain posta sul lato di Play Acoustic per impostarne il livello d'ingresso.
- Aumentando il livello, presta attenzione all'indicatore LED del pannello di Play Acoustic. Occorre fare in modo che il livello d'ingresso faccia apparire il LED di colore verde. Se il LED lampeggia occasionalmente di giallo va bene – ma non dovrebbe mai diventare rosso. In questi casi, riduci il livello. Il colore rosso segnala che a) l'ingresso è in sovraccarico e b) hai dei polmoni davvero potenti!

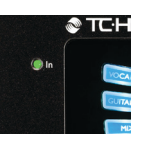

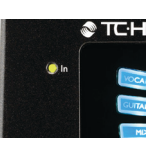

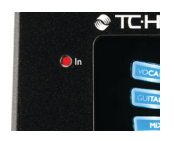

# $\sqrt{1}$

#### **Diagrammi**

Nelle pagine seguenti vedrai riportati alcuni diagrammi di connessione. Abbiamo organizzato il tutto per fornire una rappresentazione chiara e concisa di «cosa va collegato dove».

Ci sono alcuni elementi da tenere a mente nel consultare questi diagrammi:

- 1. Le sorgenti in ingresso a Play Acoustic saranno raffigurate alla sinistra dell'immagine del pannello posteriore.
- 2. I segnali in uscita da Play Acoustic saranno raffigurati alla destra dell'immagine del pannello posteriore.
- 3. Sono presenti due riquadri nella parte inferiore di ciascun diagramma.
- Il riquadro «Play Acoustic»mostra ciò che è possibile ascoltare tramite l'uscita cuffie del tuo Play Acoustic.
- Il riquadro "P.A." mostra ciò che sarà possibile ascoltare tramite gli altoparlanti del sistema P.A.
- 4. Nel raffigurare ciò che è possibile ascoltare dal sistema P.A., non vengono considerati altri strumenti/ingressi per cui non vedrai immagini di batterie ecc.
- 5. In molti casi, ciò che è possibile ascoltare dall'uscita cuffie di Play Acoustic e dal sistema P.A. sarà lo stesso ma potrebbe anche risultare diverso.

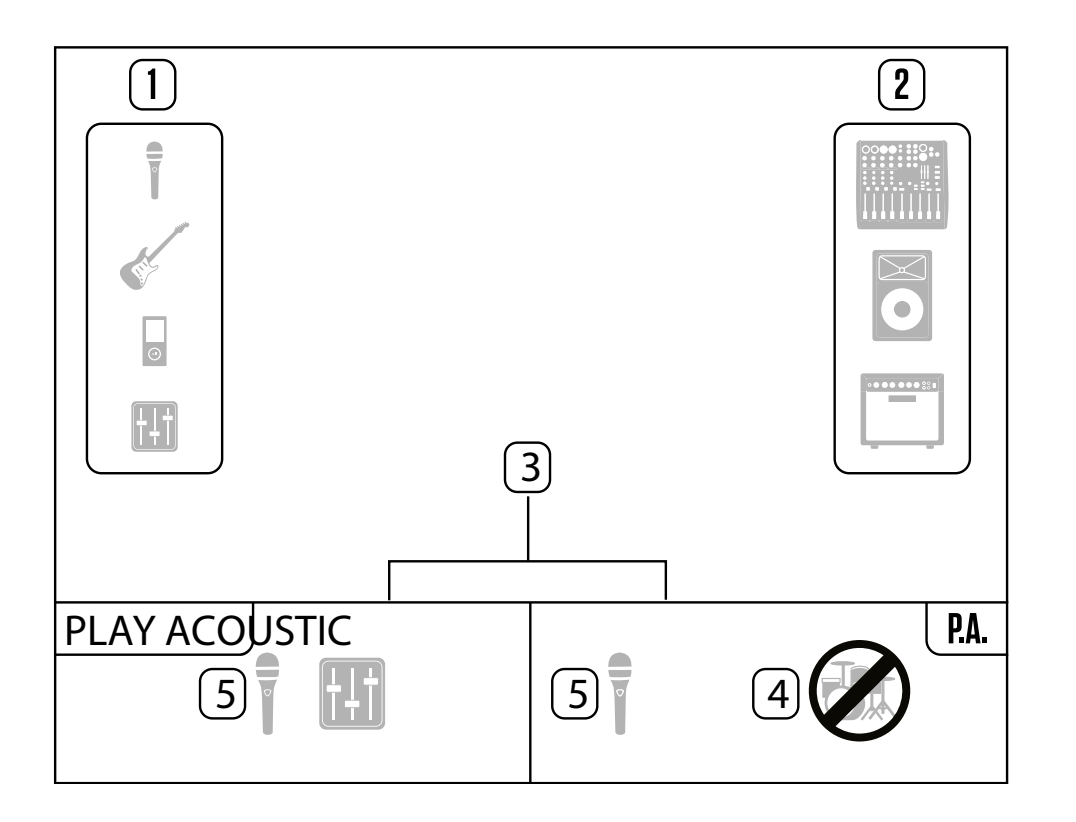
# **Pulsanti a pedale e operazioni**

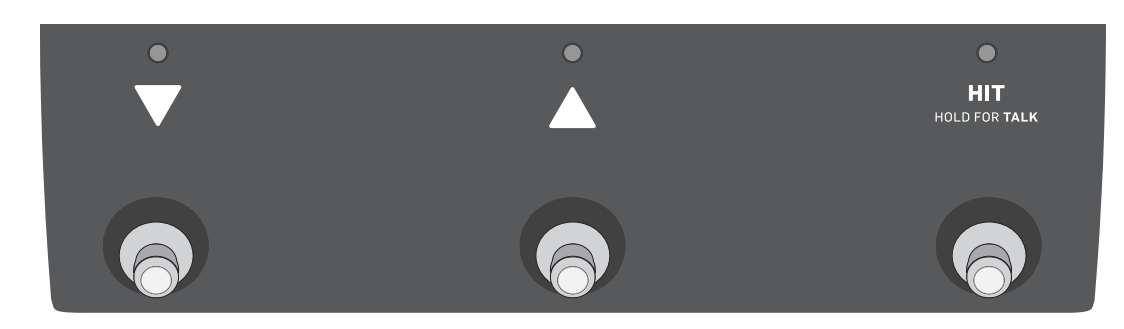

#### Modalità TALK/Tuner

# **Pulsanti DOWN e UP**

Da qui in avanti, faremo riferimento...

- al pulsante a pedale con il triangolo che punta in basso come pulsante DOWN e
- al pulsante a pedale con il triangolo che punta in alto come pulsante UP.
- I pulsanti DOWN e UP permettono di scorrere i preset.
- Premi un pulsante una volta per selezionare la locazione preset precedente o successiva.
- Premi e tieni premuto un pulsante per scorrere velocemente i preset.

## **Pulsante HIT / Hold for TALK**

Durante il normale utilizzo, questo pedale agisce come pulsante HIT. Che cosa significa? Attivando la funzione HIT (premendo il relativo pulsante), è possibile aggiungere uno o moltepli- ci nuovi effetti alla sonorità in uso. Si tratta di una funzionalità perfetta per rendere più interessante una sezione di una canzone, aggiungendo un ef- fetto particolare – ad esempio l'Harmony.

## **Modalità TALK**

Tenendo premuto il pulsante HIT / Hold for TALK, Play Acoustic entra in modalità TALK.

In questa modalità, tutti gli effetti vocali vengono bypassati e il segnale del microfono in ingresso passa direttamente all'uscita.

## **Modalità TALK/Tuner**

Con una chitarra collegata all'ingresso GUITAR IN, il pulsante HIT / Hold for TALK permette di accedere alla modalità TALK/Tuner, attivando l'accordatore integrato in Play Acoustic. L'uscita di chitarra viene silenziata per consentire l'ac- cordatura, mentre il segnale vocale dry/non-pro- cessato passerà comunque all'uscita, così da poter accordare lo strumento e allo stesso tem- po intrattenere il pubblico con qualche scambio di battute.

#### **Attivare la modalità Loop**

Per entrare in modalità Loop, tieni premuti i pul- santi a pedale DOWN e UP simultaneamente.

Per ulteriori informazioni sul Looper, consulta la sezione «"Il Looper"».

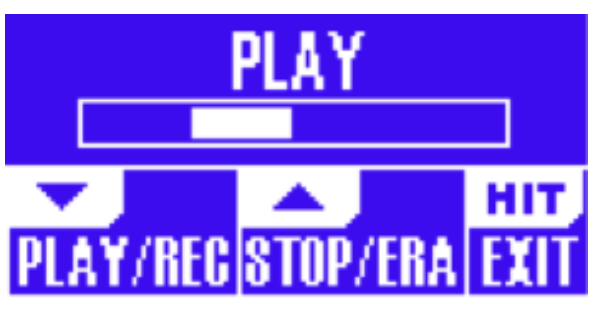

Schermata della modalità Loop

In modalità Loop, il pulsante DOWN controlla le seguenti funzioni:

- PLAY
- REC (Registrazione)
- Overdub

Tenendo premuto il pulsante DOWN è possibile annullare la registrazione Overdub più recente (funzione Undo).

In modalità Loop, il pulsante UP controlla le se- guenti funzioni:

**•** STOP

**•** ERA (ERASE – TENERE PREMUTO per can-cellare)

Per uscire dalla modalità Loop, premi il pulsan- te HIT.

È possibile uscire dalla modalità Loop mentre un loop risulta ancora in esecuzione. Ciò significa che potrai scegliere un nuovo effetto per la voce – e quindi accedere nuovamente alla modalità Loop per aggiungere una nuova parte Overdub al loop.

# **Loop Undo/Redo**

Per annullare una parte Overdub del loop, tieni premuto il pulsante DOWN.

Per ripristinare la parte Overdub (funzione Redo), tieni nuovamente premuto il pulsante DOWN. Il ripristino di una parte Overdub del loop eseguito in questo modo è possibile solo se non è stata registrata un'altra parte Overdub dopo l'uso della funzione Undo.

# **Usare il Looper con l'unità Switch-3**

Collegando un'unità TC-Helicon Switch-3 (op- zionale) al connettore PEDAL di Play Acoustic, è possibile controllare tutte le funzioni del Looper.

- Il vantaggio di utilizzare uno Switch-3 consiste nel poter disporre di un pulsante Undo dedicato.
- Con un'unità Switch-3 collegata, i pulsanti UP e DOWN di Play Acoustic sono assegnati al con- trollo Set Key/Scale.

Per maggiori informazioni, consulta la «"Pagina Switch-3 (6/7)"».

# **Usare i pulsanti DOWN e UP per impostare la tonalità e la scala**

L'attivazione della modalità Loop premendo si- multaneamente i pulsanti DOWN e UP rappre- senta la procedura predefinita. Esiste anche una modalità alternativa in cui, premendo simultane- amente i pulsanti DOWN e UP, è possibile im- postare la tonalità e la scala (Key/Scale). Questa modalità è selezionabile nella pagina 5 del menu System, sotto «UP/DN Function».

Attivando questa modalità alternativa, premendo simultaneamente i pulsanti UP e DOWN è pos- sibile impostare la tonalità e la scala agendo su questi stessi pulsanti.

ÎΤ

#### **Impostare il livello della chitarra**

Il controllo del livello d'ingresso della chitarra si trova nella Pagina 1 del menu Setup; è possibile accedere a questo menu premendo il tasto SE- TUP e, con i tasti < o >, raggiungere la Pagina 1. Premi il tasto «soft» corrispondente al box «Guitar IN» (visibile sul display) e usa la manopola Control per regolare il livello.

## **La lettura del display LCD**

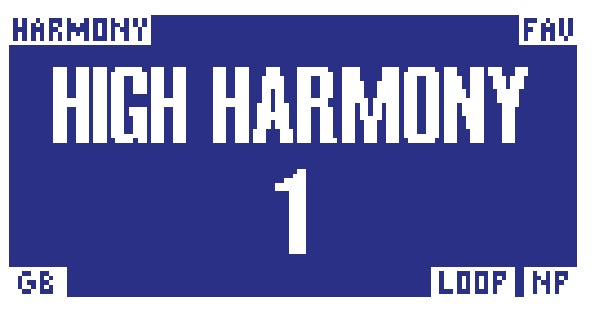

Il display di Play Acoustic

Il display LCD del tuo Play Acoustic mostra le se- guenti informazioni:

#### **Nome del Preset**

Il nome del preset attualmente selezionato. Nella schermata riportata qui sopra, il nome è «High Harmony». Il concetto di Preset è spiegato nella sezione «"Cosa sono i preset?"».

#### **Numero del Preset**

IT.

Numero esclusivo del preset – ovvero, il numero della locazione in cui il preset risulta memoriz- zato. Nella schermata riportata in precedenza, il numero è 1.

#### **Indicatore «FAV»**

Se il preset selezionato è stato contrassegnato come «Favorite», l'indicatore «FAV» viene visua- lizzato nell'angolo superiore destro del display.

#### **Indicatore «NP»**

L'indicatore «NP» appare nell'angolo inferiore de- stro del display quando Play Acoustic rileva delle informazioni di cambio di accordi.

Mentre le informazioni musicali in ingresso ven- gono elaborate, l'indicatore «NP» si può attivare e disattivare in modo piuttosto erratico. Questo comportamento è normale.

# *Che cos'è il NaturalPlay?*

NaturalPlay è la magia che avviene all'interno di Play Acoustic – che permette all'unità di capire quale sia la tonalità della musica che stai ese- guendo. Se si collega una chitarra all'ingresso GUITAR IN, il NaturalPlay verificherà per prima cosa la presenza di informazioni di tonalità/scala in questo ingresso. Dopo di che, passerà a veri- ficare l'ingresso Aux e quindi all'ascolto del se- gnale rilevato dai microfoni RoomSense.

Una volta che Play Acoustic ha «ascoltato» le informazioni di tonalità/scala da uno di questi ingressi, procederà ad impostare «al volo» le im- postazioni Key/ Scale. L'indicazione «NP» appare solo quando viene rilevata una variazione di tonalità/ scala – per cui non preoccuparti se non risulta continuamente visibile.

## **Indicatore «LOOP»**

L'indicatore «LOOP» appare nell'angolo inferiore destro del display quando un loop è in esecuzio- ne, ma l'unità si trova in una pagina diversa dalla schermata della modalità Loop.

#### **Indicatore GB (Guitar Boost)**

L'indicatore GB («Guitar Boost») appare nell'an- golo inferiore sinistro del display quando questa funzione è attiva.

#### **Indicatore Genre**

Se hai impostato il selettore Genre ad un valore diverso da «All», il genere attualmente selezio- nato risulterà visualizzato nell'angolo superiore sinistro del display. Nella schermata riportata in precedenza, il Genre è «Harmony».

# **Tasti soft**

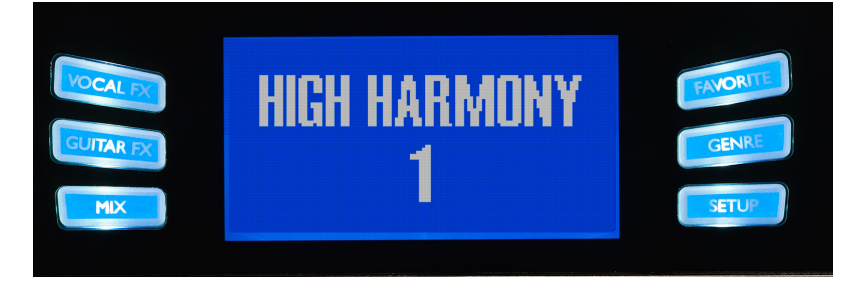

Tasti soft

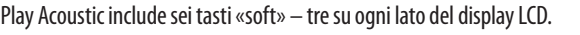

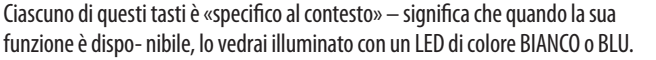

Se non ci sono funzioni disponibili, il tasto appa- rirà spento.

- In modalità con LED bianco, il testo stampato sul tasto farà riferimento alla sua azione.
- In modalità con LED blu, il tasto selezionerà il segmento di display LCD visibile direttamente accanto al tasto stesso.

Non tutti i menu impiegano tutti i sei tasti soft.

#### **Tasto Vocal FX**

Premi questo tasto per aprire il menu Vocal FX, che permette di controllare le impostazioni degli effetti vocali. Questo tasto è descritto nel capito- lo dedicato: «"Tasto/sezione Vocal FX"».

## **Tasto Guitar FX**

Premi questo tasto per aprire il menu Guitar FX, che permette di controllare le impostazioni degli effetti per chitarra. Questo tasto è descritto nel capitolo dedicato: «"Tasto/sezione Guitar FX"»

## **Tasto Mix**

Premi questo tasto per aprire il menu Mix, che permette di regolare i livelli dei segnali. Questo tasto è descritto nel capitolo dedicato: «"Tasto/ sezione Mix"»

## **Tasto Favorite**

È possibile contrassegnare un preset come «Fa- vorite» (preferito). Questo consente, ad esempio, di marcare tutti i preset che intendi utilizzare per uno spettacolo, così da filtrare/escludere tutti gli altri. Ciò significa che potrai usare i Favorite per creare una «set list», o semplicemente per rag- gruppare tutti i preset che più ti piacciono, a pre- scindere dal Genre.

- Per aggiungere il preset corrente/in uso ai tuoi Favorite, premi il tasto FAVORITE. L'indicazio- ne «FAV» apparirà nell'angolo superiore destro del display.
- Per rimuovere il preset corrente/in uso dai Fa- vorite, premi il tasto FAVORITE.
- Per scorrere solo i preset Favorite, premi il ta- sto GENRE e seleziona FAV come Genre. Pre- mi il tasto BACK per tornare alla schermata principale (Home).

In assenza di preset contrassegnati come Favorite, l'opzione FAV non apparirà nel menu Genre.

# **Tasto GENRE**

- I Genre permettono di filtrare i preset secondo determinate categorie, come lo stile musicale o le tipologie di effetti.
- Premi il tasto GENRE per aprire il relativo menu.
- All'interno del menu Genre, usa la manopola Control per navigare tra le opzioni disponibili. Selezionare un Genre
- Premi il tasto BACK per tornare alla finestra prin- cipale, dove saranno visibili solo i preset appar- tenenti al genere che hai selezionato.
- Un preset può essere associato a molteplici Genre.

## **Tasto Setup**

Premi questo tasto per aprire il menu Setup, che include le regolazioni delle funzioni generali del dispositivo. Questo tasto è descritto nel capitolo dedicato: «"Tasto/ sezione Setup"»

 $^{\prime}$  IT

Se non conosci la tonalità e la scala di una par- ticolare canzone, prova a usare l'ultimo accordo del brano come tonalità (Key) e l'impostazione Major 2 come scala (Scale). Questa impostazio- ne risulta spesso corretta, soprattutto nella mu- sica popolare.

Per usare la tonalità e la scala appena seleziona- te, è sufficiente premere EXIT.

Per salvare il preset in uso con la tonalità e la scala scelte, premi due volte il tasto STORE. Le operazioni di memorizzazione dei preset sono trattate più dettagliatamente nelle pagine suc- cessive di questo manuale.

# **Tap Tempo**

Per accedere alla funzione Tap Tempo, tieni pre- muti simultaneamente i pulsanti UP e HIT.

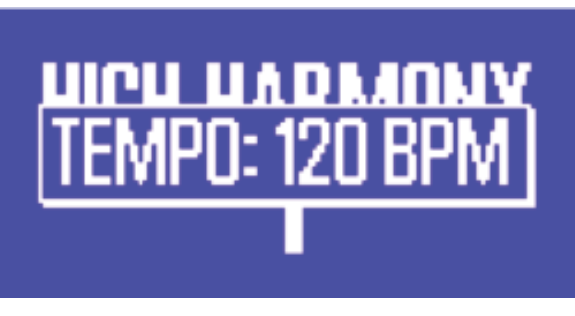

Schermata Tap tempo

Quando il valore di tempo risulta visibile nel di- splay LCD, batti col piede sul pulsante HIT ca- denzando a tempo di musica.

Una volta terminato, smetti di battere sul pulsan- te: la schermata del display «scadrà» e verrà ri- stabilita la pagina del preset.

# **Manopola Control e tasti freccia**

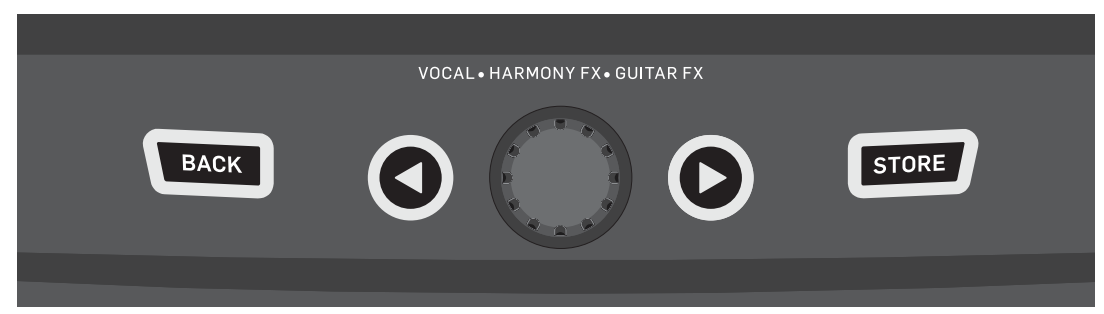

I tasti BACK e STORE, i tasti-freccia e la manopola Control

Usa la manopola Control per scorrere i preset e per muoverti nelle diverse impostazioni dei menu Edit, System e altri.

I pulsanti freccia operano in modo simile, per- mettendo di scorrere i preset, le pagine degli ef- fetti e di setup, gli stili, i Genre ecc.

Suggerimento: Tenendo premuti i tasti freccia è possibile «saltare» direttamente alla prima o all'ultima pagina del menu. Ad esempio, nel menu Vocal FX, è possibile spostarsi diretta- mente da Harmony (pagina 1) a Transducer (pa- gina 7) tenendo premuto il tasto freccia >.

## **Pulsante BACK**

Premi il pulsante BACK per uscire dalla scher- mata o modalità corrente.

## **Tasto STORE**

## *Cosa sono i preset?*

Per utilizzare Play Acoustic in modo efficace, è necessario capire il concetto di Preset.

Essenzialmente, un Preset è un registro di tutte le impostazioni relative ad un gruppo di effetti che è possibile richiamare velocemente e con facilità.

Il concetto di Preset è estremamente flessibile. Un Preset può servire a scopi generici – come una semplice sonorità Reverb o Harmony – ma può anche rappresentare un brano musicale specifico o parte di una canzone, tramite l'impie- go di molteplici effetti e impostazioni.

Un'ottima analogia moderna di Preset può esse- re lo user-account di un computer. Sebbene ogni utente possa accedere allo stesso hardware (CPU, RAM ecc.), ciascuno può modificare il pro-prio sfondo del desktop e le icone in esso

con- tenute, il comportamento dei programmi e molto altro. Quando ogni utente accede al computer con il proprio account, questo richiama tutte le rispettive impostazioni personalizzate.

Una volta messe a punto tutte le impostazioni nella sezione Vocal, è necessario memorizzarle come Preset per poterle richiamare successiva- mente.

Tieni presente che non dovrai salvare le impo- stazioni degli effetti Guitar, in quanto si tratta di impostazioni globali che vengono mantenute con qualsiasi preset vocale.

## **Salvare i preset**

Dopo aver apportato una modifica ad un Preset, è sufficiente premere il tasto STORE.

Premendo una volta il tasto STORE, il display mostrerà nome e locazione del preset, permet- tendoti di rinominare e/o ricollocare il preset.

Premendo nuovamente il tasto STORE è possibi- le salvare il preset, con il nuovo nome e la nuova locazione.

## **Cambiare nome ai preset**

Per cambiare il nome di un preset, premi una vol- ta il tasto STORE, quindi premi il tasto soft blu a sinistra del display e usa la manopola Control per modificare lettere e numeri. Premi di nuovo il tasto STORE per completare la procedura.

Memorizzare un preset in un'altra locazione Per salvare il preset corrente in una locazione diversa, premi il tasto STORE una volta, quindi premi il tasto soft blu a destra del display e usa la manopola Control per selezionare il numero di destinazione del preset. Premi di nuovo il tasto STORE per completare la procedura.

Se cambi idea e non intendi salvare le modifiche, premi semplicemente il tasto BACK.

# **Voce mono e amplificatore per chitarra**

Questa configurazione è indicata quando si de- sidera passare il segnale di chitarra ad un am- plificatore e il segnale vocale ad un mixer o a un diffusore PA attivo.

Questa configurazione include un monitor mon-tato su asta microfonica e il controllo dei canali di voce e chitarra; allo stesso tempo, una som- ma mono dei segnali viene inviata al mixer/siste- ma PA.

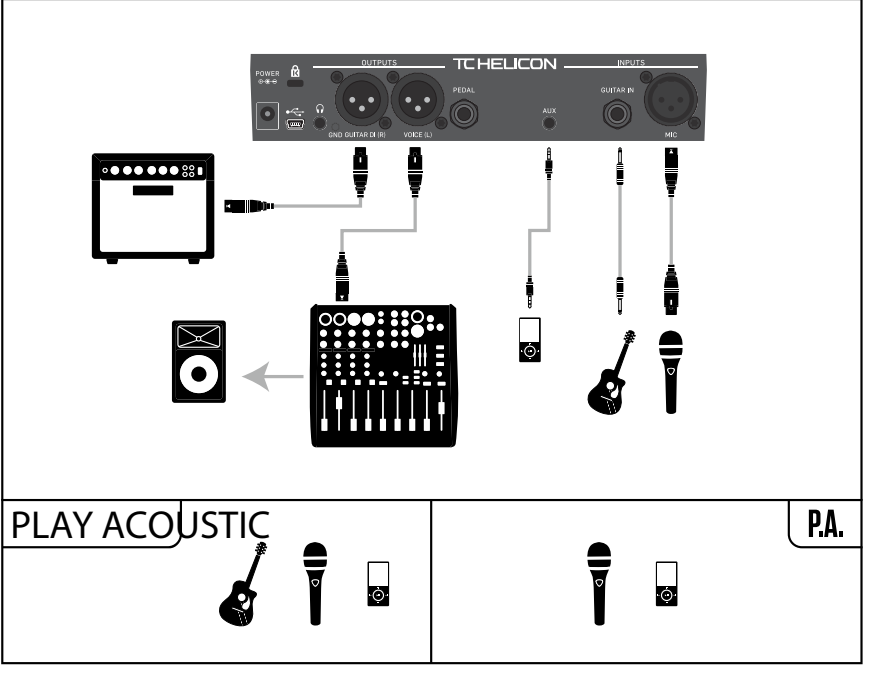

Esempio di setup: Voce mono e amplificatore per chitarra acustica

# **Voce e chitarra mono con un'unità FX150 TC-Helicon.**

Per avere ulteriore controllo, è possibile colle- gare un lettore musicale al canale Aux dell'unità FX150, invece che all'ingresso Aux di Play Acou- stic, così da poter controllare voce, chitarra e se- gnale Aux in modo indipendente. I segnali conti- nueranno ad essere presenti all'uscita dell'unità FX150 come somma mono.

Per maggiori informazioni sull'unità FX150: [tc-helicon.com/tchelicon/product?modelCode=P0CMI](https://tc-helicon.com/tchelicon/product?modelCode=P0CMI)

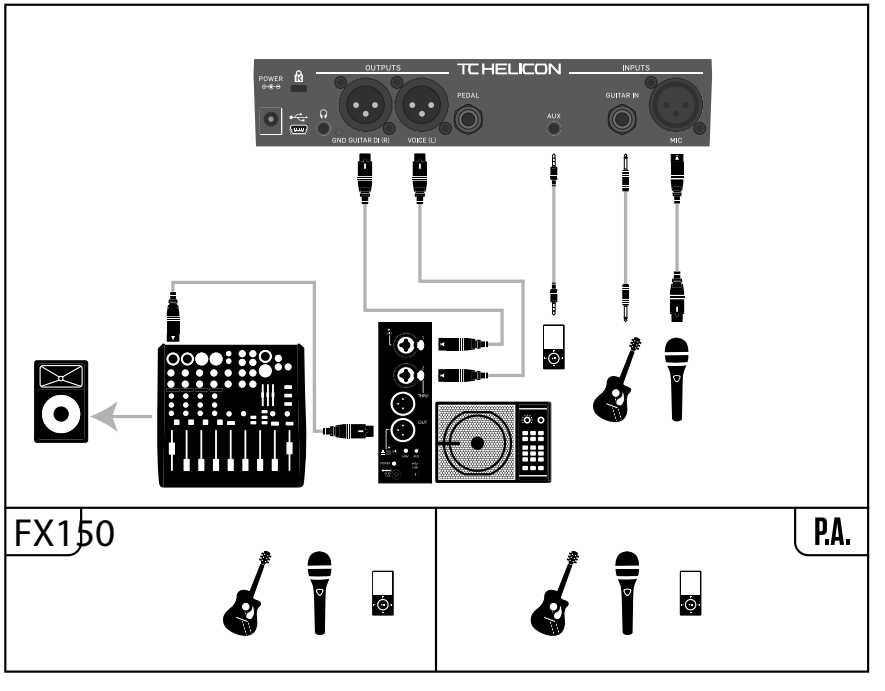

Esempio di setup: Voce e chitarra mono con un'unità FX150

Se il tuo Play Acoustic è impostato su Stereo, occorrerà regolare il pan dei canali Left e Right del mixer a sinistra e a destra (oppure utilizzare un singolo canale Stereo). Il mix dei livelli Vocal/ Guitar si ottiene all'interno di Play Acoustic.

# **4. Diagrammi di collegamento**

I seguenti diagrammi di collegamento mostra- no alcune modalità comuni per collegare Play Acoustic. Per le informazioni di base riguardanti gli ingressi e le uscite, consulta la sezione «"In- gressi e uscite"».

# **Configurazione del mixer**

Per il collegamento al mixer o al sistema PA, guarda il seguente video-episodio del «Craig's Corner»:

# [youtube.com/watch?v=qq0AOtafIjs](https://www.youtube.com/watch?v=qq0AOtafIjs)

È molto importante seguire le istruzioni relative alle regolazioni del guadagno, al fine di ottenere il miglior rapporto segnale/rumore (SNR) dal di- spositivo, ed evitare la distorsione nella catena del segnale.

# **Play Acoustic – ingressi e uscite del pannello posteriore**

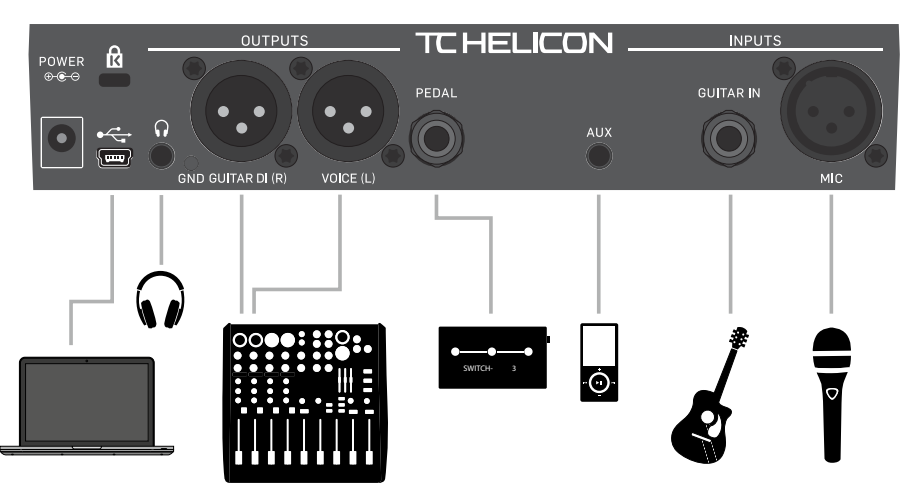

Play Acoustic – pannello posteriore

# **Chitarra e voce stereo (o mono)**

Questo diagramma mostra i collegamenti per entrambi gli impieghi stereo o mono del siste- ma PA.

Con la modalità d'uscita Mono, è possibile con- trollare in modo indipendente i segnali di voce e chitarra nel mixer del sistema PA. In modalità Mono, non bisogna panpottare i canali del mixer a sinistra e a destra.

Se occorre, nel menu Setup è possibile rimuo- vere il segnale dell'ingresso Aux dalle uscite XLR (Setup – Aux to Main Out).

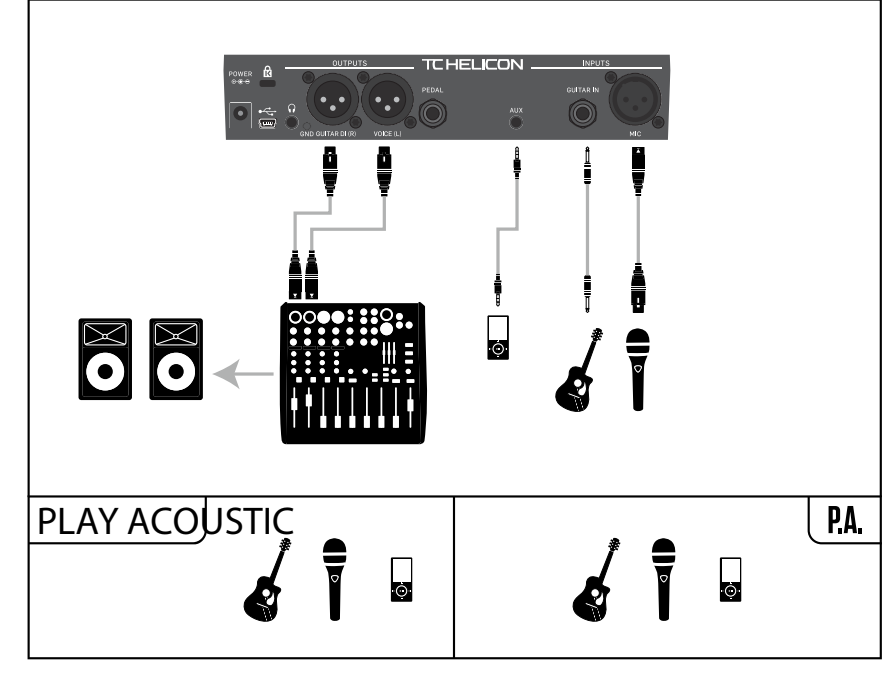

Esempio di setup: Chitarra e voce stereo (o mono)

 $\mathsf{T}$ 

IT.

# **Sistema PA stereo e cavo Guitar & Headphone TC-Helicon**

Se possiedi il nostro cavo Guitar & Headphone (venduto separatamente), puoi usare una man- data monitor esterna collegata all'ingresso Aux di Play Acoustic per realizzare un mix cuffie/IEM.

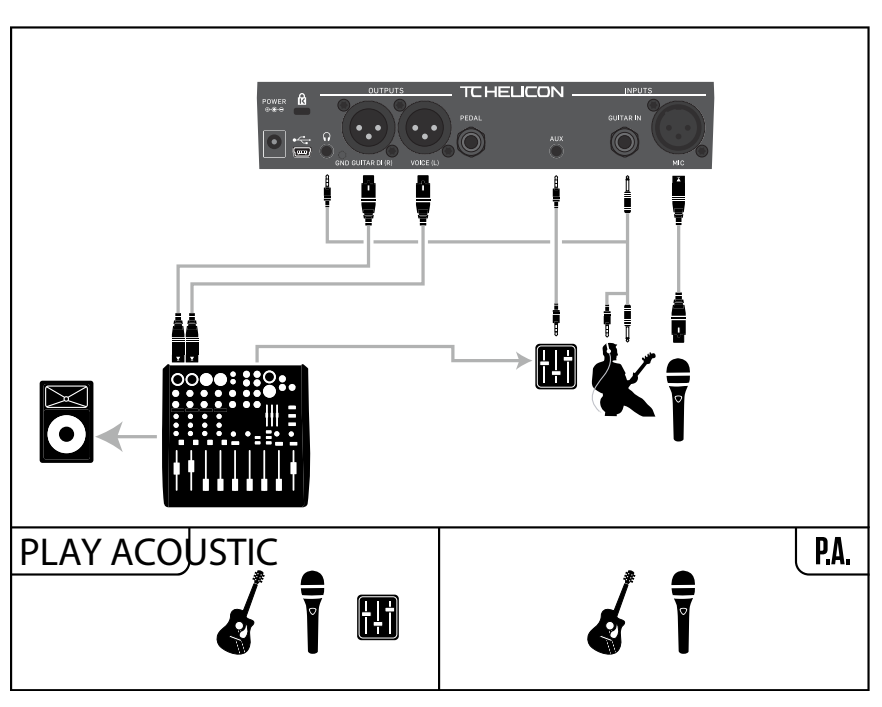

Esempio di setup: Sistema PA stereo e cavo chitarra/cuffie (non incluso)

 $\sqrt{11}$ 

# **Voce mono via unità FX150 e amplificatore per chitarra**

Con questo setup è possibile inviare il segnale vocale ad un FX150 e il segnale di chitarra all'am- plificatore.

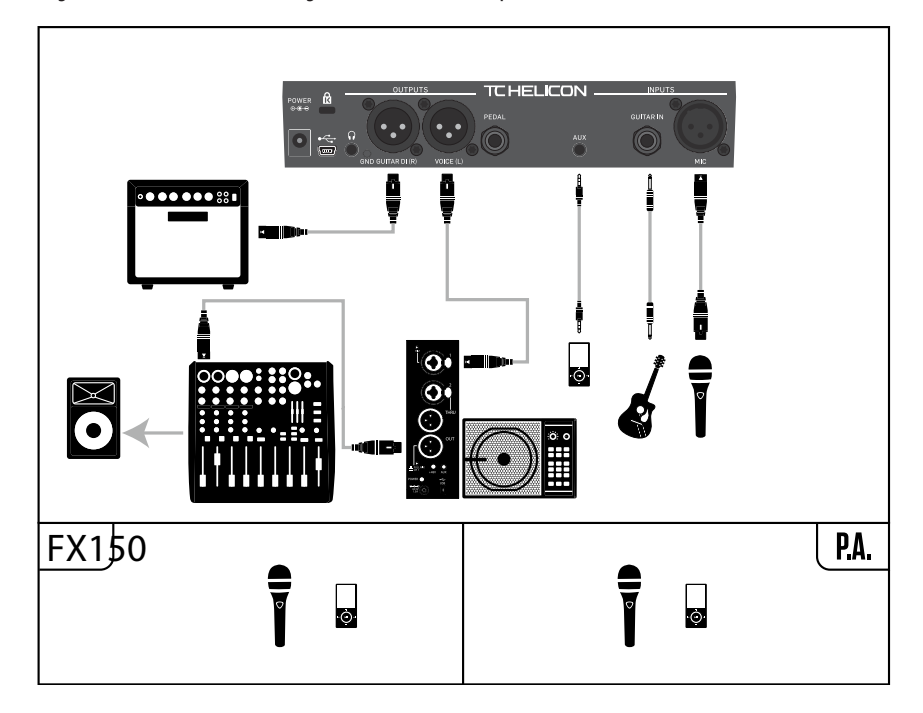

Esempio di setup: Voce mono via unità FX150 e amplificatore per chitarra acustica

# **Chitarra e voce via FX150 e uscita stereo al sistema PA**

In questa configurazione, è possibile utilizzare l'uscita cuffie di Play Acoustic per inviare i se- gnali Guitar, Vocal e Aux alla tua unità FX150, oltre ad un mix stereo al sistema PA tramite le uscite XLR di Play Acoustic.

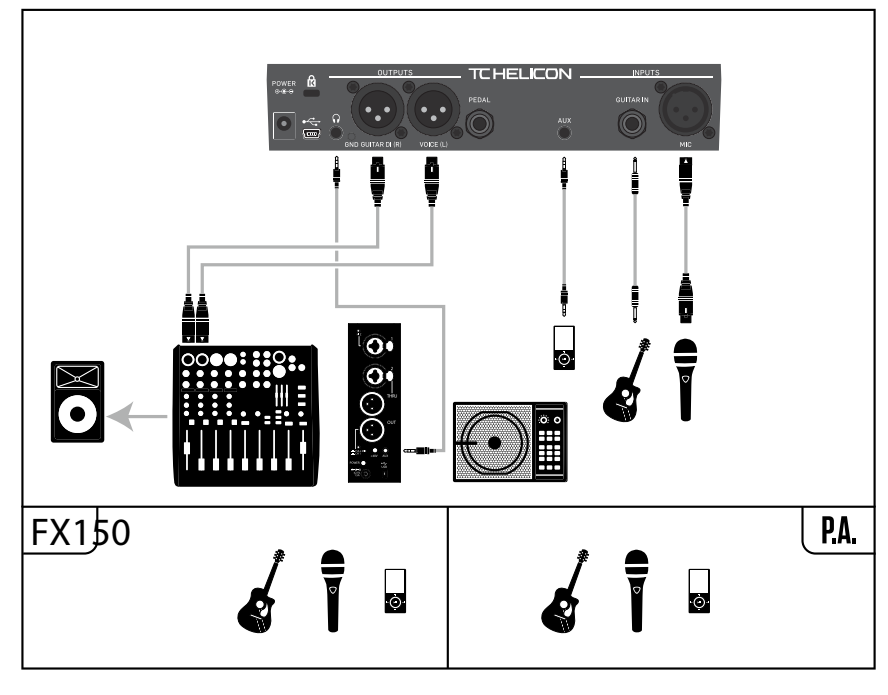

Esempio di setup: Chitarra e voce via FX150 e uscita stereo al sistema PA

#### **Impostazione NORM NO GATE**

LESS BRIGHT NG è uguale a LESS BRIGHT, ma con la funzione Gate rimossa  $(NG = «No Gate»).$ 

Rimuove la funzione Gate dall'impostazione Nor- mal.

#### **Impostazione LESS BRIGHT NG**

#### **Impostazione WARMTH NG**

WARMTH NG è uguale a NORM+WARMTH, ma con la funzione Gate rimossa.

#### **Impostazione MORE COMP NG**

MORE COMP NG è uguale a MORE COMP, ma con la funzione Gate rimossa.

## **Pitch Correction Parametro Pitch Cor Amt**

Usa il parametro Pitch Correction per controlla- re la quantità di correzione automatica del pitch che Play Acoustic applica a tutti i segnali prove- nienti dal microfono.

Per una sonorità naturale, abbiamo sperimentato che impostando a 50% o a valori inferiori si ottie- ne un buon punto di partenza. In caso di difficol- tà nel raggiungere certe note, oppure se desideri applicare una sonorità «auto-tune» all'intera ese- cuzione vocale, sperimenta il Pitch Correction Amount con valori più vicini a 100%, oppure uti- lizza gli effetti del blocco HardTune.

Quando il blocco di effetti HardTune è attivo, le impostazioni Pitch Cor Amt risulteranno tempo- raneamente escluse.

# **Pitch Correction e il phasing (percepito)**

Se non hai mai usato la funzione di correzione automatica del pitch, potresti avvertire il suono processato come «raddoppiato». Ciò è dovuto al fatto che stai ascoltando sia il segnale pro- cessato e corretto da Play Acoustic, sia la tua stessa voce (tramite la naturale conduzione del- le ossa nella tua testa). I due suoni avranno lievi variazioni che possono essere interpretate come un effetto di «raddoppio» (o «doubling»). È un fe- nomeno assolutamente normale, ma occorre unpo' di tempo e pratica per abituarcisi. Ad ogni modo, questo effetto «doubling» non sarà avver- tito dal pubblico.

Per maggiori informazioni riguardo il phasing ge- nerato dal Pitch Correction, guarda il seguente video del Craig's Corner: [youtube.com/watch?v=KWrEIuiDXsA](https://www.youtube.com/watch?v=KWrEIuiDXsA)

# **Pagina Output (2/7)**

## **Parametro Output**

Usa il parametro Output per impostare il modo in cui Play Acoustic passa il segnale alle uscite XLR.

## **Impostazioni Vocal/Guitar (DI)**

Con l'impostazione Vocal/Guitar (DI), il segnale vocale (e il segnale Aux) sono inviati ad un con- nettore XLR e il segnale di chitarra all'altro con- nettore.

## **Impostazione Stereo**

Con l'impostazione Stereo, un mix stereo com- prendente i segnali Vocal, Guitar e Aux viene in- viato ad entrambe le uscite XLR.

#### Impostazione Mono

- Tutti i segnali degli effetti Vocal e Guitar ven- gono inviati all'uscita XLR Left.
- Il segnale vocale «dry» (con elaborazioni Tone e Pitch Correction, nel caso in cui si sia impo- stato il parametro Pitch Cor Amt della pagina Input ad un valore diverso da zero) viene invia- to all'uscita XLR Right.

# **Funzione Vocal Cancel**

Vocal Cancel è una funzione che tenta di rimuo- vere la parte vocale da una traccia registrata.

# **Impostazione Off**

Nessuna elaborazione applicata al segnale pre- sente all'ingresso Aux.

# **Impostazione On**

Play Acoustic tenterà di rimuovere la traccia della voce principale da un brano musicale.

Questo processo è in grado di generare una base in stile «Karaoke» sulla quale poter cantare, includendo le informazioni di tonalità per la ge- nerazione delle armonie.

Le capacità di tale processo possono variare da brano a brano, in base a come la registrazione è stata mixata in origine.

# **Parametro Lead Mute**

Usa il parametro Lead Mute per silenziare la par- te vocale principale, passando in uscita solo i se- gnali processati.

# **Impostazione Off**

La voce principale viene indirizzata al mix prin- cipale.

# **Impostazione On**

La voce principale viene rimossa dal mix prin- cipale.

# **Parametro Headphone Lim**

L'uscita cuffie integra un limiter utile a fornire una protezione dagli aumenti di livello di notevole en- tità, picchi del segnale, cadute del microfono, grida dei fan ecc. Usa il parametro Headphone Lim per impostare il livello massimo del segnale in cuffia.

Il valore predefinito è 0 dB, ma se desideri mag- giore protezione è possibile impostare livelli in- feriori.

I danni all'udito possono verificarsi più veloce- mente quando si usano livelli elevati, per cui pre- sta sempre attenzione nell'uso di cuffie o sistemi di in-ear monitoring!

# **Pagina System (3/7)**

# **Parametro LCD Contrast**

Usa il parametro LCD Contrast per impostare il contrasto del display LCD. In base all'illumina- zione dell'ambiente in cui ci si trova, diverse im- postazioni potrebbero avere più o meno effetto.

# **UP/DN Function**

Usa il parametro UP/DN Function per definire cosa debba succedere quando i pulsanti a pe- dale DOWN e UP vengono premuti simultanea- mente.

È bene notare che quando si collega un'uni- tà TC-Helicon Switch-3 al connettore PEDAL di Play Acoustic, il comportamento predefinito della funzione UP/DN cambia da «Loop» a «Set Key.»

# **Impostazione Looping**

Premendo simultaneamente i pulsanti DOWN e UP è possibile accedere o uscire dalla modalità Loop, per poter eseguire e registrare i loop.

# **Impostazione Set Key**

Premendo simultaneamente i pulsanti DOWN e UP si accede alla modalità Set Key/Scale, che permette di impostare manualmente la tonalità e la scala da usare in un brano.

# $\mathsf{T}$

# **5. Tasto/sezione Setup**

# **Pagina Input (1/7)**

## **Parametro Input**

Usa il parametro Input per selezionare il tipo di microfono che intendi utilizzare.

## **Impostazione Dynamic Mic**

Scegli l'impostazione Dynamic Mic per usare un microfono dinamico (come l'SM-58 o l'OM5).

## **Impostazione Condenser Mic**

Usa l'impostazione Condenser Mic per i microfo- ni a condensatore (come il Beta 87a).

## **Impostazione MP-75 o e835fx**

Usa queste impostazioni per utilizzare i modelli di microfono MP-75 o e835fx, i quali incorpora- no un tasto utile al controllo di diverse funzioni del tuo Play Acoustic, quali la funzione HIT o le funzioni LOOP.

Impostando il Mic Type su «MP-75» o «e835fx», la funzione Mic Control assume la selezione pre- definita HIT.

# **Impostazione USB**

IT.

Il segnale audio digitale può passare all'unità Play Acoustic tramite la porta USB, permetten- do di inviare una traccia vocale dal sistema DAW all'unità per essere processata.

Quando si inviano segnali vocali «dry» dalla DAW, occorre impostare il pan del segnale vo- cale completamente a sinistra (LEFT) nel mixer del sistema DAW.

Se disponi di una traccia di chitarra e desideri utilizzarla per guidare le armonie, impostane il pan completamente a destra (RIGHT) nel mixer del sistema DAW.

## **Parametro RoomSense**

Controlla il modo in cui operano i due microfoni RoomSense incorporati.

## **Impostazione Ambient**

Con l'impostazione Ambient, il RoomSense uti- lizza i microfoni integrati e passa il segnale tra- mite l'uscita cuffie.

Il controllo di livello del RoomSense è disponibile nella sezione MIX (default: OFF).

Per evitare il feedback, l'uscita RoomSense vie- ne passata solo all'uscita cuffie, e non all'uscita (o alle uscite) XLR.

È anche possibile miscelare una minima quan- tità di segnale d'ambiente per il mix del sistema di monitoraggio in-ear, così da avere la sonorità ambientale insieme al segnale vocale.

## **Impostazione Ambient/Auto**

Con l'impostazione Ambient/Auto, il RoomSen- se utilizza i microfoni integrati e passa il se- gnale tramite l'uscita cuffie. I microfoni integrati RoomSense «ascolteranno» anche la presenza di informazioni musicali dal suono ambientale (provenienti da un singolo strumento o anche da un'intera band!), in modo tale da determinare le informazioni di tonalità e scala (Key/Scale) per gli effetti Harmony e Hardtune.

Se hai una chitarra collegata, il segnale Guitar avrà comunque la priorità come sorgente per la rilevazione degli accordi. Interrompendo l'esecu- zione sulla chitarra, il RoomSense tenterà di de- terminare la tonalità/scala da «ciò che ascolta» nell'ambiente.

## **Parametro Guitar**

Usa il parametro Guitar per regolare il guadagno d'ingresso della chitarra.

Chitarre diverse presentano livelli d'uscita diffe- renti, in base al tipo di pickup e di elettronica di cui dispongono. Usa questa impostazione per assicurarti che il livello d'ingresso della chitarra non risulti troppo basso o troppo levato.

Imposta il livello d'ingresso facendo in modo che l'indicatore LED appaia di colore verde/giallo per la maggior parte del tempo, ma mai ROSSO. Per maggiori informazioni sul LED meter, fai riferi- mento alla sezione «Come funziona il LED meter del livello d'ingresso».

# **Parametro Mic Control**

Utilizza il parametro Mic Control per impostare l'azione che si desidera associare al tasto del mi- crofono. Questo parametro può essere imposta- to solo utilizzando i microfoni MP-75 o e835 fx. Con il parametro Mic Type impostato con un al- tro tipo di microfono, questo parametro mostrerà l'indicazione «N/A» («Not Available», ovvero: non disponibile).

# **Impostazione HIT**

Con l'impostazione HIT, premendo il tasto del microfono dotato di Mic Control è possibile in- nescare la funzione HIT, nei preset in cui questa funzione risulta essere assegnata.

# **Impostazione HIT + TALK**

Con l'impostazione HIT + TALK, premendo il ta- sto del microfono dotato di Mic Control è possi- bile innescare la funzione HIT.

Inoltre, tenendo premuto il tasto del microfono si abilita la modalità TALK, bypassando tutti gli ef- fetti. Per uscire dalla modalità TALK, premi nuo- vamente il tasto del microfono.

## **Impostazione PRESET UP**

Con l'impostazione PRESET UP, premendo il ta- sto del microfono dotato di Mic Control è pos- sibile scorrere in avanti i preset del dispositivo.

## **Impostazione Loop**

Con l'impostazione Loop, premendo il tasto del microfono dotato di Mic Control è possibile atti- vare/disattivare le funzioni Play/Record/Overdub del Looper.

## **Parametro Tone Style**

Usa il parametro Tone Style per applicare al segnale delle quantità variabili di EQ adattivo, Compressione e Gate.

## **Impostazione OFF**

Nessun Tone Style applicato.

## **Impostazione NORMAL**

Applica al segnale una leggera equalizzazio- ne nelle basse, medie e alte frequenze, leggera compressione e un lieve gating. Con «lieve ga- ting» si intende: quando il livello d'ingresso si ab- bassa sufficientemente, il guadagno d'ingresso viene ridotto per migliorare la resistenza al fee- dback a microfono aperto.

#### **Impostazione LESS BRIGHT**

Simile all'impostazione Normal, ma con una mi- nore enfasi sulla banda EQ delle alte frequenze.

## **Impostazione NORM+WARMTH**

Simile all'impostazione Normal, con una leggera accentuazione delle frequenze medie per confe- rire un certo calore alla voce.

#### **Impostazione MORE COMP**

L'impostazione MORE COMP utilizza le imposta- zioni Normal di EQ e Gate, applicando però una compressione più aggressiva. Si tratta di un'otti- ma impostazione da provare se si dispone di una voce con un'ampia gamma dinamica e si deside- ra tenere i livelli sotto controllo.

**154** PLAY ACOUSTIC User Manual **155** PLAY ACOUSTIC User Manual

**•** Guitar **•** Lead

**•** Aux

- Lead + Guitar
- Guitar + Aux
- All: Con l'impostazione All, tutto ciò che è possibile ascoltare in uscita sarà anche registrato come parte del loop.

#### **Parametro Undo**

Usa questo parametro per attivare/disattivare la funzione Loop Undo.

#### **Impostazione On**

La funzione Undo è attiva e può essere usata per annullare l'ultima modifica apportata al loop. L'uso della funzione Undo è consueto quando, dopo aver aggiunto nel loop una sezione di cui non si è soddisfatti, si desidera tentare nuova- mente. È anche possibile premere Undo una seconda volta per ripetere l'ultima azione di an- nullamento. In questo modo si ripristina l'ultima traccia overdub precedentemente rimossa dal loop mediante la funzione Undo.

Il calcolo funziona in questo modo:  $Ing$ resso + (Loop x Loop Feedback) = uscita del Loop

Ad esempio: Ingresso + (Loop x 90%) = uscita

Con questa modalità, la durata totale a disposi- zione del loop è di 15 secondi.

## **Impostazione Off**

Disabilita la funzione Undo, liberando ulteriore spazio di memoria per il looper.

In questo modo, la durata del loop si raddoppia a 30 secondi.

#### **Parametro Loop Feedback**

Usa il parametro Loop Feedback per controlla- re la quantità di feedback della registrazione del loop.

# **Impostazione Advanced** Entrambe le pagine BodyRez Basic e Advanced sono accessibili. **Pagina Loop (5/7) Parametro Input** Usa questo parametro per impostare la sorgente (o le sorgenti) d'ingresso per la registrazione del loop. Sono disponibili le seguenti impostazioni: **Pagina Switch-3 (6/7) Parametro Control Impostazione Loop Mode** funzioni del looper:

Quando si registra un loop usando molteplici passaggi (ovvero diverse parti), il segnale del primo passaggio del loop viene aggiunto al suc- cessivo, e così via.

Se ognuno di questi passaggi venisse aggiunto all'altro usando il 100% del volume, il livello del loop su cui si sta lavorando diventerebbe pro- gressivamente sempre più elevato, di passaggio in passaggio, fino a quando il segnale in uscita non risulterebbe distorto. Lo scopo del parame- tro Loop Feedback consiste nel prevenire questo incremento di volume.

Quando si registra un nuovo passaggio di un loop esistente, questo viene registrato al 100% del suo volume, mentre la parte di loop esistente viene miscelata alla nuova in base all'imposta- zione del Loop Feedback.

#### *(Scappa! Operazione pericolosa!)*

Molti utenti trovano che l'uso di valori attorno al 98% funzioni in modo adeguato, ma potresti co- munque individuare una diversa impostazione che potrebbe adattarsi meglio alle tue esigenze.

Switch-3 è un'unità opzionale di elevata qualità utile al controllo remoto, che puoi usare insieme al tuo dispositivo TC-Helicon. Usa il parametro Control per impostare le funzionalità dell'unità Switch-3 collegata.

Con l'impostazione Loop Mode, i tre pulsanti di Switch-3 controlleranno le

- Il Pulsante 1 attiva le funzioni Record / Play / Overdub.
- Il Pulsante 2 interrompe la registrazione/ripro- duzione (Stop) e può essere usato per cancel- lare il loop (tenendolo premuto).
- Il Pulsante 3 controlla la funzione Undo.

# **Impostazione Custom**

Con questa impostazione è possibile assegnare ai tre pulsanti di Switch-3 delle funzioni selezio- nabili da una lista.

Basta premere il tasto soft accanto ai nomi «Swi- tch1, Switch2 o Switch3» sul lato destro del di- splay, e usare la manopola Control per definire la funzione che il rispettivo pulsante a pedale dovrà controllare.

Le impostazioni disponibili sono:

- Loop Rec/Play
- Loop Stop/Clear
- Loop Undo
- Loop Start/Stop
- 1 Btn Looper
- Tap Tempo
- Set Key
	- Preset Down
	- Preset Up
	- Hit
	- Harmony
	- Harm Moment
	- Doubling
	- Delay
	- Delay Moment
	- Reverb
	- HardTune
	- Transducer
	- µMod
	- Gtr Amp
	- Gtr Boost
	- Gtr Compressor
	- Gtr µMod
	- Gtr Delay
	- Gtr Reverb

 $T$ 

# **Parametro Lead Delay**

Usa il parametro Lead Delay per applicare un leggero ritardo al segnale vocale in ingresso, per compensare la piccola quantità di latenza intro- dotta quando gli effetti vengono elaborati dal sistema.

Questo ritardo assicura alle voci processate/ge- nerate – quali le armonie – di risultare perfetta- mente sincronizzate alla voce principale.

#### **Impostazione None**

Non viene applicata alcuna compensazione del ritardo.

#### **Impostazione Voice Sync**

Viene applicata alla voce principale una quantità di ritardo pari alla massima latenza del sistema con tutti gli effetti attivati.

#### **Impostazione Auto**

Viene applicata alla voce principale una quanti- tà di ritardo pari alla latenza dei blocchi di effetti che risultano attualmente attivi. Maggiore è il nu- mero di blocchi di effetti attivi, maggiore risulterà la quantità di compensazione della latenza.

#### **Parametro Tune Reference**

Usa questo parametro per definire la frequenza di riferimento dell'accordatore per chitarra e di qualsiasi effetto Harmony o HardTune. La fre- quenza predefinita è 440Hz (A) e può essere va- riata con incrementi da 0.5Hz.

#### **Parametro Aux to Main Out**

Usa il parametro Aux to Main Out per definire se il segnale Aux debba essere inviato alle uscite XLR. Imposta questo parametro su Off se desi-deri ascoltare il segnale Aux solamente in cuf- fia – utile nelle applicazioni di in-ear monitoring. Potrai inviare un mix di monitoraggio completo all'ingresso Aux ed ascoltare solo quello (in cuf- fia o tramite sistema in-ear).

## **Parametro Aux In Type**

La funzione Aux In Type esegue dei «calcoli ma- gici» che contribuiscono a rendere le armonie più accurate.

#### **Impostazione Live**

Usa questa impostazione quando suoni dal vivo oppure per processare una traccia vocale regi- strata proveniente dal sistema DAW, usando l'in- gresso Aux per fornire una traccia-guida.

## **Impostazione Tracks**

Usa l'impostazione Tracks per cantare sopra ad una traccia musicale preregistrata, ad esempio proveniente da un lettore MP3.

## **Impostazione Monitor**

Usa l'impostazione Monitor per rimuovere i se- gnali presenti all'ingresso Aux dalle uscite prin- cipali. Ciò consente di poter ascoltare il segnale Aux in cuffia, senza però lasciarlo passare e in- viarlo al sistema PA – ottima soluzione per ottenere un sistema di in-ear monitoring economico ed efficace.

Il cavo Guitar & Headphone TC-Helicon rap- presenta un modo eccellente per combinare i segnali di chitarra e cuffie in un singolo cavo. Per maggiori informazioni: [tc-helicon.com/tchelicon/product?modelCode=P0CM2](https://www.tc-helicon.com/tchelicon/product?modelCode=P0CM2)

# **Pagina System 2 (4/7)**

#### **Parametro Global Key**

Usa il parametro Global Key per definire se le in- formazioni di tonalità e scala (per la generazione delle armonie e/o il Pitch Correction) debbano essere globali o specifiche per ciascun preset.

## **Impostazione Off**

La tonalità (Key) può essere impostata in ogni singolo preset tramite l'impostazione diretta del- la tonalità (C, D, F# ecc.), il NaturalPlay via Guitar IN, i microfoni RoomSense o il segnale Aux.

#### **Impostazione On**

Quando una tonalità viene scelta in un preset, questa rimarrà valida ad ogni cambio di preset.

#### **Parametro Global Tempo**

Usa questo parametro per definire se gli effet- ti che si basano sul tempo debbano seguire un tempo globale oppure le impostazioni specifiche memorizzate nei preset.

## **Impostazione Off**

Il Tap Tempo impostato nei singoli preset cambia passando da un preset all'altro.

## **Impostazione On**

Dopo aver impostato il tempo in un preset usan- do la modalità Tap Tempo, questo sarà mantenu- to anche quando si cambia preset.

#### **Parametro RoomSense LoCut**

Usa il parametro RoomSense LoCut per «atte- nuare» le frequenze indesiderate dal mix.

In alcune circostanze, le basse frequenze pre- senti «nella sala» – generate ad esempio dal basso o dalla grancassa – possono far si che i microfoni RoomSense restituiscano una sonorità confusa. Il filtro passa-alto integrato permette di ridurre questo tipo di «effetto rimbombo».

# **Parametro Guitar Gate**

Usa il parametro Guitar Gate per impostare la soglia (Threshold) del Gate per l'ingresso GUI- TAR.

Le chitarre possono presentare quantità variabili di «rumore» inerente al segnale. A volte è oppor- tuno applicare un Gate per «tagliare» o «silenzia- re» il segnale di chitarra quando il suo livello in ingresso risulta molto basso.

Come condizione predefinita, abbiamo imposta- to la soglia ad un valore abbastanza basso, ma potresti volerlo aumentare perché si adatti al tuo stile esecutivo. L'uso di una soglia del Gate su- periore può risultare efficace quando si suonano accordi veloci con pause interposte.

## **Parametro Mic Boost**

Se sei un cantante dalla voce quieta, è possibi- le usare il parametro Mic Boost per aumentare il guadagno del microfono.

 Alcuni artisti cantano in modo più calmo rispetto ad altri – cosa che può richiedere di impostare la manopola Mic Gain in posizioni prossime alla finecorsa. Per compensare questa situazione, abbiamo aggiunto una funzione Mic Boost che permette all'occorrenza di applicare una quantità extra di guadagno: +6 dB (Low) o +12 dB (High). Il valore predefinito è +6 dB («Low»).

## **Parametro BodyRez Editing**

## **Impostazione Basic**

Solo la pagina Basic BodyRez è accessibile. La pagina Advanced BodyRez risulta nascosta.

#### **Parametro Key**

Key (ovvero, la tonalità) è il parametro più impor- tante per la creazione delle armonie. Impostala correttamente e tutto suonerà alla grande. Im- posta la tonalità sbagliata e tutto suonerà, beh... male.

#### **Impostazione Auto**

Con l'impostazione Auto, la tonalità sarà impo- stata automaticamente in base alle informazioni provenienti da...

- il connettore d'ingresso Guitar
- il connettore Aux
- i microfoni RoomSense in questo particolare ordine.

La priorità degli ingressi è quella appena elen- cata. Ad esempio, se hai una chitarra collegata all'ingresso GUITAR IN e delle tracce vengono eseguite e inviate all'ingresso Aux, il sistema rile- verà le informazioni Key/Scale dalla chitarra. Se la chitarra interrompe la sua esecuzione mentre il segnale all'ingresso Aux continua, il sistema passerà a rilevare le informazioni degli accordi dall'ingresso Aux.

#### **Impostazione Key**

Con l'impostazione Key è possibile scegliere le 12 tonalità (da C/Do a B/Si, nella musica occi- dentale).

#### **Harmony – pagina Advanced**

Per accedere alla pagina Harmony Advanced, tieni premuto uno qualsiasi dei tasti soft con LED blu acceso. Per uscire dalla pagina Advanced, premi il tasto BACK.

#### **Parametro Scale**

Se la tonalità (Key) è impostata manualmente (non Auto), il menu Advanced permetterà di im- postare la scala associata alla tonalità.

Sono disponibili le seguenti impostazioni:

- Major 1 **•** Major 2
- Major 3
- Minor
- Minor 2
- Minor 3

#### **Parametro Portamento**

- Impostando 0 si disattiva il Portamento.
- 100 è l'impostazione massima

L'uso di elevati valori di entrambi i parametri Hu- manize e Portamento renderà le voci armonizza- te come se… beh, come se fossero ubriache… e molto. È quindi preferibile usare valori moderati.

#### **Parametro Humanize**

Usa il parametro Humanize per «umanizzare» le Harmony Voice impartendo loro alcune variazio- ni di intonazione e timing.

Di base, questo è un processo che essenzial- mente rende le voci armonizzate meno accurate – ma sono proprio le imperfezioni a rappresen- tare quel qualcosa capace di rendere le voci più «vere».

- Impostando 0 si disattiva l'umanizzazione.
- 100 è l'impostazione massima

- 
- 

# **Pagina Double (2/7)**

Il blocco d'effetti Double ricrea la sensazione data da uno o più vocalist che cantano all'uni- sono con la voce principale, con lievi differenze in termini di timing e timbrica di ciascuna voce generata. Alcuni fanno riferimento al Doubling con i termini «thickening» o «double tracking». Quest'ultimo termine descrive una tecnica utiliz- zata in studio di registrazione, che consiste nel registrare la stessa parte vocale su due tracce separate, per eseguirle quindi simultaneamente.

Use il parametro Portamento per controllare la quantità di «scivolamento» (in termini di intona- zione) tra le note mentre si canta. Maggiore è la quantità di Portamento, maggiore risulterà lo sci- volamento delle Harmony Voice, invece di saltare da una nota all'altra. Seleziona il menu Style premendo il tasto Soft in basso a sinistra. Risulterà essere l'unico attivo/ acceso sul lato sinistro del display. Scegli tra i seguenti stili:

# **Parametro Style**

Usa il parametro Style per impostare il numero di voci e il timing dell'effetto Double.

Scegli tra i seguenti stili:

- 1 Voice Tight\*
- 1 Voice Loose\*
- 2 Voices Tight\*
- 2 Voices Loose\*
- Shout
- 1 Voice Oct Up
- 1 Voice Oct Down
- 2 Voices Oct Up
- 2 Voices Oct Down
- Oct Up & Oct Down

\* I termini «Tight» (stretto, aderente) e «Loo- se» (largo, allentato) fanno riferimento alla di- stanza in termini di timing dell'effetto Double rispetto alla voce principale. La sonorità del timing Loose può risultare più «ampia» o più effettata.

# **Parametro Level**

Usa il parametro Level per controllare il livello ge- nerale dell'effetto Doubling. Premi il primo tasto Soft in alto nel lato destro del display per selezio- nare questo parametro e usa la manopola Con- trol per regolare il livello. 0dB è il livello di volume massimo dell'effetto.

# **Pagina Delay (3/7)**

Gli effetti del blocco Delay ripetono il segnale in ingresso in base allo Style selezionato e all'impo- stazione di tempo in uso.

# **Parametro Style**

- Quarter
- Eighth
	- Triplet
- Dotted 1/8th
- Dotted ¼
- ¼ Triplet
- Sixteenth
- Ping Pong 1
- Ping Pong 2
- Ping Pong 3
- Multitap 1
- Multitap 2
- Multitap 3
- Multitap 4
- Multitap 5
- Multitap 6
- Classic Slap
- Set Time

# ÎΤ

## *Harm Moment e Delay Moment*

Dopo aver selezionato l'impostazione Custom, due parametri dei menu opereranno in modo leggermente diverso dagli altri: Harm Moment e Delay Moment.

Con «Harm Moment» e «Delay Moment», i rispet- tivi effetti (Harmony Voice o Delay) rimarranno attivi fin quando si tiene premuto il pulsante a pedale. Alcuni utenti preferiscono la precisione operativa offerta da questa modalità.

#### *Impostazione 1 Btn Looper*

L'impostazione 1 Btn Looper (1 Button Looper) rappresenta un modo conveniente per control-

lare tutte le funzioni relative al Looper usando un singolo pulsante a pedale. Ciò consente di assegnare i due pulsanti rimanenti di Switch-3 ad altri scopi (ad esempio, al controllo della fun- zione Hit).

- Senza alcun loop presente, premi una volta il pulsante per registrare.
- Premi nuovamente il pulsante per definire la lunghezza del loop e passare alla sua esecu- zione.
- Premi di nuovo il pulsante per sovrapporre una nuova parte durante l'esecuzione.
- Tieni premuto il pulsante per annullare l'ultima registrazione overdub. Tieni di nuovo premuto il pulsante per ripristinare l'ultima registrazione overdub (funzione Redo).
- Premi il pulsante due volte in rapida succes- sione per interrompere l'esecuzione (Stop).
- È bene notare che, quando si arresta l'esecu- zione, una piccola porzione di audio risulta re- gistrata.
- Premi il pulsante per avviare l'esecuzione, op- pure tienilo premuto per cancellare il loop.

Suggerimento: Se preferisci tenere l'unità Play Acoustic su un supporto o un leggio, potrai fare uso delle assegnazioni custom di Switch-3 («Preset DN», «Preset UP» e «HIT») per replicare i controlli dei pulsanti dell'unità.

# **Pagina Product Info (7/7)**

La pagina System Info contiene informazioni ri- guardanti...

- la versione del firmware installato,
- il numero di serie e

IT.

**•** la data di produzione del dispositivo.

# **6. Tasto/sezione Vocal FX**

Premi il tasto VOCAL FX per aprire il menu Vo- cal Effects, composto da sette pagine, ciascuna contenente i parametri di controllo dei rispettivi blocchi di effetti vocali.

Esiste un parametro comune a tutte le pagine degli effetti:

#### **Parametro Control**

Usa il parametro Control per attivare/disattivare un blocco di effetti.

#### *Impostazione Off*

Il blocco d'effetti non è attivo, non ha luogo alcu- na elaborazione del segnale.

#### *Impostazione On*

Il blocco d'effetti è attivo e processerà il segnale in base allo stile selezionato.

## *Impostazione HIT*

Se necessiti di contattare il supporto tecnico, occorre avere queste informazioni a portata di mano. Consulta le «"Risorse di supporto"». **•** High & Higher

Il blocco d'effetti è assegnato al pulsante HIT di Play Acoustic (o al tasto del microfono che supporta la funzione Mic Control); quindi risul- terà attivo quando l'indicatore del pulsante HIT è acceso.

Consulta la sezione Setup per le istruzioni relati- ve a come attivare la funzione Mic Control.

# **Pagina Harmony (1/7)**

Usa il blocco Harmony per creare le armonie che accompagneranno la tua voce principale, usan- do fino a due voci aggiuntive.

# **Parametro Style**

Il parametro Style determina il numero di voci armonizzate (o Harmony Voice) e il modo in cui queste si relazioneranno alla voce principale.

Scegli tra i seguenti stili:

**•** High **•** Higher **•** Low

**•** Lower **•** Octave Up **•** Octave Down **•** High & Low

**•** High & Lower **•** Higher & Lower **•** Higher & Low **•** Lower & Low **•** Oct Down & Up

- Oct Down & High **•** Oct Down & Low
	- Oct Down & Lower
	- Oct Up & Higher
	- Oct Up & High
		- Oct Up & Low
		- Oct Up & Lower
		- +7 Semitoni
		- -5 Semitoni
		- +7 & -5 Semitoni
		- +12 & +7 Semitoni
		- +12 & -5 Semitoni
	- -12 & +7 Semitoni
- Oct Down & Higher **•** 12 & -5 Semitoni

#### **Parametro Level**

Usa il parametro Level per controllare il livello ge- nerale delle armonie.

Premi il tasto soft in alto a destra per selezionare questo parametro e usa la manopola Control per regolare il livello.

0dB è il livello di volume massimo dell'effetto.

overdrive.

**Parametro Style**

Scegli tra i seguenti stili:

**•** Megaphone **•** Radio

> **•** On The Phone **•** Overdrive

**Parametro Drive**

**Parametro Filter**

walkie-talkie.

tasti soft con LED blu acceso.

**Parametro Routing**

trattata dall'effetto Transducer.

**Impostazione Output**

## **Impostazione FX**

Con l'impostazione FX, l'effetto si applica solo alle voci nell'ambito di un effetto. Ad esempio, se stai usando un Delay, la ripetizione iniziale del Delay risulterà inalterata, mentre le seguenti ripetizioni saranno processate dall'effetto Transducer applicato.

## **Parametro Gate Threshold**

# **Pagina Transducer (6/7)** Il blocco Transducer modifica il suono aggiun- gendo vari filtri e componenti Usa il parametro Style per definire lo stile dell'ef- fetto Transducer. **•** Buzz Cut **•** Stack **•** Tweed **•** Combo Usa il parametro Drive per controllare la quantità di overdrive applicata al segnale. Valori elevati di Drive distorcono il segnale e creano un effetto in stile-megafono. Usa il parametro Filter per applicare un filtro EQ che rende il suono del Transducer più «sottile» o più «confuso», in base al preset. Le imposta- zioni del filtro più «sottili» restituiscono un suo- no simile a quello prodotto da una radio o da un **Transducer – pagina Advanced** Per accedere alla pagina Advanced Transducer, tieni premuto uno qualsiasi dei Usa il parametro Routing per definire la compo- nente del segnale che sarà Con l'impostazione Output, l'effetto è applicato alla voce principale e ad ogni voce generata e da essa derivata, quali Harmony o Doubling. **Pagina µMod (7/7) Parametro Style** Scegli tra i seguenti stili: **•** Micromod Clone **•** Micromod Wider **•** Thicken **•** Light Chorus **•** Medium Chorus **•** Wide Chorus **•** Mono Chorus **•** Fast Rotor **•** Panner **•** Flanger **•** Flange Feedback **•** Flange Negative **Parametro Level** volume mas- simo dell'effetto. **Parametro Speed**

Gli effetti Transducer sono inclini al feedback che si può generare tramite il sistema PA o la spia/monitor. Il blocco Transducer dispone di un Gate indipendente che può essere imposta- to per contribuire a scongiurare il generarsi del feedback.

L'aumento della soglia (o Threshold) farà in modo che l'effetto si possa «innescare» in corrispon-denza dei livelli più elevati in ingresso – il ché può contribuire ad evitare il feedback quando non si sta cantando.

Per maggiori informazioni riguardo il feedback e i consigli per ridurre o eliminare tale fenomeno, guarda il seguente video del Craig's Corner: [youtube.com/](https://www.youtube.com/watch?v=VlN1RJ4gcAo) [watch?v=VlN1RJ4gcAo](https://www.youtube.com/watch?v=VlN1RJ4gcAo)

## **Parametro Gain**

Usa il parametro Gain per controllare il livello ge- nerale dell'effetto Transducer.

*µMod* sta per «Micro Modulation». Il blocco µMod è utile per creare effetti che modulano il segnale, quali flanger, phaser, panning o chorus.

Usa il parametro Style per selezionare lo stile dell'effetto µMod.

- Mono Flange
- 
- 
- 
- 
- 
- 
- 
- 
- 
- 
- 

**•** Soft Flange

**•** Tube **•** Up Tube

- Down Tube
- Down & Up Tube
- Rise and Fall
- Auto Wah
- Underwater
- Cylon Mono
- Cylon Stereo
- Alien Voiceover

Usa il parametro Level per controllare il livello ge- nerale dell'effetto µMod. Premi il tasto Soft cen- trale del lato destro del display per selezionare questo parametro e usa la manopola Control per regolare il livello. 0dB è il livello di

Usa il parametro Speed per regolare la velocità con cui avviene «l'oscillazione» o la modulazione applicata dall'effetto.

# $T$

## **Parametro Level**

Usa il parametro Level per controllare il livello ge- nerale dell'effetto Delay. Premi il primo tasto Soft in alto nel lato destro del display per selezionare questo parametro e usa la manopola Control per regolare il livello. 0dB è il livello di volume mas- simo dell'effetto.

## **Parametro Feedback**

Usa il parametro Feedback per controllare la quantità di segnale ritardato e re-introdotto nell'effetto. Più il livello di feedback è elevato, più prolungato risulterà il periodo di tempo dell'ef- fetto Delay.

#### **Delay – pagina Advanced**

Per accedere alla pagina Delay Advanced, tieni premuto uno qualsiasi dei tasti soft con LED blu acceso. Per uscire dalla pagina Delay Advanced, premi il tasto BACK.

#### **Parametro Dly Filter Style**

Usa il parametro Dly Filter Style per aggiungere dei filtri che simulano varie sonorità o diversi tipi di unità Delay hardware.

Scegli tra i seguenti stili:

- Digital
- Tape
- Analog
- Radio
- Megaphone
	- -
- Cell Phone
- Lo Fi

IT.

**•** Hi Cut 1 **•** Hi Cut 2 **•** Hi Cut 3 **•** Low Cut 1 **•** Low Cut 2

**•** Low Cut 3

Alcuni stili di filtri Delay risultano coerenti, ovve- ro se il suono è elaborato (come il Megaphone) anche le successive «ripetizioni» del Delay suo- neranno allo stesso modo. Altri invece sono cu- mulativi – ad esempio lo Style «Analog», in cui l'elaborazione è applicata all'intero ciclo del fe- edback, andando a modificare nel tempo la so- norità del Delay.

Sperimenta i diversi Style disponibili e individua quello più adatto alla particolare sonorità che in- tendi ottenere.

## **Parametro Tempo**

Usa il parametro tempo per impostare manual- mente il tempo del Delay.

Le impostazioni vengono salvate in ciascun pre- set; possono essere escluse (ma non sovrascrit- te) dal Global Tempo, se attivo (ON).

Se il Delay Style è Slap o Time, al posto del pa- rametro Tempo apparirà «Time», e sarà rappre- sentato da un valore in millisecondi.

# **Pagina Reverb (4/7)**

Gli effetti del blocco Reverb creano un «ambien- te» che circonda il segnale vocale. Essenzial- mente, un riverbero inserisce il segnale vocale diretto all'interno di uno spazio simulato, piccolo o grande, per restituire un senso di profondità e distanza.

# **Parametro Style**

Usa il parametro Style per determinare le dimen- sioni dello spazio simulato e anche il tipo di ma- teriale usato per creare la simulazione.

- Scegli tra i seguenti stili:
- Smooth Plate
- Reflection Plate
- Thin Plate
- Bright Plate

**•** Real Plate **•** Real Plate Long **•** Jazz Plate **•** Quick Plate

- Soft Hall
- Amsterdam Hall
- Broadway Hall
- Snappy Room
- Library
- Dark Room **•** Music Club
- Studio Room
- Warehouse
- Bouncy Room
- Cozy Corner

**•** Bright Chamber **•** Wooden Chamber **•** St. Joseph Church **•** Dome Chapel **•** Hockey Arena **•** Museum **•** Indoor Arena **•** Warehouse **•** Thin Spring **•** Full Spring

## **Parametro Level**

Usa il parametro Level per controllare il livello generale del riverbero. Premi il primo tasto Soft in alto nel lato destro del display per selezionare questo parametro e usa la manopola Control per regolare il livello. 0dB è il livello di volume mas- simo dell'effetto.

# **Parametro Decay**

Usa il parametro Decay per definire il tempo impiegato dal riverbero per dissolversi. Gene- ralmente, l'uso di tempi più lunghi restituisce ambienti di grandi dimensioni, mentre tempi più brevi simulano spazi più piccoli.

Ciascun Reverb Style dispone di un proprio tem- po di decadimento (Decay Time), ma è possibile modificarlo.

# **Pagina HardTune (5/7)**

# *Ah – l'HardTune…*

Alcuni lo chiamano «effetto Cher», altri lo chia- mano Auto-Tune™. Comunque lo si chiami: se sei alla ricerca della tipica sonorità «pop-radio- fonica», questo è l'effetto giusto.

Gli effetti del blocco HardTune possono essere impiegati per una naturale correzione del pitch basata su scale – quindi non ignorare questo effetto se vuoi ottenere una correzione che non risulti «robotica»!

## **Parametro Style**

Usa il parametro Style per determinare l'accu- ratezza, la velocità e «l'aggressività» dell'effetto tuning.

Scegli tra i seguenti stili:

- Pop
- Country Gliss
- Robot
- Correct Natural
- sulla scala)
- 
- - Correct Chromatic (non basato
	-
	- Gender Bender
	- Drone
- 
- 

# **Parametro Shift**

Usa il parametro Shift per trasporre la nota can- tata in ingresso di uno o più semitoni, in alto o in basso. È possibile trasporre la voce su o giù fino a 36 semitoni.

## **Parametro Gender**

Usa il parametro Gender per manipolare il tim- bro della voce in ingresso, per farlo risultare più maschile o femminile. Regolazioni estreme di questo parametro restituiscono sonorità davvero innaturali – ma potrebbe essere proprio l'effetto che stai cercando.

#### **Parametro Amount**

Usa il parametro Amount per controllare quanta elaborazione BodyRez debba essere applicata al segnale di chitarra.

Impostazioni del parametro Amount inferiori a 10 limiteranno la gamma di ogni impostazione EQ, Compressione o Ambience che è possibile rego- lare dalla modalità BodyRez Advanced. Consul- ta la sezione «"Pagina BodyRez Shelf EQ (4/7)"» per le istruzioni su come accedere alla pagina Advanced.

#### **Parametro Low Gain**

Usa il parametro Low Gain per controllare la gamma bassa delle frequenze nell'ambito dello stile BodyRez.

#### **Parametro Hi Gain**

Usa il parametro Hi Gain per controllare la gam- ma delle alte frequenze nell'ambito dello stile BodyRez.

# **Pagina BodyRez Shelf EQ (4/7)**

*Come stato predefinito, questa pagina è nasco- sta. Per accedervi, occorre entrare nel menu Se- tup e cambiare il parametro «BodyRez Editing» da «Basic» a «Advanced».*

La pagina BodyRez Shelf EQ fornisce un equa- lizzatore High-shelf e un Low-shelf con parametri Frequency e Gain regolabili.

# **Pagina BodyRez Parametric EQ (5/7)**

*Come stato predefinito, questa pagina è nasco- sta. Per accedervi, occorre entrare nel menu Se- tup e cambiare il parametro «BodyRez Editing» da «Basic» a «Advanced».*

La pagina BodyRez Parametric EQ mette a di- sposizione un EQ parametrico a 2-bande con controlli Frequency («Freq»), Bandwidth («Width») e Gain.

# **Pagina BodyRez Compressor (6/7)**

*Come stato predefinito, questa pagina è nasco- sta. Per accedervi, occorre entrare nel menu Se- tup e cambiare il parametro «BodyRez Editing» da «Basic» a «Advanced».*

Usa il blocco di effetti Compressor per control- lare la gamma dinamica del segnale di chitarra, migliorandone l'attacco, il sostenuto o entrambe le componenti.

# **Parametro Threshold**

Usa il parametro Threshold per definire il livello del segnale della chitarra in ingresso oltrepas- sato il quale il Compressore entra in azione. Più bassa è la soglia (-30 dB è un valore inferiore a -20 dB), prima il Compressore entra in azione.

#### **Parametro Attack**

Usa il parametro Attack per definire quanto ve- locemente il livello del segnale dovrà essere ri- dotto (in base al rapporto definito dal parametro Ratio), una volta che il livello del segnale di chi- tarra in ingresso eccede il valore definito dal parametro Threshold.

## **Parametro Makeup Gain**

In base alle impostazioni degli altri parametri del compressore, può essere necessario «recupera- re» il guadagno ridotto dall'elaborazione, così da mantenere il tuo livello del segnale in uscita. La funzione Makeup Gain permette di mantenere la coerenza dei livelli del segnale, dall'ingresso del compressore all'uscita.

- 
- 
- 

#### **Parametro Ratio**

Usa il parametro Ratio per regolare la quantità di compressione applicata al segnale. Per aumen- tare il livello di 1 dB in uscita, il segnale in ingres- so al compressore deve oltrepassare la soglia (Threshold) del numero di decibel (dB) impostato con questo parametro. Ecco un esempio:

- Imposta il parametro Threshold a -10 dB.
- Imposta il Ratio a 4.0.

**•** Ora, se il livello del segnale in ingresso al compressore cambia improvvisamente a -6 dB, significa che si attesterà a 4 dB al di sopra del valore di Threshold (-10 dB); quindi il compressore entra in azione. Il compressore andrà a comprimere i 4 decibel extra a 1 dB – questo è il rapporto di compressione. Di conseguenza, il livello del segnale in uscita dal compressore varierà solamente di 1 dB, passando da -10 dB a -9 dB.

## **Parametro Release**

Usa il parametro Release per definire quanto velocemente il livello originale del segnale do- vrà essere ripristinato, una volta che il livello del segnale di chitarra in ingresso scende al di sotto del valore di Threshold.

IT. Scegli tra i seguenti stili:

## **Parametro Ambience**

La sezione Ambience del blocco d'effetti Bo- dyRez utilizza le variazioni di timing per emula- re la risonanza generata dal corpo della chitarra acustica. Usa il parametro Amount per imposta- re la quantità di Ambience applicata al segnale.

# **Pagina Guitar Anti-Feedback (7/7)**

Nelle situazioni dal vivo, la caratteristica del cor- po aperto della chitarra acustica è particolar- mente incline al feedback provocato da sorgenti sonore vicine, quali le spie/monitor da palco o gli altoparlanti del sistema PA. Per assisterti nella gestione di questo fenomeno, sono presenti al- cuni controlli volti a contrastare le principali cau- se del feedback.

## **Parametro Phase Invert**

Usa il parametro Phase Invert per invertire la fase del segnale di chitarra di 180°.

Questo può contribuire a prevenire l'insorgere del feedback quando si suona la chitarra acusti- ca vicino ad un monitor da palco o altro diffuso- re. In caso di feedback, questa dovrebbe essere la prima impostazione da provare.

## **Parametro Low Cut Filter**

Le chitarre acustiche possono tendere alla ri- sonanza, soprattutto nella gamma di basse fre- quenze. Se incontri problemi di «rimbombo» o di feedback delle basse frequenze, usa il para- metro Low Cut Filter per attenuare le basse frequenze del segnale di chitarra.

# **Sezione Notch Filter**

Un equalizzatore di banda molto stretto può con- tribuire a «stringere il cerchio» sulle frequenze re- sponsabili del feedback e ridurne il guadagno.

# **Parametro Notch Gain**

Usa il parametro Gain per impostare il guadagno della nota/gamma di frequenze selezionata con il parametro Freq. Usa valori negativi (ad esempio -8) per ridurre le frequenze fastidiose.

Se non sei sicuro di quale sia la frequenza che causa il feedback, può essere utile impiegare valori positivi (ad esempio 8) per intensificare il feedback che stai ascoltando. Ciò consente di evidenziare più facilmente le gamme di frequen- ze problematiche. Quindi, è possibile ridurre l'im- postazione Gain per questa gamma di frequenze utilizzando un valore negativo.

 $T$ 

# **7. Tasto/sezione Guitar FX**

Premi il tasto GUITAR FX per aprire il menu Gui- tar Effects, composto da cinque pagine. Ciascu- na pagina contiene i parametri utili al controllo dei rispettivi blocchi d'effetti per chitarra, i quali sono gestibili allo stesso modo degli effetti per la voce – consulta la sezione «"Tasto/sezione Vocal FX"».

Gli effetti per chitarra di Play Acoustic sono glo- bali – ciò significa che dovrai regolarli solo una volta. Cambiando preset, il suono della chitarra rimarrà lo stesso.

È bene notare che diverse pagine descritte in questo capitolo saranno visibili solo dopo aver impostato il parametro BodyRez Editing su «Ad- vanced» (nel menu Setup). La numerazione delle pagine cambierà conformemente. Ovvero, quando il parametro BodyRez Editing è impostato su «Basic», la prima pagina sarà numerata con «1/4», e non «1/7».

Ciascun effetto per chitarra dispone di parame- tro Control, simile a quello presente nella sezione Vocal FX. Tuttavia, per gli effetti rivolti alla chi- tarra, il parametro Control possiede solo le im- postazioni On e Off. L'impostazione/ funzionalità Guitar HIT non è presente.

# **Pagina Guitar Reverb (1/7)**

Il riverbero crea un «ambiente» attorno al se- gnale. Essenzialmente, un riverbero inserisce il segnale diretto della chitarra all'interno di uno spazio simulato, piccolo o grande, per restituire un senso di profondità e distanza.

# **Parametro Style**

Usa il parametro Style per determinare le dimen- sioni dello spazio simulato e anche il tipo di ma- teriale usato per creare la simulazione.

- Hall of Fame Hall
- Hall of Fame Plate
- Hall of Fame Room
- Hall of Fame Church
- Hall of Fame Spring
- Hall of Fame Ambience
- Hall of Fame Lofi
- Hall of Fame Tile
- Smooth Plate
- Reflection Plate
- Thin Plate
- Bright Plate
- Real Plate
- Real Plate Long
- Jazz Plate
- Quick Plate
- Soft Hall
- Amsterdam Hall

**•** Broadway Hall **•** Snappy Room **•** Library **•** Dark Room **•** Music Club **•** Studio Room **•** Bouncy Room **•** Cozy Corner **•** Bright Chamber **•** Wooden Chamber **•** St. Joseph Church **•** Dome Chapel **•** Hockey Arena **•** Museum **•** Indoor Arena **•** Warehouse **•** Thin Spring **•** Full Spring

## **Parametro Level**

Usa il parametro Level per controllare il livello generale del riverbero. Premi il tasto Soft cen- trale del lato destro del display per selezionare questo parametro e usa la manopola Control per regolare il livello.

0dB è il livello di volume massimo dell'effetto.

# **Parametro Decay**

Usa il parametro Decay per definire il tempo impiegato dal riverbero per dissolversi. Gene- ralmente, l'uso di tempi più lunghi restituisce ambienti di grandi dimensioni, mentre tempi più brevi simulano spazi più piccoli.

Ciascun Reverb Style dispone di un proprio tem- po di decadimento (Decay Time), ma è possibile modificarlo.

## **Parametro Pre Delay**

Usa il parametro Pre Dly («Pre Delay») per defini- re la quantità di tempo da interporre prima che la coda del riverbero abbia inizio.

# **Pagina Guitar µMod (2/7)**

Proprio come il blocco di effetti omonimo della sezione Vocal, gli effetti del blocco µMod della sezione Guitar applicano delle variazioni minime di intonazione e timing per conferire profondità o spessore al suono. µMod significa «Micro Mo- dulation».

## **Parametro Style**

Usa il parametro Style per selezionare lo stile dell'effetto µMod.

Scegli tra i seguenti stili:

- Corona Chorus basato sul pedale Corona Chorus di TC Electronic
- Corona Fast
- Corona Slow
- Silky Detune
- Medium Detune
- Mono Chorus

## **Parametro Level**

Usa il parametro Mix per controllare il livello ge- nerale dell'effetto µMod.

## **Parametro Speed**

Usa il parametro Speed per regolare la velocità con cui avviene «l'oscillazione» o la modulazione applicata dall'effetto. L'uso di velocità moderate spesso restituisce effetti più evidenti.

## **Parametro Depth**

Usa il parametro Depth per impostare l'intensità dell'effetto di modulazione. L'uso di velocità mo- derate spesso restituisce effetti più evidenti.

# **Pagina BodyRez EQ (3/7)**

Funzione esclusiva di Play Acoustic, il Bodyrez combina equalizzazione, compressione e am- bience per conferire ai pickup montati sulla chi- tarra una sonorità più da «ripresa microfonica in una sala».

# **Parametro Style**

Usa il parametro Style per selezionare i diversi preset BodyRez. Scegli tra i seguenti stili:

**•** Custom **•** Flat **•** Just Comp

- BodyRez 3
	- BodyRez 4
- BodyRez 5
- BodyRez 1

**•** BodyRez 2

# **9. Il Looper**

# **Che cos'è il looping?**

Essenzialmente, il looping è un semplice pro- cesso che consiste nel prendere una piccola re- gistrazione audio e riprodurla ripetutamente e in modo omogeneo. Combinando questo proces- so a doti di creatività e abilità musicali, i risultati possono essere sorprendenti.

#### **Concetti di base del looping**

La maggior parte dei looper – incluso quello in- tegrato in Play Acoustic – si basano su pochi controlli fondamentali: Record, Play e Overdub. I controlli Record e Play dovrebbero esserti fa- miliari. «Overdubbing» è il processo di registra- zione di una nuova parte (o «take») che andrà a sovrapporsi ad una registrazione già presente, ma senza che quest'ultima (ovvero, la take pre- cedente) venga eliminata.

#### **Usare il looper di Play Acoustic**

#### **Attivare la modalità Loop**

Per entrare in modalità Loop, tieni premuti i pul- santi a pedale DOWN e UP simultaneamente.

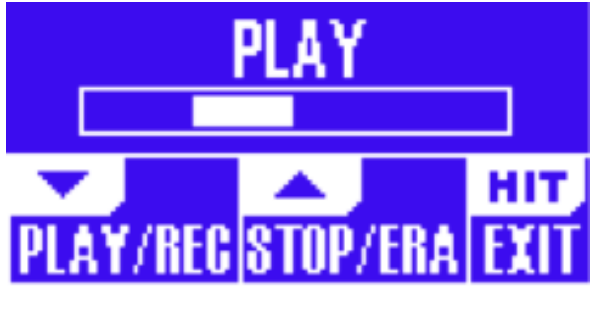

Schermata della modalità Loop

In modalità Loop, il pulsante a pedale DOWN controlla le seguenti funzioni:

- PLAY
- REC (Registrazione)
- Overdub

**•** Undo (per rimuovere l'ultima parte Overdub registrata, se presente)

In modalità Loop, il pulsante UP controlla le se- guenti funzioni:

- STOP
- ERA (ERASE TENERE PREMUTO per cancellare)

#### **Uscire dalla modalità Loop**

Per uscire dalla modalità Loop, premi il pulsan- te HIT. È possibile uscire dalla modalità Loop mentre un loop risulta ancora in esecuzione. Ciò significa che potrai scegliere un nuovo effetto per la voce – e quindi accedere nuovamente alla modalità Loop per aggiungere una nuova parte Overdub al loop.

## **Registrare il primo loop**

- Premi il pulsante a pedale assegnato alla fun- zione REC/PLAY/ODUB per avviare una regi- strazione.
- Premi di nuovo il pulsante per ultimare la re- gistrazione e procedere immediatamente alla riproduzione/playback della parte registrata.
- In alternativa, è possibile premere il pulsan- te assegnato alla funzione STOP/ ERA(se) per ultimare la registrazione senza passare al playback.
- Premi di nuovo il pulsante REC/PLAY/ODUB per registrare e sovrapporre (Overdub) un'al- tra parte sulla registrazione iniziale. Puoi so- vrapporre in Overdub un numero illimitato di nuove parti.

# **Cosa viene registrato come parte del loop?**

Usa il parametro Loop Input del menu SETUP per definire le parti della tua performance che verranno catturate dal Looper. Ad esempio, po- trai impostare il Looper in modo tale da registra- re solo la chitarra, e non la voce – o vice versa, oppure entrambe.

Ecco di seguito un bell'esempio di come può ri- velarsi utile poter registrare nel Looper solo la parte di chitarra, mentre canti e suoni il tuo stru- mento.

Hai una progressione d'accordi di 8 misure sulla quale canti una strofa. Dopo la seconda «strofa» da 8 misure, vuoi eseguire un assolo di chitarra. Non sarebbe bello se la parte di chitarra ritmica continuasse a suonare mentre esegui il tuo asso- lo? Con il looper, tutto questo è possibile!

- 1. Imposta il Looper per registrare la chitarra –«Guitar».
- 2. Suona la strofa come faresti normalmente
- 3. Quando arrivi al secondo giro della progres- sione d'accordi, continua a cantare e a suo- nare, ma premi il pulsante REC del Looper.
- 4. Al termine della progressione d'accordi, premi di nuovo REC. Play Acoustic comincerà imme- diatamente a riprodurre la progressione d'ac- cordi della chitarra appena registrata.
- 5. Comincia il tuo assolo di chitarra suonando sopra la progressione d'accordi registrata.
- 6. Al termine della sezione dell'assolo, è suffi- ciente interrompere il loop premendo il pul- sante Stop/Era(se) e riprendere di nuovo a cantare/suonare.

Questo è un esempio molto basilare di come il Looper sia in grado di integrarsi nelle tue per- formance. Un loop discreto che «viene fuori dal nulla» può costituire un'eccellente esperienza d'ascolto per il tuo pubblico.

## **Interrompere l'esecuzione del loop**

Premi il pulsante Stop/Era(se) per interrompere l'esecuzione del loop.

## **Eliminare il loop**

Premi il pulsante Stop/Era(se) e tienilo premuto per cancellare completamente il loop.

## **Loop Undo / Redo**

Per annullare una parte Overdub (Undo), tieni premuto il pulsante DOWN.

Per ripristinare la parte Overdub (funzione Redo), tieni nuovamente premuto il pulsante DOWN. Il ripristino di una parte Overdub del loop eseguito in questo modo è possibile solo se non è stata registrata un'altra parte Overdub dopo l'uso della funzione Undo.

Puoi usare la funzione Undo quando si com- mettono errori durante la registrazione – basta rimuovere la parte Overdub venuta male e regi- strarla di nuovo. È anche possibile usare le fun- zioni Undo/Redo in modo creativo, per inserire e disinserire parti/tracce a tuo piacimento: Re- gistra una progressione di accordi di base per un brano, aggiungi una melodia orecchiabile e accattivante come parte Overdub, elimina mo- mentaneamente la parte Overdub (Undo) così da poter cantare una strofa, quindi usa la funzione Redo per far rientrare nuovamente la melodia nel ritornello della canzone.

# **Suggerimenti per il looping**

Quando si tratta di «looppare», la chiave di tutto è fare pratica!

Potresti notare che i tuoi loop presentano un piccolo gap tra il termine della frase registrata e il momento in cui il loop ricomincia da capo. Questo succede quando non si preme il pulsan- te/i PLAY/REC/ODUB al momento giusto. Presta attenzione nel coordinare la pressione del pul- sante con i movimenti delle battute musicali, in modo tale da far allineare perfettamente l'inizio e la fine del loop.

# $\sqrt{1}$

# **Parametro Notch Freq**

IT.

Usa il parametro Freq per impostare la frequenza del filtro notch. Per questo parametro, viene mo- strata sia la frequenza in Hz, sia la relativa nota (ad esempio, A#). Il parametro Frequency può essere regolato da nota a nota con incrementi da 25 Cent.

Spesso, è possibile determinare la nota che vie- ne re-introdotta (e che genera il feedback) sem- plicemente suonando un accordo e «sentendo» quale sia la corda che vibra in modo insolito sot- to le dita. Dopo aver selezionato quella particolare corda/nota usando il parametro Freq, potrai agire sul parametro Gain per ridurre il feedback di quella nota.

## **Una semplice procedura per la riduzione del feedback**

- Attiva il parametro Phase Invert («On»). Se questo non elimina il feedback, prova i passi successivi.
- Modifica il parametro Gain impostando un va- lore positivo elevato, come 8 o maggiore.
- Usa il parametro Freq per effettuare lo «swe- ep» delle frequenze, fino a quando il feedback diventa «molto peggiore» nel momento in cui si transita sulla frequenza con il controllo Freq.
- Una volta individuata la frequenza problema- tica, modifica il parametro Gain ad un valore negativo fino a quando il feedback non scom- pare.
- Infine, se il feedback risulta ancora presente, abbassa il livello della chitarra nella sezione Mix, descritta più avanti.

Premi il tasto MIX per accedere al menu Mix, in cui è possibile regolare vari livelli audio all'interno di Play Acoustic.

# **Pagina Mix (1/2)**

# **Parametro Harmony**

Usa il parametro Harmony per controllare il livel- lo generale dei blocchi d'effetti che producono le voci generate, quali Harmony e Double.

#### **Parametro Guitar Level**

Usa il parametro Guitar Level per regolare il livel- lo d'uscita del segnale di chitarra. Questo con- trollo è anche dipendente dal livello d'ingresso della chitarra, impostato nel menu Setup. Assi- curati di impostare il livello d'ingresso secondo le istruzioni, quindi utilizza il parametro Guitar Level per impostare il «volume d'uscita generale della chitarra».

#### **Parametro Out Level**

Usa il parametro Out Level per controllare il livel- lo d'uscita generale del tuo Play Acoustic.

#### **Parametro Delay/Reverb Level**

Usa il parametro Delay/Reverb per cambiare il li- vello degli effetti Delay/Reverb, a prescindere dal preset selezionato. Questo controllo può rivelarsi utile nelle situazio- ni in cui ci si esibisce all'interno di un ambiente che presenta molto (o molto poco) riverbero na- turale, così da «adattare» il suono all'ambiente senza dover regolare manualmente ogni preset.

#### **Parametro Headphone Level**

Usa il parametro Headphone Level per regolare il volume dell'uscita cuffie.

#### **Parametro RoomSense**

Usa il parametro RoomSense per controllare la quantità di ambiente RoomSense inviato al mix in cuffia. Questo livello NON abilita il RoomSen- se ad essere inviato al mix principale, dato che questo causerebbe il feedback.

#### **Parametro Aux Level**

Il parametro Aux Level sarà visibile solo se risulta presente una sorgente di segnale collegata all'in- gresso Aux.

Usa il parametro Aux Level per regolare il livello del segnale ricevuto all'ingresso Aux.

Se in cuffia preferisci ascoltare solo il segnale dell'ingresso Aux, accedi al menu Setup/Output e disattiva (OFF) l'impostazione «Aux to Main Out».

Se vuoi che l'ingresso Aux «ascolti» le informa- zioni musicali del segnale (gli accordi), senza che questo possa essere sentito dalle uscite princi- pali o tramite l'uscita cuffie, imposta il parametro Aux Level su OFF.

# **Pagina Mix (2/2)**

## **Parametro USB In Level**

Usa il parametro USB In Level per regolare il livello del segnale audio in ingresso alla porta USB (quale potrebbe essere una traccia d'ac- compagnamento).

Questo controllo non ha alcun effetto se il pa- rametro Input è impostato su USB e si sta post-processando il segnale ricevuto tramite una DAW. Saranno i controlli stessi delle tracce della DAW a determinare il livello d'uscita (e quindi, il livello d'ingresso USB di Play Acoustic).

## **Parametro USB Out Level**

Usa il parametro USB Out Level per controllare il livello del segnale audio inviato tramite la por- ta USB.

Se l'ingresso del dispositivo a cui si è collegati segnala una condizione di clipping, prova ad ab- bassare questo parametro.

# **11. Appendice**

# **Tabella di riferimento delle scale TC-Helicon**

Note Harmony in tonalità (Key) C/Do

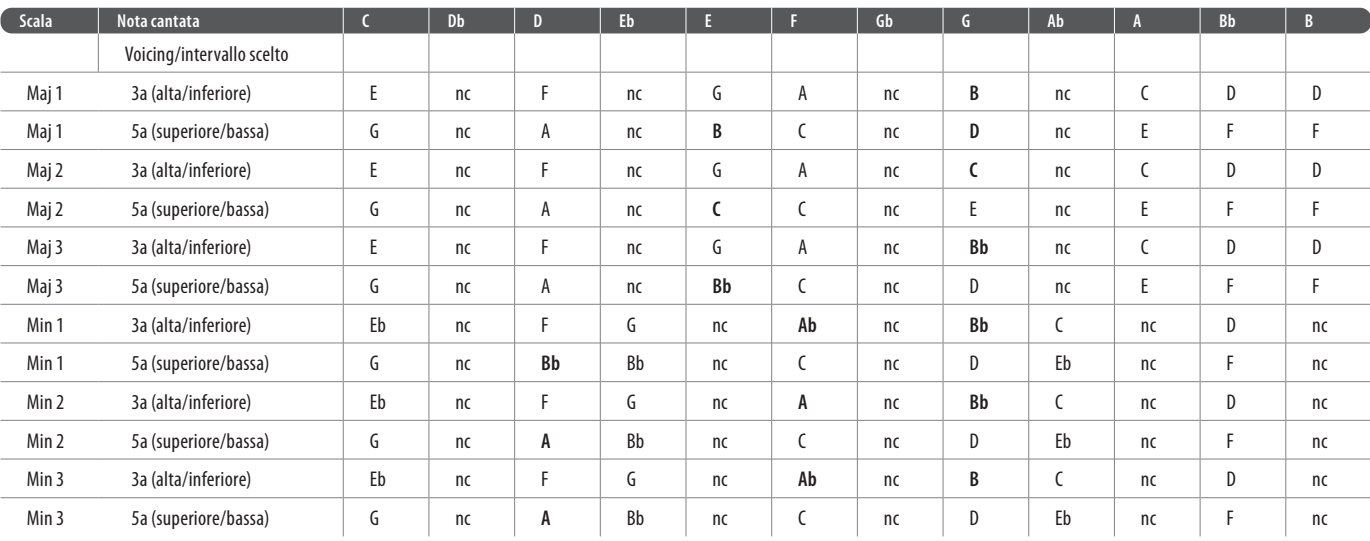

Le celle evidenziate indicano le differenze tra le scale.

«nc» = nessun cambiamento

# **12. Link**

# **Risorse di supporto**

È presente un vasto database di FAQ e un forum a tua disposizione. Prima di aprire un ticket di supporto tecnico, assicurati di ricercare e sotto- porre qui i tuoi dubbi e problematiche. È molto probabile che qualcun altro abbia già sottoposto le stesse domande e ottenuto una risposta.

- **TC-Helicon Support:** [tc-helicon.com/service.html?service=Support](https://tc-helicon.com/service.html?service=Support)
- **TC-Helicon warranty information:** [tc-helicon.com/service/service-warranty.html?modelCode=P0CGT](https://www.tc-helicon.com/service/service-warranty.html?modelCode=P0CGT)

## **TC-Helicon su…**

- **web:** [tc-helicon.com/](https://tc-helicon.com/)
- **Facebook:** [facebook.com/tchelicon](https://www.facebook.com/tchelicon)
- **Twitter:** [twitter.com/tchelicon](https://www.twitter.com/tchelicon)
- **YouTube:** [youtube.com/tchelicon](https://www.youtube.com/tchelicon)

# $T$

Sperimenta l'uscita dalla modalità Loop per sce- gliere una sonorità vocale diversa, da usare per registrare la successiva parte ODUB. È possibile ottenere ottimi risultati semplicemente variando le sonorità che fanno parte del loop.

Quando si aggiungono nuove parti ODUB, è possibile registrare molteplici passaggi (ovvero, parti ODUB) senza avviare e interrompere il Lo- oper. Ciò consente di aggiungere diverse parti, che possono essere rimosse insieme con un'u- nica azione Undo (e che possono altresì essere ripristinate ripetendo nuovamente l'azione Undo).

#### **Usare un'unità Switch-3 per il looping**

Collegando uno Switch-3 (opzionale) a Play Acoustic, è possibile accedere in modo perma- nente alle funzioni del looper senza dover usare i pulsanti DOWN e UP, i quali vengono quindi liberati ed assegnati alla selezione di tonalità e scala (Key/ Scale). Inoltre, ciò permette di cam- biare i preset senza dover entrare e uscire dalla modalità Loop.

I pulsanti dell'unità Switch-3 sono mappati come segue:

- Rec/Play/Odub
- Stop/Erase (tenere premuto per la funzione Erase)
- Undo

IT.

Il vantaggio di poter disporre della funzione Undo assegnata ad un pulsante separato consiste nel- la possibilità di temporizzare perfettamente l'a- zione Undo, invece di dover aspettare l'istante altrimenti necessario per tenere premuto il pulsante ed eseguire l'azione.

## **Assegnazione dei pulsanti a pedale di Play Acoustic quando si utilizza uno Switch-3**

Con un'unità Switch-3 collegata e la modali- tà Switch-3 impostata su Looping, la selezione Key/Scale viene assegnata automaticamente ai pulsanti DOWN e UP di Play Acoustic.

Quando si scollega l'unità Switch-3, i pulsanti DOWN e UP ritorneranno a controllare ciò che prevedeva l'impostazione UP/DN prima di aver collegato Switch-3.

Per maggiori informazioni sull'unità Switch-3, vi- sita la seguente pagina web: [tc-helicon.com/tchelicon/product?modelCode=P0DAK](https://www.tc-helicon.com/tchelicon/product?modelCode=P0DAK)

# **10. Risoluzione di problemi**

A volte, le cose non funzionano esattamente come ci si aspetta. Ecco alcuni elementi che oc- corre considerare Problematiche generali

#### **«Sto cantando, ma non riesco a sentire nulla!»**

- Assicurati di aver aumentato il livello del gua- dagno d'ingresso (Mic Gain), in modo tale da far attivare l'indicatore LED IN di verde.
- Hai collegato le cuffie o il sistema P.A.?
- Il sistema PA è attivo e collegato agli altopar- lanti? Sta ricevendo il segnale?
- Se così non fosse, consulta il manuale del si- stema P.A., assicurandoti che tutto sia confi- gurato correttamente.
- Stai usando un microfono a condensatore?
- Sei sicuro di aver impostato il Mic Type su Condenser nel menu Setup?

#### **«Ho attivato gli effetti Harmony, ma le armonie non suonano 'giuste'.»**

- Hai selezionato tonalità (Key) e scala (Scale)?
- È la tonalità giusta del brano da eseguire?
- Se stai usando i microfoni RoomSense per ri- levare le informazioni di tonalità (Key), assicu- rati di aver posizionato l'unità vicino allo stru- mento usato per generare le armonie (chitarra ritmica, piano ecc.), che devono essere ese- guite in modo chiaro e ben definito.
- Se stai utilizzando un lettore MP3 per canta- re insieme a delle tracce registrate, imposta il parametro AUX IN TYPE (nel menu Setup) su TRACKS. Per la rilevazione NaturalPlay, alcu- ne tracce funzionano meglio di altre, in base a come sono state mixate e alla strumentazione usata in registrazione.
- Se stai usando la chitarra per controllare le armonie, assicurati di aver impostato il para- metro Key su AUTO, all'interno della pagina dell'effetto Harmony.

#### **«Nessuno degli effetti sembra apportare alcuna modifica al suono.»**

- È stata abilitata la modalità Talk?
- Se l'indicatore LED HIT sta lampeggiando, premi una volta il pulsante HIT per ristabilire la modalità d'uso normale.

#### **«Come faccio a ripristinare tutti i preset Factory originali?»**

- Nell'attivare l'unità, tieni premuti i due tasti «freccia» posti accanto alla manopola Con- trol. Ogni modifica apportata ai preset ver- rà eliminata!
- Effettua il backup dei tuoi preset personali usando l'applicazione VoiceSupport.

# **«Come si esegue il Factory Reset completo?»**

- Nell'attivare l'unità, tieni premuti i tasti «Back» e «Store».
- Ogni modifica apportata ai preset o alle infor- mazioni di Setup verrà cancellata.
- Esegui il backup dei tuoi preset e dei dati Se- tup usando l'applicazione VoiceSupport.

#### **Trovo l'applicazione VoiceSupport un po' poco chiara – dove posso apprendere maggiori dettagli a riguardo?**

**•** Accedi a: [tc-helicon.com/tchelicon/product?modelCode=TH012](https://www.tc-helicon.com/tchelicon/product?modelCode=TH012)

# **Diagrammen**

Op de volgende pagina's ziet u enkele aansluitingsdiagrammen. We hebben alles opgezet om u duidelijke en beknopte representaties te geven van wat waarheen gaat. Er zijn een paar dingen die we u willen vragen in gedachten te houden terwijl u naar de diagrammen kijkt:

- 1. Ingangen naar de Play Acoustic bevinden zich links van de afbeelding van het achterpaneel.
- 2. Uitgangen van de Play Acoustic bevinden zich rechts van de afbeelding van het achterpaneel.
- 3. Onderaan elk diagram staan twee vakken.
	- Het Play Acoustic vak toont "wat u hoort" vanuit de koptelefoonuitgang van uw Play Acoustic.
	- Het P.A.-vak toont "wat u hoort" uit de P.A.-luidsprekers.
- 4. Bij het tonen van "wat u hoort" vanuit de P.A. houden we geen rekening met andere ingangen/instrumenten, dus u zult geen afbeeldingen van drums e.d. zien.
- 5. In veel gevallen zal "wat u hoort" hetzelfde zijn voor zowel de koptelefoonuitgang van de Play Acoustic als de P.A., maar het kan ook verschillend zijn.

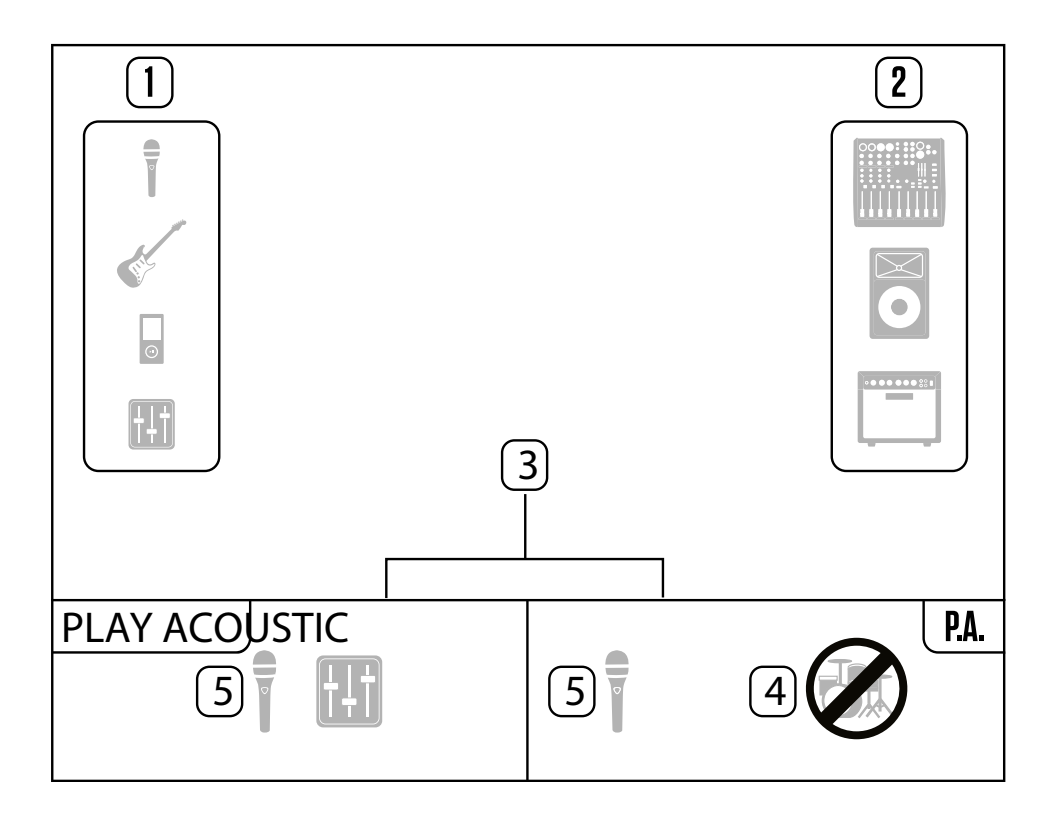

# **1. Voor je begint**

# **Over deze handleiding**

Deze handleiding helpt je bij het begrijpen en bedienen van je Play Acoustic.

Je kunt de meest recente versie van deze referentiehandleiding downloaden van [tc-helicon.com/service.html?service=Support](https://tc-helicon.com/service.html?service=Support)

Om het meeste uit deze referentiehandleiding te halen, raden we aan om deze van begin tot eind te lezen, anders loop je mogelijk belangrijke informatie mis.

# **Ondersteuning krijgen**

Als je na het lezen van deze referentiehandleiding nog vragen hebt,

lees dan de veelgestelde vragen, bezoek de gebruikersforums en neem contact op met de ondersteuning via: [tc-helicon.com/service.html?service=Support](https://tc-helicon.com/service.html?service=Support)

# **VoiceSupport**

VoiceSupport is de applicatie waarmee je het volledige potentieel van je TC-Helicon product kunt ontgrendelen en op de hoogte kunt blijven van het laatste nieuws, tips en trucs.

Belangrijkste functies van VoiceSupport zijn onder andere:

- Professioneel samengestelde voorinstellingenbibliotheken
- Directe toegang tot producthandleidingen
- Updateberichten om je op de hoogte te houden van de nieuwste software
- Slepen en neerzetten voorinstellingenbeheer
- Aanpasbare inhoud over je producten
- VoiceCouncil-feeds voor het nieuwste advies voor zangers
- Firmware-updates
- Accountbeheer

**NL** 

**•** Toegang tot ondersteuning

Je kunt VoiceSupport downloaden voor Microsoft Windows en Mac OS X via [tc-helicon.com/service.html?service=Support](https://tc-helicon.com/service.html?service=Support)

# **Registreer je Play Acoustic alsjeblieft**

Om je Play Acoustic te registreren met de Voice-Support software, start je VoiceSupport en klik je op de knop ACCOUNT.

Houd er rekening mee dat registratie van je product niet verplicht is om VoiceSupport te gebruiken, voorinstellingen te downloaden, firmware bij te werken of ondersteuning te krijgen.

# **2. Inleiding**

# **Welkom bij de Play Acoustic handleiding!**

Allereerst, heel erg bedankt voor de aanschaf van de Play Acoustic. Wij bij TC-Helicon zijn ervan overtuigd dat je vocale en akoestische gitaaroptredens positief zullen worden beïnvloed met dit geweldige effectenproces.

Zoals je ontdekt hebt in de Quick Start Guide (de korte handleiding die in de doos zat), is Play Acoustic eenvoudig te gebruiken op het hoogste niveau, maar er zit meer onder de motorkap van dit compacte apparaat dan je zou denken. We raden je aan om je Play Acoustic te behandelen als elk ander nieuw instrument en wat tijd te besteden aan het leren hoe je het moet gebruiken.

Ja, dat betekent RTFM!

Lees de... volledige handleiding.

En als je jezelf ooit zonder deze handleiding vindt:

Onderaan je Play Acoustic vind je een "spiekbriefje" met uitleg over de belangrijkste functies.

# **Legenda bij de diagrammen**

De volgende pictogrammen worden gebruikt in de diagrammen in deze handleiding.

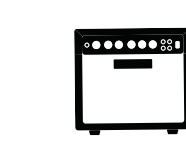

Microfoon

 $\qquad \qquad \blacksquare$ 

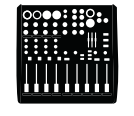

Akoestische gitaar

Monitor Mix

Mengpaneel

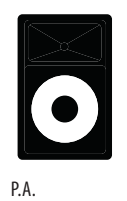

Gitaarversterker

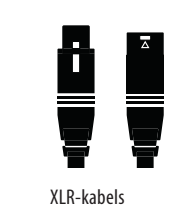

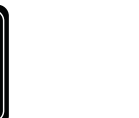

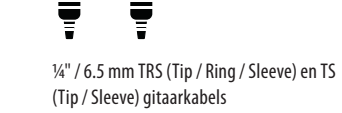

畳

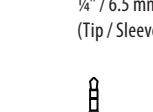

╝

Ī Ī

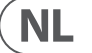

1/4" / 3.5 mm kabel

## **168** PLAY ACOUSTIC User Manual **169** PLAY ACOUSTIC User Manual

## **Instellen van het gitaarniveau**

De bediening voor uw gitaaringang bevindt zich op Pagina 1 van het Setupmenu. U kunt het Setup-menu openen door op de SETUP-knop te drukken en vervolgens de < of > knoppen te gebruiken om naar Pagina 1 te gaan. Druk op de "soft" knop naast het "Guitar IN"-vak en gebruik de Control-knop om uw niveau aan te passen.

## **Het lezen van het LCD-scherm**

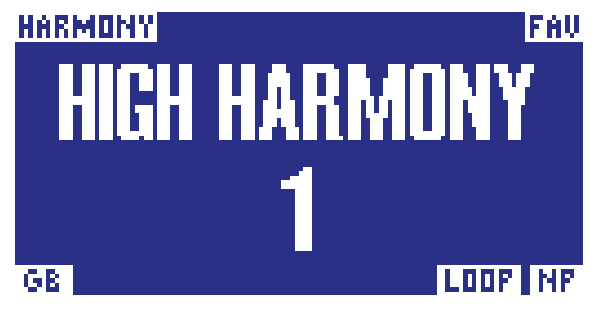

Het scherm van de Play Acoustic

Het LCD-scherm van uw Play Acoustic geeft de volgende informatie weer:

# **Presetsnaam**

De naam van het momenteel geselecteerde voorinstelling. In de bovenstaande schermafbeelding is het "High Harmony". Het concept van voorinstellingen wordt uitgelegd in "Wat zijn voorinstellingen?".

## **Presetsnummer**

Het unieke voorinstellingsnummer, oftewel het nummer van de sleuf waarin de voorinstelling is opgeslagen. In de bovenstaande schermafbeelding is het 1.

# **"FAV" indicator**

De "FAV" indicator wordt weergegeven in de rechterbovenhoek van het display als de huidige voorinstelling is gemarkeerd als een Favoriet.

# **"NP" indicator**

De "NP" indicator wordt weergegeven in de rechterbenedenhoek van het display wanneer er wijzigingen in akkoordinformatie zijn gedetecteerd door de Play Acoustic.

U kunt zien dat de "NP" indicator enigszins onregelmatig aan en uit gaat terwijl hij binnenkomende muzikale informatie verwerkt. Dit is normaal.

# *Wat is NaturalPlay?*

NaturalPlay is het voodoo-werk dat we binnenin de Play Acoustic doen om uit te vinden in welke toonsoort uw muziek zich bevindt. Als u uw gitaar in de GUITAR IN-connector steekt, zal NaturalPlay daar eerst zoeken naar toon-/ schaalinformatie. Vervolgens kijkt het naar de Aux-ingang en luistert het naar de RoomSense-microfoons.

Zodra de Play Acoustic toon-/schaalinformatie "hoort" van een van deze ingangen, zal hij de toon/schaal ter plekke instellen. "NP" wordt alleen weergegeven wanneer er een verandering in toon-/schaalinformatie wordt gedetecteerd, dus maak u geen zorgen als u het niet de hele tijd ziet.

# **"LOOP" indicator**

De "LOOP" indicator wordt weergegeven in de rechterbenedenhoek van het display wanneer er een loop draait, maar u zich momenteel niet op het Loopmodus scherm bevindt.

# **GB (Guitar Boost) indicator**

De GB ("Guitar Boost") indicator wordt weergegeven in de linkerbenedenhoek van het display wanneer de gitaarversterking actief is.

# **Genre-indicator**

Als u de Genreselector hebt ingesteld op een andere waarde dan "Alles", wordt de momenteel geselecteerde genre weergegeven in de linkerbovenhoek van het display. In de bovenstaande schermafbeelding is het "Harmony".

**NL** 

# **3. Basics**

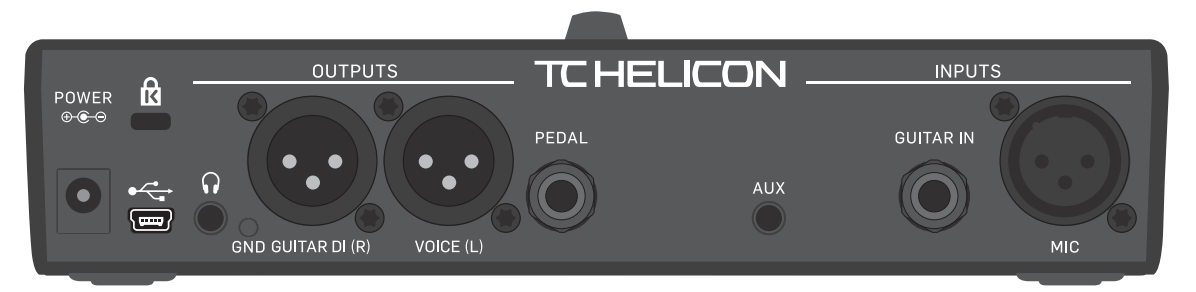

Play Acoustic – achterpaneel

# **Ingangen en uitgangen**

Connectoren worden beschreven van rechts naar links. Voor installatievoorbeelden, zie "Aansluitingsdiagrammen".

# **MIC-connector**

Dit is waar de magie gebeurt!

Sluit hier uw dynamische, condensator, MP-75 of e835 fx-microfoon aan. Vergeet niet om het microfoontype en het niveau correct in te stellen, zoals beschreven in de Play Acoustic Quick Start Guide.

# **GUITAR IN-connector**

Sluit uw gitaar aan op deze ingang.

## **AUX-connector**

NL.

Gebruik een 1/8"-kabel om elke muziekbron die u wilt gebruiken aan te sluiten op uw Play Acoustic (vooral die 8-Track van uw Comet uit 1974). Wanneer hier een ingang wordt gedetecteerd en er geen gitaar is aangesloten, zal de Play Acoustic het muzieksignaal gebruiken om de toonsoort- en schaalgegevens te bepalen.

# **GUITAR DI (R) en VOICE (L) uitgangsconnectoren**

Dit zijn de belangrijkste uitgangsconnectoren van uw Play Acoustic. Standaard worden mono vocalen verzonden via de Voice (L) connector en een monogitaarsignaal wordt verzonden via de Guitar DI (R) jack. Deze configuratie kan worden gewijzigd in het Setup/Output-menu.

## **GND-schakelaar**

Dit is een ground lift-schakelaar. Als u een zoemend geluid ervaart tijdens het gebruik van de Play Acoustic, probeer dan op de GND-schakelaar te drukken om het zoemende geluid te verminderen of te verwijderen.

# **Hoofdtelefoonconnector**

Sluit uw hoofdtelefoon aan op de Phones-connector.

# **PEDAL-connector**

Gebruik een TRS-kabel om een Switch-3 (optioneel) op de PEDAL-connector aan te sluiten.

Als u de Switch-3 gebruikt, heeft u directe toegang tot looping en andere effectbesturing. Zie het gedeelte Switch-3-menu voor details over het toewijzen van besturingselementen aan elke Switch-3-knop.

## **USB-connector**

Sluit aan op uw computer met de meegeleverde kabel. Gebruik de VoiceSupportsoftware om presets te beheren en de interne software (firmware) van het product bij te werken.

U kunt VoiceSupport hier downloaden: [tc-helicon.com/service.html?service=Support](https://tc-helicon.com/service.html?service=Support) Stereo-audio-ingang en -uitvoer via USB wordt ook ondersteund met een resolutie van 16 bit en een samplefrequentie van 44,1 of 48 kHz.

Inkomende USB-audiosignalen worden NIET naar de USB-uitvoer gestuurd, zodat u kunt zingen/spelen met tracks vanuit uw DAW terwijl u alleen "de vocalen en gitaar" opneemt.

# **Voedingssnoer**

Sluit de meegeleverde voeding aan. Uw Play Acoustic wordt onmiddellijk ingeschakeld. Gebruik altijd een TC-Helicon-voeding (12 V, 400 mA). Het gebruik van een andere voeding kan het apparaat beschadigen en uw garantie ongeldig maken.

# **Instellingen voor versterking**

## **Hoe de LED-niveaumeter op de invoer werkt**

De LED boven op uw Play Acoustic wordt gebruikt voor zowel vocale als gitaarniveaumeting.

**Wanneer u het niveau instelt voor uw microfoon of gitaar, zorg ervoor dat u afzonderlijk zingt of speelt.** Als u uw vocale niveau instelt, speel dan niet op uw gitaar - en vice versa.

De meter zal een gecombineerd niveau laten zien voor zowel gitaar als zang als u zingt en speelt.

Als u ziet dat de LED rood oplicht - wat duidt op clipping -, is het handig om afzonderlijk te spelen/zingen om te zien welke ingang te veel niveau krijgt.

**Houd er rekening mee dat het gecombineerde niveau van twee ingangen kan clippen, zelfs wanneer de individuele ingangen dat niet doen.** Als dit voor u gebeurt, is het het beste om gewoon het niveau van elke ingang iets te verlagen totdat de LED niet langer rood oplicht wanneer u tegelijkertijd zingt en speelt.

## **Instellen van de microfoonversterking**

Nadat u uw microfoon hebt aangesloten en het microfoontype hebt geselecteerd (Dynamisch, Condensator, MP-75, e835 FX), gebruikt u de Mic Gain-knop aan de zijkant van uw Play Acoustic om het invoerniveau voor uw microfoon in te stellen.

Let goed op de LED boven op de Play Acoustic terwijl u het niveau verhoogt. U wilt dat de invoer de LED groen laat oplichten. Het is prima als de LED soms geel oplicht, maar hij mag nooit rood worden. Als hij rood wordt, verlaagt u het niveau. Rood betekent dat a) de ingang overbelast is en b) u krachtige longen heeft!

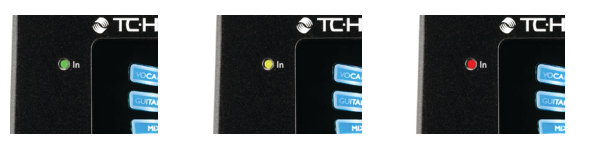

Om de nieuw geselecteerde toonsoort en toonladder te gebruiken, druk eenvoudig op EXIT.

Als je niet weet in welke toonsoort en toonladder een bepaald nummer is, probeer dan de laatste akkoord van het nummer te gebruiken voor de toonsoort en Groot 2 voor de toonladder. Dit is vaak correct, vooral in populaire muziek. **Tap tempo** Om toegang te krijgen tot Tap Tempo, houd je de UP en HIT voetschakelaars tegelijkertijd ingedrukt.

Om de huidige preset op te slaan met je gekozen toonsoort en toonladder, druk je twee keer op STORE. Het opslaan van presets wordt later in deze handleiding gedetailleerder besproken.

Tap tempo scherm

Zodra je het huidige tempo op het LCD-scherm ziet, tik je op de HIT-knop in het ritme van je muziek.

Als je klaar bent, stop met tikken en het scherm zal automatisch teruggaan naar het preset-scherm.

**Bedieningsknop en pijlknoppen**

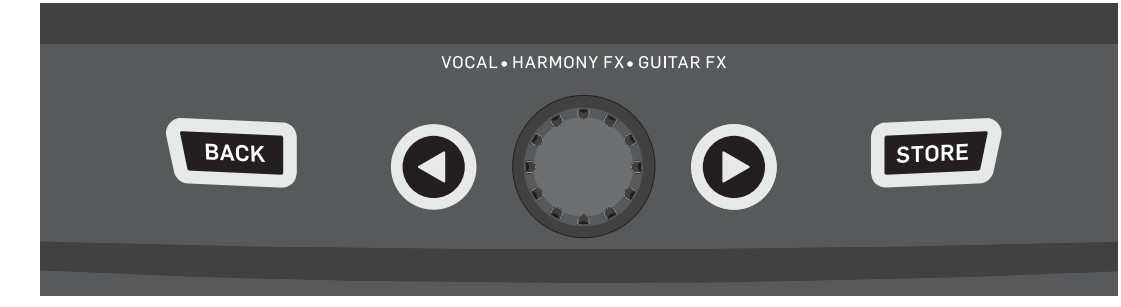

BACK, STORE, pijlknoppen en de bedieningsknop

Gebruik de bedieningsknop om door presets te scrollen en om door verschillende instellingen in de Bewerken, Systeem of andere menu's te navigeren.

De pijlknoppen werken op vergelijkbare wijze en stellen je in staat om door presets, effect-/setup-pagina's, stijlen, genres, enz. te navigeren.

Snelle tip: Je kunt de pijlknoppen ingedrukt houden om naar de eerste of laatste pagina in een menu te "springen". Bijvoorbeeld, in het Vocal FX-menu kun je direct van Harmony (pagina 1) naar Transducer (pagina 7) gaan door de > knop ingedrukt te houden.

#### **BACK-knop**

Druk op de BACK-knop om het huidige scherm of de huidige modus te verlaten.

#### **STORE-knop**

#### *Wat zijn presets?*

Om Play Acoustic effectief te gebruiken, moet je het concept van Presets begrijpen. Essentieel gezien is een Preset een opname van alle instellingen voor een groep effecten die je snel en gemakkelijk kunt oproepen.

Het Preset-concept is uiterst flexibel. Een Preset kan een algemeen doel hebben, zoals een eenvoudig galm- of harmony-geluid. Maar een Preset kan ook een specifiek nummer of een deel van een nummer vertegenwoordigen via meerdere effecten en instellingen.

Een goede moderne analogie voor een Preset is een gebruikersaccount op een computer. Ondanks dat elke gebruiker toegang heeft tot dezelfde hardware (CPU, RAM, enz.) kan elke gebruiker zijn bureaubladachtergrond, pictogrammen op het bureaublad, programmagedrag en nog veel meer wijzigen. Wanneer elke gebruiker inlogt, roept de computer al hun aangepaste instellingen op.

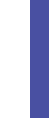

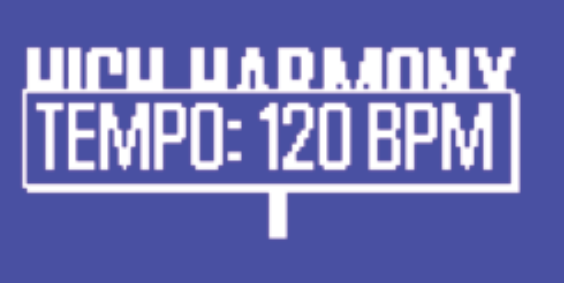

Afhankelijk van hoe je met effecten wilt werken, vind je het misschien prettig om een paar algemene Presets te gebruiken. Of je bent het type persoon dat graag wat meer tijd besteedt om van tevoren Presets te maken voor allerlei dingen.

- Nadat je alle instellingen in het gedeelte Vocal hebt verfijnd, moet je ze opslaan als een Preset, zodat je ze later kunt oproepen.
- Houd er rekening mee dat je nooit Gitaareffectinstellingen hoeft op te slaan. Ze zijn globaal en behouden hun waarden in al je vocale presets.

## **Presets opslaan**

Als je een wijziging hebt aangebracht in een preset, druk dan eenvoudig op de STORE-knop.

- Druk één keer op de STORE-knop om het naam-/locatiescherm weer te geven, waarin je de naam en/of locatie van de preset kunt wijzigen.
- Druk de STORE-knop nogmaals in om de preset op te slaan, samen met zijn nieuwe naam of locatie.

## **Presetnamen wijzigen**

Om de naam van een preset te wijzigen, druk je één keer op de STORE-knop, druk dan op de linker blauwe soft-knop en gebruik de bedieningsknop om de letters/ cijfers aan te passen. Druk nogmaals op de STORE-knop om het proces te voltooien.

## **Een preset opslaan op een andere locatie**

Om de huidige preset op te slaan op een andere preset-sleuf (locatie), druk je één keer op de STORE-knop, druk dan op de rechter blauwe soft-knop en gebruik de bedieningsknop om het bestemmingsnummer voor de preset te selecteren. Druk nogmaals op STORE om het proces te voltooien.

Als je van gedachten verandert en de wijzigingen niet wilt opslaan, druk dan eenvoudig op BACK.

# **NL**

# **Schakelaars en bediening**

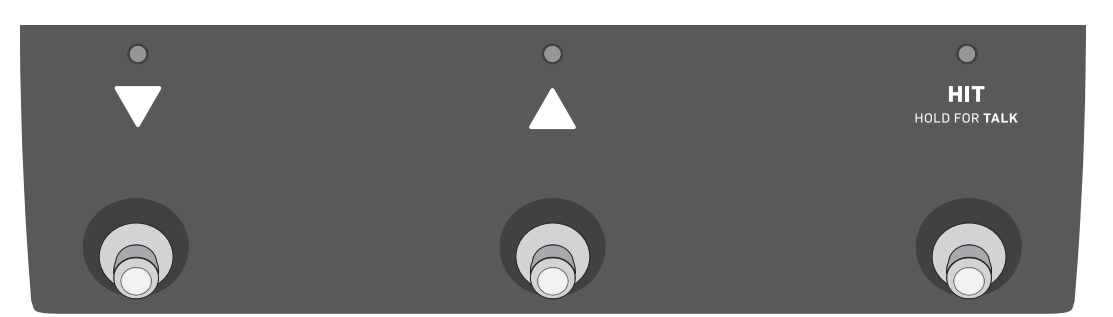

De drie Play Acoustic voetschakelaars

#### **DOWN en UP voetschakelaars**

Vanaf nu zullen we…

- de voetschakelaar met de naar beneden wijzende driehoek aanduiden als de DOWN voetschakelaar en
- de voetschakelaar met de naar boven wijzende driehoek als de UP voetschakelaar.

De DOWN en UP voetschakelaars stellen je in staat om door presets te navigeren.

- Druk één keer op een voetschakelaar om naar de vorige of volgende presetsleuf te schakelen.
- Houd een voetschakelaar ingedrukt om snel door presets te bladeren.

#### **HIT / Houd vast voor TALK voetschakelaar**

Tijdens normaal gebruik fungeert deze voetschakelaar als een HIT-knop. Wat betekent dit?

Wanneer je HIT activeert door op de voetschakelaar te tikken, wordt er een nieuw effect (of meerdere effecten) toegevoegd aan het huidige geluid. Deze functie is perfect om een gedeelte van een nummer op te fleuren met een specifiek effect, bijvoorbeeld Harmony.

#### **TALK-modus**

**NL** 

Wanneer je de HIT / Houd vast voor TALK voetschakelaar indrukt, betreedt Play Acoustic de TALK-modus.

In de TALK-modus worden alle vocale effecten omzeild en wordt het microfooningangssignaal direct naar de uitgang geleid.

#### **TALK/Tuner-modus**

Als je een gitaar hebt aangesloten op de GUITAR IN, betreed je de TALK/Tunermodus, waarin de ingebouwde gitaartuner van Play Acoustic wordt geactiveerd. De gitaaruitvoer wordt gedempt om te kunnen stemmen, maar de droge stem wordt nog steeds naar de uitgang geleid, zodat je je instrument kunt stemmen en het publiek kunt vermaken met geestige opmerkingen.

#### **Activeren van Loop-modus**

Om de Loop-modus binnen te gaan, houd je de DOWN en UP voetschakelaars tegelijkertijd ingedrukt.

Voor meer informatie over de Looper, zie "The Looper".

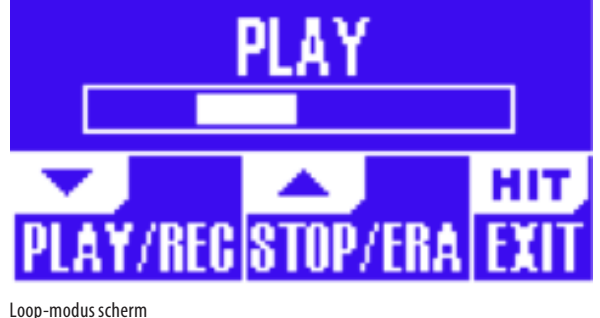

In de Loop-modus bedient de DOWN voetschakelaar de volgende functies:

- PLAY
- REC (Record)
- Overdub

Houd de DOWN voetschakelaar ingedrukt om je meest recente Overdub-opname ongedaan te maken.

In de Loop-modus bedient de UP voetschakelaar de volgende functies:

- STOP
- ERA (HOLD om te wissen)

Om de Loop-modus te verlaten, tik je op de HIT voetschakelaar.

Je kunt de Loop-modus verlaten terwijl een loop nog steeds afspeelt. Dit betekent dat je een nieuwe vocale klank kunt kiezen en vervolgens de Loop-modus opnieuw kunt betreden om een nieuwe overdub aan de loop toe te voegen.

#### **Loop Undo/Redo**

Om een loop-overdub ongedaan te maken, houd je de DOWN voetschakelaar ingedrukt.

Om de overdub te herstellen (Redo), houd je opnieuw de DOWN voetschakelaar ingedrukt. Het herstellen van een loop-overdub op deze manier is alleen mogelijk als je na het gebruik van Undo geen andere overdub hebt opgenomen.

#### **Loopen met een Switch-3**

Als je een optionele TC-Helicon Switch-3 aansluit op de PEDAL-connector van je Play Acoustic, kun je deze gebruiken om alle Loop-functies te bedienen.

Het voordeel van het gebruik van een Switch-3 is de toevoeging van de speciale Undo-knop.

Wanneer een Switch-3 is aangesloten, worden de UP en DOWN voetschakelaars van Play Acoustic toegewezen aan Set Key/Scale.

Voor meer informatie, zie "Switch-3 pagina (6/7)".

## **Gebruik van DOWN en UP voor het instellen van toonsoort en toonladder**

Het gelijktijdig indrukken van de DOWN en UP voetschakelaars om de Loopmodus te activeren is de standaardmodus. Er is ook een alternatieve modus waarbij het gelijktijdig indrukken van de DOWN en UP voetschakelaars je in staat stelt om de toonsoort/toonladder in te stellen. Je kunt deze modus instellen op Systeempagina 5 onder "UP/DN-functie". Wanneer je deze alternatieve modus hebt geactiveerd, kun je met deze twee voetschakelaars de toonsoort en toonladder instellen.

# **4. Verbindingsdiagrammen**

De volgende verbindingsdiagrammen tonen enkele veelvoorkomende manieren om Play Acoustic aan te sluiten. Voor basisinformatie over audio-ingangen en -uitgangen, zie "Ingangen en uitgangen".

#### **Mixeropstelling**

Voor aansluiting op je mixer of PA, bekijk deze Craig's Corner video: [youtube.com/watch?v=qq0AOtafIjs](https://www.youtube.com/watch?v=qq0AOtafIjs)

Het is erg belangrijk om de instructies voor het instellen van de versterking te volgen om de beste signaal-ruisverhouding (SNR) uit je apparaat te halen en vervorming in de signaalketen te voorkomen.

# **Play Acoustic achterpaneel ingangen en uitgangen**

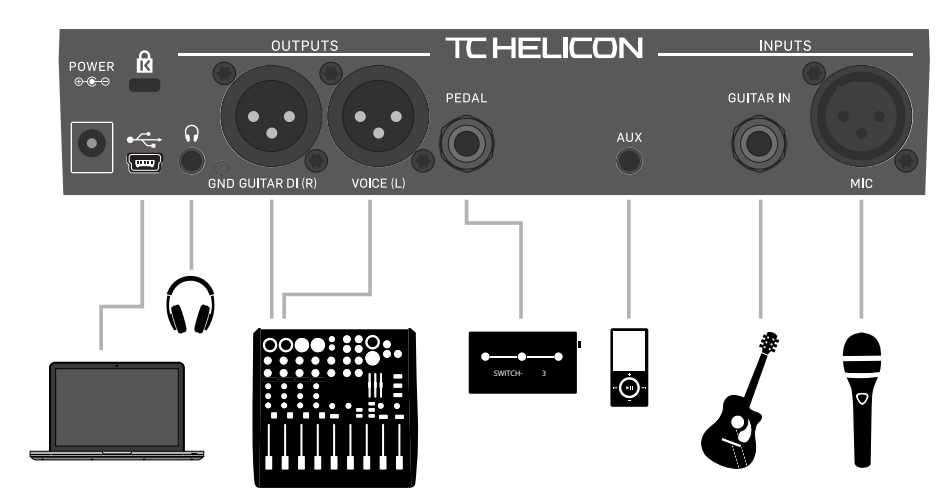

Play Acoustic achterpaneel

# **Stereo (of mono) zang en gitaar**

Dit diagram toont verbindingen voor zowel stereo- als mono-PA-toepassingen.

Als je Play Acoustic is ingesteld op stereo, moet je één kanaal naar links pannen en het andere kanaal naar rechts (of een enkel stereokanaal gebruiken) op je mixer. De mix van vocaal/gitaarniveau wordt binnen Play Acoustic bereikt.

In de mono-uitvoermodus worden alle bronnen samengevoegd naar de Voice (L) -uitvoer en geregeld in het apparaat in plaats van in de PA-mixer. Gitaar (R) moet niet worden aangesloten. In de monomodus blijven de koptelefoons in stereo.

De Aux-ingang kan in het instellingenmenu worden verwijderd uit de XLR-uitgangen indien gewenst (Instellingen - Aux naar Main Out).

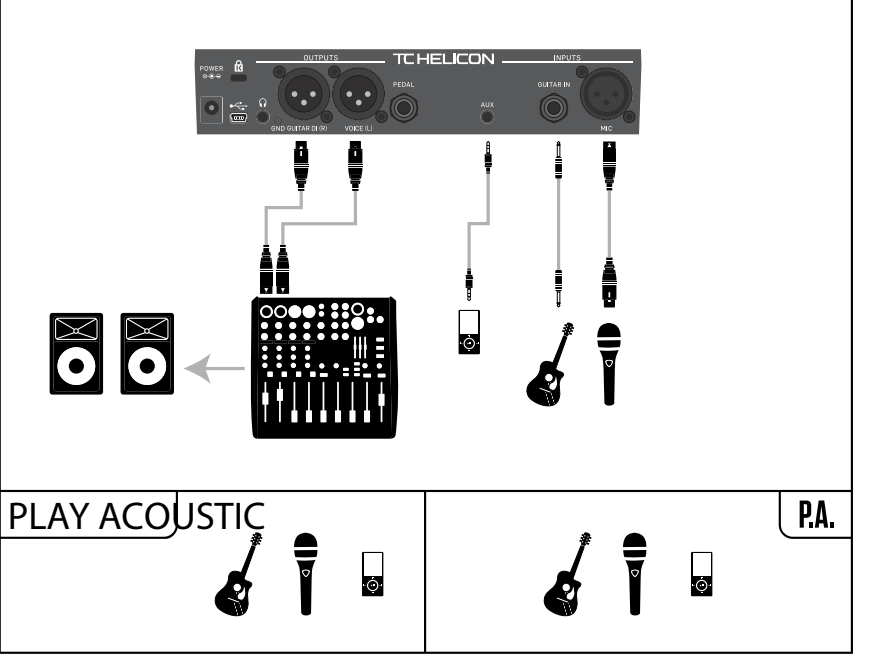

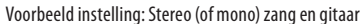

**NL** 

## **Zachte knoppen**

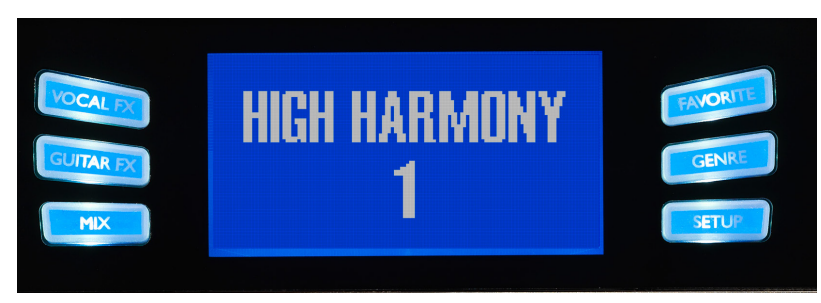

Zachte knoppen

Er zijn zes "zachte" knoppen op de Play Acoustic - drie aan elke kant van het LC-display.

Elke knop is contextspecifiek, wat betekent dat wanneer de functie beschikbaar is, je deze zult zien oplichten met een WITTE of BLAUWE LED.

Wanneer er geen functie beschikbaar is, zal de knop niet verlicht zijn.

- In de witte LED-modus verwijst de tekst op de knop naar de actie ervan.
- In de blauwe LED-modus selecteert de knop het segment van het LCDscherm dat direct naast die knop staat.

Niet elk menu gebruikt alle zes knoppen.

#### **Vocal FX-knop**

Druk op de Vocal FX-knop om het Vocal FX-menu te openen, waarmee je de instellingen van de vocale effecten kunt aanpassen. Deze knop wordt beschreven in zijn eigen hoofdstuk: "Vocal FX-knop/sectie".

#### **Guitar FX-knop**

Druk op de Guitar FX-knop om het Guitar FX-menu te openen, waarmee je de instellingen van de gitaareffecten kunt aanpassen. Deze knop wordt beschreven in zijn eigen hoofdstuk: "Guitar FX-knop/sectie".

#### **Mix-knop**

**NL** 

Druk op de Mix-knop om het Mix-menu te openen, waarmee je de niveaus van de signalen kunt aanpassen. Deze knop wordt beschreven in zijn eigen hoofdstuk: "Mix-knop/sectie".

#### **Favoriet-knop**

Je kunt een preset markeren als "Favoriet". Hiermee kun je bijvoorbeeld alle presets markeren die je in een show wilt gebruiken en alle andere filteren. Dit betekent dat je Favorieten kunt gebruiken om een setlijst te maken of gewoon alle presets te groeperen die je leuk vindt, ongeacht hun Genre.

- Om de huidige preset aan je Favorieten toe te voegen, druk je op de FAVORITEknop. "FAV" wordt weergegeven in de rechterbovenhoek van het display.
- Om de huidige preset uit je Favorieten te verwijderen, druk je op de FAVORITE-knop.
- Om alleen door je Favoriete presets te bladeren, druk je op de GENRE-knop en selecteer je FAV als het Genre. Druk op de BACK-knop om terug te keren naar het startscherm.

Als er geen presets zijn gemarkeerd als Favorieten, zal de FAV-optie niet verschijnen in het Genre-menu.

#### **GENRE-knop**

Genres stellen je in staat om je presets te filteren op categorieën, zoals muziekstijlen en effecttypes.

Druk op de GENRE-knop om het Genremenu te openen.

In het Genremenu gebruik je de bedieningsknop om door de beschikbare opties te navigeren. Selecteer een Genre.

Druk op de BACK-knop om terug te keren naar het hoofdvenster, waar je alleen de presets zult zien die binnen het door jou geselecteerde Genre vallen.

Presets kunnen worden geassocieerd met meerdere genres.

#### **Setup-knop**

Druk op de SETUP-knop om het Setup-menu te openen, waarmee je de algemene functies van het apparaat kunt aanpassen. Deze knop wordt beschreven in zijn eigen hoofdstuk: "Setup-knop/sectie".

# **Mono zang via FX150 en een gitaarversterker**

Hier kun je de zangsignalen naar een FX150 sturen en de gitaarsignalen naar een versterker.

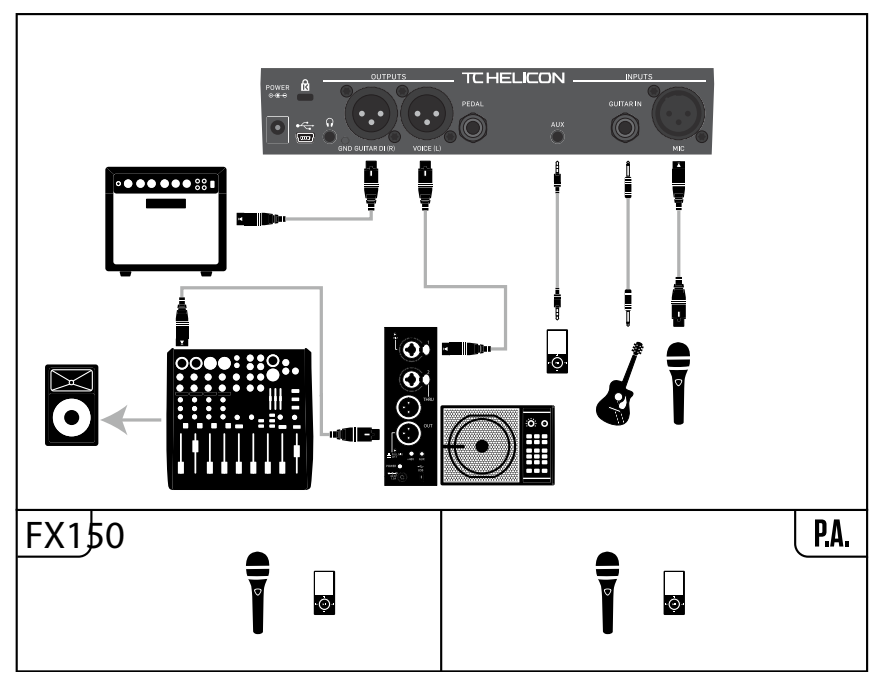

Voorbeeldinstelling: Mono zang via FX150 en een akoestische gitaarversterker

# **Gitaar en zang via FX150 en stereouitgang naar een PA**

In deze configuratie kun je de Hoofdtelefoonuitgang van Play Acoustic gebruiken om gitaar-, zang- en Aux-signalen naar je FX150 te sturen en een stereomix naar de PA te sturen via de XLR-uitgangen van Play Acoustic.

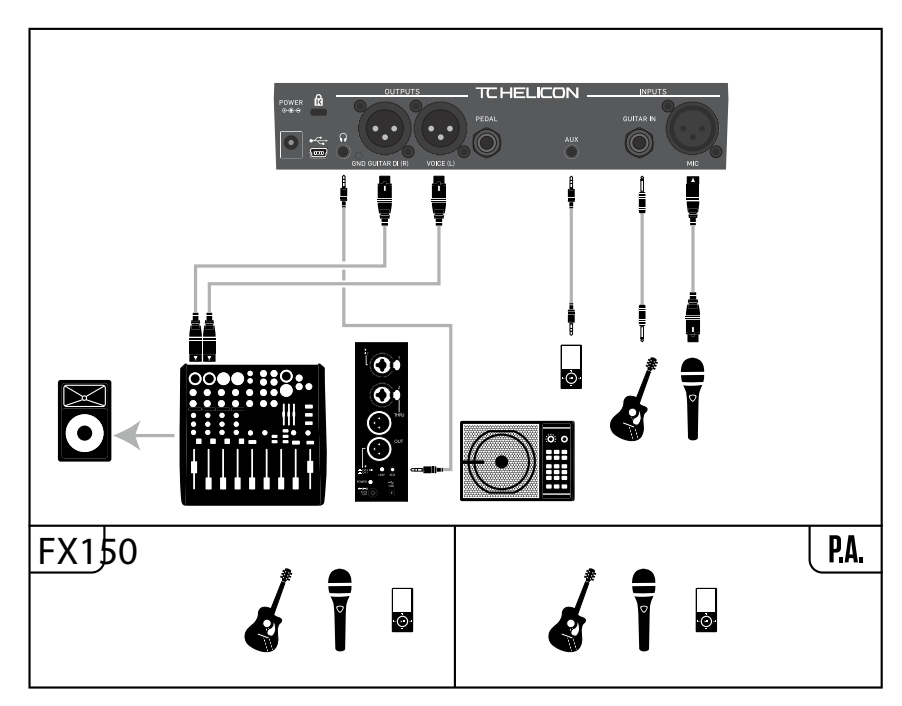

Voorbeeldinstelling: Gitaar en zang via FX150 en stereouitgang naar een PA

 $\sqrt{NL}$ 

# **Mono zang en gitaarversterker**

Deze configuratie werkt goed wanneer je je gitaarsignalen naar een versterker wilt sturen en je vocale signalen naar een mixer of een actieve luidspreker (PA) wilt sturen.

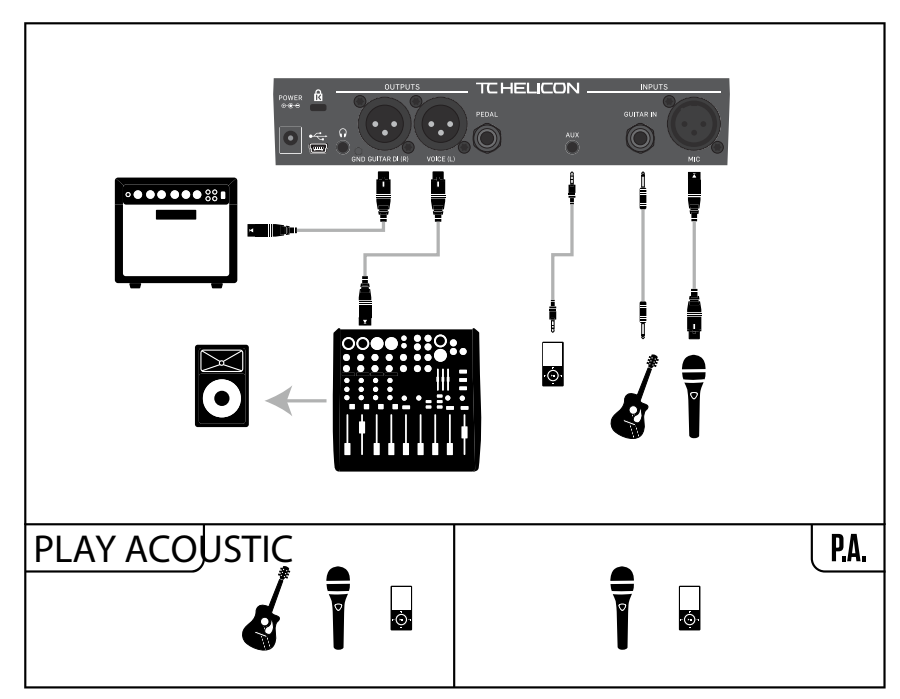

Voorbeeldinstelling: Mono zang en akoestische gitaarversterker

# **Mono zang en gitaar met een TC-Helicon FX150**

 $NL$ 

Deze configuratie biedt je monitoring en controle over je vocale en gitaarkanalen via een microfoonstandaard, terwijl een samengevoegd monosignaal naar een mixer of een PA wordt gestuurd.

Voor extra controle kun je ervoor kiezen om een muziekspeler aan te sluiten op het Aux-kanaal van de FX150, in plaats van Play Acoustic, zodat je de controle hebt over Zang, Gitaar en Aux onafhankelijk. De signalen worden nog steeds samengevoegd tot mono bij de uitvoer van de FX150.

Voor meer informatie over de FX150, zie [tc-helicon.com/tchelicon/product?modelCode=P0CMI](https://tc-helicon.com/tchelicon/product?modelCode=P0CMI)

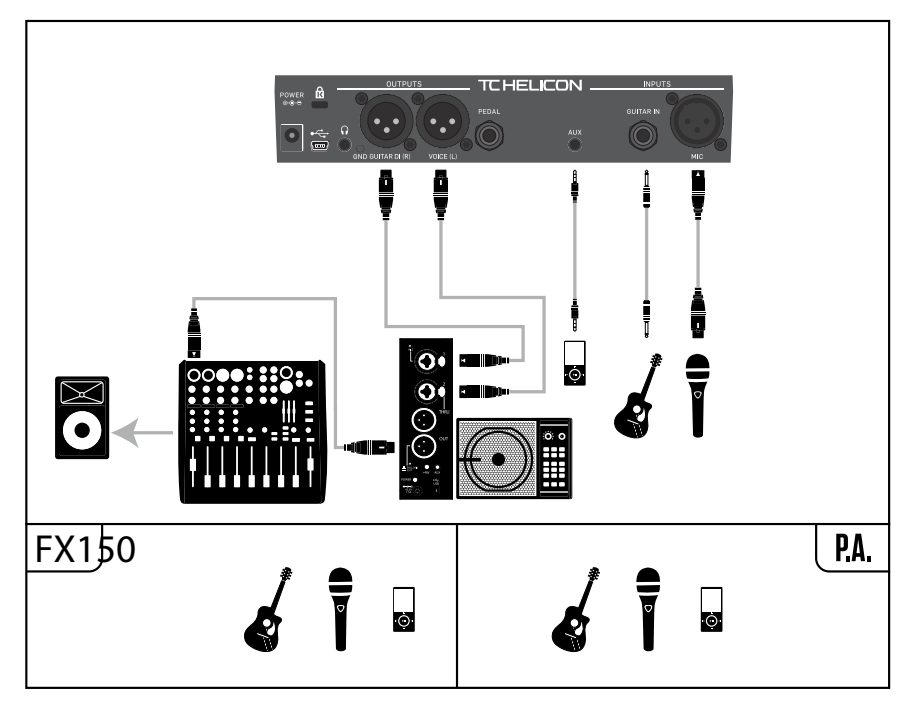

Voorbeeldinstelling: Mono zang en gitaar met een FX150

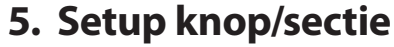

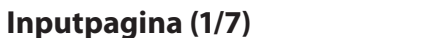

# **Inputparameter**

Gebruik de Inputparameter om het type microfoon te selecteren dat je zult gebruiken.

#### **Dynamische microfooninstelling**

Gebruik de Dynamische Microfooninstelling voor dynamische microfoons (zoals een SM-58 of OM5).

#### **Condensator microfooninstelling**

Gebruik de Condensator Microfooninstelling voor condensatormicrofoons (zoals een Beta 87a).

#### **MP-75 of e835fx microfooninstelling**

Gebruik de MP-75 of de e835fx microfooninstelling met de MP-75 of e835fxmicrofoons, die een aan/uit-schakelaar aan boord hebben om verschillende functies van je Play Acoustic te bedienen, zoals HIT- of LOOP-functies. De Mic Control-functie wordt standaard ingesteld op HIT wanneer het microfoontype is ingesteld op "MP-75" of "e835fx".

## **USB-instelling**

Digitale audio kan via de USB-poort naar Play Acoustic worden gestuurd, zodat je vocale opnames van een DAW naar het apparaat kunt sturen voor verwerking. Wanneer je "droge" vocalen van je DAW stuurt, stuur dan het vocale signaal hard LINKS in de DAW-mixer.

Als je een gitaartrack hebt opgenomen en deze wilt gebruiken om harmonie te genereren, stuur hem dan hard RECHTS in de DAW-mixer.

#### **RoomSense-parameter**

Regelt de werking van de twee ingebouwde RoomSense-microfoons.

#### **Ambient-instelling**

Bij de Ambient-instelling gebruikt RoomSense de ingebouwde microfoons en stuurt dat signaal via de hoofdtelefoonuitgang.

De regeling voor het RoomSense-niveau is te vinden in het mixgedeelte (standaard UIT).

Om feedback te voorkomen, wordt het RoomSense-signaal alleen doorgestuurd naar de hoofdtelefoonuitgang en niet naar de XLR-uitgang(en).

Je kunt ook een deel van het omgevingsgeluid in de in-ear monitor mixen om omgevingsgeluiden toe te voegen aan je directe microfoonsignalen.

#### **Ambient/Auto-instelling**

Bij de Ambient/Auto-instelling gebruikt RoomSense de ingebouwde microfoons en stuurt dat signaal via de hoofdtelefoonuitgang. De ingebouwde Room-Sensemicrofoons "luisteren" ook naar muzikale informatie uit de omgeving (een enkel akkoordinstrument of zelfs je hele band werkt!) om de toonsoort/schaal te bepalen voor Harmony en HardTune-effecten.

Als je een gitaar hebt aangesloten, fungeert de gitaar als de primaire bron voor akkoorddetectie. Als je stopt met gitaarspelen, zal RoomSense proberen de toonsoort/schaal te bepalen op basis van "wat het hoort" in de ruimte.

#### **Gitaarparameter**

Gebruik de Gitaarparameter om de ingangsversterking van de gitaar aan te passen.

Verschillende gitaren hebben verschillende uitgangsniveaus, afhankelijk van hun elementen en elektronica. Gebruik deze instelling om ervoor te zorgen dat de ingang van je gitaar niet te laag of te hoog is.

**NL** 

Stel de ingang van je gitaar in zodat de LED op de bovenkant van Play Acoustic meestal groen oplicht, maar niet ROOD. Raadpleeg de sectie "Hoe de Input LED Level Meter werkt" voor meer informatie over de LED-meter.

# **Mic Control-parameter**

Gebruik de Mic Control-parameter om de actie in te stellen die je wilt koppelen aan de Microfoonknop. Deze parameter kan alleen worden ingesteld als je een MP-75 of e835 fx-microfoon gebruikt. Als je het microfoontype hebt ingesteld op een ander type microfoon, wordt deze parameter weergegeven als "N/A" (niet beschikbaar).

# **HIT-instelling**

Met de HIT-instelling wordt de HIT-functie geactiveerd wanneer je de knop op je Mic Control-geschikte microfoon indrukt in een preset waarin een HIT-functie is toegewezen.

# **HIT + TALK-instelling**

Met de HIT + TALK-instelling wordt de HIT-functie geactiveerd wanneer je de knop op je Mic Control-geschikte microfoon indrukt.

Als je de knop op je Mic Control-geschikte microfoon indrukt en vasthoudt, wordt de TALK-modus geactiveerd, waarbij alle effecten worden omzeild. Om de TALKmodus te verlaten, druk je nogmaals op de microfoonknop.

# **PRESET UP-instelling**

Met de PRESET UP-instelling wordt de knop op je Mic Control-geschikte microfoon gebruikt om door de presets van het apparaat te bladeren, vooruit te gaan.

# **Loop-instelling**

Met de Loop-instelling wordt de knop op je Mic Control-geschikte microfoon gebruikt om de opname/afspeel/overdub-functie van de looper te activeren of deactiveren.

# **Tone Style-parameter**

Gebruik de Tone Style-parameter om verschillende hoeveelheden adaptieve EQ, compressie en gating op het signaal toe te passen.

# **UIT-instelling**

Er wordt geen toonstijl toegepast.

# **NORMALE instelling**

Er wordt enige "laag", "midden" en "lucht" EQ, lichte compressie en lichte gating toegepast op het signaal. "Lichte gating" betekent: wanneer het ingangsniveau laag genoeg is, wordt de ingangsversterking verminderd om de weerstand tegen feedback van een open microfoon te verbeteren.

# **MINDER HELDERE instelling**

De MINDER HELDERE instelling is vergelijkbaar met normaal, maar met minder nadruk op de hoge frequentie EQ-band.

# **NORM+WARMTE instelling**

De NORM+WARMTE instelling is vergelijkbaar met normaal, met een lichte "middenbult" om wat warmte aan de stem toe te voegen.

# **MEER COMP-instelling**

De MEER COMP-instelling maakt gebruik van de normale EQ- en gatinginstellingen, maar heeft meer agressieve compressie-instellingen. Dit is een goede instelling om te proberen als je een groot dynamisch bereik hebt bij het zingen en je niveaus onder controle wilt houden.

# **NL**

# **Stereo PA en TC-Helicon gitaar- en hoofdtelefoonkabel**

Als je onze gitaar- en hoofdtelefoonkabel bezit (apart verkocht), kun je een externe monitorsturing gebruiken om de Aux-ingang van Play Acoustic aan te sluiten en zo een hoofdtelefoon/IEM-mix te creëren.

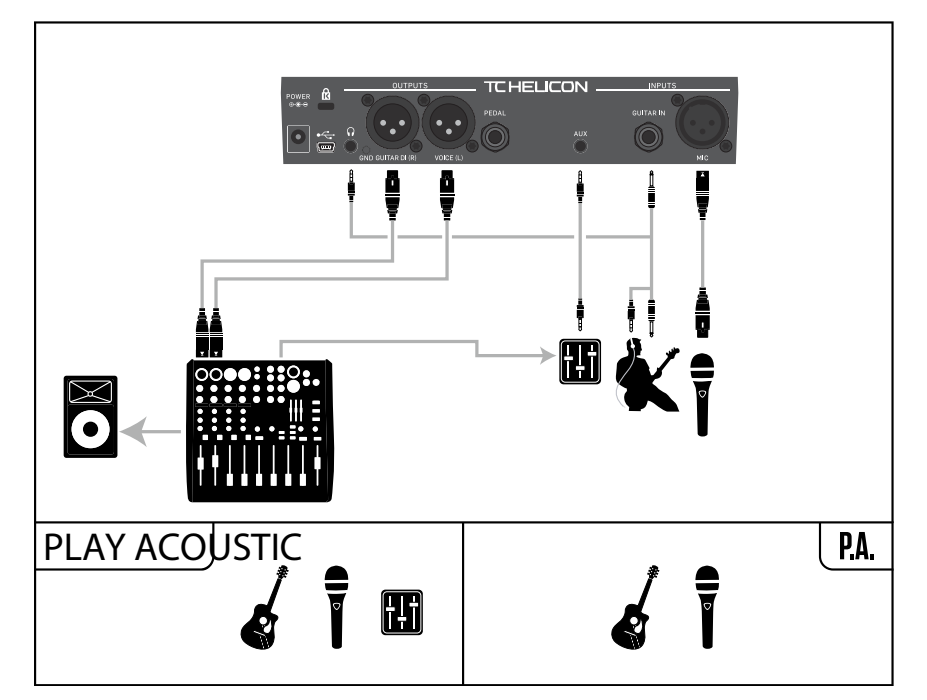

Voorbeeldinstelling: Stereo PA en gitaar-/hoofdtelefoonkabel (niet inbegrepen)

**178** PLAY ACOUSTIC User Manual **179** PLAY ACOUSTIC User Manual

## **Lead Delay-parameter**

Gebruik de Lead Delay-parameter om het inkomende vocale signaal zeer licht te vertragen om de kleine hoeveelheid latentie te compenseren die wordt geïntroduceerd wanneer effecten door het apparaat worden verwerkt.

Deze vertraging zorgt ervoor dat de bewerkte/generieke stemmen - zoals harmonieën - perfect synchroon zijn met de leadzang.

## **Geen instelling**

Er wordt geen vertraging gebruikt voor compensatie.

## **Voice Sync-instelling**

De leadvocalen worden vertraagd met een bedrag gelijk aan de maximale latentie van het systeem met alle effecten ingeschakeld.

# **Auto-instelling**

De leadvocalen worden vertraagd met een bedrag gelijk aan de latentie van de momenteel ingeschakelde effectblokken. Het gebruik van meer effectblokken zal de compensatie voor latentie verhogen.

## **Tune Reference-parameter**

Gebruik de Tune Reference-parameter om de referentiefrequentie voor de gitaartuner en eventuele Harmony- of HardTune-effecten te definiëren. De standaardinstelling is 440 Hz (A), die kan worden gewijzigd in stappen van 0,5 Hz.

# **Aux to Main Out-parameter**

Gebruik de Aux to Main Out-parameter om te bepalen of het Aux-signaal naar de XLR-uitgangen moet worden gestuurd. Stel deze parameter in op Uit als je het Aux-ingangssignaal alleen in je hoofdtelefoon wilt horen. Dit is handig voor in-ear monitoringtoepassingen. Je kunt een volledige monitormix naar de Auxingang sturen en je zult het alleen horen via je hoofdtelefoon of in-ear monitors.

# **Aux In Type-parameter**

De Aux In Type-functie voert magische berekeningen uit om harmonieën nauwkeuriger te maken.

# **Live-instelling**

Gebruik de Live-instelling wanneer je live speelt of een opgenomen vocaal nummer van je DAW verwerkt met de aux-in om gidsnummers te bieden.

# **Tracks-instelling**

Gebruik de Tracks-instelling wanneer je meezingt met vooraf opgenomen muziek, bijvoorbeeld vanaf een mp3-speler.

# **Monitorin stelling**

Gebruik de Monitor-instelling om inkomende Aux-signalen uit de hoofduitvoer te verwijderen. Hierdoor kun je Aux-audio via hoofdtelefoon horen, maar dit niet naar de PA doorgeven. Dit is een geweldige oplossing voor kosteneffectieve in-ear monitoring.

De TC-Helicon Guitar & Headphone-kabel is een uitstekende manier om je gitaaren hoofdtelefoonsignalen te combineren in één kabel. Voor meer informatie, zie: [tc-helicon.com/tchelicon/product?modelCode=P0CM2](https://www.tc-helicon.com/tchelicon/product?modelCode=P0CM2)

# **Systeempagina 2 (4/7)**

# **Globale Key-parameter**

De MINDER HELDER NG is hetzelfde als de MINDER HELDER-instelling, maar dan zonder de Gate-functie (NG = "Geen Gate").

Gebruik de Global Key-parameter om te definiëren of toonhoogte- en toonladderinformatie voor harmoniegeneratie en/of toonhoogtecorrectie globaal of per preset moet zijn.

# **Uit-instelling**

De toonhoogte kan per individuele preset worden ingesteld, via directe toonhoogte-instelling (C, D, F# enz.), Gitaar IN via Natural-Play, RoomSense of Aux.

# **Aan-instelling**

Wanneer een toonhoogte binnen een preset is gekozen, blijft die toonhoogte behouden, zelfs wanneer je naar een andere preset schakelt.

# **Globale Tempo-parameter**

Gebruik de Globale Tempo-parameter om te definiëren of op tempo gebaseerde effecten een globaal tempo of een instelling per preset moeten volgen.

# **Uit-instelling**

Tempo dat binnen een preset is ingesteld met tempo tikken, verandert van preset naar preset.

# **Aan-instelling**

Wanneer je een tempo hebt ingesteld met tempo tikken binnen een preset, blijft dat tempo behouden, zelfs wanneer je naar een andere preset schakelt.

# **RoomSense LoCut-parameter**

Gebruik de RoomSense LoCut-parameter om ongewenste frequenties uit je mix te "af te snijden".

In sommige gevallen kunnen de lage frequenties "in de ruimte", zoals bas of kickdrum, ervoor zorgen dat de RoomSense-microfoons een modderig geluid krijgen. De ingebouwde high-pass filter stelt je in staat om dit soort "gerommel" te verminderen.

# **Gitaargate-parameter**

Gebruik de Gitaargate-parameter om de drempelwaarde voor de GITAAR-ingang in te stellen.

Gitaren hebben verschillende hoeveelheden "ruis" inherent aan hun signaal. Soms is het wenselijk om een gate in te stellen om de gitaar "af te snijden" of te "dempen" wanneer het inkomende signaal erg laag is.

We hebben de drempelwaarde standaard vrij laag ingesteld, maar je kunt deze naar wens verhogen. Het instellen van een hogere drempelwaarde kan effectief zijn bij het spelen van snelle akkoorden met rustperiodes tussendoor.

# **Mic Boost-parameter**

Als je een stille zanger bent, kun je de Mic Boost-parameter gebruiken om de microfoongain te verhogen.

Sommige artiesten zingen stiller dan anderen, waardoor de Mic Gain-knop vrij ver moet worden open gedraaid. Daarom hebben we een Mic Boost-functie toegevoegd waarmee je +6 ("Laag") of +12 ("Hoog") dB extra versterking kunt krijgen als je dat nodig hebt. De standaardwaarde is +6 dB ("Laag").

# **BodyRez-bewerkingsparameter**

# **Basisinstelling**

Alleen de basis BodyRez-pagina is toegankelijk. De geavanceerde BodyRezpagina is verborgen.

# **NL**

## **NORM GEEN GATE-instelling**

Verwijdert de Gate-functie uit de NORMALE instelling.

## **MINDER HELDER NG-instelling**

# **WARMTE NG-instelling**

De WARMTE NG-instelling is hetzelfde als NORM+WARMTE, maar dan zonder de Gate-functie.

# **MEER COMP NG-instelling**

De MEER COMP NG is hetzelfde als MEER COMP, maar dan zonder de Gate-functie.

# **Toonhoogte Correctie**

## **Pitch Cor Amt-parameter**

Gebruik de Pitch Correction-parameter om de hoeveelheid automatische chromatische toonhoogtecorrectie te regelen die Play Acoustic toepast op alle inkomende signalen van de microfoon.

Voor een natuurlijk geluid vinden we dat 50% of minder een goed startpunt is. Als je moeite hebt om nauwkeurig noten te raken of een autotune-geluid wilt voor al je vocalen, experimenteer dan met hoeveelheden dichter bij 100% of gebruik het Hard-Tune-effectblok.

Pitch Cor Amt-instellingen worden tijdelijk overschreven wanneer het HardTuneblok actief is.

# **Toonhoogte correctie en (waargenomen) faseverschuiving**

Als je nieuw bent met automatische chromatische toonhoogtecorrectie, merk je misschien dat het geluid dat je hoort met Correction ingeschakeld klinkt als "gedubbeld". Dit komt doordat je zowel het gecorrigeerde signaal van Play Acoustic hoort als je eigen stem (via beengeleiding in je hoofd). De twee geluiden hebben kleine variaties, die kunnen worden geïnterpreteerd als "dubbel". Dit is volkomen normaal, maar het zal even wennen zijn. Het publiek zal de "dubbeling" die jij hoort niet horen.

Voor meer informatie over faseverschuiving bij toonhoogtecorrectie, bekijk deze Craig's Corner-video: [youtube.com/watch?v=KWrEIuiDXsA](https://www.youtube.com/watch?v=KWrEIuiDXsA)

# **Uitvoerpagina (2/7)**

## **Uitvoerparameter**

**NL** 

Gebruik de Uitvoerparameter om in te stellen hoe signalen worden verzonden via de XLR-uitgangen van Play Acoustic.

# **Vocal/Guitar (DI)-instelling**

Bij de Vocal/Guitar (DI)-instelling worden vocale (en Aux) signalen via één XLRconnector verzonden en gitaarsignalen via de andere.

# **Stereoinstelling**

Bij de Stereoinstelling wordt een stereomix van Vocal, Guitar en Aux-signalen via beide XLR-uitgangen verzonden.

# **Mono-instelling**

- Alle bewerkte vocale en gitaargeluiden worden via de linker XLRuitgang verzonden.
- Droge vocalen (met toon en toonhoogtecorrectie, als je de Pitch Cor Amtparameter op de Inputpagina op een waarde anders dan nul hebt ingesteld) worden via de rechter XLR-uitgang verzonden.

# **Vocal Cancel-functie**

De Vocal Cancel-functie probeert de zang van een muziekstuk te verwijderen.

# **Uit-instelling**

Bij de Uit-instelling wordt geen verwerking uitgevoerd op het Aux-ingangssignaal.

# **Aan-instelling**

Bij de Aan-instelling zal Play Acoustic proberen om de leadvocalen uit een muziekstuk te verwijderen.

Dit proces kan behoorlijk variëren van nummer tot nummer, afhankelijk van de manier waarop het nummer oorspronkelijk is gemixt.

# **Lead Mute-parameter**

Gebruik de Lead Mute-parameter om de leadvocalen te dempen en alleen de verwerkte signalen uit te voeren.

# **Uit-instelling**

Leadvocalen worden doorgestuurd naar de hoofdmix.

# **Aan-instelling**

Leadvocalen worden uit de hoofdmix verwijderd.

# **Headphone Lim-parameter**

Er is een ingebouwde hoofdtelefoonbegrenzer om bescherming te bieden tegen grote volumeverhogingen, pieken, gevallen microfoons, schreeuwende fans, enz. Gebruik de Headphone Lim-parameter om het maximale niveau van het hoofdtelefoonsignaal in te stellen.

0 dB is de standaardinstelling, maar je kunt deze lager instellen als je meer bescherming wilt.

Gehoorschade kan snel optreden bij hoge volumes, dus wees voorzichtig bij het gebruik van hoofdtelefoons of in-ear monitoren!

# **Systeempagina (3/7)**

# **LCD Contrast-parameter**

Gebruik de LCD Contrast-parameter om het contrast van het LCD-scherm in te stellen. Afhankelijk van het omgevingslicht in de ruimte kunnen verschillende instellingen meer of minder effect hebben.

## **UP/DN Functie**

Gebruik de UP/DN Functie-parameter om te definiëren wat er moet gebeuren wanneer je de DOWN- en UP-voetschakelaars tegelijk indrukt.

Houd er rekening mee dat wanneer je een TC-Helicon Switch-3 op de PEDALconnector van je Play Acoustic aansluit, het standaardgedrag van de UP/ DN-functie verandert van "Loop" naar "Set Key".

# **Looping-instelling**

Door de DOWN- en UP-voetschakelaars tegelijkertijd in te drukken, kun je Loopmodus in- en uitschakelen, waardoor je loops kunt afspelen en opnemen.

# **Set Key-instelling**

Door de DOWN- en UP-voetschakelaars tegelijkertijd in te drukken, kun je de Set Key/Scale-modus in- en uitschakelen, waardoor je handmatig de toonsoort en schaal voor een nummer kunt instellen.

## *Harm Moment en Delay Moment*

Wanneer je de Aangepaste instelling hebt geselecteerd, werken twee menuitems iets anders dan de anderen: Harm Moment en Delay Moment.

Bij "Harm Moment" en "Delay Moment" is het respectievelijke effect (harmoniezang of vertraging) alleen actief zolang je de voetschakelaar ingedrukt houdt. Sommige gebruikers geven de voorkeur aan de precisie die deze modus biedt.

#### *1-Knops Looper-instelling*

De 1-Knops Looper-instelling is een handige manier om alle relevante Looper-functies te bedienen met één voetschakelaar. Hiermee kun je de twee overgebleven knoppen op een Switch-3 toewijzen aan andere functies (bijv. Hit).

- Zonder aanwezige loop, tik je eenmaal op de voetschakelaar om op te nemen.
- Tik nogmaals op de voetschakelaar om de lengte van de loop te definiëren en over te schakelen naar loop-afspelen.
- Tik nogmaals op de voetschakelaar om tijdens het afspelen te overdubben.
- Houd de voetschakelaar ingedrukt om de laatste overdub ongedaan te maken.
- Houd de voetschakelaar nogmaals ingedrukt om de laatste overdub te herstellen (opnieuw).
- Tik twee keer snel op de voetschakelaar om te stoppen. Houd er rekening mee dat bij het stoppen een kort geluidsfragment wordt opgenomen.
- Tik op de voetschakelaar om af te spelen of houd hem ingedrukt om de loop te wissen.

Tip: Als je Play Acoustic op een muziekstandaard wilt hebben, kun je "Preset DN", "Preset UP" en "HIT" als je aangepaste toewijzingen voor Switch-3 gebruiken om de voetschakelaarbedieningen na te bootsen.

# **Productinformatiepagina (7/7)**

De systeeminformatiepagina bevat informatie over…

- de geïnstalleerde firmwareversie,
- serienummer en
- fabricagedatum van je apparaat.

Als je contact moet opnemen met de klantenondersteuning, zorg er dan voor dat je deze informatie bij de hand hebt. Zie "Ondersteuningsbronnen".

# **6. Vocal FX-knop/sectie**

Druk op de VOCAL FX-knop om het menu Vocal Effects te openen, dat bestaat uit zeven pagina's. Elke pagina bevat de parameters voor het bedienen van het respectieve zangeffectblok.

Er is één parameter die gemeenschappelijk is voor alle effectenpagina's:

# **Control-parameter**

Gebruik de Control-parameter om een effectblok in of uit te schakelen.

# *Uit-instelling*

Het effectblok is inactief, er vindt geen signaalverwerking plaats.

# *Aan-instelling*

#### NL. **Uit-instelling**

Het effectblok is actief en verwerkt het signaal volgens de geselecteerde stijl.

# *HIT-instelling*

Het effectblok is toegewezen aan de Play Acoustic HIT-knop (of de knop op een microfoon die Mic Control ondersteunt) en wordt actief wanneer de HITknop brandt. Zie de Instellingen-sectie voor instructies over het activeren van Mic Control.

# **Harmoniepagina (1/7)**

Gebruik het Harmonieblok om harmonieën te creëren die je leadzang begeleiden, met maximaal twee extra stemmen.

De berekening werkt als volgt:  $Input + (Loop x Loop Feedback) = Loop output$ 

D.w.z. input  $+$  (Loop x 90%)  $=$  output

# **Stijl-parameter**

De Stijl-parameter bepaalt het aantal harmoniestemmen en de manier waarop die stemmen zich verhouden tot je leadzang.

Kies uit de volgende stijlen:

- Hoog
- Hoger
- Laag
- Lager
- Octaaf omhoog
- Octaaf omlaag
- Hoog & Laag
- Hoog & Hoger
- Hoog & Laag
- Hoger & Lager
- Hoger & Laag
- Lager & Laag
- Oct omlaag & omhoog
- Oct omlaag & Hoger
- Oct omlaag & Hoog
- Oct omlaag & Laag
- Oct omlaag & Lager
- Oct omhoog & Hoger
- Oct omhoog & Hoog
- Oct omhoog & Laag
- Oct omhoog & Lager
- +7 Halve tonen
- -5 Halve tonen
- $+78 5$  Halve tonen
- $\bullet$   $+12.8 + 7$  Halve tonen
- +12 & -5 Halve tonen
- -12 & +7 Halve tonen
- -12 & -5 Halve tonen

## **Level-parameter**

Gebruik de Level-parameter om het totale niveau van de harmonieën te regelen.

- Druk op de zachte knop rechtsboven om deze parameter te selecteren en gebruik de besturingsknop om het niveau aan te passen.
- 0 dB is het maximale volume voor het effect.

# **NL**

## **Geavanceerde instelling**

Zowel de basis- als geavanceerde BodyRez-pagina zijn toegankelijk.

# **Loop pagina (5/7)**

#### **Input-parameter**

Gebruik de Input-parameter om de invoerbron(nen) voor het opnemen van loops in te stellen. De volgende instellingen zijn beschikbaar:

- Gitaar
- Lead
- Aux
- $\bullet$  **Lead + Gitaar**
- $\bullet$  Gitaar + Aux
- Alles: Met de All-instelling wordt alles wat je hoort ook opgenomen als onderdeel van de loop.

## **Undo-parameter**

Gebruik de Undo-parameter om de Loop-ongedaan maken functie in of uit te schakelen.

## **Aan-instelling**

Undo is actief en kan worden gebruikt om de laatste wijziging in je loop ongedaan te maken. Het is gebruikelijk om Undo te gebruiken wanneer je een loopsectie hebt toegevoegd waar je niet tevreden over bent en het opnieuw wilt proberen. Je kunt ook opnieuw op Undo drukken om je laatste Undo-actie ongedaan te maken. Hiermee wordt een loop-overdubbeling teruggebracht die je met Undo hebt verwijderd.

In deze modus is de totale beschikbare looptijd 15 seconden.

Schakelt undo uit en maakt wat geheugen vrij voor extra looping.

In deze modus is de beschikbare looptijd verdubbeld tot 30 seconden.

#### **Loop Feedback-parameter**

Gebruik de Loop Feedback-parameter om de hoeveelheid loopopnamefeedback te regelen.

Bij het opnemen van een loop met meerdere passages (of delen) wordt het signaal van de eerste loop-passage toegevoegd aan de volgende, enzovoort.

Als al deze passages bij volledig volume (100%) zouden worden samengevoegd, zou de loop waar je aan werkt steeds harder en harder en HARDER worden, dus je zou eindigen met een vervormd uitvoersignaal. Het doel van de Loop Feedbackparameter is om deze volumetoename te voorkomen.

Wanneer je een nieuwe passage opneemt bij de bestaande loop, wordt deze opgenomen op 100% volume, maar de bestaande loop wordt ermee gemengd op basis van de Loop Feedback-instelling.

*(Spannende wiskunde!)*

De meeste gebruikers vinden de standaardinstelling van 98% goed werken, maar je kunt een andere instelling vinden die het beste voor je werkt.

# **Switch-3 pagina (6/7)**

## **Control-parameter**

Switch-3 is een optionele, hoogwaardige afstandsbediening die je kunt gebruiken met je TC-Helicon-apparaat. Gebruik de Control-parameter om de functionaliteit van de aangesloten Switch-3 in te stellen.

## **Loop Mode-instelling**

Met de Loop Mode-instelling zullen de drie voetschakelaars op een Switch-3 de loopfuncties bedienen:

- Knop 1 activeert Opnemen / Afspelen / Overdubben.
- Knop 2 stopt opnemen/afspelen en kan worden gebruikt om de loop te wissen (door vast te houden).
- Knop 3 wordt gebruikt voor Ongedaan maken.

# **Aangepaste instelling**

Met de Aangepaste instelling kun je functies toewijzen aan de drie voetschakelaars op een Switch-3 uit een lijst.

Druk eenvoudig op de soft-knop naast "Switch 1", "Switch 2" of "Switch 3" aan de rechterkant van het scherm en gebruik de Control Knob om de functie te definiëren die de betreffende voetschakelaar moet bedienen.

De beschikbare instellingen zijn onder andere:

- Loop Opnemen/Afspelen
- Loop Stop/Wissen
- Loop Ongedaan maken
- Loop Start/Stop
- 1-Knops Looper
- Tempo Tikken
- Toets instellen
- Preset Omlaag
- Preset Omhoog
- Hit
- Harmonie
- Harmoniemoment
- Doubling
- Delay
- Delay-moment
- Reverb
- HardTune
- Transducer
- μMod
- Gitaarversterker
- Gitaarversterker Boost
- Gitaarversterker Compressor
- Gitaarversterker μMod
- Gitaarversterker Delay
- Gitaarversterker Reverb

## **Level-parameter**

Gebruik de Level-parameter om het algehele niveau van het vertragingseffect te regelen. Druk op de rechterbovenste zachte knop om deze parameter te selecteren en gebruik de besturingsknop om het niveau aan te passen. 0 dB is het maximale volume voor het effect.

# **Feedback-parameter**

Gebruik de Feedback-parameter om de hoeveelheid van het vertraagde signaal te regelen die teruggevoerd wordt in het effect. Hogere feedbackniveaus zullen de vertraging gedurende een langere periode laten doorgaan.

# **Vertraging Geavanceerd-pagina**

Om naar de Geavanceerde Vertraging-pagina te gaan, druk en houd een van de verlichte blauwe LED-zachte knoppen ingedrukt. Druk op de BACK-knop om de Geavanceerde Vertraging-pagina te verlaten.

# **Dly Filter Stijl-parameter**

Gebruik de Dly Filter Stijl-parameter om filters toe te voegen aan het vertragingssignaal die verschillende soorten vertraging hardware of geluid simuleren.

Kies uit de volgende stijlen:

- Digitaal **•** Tape (Tape) **•** Hi Cut 1 **•** Hi Cut 2
- Analoog
- Radio
- Megaphone (Toeter)
- Mobiele Telefoon
- Lo Fi

**•** Hi Cut 3 **•** Low Cut 1 **•** Low Cut 2 **•** Low Cut 3

Sommige van de vertraging filterstijlen zijn consistent, wat betekent dat het geluid wordt beïnvloed (zoals een megafoon) en alle volgende vertraging "taps" hetzelfde klinken. Sommige vertraging filters zijn cumulatief - bijvoorbeeld "analoog" waarbij verwerking wordt toegepast in de feedbacklus, wat het geluid van de vertraging in de loop van de tijd verandert.

Experimenteer met de stijlen om te ontdekken wat het beste werkt voor jouw specifieke geluid.

# **Tempo-parameter**

Gebruik de Tempo-parameter om handmatig het vertragingstempo in te stellen. Instellingen worden per voorinstelling opgeslagen. Ze worden overschreven

(maar niet overschreven) als de wereldwijde tempo-functie is ingeschakeld.

Als je geselecteerde vertragingsstijl Slap of Time is, zal de Tempo-parameter "Time" zeggen en worden vertegenwoordigd door een milliseconde waarde.

# **Reverb-pagina (4/7)**

Het Reverb-effectblok creëert een "ruimte" rondom je stem. Eigenlijk plaatst een galm je droge zang in een gesimuleerde ruimte, klein of groot, om een gevoel van diepte en afstand te geven.

# **Stijl-parameter**

De Key (Toonsoort) is de belangrijkste instelling voor het creëren van harmonieën. Als je dit goed doet, klinkt het geweldig. Als je het verkeerd doet, zal het, tia, slecht klinken.

> Gebruik de Stijl-parameter om de grootte van de gesimuleerde ruimte te bepalen en ook het type materiaal dat wordt gebruikt om de simulatie te creëren. Kies uit de volgende stijlen:

- Gladde Plaat
- Reflectieplaat
- Dunne Plaat
- Heldere Plaat
- Echte Plaat Lang **•** Jazz Plaat
- Snelle Plaat

**•** Echte Plaat

- Zachte Hal
- Amsterdam Hal
- Broadway Hal
	- Snelle Kamer
- Bibliotheek
- Donkere Kamer
	- Muziek Club
- Studio Kamer
- Magazijn
- Stuiterige Kamer
- Gezellige Hoek
- Heldere Kamer
- Houten Kamer
- St. Joseph Kerk
- Koepelkapel
- Hockey Arena
- Museum
- Overdekte Arena
- Magazijn
- Dunne Lente
- Volledige Lente

# **Level-parameter**

Gebruik de Level-parameter om het algehele niveau van de galm te regelen. Druk op de rechterbovenste zachte knop om deze parameter te selecteren en gebruik de besturingsknop om het niveau aan te passen. 0 dB is het maximale volume voor het effect.

# **Decay-parameter**

Gebruik de Decay-parameter om te bepalen hoelang het duurt voordat de galm wegsterft. Langere decaytijden klinken meestal als grote ruimtes, terwijl kortere tijden klinken als kleine ruimtes.

Elke Reverb-stijl heeft zijn eigen decaytijd, maar je kunt deze aanpassen.

# **HardTune-pagina (5/7)**

# *Ah - HardTune...*

Sommigen noemen het het Cher-effect en anderen verwijzen ernaar als Auto-Tune™. Wat je het ook noemt: Als je op zoek bent naar dat radio-pop afgestemde geluid, dan is dit jouw effect.

Het HardTune-effectblok kan ook worden gebruikt voor schaalgebaseerde, natuurlijke toonhoogtecorrectie - dus onderschat het effect niet als je op zoek bent naar correctie die niet "robotachtig" klinkt!

# **Stijl-parameter**

Gebruik de Stijl-parameter om de nauwkeurigheid, snelheid en "agressiviteit" van het afstemeffect te bepalen.

Kies uit de volgende stijlen:

- Pop
- Country Gliss
- Robot
- Correctie Natuurlijk
- Correctie Chromatisch (niet schaalgebonden)
- Drone
- Gender Bender

# **Shift-parameter**

Gebruik de Shift-parameter om de noot die je zingt een of meerdere halve tonen omhoog of omlaag te verschuiven. Je kunt je stem tot 36 halve tonen omhoog of omlaag verschuiven.

# **Gender-parameter**

Gebruik de Gender-parameter om het timbre van je stem te manipuleren om meer mannelijk of meer vrouwelijk van aard te klinken. Extreem hoge instellingen voor deze parameter zullen zeer onnatuurlijk klinken - maar dat kan precies het effect zijn dat je zoekt!

**NL** 

# **Key-parameter**

# **Auto-instelling**

Met de Auto-instelling wordt de toonsoort automatisch ingesteld op basis van invoer van...

- de Gitaar-ingangsaansluiting
- de Aux-aansluiting
- de RoomSense-microfoons in deze specifieke volgorde.

De prioriteit van invoer is zoals vermeld. Bijvoorbeeld, als je een gitaar hebt aangesloten op de GITAAR IN en tracks worden afgespeeld via de Aux-ingang, zal het systeem toonladderinformatie van de gitaar lezen. Als de gitaar stopt met spelen en het Aux-signaal doorgaat, zal het systeem vervolgens naar de Auxingang kijken voor akkoordinformatie.

# **Key-instelling**

Met de Key-instelling kun je een van de 12 toonsoorten (C tot b) in de westerse muziek kiezen.

# **Harmony Advanced-pagina**

Om de Harmony Advanced-pagina te betreden, houd je een van de verlichte Blue Led soft buttons ingedrukt. Druk op de BACK-knop om de geavanceerde pagina te verlaten.

# **Scale-parameter**

Als de Key handmatig is ingesteld (niet automatisch), biedt het geavanceerde menu de mogelijkheid om de schaal die bij de Key hoort in te stellen.

Kies een van de volgende instellingen:

**•** Groot 1

**NL** 

- Groot 2
- Groot 3
- Klein 1
- Klein 2
- Klein 3

# **Portamento-parameter**

Gebruik de Portamento-parameter om de hoeveelheid "glijden" tussen noten te regelen terwijl je zingt. Hoe meer Portamento je gebruikt, hoe meer de Harmony-stemmen zullen glijden, in plaats van springen, van noot naar noot.

- De instelling 0 schakelt Portamento uit.
- 100 is de maximale instelling.

Het gebruik van hoge hoeveelheden zowel Humanize als Portamento kan ervoor zorgen dat je harmoniestemmen klinken alsof ze... nou ja... behoorlijk gedronken hebben... Kleine hoeveelheden zijn meestal de voorkeur.

# **Humanize-parameter**

Gebruik de Humanize-parameter om de Harmony-stemmen meer "menselijk" te maken door enige timing- en toonhoogtevariaties aan de stem toe te voegen.

In de kern is dit eigenlijk het proces om de harmoniestemmen minder nauwkeurig te maken - maar imperfectie is iets dat stemmen meer "echt" kan

laten klinken.

- De instelling 0 schakelt humanisering uit.
- 100 is de maximale instelling.

# **Double-pagina (2/7)**

Het Double-effectblok creëert de indruk dat een of meer zangers in unisono zingen, met kleine verschillen in timing en timbre van elke stem. Sommigen noemen dit "verdubbeling" of "dubbel bijhouden". De laatste verwijst naar een opnamemethode in de studio waarbij dezelfde vocale partij op twee aparte tracks wordt gezongen en tegelijkertijd wordt afgespeeld.

# **Stijl-parameter**

Gebruik de Stijl-parameter om het aantal stemmen en de timing van de verdubbeling in te stellen.

Kies uit de volgende stijlen:

- 1 Stem Strak\*
- 1 Stem Losjes\*
- 2 Stemmen Strak\*
- 2 Stemmen Losjes\*
- Shout (Schreeuw)
- 1 Stem Octaaf Omhoog
- 1 Stem Octaaf Omlaag
- 2 Stemmen Octaaf Omhoog
- 2 Stemmen Octaaf Omlaag
- Octaaf Omhoog & Octaaf Omlaag

"Strak" en "Losjes" verwijzen naar hoe nauwkeurig de dubbel is getimed met de leadzang. Losse timing kan "groter" of meer bewerkt aanvoelen.

# **Level-parameter**

Gebruik de Level-parameter om het algehele niveau van het verdubbelingseffect te regelen. Druk op de rechterbovenste zachte knop om deze parameter te selecteren en gebruik de besturingsknop om het niveau aan te passen. 0 dB

# **Vertragingspagina (3/7)**

Het vertragings-effectblok herhaalt het invoersignaal op basis van de stijl en het huidige tempo.

# **Stijlparameter**

Selecteer het Stijlmenu door op de linksonder geplaatste softknop te drukken. Dit is de enige verlichte knop aan de linkerkant van het display.

Kies uit de volgende stijlen:

- Kwart
- Achtste
- Triool
- Gestippeld 1/8th
- Gestippeld ¼th
- 
- ¼ Triool **•** Zestiende
- Ping Pong 1
- Ping Pong 2
- Ping Pong 3

**•** Multitap 1 **•** Multitap 2 **•** Multitap 3 **•** Multitap 4 **•** Multitap 5 **•** Multitap 6 **•** Klassieke Slap **•** Stel de Tijd in

# **7. Guitar FX-knop/sectie**

Druk op de GUITAR FX-knop om het menu van de gitaareffecten te openen, dat bestaat uit vijf pagina's. Elke pagina bevat de parameters die de respectievelijke gitaareffectblokken bedienen.

Gitaareffecten worden op dezelfde manier behandeld als vocale effecten zie "Vocal FX-knop/sectie".

Gitaargeluiden in Play Acoustic zijn globaal - dit betekent dat je ze slechts één keer hoeft aan te passen. Wanneer je van preset verandert, blijft je gitaargeluid hetzelfde.

Let op dat verschillende pagina's die in dit hoofdstuk worden beschreven alleen zichtbaar zijn wanneer je de BodyRez Editing-parameter in het Setup-menu op "Advanced" hebt ingesteld. Het paginanummer verandert dienovereenkomstig. D.w.z. wanneer de BodyRez Editing-parameter is ingesteld op "Basic", zal de eerste pagina genummerd zijn als "1/4", niet als "1/7".

Elk gitaareffect heeft een Controleparameter, vergelijkbaar met die in het Vocal FX-gedeelte. Voor gitaareffecten heeft de Controleparameter echter alleen de instellingen Aan en Uit. Er is geen functie/instelling voor Gitaar HIT.

# **Gitaar Reverb-pagina (1/7)**

Reverb creëert een "ruimte" rond een signaal. Het plaatst als het ware je droge gitaar in een gesimuleerde ruimte, klein of groot, om een gevoel van diepte en afstand te geven.

# **Stijl parameter**

Gebruik de Stijlparameter om de grootte van de gesimuleerde ruimte en het type materiaal te bepalen dat wordt gebruikt voor de simulatie.

Kies uit de volgende stijlen:

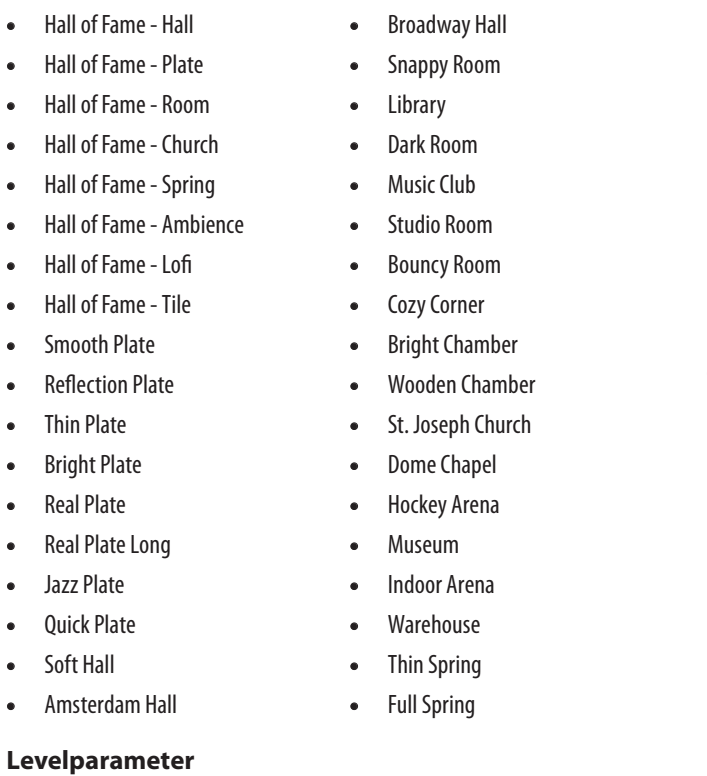

Gebruik de Levelparameter om het algehele niveau van de galm te regelen. Druk op de rechter-middelste zachte knop om deze parameter te selecteren en gebruik de besturingsknop om het niveau aan te passen.

0 dB is het maximale volume voor het effect.

# **Decay Parameter**

Gebruik de Decayparameter om te bepalen hoelang het duurt voordat de galm vervaagt. Langere Decay-tijden klinken doorgaans als grote ruimtes, terwijl kortere tijden klinken als kleine ruimtes.

Elke Reverb-stijl heeft zijn eigen decaytijd, maar je kunt deze aanpassen.

# **Pre Delay-parameter**

Gebruik de Pre Dly ("Pre Delay")-parameter om de tijd te definiëren totdat de galmstaart begint.

# **Gitaar μMod-pagina (2/7)**

Net als het vocale effect met dezelfde naam, past het μMod-effectblok in de gitaarsectie minutieuze toon- en timingvariaties toe om diepte of dikte aan het geluid toe te voegen. μMod staat voor "Micro Modulatie".

# **Stijl parameter**

Gebruik de Stijlparameter om de stijl van het μMod-effect te selecteren.

Kies uit de volgende stijlen:

- Corona 12:00 gebaseerd op de
	- Corona Chorus van TC Electronic
- Silky Detune
- Medium Detune
- Corona Fast **•** Corona Slow
- Mono Chorus
- **Level parameter**

Gebruik de Mix-parameter om het algehele niveau van het μMod-effect te regelen.

# **Snelheid parameter**

Gebruik de Snelheidparameter om de snelheid aan te passen waarmee "oscillatie" of modulatie plaatsvindt binnen het effect. Langzamere snelheden resulteren vaak in meer opvallende effecten.

# **Diepte parameter**

Gebruik de Diepteparameter om de intensiteit van het modulatie-effect aan te passen. Langzamere snelheden resulteren vaak in meer opvallende effecten.

# **BodyRez EQ-pagina (3/7)**

Exclusief voor Play Acoustic combineert BodyRez equalisatie, compressie en ambiance om je gitaarmontage een meer natuurlijk "in een kamer opgenomen" geluid te geven.

# **Stijlparameter**

Gebruik de Stijlparameter om te kiezen uit verschillende BodyRez-presets.

Kies uit de volgende stijlen:

- Aangepast
- Plat
- Just Comp
- BodyRez 1
- BodyRez 2
- BodyRez 3
- BodyRez 4
- BodyRez 5

# **NL**

# **Transducer pagina (6/7)**

Het Transducer effectblok past het geluid aan door verschillende filters en overdrive-componenten toe te voegen.

# **Stijlparameter**

Gebruik de Stijlparameter om de stijl van het Transducer-effect te definiëren. Kies uit de volgende stijlen:

- Megaphone (Toeter)
- Radio
- On The Phone (Aan de telefoon)
- Overdrive
- Buzz Cut
- Stack
- Tweed
- Combo

# **Drive-parameter**

Gebruik de Drive-parameter om de hoeveelheid overdrive te regelen die op het signaal wordt toegepast. Meer drive zal het signaal vervormen en megaphonestijl effecten creëren.

# **Filter-parameter**

Gebruik de Filter-parameter om een EQ-filter toe te passen dat het Transducergeluid "dunner" of "modderiger" maakt, afhankelijk van de voorinstelling. Dunnere filterinstellingen klinken meer als een radio of walkietalkie.

# **Transducer Geavanceerd-pagina**

Om naar de Geavanceerde Transducer-pagina te gaan, druk en houd een van de verlichte blauwe LED-zachte knoppen ingedrukt.

## **Routing-parameter**

**NL** 

Gebruik de Routing-parameter om te definiëren welke signaalcomponenten moeten worden beïnvloed door het Transducer-effect.

# **Output-instelling**

Bij de Output-instelling wordt het effect toegepast op de hoofdstem en alle daarvan afgeleide stemmen, zoals Harmony of Doubling.

# **FX-instelling**

Bij de FX-instelling wordt het effect alleen toegepast op stemmen binnen een effect. Als je bijvoorbeeld een vertraging gebruikt, wordt er geen effect toegepast op de initiële "tap" van de vertraging, maar latere "taps" krijgen het Transducer-effect toegepast.

# **Gate-drempelparameter**

Transducer-effecten zijn erg gevoelig voor feedback via een PA of monitor. Het Transducer-blok heeft een onafhankelijke gate die kan worden ingesteld om feedback te helpen verminderen.

Het verhogen van de drempel zorgt ervoor dat het effect bij een hoger ingangsvolume "ingeschakeld" wordt, wat kan helpen om feedback te voorkomen wanneer je niet zingt.

Voor meer informatie over feedback en tips om deze te verminderen of te elimineren, bekijk deze video van Craig's Corner: [youtube.com/](https://www.youtube.com/watch?v=VlN1RJ4gcAo) [watch?v=VlN1RJ4gcAo](https://www.youtube.com/watch?v=VlN1RJ4gcAo)

## **Gain-parameter**

Gebruik de Gain-parameter om het algehele niveau van het transducer-effect te regelen.

# **μMod pagina (7/7)**

*μMod* staat voor "micro modulatie". Het μMod effectblok wordt gebruikt om effecten te creëren die het signaal moduleren, zoals flanger, phaser, panning of koor.

# **Stijlparameter**

Gebruik de Stijlparameter om de stijl van het μMod-effect te selecteren. Kies uit de volgende stijlen:

**•** Micromod Clone

**•** Micromod Wider

- Mono Flange (Mono Flanger)
- Soft Flange (Zachte Flanger) **•** Tube (Buis)
- Thicken (Verdikken) **•** Light Chorus (Lichte Koor)
	- Up Tube (Omhoog Buis) **•** Down Tube (Omlaag Buis)
- Medium Chorus (Gemiddeld Koor) **•** Down & Up Tube (Omlaag &
- Wide Chorus (Breed Koor) **•** Mono Chorus (Mono Koor)
- Fast Rotor (Snelle Rotor)
- Panner (Pan)
- Flanger
	- Flange Feedback (Flanger Feedback)
- Flange Negative (Negatieve Flanger)

Omhoog Buis)

**•** Rise and Fall (Stijgen en Dalen) **•** Auto Wah (Auto Wah)

**•** Underwater (Onderwater) **•** Cylon Mono (Cylon Mono)

**•** Cylon Stereo (Cylon Stereo)

**•** Alien Voiceover (Buitenaardse

- 
- Voice-over)

# **Level-parameter**

Gebruik de Level-parameter om het algehele niveau van het μMod-effect te regelen. Druk op de rechtermiddelste zachte knop om deze parameter te selecteren en gebruik de besturingsknop om het niveau aan te passen. 0 dB is het maximale volume voor het effect.

# **Speed-parameter**

Gebruik de Speed-parameter om de snelheid aan te passen waarmee "oscillatie" of modulatie binnen het effect plaatsvindt.

# **Notch Freq parameter**

Gebruik de Freq-parameter om de frequentie van de notch-filter in te stellen. Voor deze parameter tonen we zowel de frequentie in Hz als de relatieve noot (bijvoorbeeld A#). De frequentieparameter kan worden aangepast in stappen van 25 Cent van noot tot noot.

Vaak kun je de noot die feedback veroorzaakt bepalen door eenvoudigweg een akkoord te spelen en "voelen" welke snaar ongewoon vibreert onder je vinger. Nadat je die specifieke snaar/noot hebt geselecteerd met behulp van de Freq-parameter, kun je de Gain-parameter gebruiken om feedback voor die noot te verminderen.

# **Eenvoudige stappen voor feedbackvermindering**

- Zet de Phase Invert-parameter op "Aan". Als dit de feedback niet elimineert, probeer dan de volgende stappen.
- Verander de Gain-parameter naar een hoge positieve instelling, zoals 8 of meer.
- Gebruik de Freq-parameter om door frequenties te "vegen" totdat de feedback "aanzienlijk erger" wordt naarmate je er voorbij beweegt met de Freq-regeling.
- Zodra je de storende frequentie hebt gevonden, verander je de Gainparameter naar een negatieve instelling totdat de feedback verdwijnt.
- Als je nog steeds feedback krijgt, zet dan het gitaarniveau lager in de volgende beschreven Mix-sectie.

# **8. Mix-knop/sectie**

Druk op de MIX-knop om het Mix-menu binnen te gaan, waar verschillende audiosignaalniveaus binnen je Play Acoustic kunnen worden aangepast.

# **Mix-pagina (1/2)**

# **Harmony-parameter**

Gebruik de Harmony-parameter om het algehele niveau van alle stemgenererende effectblokken zoals Harmony en Double te regelen.

# **Gitaarniveau-parameter**

Gebruik de Gitaarniveau-parameter om het uitgangsniveau van het gitaarsignaal aan te passen. Deze controle is ook afhankelijk van het gitaaringangsniveau, dat is ingesteld in het Setup-menu. Zorg ervoor dat je het ingangsniveau volgens de instructies instelt en gebruik de Gitaarniveau-parameter om je "algemene gitaaruitvoervolume" in te stellen.

# **Uitniveau-parameter**

Gebruik de Uitniveau-parameter om het algehele uitvoerniveau van je Play Acoustic te regelen.

# **Delay/Reverb niveauparameter**

Gebruik de Delay/Reverb niveauparameter om het niveau van Delay/Reverbeffecten over alle presets te wijzigen. Deze controle is handig als je je in een uitvoeringsomgeving bevindt met veel (of heel weinig) natuurlijke galm en je je geluid aan die ruimte wilt "afstemmen" zonder handmatig alle presets aan te passen.

# **Koptelefoon niveau-parameter**

Gebruik de Koptelefoon niveau-parameter om het volume van de koptelefoonuitvoer aan te passen.

## **RoomSense parameter**

Gebruik de RoomSense parameter om de hoeveelheid omgevingsgeluid die naar de koptelefoonmix wordt gestuurd, te regelen. Deze parameter zorgt er NIET voor dat RoomSense naar de hoofdmix wordt gestuurd, omdat dit feedback zou veroorzaken.

## **Aux-niveau-parameter**

De Aux-niveau-parameter wordt alleen getoond als er een signaalbron is aangesloten op de Aux-connector.

Gebruik de Aux-niveau-parameter om het niveau van het signaal dat bij de Auxingang wordt ontvangen aan te passen.

Als je de Aux-ingang alleen via je koptelefoon wilt horen, ga dan naar het Setup/ Output-menu en verander "Aux naar Main Out" naar UIT.

Als je wilt dat de Aux-ingang "luistert" naar akkoordinformatie, maar niet wordt gehoord via de Main Out of Koptelefoonuitgangen, stel dan de Aux-niveauparameter in op UIT.

# **Mix-pagina (2/2)**

# **USB In niveauparameter**

Gebruik de USB In niveauparameter om het niveau van het binnenkomende USBaudiosignaal (zoals backingtracks) aan te passen.

Deze controle heeft geen invloed als de invoer is ingesteld op USB en je het ontvangen signaal via een DAW nabewerkt. De trackregelaars binnen de DAW zelf bepalen het uitvoerniveau (en dus het Play Acoustic USB-ingangsniveau).

# **USB Out niveauparameter**

Gebruik de USB Out niveauparameter om het niveau van het uitgaande audiosignaal via USB te regelen.

Als het apparaat waarmee je bent verbonden clipping vertoont bij de invoer, probeer dan deze parameter omlaag te draaien.

**NL** 

# **Amount parameter**

Gebruik de Amount-parameter om te bepalen hoeveel BodyRez-verwerking moet worden toegepast op je gitaarsignaal.

Instellingen lager dan 10 beperken het bereik van eventuele EQ-, compressie- of ambiance-instellingen die je kunt aanpassen wanneer je in de BodyRezgeavanceerde modus bent. Zie "BodyRez Shelf EQ-pagina (4/7)" voor instructies over hoe je de geavanceerde pagina kunt onthullen.

# **Low Gain-parameter**

Gebruik de Low Gain-parameter om het "bas" frequentiebereik binnen de BodyRez-stijl te regelen.

# **Hi Gain-parameter**

Gebruik de Hi Gain-parameter om het "treble" frequentiebereik binnen de BodyRez-stijl te regelen.

# **BodyRez Shelf EQ-pagina (4/7)**

*Deze pagina is standaard verborgen. Om er toegang toe te krijgen, ga je naar het Setup-menu en verander je de parameter "BodyRez Editing" van "Basic" naar "Advanced".*

De BodyRez Shelf EQ-pagina biedt een highshelf- en een low-shelf equalizer met aanpasbare frequentie- en versterkingsparameters.

# **BodyRez Parametrische EQ-pagina (5/7)**

*Deze pagina is standaard verborgen. Om er toegang toe te krijgen, ga je naar het Setup-menu en verander je de parameter "BodyRez Editing" van "Basic" naar "Advanced".*

De BodyRez Parametrische EQ-pagina biedt een tweeband parametrische EQ met bedieningselementen voor frequentie ("Freq"), bandbreedte ("Width") en versterking.

# **BodyRez Compressor-pagina (6/7)**

*Deze pagina is standaard verborgen. Om er toegang toe te krijgen, ga je naar het Setup-menu en verander je de parameter "BodyRez Editing" van "Basic" naar "Advanced".*

Gebruik het Compressor-effectblok om het dynamische bereik van je gitaarsignaal te regelen en de aanslag, het aanhouden of beide te verbeteren.

# **Threshold-parameter**

NL.

Gebruik de Threshold-parameter om het signaalniveau bij de gitaaringang te definiëren waarop de compressor moet ingrijpen. Hoe lager de Threshold (-30 dB is lager dan -20 dB), hoe eerder de compressor zal ingrijpen.

# **Attack-parameter**

Gebruik de Attack-parameter om te bepalen hoe snel het signaalniveau moet worden verminderd (zoals gedefinieerd door de Ratio-parameter) zodra het signaal bij de gitaaringang de Threshold-waarde overschrijdt.

# **Makeup Gain-parameter**

Afhankelijk van de instellingen van de andere Compressor-parameters moet je mogelijk "make-up" verlaagde versterking toepassen om het uitgangssignaalniveau te handhaven. Make-up versterking maakt het mogelijk om je signaalniveaus consistent te houden vanaf de ingang van de compressor tot de uitgang.

# **Ratio-parameter**

Gebruik de Ratio-parameter om de hoeveelheid compressie die op het signaal wordt toegepast te definiëren. Het signaal aan de ingang van de compressor moet de drempelwaarde met het aantal decibels (dB) dat met deze parameter is ingesteld overschrijden om het signaal aan de uitgang met 1 dB te verhogen. Hier is een voorbeeld:

- Stel de Threshold-parameter in op -10 dB.
- Stel Ratio in op 4,0.
- Nu, als het signaalniveau aan de ingang van de compressor plotseling stijgt naar -6 dB, ligt het 4 dB boven de drempelwaarde (-10 dB) en treedt de compressor in werking. De compressor zal die extra 4 decibels comprimeren tot 1 dB - dit is de compressieverhouding. Dienovereenkomstig zal het niveau van het signaal aan de uitgang van de compressor slechts van -10 dB naar -9 dB springen.

# **Release-parameter**

Gebruik de Release-parameter om te bepalen hoe snel het oorspronkelijke signaalniveau moet worden hersteld zodra het signaal bij de gitaaringang onder de drempelwaarde valt.

# **Ambience-parameter**

Het Ambience-gedeelte van het BodyRez-effectblok gebruikt tijdsvariaties om lichaamsresonantie van je akoestische gitaar na te bootsen. Gebruik de Amount-parameter om de hoeveelheid Ambience in te stellen die op het signaal wordt toegepast.

# **Gitaar Anti-Feedback-pagina (7/7)**

In live-omgevingen is de open body-stijl van akoestische gitaren bijzonder gevoelig voor feedback van nabijgelegen geluidsbronnen zoals podiummonitors of PA-luidsprekers. Om je te helpen bij het beheer van feedback, zijn er enkele bedieningselementen om de meest voorkomende oorzaken van feedback aan te pakken.

# **Phase Invert-parameter**

Gebruik de Phase Invert-parameter om de fase van het gitaarsignaal met 180° om te keren.

Dit kan helpen om feedback te voorkomen wanneer je je akoestische gitaar dicht bij een podiummonitor of andere luidspreker bespeelt. Dit zou de eerste instelling moeten zijn die je probeert als je feedback ervaart.

# **Low Cut Filter-parameter**

Akoestische gitaren kunnen gevoelig zijn voor resonantie, vooral in het lage frequentiebereik. Als je problemen hebt met "gerommel" of lage frequentiefeedback, gebruik dan de Low Cut Filter-parameter om lage frequenties uit je gitaarsignaal te filteren.

# **Notch Filter-sectie**

Deze zeer smalle band equalizer kan helpen om feedback-veroorzakende frequenties nauwkeuriger te lokaliseren en hun versterking te verminderen. Notch Gain-parameter

Gebruik de Gain-parameter om de versterking in te stellen voor het noot/ frequentiebereik dat je hebt geselecteerd met de Freq-parameter. Gebruik negatieve waarden (bijv. -8) om vervelende frequenties te verminderen.

Als je niet zeker weet welke frequentie de feedback veroorzaakt, kan het nuttig zijn om positieve waarden (bijvoorbeeld 8) te gebruiken om de feedback die je hoort te versterken. Dit stelt je in staat om problematische frequentiebereiken gemakkelijker te identificeren. Vervolgens kun je de Gain-instelling voor dit frequentiebereik verminderen met een negatieve waarde.

# **Gebruik van een Switch-3 voor loopinge**

Het aansluiten van een Switch-3 (optioneel) op je Play Acoustic geeft je permanent toegang tot loopinge zonder dat je de DOWN- en UP-voetschakelaars hoeft te gebruiken. Het maakt die voetschakelaars vrij, zodat je ze kunt toewijzen aan toets/schaalselectie. Dit stelt je ook in staat om presets te wijzigen zonder in en uit de Loop-modus te hoeven gaan.

De knoppen van de Switch-3 zijn als volgt toegewezen:

- Opnemen/Afspelen/Overdub
- Stop/Wissen (Vasthouden om te wissen)
- Ongedaan maken

Bij het toevoegen van een ODUB-laag kun je meerdere passes (ODUB-delen) opnemen zonder de Looper te starten en stoppen. Hierdoor kun je talloze delen toevoegen, die allemaal met één ongedaanmaakactie kunnen worden verwijderd (ze kunnen ook worden hersteld door de ongedaanmaakactie te herhalen). Soms werken dingen gewoon niet zoals je zou verwachten. Hier zijn een paar dingen om op te letten.

Het voordeel van het toewijzen van de Ongedaan maken-functie aan een aparte voetschakelaar is de mogelijkheid om je ongedaan te maken op het perfecte moment in plaats van te wachten op het moment dat een "vasthouden" wordt geregistreerd.

#### **Voetschakeltoewijzingen van Play Acoustic bij gebruik van een Switch-3**

Wanneer een Switch-3 is aangesloten en de Switch-3-modus is ingesteld op Loopinge, wordt de toets/schaalselectie automatisch toegewezen aan de DOWNen UP-voetschakelaars van je Play Acoustic.

Wanneer de Switch-3 wordt losgekoppeld, worden de DOWN- en UP-voetschakelaars teruggezet naar wat de UP/DN-instelling was voordat de Switch-3 was aangesloten.

Voor meer informatie over de Switch-3, ga naar: [tc-helicon.com/tchelicon/](https://www.tc-helicon.com/tchelicon/product?modelCode=P0DAK) [product?modelCode=P0DAK](https://www.tc-helicon.com/tchelicon/product?modelCode=P0DAK)

# **10. Probleemoplossing**

# **Algemene probleemoplossing**

"Ik zing, maar ik hoor niets!"

- Zorg ervoor dat je de ingangsgain hebt verhoogd, zodat de ingangs-LED groen oplicht.
- Heb je je koptelefoon aangesloten of ben je aangesloten op een PA?
- Is de PA ingeschakeld, aangesloten op de luidsprekers en ontvangt hij signaal?
	- Zo niet, controleer dan de handleiding van je PA om ervoor te zorgen dat alles correct is ingesteld.
- Gebruik je een condensatormicrofoon?
- Heb je ervoor gezorgd dat het microfoontype in het setupmenu is ingesteld op condensator?

## **"Ik heb de harmonie-effecten ingeschakeld, maar ze klinken niet goed."**

- Heb je een toets/schaal geselecteerd?
- Is het de juiste toets voor het nummer?
- Als je RoomSense gebruikt om naar tooninformatie te luisteren, zorg er dan voor dat het dichtbij het instrument is dat de meest duidelijk gedefinieerde akkoorden speelt (ritmegitaar, piano, enz.).
- Als je een MP3-speler gebruikt om mee te zingen met tracks, stel dan de AUX IN TYPE-parameter in het Setup-menu in op TRACKS. Sommige tracks werken beter voor NaturalPlay dan andere, afhankelijk van de mix en instrumentatie van de opname.
- Als je gitaar gebruikt om harmonie te regelen, zorg er dan voor dat je de toets hebt ingesteld op AUTO op de harmonie-effectpagina.

# **"Geen van de effecten lijkt wijzigingen aan te brengen in het geluid!"**

- Staat de unit in Talk/Tuner-modus?
- Als de HIT-LED knippert, tik er dan één keer op om terug te keren naar de normale werking.

# **"Hoe kan ik alle fabriekspresets herstellen?"**

- Wanneer je de unit inschakelt, houd dan de twee "pijltjes" knoppen naast de Bedieningsknop ingedrukt. Alle wijzigingen die je aan presets hebt aangebracht, zullen worden gewist!
- Maak een back-up van je aangepaste presets via VoiceSupport.

# **"Hoe voer ik een volledige fabrieksreset uit?"**

- Wanneer je de unit inschakelt, houd dan "Back" en "store" ingedrukt.
- Alle wijzigingen die je aan presets of instellingen hebt aangebracht, worden gewist.
- Maak een back-up van je aangepaste presets en instellingen via VoiceSupport.

## **"VoiceSupport is een beetje verwarrend - waar kan ik er meer over leren?"**

**•** Ga naar

[tc-helicon.com/tchelicon/product?modelCode=TH012](https://www.tc-helicon.com/tchelicon/product?modelCode=TH012)

# **NL**

# **9. De Looper**

# **Wat is loopinge?**

In de kern is loopinge het eenvoudige proces van het opnemen van een klein audiofragment en dit naadloos herhaald afspelen. Wanneer dit gepaard gaat met creativiteit en muzikaal talent, kunnen de resultaten verbluffend zijn.

## **Basisbegrippen van loopinge**

De meeste loopers, waaronder die in Play Acoustic, zijn gebaseerd op een paar basisbedieningselementen: Opnemen, Afspelen en Overdubben. Je moet bekend zijn met Opnemen en Afspelen. Overdubben is het proces van het opnemen van een andere "take" aan een opname zonder de eerste opname te verwijderen.

# **Gebruik van de Play Acoustic looper**

# **Activeren van de Loop-modus**

Om de Loop-modus te activeren, houd je de voetschakelaars DOWN en UP tegelijkertijd ingedrukt.

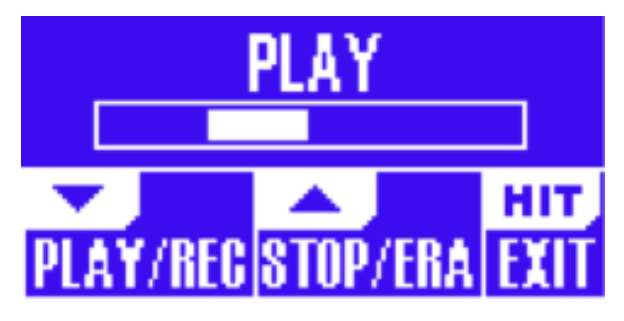

Het Loop-modus scherm

In de Loop-modus bedient de voetschakelaar DOWN de volgende functies:

**•** AFSPELEN

NL.

- OPN (Opnemen)
- Overdubben
- Ongedaan maken (verwijdert de meest recent opgenomen Overdub, als deze aanwezig is)

In de Loop-modus bedient de voetschakelaar UP de volgende functies:

- STOP
- WIS (Vasthouden om te wissen)

## **Verlaten van de Loop-modus**

Om de Loop-modus te verlaten, tik je op de HIT-voetschakelaar. Je kunt de Loopmodus verlaten terwijl een loop nog steeds wordt afgespeeld. Dat betekent dat je een nieuw vocaal geluid kunt kiezen en vervolgens de Loop-modus opnieuw kunt invoeren om een nieuwe overdub aan de loop toe te voegen.

## **Opnemen van je eerste loop**

- Druk op de voetschakelaar toegewezen aan OPN/AFSPELEN/ODUB om een opname te starten.
- Druk nogmaals op de voetschakelaar om de opname te voltooien en onmiddellijk met afspelen te beginnen.
- Je kunt ook op de voetschakelaar drukken die is toegewezen aan STOP/ WIS (Vasthouden) om de opname te voltooien zonder over te schakelen naar afspelen.
- Druk opnieuw op de REC/PLAY/ODUB-voetschakelaar om een overdub (nog een deel) op de oorspronkelijke opname op te nemen. Je kunt zo vaak overdubben als je wilt.

# **Wat wordt opgenomen als onderdeel van je loop?**

Gebruik de Loop Input-parameter in het SETUP-menu om te bepalen welke delen van je optreden worden vastgelegd door de looper. Bijvoorbeeld, je kunt de looper instellen om alleen de gitaar op te nemen, niet de vocalen, of andersom, of beide.

Hier is een goed voorbeeld waarom je misschien alleen de gitaar wilt opnemen terwijl je zingt en je instrument bespeelt.

Je hebt een akkoordprogressie van 8 maten waarover je een couplet zingt. Na het tweede 8-maten "couplet" gedeelte wil je een gitaarsolo spelen. Zou het niet cool zijn als het ritmegitaargedeelte blijft spelen terwijl je de solo uitvoert? Met een looper kun je dat gewoon doen!

- 1. Stel de looper in om "Gitaar" op te nemen.
- 2. Speel het couplet zoals je normaal zou doen.
- 3. Wanneer je bij de tweede ronde van de akkoordprogressie komt, blijf dan zingen en spelen, maar druk op REC op de Looper.
- 4. Aan het einde van de akkoordprogressie druk je nogmaals op REC. Play Acoustic zal onmiddellijk beginnen met het afspelen van de gitaarakkoordprogressie die je zojuist hebt opgenomen.
- 5. Begin met het spelen van je gitaarsolo over de opgenomen akkoordprogressie.
- 6. Wanneer het sologedeelte eindigt, stop eenvoudigweg de loop door op de Stop/Wis (Vasthouden) voetschakelaar te drukken en speel/zing weer.

Dit is een zeer eenvoudig voorbeeld van hoe een loop naadloos in je optreden kan worden opgenomen. Een subtiele loop die "uit het niets" komt, kan een geweldige ervaring zijn voor je publiek.

# **Stoppen met loop afspelen**

Druk op de Stop/Wis (Vasthouden) voetschakelaar om het afspelen van de loop te stoppen.

## **Wissen van de loop**

Druk de Stop/Wis (Vasthouden) voetschakelaar in en houd deze vast om de loop volledig te wissen.

# **Loop Ongedaan maken / Opnieuw doen**

Om een loop overdub ongedaan te maken, houd je de DOWNvoetschakelaar ingedrukt.

Om de overdub ongedaan te maken (Opnieuw), houd je de DOWN-voetschakelaar opnieuw ingedrukt. Het herstellen van een loop overdub op deze manier is alleen mogelijk als je geen andere overdub hebt opgenomen na het gebruik van Ongedaan maken. Je kunt Ongedaan maken gebruiken als je een fout hebt gemaakt verwijder eenvoudig de overdub die verkeerd is gegaan en doe het opnieuw.

Je kunt Ongedaan maken en Opnieuw ook creatief gebruiken voor een deel/ track dat je wilt laten komen en gaan: Neem een eenvoudige akkoordprogressie op voor een nummer, voeg een pakkende melodie toe als overdub, maak die overdub ongedaan zodat je het couplet kunt zingen en gebruik Opnieuw om de melodie terug te brengen voor het refrein.

# **Tips voor loopinge**

## Bij loopinge is oefenen de sleutel!

Je merkt misschien dat er een kleine opening zit tussen het einde van de frase en het moment waarop de loop opnieuw begint. Dit gebeurt wanneer je de PLAY/REC/ODUB-knop(pen) niet op het juiste moment indrukt. Let goed op het coördineren van je knopdruk met de downbeat, zodat het begin en het einde van de loop naadloos op elkaar aansluiten.

Experimenteer met het verlaten van de Loop-modus en het kiezen van een ander vocaal geluid voor de volgende ODUB-laag. Je kunt geweldige resultaten behalen door eenvoudigweg de geluiden te variëren die deel uitmaken van de loop.

# **11. Bijlage**

# **TC-Helicon toonladders referentietabel**

Harmonie noten in de toonsoort C

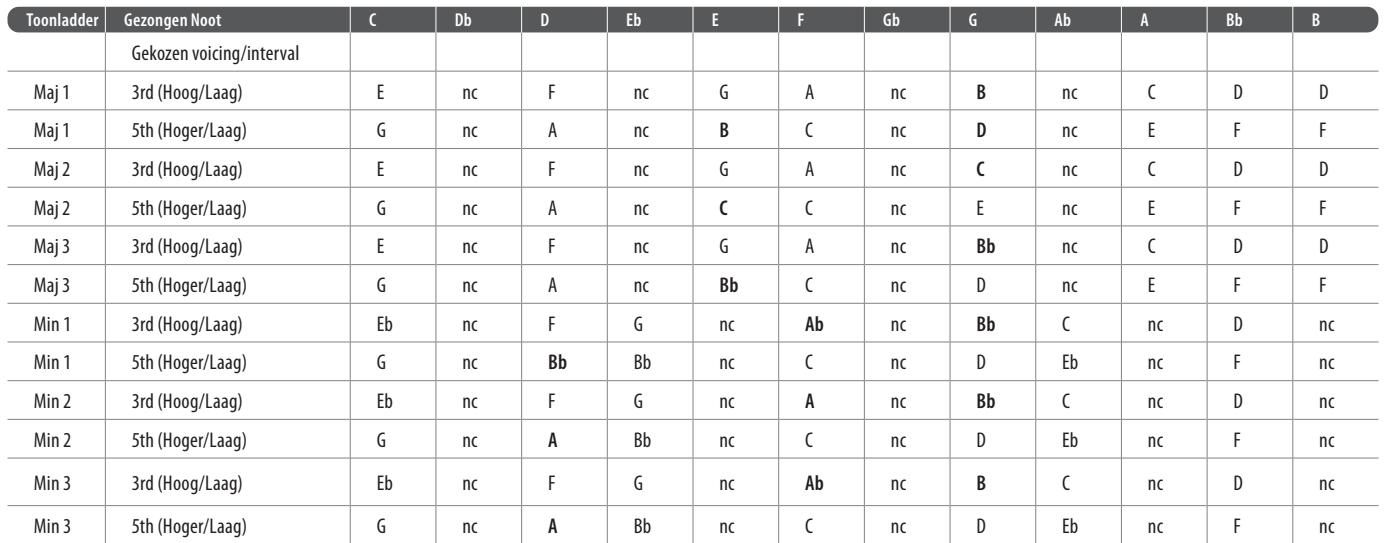

Gemarkeerde cellen tonen verschillen tussen toonladders.

"nc" = geen verandering

# **12. Links**

# **Ondersteunende bronnen**

Er is een grote kennisbank met veelgestelde vragen en een forum waar je gebruik van kunt maken. Zorg ervoor dat je daar zoekt naar je specifieke probleem voordat je een ondersteuningsticket indient. Het is waarschijnlijk dat iemand de vraag al heeft beantwoord.

- **TC-Helicon Ondersteuning:** [tc-helicon.com/service.html?service=Support](https://tc-helicon.com/service.html?service=Support)
- **TC-Helicon garantie informatie:** [tc-helicon.com/service/service-warranty.html?modelCode=P0CGT](https://www.tc-helicon.com/service/service-warranty.html?modelCode=P0CGT)

# **TC-Helicon op...**

**• het web:** [tc-helicon.com/](https://tc-helicon.com/)

**NL** 

- **Facebook:** [facebook.com/tchelicon](https://www.facebook.com/tchelicon)
- **Twitter:** [twitter.com/tchelicon](https://www.twitter.com/tchelicon)
- **YouTube:** [youtube.com/tchelicon](https://www.youtube.com/tchelicon)

# **1. Innan du börjar**

# **Om den här manualen**

Denna manual hjälper dig att förstå och använda din Play Acoustic.

Du kan ladda ner den senaste versionen av denna referensmanual från [tc-helicon.](https://tc-helicon.com/service.html?service=Support) [com/service.html?service=Support](https://tc-helicon.com/service.html?service=Support)

För att få ut mesta möjliga av den här referensmanualen, vänligen läs den från början till slut, annars kan du missa viktig information.

# **Få support**

Om du fortfarande har frågor efter att ha läst denna referensmanual,

vänligen läs igenom de vanligaste frågorna, besök användarforumen och kontakta support på: [tc-helicon.com/service.html?service=Support](https://tc-helicon.com/service.html?service=Support)

# **VoiceSupport**

VoiceSupport är programmet som låter dig fullt utnyttja potentialen hos din TC-Helicon-produkt och hålla dig uppdaterad med de senaste nyheterna, tips och tricks.

Några av VoiceSupports huvudfunktioner inkluderar:

- Professionellt skapade förinställningsbibliotek
- Direkt tillgång till produktmanualer
- Uppdateringsmeddelanden hjälper dig att hålla dig uppdaterad med den senaste programvaran
- Dra och släpp-hantering av förinställningar
- Anpassningsbar innehåll om dina produkter
- VoiceCouncil-flöden för de senaste råden till sångare
- Firmware-uppgradering
- Kontohantering
- Tillgång till support

Du kan ladda ner VoiceSupport för Microsoft Windows och Mac OS X från [tc-helicon.com/service.html?service=Support](https://tc-helicon.com/service.html?service=Support)

# **Registrera din Play Acoustic**

För att registrera din Play Acoustic med hjälp av Voice-Support-programmet, starta VoiceSupport och klicka på KONTO-knappen.

Observera att registrering av din produkt inte krävs för att använda VoiceSupport, ladda ner förinställningar, uppdatera firmware eller kontakta support.

# **2. Introduktion**

# **Välkommen till Play Acoustic-manualen!**

Först och främst, tack så mycket för att du har köpt Play Acoustic. Vi på TC-Helicon är övertygade om att dina vokala och akustiska gitarrframträdanden kommer att påverkas positivt av den här fantastiska effektprocessorn.

Som du upptäckte i snabbstartguiden (den korta manualen som låg i lådan), är Play Acoustic lätt att använda på översta nivån, men det finns mer under huven på den här kompakta enheten än du kanske tror. Vi rekommenderar att du behandlar din Play Acoustic som vilken annan ny musikinstrument som helst och ägnar lite tid åt att lära dig hur du använder den.

Ja, det innebär att du bör RTFM!

Läs... hela manualen.

Och om du någonsin skulle finna dig utan den här manualen:

På undersidan av din Play Acoustic hittar du en "fuskark" som förklarar de viktigaste funktionerna.

# **Schema Legend**

Följande ikoner används i schemana i den här manualen.

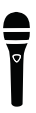

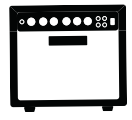

Mikrofon

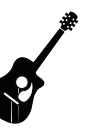

Akustisk gitarr

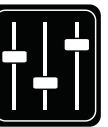

Monitor blandning

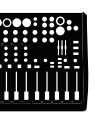

Mixer bord

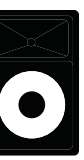

P.A. (ljudsystem)

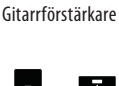

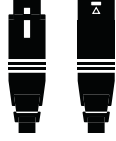

XLR-kablar

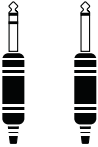

1/4" / 6.5 mm TRS (Tip / Ring / Sleeve) och TS (Tip / Sleeve) gitarrkablar

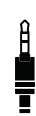

1/4" / 3,5 mm kabel

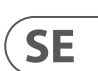

**3. Grundläggande**

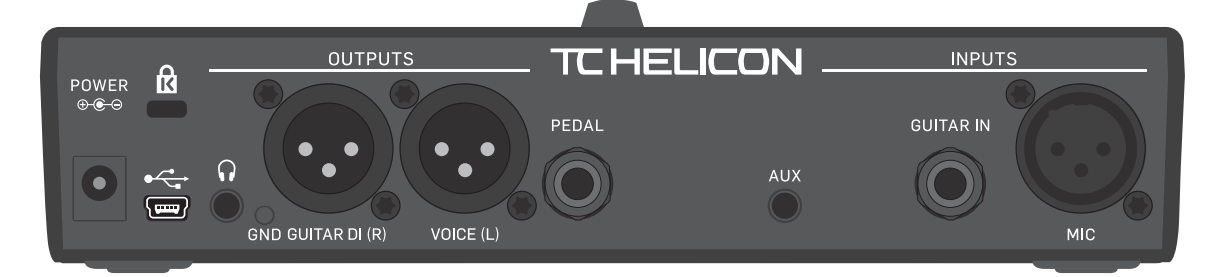

Play Acoustic - baksida

Anslutning

Här är det Anslut din

Anslut din

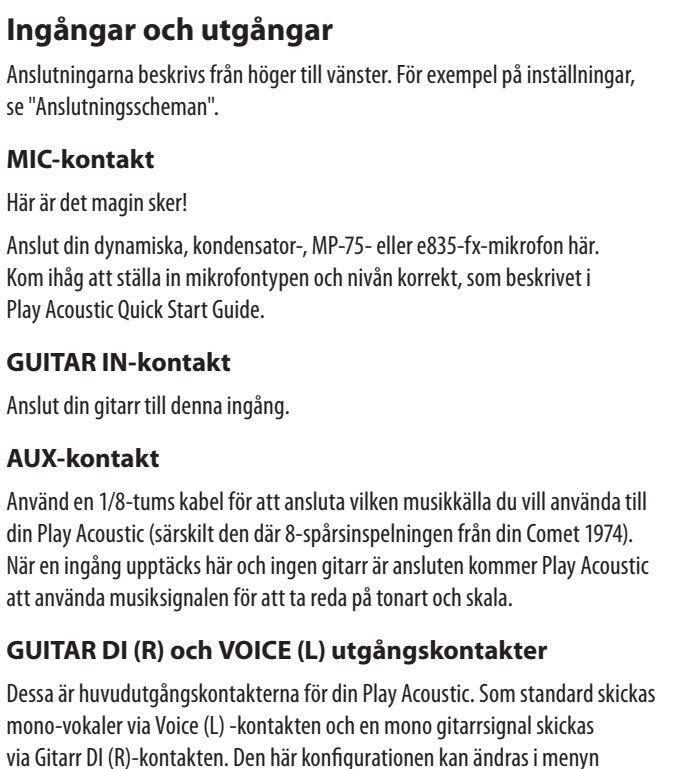

Inställningar/Utgång.

# **GND-switch**

Detta är en switch för jordlyft. Om du upplever brum när du använder Play Acoustic, försök att trycka på GND-switchen för att minska eller ta bort brummet.

## **Hörlurskontakt**

Anslut dina hörlurar till Hörlurskontakten.

# **PEDAL-kontakt**

Använd en TRS-kabel för att ansluta en Switch-3 (valfri) till PEDAL-kontakten.

Om du använder Switch-3 har du direkt åtkomst till loopning och andra effektinställningar. Se avsnittet om Switch-3-menyn för detaljer om hur du tilldelar kontroller till varje Switch-3-knapp.

## **USB-kontakt**

Anslut till din dator med den medföljande kabeln. Använd VoiceSupportprogramvaran för att hantera förinställningar och uppdatera produktens interna programvara (firmware).

Du kan ladda ner VoiceSupport här: [tc-helicon.com/service.html?service=Support](https://tc-helicon.com/service.html?service=Support)

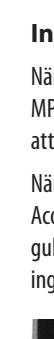

Stereo ljudinmatning och utmatning via USB stöds också med en upplösning på 16 bitar och samplingsfrekvenser på 44,1 eller 48 kHz.

Inkommande USB-ljudsignaler skickas INTE till USB-utgången, vilket gör att du kan sjunga/spela med låtar från din DAW medan du spelar in tillbaka "bara sång och gitarr".

# **Strömkontakt**

Anslut den medföljande strömförsörjningen. Din Play Acoustic startar omedelbart. Använd alltid en strömförsörjning från TC-Helicon (12 V, 400 mA). Att använda någon annan strömförsörjning kan skada enheten och ogiltigförklara din garanti.

# **Inställning av gain**

# **Så här fungerar LED-nivåmätaren för ingång på Play Acoustic**

LED:en högst upp på din Play Acoustic används för både nivåmätning av sång och gitarr.

**När du ställer in nivån för din mikrofon eller gitarr, se till att du sjunger eller spelar separat.** Om du ställer in din sångnivå, spela inte din gitarr - och vice versa.

Mätaren visar en kombinerad nivå för både gitarr och sång när du sjunger och spelar.

Om du ser att LED:en lyser rött - vilket indikerar överstyrning - är det bra att spela/sjunga individuellt för att se vilken ingång som kan få för hög nivå.

**Tänk på att den kombinerade nivån av två ingångar kan överstyra, även om de individuella ingångarna inte gör det.** Om detta händer är det bäst att helt enkelt sänka varje ingång lite tills LED:en inte längre lyser rött när du sjunger och spelar samtidigt.

## **Inställning av mikrofongain**

När du har anslutit din mikrofon och valt mikrofontypen (dynamisk, kondensator, MP-75, e835 FX), använder du Mic Gain-knappen på sidan av din Play Acoustic för att ställa in ingångsnivån för din mikrofon.

När du ökar nivån, bör du vara uppmärksam på LED:en högst upp på Play Acoustic. Du vill att ingången ska lysa grönt. Det är okej om LED:en ibland lyser gult - men den bör aldrig bli röd. Om den blir röd, sänk nivån. Rött betyder att a) ingången överbelastas och b) du har kraftfulla lungor!

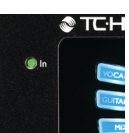

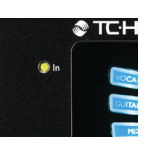

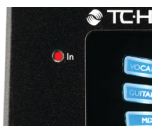

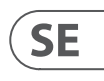

# **Diagram**

**SE** 

På de följande sidorna kommer du att se några anslutningsscheman. Vi har ordnat det för att ge dig tydliga och kortfattade representationer av var som ansluts var. Det finns några saker vi vill att du ska tänka på när du tittar på scheman:

- 1. Ingångar till Play Acoustic kommer att vara till vänster om baksidans bild.
- 2. Utgångar från Play Acoustic kommer att vara till höger om baksidans bild.
- 3. Det finns två rutor längst ned på varje schema.
	- Play Acoustic-rutan visar "vad du hör" från din Play Acoustic-hörlursutgång.
	- P.A.-rutan visar "vad du hör" från P.A.-högtalarna.
- 4. Vi tar inte hänsyn till andra ingångar/instrument när vi visar "vad du hör" från P.A., så du kommer inte att se bilder av trummor osv.
- 5. I många fall kommer "vad du hör" att vara detsamma för både Play Acoustic-hörlursutgång och P.A. men det kan också vara olika.

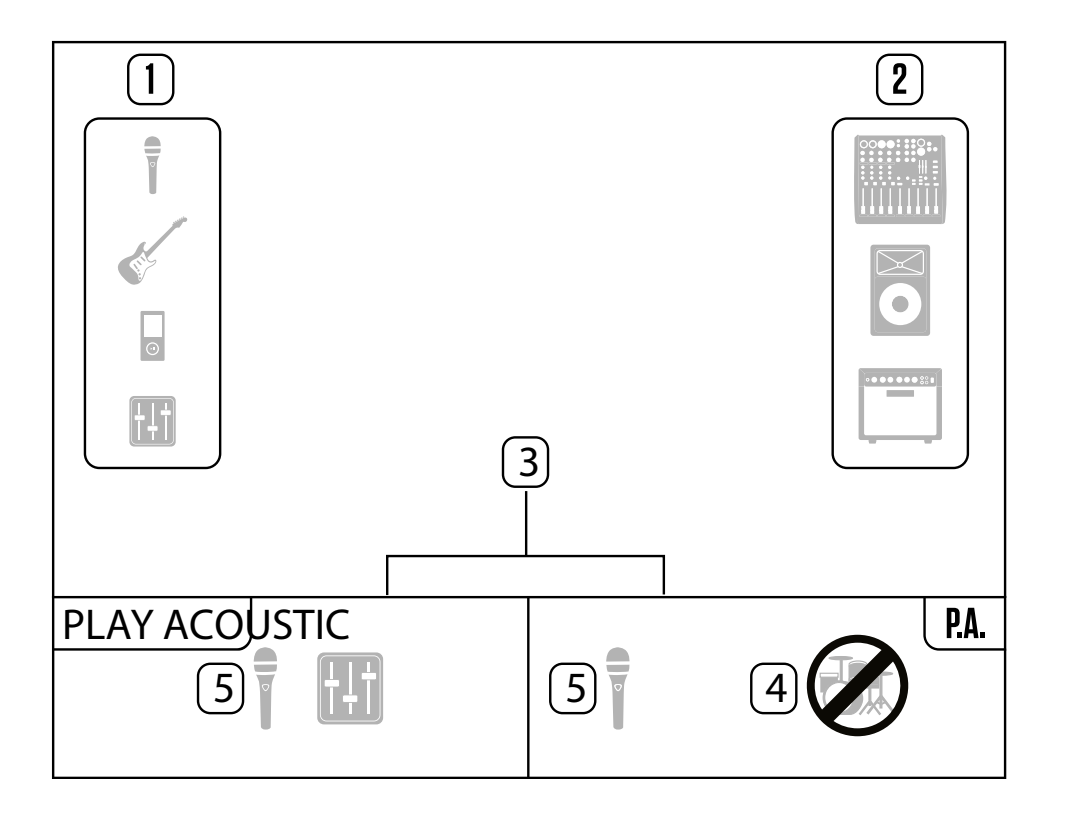

# **Brytare och funktion**

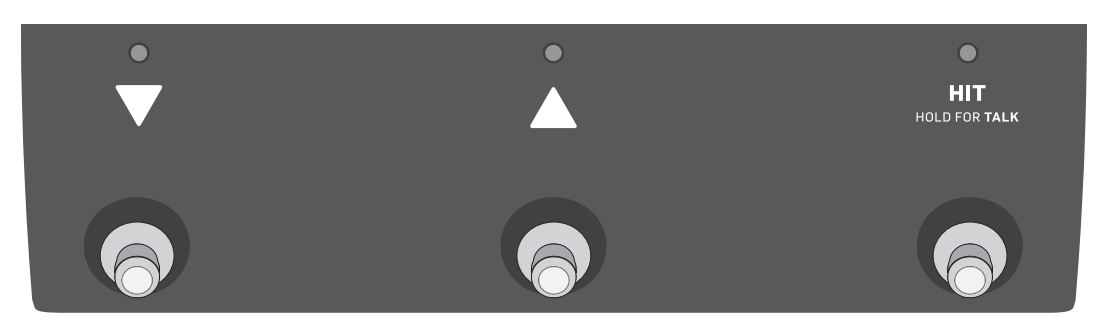

#### De tre Play Acoustic-fotsströmbrytarna

#### **DOWN- och UP-fotsströmbrytarna**

Från och med här kommer vi att hänvisa...

- till fotsströmbrytaren med en nedåtpil som DOWN-fotsströmbrytare och
- till fotsströmbrytaren med en uppåtpil som UP-fotsströmbrytare.

DOWN- och UP-fotsströmbrytarna låter dig navigera genom förinställningar.

- Tryck på en fotsströmbrytare en gång för att byta till föregående eller nästa förinställningsplats.
- Tryck och håll ned en fotsströmbrytare för att snabbt bläddra genom förinställningar.

#### **HIT / Håll för TALK-fotsströmbrytare**

Under normal drift fungerar denna fotsströmbrytare som en HIT-knapp. Vad innebär det?

När du aktiverar HIT genom att knacka på fotsströmbrytaren, kommer en ny effekt (eller flera effekter) att läggas till i den nuvarande ljudet. Den här funktionen är perfekt för att krydda upp en del av en låt med en särskild effekt, t.ex. harmoni.

#### **TALK-läge**

När du trycker och håller ned HIT- eller Håll för TALK-fotsströmbrytaren går Play Acoustic in i TALK-läget.

I TALK-läget är alla vokala effekter avstängda, och mikrofoningången skickas direkt till utgången.

## **TALK/Stämapparat-läge**

Om du har en gitarr ansluten till GUITAR IN kommer du att komma in i TALK/ Stämapparat-läget, vilket aktiverar stämapparaten som är inbyggd i Play Acoustic. Gitarrutgången är avstängd för att möjliggöra stämning, men den torra rösten skickas fortfarande till utgången, vilket låter dig stämma ditt instrument och ändå underhålla publiken med kvicka kommentarer.

# **Aktivera Loop-läge**

För att komma in i Loop-läget, trycker och håller du ned både DOWN- och UP-fotsströmbrytarna samtidigt.

För mer information om Loopen, se "Loopen".

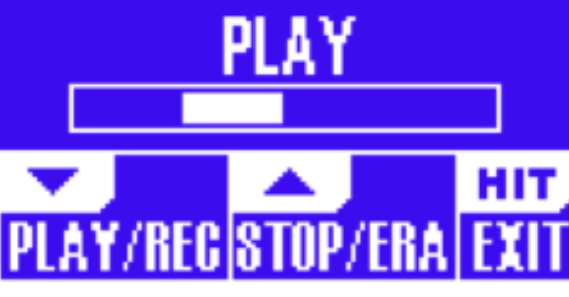

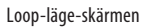

I Loop-läget styr DOWN-fotsströmbrytaren följande funktioner:

- SPela
- Spela in (Record)
- Overdubba

Om du håller ned DOWN-fotsströmbrytaren kommer det att ångra din senast inspelade Overdubb.

I Loop-läget styr UP-fotsströmbrytaren följande funktioner:

- STOPP
- RADERA (Håll ned för att radera)

För att avsluta Loop-läget, knacka på HIT-fotsströmbrytaren.

Du kan avsluta Loop-läget medan en loop fortfarande spelas. Det innebär att du kan välja en ny vokalklang och sedan återvända till Loop-läget för att lägga till en ny Overdubb till loopen.

# **Loop Ångra/Göra om**

För att ångra en loop Overdubb, tryck och håll ned DOWN-fotsströmbrytaren.

- För att återställa Overdubben (Göra om), tryck och håll ned DOWN-
- fotsströmbrytaren igen. Att återställa en loop Overdubb på det här sättet är endast möjligt om du inte har spelat in en annan Overdubb efter att ha använt Ångra.

# **Looping med en Switch-3**

- Om du ansluter en TC-Helicon Switch-3 (valfri) till PEDAL-anslutningen på din Play Acoustic kan du använda den för att styra alla Loop-funktioner.
- Fördelen med att använda en Switch-3 är tillskottet av en dedikerad Ångra-knapp.
- När en Switch-3 är ansluten är Play Acoustics UP- och DOWN-fotsströmbrytare tilldelade till Inställa Nyckel/Skala.
- För mer information, se "Switch-3 sida (6/7)".

# **Använda DOWN och UP för att ställa in nyckel och skala**

- Aktivera slingläge genom att trycka ned och upp fotomkopplarna samtidigt är standardläget. Det finns också ett alternativt läge där att trycka ned och upp fotomkopplarna samtidigt kommer att låta dig ställa in nyckel/skala. Du kan ställa in detta läge på System-sida 5 under "UP/DN-funktion".
- När du har aktiverat detta alternativa läge kommer att trycka ned och upp fotomkopplarna samtidigt att låta dig ställa in nyckel och skala med hjälp av dessa två fotomkopplare.
- Om du inte vet vilken nyckel och skala en viss låt är i kan du prova att använda den sista ackorden i låten som nyckel och Major 2 som skala. Det är ofta rätt, särskilt i populärmusik.
- För att använda din nyvalda nyckel och skala, tryck helt enkelt på EXIT.
- För att spara den aktuella förinställningen med din valda nyckel och skala, tryck på STORE två gånger. Att spara förinställningar täcks mer detaljerat senare i denna manual.

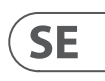

## **Inställning av gitarrnivå**

Kontrollen för din gitarringång finns på sida 1 i inställningsmenyn. Du kan komma åt inställningsmenyn genom att trycka på SETUP-knappen och använda < eller >-knapparna för att bläddra till sida 1. Tryck på "mjuk" knapp bredvid "Guitar IN"-rutan och använd Kontrollvredet för att justera din nivå.

# **Läsning av LCD-skärmen**

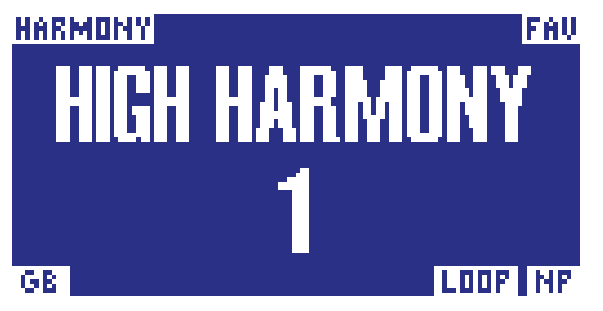

Displayen på Play Acoustic

LCD-displayen på din Play Acoustic visar följande information:

#### **Förinställningsnamn**

Namnet på den förinställning som för närvarande är vald. På skärmdumpen ovan är det "High Harmony". Konceptet för förinställningar förklaras i "Vad är förinställningar?"

#### **Förinställningsnummer**

Det unika förinställningsnumret - dvs. numret på platsen där förinställningen är sparad. På skärmdumpen ovan är det 1.

## **"FAV"-indikator**

"FAV"-indikatorn visas i det övre högra hörnet av displayen om den aktuella förinställningen har markerats som en Favorit.

#### **"NP"-indikator**

"NP"-indikatorn visas i det nedre högra hörnet av displayen när ackordinformationsändringar har upptäckts av Play Acoustic.

SE.

Det kan hända att "NP"-indikatorn slås av och på något oregelbundet när den bearbetar inkommande musikinformation. Detta är normalt.

# *Vad är NaturalPlay?*

NaturalPlay är det magiska vi gör inne i Play Acoustic för att ta reda på vilken tonart din musik är i. Om du ansluter din gitarr till GUITAR IN-kontakten kommer NaturalPlay att börja där för tonart/skala-information. Sedan tittar den på Auxingången och lyssnar på RoomSense-mikrofonerna.

När Play Acoustic "hör" tonart/skala-information från en av dessa ingångar kommer den att ställa in tonart/skala på flyg. "NP" visas endast när en ändring i tonart/skala upptäcks - så oroa dig inte om du inte ser det hela tiden.

#### **"LOOP"-indikator**

"LOOP"-indikatorn visas i det nedre högra hörnet av displayen när en loop körs, men du är för närvarande inte på Loop-läge.

## **GB (Guitar Boost) -indikator**

"GB" ("Guitar Boost") -indikatorn visas i det nedre vänstra hörnet av displayen när gitarrförstärkning är aktiv.

## **Genre-indikator**

Om du har ställt in Genre-väljaren till något annat än "All", visas det för närvarande valda genret i det övre vänstra hörnet av displayen. På skärmdumpen ovan är det "Harmony".

# **Przyciski funkcji**

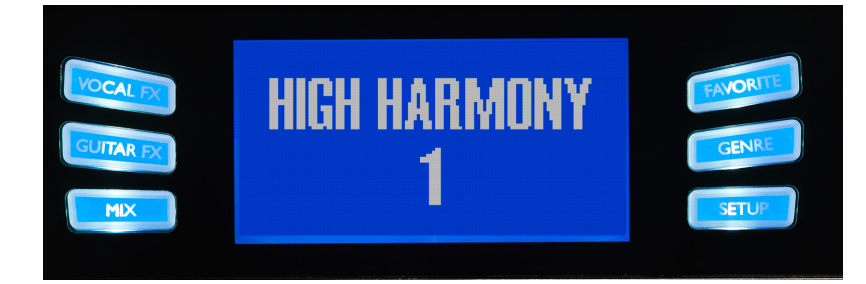

Przyciski funkcji

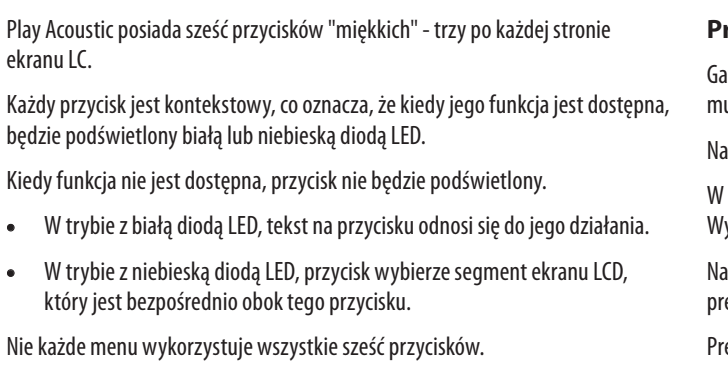

## **Przycisk efektów wokalnych**

Naciśnij przycisk Vocal FX, aby otworzyć menu Vocal FX, które kontroluje ustawienia efektów wokalnych. Ten przycisk jest opisany we własnym rozdziale: "Przycisk/sekcja efektów wokalnych".

# **Przycisk efektów gitarowych**

Naciśnij przycisk Guitar FX, aby otworzyć menu Guitar FX, które kontroluje ustawienia efektów gitarowych. Ten przycisk jest opisany we własnym rozdziale: "Przycisk/sekcja efektów gitarowych".

# **Przycisk mieszania**

Naciśnij przycisk Mix, aby otworzyć menu Mix, które umożliwia dostosowanie poziomów sygnałów. Ten przycisk jest opisany we własnym rozdziale: "Przycisk/ sekcja miksu".

Naciśnij przycisk SETUP, aby otworzyć menu Konfiguracja, które kontroluje ogólne funkcje urządzenia. Ten przycisk jest opisany we własnym rozdziale: "Przycisk/ sekcia Konfiguracia".

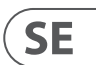

## **Przycisk ulubionych**

Możesz oznaczyć daną preselekcję jako "Ulubioną". Pozwala to na oznaczenie wszystkich preselekcji, które chcesz użyć podczas występu, i odfiltrowanie innych. Oznacza to, że możesz używać Ulubionych do stworzenia listy utworów lub po prostu zgrupowania wszystkich preselekcji, które lubisz, niezależnie od ich gatunku.

- Aby dodać aktualną preselekcję do Ulubionych, naciśnij przycisk FAVORITE. W prawym górnym rogu wyświetlacza zostanie wyświetlone "FAV".
- Aby usunąć aktualną preselekcję z Ulubionych, naciśnij przycisk FAVORITE.
- Aby przeglądać tylko swoje ulubione preselekcje, naciśnij przycisk GENRE i wybierz FAV jako gatunek. Naciśnij przycisk BACK, aby wrócić do ekranu głównego.

Jeśli nie ma preselekcji oznaczonych jako Ulubione, opcja FAV nie pojawi się w menu Gatunek.

# **Przycisk Gatunek**

- atunki pozwalają na filtrowanie preselekcji według kategorii, takich jak style muzyczne i rodzaje efektów.
- aciśnij przycisk GENRE, aby otworzyć menu Gatunek.
- menu Gatunek użyj pokrętła, aby nawigować przez dostępne opcje. Wybierz Gatunek.
- aciśnij przycisk BACK, aby wrócić do głównego okna, gdzie zobaczysz tylko preselekcje zawarte w Gatunku, który wybrałeś.
- eselekcje mogą być przypisane do wielu gatunków.

## **Przycisk Konfiguracja**

## **Trycktempo**

För att komma åt Trycktempo, tryck och håll ned både UP- och HIT-fotsströmbrytarna samtidigt.

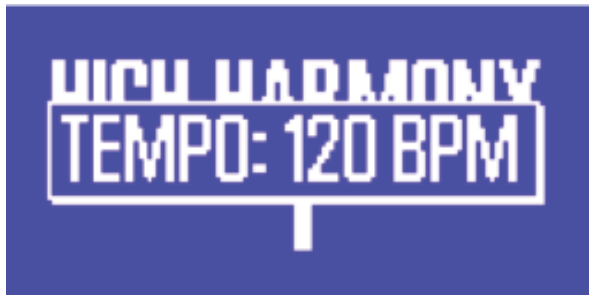

Trycktempo-skärm

När du ser den aktuella takten på LCD-skärmen, tryck på HIT-knappen i takt med din musik. När du är klar, sluta knacka, och skärmen kommer att "time out" tillbaka till förinställningsskärmen.

# **Kontrollknapp och piltangentknappar**

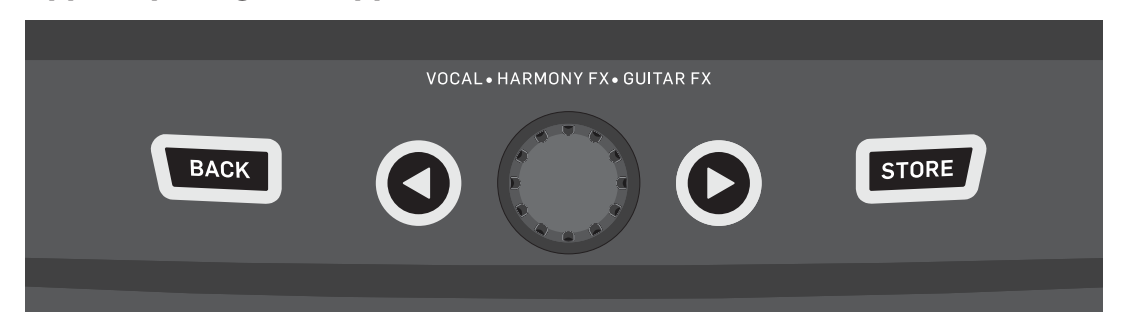

BACK, STORE, piltangentknappar och kontrollknapp

Använd kontrollknappen för att bläddra genom förinställningar och röra dig genom olika inställningar i Redigera, System eller andra menyer.

Piltangentknapparna fungerar på ett liknande sätt och låter dig bläddra genom förinställningar, effekt/inställningssidor, stilar, genrer etc.

Snabb tips: Du kan trycka och hålla ned piltangentknapparna för att "hoppa" till första eller sista sidan i en meny. Till exempel i Vocal FX-menyn kan du gå från Harmony (sida 1) till Transducer (sida 7) direkt genom att trycka och hålla ned >-knappen.

# **BACK-knappen**

Tryck på BACK-knappen för att avsluta den aktuella skärmen eller läget.

# **STORE-knappen**

# *Vad är förinställningar?*

För att använda Play Acoustic effektivt behöver du förstå begreppet förinställningar.

I grund och botten är en förinställning en inspelning av alla inställningar för en grupp effekter som du snabbt och enkelt kan återkalla.

Förinställningskonceptet är extremt flexibelt. En förinställning kan vara allmänt användbar, som en enkel Reverb- eller Harmony-ljud. Men en förinställning kan också representera en specifik låt eller del av en låt via flera effekter och inställningar.

En bra modern analogi för en förinställning är ett användarkonto på en dator. Även om varie användare har tillgång till samma maskinvara (CPU, RAM etc.) kan varje användare ändra sitt skrivbordsbakgrund, ikoner på skrivbordet, programbeteenden och mycket mer. När varje användare loggar in, återkallar datorn alla deras anpassade inställningar.

Beroende på hur du föredrar att arbeta med effekter kan du upptäcka att du gillar att använda några allmänt användbara förinställningar. Eller så kan du vara den typ av person som gillar att ägna lite mer tid i förväg inför framträdandet för att skapa förinställningar för alla möjliga saker.

När du har finslipat alla inställningar i Vokalsektionen bör du spara dem som en förinställning, så att du senare kan återkalla dem.

Kom ihåg att du aldrig behöver spara gitarr-effektinställningar. De är globala och behåller sina värden över alla dina vokala förinställningar.

# **Spara förinställningar**

När du har gjort en ändring i en förinställning, tryck helt enkelt på STORE-knappen.

Att trycka på STORE-knappen en gång kommer att visa namn/platsdisplayen, vilket låter dig ändra namn och/eller plats för förinställningen.

Om du trycker på STORE-knappen igen kommer förinställningen att sparas, tillsammans med sitt nya namn eller plats.

# **Ändra förinställningsnamn**

För att ändra namnet på en förinställning, tryck på STORE-knappen en gång, tryck sedan på den vänstra blå mjuka knappen och använd kontrollknappen för att ändra bokstäver/siffror. Tryck på STORE-knappen igen för att slutföra processen.

# **Spara en förinställning till en annan plats**

För att spara den nuvarande förinställningen till en annan förinställningsplats (plats), tryck på store-knappen en gång, tryck sedan på den högra blå mjuka knappen och använd kontrollknappen för att välja destinationens nummer för förinställningen. Tryck på store igen för att slutföra processen.

Om du ångrar dig och inte vill spara ändringarna, tryck helt enkelt på BACK.

# **Mono sång och gitarrförstärkare**

Denna konfiguration fungerar bra när du vill skicka dina gitarrsignaler till en förstärkare och dina sångsignaler till en mixer eller en aktiv PA-högtalare.

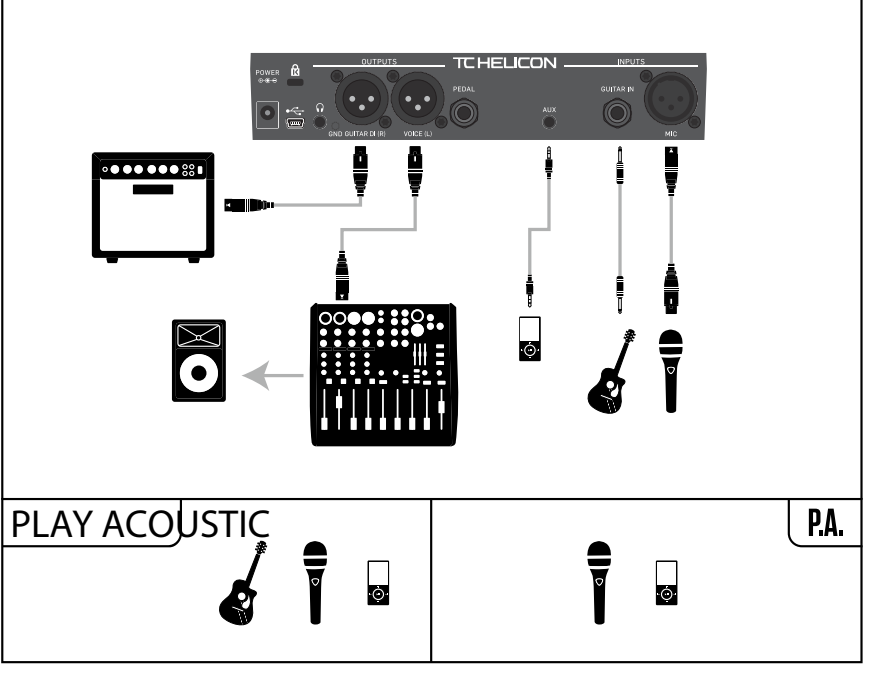

Inställnings exempel: Mono sång och akustisk gitarrförstärkare

# **Mono sång och gitarr med en TC-Helicon FX150**

Denna konfiguration ger dig monitorering och kontroll över sång- och gitarrkanaler när de är monterade på ett mikrofonstativ, samtidigt som en summerad monosignal skickas till en mixer eller en PA.

För ytterligare kontroll kan du välja att ansluta en musikspelare till Aux-kanalen på FX150 istället för Play Acoustic, vilket ger dig oberoende kontroll över sång, gitarr och Aux. Signalerna kommer fortfarande att summeras till mono vid utgången av FX150.

För mer information om FX150, se [tc-helicon.com/tchelicon/product?modelCode=P0CMI](https://tc-helicon.com/tchelicon/product?modelCode=P0CMI)

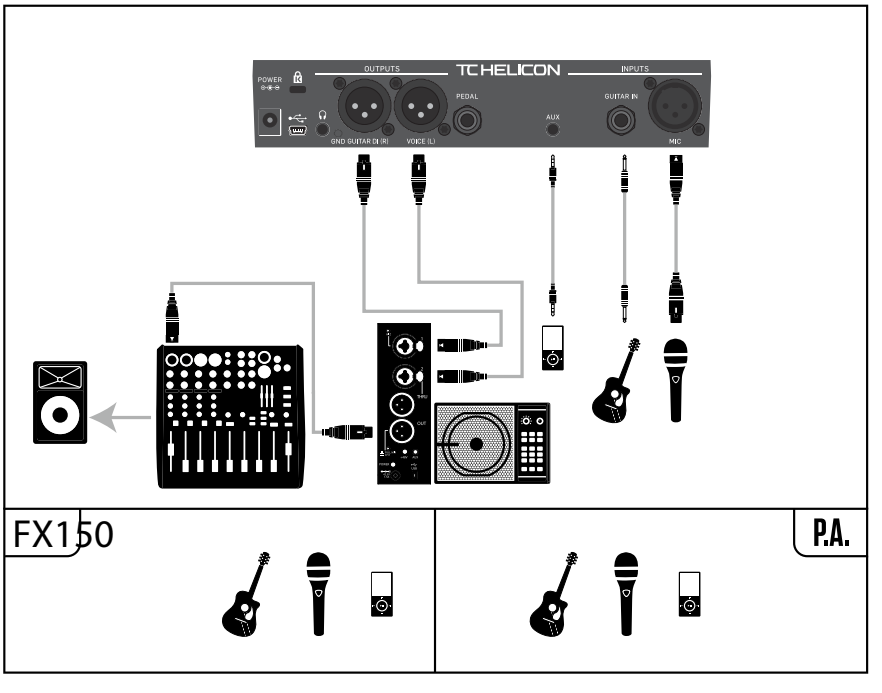

Inställnings exempel: Mono sång och gitarr med en FX150

# **4. Anslutningsdiagram**

Följande anslutningsdiagram visar några vanliga sätt att koppla upp Play Acoustic. För grundläggande information om ljudingångar och utgångar, se "Ingångar och utgångar".

# **Mixerinställning**

För anslutning till din mixer eller PA, kolla in den här Craig's Corner-videon:

# [youtube.com/watch?v=qq0AOtafIjs](https://www.youtube.com/watch?v=qq0AOtafIjs)

Det är mycket viktigt att följa instruktionerna om gain-staging för att få den bästa signal-till-brusförhållandet (SNR) från din enhet och förhindra distorsion i signalvägen.

# **Play Acoustic baksidans ingångar och utgångar**

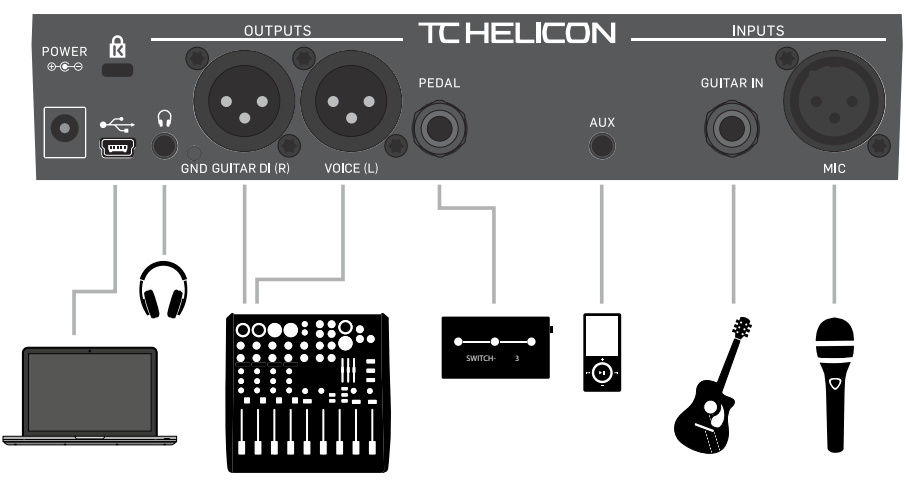

Play Acoustic baksida

# **Stereo (eller mono) sång och gitarr**

**SE** 

Detta diagram visar anslutningar för både stereo- och monofoniska PA-applikationer.

Om din Play Acoustic är inställd på stereo måste du panorera en kanal till vänster och den andra till höger (eller använda en enda stereokanal) på din mixer. Mixning av sång/gitarrnivå uppnås inom Play Acoustic.

I mono-utläge summeras alla källor till röst (L) -utgången och kontrolleras i enheten snarare än i PA-mixern. Gitarr (R) ska inte anslutas. I monoläge kommer hörlurar att förbli i stereo.

Aux-ingången kan tas bort från XLR-utgångarna i installationsmenyn om du önskar det (Inställningar - Aux till Main Out).

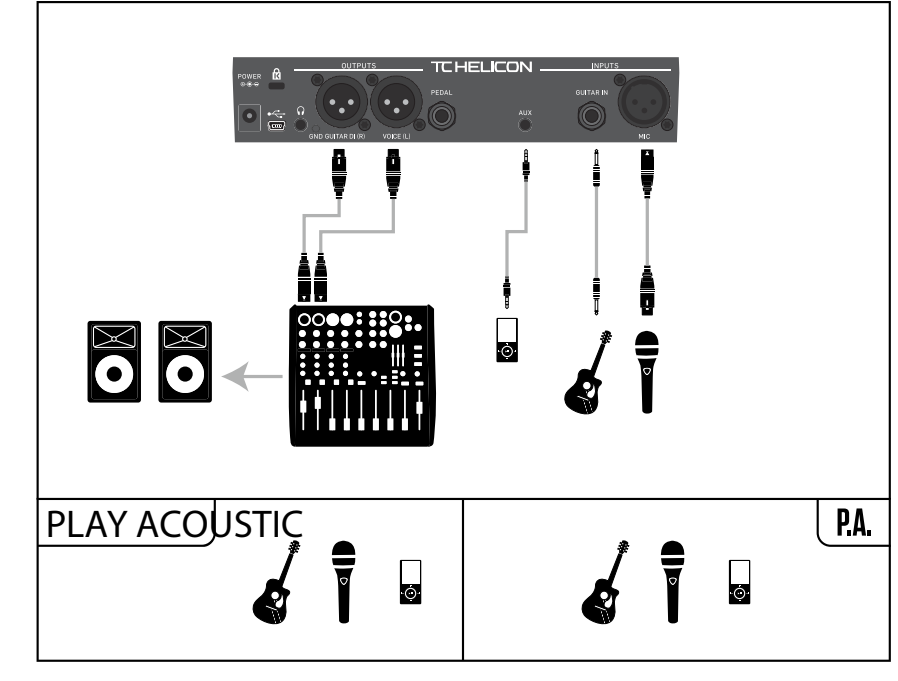

**SE** 

**200** PLAY ACOUSTIC User Manual **201** PLAY ACOUSTIC User Manual

# **Stereo PA och TC-Helicon Gitarr- och Hörlurskabel**

Om du äger vår Gitarr- och Hörlurskabel (säljs separat), kan du använda en extern monitorutgång till Aux-ingången på Play Acoustic för att skapa en hörlurs-/IEM-mix.

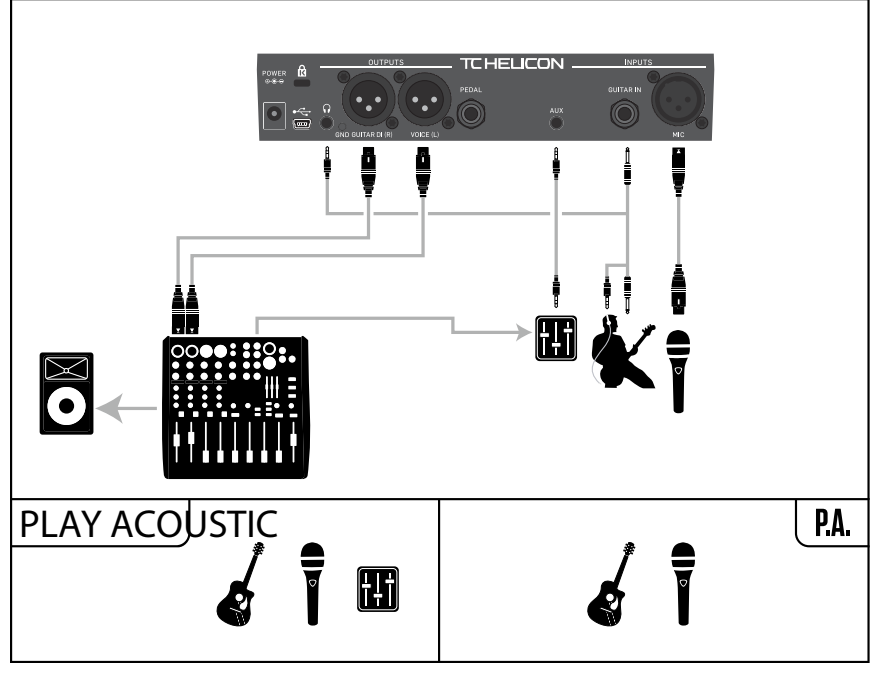

Exempel på konfiguration: Stereo PA och gitarr/hörlurskabel (ingår ej)

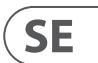

# **Mono wokale za pośrednictwem FX150 oraz wzmacniacz gitary**

W tej konfiguracji możesz przesyłać sygnały wokalne do FX150, a sygnały gitary do wzmacniacza.

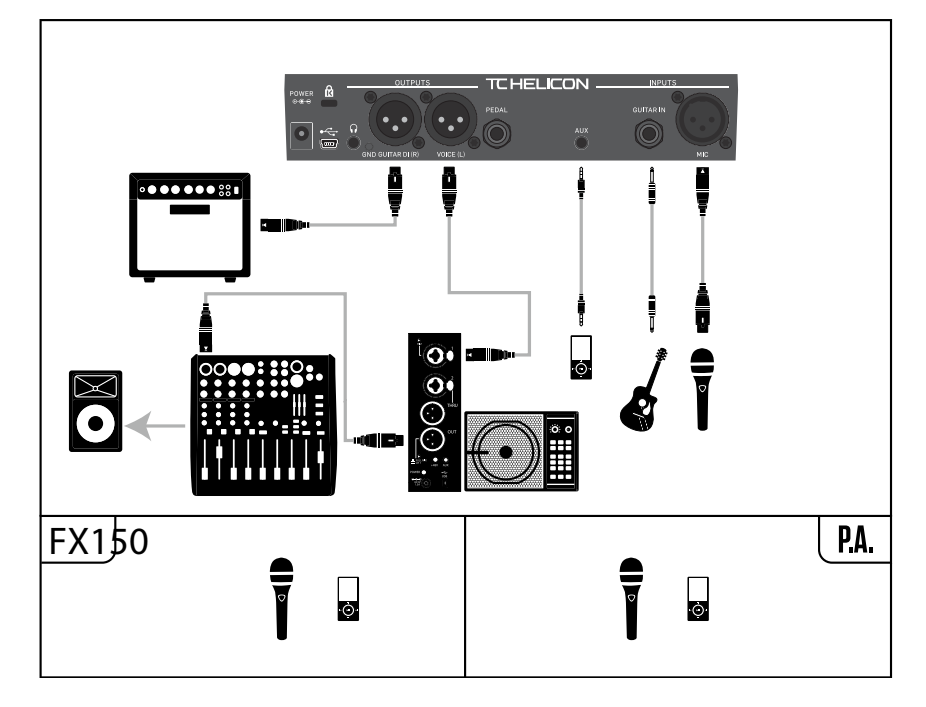

Przykład konfiguracji: Mono wokale za pośrednictwem FX150 i wzmacniacza akustycznej gitary

# **Gitara i wokale za pośrednictwem FX150 oraz sygnał stereo do systemu PA**

W tej konfiguracji możesz użyć wyjścia słuchawkowego z Play Acoustic do przesyłania sygnałów gitary, wokalu i Aux do FX150, a także wysłać sygnał stereo do systemu PA za pośrednictwem wyjść XLR z Play Acoustic.

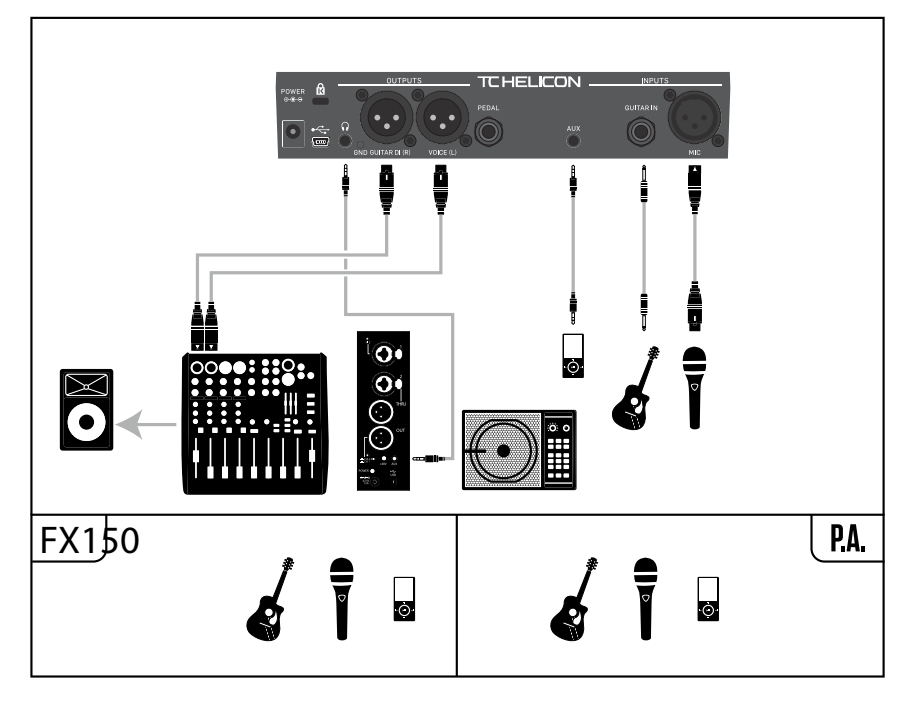

Przykład konfiguracji: Gitara i wokale za pośrednictwem FX150 oraz sygnał stereo do systemu PA

**Ustawienie NORMAL BEZ BRAMKI**

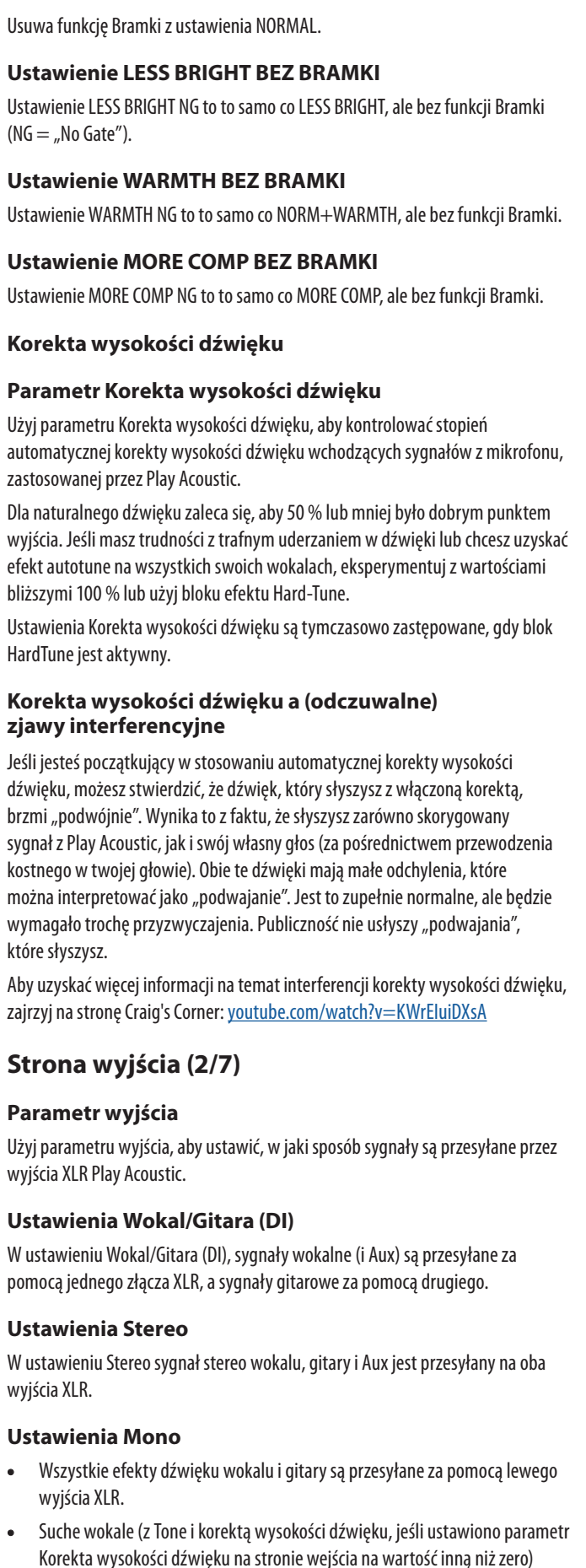

które słyszysz.

- Użyj parametru Funkcja GÓRA/DÓŁ, aby określić, co ma się stać, gdy jednocześnie naciskasz przyciski DÓŁ i GÓRA na pedałach.
- Należy zauważyć, że gdy podłączasz przełącznik TC-Helicon Switch-3 do gniazda PEDAL w swoim Play Acoustic, domyślne zachowanie funkcji GÓRA/DÓŁ zmienia się z "Pętla" na "Ustaw ton."

wyjścia XLR.

wyjścia XLR.

są przesyłane za pomocą prawego wyjścia XLR.

# **Funkcja Anulacji Wokali**

Funkcja Anulacji Wokali próbuje usunąć wokale z utworu muzycznego.

# **Ustawienie Wyłączone**

W ustawieniu Wyłączone nie jest wykonywane żadne przetwarzanie sygnału wejściowego Aux.

Funkcja kontroli mikrofonu domyślnie jest ustawiona na HIT, gdy typ mikrofonu jest ustawiony na "MP-75" lub "e835fx".

# **Ustawienie Włączone**

Gdy przesyłasz wokale "surowe" z DAW, ustaw sygnał wokalny na lewą stronę w mikserze DAW.

- W ustawieniu Włączone Play Acoustic spróbuje usunąć wokale prowadzące z utworu muzycznego.
- Proces ten może stworzyć muzykę w stylu "Karaoke", do której możesz śpiewać, uwzględniając informacje tonalne do generacji harmonii.
- Zdolności przetwarzania mogą znacznie się różnić w zależności od utworu muzycznego, w zależności od sposobu, w jaki utwór był pierwotnie miksowany.

# **Parametr Wyciszenie Wokali Prowadzących**

Użyj parametru Wyciszenie Wokali Prowadzących, aby wyciszyć wokale prowadzące i wydobyć tylko przetworzone sygnały.

# **Ustawienie Wyłączone**

Wokale prowadzące są przekierowywane do głównego miksu.

# **Ustawienie Włączone**

Wokale prowadzące są usuwane z głównego miksu.

Jeśli masz podłączoną gitarę, gitara działa jako główne źródło wykrywania akordów. Jeśli przestaniesz grać na gitarze, RoomSense spróbuje określić tonację/ skalę na podstawie "tego, co słyszy" w pomieszczeniu.

# **Parametr Ogranicznik słuchawek**

Ustaw poziom wejścia gitary tak, aby dioda LED na wejściu świeciła na zielono lub żółto większość czasu, ale nie na czerwono. Więcej informacji na temat diody LED można znaleźć w sekcji "Jak działa wskaźnik poziomu na diodzie LED".

- Wbudowany ogranicznik słuchawek zapewnia ochronę przed gwałtownymi wzrostami głośności, szczytami, upadającymi mikrofonami, krzyczącymi fanami itp. Użyj parametru Ogranicznik słuchawek, aby ustawić maksymalny poziom sygnału słuchawkowego.
- Domyślnie wynosi 0 dB, ale można go ustawić na niższą wartość, jeśli chcesz uzyskać większą ochronę.
- Uszkodzenie słuchu może nastąpić szybko przy dużej głośności, więc ostrożnie korzystaj ze słuchawek lub monitorów dousznych!

Użyj parametru Kontroli Mikrofonu, aby ustawić działanie przycisku Mikrofonu. Ten parametr można ustawić tylko wtedy, gdy używasz mikrofonu MP-75 lub e835 fx. Jeśli ustawisz parametr Typ Mikrofonu na inny rodzaj mikrofonu, ten parametr pokaże tylko "N/D" (niedostępny).

# **Strona Systemu (3/7)**

# **Parametr Kontrastu LCD**

Użyj parametru Kontrastu LCD, aby ustawić kontrast wyświetlacza LCD. W zależności od oświetlenia w pomieszczeniu różne ustawienia mogą mieć większy lub mniejszy efekt.

# **Funkcja GÓRA/DÓŁ**

# **Ustawienia Pętli**

Naciśnięcie jednocześnie przycisków DÓŁ i GÓRA wejdzie i wyjdzie z trybu Pętla, pozwalając ci odtwarzać i nagrywać pętle.

Do sygnału zostaje zastosowany pewien EQ "bas", "środek" i "powietrze", lekka kompresja i minimalne tłumienie. "Minimalne tłumienie" oznacza: Gdy poziom wejściowy staje się wystarczająco niski, wzrost wejściowy jest zmniejszany, aby poprawić odporność na sprzężenia przy otwartej mikrofonie.

# **Ustawienie Klucz**

Naciśnięcie jednocześnie przycisków DÓŁ i GÓRA wejdzie w tryb Ustawienie Klucza/Skali, pozwalając ci ręcznie ustawić tonację i skalę utworu.

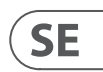

Ustawienie NORMAL+CEPŁO jest podobne do ustawienia NORMAL, ale z niewielkim "garbem środkowym", aby dodać ciepło do dźwięku głosu.

# **5. Ustawienia przycisku/ parametru konfiguracji**

# **Strona wejścia (1/7)**

#### **Parametr wejścia**

Użyj parametru wejścia, aby wybrać rodzaj mikrofonu, którego będziesz używać.

#### **Ustawienia mikrofonu dynamicznego**

Użyj ustawień mikrofonu dynamicznego do dynamicznych mikrofonów (takich jak SM-58 lub OM5).

#### **Ustawienia mikrofonu pojemnościowego**

Użyj ustawienia mikrofonu pojemnościowego do mikrofonów pojemnościowych (takich jak Beta 87a).

#### **Ustawienia mikrofonu MP-75 lub e835fx**

Użyj ustawień mikrofonu MP-75 lub e835fx z mikrofonami MP-75 lub e835fx, które posiadają przełącznik do kontrolowania różnych funkcji Play Acoustic, takich jak funkcje HIT lub LOOP.

#### **Ustawienia USB**

Sygnał cyfrowy może być przesyłany do Play Acoustic za pomocą portu USB, co pozwala na przesyłanie wokali z DAW do urządzenia w celu przetwarzania.

Jeśli masz nagrany ślad gitary i chcesz, aby prowadził harmonię, ustaw go na prawą stronę w mikserze DAW.

## **Parametr RoomSense**

Kontroluje sposób działania dwóch wbudowanych mikrofonów RoomSense.

## **Ustawienia otoczenia**

**SE** 

W ustawieniach Ambient, RoomSense korzysta z wbudowanych mikrofonów i przekazuje ten sygnał za pomocą wyjścia na słuchawki.

Kontrola poziomu RoomSense znajduje się w sekcji miksera (domyślnie WYŁ.). Aby uniknąć sprzężenia, sygnał RoomSense jest przekazywany tylko do wyjścia na słuchawki, a nie do wyjść XLR.

Możesz również zmieszać część sygnału otoczenia z miksem na słuchawkach, aby uzyskać dźwięki pomieszczenia w połączeniu z sygnałem z mikrofonu.

## **Ustawienia otoczenia/Auto**

W ustawieniach Ambient/Auto, RoomSense korzysta z wbudowanych mikrofonów i przekazuje ten sygnał za pomocą wyjścia na słuchawki. Wbudowane mikrofony Room-Sense będą także "słuchać" informacji muzycznych z otoczenia (instrumentu na podstawie pojedynczej akordu lub nawet całego zespołu!), aby określić tonację/ skalę dla efektów Harmony i HardTune.

## **Parametr Gitary**

Użyj parametru Gitary, aby dostosować poziom wejścia gitary.

Różne gitary mają różne poziomy wyjściowe w oparciu o ich przetworniki i elektronikę. Użyj tego ustawienia, aby upewnić się, że poziom wejścia gitary nie jest zbyt niski ani zbyt wysoki.

# **Parametr Kontroli Mikrofonu**

## **Ustawienie HIT**

W ustawieniu HIT naciśnięcie przycisku na mikrofonie z obsługą Kontroli Mikrofonu włączy funkcję HIT w dowolnym zestawie, który ma przypisaną funkcję HIT.

## **Ustawienie HIT + TALK**

W ustawieniu HIT + TALK naciśnięcie przycisku na mikrofonie z obsługą Kontroli Mikrofonu włączy funkcję HIT.

Naciśnięcie i przytrzymanie przycisku na mikrofonie z obsługą Kontroli Mikrofonu włączy tryb TALK, pomijając wszystkie efekty. Aby wyjść z trybu TALK, ponownie naciśnij przycisk mikrofonu.

## **Ustawienie PRZEDNASTAWIENIA W GÓRĘ**

W ustawieniu PRESET UP naciśnięcie przycisku na mikrofonie z obsługą Kontroli Mikrofonu spowoduje przejście przez przypisane przedsawienia urządzenia, poruszając się do przodu.

## **Ustawienie Pętli**

W ustawieniu Pętli naciśnięcie przycisku na mikrofonie z obsługą Kontroli Mikrofonu aktywuje lub dezaktywuje funkcję nagrywania/odtwarzania/ przedsadzania w urządzeniu Looper.

## **Parametr Stylu Brzmienia**

Użyj parametru Stylu Brzmienia, aby zastosować różne ilości adaptacyjnej EQ, kompresji i bramki do sygnału.

# **Ustawienie WYŁ.**

Brak zastosowanego stylu brzmienia.

## **Ustawienie NORMAL**

## **Ustawienie Mniej Jasne**

Ustawienie Mniej Jasne jest podobne do ustawienia NORMAL, ale z mniejszym naciskiem na zakres EQ o wysokiej częstotliwości.

## **Ustawienie NORMAL+CEPŁO**

## **Ustawienie Więcej Kompresji**

Ustawienie Więcej Kompresji wykorzystuje normalne ustawienia EQ i tłumienia, ale ma bardziej agresywne ustawienia kompresji. To dobre ustawienie do wypróbowania, jeśli masz duży zakres dynamiczny podczas śpiewania i chcesz utrzymać poziomy pod kontrolą.

 $(NG =$  "No Gate").

#### **204** PLAY ACOUSTIC User Manual **205** PLAY ACOUSTIC User Manual

**Loop-sida (5/7)**

**Ingångsparameter**

Använd Ingångsparameter för att ställa in ingångskälla(r) för slinginspelning. Följande inställningar är tillgängliga:

- Gitarr
	- Huvudröst
- Aux
- Huvudröst + Gitarr

- Gitarr + Aux
- Allt: Med Allt-inställningen kommer allt du hör att spelas in som en del av slingan.

#### **Ångra parameter**

Använd Ångra-parametern för att aktivera eller inaktivera sling-ångra-funktionen.

#### **På-inställning**

Ångra är aktiv och kan användas för att ångra den senaste ändringen som gjorts i din slinga. Det är vanligt att använda ångra när du har lagt till en slingsektion som du inte är nöjd med och vill försöka igen. Du kan också trycka på Ångra en andra gång för att ångra din senaste Ångra-åtgärd. Det kommer att återinföra en slingöverdubbning som du har tagit bort med hjälp av Ångra.

I det här läget är den totala tillgängliga slingtiden 15 sekunder.

#### **Av-inställning**

Inaktiverar ångra och frigör minne för ytterligare slingning.

I det här läget fördubblas den tillgängliga slingtiden till 30 sekunder.

#### **Slingåterkopplings parameter**

Använd Slingåterkopplingsparametern för att styra mängden slinginspelning.

När du spelar in en slinga med flera omgångar (eller delar) läggs signalen från den första slingan till nästa, och så vidare.

Om alla dessa omgångar sattes ihop vid full volym (100 %), skulle slingan du arbetar med bli högre och högre och HÖGRE, så att du skulle få en distad utsignal. Syftet med Slingåterkopplingsparametern är att förhindra att denna volymökning inträffar.

När du spelar in en ny omgång på den befintliga slingan spelas den in med 100% volym, men den befintliga slingan blandas med den enligt Slingåterkopplingsi ställningen.

Beräkningen fungerar så här: Ingång + (Slinga x Slingåterkoppling) = Slingutgång

Dvs. ingång  $+$  (Slinga x 90%)  $=$  utgång

*(Spring iväg! Läskig matematik!)*

De flesta användare finner att standardinställningen på 98 % fungerar bra, men du kanske hittar en annan inställning som fungerar bäst för dig.

# **Sida för Switch-3 (6/7) Styr parameter**

Switch-3 är en valfri, högkvalitativ fjärrkontroll som du kan använda med din TC-Helicon-enhet. Använd Styrparameter för att ställa in funktionaliteten för ansluten Switch-3.

# **Slingläge-inställning**

Med Slingläge-inställningen kommer de tre fotomkopplarna på en Switch-3 att styra slingfunktioner:

- Knapp 1 aktiverar Inspektion / Spelning / Overdubbning.
- Knapp 2 stoppar inspelning/uppspelning och kan användas för att radera slingan (genom att hålla nere).
- Knapp 3 används för Ångra.

## **Anpassad inställning**

Med Anpassad inställning kan du tilldela funktioner till de tre fotomkopplarna på en Switch-3 från en lista.

Tryck helt enkelt på den mjuka knappen bredvid "Switch 1", "Switch 2" eller "Switch 3" på höger sida av displayen och använd Styrknappen för att definiera funktionen som respektive fotomkopplare ska styra.

De tillgängliga inställningarna är:

- Sling Inspelning/Uppspelning
- Sling Stop / Rensa
- Sling Ångra
- Sling Start/Stop
- 1 Btn Looper
- Trycktempo
	- Ställ in ton
	- Förinställning Ned
	- Förinställning Upp
	- HIT
	- Harmoni
	- Harm Moment
	- Dubbling
	- Fördröjning
	- Fördröjningsögonblick
	- Reverb
	- HardTune
	- Transducer
	- μMod
	- Gtr Förstärkare
	- Gtr Förstärkare
	- Gtr Kompressor
	- Gtr μMod
	- Gtr Fördröjning
	- Gtr Reverb

# **SE**

#### **Lead Delay-parameter**

Använd Lead Delay-parametern för att fördröja den inkommande sångsignalen mycket lite för att kompensera för den lilla mängd fördröjning som introduceras när effekterna bearbetas av enheten.

Denna fördröjning säkerställer att de bearbetade/genererade rösterna - som harmonier - kommer att vara perfekt synkroniserade med huvudrösten.

#### **Ingen inställning**

Ingen fördröjningskompensation används.

#### **Voice Sync-inställning**

Huvudrösten fördröjs med ett belopp som motsvarar den maximala latensen i systemet med alla effekter aktiverade.

#### **Auto-inställning**

Huvudrösten kommer att fördröjas med ett belopp som motsvarar latensen för de för närvarande aktiverade effektblocken. Användning av fler effektblock kommer att öka beloppet för fördröjningskompensation.

#### **Ton referens parameter**

Använd Tonreferensparameter för att definiera referensfrekvensen för gitarrstämapparaten och alla Harmony- eller HardTune-effekter. Standardvärdet är 440 Hz (A), vilket kan ändras i steg om 0,5 Hz.

#### **Aux till huvudut parameter**

Använd Aux till huvudutparameter för att definiera om Aux-signalen ska skickas till XLR-utgångarna. Ställ in denna parameter på Av om du endast vill höra Auxingången i dina hörlurar. Detta är användbart för övervakning med öronsnäckor. Du kan skicka en fullständig monitorblandning till Aux-ingången, och du kommer bara att höra den i dina hörlurar eller öronsnäckor.

#### **Aux Ingångstyp-parameter**

Funktionen Aux Ingångstyp utför magiska beräkningar för att hjälpa till att göra harmonier mer precisa.

#### **Live-inställning**

**SE** 

Använd Live-inställningen när du spelar live eller bearbetar en inspelad vokalbana från din DAW med hjälp av Aux-ingången för att tillhandahålla guidebana.

#### **Spårinställning**

Använd Spårinställningen när du sjunger med förinspelad musik, t.ex. från en MP3-spelare.

#### **Monitorinställning**

Använd Monitorinställningen för att ta bort inkommande Aux-signaler från huvudutgången. Detta gör att du kan höra Aux-ljud via hörlurar, men inte skicka ljudet till PA. Detta är en utmärkt lösning för kostnadseffektiv övervakning med öronsnäckor.

TC-Helicon Gitarr- och hörlurskabel är ett utmärkt sätt att kombinera din gitarroch hörlurssignaler i en enda kabel. För mer information, se: [tc-helicon.com/](https://www.tc-helicon.com/tchelicon/product?modelCode=P0CM2) [tchelicon/product?modelCode=P0CM2](https://www.tc-helicon.com/tchelicon/product?modelCode=P0CM2)

# **System sida 2 (4/7)**

#### **Global tonparameter**

Använd Global tonparameter för att ange om information om ton och skala för harmonigenerering och/eller tonhöjdskorrigering ska vara globala eller presetspecifika.

## **Av-inställning**

Ton kan ställas in per individuell förinställning, via direkt toninställning (C, D, F# etc.), Gitarr IN via Natural-Play, RoomSense eller Aux.

## **På-inställning**

När en ton väljs inom en förinställning kommer den tonen att förbli densamma även när du byter till en annan förinställning.

## **Global taktparameter**

Använd Global taktparameter för att ange om taktbaserade effekter ska följa en global takt eller en förinställningsspecifik inställning.

#### **Av-inställning**

Trycktempo inställt inom en förinställning ändras från förinställning till förinställning.

#### **På-inställning**

När du har ställt in en takt med hjälp av tempo tapping inom en förinställning kommer den takten att förbli densamma även när du byter till en annan förinställning.

#### **RoomSense LoCut-parameter**

Använd RoomSense LoCut-parametern för att "rulla av" oönskade frekvenser från din mix.

I vissa situationer kan de låga frekvenserna "i rummet" - som bas eller bastrumma - få RoomSense-mikrofonerna att låta grumliga. Den inbyggda högpassfiltret låter dig minska den här typen av "brum".

#### **Gitarr port parameter**

Använd Gitarrportparameter för att ställa in porttröskeln för Gitarren.

Gitarrer har olika mängder "brus" som är inneboende i deras signal. Ibland är det önskvärt att ställa in en port för att "klippa av" eller "stänga av" gitarren när den inkommande signalen är mycket låg.

Vi har ställt in tröskelvärdet ganska lågt som standard, men du kan vilja höja det för att passa din spelstil. Att ha en högre tröskel för porten kan vara effektivt när du spelar snabba ackord med pauser emellan.

#### **Mikrofonförstärknings parameter**

Om du är en tyst sångare kan du använda Mikrofonförstärkningsparametern för att öka mikrofonförstärkningen.

Vissa artister sjunger tystare än andra, vilket kräver att Mikrofonförstärkningsknappen vrids ganska långt. För att kompensera för detta

har vi lagt till en funktion för Mikrofonförstärkning som möjliggör +6 ("Låg") eller +12 ("Hög") dB extra förstärkning om du behöver det. Standardvärdet är +6 dB ("Låg").

#### **BodyRez-redigeringsparameter**

#### **Grundinställning**

Endast den grundläggande BodyRez-sidan är åtkomlig. Den avancerade BodyRezsidan är dold.

#### **Avancerad inställning**

Både den grundläggande och avancerade BodyRez-sidan är åtkomliga.

**206** PLAY ACOUSTIC User Manual **207** PLAY ACOUSTIC User Manual

## **Nyckelparameter**

Nyckeln är den viktigaste inställningen för att skapa harmonier. Få det rätt, och det låter fantastiskt. Få det fel, och det kommer att låta, ja, dåligt.

## **Autoinställning**

Med Autoinställningen ställs nyckeln automatiskt in baserat på indata från...

- Guitar-ingången
- Aux-ingången
- RoomSense-mikrofonerna i denna särskilda ordning.

Prioriteten för indata är som listad ovan. Till exempel, om du har en gitarr inkopplad i GUITAR IN och spår som spelas via Aux-ingången, kommer systemet att läsa av nyckel-/skalinformation från gitarren. Om gitarrspelningen slutar och Aux-signalen fortsätter, kommer systemet att söka i Aux-ingången efter ackordinformation.

# **Nyckelinställning**

Med Nyckelinställningen kan du välja någon av de 12 nycklarna (C till h) inom västerländsk musik.

## **Harmony Advanced-sida**

För att komma åt Harmony Advanced-sidan, tryck och håll ned någon av de upplysta mjuka knapparna med blå LED. För att avsluta den avancerade sidan, tryck på BACK-knappen.

## **Skalparameter**

Om Nyckeln är inställd manuellt (inte automatiskt) kommer den avancerade menyn att låta dig ställa in skalan som är associerad med Nyckeln.

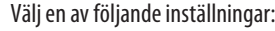

- Stor 1
- Stor 2
- Stor 3
	-
	- Liten 1
- Liten 2
- Liten 3

## **Portamentoparameter**

Använd Portamentoparametern för att kontrollera mängden "glidning" mellan toner när du sjunger. Ju mer Portamento du använder, desto mer kommer Harmony-rösterna att glida, istället för att hoppa, från ton till ton.

- 0-inställningen stänger av Portamento.
- 100 är den högsta inställningen.

Att använda höga mängder både Humanize och Portamento kan få dina harmoniröster att låta som om de har... tja... druckit... mycket. Små mängder är vanligtvis att föredra.

#### **Humanizeparameter**

Använd Humanize-parametern för att "humanisera" Harmony-rösterna genom att ge vissa tids- och tonhöjdsvariationer till rösten.

Grundläggande sett handlar detta faktiskt om att göra Harmony-rösterna mindre exakta - men ofullkomlighet är något som kan få röster att låta mer "äkta".

- 0-inställningen stänger av humanisering.
- 100 är den högsta inställningen.

# **Double-sida (2/7)**

Double-effektblocket skapar intrycket av att en eller flera sångare sjunger i unison, med små skillnader i tajming och klang av varje röst. Vissa refererar till doubling som "förtjockning" eller "dubbelspårning". Det senare refererar till en studioinspelningsmetod där samma sångdel sjungs in på två separata spår och spelas upp samtidigt.

# **Stilparameter**

Använd Stilparametern för att ställa in antalet röster och tajmingen för doubling.

- Välj mellan följande stilar:
- 1 Röst Tight\*
- 1 Röst Loose\*
- 2 Röster Tight\*
- 2 Röster Loose\*
- Shout
- 1 Röst Okt Upp
- 1 Röst Okt Ner
- 2 Röster Okt Upp
- 2 Röster Okt Ner
- Okt Upp & Okt Ner

\* "Tight" och "Loose" hänvisar till hur nära doublingen tajmas med huvudrösten. Löst tajming kan kännas "större" eller mer påverkat.

# **Nivåparameter**

Använd Nivåparameter för att kontrollera den övergripande nivån på doubleeffekten. Tryck på den högra övre mjuka knappen för att välja den här parametern och använd styrknappen för att justera nivån. 0 dB är den högsta volymen för effekten.

# **Fördröjningssida (3/7)**

Fördröjningseffektblocket upprepar inmatningssignalen baserat på stilen och den aktuella takten.

# **Stilparameter**

Välj Stilmenyn genom att trycka på den nedre vänstra mjuka knappen. Det är den enda som är upplyst på vänstra sidan av displayen.

Välj bland följande stilar:

- Fjärdedel
- Åttondel
- Triol
- Punkt 1/8th
- Punkt 1/4th
- 1/4 Triol
- Sextondel
- Ping Pong 1
- Ping Pong 2
- Ping Pong 3
- Multitap 1
- Multitap 2
- Multitap 3
- Multitap 4
- Multitap 5
- Multitap 6
- Klassisk Slap
- Ställ in Tid

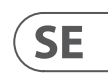

# *Harm Moment och Delay Moment*

När du har valt Anpassad inställning fungerar två menyobjekt något annorlunda än de andra: Harm Moment och Delay Moment.

Med "Harm Moment" och "Delay Moment" är respektive effekt (harmoniröster eller fördröjning) aktiv endast så länge du trycker ner fotomkopplaren. Vissa användare föredrar den precision som erbjuds av denna modell.

## *Inställning för 1 Btn Looper*

Inställningen för 1 Btn Looper (1-knappslooper) är ett praktiskt sätt att styra alla relevanta Looper-funktioner med hjälp av en enda fotomkopplare. Detta gör att du kan tilldela de två återstående knapparna på en Switch-3 för andra funktioner (t.ex. HIT).

- När ingen slinga är närvarande, trycker du en gång på fotomkopplaren för att spela in.
- Tryck på fotomkopplaren igen för att definiera slinglängden och växla till slinguppspelning.
- Tryck på fotomkopplaren igen för att överdubbla under uppspelning.
- Håll ned fotomkopplaren för att ångra den senaste överdubbningen.
- Håll ned fotomkopplaren igen för att återställa (återgöra) den senaste överdubbningen.
- Tryck snabbt två gånger på fotomkopplaren för att stoppa. Observera att när du stoppar spelas en kort del av ljud in.
- Tryck på fotomkopplaren för att spela eller håll den nedtryckt för att radera slingan.

Tips: Om du föredrar att ha Play Acoustic uppe på ett notställ kan du använda "Preset DN", "Preset UP" och "HIT" som dina anpassade tilldelningar för Switch-3 för att replikera fotomkopplingskontrollerna.

# **Produktinformationssida (7/7)**

Systeminformationsidan innehåller information om...

- den installerade fastvaruversionen,
- serienumret och

**SE** 

**•** tillverkningsdatum för din enhet.

Om du behöver kontakta support, se till att ha den här informationen till hands. Se avsnittet "Supportresurser".

# **6. Vokal FX-knapp/avsnitt**

Tryck på VOKAL FX-knappen för att öppna menyn Vocal Effects, som består av sju sidor. Varje sida innehåller parametrar som styr motsvarande vokaleffektblock.

Det finns en parameter som är gemensam för alla effektsidor:

## **Styrparameter**

Använd Styrparameter för att slå av och på ett effektblock.

# *Av-inställning*

Effektblocket är inaktivt, ingen signalbearbetning sker.

# *På-inställning*

Effektblocket är aktivt och kommer att bearbeta signalen enligt den valda stilen.

# *HIT-inställning*

Effektblocket är tilldelat Play Acoustic HIT-knappen (eller knappen på en mikrofon som stöder Mic Control) och blir aktiv när HIT-knappen är tänd.

Se avsnittet Setup för instruktioner om hur du aktiverar Mic Control.

# **Harmony-sida (1/7)**

Använd Harmony-blocket för att skapa harmonier som följer din huvudröst, med upp till två ytterligare röster.

# **Stilparameter**

Stilparametern bestämmer antalet harmoniröster och hur dessa röster relaterar till din huvudröst.

Välj mellan följande stilar:

**•** Okt Ner & Högre

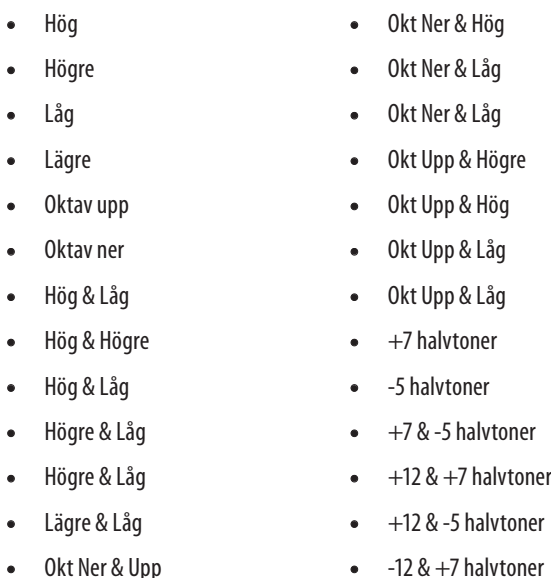

- 
- 
- 
- -12 & +7 halvtoner
- -12 & -5 halvtoner

#### **Nivåparameter**

Använd Nivåparameter för att styra den övergripande nivån på harmonierna.

Tryck på den övre högra mjuka knappen för att välja den här parametern och använd styrknappen för att justera nivån.

0 dB är den maximala volymen för effekten.

# **Transducer-sida (6/7)**

Transducer-effektblocket modifierar ljudet genom att lägga till olika filter och överdrivningskomponenter.

# **Stilparameter**

Använd Stilparametern för att definiera Transducer-effektstilen. Välj bland följande stilar:

- Megafon
- Radio
- I telefon
- Överdrivning
- Buzz Cut
- Stack
- Tweed
- Combo

# **Drive-parameter**

Använd Drive-parametern för att kontrollera mängden överdrivning som appliceras på signalen. Mer överdrivning kommer att distorsionera signalen och skapa megafonliknande effekter.

# **Filterparameter**

Använd Filter-parametern för att applicera en EQ-filter som gör att Transducerljudet låter "tunnare" eller mer "grumligt", beroende på förinställningen. Tunna filterinställningar låter mer som en radio eller en walkie-talkie.

# **Avancerad Transducer-sida**

För att komma åt den avancerade Transducer-sidan, tryck och håll ned någon av de upplysta blå LED-mjuka knapparna.

## **Routing-parameter**

Använd Routing-parametern för att definiera vilka signalkomponenter som ska påverkas av Transducer-effekten.

# **Utgångsinställning**

Med utgångsinställningen appliceras effekten på huvudrösten och eventuella röster som härstammar från den, som Harmony eller Doubling.

# **FX-inställning**

Med FX-inställningen appliceras effekten endast på röster inom en effekt. Till exempel, om du använder en fördröjning appliceras ingen effekt på fördröjningens initiala "tap", men efterföljande "taps" kommer att ha Transducer-effekten applicerad.

# **Gate Threshold-parameter**

Transducer-effekter är mycket benägna för återkoppling via en PA eller monitor. Transducer-blocket har en oberoende gate som kan ställas in för att hjälpa till att minska återkoppling.

Att höja tröskeln kommer att få effekten att "träda in" vid en högre ingångsvolym, vilket kan hjälpa till att undvika återkoppling medan du inte sjunger.

För mer information om återkoppling och tips om hur du minskar eller eliminerar den, kolla in den här Craig's Corner-videon: [youtube.com/watch?v=VlN1RJ4gcAo](https://www.youtube.com/watch?v=VlN1RJ4gcAo)

# **Gain-parameter**

Använd Gain-parametern för att kontrollera den övergripande nivån på Transducer-effekten.

# **μMod-sida (7/7)**

*μMod* står för "mikromodulering". μMod-effektblocket används för att skapa effekter som modulerar signalen, som flanger, phaser, panorering eller kör.

# **Stilparameter**

Använd Stilparametern för att välja stilen för μMod-effekten.

- Välj bland följande stilar:
- Micromod Clone
- Micromod Wider
- Förtjockning
- Lätt kör
- Medium kör
- Bred kör
- Mono kör
- Snabb rotor
- Panner
- Flanger
- Flangeråterkoppling
- Flanger negativ
- Mono flanger
- Mjuk flanger
- Rör
- Upprör
- Nedrör
- Ned och upp rör
- Rise and Fall
- Auto Wah
- Undervattens
- Cylon Mono
- Cylon Stereo
- Utomjordisk röst

# **Nivåparameter**

Använd Nivåparametern för att kontrollera den övergripande nivån på μModeffekten. Tryck på den högra mittersta mjuka knappen för att välja denna parameter och använd kontrollratten för att justera nivån. 0 dB är den maximala volymen för effekten.

# **Hastighetsparameter**

Använd Hastighetsparametern för att justera hastigheten där "oscillation" eller modulation sker inom effekten.

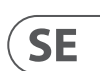

#### **Nivåparameter**

Använd nivåparametern för att kontrollera den övergripande nivån på fördröjningseffekten. Tryck på den högra övre mjuka knappen för att välja denna parameter och använd kontrollratten för att justera nivån. 0 dB är den maximala volymen för effekten.

## **Återkopplingsparameter**

Använd återkopplingsparametern för att kontrollera mängden av den fördröjda signal som matas tillbaka i effekten. Högre nivåer av återkoppling kommer att göra fördröjningen att fortsätta under en längre tid.

# **Avancerad fördröjningssida**

För att komma åt den avancerade fördröjningssidan, tryck och håll ned någon av de upplysta blå LED-mjuka knapparna. För att avsluta den avancerade fördröjningssidan, tryck på BACK-knappen.

# **Dly Filter Style parameter**

Använd Dly Filter Style parametern för att lägga till filter till fördröjningssignalen som kommer att simulera olika typer av fördröjningsmaskinvara eller ljud.

Välj bland följande stilar:

- Digital
- Band
- Analog
- Radio
- Megafon
- Mobiltelefon
- Lo Fi

**•** Högskärning 1 **•** Högskärning 2

**•** Högskärning 3

- Lågskärning 1
- Lågskärning 2
	- Lågskärning 3

Vissa av fördröjningsfilterstilarna är konsekventa, vilket innebär att ljudet påverkas (som megafon) och alla efterföljande fördröjnings "taps" låter likadana. Vissa fördröjningsfilter är kumulativa – t.ex. "analoga" där bearbetning tillämpas över hela återkopplingsloopen, vilket ändrar ljudet på fördröjningen över tiden.

Experimentera med stilarna för att se vad som fungerar bäst för din specifika ljudbild.

# **Tempoparameter**

**SE** 

Använd Tempoparametern för att manuellt ställa in fördröjningstakten.

Inställningar sparas per förinställning. De åsidosätts (men skrivs inte över) om Global tempo är på.

Om din valda fördröjningsstil är Slap eller Time kommer Tempoparametern att säga "Time" istället och representeras av ett millisekundsvärde.

# **Reverb-sida (4/7)**

Reverb-effektblocket skapar "rum" runt din röst. I grunden sätter en reverb din torra sång i en simulerad rymd, liten eller stor, för att ge en känsla av djup och avstånd.

# **Stilparameter**

Använd Stilparametern för att bestämma storleken på den simulerade rymden och också vilken typ av material som används för att skapa simuleringen.

Välj bland följande stilar:

- Slät plåt
- Reflektionsplåt
- Tunn plåt
- Ljus plåt

**•** Riktig plåt

**•** Riktig lång plåt

**•** Jazzplåt

**•** Snabb plåt

- Mjuk hall
- Amsterdamhall
- Broadwayhall **•** Snabbt rum
- Bibliotek
- Mörkt rum
- Musikklubb
- Studiorum
- Lager
- Studsigt rum
- Mysig hörna

**•** Ljust rum **•** Trärum

**•** St. Joseph-kyrka **•** Dome kapell **•** Ishockeyarena

**•** Museum

**•** Inomhusarena

**•** Lager

**•** Tunt fjäder **•** Full fjäder

# **Nivåparameter**

Använd nivåparametern för att kontrollera den övergripande nivån av reverb. Tryck på den högra övre mjuka knappen för att välja denna parameter och använd kontrollratten för att justera nivån. 0 dB är den maximala volymen för effekten.

# **Avklingningsparameter**

Använd Avklingningsparametern för att definiera hur lång tid det tar för reverb att blekna bort. Längre avklingningstider låter generellt som stora utrymmen, medan kortare tider låter som små utrymmen.

Varje Reverb-stil har sin egen avklingningstid, men du kan ändra den.

# **HardTune-sida (5/7)**

# *Ah - HardTune...*

Några kallar det Cher-effekten och andra hänvisar till det som Auto-Tune™. Oavsett vad du kallar det: Om du letar efter den där radiopopstämda ljudet är detta din effekt.

HardTune-effektblocket kan också användas för skalebaserad, naturlig tonkorrigering - så förkasta inte effekten om du letar efter korrigering som inte låter "robotisk"!

# **Stilparameter**

Använd Stilparametern för att bestämma noggrannheten, hastigheten och "aggressiviteten" hos stämningseffekten.

Välj bland följande stilar:

**•** Pop

- Country Gliss
- Robot

**•** Korrekt naturlig

**•** Korrekt kromatisk (inte skalebaserad)

**•** Dron

**•** Könsbyte

# **Shift-parameter**

Använd Shift-parametern för att flytta den not du sjunger uppåt eller nedåt med en eller flera halvtoner. Du kan flytta din röst uppåt eller nedåt med upp till 36 halvtoner.

# **Könsparameter**

Använd Könsparameteren för att manipulera timbret i din röst för att låta mer manlig eller mer kvinnlig i naturen. Extrema inställningar för denna parameter kommer att låta mycket onaturliga - men det kan vara precis den effekt du letar efter!

#### **Mängdparameter**

Använd Mängdparametern för att styra hur mycket BodyRez-processen ska appliceras på din gitarrsignal.

Mängdinställningar lägre än 10 kommer att begränsa omfånget av eventuell EQ, kompression eller omgivningseffektinställningar som du kan justera när du är i BodyRez Avancerat läge. Se "BodyRez Shelf EQ-sida (4/7)" för anvisningar om hur du avslöjar den avancerade sidan.

#### **Låg Gain-parameter**

Använd Låg Gain-parametern för att kontrollera frekvensområdet för "bas" inom BodyRez-stilen.

#### **Hög Gain-parameter**

Använd Hög Gain-parametern för att styra frekvensområdet för "diskant" inom BodyRez-stilen.

# **BodyRez Shelf EQ-sida (4/7)**

*Denna sida är dold som standard. För att komma åt den, gå till installationsmenyn och ändra parametern "BodyRez-redigering" från "Grundläggande" till "Avancerad".*

BodyRez Shelf EQ-sidan tillhandahåller en högskyls- och en lågskyls-ekvalisator med justerbara frekvens- och gainparametrar.

# **BodyRez Parametrisk EQ-sida (5/7)**

*Denna sida är dold som standard. För att komma åt den, gå till installationsmenyn och ändra parametern "BodyRez-redigering" från "Grundläggande" till "Avancerad".*

BodyRez Parametrisk EQ-sidan tillhandahåller en tvåbands parametrisk EQ med kontroller för frekvens ("Frek"), bandbredd ("Bredd") och gain.

# **BodyRez Kompressor-sida (6/7)**

*Denna sida är dold som standard. För att komma åt den, gå till installationsmenyn och ändra parametern "BodyRez-redigering" från "Grundläggande" till "Avancerad".*

Använd kompressoreffektblocket för att kontrollera dynamikområdet för din gitarrsignal och förbättra attack, uthållighet eller båda.

# **Tröskelparameter**

Använd Tröskelparametern för att definiera signalnivån vid gitarringången där kompressorn ska träda in. Ju lägre Tröskelvärde (-30 dB är lägre än -20 dB), desto tidigare kommer kompressorn att aktiveras.

#### **Attackparameter**

Använd Attackparametern för att definiera hur snabbt signalnivån ska minskas (enligt kvotparametern) när signalen vid gitarringången överstiger tröskelvärdet.

#### **Makeup Gain-parameter**

Beroende på inställningarna för de andra kompressorparametrarna kan det vara nödvändigt att "göra upp" minskad gain för att bibehålla din utsignalnivå. Makeup Gain möjliggör att du håller dina signalnivåer konsekventa från kompressorns ingång till utgång.

#### **Kvotparameter**

Använd Kvotparametern för att definiera mängden kompression som appliceras på signalen. Signalen vid ingången till kompressorn måste överstiga tröskeln med antalet decibel (dB) som anges med denna parameter för att höja signalen vid utgången med 1 dB. Här är ett exempel:

- Ställ in Tröskelparametern till -10 dB.
- Ställ in Kvot till 4,0.

**•** Nu, om signalens nivå vid kompressorns ingång plötsligt hoppar till -6 dB, är den 4 dB över Tröskeln (-10 dB), och kompressorn träder in. Kompressorn kommer att komprimera de där extra 4 decibel till 1 dB – detta är kompressionskvoten. Följaktligen kommer signalens nivå vid kompressorns utgång bara att hoppa från -10 dB till -9 dB.

#### **Släppparameter**

Använd Släppparametern för att definiera hur snabbt den ursprungliga signalnivån ska återställas när signalen vid gitarringången faller under Tröskelvärdet.

#### **Omgivningsparameter**

Omgivningsavsnittet av BodyRez-effektblocket använder tidsvariationer för att emulera resonans från din akustiska gitarr. Använd Mängdparametern för att ställa in mängden Omgivningseffekt som appliceras på signalen.

# **Gitarr Anti-Feedback-sida (7/7)**

I livemiljöer är den öppna kroppsstilen hos akustiska gitarrer särskilt mottaglig för återkoppling från närliggande ljudkällor som scenmonitorer eller PA-högtalare. För att hjälpa dig med återkopplingshantering finns det några kontroller för att hantera de vanligaste orsakerna till återkoppling.

#### **Fasomvändningsparameter**

Använd Fasomvändningsparametern för att invertera fasen hos gitarrsignalen med 180°.

Detta kan hjälpa till att förhindra återkoppling när du spelar din akustiska gitarr nära en scenmonitor eller annan högtalare. När du upplever återkoppling bör detta vara den första inställningen att prova.

#### **Lågfrekvensfilterparameter**

Akustiska gitarrer kan vara känsliga för resonans, särskilt i det låga frekvensområdet. Om du har problem med "dånande" eller lågfrekvent återkoppling, använd Lågfrekvensfilterparametern för att rulla av låga frekvenser från din gitarrsignal.

#### **Notch Filter-sektion**

Denna mycket smala bandekvalisator kan hjälpa dig att "söka in" på frekvenser som orsakar återkoppling och minska deras förstärkning.

## **Notch Gain-parameter**

Använd Gain-parametern för att ställa förstärkningen för ton-/frekvensområdet som du har valt med Freq-parametern. Använd negativa värden (t.ex. -8) för att minska störande frekvenser.

Om du är osäker på vilken frekvens som orsakar återkoppling kan det vara användbart att använda positiva värden (t.ex. 8) för att förstärka den återkoppling du hör. Detta gör det lättare att markera problematiska frekvensområden. Därefter kan du minska förstärkningsinställningen för detta frekvensområde med ett negativt värde.

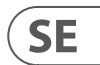

# **7. Guitar FX-knapp/sektion**

Tryck på GUITAR FX-knappen för att öppna Gitarr-effekter-menyn, som består av fem sidor. Varje sida innehåller parametrar som kontrollerar den motsvarande gitarr effekt blocket.

Gitarr effekter hanteras på samma sätt som sång effekter – se "Vokal FX-knapp/sektion".

Gitarrljud i Play Acoustic är globala – vilket innebär att du bara behöver justera dem en gång. När du ändrar förinställningar kommer ditt gitarrljud att förbli detsamma.

Observera att flera sidor beskrivna i detta avsnitt endast kommer att vara synliga när du har ställt in BodyRez-redigeringsparametern i installationsmenyn till "Avancerad". Sidnumreringen kommer att ändras därefter. Dvs., när BodyRezredigeringsparametern är inställd på "Grundläggande" kommer den första sidan att numreras "1/4", inte "1/7".

Varje gitarr effekt har en Kontrollparameter, liknande de i Vokal FX-avsnittet. Men för gitarr effekter har Kontrollparametern endast inställningarna På och Av. Det finns ingen GITARR HIT-inställning/funktionalitet.

# **Gitarr Reverb-sida (1/7)**

Reverb skapar "rum" runt en signal. I grund och botten placerar det din torra gitarr i en simulerad rymd, liten eller stor, för att ge en känsla av djup och avstånd.

# **Stilparameter**

Använd Stilparametern för att bestämma storleken på den simulerade rymden och även vilken typ av material som används för att skapa simuleringen.

Välj bland följande stilar:

- Hall of Fame Hall
- Hall of Fame Plate
- Hall of Fame Room
- Hall of Fame Church
- Hall of Fame Spring
- Hall of Fame Ambience
- Hall of Fame Lofi
- Hall of Fame Tile
- Smooth Plate

**SE** 

- Reflection Plate
- Thin Plate
- Bright Plate
- Real Plate
- Real Plate Long
- Jazz Plate
- Quick Plate
- Soft Hall
- Amsterdam Hall

**•** Broadway Hall **•** Snappy Room **•** Library **•** Dark Room **•** Music Club **•** Studio Room **•** Bouncy Room **•** Cozy Corner **•** Bright Chamber **•** Wooden Chamber **•** St. Joseph Church **•** Dome Chapel **•** Hockey Arena **•** Museum **•** Indoor Arena **•** Warehouse **•** Thin Spring **•** Full Spring

## **Nivåparameter**

Använd Nivåparametern för att kontrollera den övergripande nivån på reverb. Tryck på den högra-mitten mjuka knappen för att välja denna parameter och använd kontrollratten för att justera nivån.

0 dB är den maximala volymen för effekten.

# **Decay-parameter**

Använd Decay-parametern för att definiera hur lång tid det tar för reverb att tona ut. Längre Decay-tider låter oftast som stora utrymmen, medan kortare tider låter som små utrymmen.

Varje Reverb-stil har sin egen decay-tid, men du kan ändra den.

## **Pre Delay-parameter**

Använd Pre Dly ("Pre Delay") parametern för att definiera tiden tills reverbsvansen sätter in.

# **Gitarr μMod-sida (2/7)**

Precis som vokaleffekten med samma namn, tillämpar μMod-effektblocket i Gitarrsektionen små ton- och tidsvariationer för att lägga till djup eller fyllighet i ljudet. μMod står för "Mikro Modulation".

## **Stilparameter**

Använd Stilparametern för att välja stilen på μMod-effekten.

Välj bland följande stilar:

- Corona 12:00 baserad på Corona Chorus från TC Electronic
- Corona Fast
- Corona Slow
- Silky Detune
- Medium Detune
- Mono Chorus

# **Nivåparameter**

Använd Mix-parameter för att kontrollera den övergripande nivån på μMod-effekten.

## **Hastighetsparameter**

Använd Hastighetsparametern för att justera hastigheten där "oscillation" eller modulering sker inom effekten. Långsammare hastigheter resulterar ofta i mer märkbara effekter.

## **Djup-parameter**

Använd Djup-parameter för att justera intensiteten i moduleringseffekten. Långsammare hastigheter resulterar oftast i mer märkbara effekter.

# **BodyRez EQ-sida (3/7)**

Exklusivt för Play Acoustic, kombinerar BodyRez ekvalisering, kompression och rymdeffekter för att ge din gitarrmonterade pickup ett mer naturligt "mickat i ett rum" ljud.

## **Stilparameter**

Använd Stilparametern för att välja bland olika BodyRez-förinställningar. Välj bland följande stilar:

**•** Platt **•** Bara komp

- Anpassad
	- - BodyRez 4

**•** BodyRez 3

- BodyRez 5
- BodyRez 1
- BodyRez 2

#### **212** PLAY ACOUSTIC User Manual **213** PLAY ACOUSTIC User Manual

# **9. Looper**

# **Vad är looping?**

I grund och botten är looping den enkla processen att ta en liten ljudinspelning och spela den om och om igen sömlöst. När det kopplas med kreativitet och musikalisk förmåga kan resultaten vara förbluffande.

#### **Grundläggande loopningskoncept**

De flesta loopers - inklusive den i Play Acoustic - är byggda kring några grundläggande kontroller: Record (Spela in), Play (Spela) och Overdub (Tillägg). Du bör vara bekant med Record (Spela in) och Play (Spela). Overdubbing är processen att spela in ett annat "avsnitt" till en inspelning utan att ta bort den första inspelningen.

#### **Använda Play Acoustic looper**

#### **Aktivera Loop-läge**

För att komma in i Loop-läge, tryck och håll ner DOWN- och UP-fotströmbrytarna samtidigt.

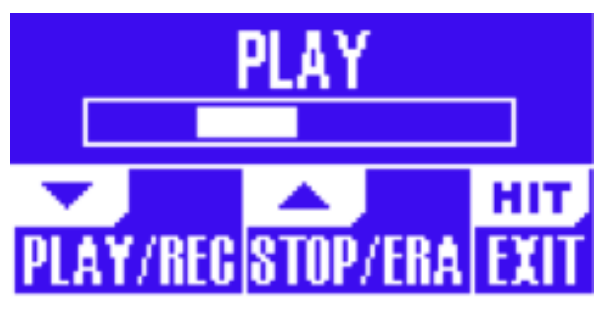

Loop-läge-skärmen

I Loop-läget kontrollerar DOWN-fotströmbrytaren följande funktioner:

- PLAY (Spela)
- REC (Spela in)
- Overdub (Tillägg)
- Undo (ångrar det senast inspelade Overdub, om det finns någon)

I Loop-läget kontrollerar UP-fotströmbrytaren följande funktioner:

- STOP (Stopp)
- ERA (HÅLL för att radera)

## **Avsluta Loop-läget**

För att avsluta Loop-läget, tryck på HIT-fotströmbrytaren. Du kan avsluta Loop-läget medan en loop fortfarande spelas. Det innebär att du kan välja en ny vokal ljud - och sedan återvända till Loop-läget för att lägga till ett nytt overdub till loopen.

## **Spela in din första loop**

- Tryck på fotströmbrytaren tilldelad REC/PLAY/ODUB (Spela in/Spela/Tillägg) för att starta en inspelning.
- Tryck på fotströmbrytaren igen för att avsluta inspelningen och omedelbart börja spela upp.
- Alternativt kan du trycka på fotströmbrytaren tilldelad STOP/ERA(se) (Stopp/Radera) för att avsluta inspelningen och inte byta till uppspelning.
- Tryck på REC/PLAY/ODUB-fotströmbrytaren igen för att spela in en overdub (ett annat avsnitt) på den ursprungliga inspelningen. Du kan lägga till overdubs så många gånger du vill.

# **Vad som spelas in som en del av din loop**

Använd Loop Input-parametern i SETUP-menyn för att definiera vilka delar av din prestation som fångas av looper. Till exempel kan du ställa loopen så att den bara spelar in gitarr, inte sång, eller vice versa, eller båda.

Här är ett bra exempel på varför du kanske vill spela in bara gitarren medan du sjunger och spelar ditt instrument.

Du har en 8-takts ackordprogression som du sjunger en vers över. Efter den andra 8-takts "versen" vill du spela en gitarrsolo. Skulle det inte vara coolt om rytmgitarrdelen fortsatte spela medan du utför solot? Med en looper kan du göra just det!

- 1. Ställ loopen att spela in "Guitar" (Gitarr).
- 2. Spela versen som du normalt skulle göra.
- 3. När du kommer till den andra omgången av ackordprogressionen, fortsätt sjunga och spela, men tryck på REC på Looper.
- 4. I slutet av ackordprogressionen trycker du på REC igen. Play Acoustic börjar omedelbart spela upp gitarrackordprogressionen du precis spelade in.
- 5. Börja spela din gitarrsolo över den inspelade ackordprogressionen.
- 6. När solosektionen är över, stoppa helt enkelt loopen genom att trycka på Stop/Era(se)-fotströmbrytaren och spela/sjung igen.

Detta är ett mycket grundläggande exempel på hur en loop kan integreras sömlöst i din prestation. En subtil loop som kommer "ur ingenstans" kan vara en fantastisk upplevelse för din publik.

## **Stoppa loopuppspelning**

Tryck på Stop/Era(se)-fotströmbrytaren för att stoppa loopuppspelningen.

## **Radera loopen**

Tryck och håll ner Stop/Era(se)-fotströmbrytaren för att radera loopen helt.

# **Loopa Ångra / Gör om**

För att ångra en loop-overdubbing, tryck och håll ner DOWN-fotströmbrytaren.

För att återställa overdubben (Gör om), tryck och håll ner DOWNfotströmbrytaren igen. Att återställa en loop-overdubbing på detta sätt är endast möjligt om du inte har spelat in en annan overdub efter att du använde Ångra. Du kan använda Ångra när du har gjort ett misstag - ta bort den overdub som gick fel och gör om det.

Du kan också använda Ångra och Gör om kreativt för en del/spår som du vill att komma och gå: Spela in en grundläggande ackordprogression för en låt, lägg till en fångande melodi som overdub, ångra den overdubben så att du kan sjunga versen och använda Gör om för att ta tillbaka melodin för refrängen.

## **Loopningstips**

När det gäller loopning är övning nyckeln!

Du kan märka att dina loops har ett litet mellanrum mellan frasens slut och när loopen startar om. Detta händer när du felaktigt trycker på PLAY/REC/ODUBknappen/knapparna. Var noggrann med att samordna ditt knapptryck med den första taktslaget så att loopens början och slut ansluter sömlöst.

Prova att avsluta Loop-läget och välja en annan vokal ljud för nästa ODUBlager. Du kan få fantastiska resultat genom att helt enkelt variera ljuden som ingår i loopen.

När du lägger till ett ODUB-lager kan du spela in flera passager (ODUB-delen) utan att starta och stanna Looper. Detta gör att du kan lägga till många delar, som alla kan tas bort med en enda ångra-åtgärd (de kan också tas tillbaka genom att upprepa ångra-åtgärden).

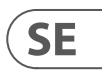

#### **Notch Freq-parameter**

**SE** 

Använd Freq-parametern för att ställa in frekvensen för notch-filtret. För denna parameter visar vi både frekvensen i Hz och den relativa tonen (till exempel A#). Frekvensparametern kan justeras i 25 Cent-intervall från ton till ton.

Ofta kan du bestämma vilken ton som ger återkoppling genom att helt enkelt spela en ackord och "känna" vilken sträng som vibrerar ovanligt under fingret. Efter att du har valt den specifika strängen/tonen med hjälp av Freq-parametern kan du använda Gain-parametern för att minska återkoppling för den tonen.

#### **Enkla steg för att minska återkoppling**

- Sätt Fasomvändningsparametern till "På". Om detta inte eliminerar återkoppling, prova följande steg.
- Ändra Gain-parametern till en hög positiv inställning, såsom 8 eller mer.
- Använd Freq-parametern för att "svepa" igenom frekvenser tills återkopplingen blir "mycket värre" när du flyttar förbi den med Freq-kontrollen.
- När du har hittat den besvärliga frekvensen, ändra Gain-parametern till en negativ inställning tills återkopplingen försvinner.
- Slutligen, om du fortfarande får återkoppling, sänk gitarrnivån i Mixavsnittet som beskrivs nedan.

Tryck på MIX-knappen för att komma till Mix-menyn, där olika ljudsignalnivåer i din Play Acoustic kan justeras.

# **Mix-sida (1/2)**

#### **Harmony-parametern**

Använd Harmony-parametern för att kontrollera den totala nivån för alla effektblock som genererar röster, som Harmony och Double.

#### **Gitarrnivåparameter**

Använd Gitarrnivåparametern för att justera utnivån för gitarrsignalen. Denna kontroll beror också på gitarringångsnivån, som är inställd i installationsmenyn. Se till att du ställer in din ingångsnivå enligt anvisningarna och använd Gitarrnivåparametern för att ställa in din "totala gitarrutnivå".

#### **Utnivåparameter**

Använd Utnivåparametern för att kontrollera den totala utnivån för din Play Acoustic.

#### **Delay/Reverb-nivåparameter**

Använd Delay/Reverb-nivåparametern för att ändra nivån på Delay/Reverb-effekter över alla förinställningar. Denna kontroll är användbar om du befinner dig i en miljö där det finns mycket (eller väldigt lite) naturlig reverb, och du vill "stämma" ditt ljud till det rummet utan att behöva justera alla förinställningar manuellt.

#### **Headphone Level-parametern**

Använd Headphone Level-parametern för att justera volymen på hörljuddelen.

#### **RoomSense-parametern**

Använd RoomSense-parametern för att kontrollera mängden omgivande RoomSense som skickas till hörljudsmixen. Denna parameter aktiverar INTE att RoomSense skickas till huvudmixen, eftersom detta skulle orsaka återkoppling.

## **Aux Level-parameter**

Aux Level-parametern visas endast om en signalöverföringskälla är ansluten till Aux-anslutningen.

Använd Aux Level-parametern för att justera nivån på den signal som tas emot vid Aux-ingången.

Om du föredrar att endast höra Aux-ingången genom dina hörlurar, gå till Setup/ Output-menyn och ändra "Aux till Main Out" till AV.

Om du vill att Aux-ingången ska "lyssna" efter ackordinformation men inte höras via Main Out eller hörlursutgångar, ställ Aux Level-parametern till AV.

# **Mix-sida (2/2)**

## **USB In Level-parametern**

Använd USB In Level-parametern för att justera nivån på den inkommande USBljudsignalen (till exempel bakgrundsspår).

Denna kontroll har ingen effekt om Input är inställd på USB och du efterbehandlar den mottagna signalen via en DAW. Spårspårkontroller inom DAW självt kommer att avgöra utnivån (och därmed Play Acoustic USB-ingångsnivå).

## **USB Out Level-parametern**

Använd USB Out Level-parametern för att kontrollera nivån på ljudsignalen som skickas över USB.

Om den anslutna enheten klipper vid dess ingång, försök att sänka denna parameter.

# **11. Bilaga**

# **TC-Helicon skala referenstabell**

Harmoni noter i C-dur

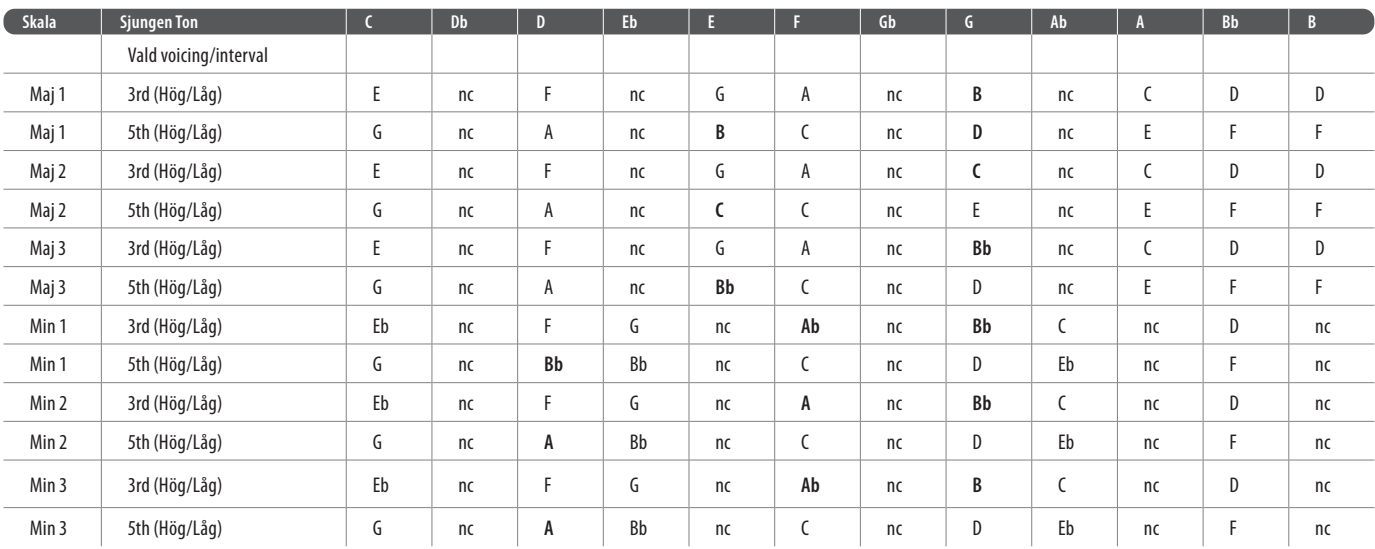

Markerade celler visar skillnader mellan skalor.

"nc" = ingen ändring

# **12. Länkar**

# **Supportresurser**

Det finns en stor FAQ-kunskapsbas och ett forum för dig att använda. Se till att söka efter ditt särskilda problem där innan du skickar in en supportbiljett. Det är troligt att någon redan har besvarat frågan och postat ett svar.

- **TC-Helicon Support:** [tc-helicon.com/service.html?service=Support](https://tc-helicon.com/service.html?service=Support)
- **TC-Helicon garantinformation:** [tc-helicon.com/service/service-warranty.html?modelCode=P0CGT](https://www.tc-helicon.com/service/service-warranty.html?modelCode=P0CGT)

För mer information om Switch-3, kolla in: [tc-helicon.com/tchelicon/](https://www.tc-helicon.com/tchelicon/product?modelCode=P0DAK) [product?modelCode=P0DAK](https://www.tc-helicon.com/tchelicon/product?modelCode=P0DAK)

# **TC-Helicon på…**

- **webben:** [tc-helicon.com/](https://tc-helicon.com/)
- **Facebook:** [facebook.com/tchelicon](https://www.facebook.com/tchelicon)
- **Twitter:** [twitter.com/tchelicon](https://www.twitter.com/tchelicon)
- **YouTube:** [youtube.com/tchelicon](https://www.youtube.com/tchelicon)

**SE** 

# **Användning av Switch-3 för loopning**

Att ansluta en Switch-3 (valfri) till din Play Acoustic ger dig permanent åtkomst till loopning utan att behöva använda DOWN- och UP-fotströmbrytarna. Det frigör de fotströmbrytarna, så att du kan tilldela dem till nyckel-/skalval. Detta kommer också att tillåta dig att ändra presets utan att behöva gå in och ut ur Loop-läget.

Switch-3-knapparna är kartlagda enligt följande:

- Rec/Play/Odub
- Stop/Erase (Håll in för att radera)
- Undo (Ångra)

Fördelen med att ha funktionen Ångra tilldelad en separat fotströmbrytare är förmågan att perfekt tajma din ångra istället för att vänta en stund på att en "håll in"-funktion registreras.

#### **Play Acoustic-fotströmbrytar-tilldelningar när du använder en Switch-3**

När en Switch-3 är ansluten och Switch-3-läget är inställt på Looping tilldelas nyckel/skalval automatiskt till DOWN- och UP-fotströmbrytarna på din Play Acoustic.

När Switch-3 är urkopplad återgår DOWN- och UP-fotströmbrytarna till vad UP/ DN-inställningen var innan Switch-3 anslöts.

Ibland fungerar saker bara inte som du förväntar dig. Här är några saker att hålla ett öga på.

## **Allmän felsökning**

"Jag sjunger, men jag kan inte höra något!"

- Se till att du har höjt ingångsnivån så att ingångs-LED-lampan lyser grönt.
- Har du anslutit dina hörlurar eller anslutit till en PA?
- Är PA-systemet påslaget, anslutet till sina högtalare och tar emot signal? Om inte, kolla din PA-manual för att försäkra dig om att allt är inställt korrekt.
- Använder du en kondensatormikrofon?
- Har du sett till att ändra mikrofontypen till kondensator i installationsmenyn?

#### **"Jag har aktiverat harmonieffekterna, men de låter inte rätt."**

- Har du valt en nyckel/skala?
- Är det rätt nyckel för låten?
- Om du använder RoomSense för att lyssna efter nyckelinformation, se till att det är nära det instrument som spelar de mest tydligt definierade ackorden (Rytmgitarr, Piano osv.).
- Om du använder en MP3-spelare för att sjunga med låtar, ställ in AUX IN TYPE-parametern i Setup-menyn på TRACKS. Vissa låtar fungerar bättre för NaturalPlay än andra, baserat på mixen och instrumenteringen i inspelningen.
- Om du använder gitarr för att styra harmonin, se till att du har nyckeln inställd på AUTO på harmonieffektsidan.

## **"Inga av effekterna verkar göra några ändringar i ljudet!"**

- Är enheten i Talk/Tuner-läge?
- Om HIT-LED-lampan blinkar, tryck på den en gång för att återgå till normal drift.

## **"Hur återställer jag alla fabrikspresets?"**

- När du startar upp enheten, tryck och håll ned de två "pilar"-knapparna bredvid Kontrollknappen. Alla ändringar du har gjort i preseter kommer att raderas!
- Säkerhetskopiera dina anpassade presets via VoiceSupport.

#### **"Hur utför jag en fullständig fabriksåterställning?"**

- När du startar upp enheten, tryck och håll ned "Back" och "store".
- Alla ändringar du har gjort i preseter eller inställningsinformation kommer att raderas.
- Säkerhetskopiera dina anpassade presets och inställningsdata via VoiceSupport.

#### **"VoiceSupport är lite förvirrande - var kan jag lära mig mer om det?"**

**•** Gå till [tc-helicon.com/tchelicon/product?modelCode=TH012](https://www.tc-helicon.com/tchelicon/product?modelCode=TH012)
# **Schematy**

Na kolejnych stronach znajdziesz schematy połączeń. Przygotowaliśmy je, aby dostarczyć jasnych i zwięzłych reprezentacji tego, co gdzie jest podłączone. Jest kilka rzeczy, które chcielibyśmy, żebyś miał na uwadze, patrząc na schematy:

- 1. Wejścia do Play Acoustic znajdują się po lewej stronie obrazu panelu tylnego.
- 2. Wyjścia z Play Acoustic znajdują się po prawej stronie obrazu panelu tylnego.
- 3. Na dole każdego schematu znajdują się dwie ramki.
	- Rama Play Acoustic pokazuje "co słyszysz" z wyjścia słuchawkowego Play Acoustic.
	- Rama P.A. pokazuje "co słyszysz" z głośników P.A.
- 4. Nie uwzględniamy innych wejść/instrumentów, pokazując "co słyszysz" z P.A., więc nie zobaczysz zdjęć bębnów itp.
- 5. W wielu przypadkach "co słyszysz" będzie takie samo zarówno z wyjścia słuchawkowego Play Acoustic, jak i z P.A. ale może też być różne.

Jeśli nadal masz pytania po przeczytaniu tego podręcznika, sprawdź często zadawane pytania, odwiedź forum użytkowników i skontaktuj się z działem pomocy technicznej pod adresem: [tc-helicon.com/service.html?service=Support](https://tc-helicon.com/service.html?service=Support)

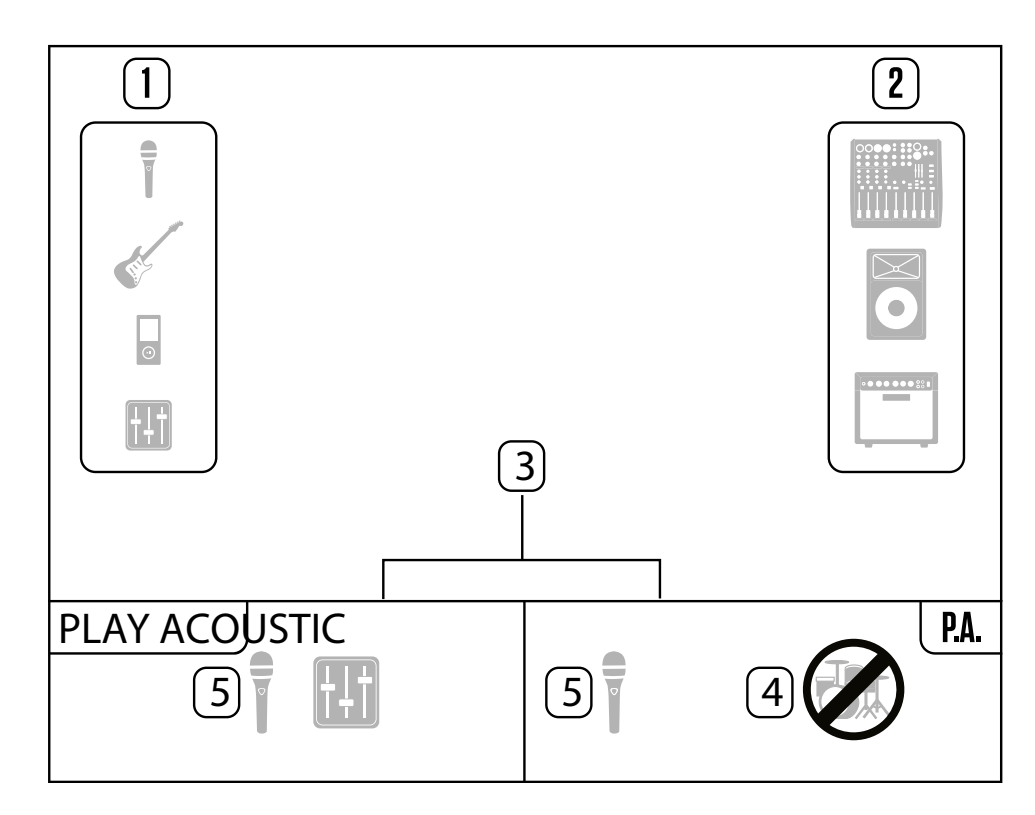

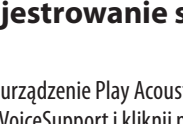

**PL** 

# **1. Przed rozpoczęciem**

# **O tym podręczniku**

Ten podręcznik pomoże Ci zrozumieć i obsługiwać urządzenie Play Acoustic.

VoiceSupport możesz pobrać dla systemów Microsoft Windows i Mac OS X ze strony [tc-helicon.com/service.html?service=Support](https://tc-helicon.com/service.html?service=Support)

Najnowszą wersję tego podręcznika znajdziesz na stronie [tc-helicon.com/service.](https://tc-helicon.com/service.html?service=Support) [html?service=Support](https://tc-helicon.com/service.html?service=Support)

Aby w pełni wykorzystać potencjał tego podręcznika, przeczytaj go od początku do końca, inaczej możesz przeoczyć ważne informacje.

# **Otrzymywanie wsparcia**

# **VoiceSupport**

VoiceSupport to aplikacja, która pozwala w pełni wykorzystać potencjał twojego produktu TC-Helicon i być na bieżąco z najnowszymi informacjami, poradami i trickami.

Główne funkcje VoiceSupport obejmują:

mu <u>TITITITI</u> Mikser

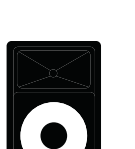

Kable gitarowe 1/4" / 6.5 mm TRS (Tip / Ring / Sleeve) i TS (Tip / Sleeve)

İ

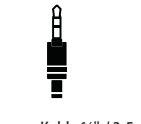

- Profesjonalnie opracowane biblioteki presetów
- Bezpośredni dostęp do instrukcji obsługi produktu
- Komunikaty o aktualizacjach pomagające być na bieżąco z najnowszym oprogramowaniem
- Zarządzanie presetami metodą przeciągnij i upuść
- Spersonalizowana zawartość dotycząca twoich produktów
- Dostęp do przepisów dla śpiewaków na VoiceCouncil
- Aktualizacja firmware
- Zarządzanie kontem
- Dostęp do wsparcia

Aby zarejestrować swoje urządzenie Play Acoustic za pomocą oprogramowania Voice-Support, uruchom VoiceSupport i kliknij przycisk KONTO.

Prosimy zauważyć, że rejestracja produktu nie jest wymagana do korzystania z VoiceSupport, pobierania presetów, aktualizacji oprogramowania ani kontaktu z działem pomocy technicznej.

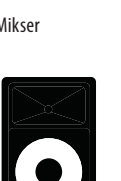

# **2. Wprowadzenie**

# **Witaj w podręczniku Play Acoustic!**

Po pierwsze, bardzo dziękujemy za zakup urządzenia Play Acoustic. My w TC-Helicon jesteśmy przekonani, że twoje występy wokalne i gitarowe będą pozytywnie zmienione dzięki temu wspaniałemu procesorowi efektów.

#### **Prosimy o zarejestrowanie swojego urządzenia Play Acoustic** Miks monitorowy

Jak odkryłeś w skróconym przewodniku szybkiego startu (krótkim podręczniku, który znajdował się w pudełku), Play Acoustic jest łatwy w użyciu na najwyższym poziomie, ale w tym kompaktowym urządzeniu kryje się znacznie więcej, niż mogło by się wydawać. Polecamy traktować Play Acoustic tak, jak nowy instrument muzyczny i poświęcić czas na jego poznanie.

Tak, to oznacza RTFM!

Przeczytaj... cały podręcznik.

A jeśli kiedykolwiek zabraknie ci tego podręcznika:

Na spodzie urządzenia Play Acoustic znajdziesz "ściągawkę", która wyjaśnia najważniejsze funkcje.

# **Legenda do schematów**

W tym podręczniku używane są następujące ikony w schematach.

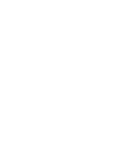

Mikrofon

 $\frac{1}{\pi}$ 

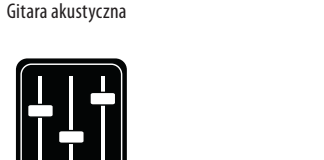

PL

P.A. (głośniki koncertowe)

Wzmacniacz gitarowy

 $\bullet \bullet \bullet \bullet \bullet$   $\text{\textcirc}$ 

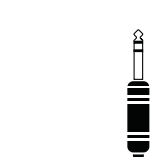

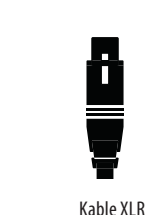

Kable 1/4" / 3.5 mm

#### **218** PLAY ACOUSTIC User Manual **219** PLAY ACOUSTIC User Manual

#### **Ustawienie poziomu gitary**

Na wyświetlaczu LCD twojego Play Acoustic wyświetlane są następujące informacie:

Kontrolka dla wejścia gitary znajduje się na stronie 1 w menu Ustawienia. Możesz uzyskać dostęp do menu Ustawienia, naciskając przycisk SETUP, a następnie używać przycisków < lub >, aby przejść do Strony 1. Naciśnij "miękki" przycisk obok pola "Guitar IN" i użyj pokrętła kontrolnego, aby dostosować swój poziom.

## **Odczyt wyświetlacza LCD**

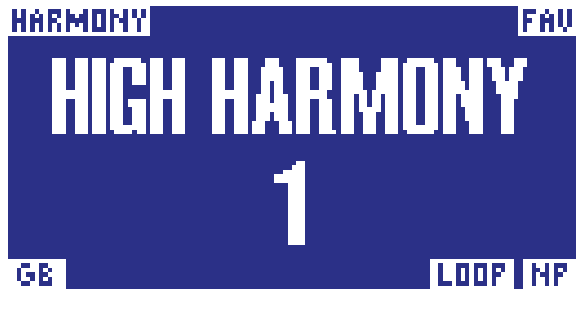

Wyświetlacz Play Acoustic

### **Nazwa Presetu**

Nazwa obecnie wybranego Presetu. Na zrzucie ekranu powyżej jest to "High Harmony". Koncepcja Presetów jest wyjaśniona w "Czym są Presety?".

# **Numer Presetu**

Unikalny numer Presetu - czyli numer gniazda, w którym jest zapisany Preset. Na zrzucie ekranu powyżej jest to 1.

# **Wskaźnik "FAV"**

Wskaźnik "FAV" jest pokazywany w prawym górnym rogu ekranu, jeśli obecny Preset został oznaczony jako Ulubiony.

# **Wskaźnik "NP"**

Wskaźnik "NP" jest pokazywany w prawym dolnym rogu ekranu, gdy Play Acoustic wykryje zmiany informacji o akordzie. Możesz zobaczyć, że wskaźnik "NP" włącza się i wyłącza się dość gwałtownie w miarę przetwarzania przychodzących informacji muzycznych. Jest to normalne.

# *Czym jest NaturalPlay?*

NaturalPlay to rodzaj "magii" stosowanej w Play Acoustic, która pozwala zidentyfikować tonację utworu muzycznego. Jeśli podłączysz swoją gitarę do gniazda GUITAR IN, NaturalPlay najpierw będzie tam szukać informacji o tonacji/skalach. Następnie zwróci uwagę na wejście Aux i posłucha mikrofonów RoomSense.

Gdy Play Acoustic "wyłapie" informacje o tonacji/skalach z jednego z tych źródeł, ustawia tonację/skalę na bieżąco. "NP" jest wyświetlany tylko wtedy, gdy wykryta zostanie zmiana w tonacji/skalach, więc nie martw się, jeśli go nie widzisz cały czas.

# **Wskaźnik "LOOP"**

Wskaźnik "LOOP" jest pokazywany w prawym dolnym rogu ekranu, gdy pętla jest uruchomiona, ale nie jesteś obecnie na ekranie trybu Pętli.

# **Wskaźnik GB (Wzmocnienie gitary)**

Wskaźnik GB ("Guitar Boost") jest pokazywany w lewym dolnym rogu ekranu, gdy jest aktywowane wzmocnienie gitary.

# **Wskaźnik gatunku**

Jeśli ustawisz selektor Gatunku na jakąś inną wartość niż "All", obecnie wybrany gatunek jest pokazywany w lewym górnym rogu ekranu. Na zrzucie ekranu powyżej jest to "Harmonia".

PL

# **3. Podstawy**

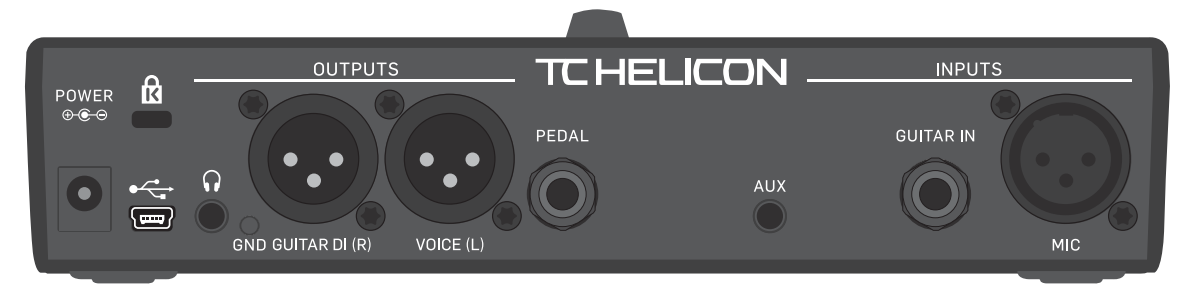

Play Acoustic – panel tylny

# **Wejścia i wyjścia**

Złącza opisane są od prawej do lewej. Dla przykładów konfiguracji, patrz na "Schematy połączeń".

# **Złącze MIKROFONOWE (MIC)**

To miejsce, gdzie dzieje się magia!

Podłącz tu swój mikrofon dynamiczny, kondensatorowy, MP-75 lub e835 fx. Pamiętaj, aby właściwie ustawić typ mikrofonu i poziom, zgodnie z instrukcją szybkiego startu Play Acoustic.

# **Złącze GITAROWE (GUITAR IN)**

Podłącz swoją gitarę do tego wejścia.

# **Złącze AUX (AUX)**

Użyj kabla 1/8" do podłączenia dowolnego źródła muzycznego, które chcesz użyć w Play Acoustic (zwłaszcza tego odtwarzacza 8-śladowego z twojej Cometa z 1974 roku). Gdy jest tu wykryty sygnał wejściowy, a gitara nie jest podłączona, Play Acoustic użyje sygnału muzycznego do określenia informacji o tonacji i skali.

# **Złącza wyjściowe Gitarowe DI (R) i Głosowe (L)**

Są to główne złącza wyjściowe twojego Play Acoustic. Domyślnie mono wokale są wysyłane przez złącze Głosowe (L), a sygnał gitary jest wysyłany przez złącze Gitarowe DI (R). Tę konfigurację można zmienić w menu Ustawienia/Wyjście.

# **Przełącznik GND**

Jest to przełącznik usuwania masy (ground lift). Jeśli doświadczasz szumów podczas korzystania z Play Acoustic, spróbuj nacisnąć przełącznik GND, aby zmniejszyć lub usunąć szum.

# **Złącze słuchawek (Headphones)**

**PL** 

Podłącz słuchawki do złącza Słuchawek.

# **Złącze PEDAL**

Użyj kabla TRS do podłączenia opcjonalnego przełącznika Switch-3 (Switch-3) do złącza PEDAL.

Jeśli używasz Switch-3, masz bezpośredni dostęp do funkcji pętli i innych kontroli efektów. Zobacz sekcję menu Switch-3, aby uzyskać szczegóły na temat przypisywania kontroli do każdego przycisku Switch-3.

# **Złącze USB**

Podłącz do komputera za pomocą dołączonego kabla. Użyj oprogramowania VoiceSupport do zarządzania presetami i aktualizacji wewnętrznego oprogramowania urządzenia (oprogramowanie firmware).

Oprogramowanie VoiceSupport możesz pobrać tutaj: [tc-helicon.com/service.html?service=Support](https://tc-helicon.com/service.html?service=Support)

Wejście i wyjście audio stereo za pośrednictwem USB jest również obsługiwane w rozdzielczości 16 bitów i częstotliwości próbkowania 44,1 lub 48 kHz.

Sygnały audio przychodzące przez USB NIE są przesyłane na wyjście USB, co pozwala śpiewać i grać razem z utworami z twojego DAW, jednocześnie nagrywając "tylko wokale i gitarę".

# **Złącze zasilania**

Podłącz dołączony zasilacz. Twój Play Acoustic włączy się od razu. Zawsze używaj zasilacza TC-Helicon (12 V, 400 mA). Użycie innego zasilacza może uszkodzić urządzenie i unieważnić gwarancję.

# **Ustawienia wzmocnienia**

# **Działanie wskaźnika poziomu LED wejścia**

Wskaźnik LED na górze twojego Play Acoustic służy zarówno do pomiaru poziomu dźwięku wokalnego, jak i gitary.

**Ustawiając poziom dla swojego mikrofonu lub gitary, upewnij się, że śpiewasz lub grasz osobno.** Jeśli ustawiasz poziom wokalu, nie graj na gitarze - i odwrotnie.

Wskaźnik będzie pokazywał łączny poziom zarówno gitary, jak i wokalu, gdy śpiewasz i grasz jednocześnie.

Jeśli zobaczysz, że LED świeci na czerwono - co oznacza przesterowanie warto grać/śpiewać osobno, aby zobaczyć, które wejście może otrzymywać zbyt duży poziom.

**Pamiętaj, że łączny poziom dwóch wejść może przekroczyć poziom przesterowania, nawet jeśli pojedyncze wejścia tego nie robią.** Jeśli taka sytuacja ma miejsce, po prostu nieco obniż poziom każdego wejścia, aż LED przestanie świecić na czerwono, gdy śpiewasz i grasz jednocześnie.

#### **Ustawianie wzmocnienia mikrofonu**

Po podłączeniu mikrofonu i wybraniu typu mikrofonu (dynamiczny, kondensatorowy, MP-75, e835 FX), użyj pokrętła Mic Gain na boku Play Acoustic, aby ustawić poziom wejściowy dla swojego mikrofonu.

W miarę zwiększania poziomu zwracaj szczególną uwagę na LED na górze Play Acoustic. Chcesz, aby wejście świeciło na zielono. Nie ma problemu, jeśli LED czasami świeci na żółto - ale nie powinien świecić na czerwono. Jeśli świeci na czerwono, zmniejsz poziom. Czerwone światło oznacza, że a) wejście jest przeciążone, a b) masz potężne płuca!

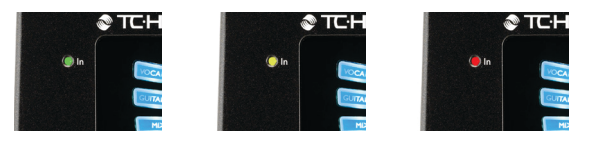

#### **Tempo za pomocą stukania**

Aby uzyskać dostęp do Tempa za pomocą stukania, przytrzymaj jednocześnie przyciski UP i HIT.

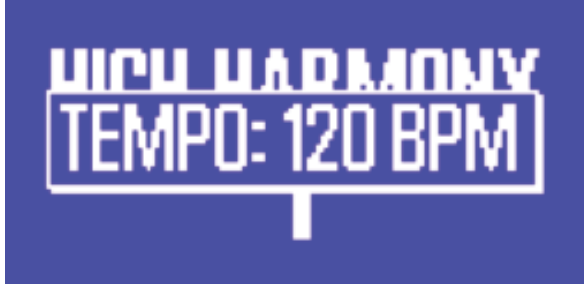

Ekran tempa za pomocą stukania

Kiedy zobaczysz bieżące tempo wyświetlane na ekranie LCD, stuknij przycisk HIT w rytm muzyki. Po zakończeniu stuki, przestań stukać, a ekran wróci automatycznie do ekranu presetu.

# **Pokrętło kontrolne i przyciski strzałek**

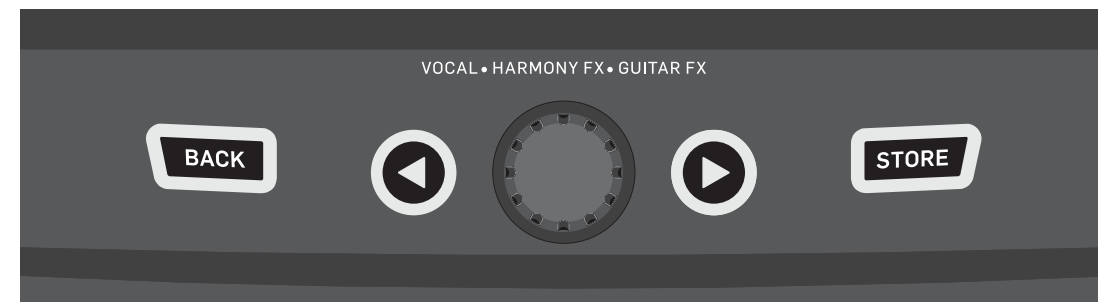

Przyciski BACK, STORE, przyciski strzałek i pokrętło kontrolne

Użyj pokrętła kontrolnego, aby przewijać presety i przechodzić między różnymi ustawieniami w menu Edytuj, System lub innych.

Przyciski strzałek działają podobnie, pozwalając na przewijanie presetów, stron efektów/ustawień, stylów, gatunków itp.

Szybki wskazówka: Możesz nacisnąć i przytrzymać przyciski strzałek, aby "skoczyć" do pierwszej lub ostatniej strony w menu. Na przykład w menu efektów wokalnych możesz przejść od Harmonii (strona 1) do Transducera (strona 7), naciskając i przytrzymując przycisk >.

#### **Przycisk BACK**

Naciśnij przycisk BACK, aby wyjść z bieżącego ekranu lub trybu.

#### **Przycisk STORE**

#### *Co to są presety?*

Aby efektywnie korzystać z Play Acoustic, musisz zrozumieć pojęcie Presetów.

W zasadzie Preset to zapis wszystkich ustawień dla grupy efektów, które możesz szybko i łatwo przywrócić.

Koncepcja Presetu jest niezwykle elastyczna. Preset może mieć ogólny charakter - taki jak prosty dźwięk pogłosu lub harmonii. Ale Preset może również reprezentować określoną piosenkę lub jej fragment za pomocą wielu efektów i ustawień.

Dobrym współczesnym analogiem do Presetu jest konto użytkownika na komputerze. Nawiasem mówiąc, każdy użytkownik ma dostęp do tego samego sprzętu (CPU, RAM itp.), ale każdy może zmieniać tapetę na pulpicie, ikony na pulpicie, zachowanie programów i wiele innych rzeczy. Po zalogowaniu się każdy użytkownik przywraca wszystkie swoje dostosowane ustawienia.

W zależności od tego, jak chcesz pracować z efektami, możesz preferować użycie kilku ogólnych Presetów. Lub możesz być osobą, która lubi spędzić trochę więcej czasu przed występem, tworząc Presety do różnych rzeczy.

Gdy już dostroisz wszystkie ustawienia w sekcji wokalnej, powinieneś je zapisać jako Preset, aby później móc je przywrócić.

Pamiętaj, że nigdy nie musisz zapisywać ustawień efektów gitarowych. Są one globalne i zachowują swoje wartości we wszystkich presetach wokalnych.

#### **Zapisywanie presetów**

Gdy dokonasz zmiany w Presecie, po prostu naciśnij przycisk STORE.

- Naciśnięcie przycisku STORE raz spowoduje wyświetlenie ekranu z nazwą/ miejscem, pozwalając na zmianę nazwy i/lub lokalizacji Presetu.
- Naciśnięcie przycisku STORE ponownie zapisze Preset wraz z jego nową nazwą lub lokalizacją.

#### **Zmiana nazwy Presetu**

Aby zmienić nazwę Presetu, naciśnij przycisk STORE raz, a następnie naciśnij lewy niebieski przycisk soft i użyj pokrętła kontrolnego, aby zmodyfikować litery/cyfry. Naciśnij przycisk STORE ponownie, aby zakończyć proces.

#### **Zapisywanie Presetu w innej lokalizacji**

Aby zapisać bieżący Preset w innym slocie (lokalizacji), naciśnij przycisk STORE raz, a następnie naciśnij prawy niebieski przycisk soft i użyj pokrętła kontrolnego, aby wybrać numer docelowy dla Presetu. Naciśnij przycisk STORE ponownie, aby zakończyć proces.

Jeśli zmienisz zdanie i nie chcesz zapisywać zmian, po prostu naciśnij przycisk BACK.

**PL** 

# **Przełączniki i obsługa**

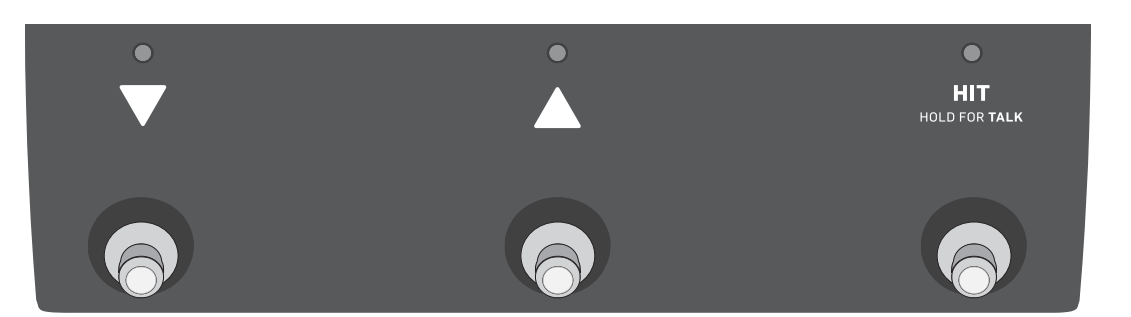

Trzy przyciski nożne w Play Acoustic

### **Przyciski nożne DOWN i UP**

Od teraz będziemy odnosić się...

- do przycisku nożnego z trójkątem skierowanym w dół jako przycisk nożny DOWN i
- do przycisku nożnego z trójkątem skierowanym w górę jako przycisk nożny UP.
- Przyciski nożne DOWN i UP pozwalają na nawigację między presetami.
- Naciśnij przycisk nożny raz, aby przejść do poprzedniej lub następnej pozycji presetu.
- Naciśnij i przytrzymaj przycisk nożny, aby szybko poruszać się między presetami.

### **Przycisk HIT / Przytrzymaj dla rozmowy**

W normalnym trybie pracy ten przycisk nożny działa jako przycisk HIT. Co to oznacza?

Gdy aktywujesz HIT, przeciskając ten przycisk, zostanie dodany nowy efekt (lub kilka efektów) do aktualnego brzmienia. Ta funkcja doskonale nadaje się do wzbogacenia fragmentu utworu określonym efektem, np. Harmonią.

#### **Tryb rozmowy**

Gdy naciskasz i przytrzymujesz przycisk nożny HIT / Przytrzymaj dla rozmowy, Play Acoustic wchodzi w tryb rozmowy.

W trybie rozmowy wszystkie efekty wokalne są pomijane, a sygnał z mikrofonu jest przekazywany bezpośrednio na wyjście.

#### **Tryb rozmowy/akordeon**

Jeśli masz podłączoną gitarę do wejścia GUITAR IN, przejdziesz w tryb rozmowy/ akordeon, aktywując wbudowany w Play Acoustic tuner gitarowy. Wyjście gitary jest wyciszone, aby umożliwić strojenie, ale suchy dźwięk nadal jest przekazywany na wyjście, pozwalając na strojenie instrumentu i jednocześnie zabawę w rozmowy z publicznością.

# **Aktywacja trybu pętli**

**PL** 

Aby wejść w tryb pętli, naciśnij i przytrzymaj jednocześnie przyciski nożne DOWN i UP.

Aby uzyskać więcej informacji na temat funkcji Pętli, zobacz "Pętla".

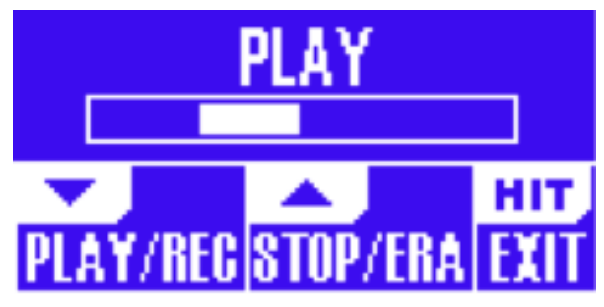

Ekran trybu pętli

W trybie pętli przycisk nożny DOWN kontroluje następujące funkcje:

- GRAJ
- NAGR. (Nagrywanie)
- Overdub
- Przytrzymanie przycisku nożnego DOWN cofnie Twoją ostatnią nagraną warstwę Overdub.

W trybie pętli przycisk nożny UP kontroluje następujące funkcje:

- STOP
- SKAS (Przytrzymaj, aby skasować)

Aby wyjść z trybu pętli, naciśnij przycisk nożny HIT.

Możesz wyjść z trybu pętli, gdy pętla nadal jest odtwarzana. Oznacza to, że możesz wybrać nowy dźwięk wokalny, a następnie ponownie wejść w tryb pętli, aby dodać nowy overdub do pętli.

#### **Cofanie/ponowne wykonanie pętli**

Aby cofnąć overdub pętli, naciśnij i przytrzymaj przycisk nożny DOWN.

Aby przywrócić overdub (ponowne wykonanie), naciśnij i przytrzymaj przycisk nożny DOWN ponownie. Przywrócenie overdubu pętli w ten sposób jest możliwe tylko wtedy, gdy nie nagrałeś innego overdubu po użyciu cofnięcia.

#### **Tworzenie pętli za pomocą Switch-3**

Jeśli podłączysz przełącznik TC-Helicon Switch-3 (opcjonalny) do gniazda PEDAL w swoim Play Acoustic, możesz go użyć do sterowania wszystkimi funkcjami pętli.

Korzyścią z użycia przełącznika Switch-3 jest dedykowany przycisk Cofnij.

Gdy jest podłączony przełącznik Switch-3, przyciski nożne UP i DOWN Play Acoustic są przypisane do Ustawienia Tonacji/Skali.

Aby uzyskać więcej informacji, zobacz "Strona przełącznika Switch-3 (6/7)".

#### **Użycie przycisków DOWN i UP do ustawienia tonacji i skali**

Aktywacja trybu pętli poprzez jednoczesne naciśnięcie przycisków DOWN i UP jest trybem domyślnym. Istnieje również tryb alternatywny, w którym naciśnięcie przycisków DOWN i UP jednocześnie pozwala na ustawienie tonacji/ skali. Możesz ustawić ten tryb na stronie Systemu 5 w sekcji "UP/DN Function".

Po aktywowaniu tego trybu alternatywnego, naciśnięcie jednocześnie przycisków UP i DOWN pozwoli na ustawienie Tonacji i Skali za pomocą tych dwóch przycisków nożnych.

Jeśli nie wiesz, w jakim tonie i skali jest dany utwór, spróbuj użyć ostatniego akordu utworu jako tonu i Skali 2 dla skali. Często jest to poprawne, zwłaszcza w muzyce popularnej.

Aby użyć nowo wybranej tonacji i skali, po prostu naciśnij EXIT.

Aby zapisać bieżący preset z wybraną tonacją i skalą, naciśnij STORE dwa razy. Proces zapisywania presetów jest bardziej szczegółowo opisany później w tym podręczniku.

# **4. Schematy połączeń**

Poniższe schematy połączeń pokazują kilka powszechnych sposobów podłączenia urządzenia Play Acoustic. Aby uzyskać podstawowe informacje na temat wejść i wyjść audio, zapoznaj się z sekcją "Wejścia i wyjścia".

## **Konfiguracja z mikserem**

# TC HELICON. **INPUT** GUITAR IN  $\circledcirc$  $\frac{1}{\sqrt{2}}$  $\ddot{\circ}$ SWITCH- **3**

PL

Aby dowiedzieć się, jak podłączyć urządzenie do miksera lub systemu nagłośnieniowego, zobacz ten film w serwisie Craig's Corner:

#### [youtube.com/watch?v=qq0AOtafIjs](https://www.youtube.com/watch?v=qq0AOtafIjs)

Należy dokładnie przestrzegać instrukcji dotyczących regulacji wzmacnienia, aby uzyskać najlepszy stosunek sygnału do szumu (SNR) z urządzenia i zapobiec zniekształceniom w łańcuchu sygnałowym.

# **Wejścia i wyjścia panelu tylnego urządzenia Play Acoustic**

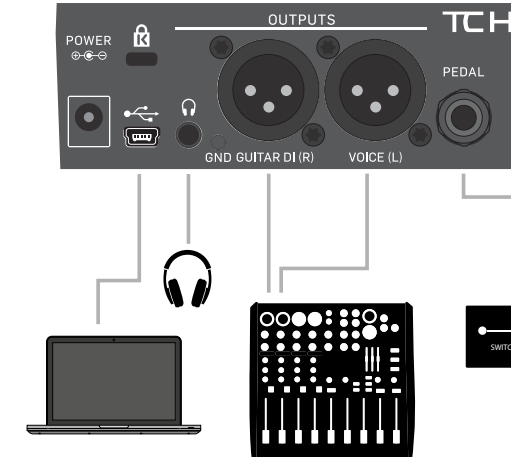

Panel tylny urządzenia Play Acoustic

# **Wokal i gitara stereo (lub mono)**

Ten schemat pokazuje połączenia dla aplikacji Stereo i Mono PA.

Jeśli Twoje urządzenie Play Acoustic jest ustawione na Stereo, będziesz musiał panować jeden kanał w lewo, a drugi w prawo (lub użyć pojedynczego kanału stereo) na swoim mikserze. Miks poziomu wokalu/gitary jest realizowany wewnątrz urządzenia Play Acoustic. W trybie wyjścia Mono wszystkie źródła są sumowane do wyjścia Voice (L) i kontrolowane w urządzeniu, a nie na mikserze nagłośnieniowym. Gitara (R) nie powinna być podłączona. W trybie mono słuchawki pozostaną w trybie stereo.

Jeśli chcesz, wejście Aux można usunąć z wyjść XLR w menu konfiguracji (Konfiguracja – Aux to Main Out).

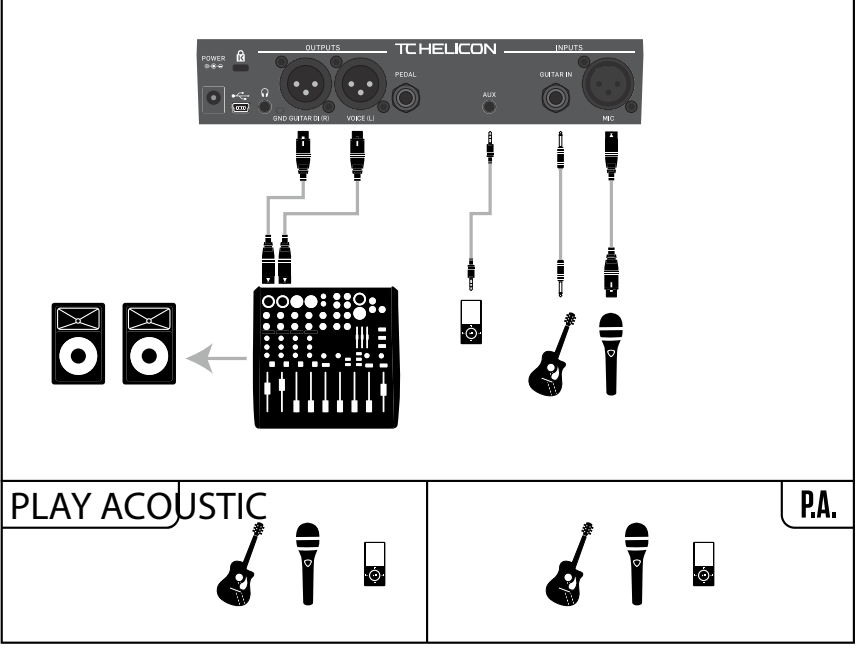

Przykład konfiguracji: Wokal i gitara stereo (lub mono)

# **Przyciski soft (dotykowe)**

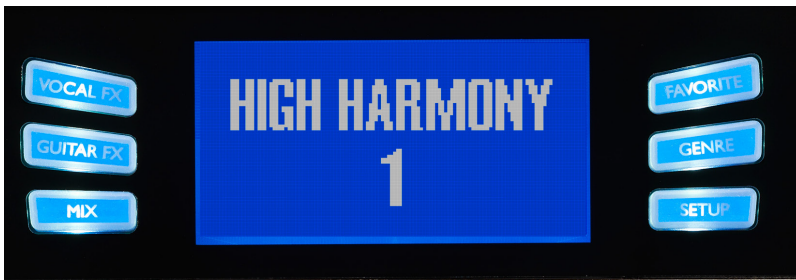

Przyciski soft

Play Acoustic posiada sześć przycisków "soft", trzy po każdej stronie wyświetlacza LC.

Każdy przycisk jest kontekstowy - to znaczy, że gdy jego funkcja jest dostępna, zobaczysz go podświetlonego białą lub niebieską diodą LED.

Gdy nie ma dostępnej żadnej funkcji, przycisk nie będzie podświetlony.

- W trybie z białą diodą LED, tekst na przycisku odnosi się do jego akcji.
- W trybie z niebieską diodą LED, przycisk wybierze segment ekranu LCD, który znajduje się bezpośrednio obok tego przycisku.

Naciśnij przycisk SETUP, aby otworzyć menu Konfiguracja, które kontroluje ogólne funkcje urządzenia. Ten przycisk jest opisany we własnym rozdziale: "Przycisk/ sekcia konfiguracii".

Nie wszystkie menu wykorzystują wszystkie sześć przycisków.

#### **Przycisk Vocal FX**

Naciśnij przycisk Vocal FX, aby otworzyć menu efektów wokalnych, które kontroluje ustawienia efektów wokalnych. Ten przycisk jest opisany we własnym rozdziale: "Przycisk/sekcja efektów wokalnych".

#### **Przycisk Guitar FX**

Naciśnij przycisk Guitar FX, aby otworzyć menu efektów gitarowych, które kontroluje ustawienia efektów gitarowych. Ten przycisk jest opisany we własnym rozdziale: "Przycisk/sekcja efektów gitarowych".

#### **Przycisk Mix**

Naciśnij przycisk Mix, aby otworzyć menu miksu, które pozwala dostosować poziomy sygnałów. Ten przycisk jest opisany we własnym rozdziale: "Przycisk/ sekcja miksu".

#### **Przycisk Ulubione**

**PL** 

Możesz oznaczyć preset jako "Ulubiony". Pozwala to na zaznaczenie wszystkich presetów, które chcesz użyć w występie i odfiltrowanie pozostałych. Dzięki temu możesz użyć Ulubionych do stworzenia listy utworów lub po prostu zgrupować wszystkie presety, które Ci się podobają, niezależnie od ich gatunku.

- Aby dodać bieżący preset do Ulubionych, naciśnij przycisk FAVORITE. "FAV" zostanie wyświetlone w prawym górnym rogu wyświetlacza.
- Aby usunąć bieżący preset z Ulubionych, naciśnij przycisk FAVORITE.
- Aby przeglądać tylko ulubione preset, naciśnij przycisk GENRE i wybierz "FAV" jako Gatunek. Naciśnij przycisk BACK, aby wrócić do ekranu głównego.

Jeśli nie ma presetów oznaczonych jako Ulubione, opcja FAV nie będzie widoczna w menu Gatunku.

#### **Przycisk Gatunek**

Gatunki pozwalają na filtrowanie presetów według kategorii, takich jak style muzyczne i rodzaje efektów.

Naciśnij przycisk GENRE, aby otworzyć menu Gatunku.

W menu Gatunku użyj pokrętła kontrolnego, aby nawigować przez dostępne opcje. Wybierz Gatunek.

Naciśnij przycisk BACK, aby wrócić do głównego okna, gdzie zobaczysz tylko presety zawarte w Gatunku, który wybrałeś.

Presetom można przypisywać wiele gatunków.

#### **Przycisk Konfiguracja**

**PL** 

# **Monofoniczne wokale przez FX150 i wzmacniacz gitarowy**

W tej konfiguracji możesz przesyłać sygnały wokalne do FX150, a sygnały gitarowe do wzmacniacza.

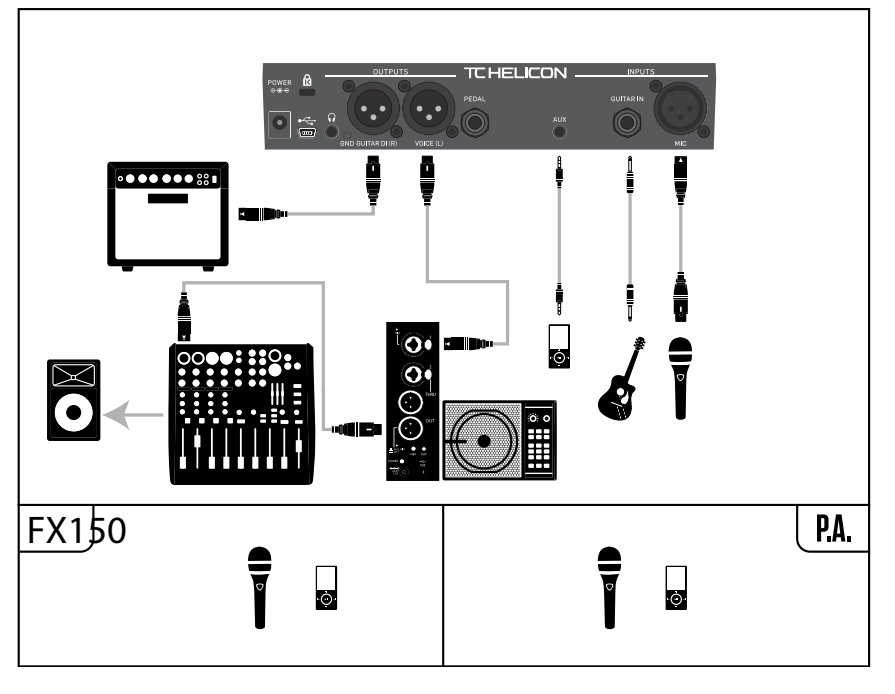

Przykład konfiguracji: Monofoniczne wokale przez FX150 i akustyczny wzmacniacz gitarowy

# **Gitara i wokale przez FX150 oraz wyjście stereo do nagłośnienia**

W tej konfiguracji możesz wykorzystać wyjście słuchawkowe z Play Acoustic, aby przesłać sygnały gitary, wokalu i Aux do FX150 oraz przesłać mikser stereofoniczny do nagłośnienia za pomocą wyjść XLR z Play Acoustic.

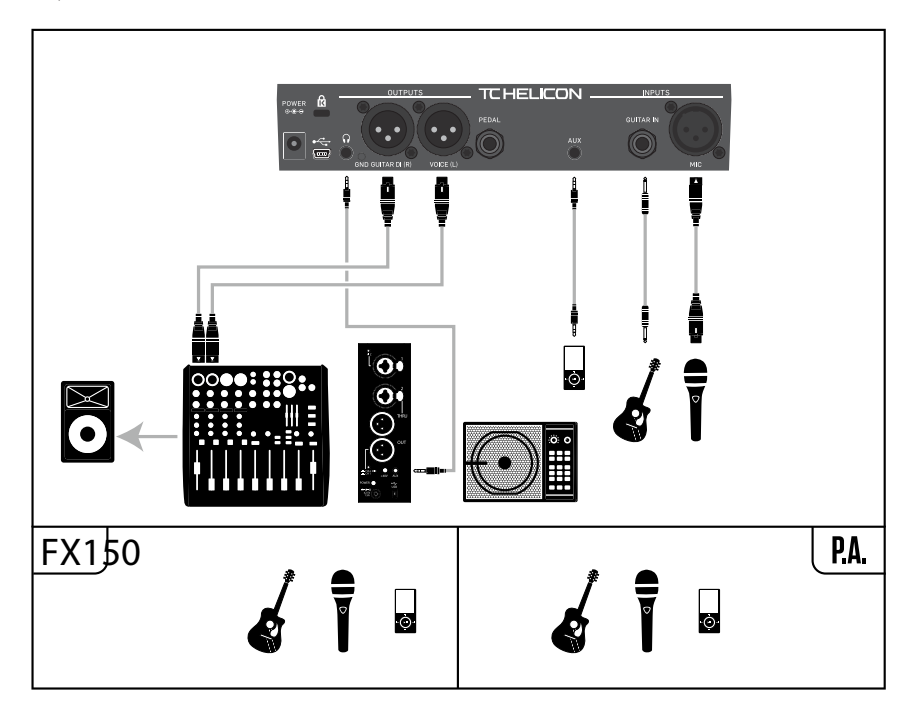

Przykład konfiguracji: Gitara i wokale przez FX150 oraz wyjście stereo do nagłośnienia

PL

# **Monofoniczne wokale i wzmacniacz gitarowy**

Ta konfiguracja jest idealna, gdy chcesz przesłać sygnały gitary do wzmacniacza, a sygnały wokalne do miksera lub aktywnego głośnika nagłaśniającego.

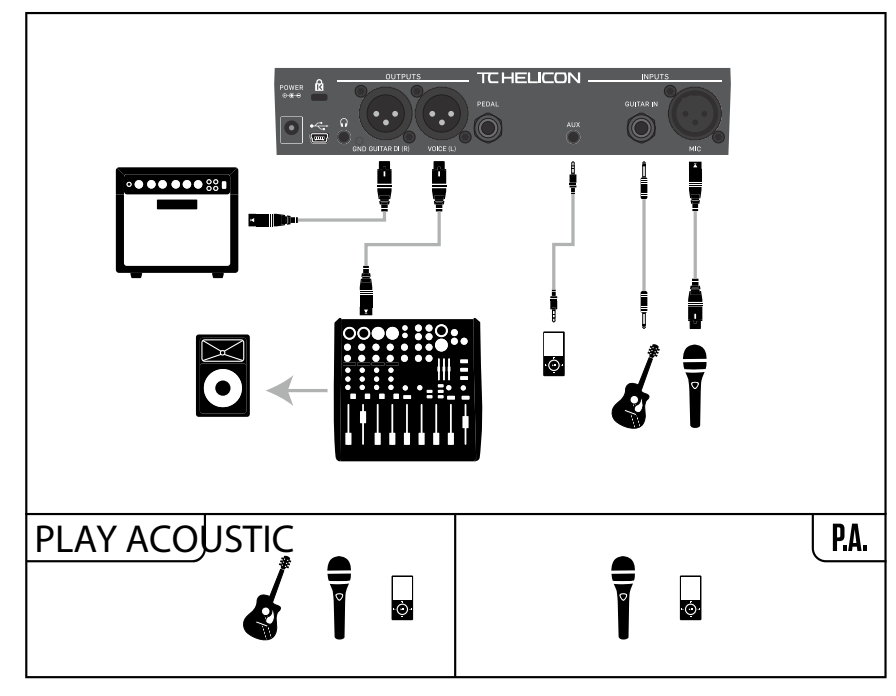

Przykład konfiguracji: Monofoniczne wokale i akustyczny wzmacniacz gitarowy

# **Monofoniczny wokal i gitara z urządzeniem TC-Helicon FX150**

Ta konfiguracja umożliwia montaż na statywie mikrofonu i kontrolę nad kanałami wokalu i gitary, jednocześnie przesyłając zsumowany sygnał monofoniczny do miksera lub systemu nagłośnieniowego.

Dla dodatkowej kontroli możesz podłączyć odtwarzacz muzyczny do kanału Aux na urządzeniu FX150 zamiast Play Acoustic, co pozwoli ci na niezależną kontrolę nad wokalem, gitarą i sygnałem Aux. Sygnały wciąż zostaną zsumowane do mono na wyjściu urządzenia FX150.

Aby uzyskać więcej informacji na temat urządzenia FX150, odwiedź [tc-helicon.com/tchelicon/product?modelCode=P0CMI](https://tc-helicon.com/tchelicon/product?modelCode=P0CMI)

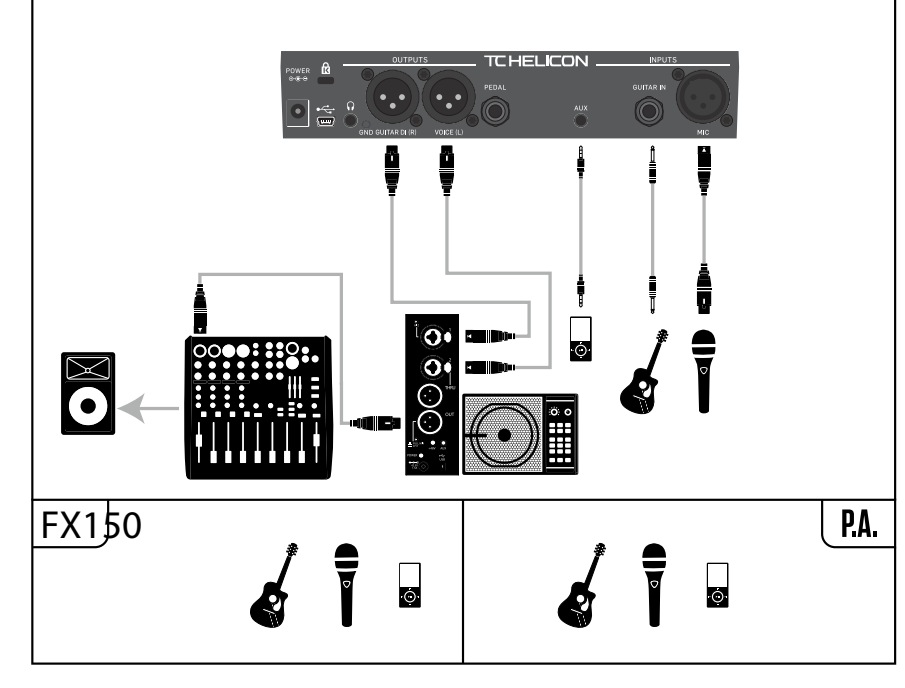

Przykład konfiguracji: Monofoniczny wokal i gitara z urządzeniem FX150

**PL** 

# **5. Sekcja przycisku/konfiguracji**

# **Strona wejścia (1/7)**

# **Parametr wejścia**

Użyj parametru Wejścia, aby wybrać rodzaj mikrofonu, którego będziesz używać.

## **Ustawienie mikrofonu dynamicznego**

Użyj ustawienia mikrofonu dynamicznego dla mikrofonów dynamicznych (takich jak SM-58 lub OM5).

## **Ustawienie mikrofonu pojemnościowego**

Użyj ustawienia mikrofonu pojemnościowego dla mikrofonów pojemnościowych (takich jak Beta 87a).

#### **Ustawienie mikrofonu MP-75 lub e835fx**

Użyj ustawienia mikrofonu MP-75 lub e835fx z mikrofonami MP-75 lub e835fx, które posiadają przełącznik do sterowania różnymi funkcjami w Play Acoustic, takimi jak HIT lub LOOP.

Funkcja kontrolowania mikrofonu domyślnie jest ustawiona na HIT, gdy rodzaj mikrofonu jest ustawiony na "MP-75" lub "e835fx".

#### **Ustawienie USB**

Dźwięk cyfrowy może być przesyłany do Play Acoustic za pośrednictwem portu USB, pozwalając na przesyłanie wokali z DAW do urządzenia w celu przetwarzania.

Przy przesyłaniu "surowych" wokali z DAW, ustaw głośność wokalu na LEWO w mikserze DAW.

Jeśli masz ścieżkę gitary nagraną i chcesz, aby prowadziła harmonię, ustaw ją na PRAWO w mikserze DAW.

#### **Parametr RoomSense**

Kontroluje sposób działania dwóch wbudowanych mikrofonów RoomSense.

#### **Ustawienie ambientalne**

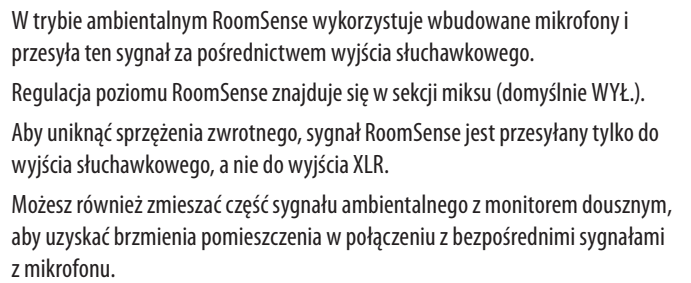

#### **Ustawienie Ambientalne/Auto**

Przy ustawieniu HIT + TALK naciśnięcie przycisku na mikrofonie obsługującym kontrolę mikrofonu włączy funkcję HIT. Przytrzymanie przycisku na mikrofonie obsługującym kontrolę mikrofonu włączy tryb TALK, pomijając wszystkie efekty. Aby wyjść z trybu TALK, naciśnij ponownie przycisk mikrofonu.

W trybie Ambientalne/Auto RoomSense wykorzystuje wbudowane mikrofony i przesyła ten sygnał za pośrednictwem wyjścia słuchawkowego. Wbudowane mikrofony Room-Sense "słuchają" również informacji muzycznych z otoczenia (instrumentu opartego na pojedynczym akordzie lub nawet całego zespołu), aby określić tonację/skalę dla efektów harmonii i HardTune.

Jeśli masz podłączoną gitarę, gitara działa jako główne źródło wykrywania akordów. Jeśli przestaniesz grać na gitarze, RoomSense będzie próbował określić tonację/skałę na podstawie "tego, co słyszy" w pomieszczeniu.

#### **Parametr Gitary**

Użyj parametru Gitary, aby dostosować wzmocnienie sygnału gitary.

Różne gitary mają różne poziomy wyjścia, w zależności od swoich przetworników i elektroniki. Użyj tego ustawienia, aby upewnić się, że wejście gitary nie jest zbyt niskie ani zbyt wysokie.

Ustaw poziom wejścia gitary tak, aby dioda LED na wejściu świeciła na zielono/ żółto przez większość czasu, ale nie na czerwono. Zobacz sekcję "Jak działa wskaźnik poziomu diody LED na wejściu" dla więcej informacji na temat diody LED.

# **Parametr Kontroli Mikrofonu**

Użyj parametru Kontroli Mikrofonu, aby ustawić działanie przycisku mikrofonu. Ten parametr może być ustawiony tylko, jeśli używasz mikrofonu MP-75 lub e835 fx. Jeśli ustawisz parametr Typ Mikrofonu na inny rodzaj mikrofonu, ten parametr pokaże tylko "N/D" (niedostępny).

# **Ustawienie HIT**

Przy ustawieniu HIT, naciśnięcie przycisku na mikrofonie obsługującym kontrolę mikrofonu włączy funkcję HIT w dowolnym prezencie, który ma przypisaną funkcję HIT.

# **Ustawienie HIT + TALK**

# **Ustawienie PRESET UP**

Przy ustawieniu PRESET UP naciśnięcie przycisku na mikrofonie obsługującym kontrolę mikrofonu umożliwi przeglądanie presetów urządzenia, przesuwając się do przodu.

# **Ustawienie Pętli**

Przy ustawieniu Pętli naciśnięcie przycisku na mikrofonie obsługującym kontrolę mikrofonu aktywuje lub dezaktywuje funkcję nagrywania/odtwarzania/ dubbingu Pętli.

# **Parametr Stylu Brzmienia**

Użyj parametru Stylu Brzmienia, aby zastosować różne ilości adaptacyjnego wyostrzenia dźwięku, kompresji i bramy do sygnału.

# **Ustawienie WYŁ.**

Brak zastosowanego stylu brzmienia.

# **Ustawienie NORMAL**

Do sygnału jest stosowana pewna ilość wyostrzenia "dolnych", "środkowych" i "górnych" pasm EQ, lekkiej kompresji i niewielkiego wyciszania. "Lekkie wyciszanie" oznacza: gdy poziom wejściowy stanie się wystarczająco niski, wzmocnienie wejściowe jest redukowane, aby poprawić oporność na sprzężenia zwrotne w otwartym mikrofonie.

# **Ustawienie Mniej Jasne**

Ustawienie Mniej Jasne jest podobne do ustawienia NORMAL, ale ma mniejszy nacisk na pasmo EQ o wysokich częstotliwościach.

# **Ustawienie NORMAL+WARMTH**

Ustawienie NORMAL+WARMTH jest podobne do ustawienia NORMAL, z niewielkim "wzrostem średnich tonów", aby dodać ciepła do głosu.

# **Ustawienie WIĘCEJ KOMP.**

Ustawienie WIĘCEJ KOMP. wykorzystuje ustawienia normalne EQ i wyciszania, ale ma bardziej agresywne ustawienia kompresji. Jest to dobre ustawienie do wypróbowania, jeśli masz duży zakres dynamiczny wokalizy i chcesz utrzymać kontrolę nad poziomami.

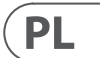

# **Stereofoniczne nagłośnienie oraz kabel do gitary i słuchawek TC-Helicon**

Jeśli posiadasz kabel do gitary i słuchawek TC-Helicon (sprzedawany osobno), możesz użyć zewnętrznego wyjścia monitora do Aux w Play Acoustic, aby stworzyć mikser słuchawkowy/IEM.

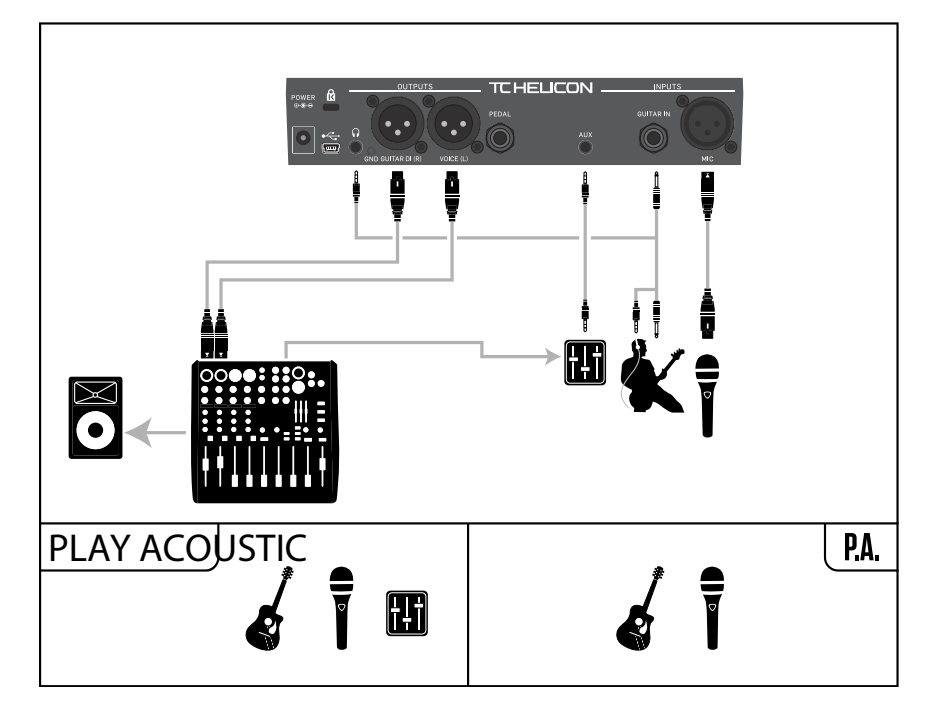

Przykład konfiguracji: Stereofoniczne nagłośnienie i kabel do gitary i słuchawek (brak w zestawie)

**228** PLAY ACOUSTIC User Manual **229** PLAY ACOUSTIC User Manual

## **Parametr Opóźnienia Wokalu Głównego**

Użyj parametru Opóźnienia Wokalu Głównego, aby opóźnić przychodzący sygnał wokalny bardzo nieznacznie, aby zrekompensować niewielkie opóźnienie wprowadzane podczas przetwarzania efektów przez urządzenie.

To opóźnienie zapewnia, że przetwarzane/wygenerowane głosy, takie jak harmonie, będą idealnie zsynchronizowane z wokalem głównym.

#### **Ustawienie Brak**

Nie jest stosowana kompensacja opóźnienia.

#### **Ustawienie Synchronizacji Głosu**

Wokal główny jest opóźniany o ilość równą maksymalnemu opóźnieniu systemu przy włączonych wszystkich efektach.

#### **Ustawienie Automatyczne**

Wokal główny będzie opóźniany o ilość równą opóźnieniu włączonych aktualnie bloków efektów. Korzystanie z większej liczby bloków efektów zwiększy ilość kompensacji opóźnienia.

### **Parametr Odniesienia do Dźwięczności**

Użyj parametru Odniesienia do Dźwięczności, aby zdefiniować częstotliwość odniesienia dla stroika gitary i efektów Harmony lub HardTune. Wartość domyślna to 440 Hz (A), którą można zmieniać w interwałach co 0,5 Hz.

### **Parametr Aux do Wyjścia Głównego**

Użyj parametru Aux do Wyjścia Głównego, aby zdefiniować, czy sygnał Aux powinien być wysyłany do wyjść XLR. Ustaw ten parametr na Wyłączone, jeśli chcesz słyszeć sygnał Aux tylko w słuchawkach. Jest to przydatne w aplikacjach monitoringu dousznego. Możesz wysłać pełen mikser monitorowy do sygnału Aux, a usłyszysz go tylko w słuchawkach lub na słuchawkach dousznych.

#### **Parametr Typu Aux In**

Funkcja Typu Aux In przeprowadzi magiczne obliczenia, które pomogą uzyskać dokładniejsze harmonie.

#### **Ustawienie Live**

Użyj ustawienia Live, gdy grasz na żywo lub przetwarzasz zarejestrowany ślad wokalu z DAW za pomocą wejścia Aux In, aby dostarczyć ścieżki przewodniej.

#### **Ustawienie Tracks**

Użyj ustawienia Tracks, gdy śpiewasz razem z wcześniej nagraną muzyką, np. z odtwarzacza MP3.

#### **Ustawienie Monitor**

Użyj ustawienia Monitor, aby usunąć przychodzące sygnały Aux z wyjścia głównego. Pozwala to na słuchanie dźwięku Aux za pomocą słuchawek, ale nie przekazuje tego dźwięku do systemu nagłośnieniowego. To doskonałe rozwiązanie dla ekonomicznego monitoringu dousznego.

Kabel TC-Helicon Guitar & Headphone to doskonały sposób na połączenie sygnałów gitary i słuchawek w jeden kabel. Aby uzyskać więcej informacji, zobacz: [tc-helicon.com/tchelicon/product?modelCode=P0CM2](https://www.tc-helicon.com/tchelicon/product?modelCode=P0CM2)

# **Strona Systemu 2 (4/7)**

# **Parametr Globalnej Tonacji**

Użyj parametru Globalnej Tonacji, aby określić, czy informacje o tonacji i skali do generowania harmonii lub korekcji dźwięku powinny być globalne lub związane z presetem.

# **Ustawienie Wyłączone**

Tonacja może być ustawiana dla każdego indywidualnego presetu, za pomocą bezpośredniego ustawienia tonacji (C, D, F# itp.), Gitara IN za pomocą Natural-Play, RoomSense lub Aux.

# **Ustawienie Włączone**

Kiedy tonacja jest wybrana w ramach presetu, ta tonacja pozostanie nawet po przejściu do innego presetu.

# **Parametr Globalnego Tempa**

Użyj parametru Globalnego Tempa, aby określić, czy efekty oparte na tempie powinny podążać za globalnym tempem lub ustawieniem specyficznym dla presetu.

# **Ustawienie Wyłączone**

Tempo ustawione w ramach presetu zmienia się w zależności od presetu.

# **Ustawienie Włączone**

Aby uzyskać więcej informacji na temat fazowego przesunięcia korekcji dźwięku, zajrzyj na stronę Craig's Corner: [youtube.com/watch?v=KWrEIuiDXsA](https://www.youtube.com/watch?v=KWrEIuiDXsA)

Kiedy ustawisz tempo, korzystając z tempa w ramach presetu, to tempo pozostanie nawet po przejściu do innego presetu.

# **Parametr Obcięcia Niskich Częstotliwości RoomSense**

Użyj parametru Obcięcia Niskich Częstotliwości RoomSense, aby "przytłumić" niepożądane częstotliwości w swoim mikserze.

W niektórych okolicznościach niskie częstotliwości "w pomieszczeniu", takie jak bas lub stopa perkusji, mogą sprawić, że mikrofony RoomSense brzmią "muląco". Wbudowany filtr górnoprzepustowy pozwala zmniejszyć tego rodzaju "dudnienie".

# **Parametr Bramki Gitary**

Użyj parametru Bramki Gitary, aby ustawić próg dla wejścia GUITAR.

- Gitary mają różne ilości "szumów" inherentnych w swoim sygnale. Czasami pożądane jest ustawienie bramki do "odcięcia" lub "wyciszenia" gitary, gdy przychodzący sygnał jest bardzo niski.
- Domyślnie próg jest ustawiony dość nisko, ale możesz go podnieść, aby dostosować go do swojego stylu. Wyższy próg bramki może być skuteczny podczas gry w szybkich akordach z przerwami między nimi.

# **Parametr Wzmocnienia Mikrofonu**

Jeśli jesteś cichym śpiewakiem, możesz użyć parametru Wzmocnienia Mikrofonu, aby zwiększyć wzmacnianie mikrofonu.

Niektórzy artyści śpiewają ciszej niż inni, co wymaga odwrócenia pokrętła Wzmocnienia Mikrofonu dość daleko. Dlatego dodaliśmy funkcję Wzmacnienia Mikrofonu, która pozwala na uzyskanie dodatkowego wzmocnienia +6 ("Niskie") lub +12 ("Wysokie") dB, jeśli jest to konieczne. Wartość domyślna to +6 dB ("Niskie").

# **Parametr edycji BodyRez**

#### **Podstawowe ustawienie**

Dostępna jest tylko podstawowa strona BodyRez. Zaawansowana strona BodyRez jest ukryta.

# **Zaawansowane ustawienie**

Obe strony, zarówno podstawowa, jak i zaawansowana, są dostępne.

# PL

#### **Ustawienie NORM BEZ BRAMY**

Usuwa funkcję Bramki z ustawienia NORMAL.

#### **Ustawienie LESS BRIGHT BEZ BRAMY**

Ustawienie LESS BRIGHT NG jest takie samo jak ustawienie LESS BRIGHT, ale z funkcją Bramki wyłączoną (NG = "Brak Bramki").

## **Ustawienie WARMTH BEZ BRAMY**

Ustawienie WARMTH NG jest takie samo jak NORM+WARMTH, ale z funkcją Bramki wyłączoną.

# **Ustawienie MORE COMP BEZ BRAMY**

Ustawienie MORE COMP NG jest takie samo jak MORE COMP, ale z funkcją Bramki wyłączoną.

### **Korekcja Dźwięku**

# **Parametr Korekcji Dźwięku**

Użyj parametru Korekcji Dźwięku, aby kontrolować ilość autokorekty dźwięku w trybie chromatycznym, którą Play Acoustic stosuje do wszystkich sygnałów przychodzących z mikrofonu.

Dla naturalnego dźwięku zaleca się rozpoczęcie od 50% lub mniej. Jeśli masz trudności z precyzyjnym trafianiem w dźwięki lub chcesz uzyskać autotuningowy dźwięk na wszystkich wokalach, eksperymentuj z wartościami bliższymi 100% lub użyj bloku efektów Hard-Tune.

Ustawienia korekcji dźwięku zostaną tymczasowo zastąpione, gdy blok HardTune jest aktywny.

# **Korekcja dźwięku a (odczuwalne) przesunięcie fazowe**

Jeśli jesteś początkującym w autokorekcji dźwięku chromatycznego, możesz zauważyć, że dźwięk, który słyszysz przy włączonej Korekcji, brzmi "podwójnie". Wynika to z faktu, że słyszysz zarówno skorygowany sygnał z Play Acoustic, jak i swój własny głos (za pośrednictwem przewodnictwa kostnego w twojej głowie). Obie te dźwięki mają małe różnice, które mogą być interpretowane jako "podwajanie". To jest całkowicie normalne, ale wymaga trochę przyzwyczajenia się. Publiczność nie usłyszy "podwajania", które słyszysz.

# **Strona Wyjścia (2/7)**

# **Parametr Wyjścia**

**PL** 

Użyj parametru Wyjścia, aby ustawić, jakie sygnały są wysyłane za pomocą wyjść XLR Play Acoustic.

# **Ustawienie Wokal/Gitara (DI)**

Z ustawieniem Wokal/Gitara (DI), sygnały wokalne (i Aux) są wysyłane za pomocą jednego złącza XLR, a sygnały gitarowe za pomocą drugiego.

# **Ustawienie Stereo**

Z ustawieniem Stereo, stereo mikser sygnałów Wokal, Gitara i Aux jest wysyłany za pomocą obu wyjść XLR.

# **Ustawienie Mono**

- Wszystkie obrobione dźwięki Wokalu i Gitary są wysyłane za pomocą lewego wyjścia XLR.
- Suche wokale (z tonem i korekcją dźwięku, jeśli ustawiłeś parametr Pitch Cor Amt na stronie Wejścia na wartość inna niż zero) są wysyłane za pomocą prawego wyjścia XLR.

# **Funkcja Anulowania Wokalu**

Funkcja Anulowania Wokalu próbuje usunąć wokal z utworu muzycznego.

#### **Ustawienie Wyłączone**

Przy ustawieniu Wyłącz, nie jest wykonywane przetwarzanie sygnału wejściowego Aux.

### **Ustawienie Włączone**

Przy ustawieniu Włączone, Play Acoustic spróbuje usunąć wokal prowadzący z utworu muzycznego.

Ten proces może tworzyć muzykę w stylu "Karaoke", do której możesz śpiewać, zawiera on również informacje o tonacji do generowania harmonii.

Zdolności przetwarzania mogą znacznie się różnić w zależności od utworu, w zależności od sposobu, w jaki był pierwotnie miksowany.

### **Parametr Wyciszenia Wokalu Prowadzącego**

Użyj parametru Wyciszenia Wokalu Prowadzącego, aby wyciszyć wokal prowadzący i wydobyć tylko przetwarzane sygnały.

### **Ustawienie Wyłączone**

Wokal prowadzący jest kierowany do głównego miksu.

### **Ustawienie Włączone**

Wokal prowadzący jest usuwany z głównego miksu.

### **Parametr Limitera Słuchawek**

Wbudowany limiter słuchawek ma na celu ochronę przed gwałtownymi wzrostami głośności, nagłymi spadkami mikrofonów, krzykliwymi fanami itp. Użyj parametru Limitera Słuchawek, aby ustawić maksymalny poziom sygnału słuchawkowego.

Domyślnie jest to 0 dB, ale możesz ustawić niższą wartość, jeśli chcesz uzyskać większą ochronę.

Uszkodzenie słuchu może nastąpić szybko przy dużych głośnościach, dlatego bądź ostrożny, korzystając ze słuchawek lub monitorów dousznych!

# **Strona Systemowa (3/7)**

# **Parametr Kontrastu LCD**

Użyj parametru Kontrastu LCD, aby ustawić kontrast ekranu LCD. W zależności od oświetlenia w pomieszczeniu różne ustawienia mogą mieć większy lub mniejszy efekt.

# **Funkcja UP/DN**

Użyj parametru UP/DN Function, aby określić, co ma się stać po naciśnięciu jednocześnie przycisków DOWN i UP.

Należy zauważyć, że podłączając przełącznik TC-Helicon Switch-3 do gniazda PEDAL w Play Acoustic, domyślne zachowanie funkcji UP/DN zmienia się z "Loop" na "Set Key".

# **Ustawienie Pętli**

Naciśnięcie jednocześnie przycisków DOWN i UP umożliwia wejście i wyjście z trybu Pętli, pozwalając na grę i nagrywanie pętli.

# **Ustawienie Klucza**

Naciśnięcie jednocześnie przycisków DOWN i UP umożliwia wejście w tryb Ustawiania Klucza/Tonacji, co pozwala na ręczne ustawienie klucza i skali utworu.

#### *Harm Moment i Delay Moment*

Kiedy wybierasz niestandardowe ustawienie, dwa elementy menu działają nieco inaczej niż pozostałe: Harm Moment i Delay Moment.

Z opcjami "Harm Moment" i "Delay Moment", odpowiedni efekt (głosy harmonii lub opóźnienie) jest aktywny tylko wtedy, gdy naciskasz pedał nożny. Niektórzy użytkownicy preferują precyzję oferowaną przez ten tryb.

### *Ustawienie 1 Btn Looper*

Opcja "1 Btn Looper" (1 Przyciskowy Looper) to wygodny sposób kontrolowania wszystkich istotnych funkcji Loopera za pomocą jednego pedału nożnego. Pozwala to przypisać pozostałe dwa przyciski na Switch-3 do innych funkcji (np. "Hit").

- Jeśli nie masz jeszcze zapisanej pętli, naciśnij pedał nożny raz, aby rozpocząć nagrywanie.
- Naciśnij pedał nożny ponownie, aby określić długość pętli i przejść do odtwarzania pętli.
- Naciśnij pedał nożny ponownie, aby dokonać overdubbingu podczas odtwarzania.
- Przytrzymaj pedał nożny, aby cofnąć ostatni overdub.
- Przytrzymaj pedał nożny ponownie, aby przywrócić (ponownie nagrać) ostatni overdub.
- Szybko dwukrotnie naciśnij pedał nożny, aby zatrzymać. Należy zauważyć, że podczas zatrzymywania krótka część dźwięku jest nagrywana.
- Naciśnij pedał nożny, aby odtworzyć lub przytrzymaj, aby usunąć pętlę.

Wskazówka: Jeśli wolisz trzymać Play Acoustic na stojaku muzycznym, możesz użyć "Preset DN", "Preset UP" i "HIT" jako dostosowane przypisanie funkcji dla Switch-3, aby replikować kontrolę pedałem nożnym.

# **Strona informacji o produkcie (7/7)**

Strona informacji o systemie zawiera informacje dotyczące...

- zainstalowanej wersji oprogramowania,
- numeru seryjnego oraz
- daty produkcji twojego urządzenia.

Jeśli potrzebujesz skontaktować się z pomocą techniczną, upewnij się, że masz te informacje pod ręką. Zobacz "Zasoby wsparcia".

# **6. Przycisk/sekcja FX wokalnych**

Naciśnij przycisk FX Wokalnych, aby otworzyć menu Efektów Wokalnych, które składa się z siedmiu stron. Każda strona zawiera parametry kontrolujące odpowiedni blok efektów wokalnych.

Istnieie jeden wspólny parametr dla wszystkich stron efektów:

# **Parametr Kontroli**

Użyj parametru Kontroli, aby włączać i wyłączać blok efektu.

# *Ustawienie "Off"*

Blok efektów jest nieaktywny, nie występuje przetwarzanie sygnału.

# *Ustawienie "On"*

Blok efektów jest aktywny i przetwarza sygnał zgodnie z wybranym stylem.

# *Ustawienie "HIT"*

Blok efektów jest przypisany do przycisku HIT w Play Acoustic (lub przycisku na mikrofonie obsługującym kontrolę mikrofonową) i staje się aktywny, gdy przycisk HIT jest podświetlony.

Zobacz sekcję Konfiguracja w celu uzyskania instrukcji dotyczących aktywacji kontroli mikrofonowej.

# **Strona Harmonii (1/7)**

Obliczenia wyglądają następująco: Wejście + (Pętla x Cofanie pętli) = Wyjście pętli

Użyj bloku Harmony do tworzenia harmonii towarzyszących głównemu wokalu, korzystając z maksymalnie dwóch dodatkowych głosów.

# **Parametr Styl**

Parametr Styl określa liczbę głosów harmonii i sposób, w jaki te głosy odnoszą się do głównego wokalu.

Wybierz spośród następujących stylów:

- Wysoki
- Wyższy
- Niski
- Niższy
- Oktawa W górę
- Oktawa W dół
- Wysoki i Niski
- Wysoki i Wyższy
- Wysoki i Niższy
- Wyższy i Niższy
- Wyższy i Niski
- Niższy i Niski
- Oktawa W dół i W górę
- Oktawa W dół i Wyższy
- Oktawa W dół i Wysoki
- Oktawa W dół i Niższy
- Oktawa W dół i Niższy
- Oktawa W górę i Wyższy
- Oktawa W górę i Wysoki
- Oktawa W górę i Niższy
- Oktawa W górę i Niższy
- +7 Półtonów
- -5 Półtonów
- +7 i -5 Półtonów
- +12 i +7 Półtonów
- +12 i -5 Półtonów
- -12 i +7 Półtonów
- -12 i -5 Półtonów

# **Parametr Poziomu**

Użyj parametru Poziomu, aby kontrolować ogólny poziom harmonii.

**PL** 

Naciśnij prawy górny przycisk funkcyjny, aby wybrać ten parametr, a następnie użyj pokrętła kontrolnego, aby dostosować poziom.

0 dB to maksymalna głośność efektu.

# **Strona Pętli (5/7)**

## **Parametr Wejścia**

Użyj parametru Wejścia, aby ustawić źródło(-a) wejściowe dla nagrywania pętli. Dostępne są następujące ustawienia:

- Gitara
- Głos
- Aux
- Głos + Gitara
- Gitara + Aux
- Wszystko: W ustawieniu "Wszystko" wszystko, co słyszysz, zostanie również zapisane jako część pętli.

### **Parametr Cofania pętli**

Użyj parametru Cofania pętli, aby włączyć lub wyłączyć funkcję cofania pętli.

### **Ustawienie "On"**

Cofanie jest aktywne i można go użyć, aby cofnąć ostatnią zmianę dokonaną w pętli. Często stosuje się cofanie, gdy dodasz sekcję pętli, z którą nie jesteś zadowolony, i chcesz spróbować jeszcze raz. Możesz również nacisnąć Cofnij po raz drugi, aby przywrócić swoją ostatnią czynność Cofnij. Dzięki temu można przywrócić ponownie nagraną pętlę, którą usunąłeś za pomocą opcji Cofnij.

W tym trybie dostępny czas pętli wynosi 15 sekund.

# **Ustawienie "Off"**

Wyłącza cofanie, zwalniając nieco pamięć na dodatkowe pętle.

W tym trybie dostępny czas pętli podwaja się do 30 sekund.

# **Parametr Cofania pętli zwrotnej**

Użyj parametru Cofania pętli zwrotnej, aby kontrolować ilość zwrotnej pętli nagrania.

Podczas nagrywania pętli z wieloma przejściami (lub fragmentami), sygnał z pierwszego przejścia pętli jest dodawany do następnego i tak dalej.

Jeśli wszystkie te przejścia zostałyby połączone w pełnym (100%) wolumenie, pętla, nad którą pracujesz, stałaby się coraz głośniejsza i GŁOŚNIEJSZA, więc ostatecznie otrzymałbyś zniekształcony sygnał wyjściowy. Celem parametru Cofania pętli zwrotnej jest zapobieżenie zwiększeniu głośności.

Podczas nagrywania nowego przejścia do istniejącej pętli jest ono rejestrowane z pełnym wolumenem (100%), ale istniejąca pętla jest mieszana z nim w ustawieniu Cofania pętli zwrotnej.

Innymi słowy: Wejście + (Pętla x 90%) = Wyjście

*(Więc takie, matematyka!)*

Większość użytkowników uważa, że domyślne ustawienie 98% działa dobrze, ale możesz znaleźć inne ustawienie, które najlepiej odpowiada twoim potrzebom.

# **Strona Switch-3 (6/7)**

# **Parametr Kontroli**

Switch-3 to opcjonalny, wysokiej jakości pilot zdalny, który można używać z urządzeniem TC-Helicon. Użyj parametru Kontroli, aby ustawić funkcjonalność podłączonego Switch-3.

## **Ustawienie Trybu Pętli**

W ustawieniu Trybu Pętli trzy przyciski na Stopce Switch-3 będą kontrolować funkcje pętli:

- Przycisk 1 aktywuje Nagrywanie / Odtwarzanie / Overdub.
- Przycisk 2 zatrzymuje nagrywanie/odtwarzanie i można go użyć do usunięcia pętli (przy przytrzymaniu).
- Przycisk 3 służy do Cofania.

# **Ustawienie niestandardowe**

W ustawieniu niestandardowym można przypisać funkcje trzem przyciskom na Stopce Switch-3 z listy.

Wystarczy nacisnąć przycisk funkcyjny obok "Przełącznik 1", "Przełącznik 2" lub "Przełącznik 3" po prawej stronie wyświetlacza i użyć pokrętła kontrolnego, aby zdefiniować funkcję, którą dany przycisk powinien kontrolować.

### Dostępne ustawienia to:

- Nagrywanie/Odtwarzanie Pętli
- Zatrzymaj/Oczyść Pętlę
- Cofnij Pętlę
- Uruchom/Zatrzymaj Pętlę
- 1 Btn Looper (1 Przyciskowy Looper)
- Tempo Klikania
- Ustaw Tonację
- Przeglądaj w Dół
- Przeglądaj w Górę
- Hit
- Harmonia
- Harm Moment
- Podwajanie
- Opóźnienie
- Chwila Opóźnienia
- Reverb (Pogłos)
- HardTune
- Transduktor
- μMod
- Wzmacniacz Gitary
- Wzmocnienie Gitary
- Kompresor Gitary
- μMod Gitary
- Opóźnienie Gitary
- Pogłos Gitary

**232** PLAY ACOUSTIC User Manual **233** PLAY ACOUSTIC User Manual

### **Parametr Poziomu (Level)**

Użyj parametru Poziomu, aby kontrolować ogólny poziom efektu delay. Naciśnij prawy górny miękki przycisk, aby wybrać ten parametr, a następnie użyj pokrętła kontrolnego do dostosowania poziomu. 0 dB to maksymalna głośność efektu.

## **Parametr Feedback**

Użyj parametru Feedback, aby kontrolować ilość opóźnionego sygnału, która jest zwracana do efektu. Wyższy poziom feedbacku sprawi, że opóźnienie będzie trwać dłużej.

# **Strona Zaawansowanego Delay (Delay Advanced)**

Aby wejść na zaawansowaną stronę Delay, naciśnij i przytrzymaj którykolwiek z podświetlonych niebieskich przycisków dotykowych LED. Aby wyjść z zaawansowanej strony Delay, naciśnij przycisk BACK.

### **Parametr Stylu Filtra Dly (Dly Filter Style)**

Użyj parametru Stylu Filtra Dly, aby dodać filtry do sygnału opóźnienia, które będą symulować różne rodzaje sprzętu lub dźwięku opóźnienia.

Wybierz spośród następujących stylów:

**•** Cyfrowy **•** Taśma **•** Analogowy

- Radio **•** Megafon
- 

**•** Telefon komórkowy **•** Lo Fi

- Przycinanie wysokich 1
- Przycinanie wysokich 2
- Przycinanie wysokich 3
	- Przycinanie niskich 1

**•** Przycinanie niskich 2 **•** Przycinanie niskich 3

Niektóre style filtra opóźnienia są konsystentne, co oznacza, że dźwięk jest efektowny (jak megafon) i wszystkie kolejne "kapsuły" opóźnienia brzmią tak samo. Niektóre filtry opóźnienia są kumulacyjne, np. "analogowy", gdzie przetwarzanie jest stosowane w całym obiegu sprzężenia zwrotnego, co zmienia dźwięk opóźnienia w czasie.

Eksperymentuj ze stylami, aby znaleźć to, co działa dla twojego konkretnego brzmienia.

# **Parametr Tempo**

Użyj parametru Tempo, aby ręcznie ustawić tempo opóźnienia.

Ustawienia są zapisywane na poziomie presetu. Są one nadpisywane (ale nie nadpisywane), jeśli globalne tempo jest włączone.

Jeśli wybrany przez ciebie styl opóźnienia to Slap lub Time, parametr Tempo pokaże "Time" i będzie reprezentowany przez wartość w milisekundach.

# **Strona Reverb (4/7)**

Blok efektu Reverb tworzy "przestrzeń" wokół twojego głosu. W zasadzie efekt reverb umieszcza twój suchy głos w symulowanym miejscu, małym lub dużym, aby nadać uczucie głębi i odległości.

#### **Parametr Stylu (Style)**

Użyj parametru Stylu, aby określić rozmiar symulowanej przestrzeni oraz rodzaj materiału używanego do stworzenia symulacji.

Wybierz spośród następujących stylów:

- Gładka Płyta
- Płyta z odbiciem
- Cienka płyta
- Jasna płyta
- Prawdziwa płyta
- Jazzowa płyta **•** Szybka płyta

**•** Długa prawdziwa płyta

- Miękka sala
- Sala w Amsterdamie
- Sala Broadway
- Szybki pokój
- Biblioteka
- Ciemny pokój
- Klub muzyczny
- Sala studyjna
	- Magazyn
- Skaczący pokój
- Przytulny kąt
- Jasna komora
- Drewniana komora
- Kościół św. Józefa
- Kaplica Kopuły
- Hala hokejowa
- Muzeum
- Hala sportowa
- Magazyn
- Cienkie sprężyny
- Pełne sprężyny

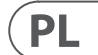

# **Parametr Poziomu (Level)**

Użyj parametru Poziomu, aby kontrolować ogólny poziom reverb. Naciśnij prawy górny miękki przycisk, aby wybrać ten parametr, a następnie użyj pokrętła kontrolnego do dostosowania poziomu. 0 dB to maksymalna głośność efektu.

# **Parametr Rozkładu (Decay)**

Użyj parametru Rozkładu, aby określić, jak długo trwa wygasanie reverb. Dłuższe czasy rozkładu zazwyczaj brzmią jak duże przestrzenie, podczas gdy krótsze czasy brzmią jak małe przestrzenie.

Każdy styl reverb ma swój własny czas rozkładu, ale możesz go zmienić.

# **Strona HardTune (5/7)**

# *Ah, HardTune...*

Niektórzy nazywają to efektem Cher, a inni odnoszą się do niego jako do Auto-Tune™. Jakkolwiek go nazwiesz: Jeśli szukasz brzmienia radia-pop wyostrzonego, to jest twój efekt.

Blok efektu HardTune można również używać do korekcji skali, naturalnej korekcji wysokości, więc nie zniechęcaj się efektem, jeśli szukasz korekcji, która nie brzmi "robotycznie"!

# **Parametr Stylu (Style)**

Użyj parametru Stylu, aby określić dokładność, prędkość i "agresywność" efektu strojenia.

Wybierz spośród następujących stylów:

- Pop
- Country Gliss
- Robot
- Korekta naturalna
- uwzględnienia skali)

**•** Korekta chromatyczna (bez

- Dron
	- Manipulator płci

# **Parametr Przesunięcia (Shift)**

Użyj parametru Przesunięcia, aby przesunąć dźwięk śpiewanego tonu w górę lub w dół o jedną lub więcej półtonów. Możesz przesunąć swój głos w górę lub w dół o maksymalnie 36 półtonów.

# **Parametr Płci (Gender)**

Użyj parametru Płci, aby manipulować barwą swojego głosu, aby brzmiał bardziej męsko lub żeńsko. Ekstremalne ustawienia tego parametru będą brzmiały bardzo nienaturalnie - ale może to być właśnie efekt, którego szukasz!

# **Parametr Klawisza (Key)**

Klawisz jest najważniejszym ustawieniem do tworzenia harmonii. Jeśli będzie poprawny, brzmienie będzie niesamowite. Jeśli będzie nieprawidłowy, brzmienie będzie, cóż, złe.

## **Ustawienie Auto**

Na ustawieniu Auto, klawisz jest ustawiany automatycznie na podstawie danych wejściowych z...

- złącza wejścia gitary
- złącza Aux
- mikrofonów RoomSense, w tej konkretnej kolejności.

Priorytet wejść jest taki, jak wyżej wymieniono. Na przykład, jeśli masz gitarę podłączoną do wejścia GUITAR IN i ścieżki odtwarzane za pomocą Aux in, system odczytuje informacje o klawiszu/skalach z gitary. Jeśli gra na gitarze zostanie wstrzymana, a sygnał Aux nadal trwa, system będzie szukał informacji o akordach w sygnale Aux.

# **Ustawienie Klawisza (Key)**

Na ustawieniu Klawisza (Key), możesz wybrać dowolny z 12 klawiszy (C do h) w muzyce zachodniej.

#### **Strona Zaawansowanych Harmonii (Harmony Advanced)**

Aby wejść na Zaawansowaną stronę Harmonii, naciśnij i przytrzymaj którykolwiek z podświetlonych niebieskich przycisków dotykowych LED. Aby wyjść z Zaawansowanej strony, naciśnij przycisk BACK.

#### **Parametr Skali (Scale)**

Jeśli Klawisz jest ustawiony ręcznie (nie jest ustawiony na auto), w menu zaawansowanym możesz ustawić skalę związaną z Klawiszem.

Wybierz jedno z następujących ustawień:

- Durowa 1
- Durowa 2
- Durowa
- Moll 1
- Moll 2
- Moll 3

**PL** 

#### **Parametr Portamento**

Użyj parametru Portamento, aby kontrolować ilość "ślizgu" między nutami, gdy śpiewasz. Im więcej Portamento użyjesz, tym bardziej harmoniczne głosy będą ślizgać się, zamiast skakać, od nuty do nuty.

- Ustawienie 0 wyłącza Portamento.
- 100 to maksymalne ustawienie.

Użycie dużych ilości zarówno Humanize, jak i Portamento może sprawić, że głosy harmoniczne będą brzmieć, jakby... cóż... dużo piły. Zazwyczaj preferowane są małe ilości.

#### **Parametr Humanize**

Użyj parametru Humanize, aby "użytkować" głosy harmoniczne, nadając im pewne różnice w czasie i wysokości dźwięku.

W rzeczywistości jest to proces nadania harmonijnym głosom mniej dokładności - ale niedoskonałość jest czymś, co może sprawić, że głosy brzmią bardziej "realistycznie".

- Ustawienie 0 wyłącza humanizację.
- 100 to maksymalne ustawienie.

# **Strona Double (2/7)**

Blok efektu Double tworzy wrażenie, że jeden lub więcej wokalistów śpiewa w unisono, z niewielkimi różnicami w czasie i barwie każdego głosu. Niektórzy nazywają to "zagęszczaniem" lub "podwajaniem". To ostatnie odnosi się do metody nagrywania w studio, polegającej na śpiewaniu tego samego głosu na dwóch oddzielnych ścieżkach i odtwarzaniu ich jednocześnie.

# **Parametr Stylu (Style)**

Użyj parametru Stylu, aby ustawić liczbę głosów i czas podwajania. Wybierz spośród następujących stylów:

- 1 Głos Ciasny\*
- 1 Głos Luźny\*
- 2 Głosy Ciasne\*
- 2 Głosy Luźne\*
- Krzyk
- 1 Głos Oktawa W Górę
- 1 Głos Oktawa W Dół
- 2 Głosy Oktawa W Górę
- 2 Głosy Oktawa W Dół
- Oktawa W Górę i Oktawa W Dół

\* "Tight" i "Loose" odnoszą się do tego, jak blisko podwajanie jest czasowo z głosem prowadzącym. Luźne podwajanie może sprawić, że dźwięk wyda się "większy" lub bardziej efektywny.

### **Parametr Poziomu (Level)**

Użyj parametru Poziomu, aby kontrolować ogólny poziom efektu podwajania. Naciśnij prawy górny miękki przycisk, aby wybrać ten parametr, a następnie użyj pokrętła kontrolnego do dostosowania poziomu. 0 dB to maksymalna głośność efektu.

# **Strona Efektu Delay (3/7)**

Blok efektu Delay powtarza sygnał wejściowy w oparciu o styl i bieżący tempo.

# **Parametr Stylu (Style)**

Wybierz menu Stylu, naciskając dolny lewy miękki przycisk. Będzie to jedyny podświetlony przycisk po lewej stronie wyświetlacza.

Wybierz spośród następujących stylów:

- Czwórka
- Ósemka
	- Triola
	- Kropkowana Ósemka
	- Kropkowana Ćwierć
	- Ćwierć Trioli
- Szesnastka
- Ping Pong 1
- Ping Pong 2
- Ping Pong 3

**•** Multitap 1 **•** Multitap 2 **•** Multitap 3 **•** Multitap 4 **•** Multitap 5 **•** Multitap 6 **•** Klasyczne Slap **•** Ustaw Czas

# **7. Przycisk/sekcja efektów gitarowych**

Naciśnij przycisk GUITAR FX, aby otworzyć menu Efektów Gitarowych, które składa się z pięciu stron. Każda strona zawiera parametry kontrolujące odpowiadający blok efektu wokalnego.

Efekty gitarowe są obsługiwane w ten sam sposób, co efekty wokalne - zobacz "Przycisk/sekcja efektów wokalnych".

Dźwięki gitary w Play Acoustic są globalne - oznacza to, że musisz je dostosować tylko raz. Podczas zmiany presetów, Twój dźwięk gitary pozostanie taki sam.

Należy pamiętać, że kilka stron opisanych w tym rozdziale będzie widocznych tylko wtedy, gdy parametr Edycji BodyRez w menu Ustawienia jest ustawiony na "Zaawansowane". Numeracja stron będzie zmieniana odpowiednio. Na przykład, gdy parametr Edycji BodyRez jest ustawiony na "Podstawowe", pierwsza strona będzie oznaczona jako "1/4", a nie "1/7".

Każdy efekt gitarowy ma parametr Kontroli, podobnie jak w sekcji efektów wokalnych. Jednak dla efektów gitarowych parametr Kontroli ma tylko ustawienia Włączone i Wyłączone. Nie ma ustawienia/funkcji Guitar HIT.

# **Strona Gitarowego Pogłosu (1/7)**

Pogłos tworzy "przestrzeń" wokół sygnału. W zasadzie umieszcza suchą gitarę w symulowanym otoczeniu, małym lub dużym, aby nadać głębi i odległości.

# **Parametr Stylu (Style)**

Użyj parametru Stylu, aby określić rozmiar symulowanej przestrzeni i rodzaj materiału używanego do stworzenia symulacji.

Wybierz spośród następujących stylów:

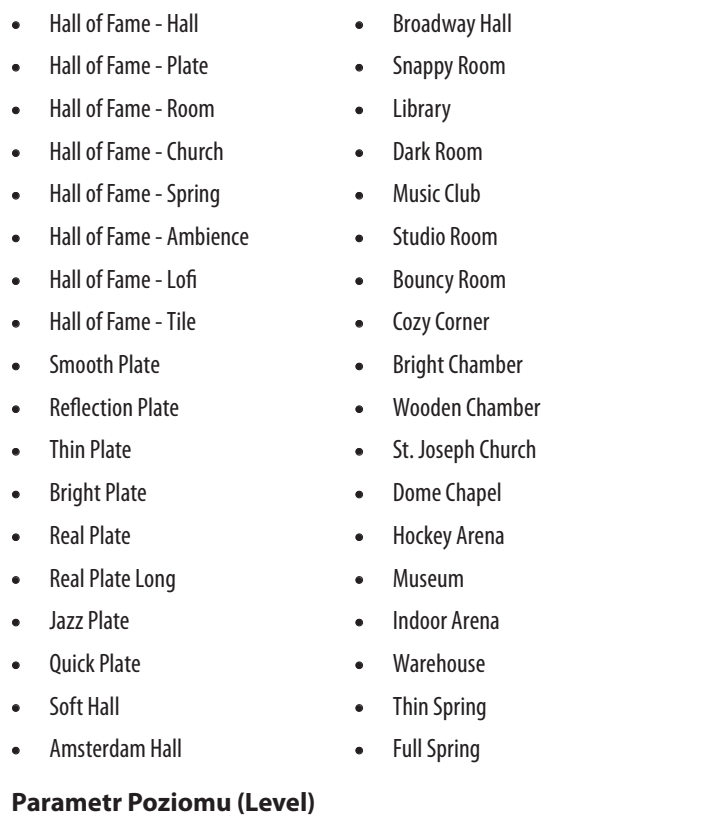

Użyj parametru Poziomu, aby kontrolować ogólny poziom pogłosu. Naciśnij środkowy przycisk w prawej części ekranu dotykowego, aby wybrać ten parametr i użyj pokrętła kontrolnego do dostosowania poziomu.

0 dB to maksymalna głośność efektu.

# **Parametr Wygaszania (Decay)**

Użyj parametru Wygaszania, aby określić, jak długo trwa wygasanie pogłosu. Dłuższe czasy wygasania zazwyczaj brzmią jak duże przestrzenie, podczas gdy krótsze czasy brzmią jak małe przestrzenie.

Każdy styl pogłosu ma swój własny czas wygasania, ale można go zmienić.

# **Parametr Przedziału Opóźnienia (Pre Delay)**

Użyj parametru Przedziału Opóźnienia (Pre Dly), aby zdefiniować czas, który upływa, zanim pojawi się ogon pogłosu.

# **Strona Gitarowego Efektu μMod (2/7)**

Podobnie jak efekt wokalny o tej samej nazwie, blok efektu μMod w sekcji gitary stosuje mikroskalowe zmiany wysokości i czasu, aby dodać głębi lub gęstości brzmieniu. μMod oznacza "Mikro Modulację".

# **Parametr Stylu (Style)**

Użyj parametru Stylu, aby wybrać styl efektu μMod.

Wybierz spośród następujących stylów:

- Corona 12:00 oparty na Chorus Corona od TC Electronic
- Corona Fast
- Corona Slow
- Silky Detune
- Medium Detune
- Mono Chorus

### **Parametr Poziomu (Level)**

Użyj parametru Miksu, aby kontrolować ogólny poziom efektu μMod.

# **Parametr Prędkości (Speed)**

Użyj parametru Prędkości, aby dostosować prędkość, z jaką występują "oscylacje" lub modulacje w obrębie efektu. Wolniejsze prędkości często powodują bardziej zauważalne efekty.

# **Parametr Głębi (Depth)**

Użyj parametru Głębi, aby dostosować intensywność efektu modulacji. Wolniejsze prędkości często powodują bardziej zauważalne efekty.

# **Strona Gitarowej EQ BodyRez (3/7)**

Wyłącznie dla Play Acoustic, BodyRez łączy w sobie wyrównanie, kompresję i pogłos, aby nadać dźwiękowi twojego piezo przetwornika gitary bardziej naturalne brzmienie "przed mikrofonem w pomieszczeniu".

# **Parametr Stylu (Style)**

Użyj parametru Stylu, aby wybrać spośród różnych presetów BodyRez.

Wybierz spośród następujących stylów:

- Dostosowany (Custom)
- Płaski (Flat)
- BodyRez 3
- BodyRez 4
- Tylko Kompresja (Just Comp)
- BodyRez 1
- BodyRez 5
- 
- BodyRez 2

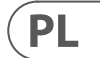

# **Strona Efektu Transduktora (6/7)**

Blok efektu Transduktora modyfikuje dźwięk poprzez dodanie różnych filtrów i elementów overdrive.

### **Parametr Stylu (Style)**

Użyj parametru Stylu, aby zdefiniować styl efektu Transduktora.

- Wybierz spośród następujących stylów:
- Megafon **•** Radio
- 
- Rozmowa telefoniczna
- Overdrive
- Krótka fryzura
- Wzmacniacz
- Tweed
- Kombinacja

# **Parametr Wzmocnienia (Drive)**

Użyj parametru Drive, aby kontrolować ilość overdrive'u zastosowaną do sygnału. Więcej overdrive'u spowoduje zniekształcenia sygnału i stworzy efekty w stylu megafonu.

# **Parametr Filtra (Filter)**

Użyj parametru Filtra, aby zastosować filtr EQ, który sprawi, że brzmienie Transduktora będzie "cienkie" lub "grube", w zależności od presetu. Cieńsze ustawienia filtra brzmią bardziej jak radio lub radiowóz.

#### **Strona Zaawansowanego Transduktora (Transducer Advanced)**

Aby wejść na zaawansowaną stronę Transduktora, naciśnij i przytrzymaj którykolwiek z podświetlonych niebieskich przycisków dotykowych LED.

# **Parametr Ukierunkowania (Routing)**

Użyj parametru Ukierunkowania, aby określić, które składniki sygnału powinny być objęte efektem Transduktora.

# **Ustawienia wyjścia (Output)**

Dzięki ustawieniu Wyjścia efekt jest stosowany do głosu prowadzącego i wszystkich głosów pochodzących od niego, takich jak Harmony lub Double.

# **Ustawienia FX (FX)**

**PL** 

Dzięki ustawieniu FX efekt jest stosowany tylko do głosów wewnątrz efektu. Na przykład, jeśli używasz opóźnienia, nie będzie ono miało wpływu na początkowy "tap" opóźnienia, ale kolejne "taps" będą miały zastosowany efekt Transduktora.

# **Parametr Progu Bramki (Gate Threshold)**

Efekty Transduktora są bardzo podatne na sprzężenie zwrotne za pomocą nagłośnienia lub monitora. Blok Transduktora posiada niezależną bramkę, którą można ustawić, aby pomóc złagodzić sprzężenie zwrotne.

Podwyższenie progu spowoduje "uruchomienie" efektu przy wyższym poziomie wejściowym, co może pomóc uniknąć sprzężenia zwrotnego, gdy nie śpiewasz.

Aby uzyskać więcej informacji na temat sprzężenia zwrotnego i porad dotyczących jego redukcji lub wyeliminowania, zajrzyj na stronę Craig's Corner: [youtube.com/watch?v=VlN1RJ4gcAo](https://www.youtube.com/watch?v=VlN1RJ4gcAo)

#### **Parametr Wzmocnienia (Gain)**

Użyj parametru Wzmocnienia, aby kontrolować ogólny poziom efektu Transduktora.

# **Strona Efektu μMod (7/7)**

*μMod* oznacza "mikromodułację". Blok efektu μMod jest używany do tworzenia efektów, które modulują sygnał, takie jak flanger, fazy, panorama lub chorus.

# **Parametr Stylu (Style)**

Użyj parametru Stylu, aby wybrać styl efektu μMod.

- Wybierz spośród następujących stylów:
- Micromod Clone **•** Micromod Wider
- Miękki Flanger

- Rozszerzenie
- Lekki Chorus
- Średni Chorus
- Szeroki Chorus
- Mono Chorus
- Szybki Rotor
- Panoramiczny
- 
- 
- Flanger Negatywny

**•** Mono Flanger

**•** Tube **•** Tube W Górę **•** Tube W Dół

- Flanger Feedback
- 
- 
- Pod Wodą **•** Cylon Mono
- Flanger
	- Głos Obcego
		-

**•** Tube W Górę I W Dół **•** Narastanie I Opadanie **•** Auto Wah

**•** Cylon Stereo

## **Parametr Poziomu (Level)**

Użyj parametru Poziomu, aby kontrolować ogólny poziom efektu μMod. aby wybrać ten parametr, a następnie użyj pokrętła kontrolnego do

Naciśnij środkowy przycisk w prawym dolnym rogu ekranu dotykowego, dostosowania poziomu. 0 dB to maksymalna głośność efektu.

## **Parametr Prędkości (Speed)**

Użyj parametru Prędkości, aby dostosować prędkość, z jaką występują "oscylacje" lub modulacje w obrębie efektu.

# **Parametr Częst. wyc. (Notch Freq)**

Użyj parametru Freq (Częstotliwość) do ustawienia częstotliwości filtra wyciszającego. Dla tego parametru pokazujemy zarówno częstotliwość w Hz, jak i względną nutę (na przykład A#). Parametr częstotliwości można dostosować w interwałach 25 centów między nutami.

Często można określić nutę, która powoduje sprzężenie zwrotne, po prostu grając akord i "czując", która struna drga nietypowo pod palcem. Po wybraniu konkretnej struny/nuty za pomocą parametru Freq, można użyć parametru Gain do zmniejszenia sprzężenia zwrotnego dla tej nuty.

## **Proste kroki w celu redukcji sprzężenia zwrotnego**

- Ustaw parametr Phase Invert na "Włącz". Jeśli to nie wyeliminuje sprzężenia zwrotnego, spróbuj poniższych kroków.
- Zmień parametr Gain na wysokie ustawienie dodatnie, na przykład 8 lub więcej.
- Użyj parametru Freq do "przeszukania" częstotliwości, aż sprzężenie zwrotne stanie się "znacznie gorsze", gdy będziesz przechodzić obok niej za pomocą kontroli Freq.
- Gdy już znajdziesz uciążliwą częstotliwość, zmień parametr Gain na ustawienie ujemne, aż sprzężenie zwrotne zniknie.
- Wreszcie, jeśli wciąż masz sprzężenie zwrotne, zmniejsz poziom swojej gitary w sekcji Miks, opisanej poniżej.

# **8. Przycisk/sekscja Miks**

Naciśnij przycisk MIKS, aby przejść do menu Miks, gdzie można dostosować różne poziomy sygnałów audio w Twoim urządzeniu Play Acoustic.

# **Strona Miksu (1/2)**

# **Parametr Harmonii**

Użyj parametru Harmonii do kontrolowania ogólnego poziomu wszystkich bloków efektów generowania głosu, takich jak Harmonia i Podwójny.

# **Parametr Poziomu Gitary**

Użyj parametru Poziomu Gitary do dostosowania poziomu sygnału gitary. Ta kontrola zależy także od poziomu wejścia gitary, ustawionego w menu Konfiguracja. Upewnij się, że ustawiasz poziom wejściowy zgodnie z instrukcjami i użyj parametru Poziomu Gitary do ustawienia "ogólnego poziomu wyjściowego gitary".

# **Parametr Poziomu Wyjściowego**

Użyj parametru Poziomu Wyjściowego do kontrolowania ogólnego poziomu wyjściowego Twojego urządzenia Play Acoustic.

# **Parametr Poziomu Delay/Reverb**

Użyj parametru Poziomu Delay/Reverb do zmiany poziomu efektów Delay/ Reverb we wszystkich presetach. Ta kontrola jest przydatna, jeśli znajdujesz się w środowisku koncertowym, w którym jest dużo (lub bardzo mało) naturalnego pogłosu i chcesz "dostroić" swój dźwięk do tego pomieszczenia, niezależnie od ręcznej regulacji wszystkich presetów.

# **Parametr Poziomu Słuchawek**

Użyj parametru Poziomu Słuchawek do dostosowania głośności wyjścia słuchawkowego.

# **Parametr RoomSense**

Użyj parametru RoomSense do kontrolowania ilości otocznego RoomSense wysyłanego do miksu słuchawkowego. Ten parametr NIE aktywuje wysyłania RoomSense do głównego miksu, ponieważ mogłoby to spowodować sprzężenie zwrotne.

# **Parametr Poziomu Aux**

Parametr Poziomu Aux zostanie pokazany tylko wtedy, gdy źródło sygnału jest podłączone do złącza Aux.

- Użyj parametru Poziomu Aux do dostosowania poziomu sygnału odbieranego na wejściu Aux.
- Jeśli wolisz słyszeć tylko wejście Aux w słuchawkach, przejdź do menu Konfiguracja/Wyjście i zmień "Aux do Głównego Wyjścia" na WYŁ.
- Jeśli chcesz, aby wejście Aux "słuchało" informacji o akordzie, ale nie było słyszane w Głównym Wyjściu ani wyjściach Słuchawek, ustaw parametr Poziomu Aux na WYŁ.

# **Strona Miksu (2/2)**

# **Parametr Poziomu Wejścia USB**

- Użyj parametru Poziomu Wejścia USB do dostosowania poziomu przychodzącego sygnału audio USB (takiego jak ścieżki podkładowe).
- Ta kontrola nie ma wpływu, jeśli Wejście jest ustawione na USB i przetwarzasz sygnał odbierany za pomocą DAW. Kontrole ścieżki w samym DAW będą decydować o poziomie wyjściowym (a tym samym o poziomie wejścia USB w Play Acoustic).

# **Parametr Poziomu Wyjścia USB**

- Użyj parametru Poziomu Wyjścia USB do kontrolowania poziomu sygnału audio wysyłanego przez USB.
- Jeśli urządzenie, do którego jesteś podłączony, ma przeciążenie na wejściu, spróbuj obniżyć ten parametr.

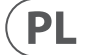

## **Parametr Ilość (Amount)**

Użyj parametru Ilość, aby kontrolować, ile przetwarzania BodyRez ma być stosowane do sygnału gitary.

Ustawienia Ilości niższe niż 10 ograniczą zakres dostępnych ustawień EQ, kompresji lub efektów pogłosowych w trybie zaawansowanym BodyRez. Zobacz "Strona ekranu półkowego EQ BodyRez (4/7)" w celu uzyskania instrukcji, jak odsłonić stronę zaawansowaną.

# **Parametr Wzmocnienia Niskich Tonów (Low Gain)**

Użyj parametru Wzmocnienia Niskich Tonów do kontrolowania zakresu częstotliwości w zakresie niskich tonów stylu BodyRez.

# **Parametr Wzmocnienia Wysokich Tonów (Hi Gain)**

Użyj parametru Wzmocnienia Wysokich Tonów do kontrolowania zakresu częstotliwości w zakresie wysokich tonów stylu BodyRez.

# **Strona Półkowego EQ BodyRez (4/7)**

*Ta strona jest ukryta domyślnie. Aby uzyskać do niej dostęp, przejdź do menu Konfiguracja i zmień parametr "Edycja BodyRez" z "Podstawowa" na "Zaawansowana".*

Strona Półkowego EQ BodyRez zawiera korektor typu półkowego z regulowalnymi parametrami Częstotliwości i Wzmocnienia.

# **Strona Parametrycznego EQ BodyRez (5/7)**

*Ta strona jest ukryta domyślnie. Aby uzyskać do niej dostęp, przejdź do menu Konfiguracja i zmień parametr "Edycja BodyRez" z "Podstawowa" na "Zaawansowana".*

Strona Parametrycznego EQ BodyRez zawiera korektor parametryczny dwupasmowy z kontrolami Częstotliwości ("Freq"), Szerokości pasma ("Width") i Wzmocnienia.

# **Strona Kompresora BodyRez (6/7)**

*Ta strona jest ukryta domyślnie. Aby uzyskać do niej dostęp, przejdź do menu Konfiguracja i zmień parametr "Edycja BodyRez" z "Podstawowa" na "Zaawansowana".*

Użyj bloku efektu Kompresor do kontrolowania dynamicznego zakresu sygnału gitary, zwiększając atak, nośność lub oba te parametry.

# **Parametr Progu (Threshold)**

Użyj parametru Progu, aby zdefiniować poziom sygnału na wejściu gitary, przy którym Kompresor powinien wejść. Im niższy próg (-30 dB jest niższy niż -20 dB), tym szybciej Kompresor zadziała.

# **Parametr Ataku (Attack)**

**PL** 

Użyj parametru Ataku, aby zdefiniować, jak szybko poziom sygnału powinien być zmniejszany (zgodnie z parametrem Współczynnik) po przekroczeniu wartości progu na wejściu gitary.

# **Parametr Wzmocnienia Wyjściowego (Makeup Gain)**

W zależności od ustawień innych parametrów Kompresora, możesz potrzebować "wyrównać" zmniejszone wzmocnienie, aby utrzymać spójny poziom sygnału wyjściowego. Wzmacniacz kompensacyjny pozwala utrzymać spójny poziom sygnałów od wejścia Kompresora do wyjścia.

# **Parametr Współczynnika (Ratio)**

Użyj parametru Współczynnika, aby zdefiniować ilość kompresji stosowanej do sygnału. Sygnał na wejściu kompresora musi przekroczyć próg o określoną liczbę decybeli (dB) ustawioną tym parametrem, aby podnieść sygnał na wyjściu o 1 dB. Oto przykład:

- Ustaw parametr Progu na -10 dB.
- Ustaw Współczynnik na 4,0.
- Teraz, jeśli poziom sygnału na wejściu kompresora nagle wzrośnie do -6 dB, o 4 dB przekroczy próg (-10 dB), i kompresor zadziała. Kompresor spręży te 4 dodatkowe decybele do 1 dB - to jest współczynnik kompresji. Odpowiednio poziom sygnału na wyjściu kompresora skoczy tylko z -10 dB na -9 dB.

# **Parametr Czasu Odtworzenia (Release)**

Użyj parametru Czasu Odtworzenia, aby zdefiniować, jak szybko poziom sygnału oryginalnego powinien być przywrócony, gdy sygnał na wejściu gitary spadnie poniżej wartości progu.

# **Parametr Przestrzeni (Ambience)**

Sekcja Przestrzeni efektu BodyRez wykorzystuje zmienne czasowe do emulowania rezonansu korpusu gitary akustycznej. Użyj parametru Ilość, aby ustawić ilość Przestrzeni stosowanej do sygnału.

# **Strona Przeciwdziałania sprzężeniu gitarowemu (7/7)**

W środowisku koncertowym otwarty kształt korpusu gitar akustycznych jest szczególnie podatny na sprzężenie zwrotne z pobliskich źródeł dźwięku, takich jak monitory sceniczne czy głośniki PA. Aby pomóc Ci w zarządzaniu sprzężeniem zwrotnym, dostępne są niektóre kontrole, które mogą pomóc w rozwiązaniu najczęstszych problemów ze sprzężeniem zwrotnym.

# **Parametr Odwracania Fazy (Phase Invert)**

Użyj parametru Odwracania Fazy, aby odwrócić fazę sygnału gitary o 180°.

Może to pomóc w zapobieganiu sprzężeniu zwrotnemu podczas gry na gitarze akustycznej blisko monitora scenicznego lub innego głośnika. Kiedy doświadczasz sprzężenia zwrotnego, to powinno być pierwsze ustawienie do wypróbowania.

### **Parametr Filtra Przeciwdziałania niskiej częstotliwości (Low Cut)**

Gitary akustyczne mogą być podatne na rezonans, zwłaszcza w zakresie niskich częstotliwości. Jeśli masz problem z "dudnieniem" lub sprzężeniem zwrotnym o niskiej częstotliwości, użyj parametru Filtra Przeciwdziałania niskiej częstotliwości, aby przyciąć niskie częstotliwości sygnału gitary.

# **Sekcja Filtra szczelinowego (Notch Filter)**

Ten bardzo wąski korektor pasmowy może pomóc "trafić" na częstotliwości powodujące sprzężenie zwrotne i zmniejszyć ich wzmocnienie.

### **Parametr Wzmocnienia Filtra szczelinowego (Notch Gain)**

Użyj parametru Wzmocnienia, aby ustawić wzmocnienie dla zakresu nut/ częstotliwości, który wybrałeś za pomocą parametru Freq. Użyj wartości ujemnych (np. -8), aby zmniejszyć uciążliwe częstotliwości.

Jeśli nie jesteś pewien, która częstotliwość powoduje sprzężenie zwrotne, może być przydatne użycie wartości dodatnich (8 na przykład), aby wzmocnić sprzężenie zwrotne, które słyszysz. Pozwoli to wyróżnić problematyczne zakresy częstotliwości. Następnie możesz zmniejszyć ustawienia wzmocnienia dla tego zakresu częstotliwości za pomocą wartości ujemnej.

# **Korzystanie z przełącznika Switch-3 do tworzenia pętli**

Przyciski przełącznika Switch-3 są mapowane w następujący sposób:

- Nagrywanie/Odtwarzanie/Overdub
- Zatrzymanie/Usuwanie (Przytrzymaj, aby usunąć)
- Cofnij

Korzyścią wynikającą z przypisania funkcji Cofnij do osobnego przełącznika nożnego jest możliwość idealnie czasowego cofnięcia ostatniej czynności, zamiast oczekiwania chwilę na potwierdzenie "przytrzymania".

- Upewnij się, że podniósłeś poziom wzmocnienia wejścia, aby dioda wejścia świeciła na zielono.
- Czy podłączyłeś słuchawki lub połączyłeś się z systemem PA?
- Czy system PA jest włączony, podłączony do głośników i odbiera sygnał?
	- Jeśli nie, sprawdź instrukcje obsługi systemu PA, aby upewnić się, że wszystko jest poprawnie skonfigurowane.
- Czy korzystasz z mikrofonu kondensatorowego?
- Czy na pewno zmieniłeś typ mikrofonu na kondensatorowy w menu konfiguracji?

Podłączenie opcjonalnego przełącznika Switch-3 do swojego urządzenia Play Acoustic umożliwi trwały dostęp do tworzenia pętli bez konieczności korzystania z pedałów DOWN i UP. Dzięki temu zwolnisz te pedały, aby można było je przypisać do wyboru tonacji/skali. Pozwoli to również na zmianę presetów bez konieczności wchodzenia i wychodzenia z trybu pętli. Czasami rzeczy po prostu nie działają tak, jak się tego spodziewasz. Oto kilka rzeczy, na które warto zwrócić uwagę. **Ogólne rozwiązywanie problemów**

#### **Przypisanie przycisków nożnych w urządzeniu Play Acoustic w przypadku korzystania z przełącznika Switch-3**

Po podłączeniu przełącznika Switch-3 i ustawieniu go w trybie Looping, automatycznie przypisuje się wybieranie tonacji/skali do przycisków nożnych DOWN i UP w urządzeniu Play Acoustic.

Gdy przełącznik Switch-3 zostanie odłączony, przyciski nożne DOWN i UP przywrócą swoje pierwotne ustawienia UP/DN sprzed podłączenia przełącznika Switch-3.

Aby uzyskać więcej informacji na temat przełącznika Switch-3, zajrzyj na stronę: [tc-helicon.com/tchelicon/product?modelCode=P0DAK](https://www.tc-helicon.com/tchelicon/product?modelCode=P0DAK)

# **10. Rozwiązywanie problemów**

"Śpiewam, ale nie słyszę nic!"

# **"Włączyłem efekty harmoniczne, ale brzmią dziwnie."**

- Czy wybrałeś tonację/skałę?
- Czy to jest odpowiednia tonacja na potrzeby utworu?
- Jeśli korzystasz z funkcji RoomSense do nasłuchiwania informacji o tonacji, upewnij się, że jest blisko instrumentu, który gra najbardziej wyraźnie określone akordy (Gitara rytmiczna, Fortepian itp.).
	- Jeśli korzystasz z odtwarzacza MP3 do śpiewania wraz z utworami, ustaw parametr TYP WEJŚCIA AUX w menu Konfiguracja na ŚLADY. Niektóre ślady będą lepiej działać dla funkcji NaturalPlay niż inne, w zależności od miksu i instrumentacji nagrania.
- Jeśli korzystasz z gitary do kontroli harmonii, upewnij się, że klucz jest ustawiony na AUTO na stronie efektu harmonii.

# **"Żaden z efektów nie wydaje się wpływać na dźwięk!"**

- Czy urządzenie jest w trybie Talk/Tuner?
- Jeśli dioda HIT miga, stuknij ją raz, aby wrócić do normalnego trybu pracy.

# **"Jak przywrócić wszystkie ustawienia fabryczne?"**

- Podczas uruchamiania urządzenia naciśnij i przytrzymaj dwa przyciski "strzałki" obok pokrętła sterującego. Wszelkie zmiany, które wprowadziłeś w presetach, zostaną usunięte!
- Zrób kopię zapasową własnych presetów za pomocą VoiceSupport.

# **"Jak wykonać pełny reset do ustawień fabrycznych?"**

- Podczas uruchamiania urządzenia naciśnij i przytrzymaj przyciski "Powrót" i "Zapisz".
- Wszelkie zmiany, które wprowadziłeś w presetach lub informacjach konfiguracyjnych zostaną usunięte.
- Zrób kopię zapasową własnych presetów i danych konfiguracyjnych za pomocą VoiceSupport.

### **"VoiceSupport jest nieco mylący - gdzie mogę dowiedzieć się więcej na ten temat?"**

**•** Odwiedź stronę: [tc-helicon.com/tchelicon/product?modelCode=TH012](https://www.tc-helicon.com/tchelicon/product?modelCode=TH012)

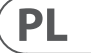

# **9. Pętla**

# **Czym jest pętla?**

W swojej istocie pętla to proces polegający na zapisaniu krótkiego nagrania dźwięku i odtwarzaniu go płynnie wielokrotnie. W połączeniu z kreatywnością i zdolnościami muzycznymi efekty mogą być zadziwiające.

# **Podstawowe koncepcje pętli**

Większość urządzeń do pętli, w tym to w Play Acoustic, opiera się na kilku podstawowych kontrolach: Nagrywanie, Odtwarzanie i Overdub. Powinieneś być zaznajomiony z funkcjami Nagrywanie i Odtwarzanie. Overdub to proces nagrywania kolejnej "warstwy" do nagrania bez usuwania pierwszej warstwy.

# **Korzystanie z pętli w Play Acoustic**

# **Aktywowanie trybu Pętla**

Aby wejść w tryb Pętla, jednocześnie naciśnij i przytrzymaj pedały DOWN i UP.

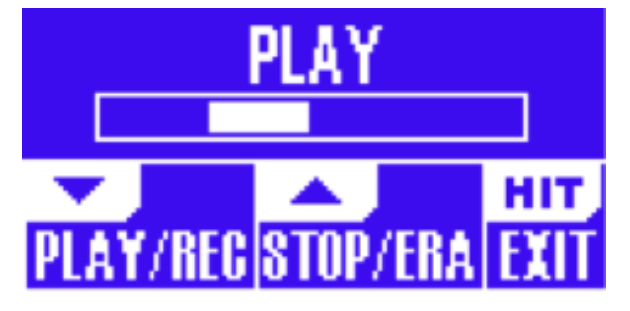

#### Ekran trybu Pętla

W trybie Pętla, pedał DOWN obsługuje następujące funkcje:

- ODTWARZANIE
- NAGRYWANIE
- Overdub

**PL** 

- Cofnij (usuwa ostatnio nagraną warstwę Overdub, jeśli taka istnieje)
- W trybie Pętla, pedał UP obsługuje następujące funkcje:
- ZATRZYMANIE
- ERA (Przytrzymaj, aby usunąć)

# **Wyjście z trybu Pętla**

Aby wyjść z trybu Pętla, naciśnij pedał HIT. Możesz wyjść z trybu Pętla, gdy pętla jest wciąż odtwarzana. Oznacza to, że możesz wybrać nowy dźwięk wokalny, a następnie wrócić do trybu Pętla, aby dodać nową warstwę Overdub do pętli.

# **Nagrywanie pierwszej pętli**

- Naciśnij pedał przypisany do NAGRYWANIA/ODTWARZANIA/ODUB, aby rozpocząć nagrywanie.
- Naciśnij pedał ponownie, aby zakończyć nagrywanie i natychmiast rozpocząć odtwarzanie.
- Alternatywnie, możesz nacisnąć pedał przypisany do ZATRZYMANIA/ERA(se), aby zakończyć nagrywanie i nie przejść do odtwarzania.
- Naciśnij ponownie pedał NAGRYWANIA/ODTWARZANIA/ODUB, aby nagrać overdub (kolejną część) na początkowe nagranie. Możesz nagrać overduby dowolną liczbę razy.

# **Co zostaje nagrane jako część twojej pętli?**

Użyj parametru Wejście Pętli w menu KONFIGURACJA, aby określić, które części twojego występu zostaną uchwycone przez pętlę. Na przykład, możesz ustawić pętlę tak, aby nagrywała tylko gitarę, a nie wokale, lub na odwrót, lub obie rzeczy.

Oto dobry przykład, dlaczego warto nagrywać tylko gitarę podczas śpiewania i gry na instrumencie.

Masz 8-taktową sekwencję akordów, do której śpiewasz zwrotkę. Po drugiej 8-taktowej sekcji "zwrotki" chcesz zagrać gitarowy solowy fragment. Czy nie byłoby fajnie, gdyby partia gitary rytmicznej nadal grała, gdy wykonujesz solówkę? Dzięki pętli możesz to osiągnąć!

- 1. Ustaw pętlę na nagrywanie "Gitara".
- 2. Zagraj zwrotkę tak, jak zwykle.
- 3. Gdy dochodzisz do drugiej rundy sekwencji akordów, kontynuuj śpiew i grę, ale naciśnij przycisk NAGRYWANIA na Pętli.
- 4. Na końcu sekwencji akordów ponownie naciśnij przycisk NAGRYWANIA. Play Acoustic natychmiast rozpocznie odtwarzanie sekwencji akordów gitarowych, którą właśnie nagrałeś.
- 5. Zacznij grać swoją solówkę na nagranej sekwencji akordów.
- 6. Gdy sekcja solowa się kończy, po prostu zatrzymaj pętlę, naciskając pedał Stop/Era(se) i kontynuuj grę/śpiew.

Jest to bardzo podstawowy przykład, jak pętla może być płynnie wkomponowana w Twój występ. Subtelna pętla, która "niespodziewanie" się pojawia, może stanowić wspaniałe doświadczenie dla Twojej publiczności.

### **Zatrzymywanie odtwarzania pętli**

Naciśnij pedał Stop/Era(se), aby zatrzymać odtwarzanie pętli.

# **Kasowanie pętli**

Przytrzymaj pedał Stop/Era(se), aby całkowicie skasować pętlę.

# **Cofanie / Przywracanie pętli**

Aby cofnąć overdub pętli, przytrzymaj pedał DOWN.

Aby przywrócić overdub (Przywróć), ponownie przytrzymaj pedał DOWN. Przywrócenie overdub w ten sposób jest możliwe tylko wtedy, gdy nie nagrałeś kolejnego overdubu po użyciu cofania. Możesz użyć cofania, gdy popełnisz błąd wystarczy usunąć niewłaściwy overdub i nagrać go ponownie.

Możesz także kreatywnie używać cofania i przywracania dla części/ścieżki, która ma przychodzić i odchodzić: Nagrywaj podstawową sekwencję akordów do utworu, dodaj chwytliwą melodię jako overdub, cofnij ten overdub, abyś mógł śpiewać zwrotkę i użyj funkcji Przywróć, aby przywrócić melodię w refrenie.

# **Porady dotyczące pętli**

Jeśli chodzi o pętle, kluczem jest praktyka!

Możesz zauważyć, że Twoje pętle mają niewielką przerwę między końcem frazy a ponownym rozpoczęciem pętli. To dzieje się wtedy, gdy błędnie czasujesz naciśnięcie przycisku PLAY/REC/ODUB. Zwracaj szczególną uwagę na synchronizację naciśnięcia przycisku z pierwszym taktem, aby początek i koniec pętli były płynne.

Eksperymentuj z wyjściem z trybu Pętla i wybieraniem innych dźwięków wokalnych dla kolejnej warstwy ODUB. Możesz uzyskać świetne efekty, po prostu zmieniając dźwięki, które są częścią pętli.

Dodając warstwę ODUB, możesz nagrywać wiele przejść (części ODUB) bez zatrzymywania Pętli. Pozwala to na dodanie wielu części, które można usunąć jednym działaniem cofania (mogą także zostać przywrócone przez powtórzenie cofania).

# **11. Dodatek**

# **Tabela odniesienia skal firmy TC-Helicon**

Nuty harmoniczne w tonacji C

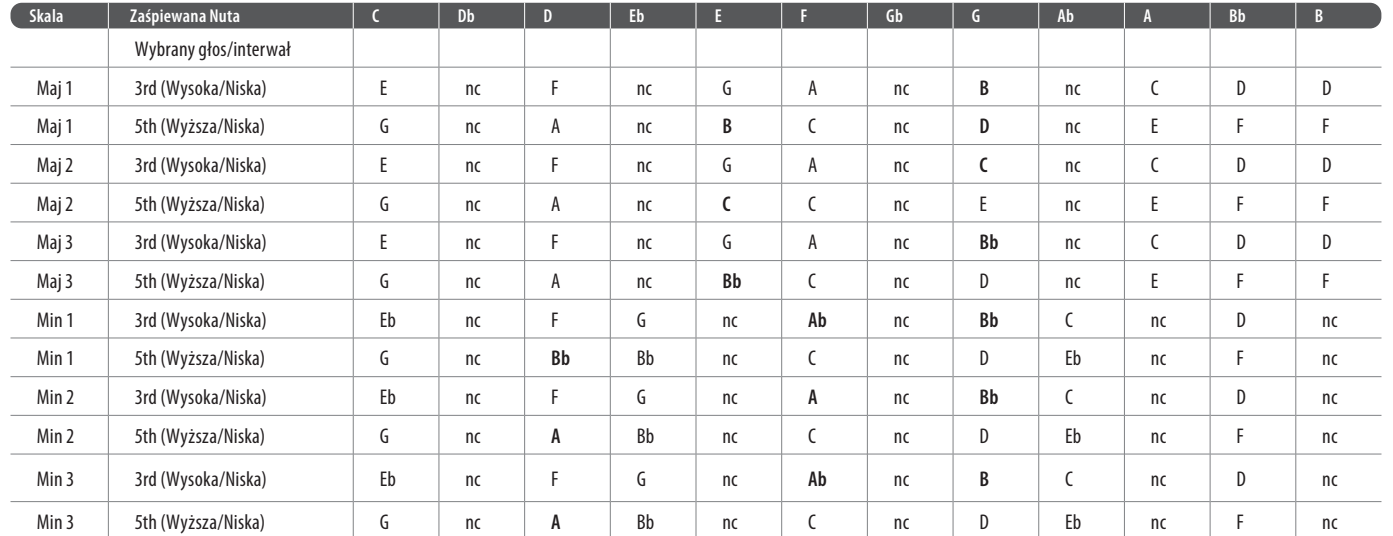

Podświetlone komórki pokazują różnice między skalami.

"nc" = brak zmian

# **12. Linki**

# **Źródła wsparcia**

Dostępna jest obszerna baza wiedzy FAQ oraz forum, z których możesz korzystać. Upewnij się, że wyszukasz swoje konkretne pytanie tam, zanim złożysz wniosek o wsparcie. Prawdopodobne jest, że ktoś już poruszył to pytanie i udzielił odpowiedzi.

- **Wsparcie TC-Helicon:** [tc-helicon.com/service.html?service=Support](https://tc-helicon.com/service.html?service=Support)
- **Informacje dotyczące gwarancji TC-Helicon:** [tc-helicon.com/service/service-warranty.html?modelCode=P0CGT](https://www.tc-helicon.com/service/service-warranty.html?modelCode=P0CGT)

#### **TC-Helicon on...**

**• the web:** [tc-helicon.com/](https://tc-helicon.com/)

**PL** 

- **Facebook:** [facebook.com/tchelicon](https://www.facebook.com/tchelicon)
- **Twitter:** [twitter.com/tchelicon](https://www.twitter.com/tchelicon)
- **YouTube:** [youtube.com/tchelicon](https://www.youtube.com/tchelicon)

# **13. Technical specifications**

Storage Temperature -22° F to 167° F (-30° C to 70° C) Humidity Max. 90 % non-condensing

Operating Temperature 32° F to 122° F (0° C to 50° C)

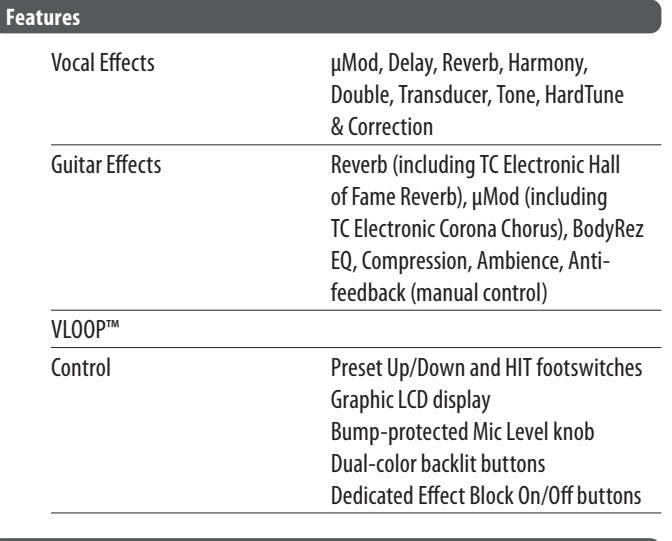

# **Design Size and weight**

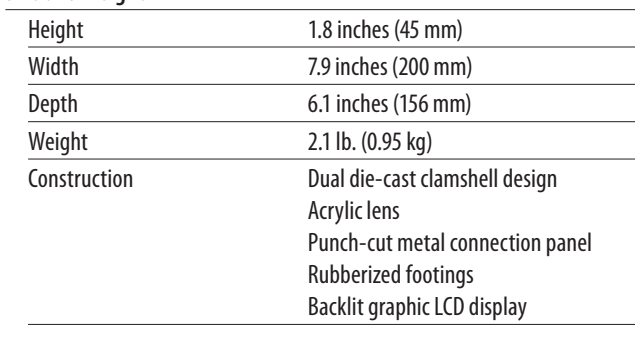

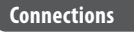

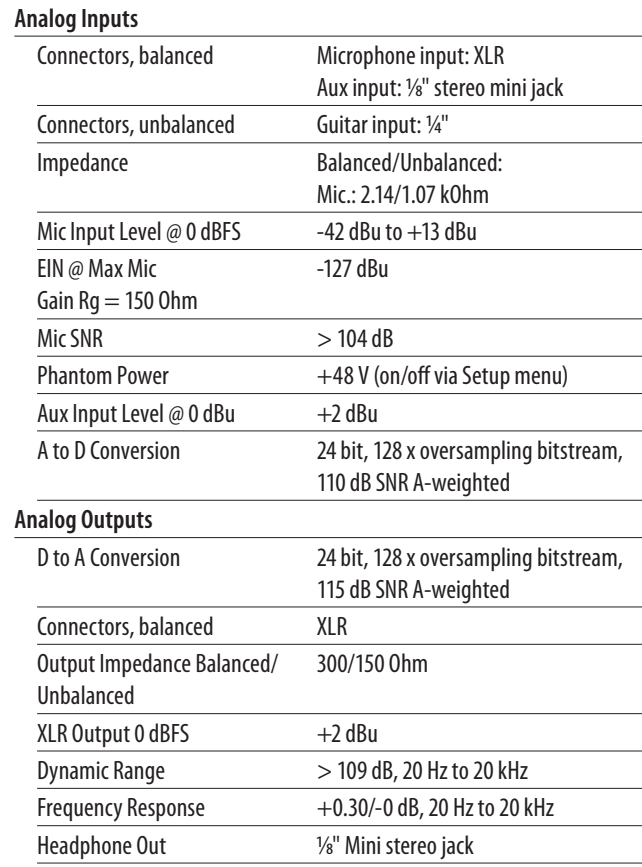

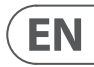

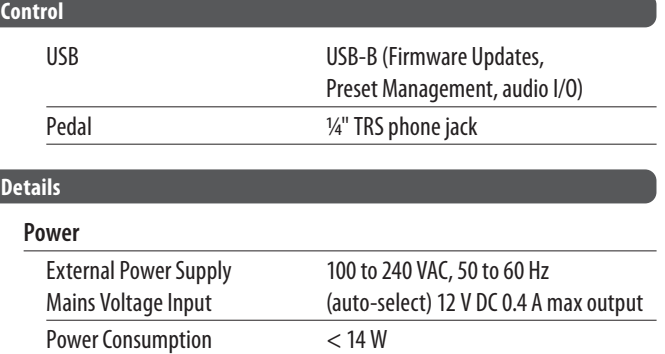

# **Operating Requirements**

# **FEDERAL COMMUNICATIONS COMMISSION COMPLIANCE INFORMATION**

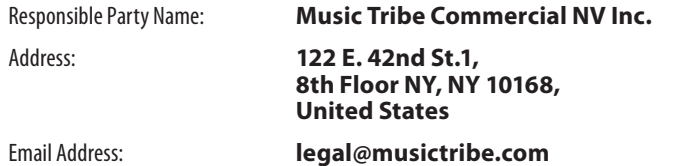

#### **PLAY ACOUSTIC**

This equipment has been tested and found to comply with the limits for a Class B digital device, pursuant to part 15 of the FCC Rules. These limits are designed to provide reasonable protection against harmful interference in a residential installation. This equipment generates, uses and can radiate radio frequency energy and, if not installed and used in accordance with the instructions, may cause harmful interference to radio communications. However, there is no guarantee that interference will not occur in a particular installation. If this equipment does cause harmful interference to radio or television reception, which can be determined by turning the equipment off and on, the user is encouraged to try to correct the interference by one or more of the following measures:

- Reorient or relocate the receiving antenna.
- Increase the separation between the equipment and receiver.
- Connect the equipment into an outlet on a circuit different from that to which the receiver is connected.
- Consult the dealer or an experienced radio/TV technician for help.

This equipment complies with Part 15 of the FCC rules. Operation is subject to the following two conditions:

(1) this device may not cause harmful interference, and

(2) this device must accept any interference received, including interference that may cause undesired operation.

**Important information:**

Changes or modifications to the equipment not expressly approved by Music Tribe can void the user's authority to use the equipment.

# $C \in$

Hereby, Music Tribe declares that this product is in compliance with Directive 2014/35/EU,Directive 2014/30/EU, Directive 2011/65/EU and Amendment 2015/863/ EU, Directive 2012/19/EU, Regulation 519/2012 REACH SVHC and Directive 1907/2006/EC.

Full text of EU DoC is available at https://community.musictribe.com/

EU Representative: Music Tribe Brands DK A/S Address: Gammel Strand 44, DK-1202 København K, Denmark

UK Representative: Music Tribe Brands UK Ltd. Address: 8th Floor, 20 Farringdon Street London EC4A 4AB, United Kingdom

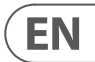

# **TC Helicon**

**EN** 

**PLAY ACOUSTIC**

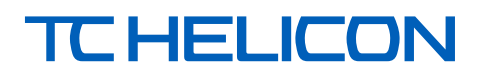